ADSTAR Distributed Storage Manager ADSTAR Distributed Storage Manager  $\overline{\mathbb{IP}}$ 

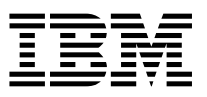

# Administrator's Reference

*Version 2*

#### **Note!**

Before using this information and the product it supports, be sure to read the general information under "Notices" on page ix.

#### **First Edition (September 1996)**

This edition applies to Version 2 Release 1 of the ADSTAR Distributed Storage Manager (5654-A02), and to any subsequent releases until otherwise indicated in new editions or technical newsletters. Make sure you are using the correct edition for the level of the product.

Order publications through your IBM representative or the IBM branch office serving your locality. Publications are not stocked at the address below.

A form for readers' comments is provided at the back of this publication. If the form has been removed, address your comments to:

International Business Machines Corporation Information Development, Dept. 61C 9000 South Rita Road Tucson, AZ 85744-0001, U.S.A.

When you send information to IBM, you grant IBM a nonexclusive right to use or distribute the information in any way it believes appropriate without incurring any obligation to you.

#### **Copyright International Business Machines Corporation 1996. All rights reserved.**

Note to U.S. Government Users — Documentation related to restricted rights — Use, duplication or disclosure is subject to restrictions set forth in GSA ADP Schedule Contract with IBM Corp.

# **Contents**

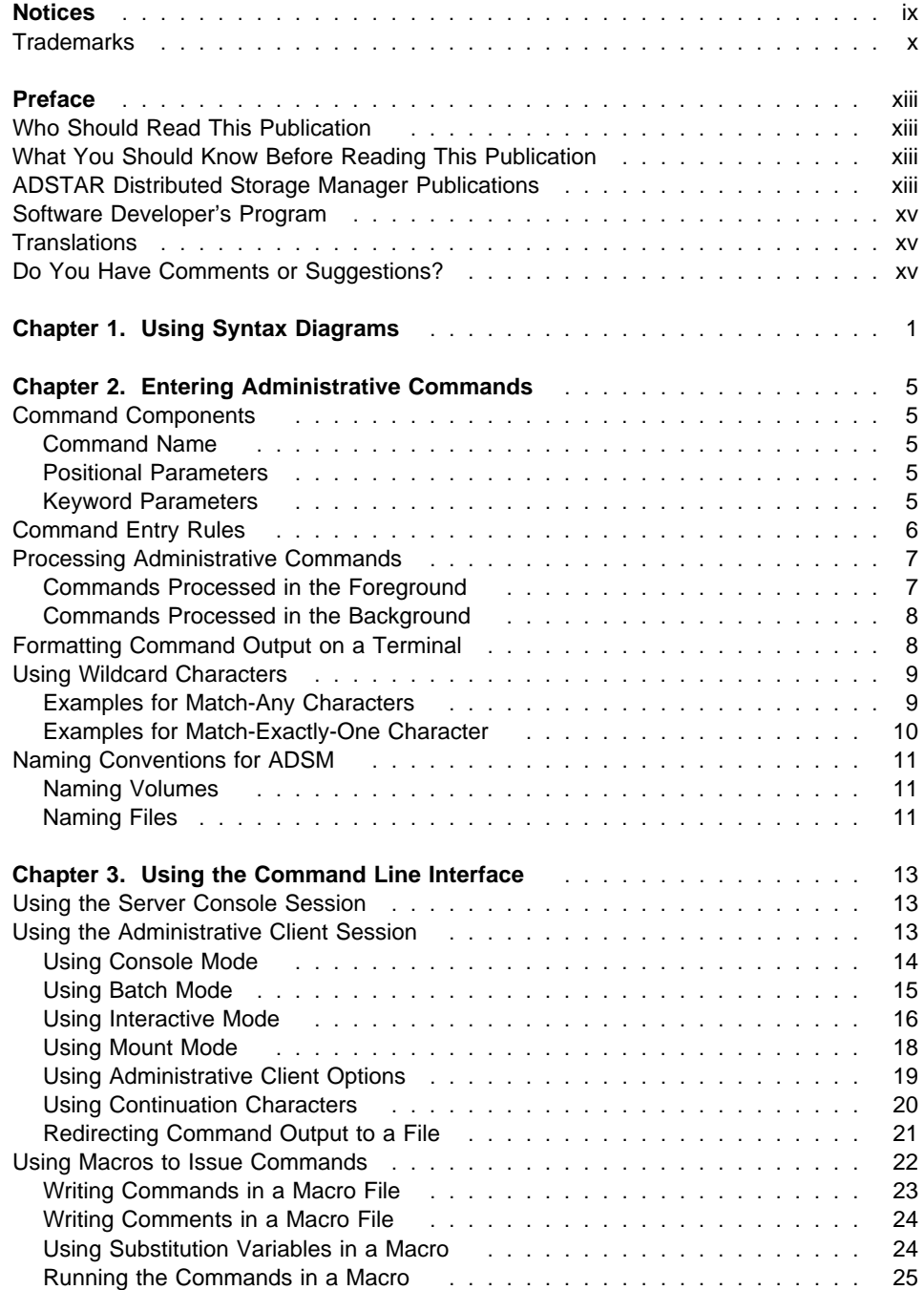

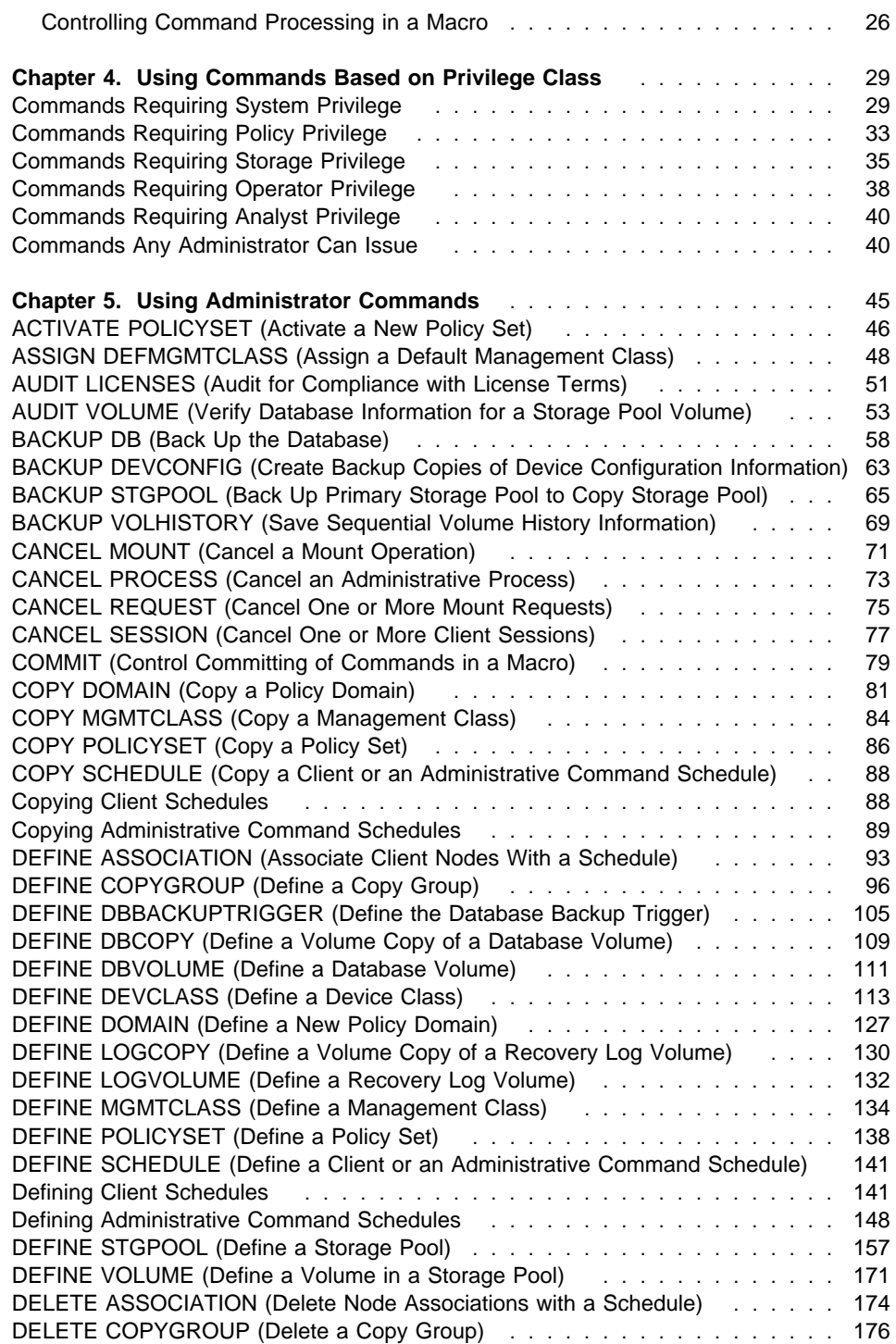

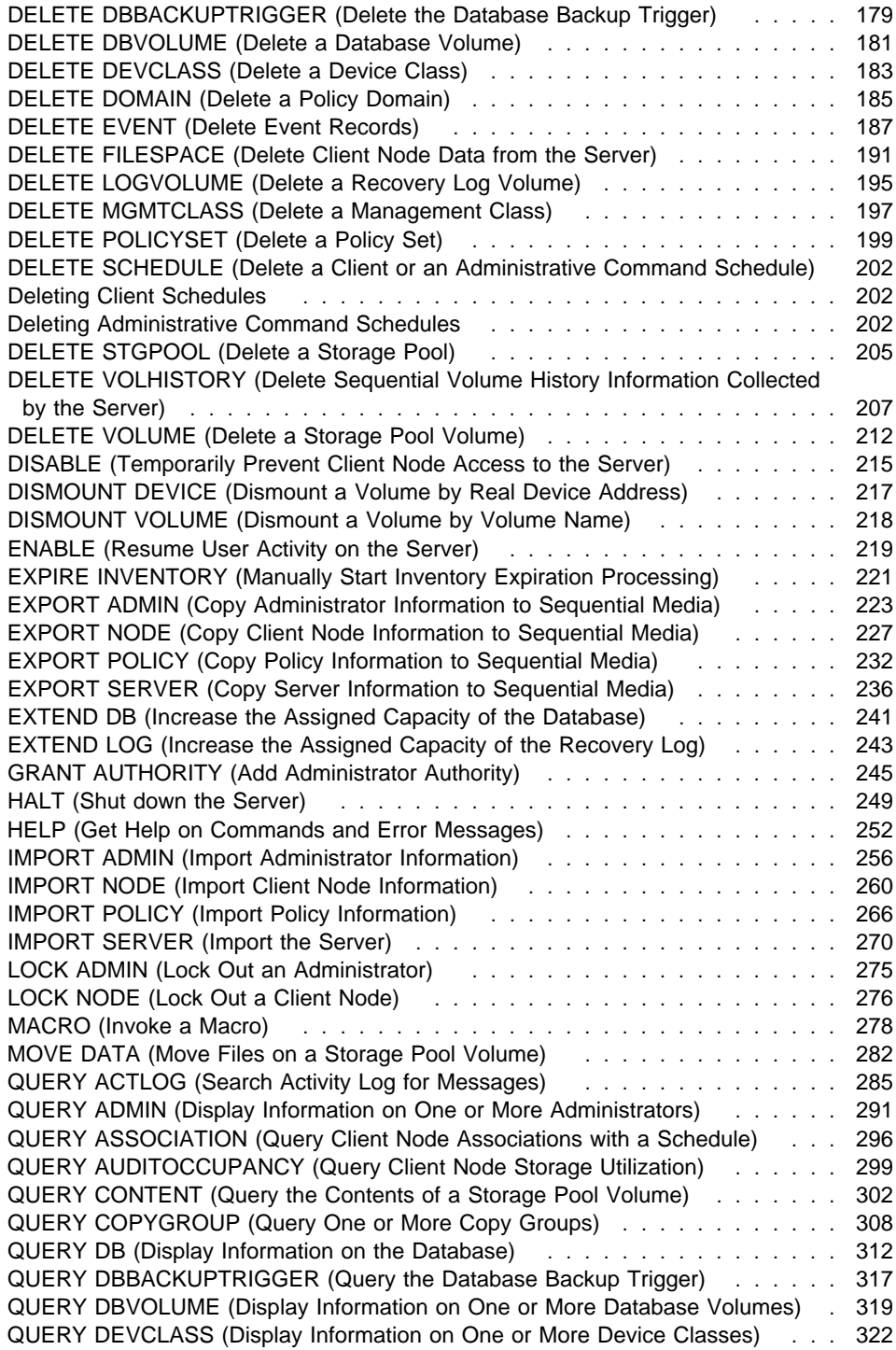

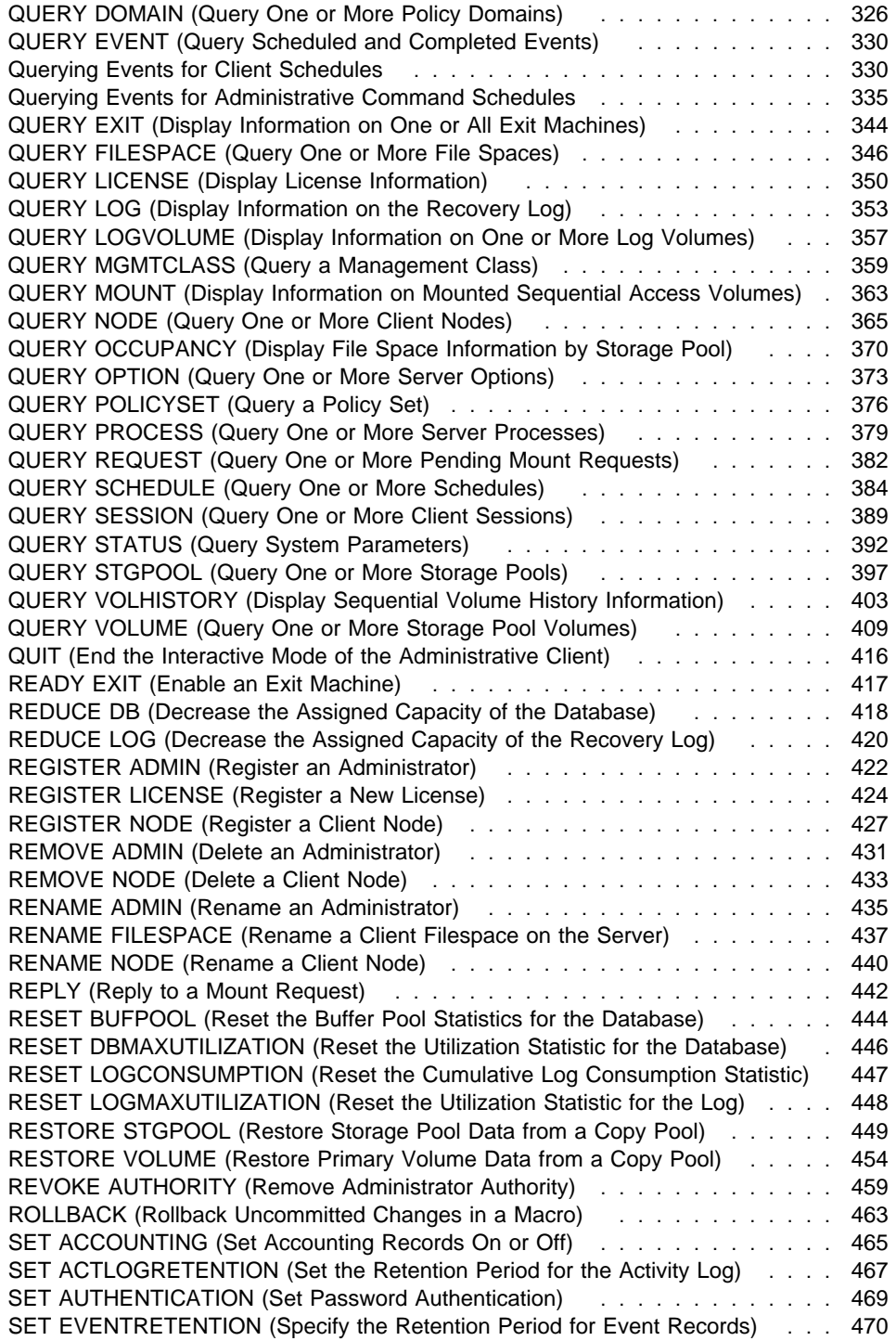

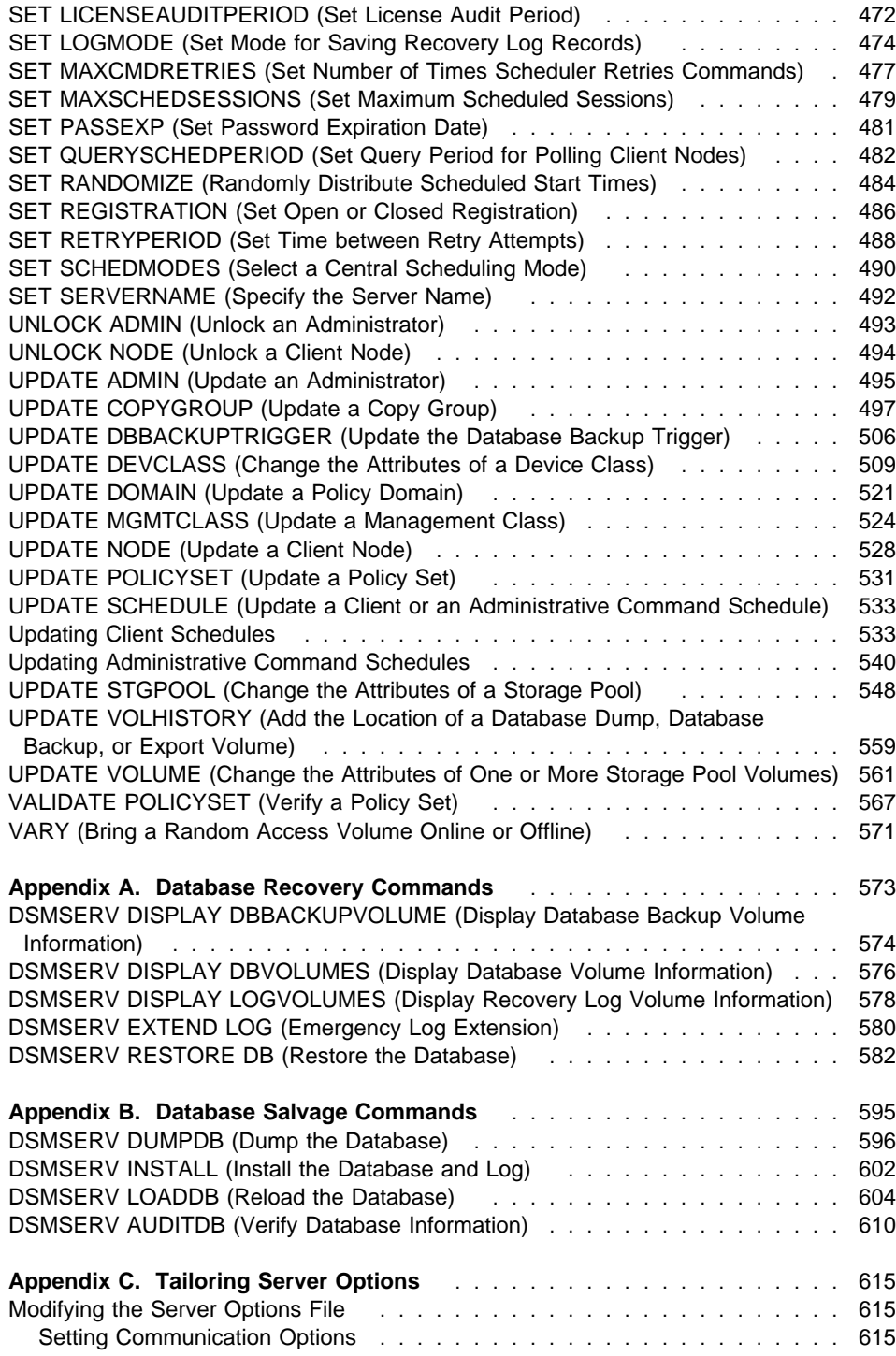

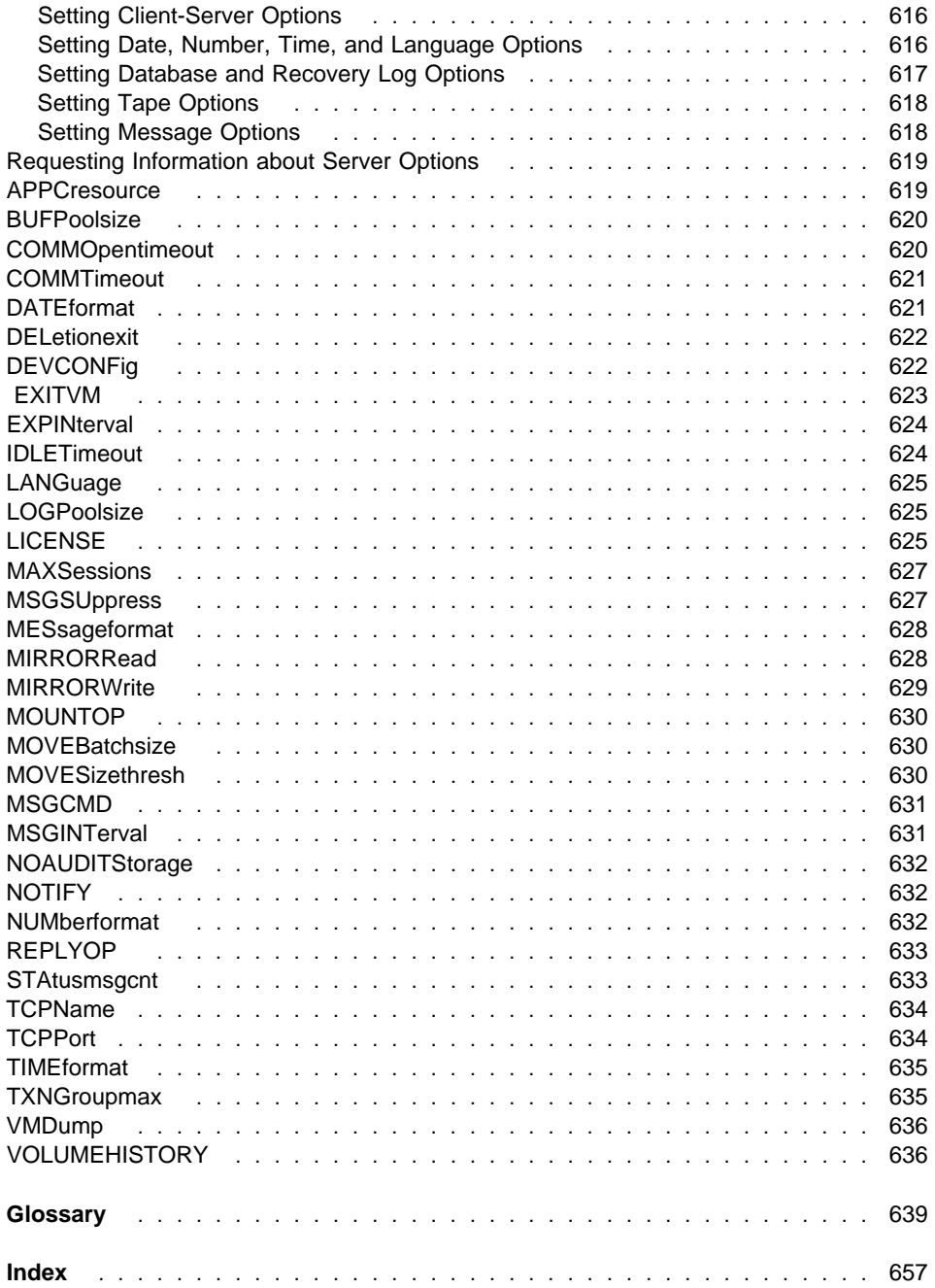

# **Notices**

References in this publication to IBM products, programs, or services do not imply that IBM intends to make these available in all countries in which IBM operates. Any reference to an IBM product, program, or service is not intended to state or imply that only that IBM product, program, or service may be used. Any functionally equivalent product, program, or service that does not infringe any of the intellectual property rights of IBM may be used instead of the IBM product, program, or service. The evaluation and verification of operation in conjunction with other products, except those expressly designated by IBM, are the responsibility of the user.

IBM may have patents or pending patent applications covering subject matter in this document. The furnishing of this document does not give you any license to these patents. You can send license inquiries, in writing, to:

IBM Director of Licensing IBM Corporation 500 Columbus Avenue Thornwood, New York 10594, U.S.A.

Licensees of this program who wish to have information about it for the purpose of enabling: (i) the exchange of information between independently created programs and other programs (including this one) and (ii) the mutual use of the information which has been exchanged, should contact:

 IBM Corporation Information Enabling Requests Dept. M13 5600 Cottle Road San Jose, CA 95193, U.S.A.

Such information may be available, subject to appropriate terms and conditions, including in some cases, payment of a fee.

# **Trademarks**

The following terms are trademarks of the IBM Corporation in the United States or other countries or both:

AD/Cycle DFSMS/MVS PS/2 Advanced Peer-to-Peer Networking Advanced Peer-to-Peer Networking<br>
AIX BISC System/6000<br>
AIX BISC System/6000<br>
AIX/6000<br>
AIX/6000<br>
AIX/6000<br>
AIX/6000<br>
BISC RISC SAA AIX/6000 SAA<br>AIXwindows Canadia Sexteed Canadian Language Environment SP2 Application System/400 **Library Reader System/370**<br>APPN System/390 **MVS/DFP** System/390 APPN MVS/DFP System/390 AT MVS/SP SystemView CICS Operating System/2<br>Common User Access Common User Access Operating System/40 Common User Access Common User Access Common User Access Common COM/XA<br>CUA COM/XA COM/XA COM/XA COM/XA COM/XE/ESA CUA OS/2 VSE/ESA DATABASE 2 OS/400 OS/400 VTAM DB2/6000 POWERparallel WIN-OS/2

ACF/VTAM DFSMS Proprinter DFSMSdss<br>ESCON Language Environment

Systems Application Architecture BookManager MVS/XA MVS/XA Virtual Machine/Enterprise Systems Architecture<br>C/370 C/970 C/970 C/970 C/970 C/970 C/970 C/970 C/970 C/970 C/970 C/970 C/970 C/970 C/970 C/970 C/970 C/970 C/ Virtual Machine/Extended Architecture<br>VM/ESA

The following terms are trademarks of other companies:

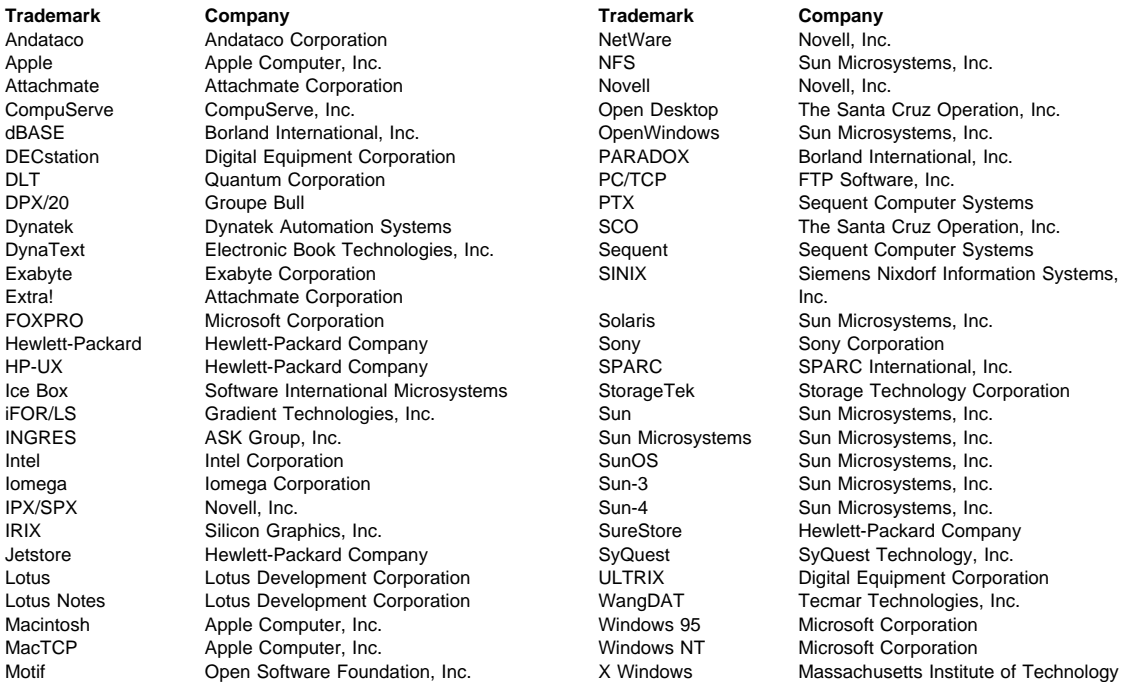

C-bus is a trademark of Corollary, Inc.

Microsoft, Windows, and the Windows 95 logo are trademarks or registered trademarks of Microsoft Corporation.

PC Direct is a trademark of Ziff Communications Company and is used by IBM Corporation under license.

UNIX is a registered trademark in the United States and other countries licensed exclusively through X/Open Company Limited.

Other company, product, and service names, which may be denoted by a double asterisk (\*\*), may be trademarks or service marks of others.

# **Preface**

ADSTAR Distributed Storage Manager (ADSM) is a client/server program that provides storage management to customers in a multivendor computer environment.

ADSM provides an automated, centrally scheduled, policy-managed backup, archive, and space management facility for file-servers and workstations.

This publication provides reference information for administrators of ADSM.

You can define and manage ADSM processes through administrator commands or a graphical user interface.

# **Who Should Read This Publication**

This reference is intended for anyone who has been registered as an administrator. While ADSM can be managed by a single administrator, administrative responsibilities can be divided among a number of people as an installation requires.

All of the administrator commands you need to operate and maintain ADSM can be invoked either from the server console or by using an administrative client running on a workstation connected to the server.

# **What You Should Know Before Reading This Publication**

You should be familiar with the operating system on which the server resides and the communication protocols required for the client/server environment.

For information on product requirements for ADSM, refer to ADSTAR Distributed Storage Manager for VM: Licensed Program Specifications.

For information on installing ADSM, refer to ADSTAR Distributed Storage Manager for VM: Quick Start.

You also need to understand the storage management practices of your organization, such as how you are currently backing up your workstation files and how you are using random access media and sequential access media.

# **ADSTAR Distributed Storage Manager Publications**

The following table lists ADSM publications. For a complete list, see ADSM General Information.

The ADSM library is also available in softcopy on the ADSM Online Product Library CD-ROM (order number SK2T-1878).

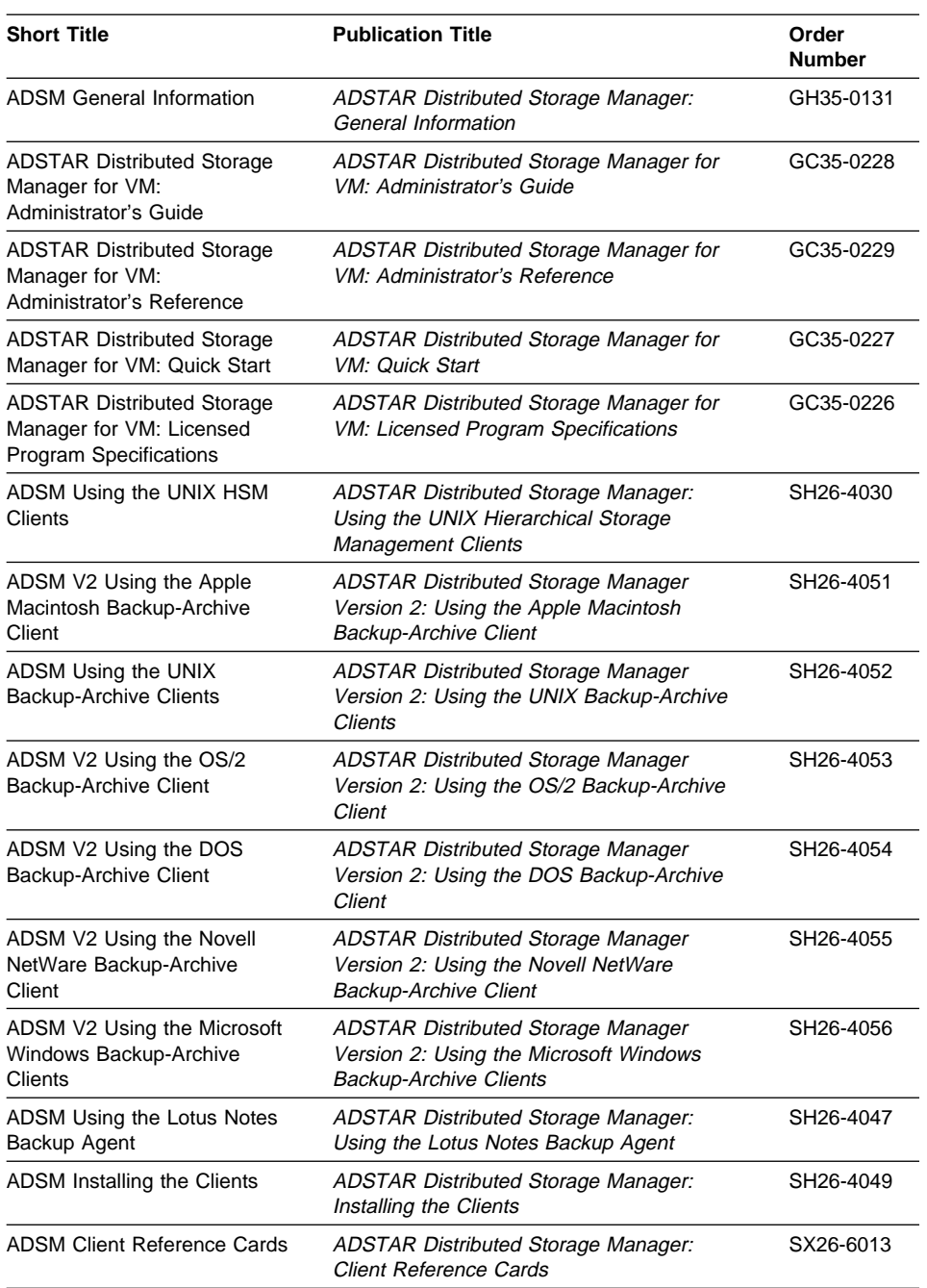

# **Software Developer's Program**

The IBM Storage Systems Division (SSD) Software Developer's Program provides a range of services to software developers who want to use the ADSM application programming interface (API). Information about the SSD Software Developer's Program is available in:

- IBMSTORAGE forum on CompuServe
- SSD Software Developer's Program Information Package

To obtain the Software Developer's Program Information Package:

- 1. Call 800-4-IBMSSD (800-442-6773). Outside the U.S.A., call 408-256-0000.
- 2. Listen for the Storage Systems Division Software Developer's Program prompt.
- 3. Request the Software Developer's Program Information Package.

# **Translations**

Selected ADSM publications have been translated into languages other than American English. For a complete list of the available translations and their order numbers, see ADSM General Information. Contact your IBM representative for more information about the translated publications and whether these translations are available in your country.

# **Do You Have Comments or Suggestions?**

If you have difficulty using this publication or if you have comments and suggestions for improving it, please complete and mail the readers' comment form found in the back of this publication. Your comments and suggestions can contribute to the quality and usability of this publication.

# **Chapter 1. Using Syntax Diagrams**

This section describes how to read the syntax diagrams included in the following sections for each administrator command.

To read a syntax diagram, follow the path of the line. Read from left to right and top to bottom.

- The ► 5ymbol indicates the beginning of a syntax diagram.
- The → symbol, at the end of a line, indicates that the syntax diagram continues onto the next line.
- The  $\longmapsto$  symbol, at the beginning of a line, indicates that a syntax diagram continues from the previous line.
- The —→ symbol indicates the end of a syntax diagram.

Syntax items (for example, a keyword or variable) may be:

- Directly on the line (required)
- Above the line (default)
- Below the line (optional)

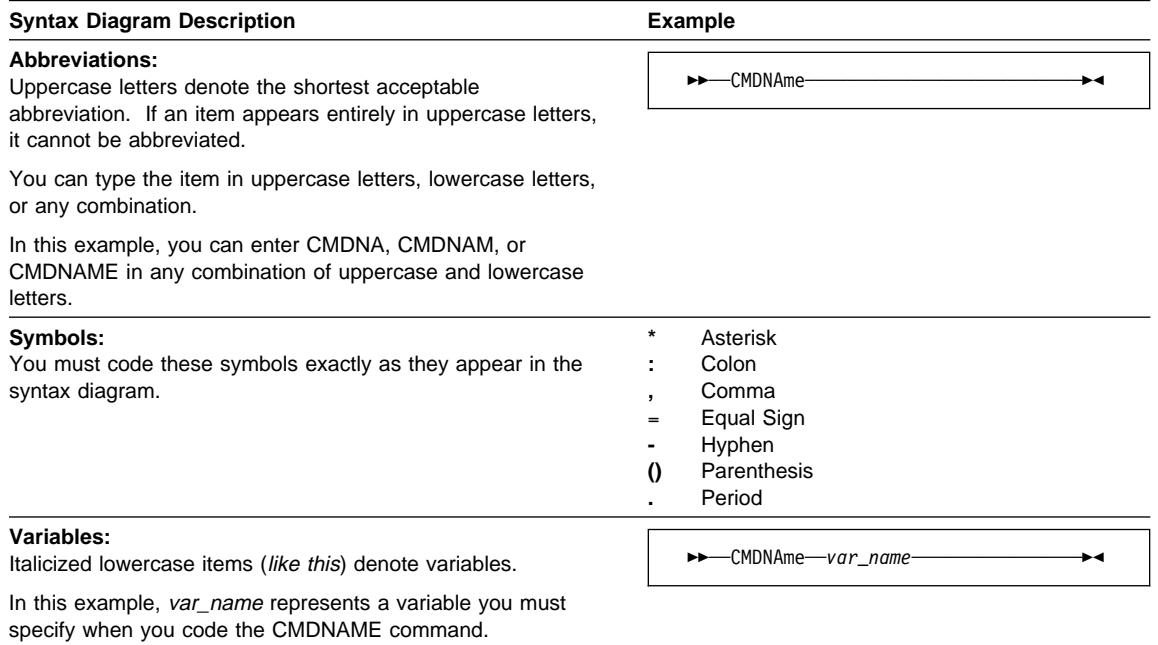

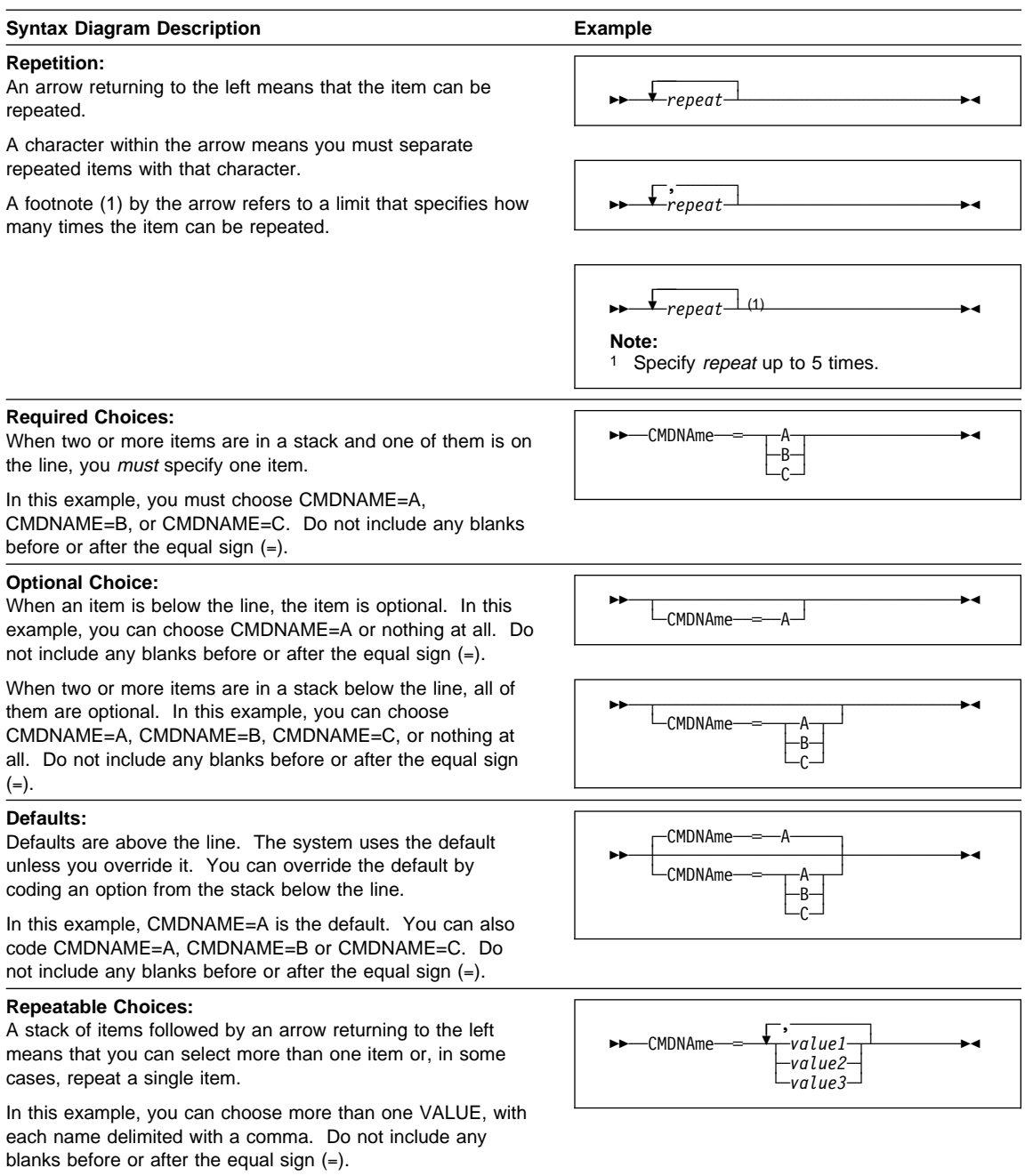

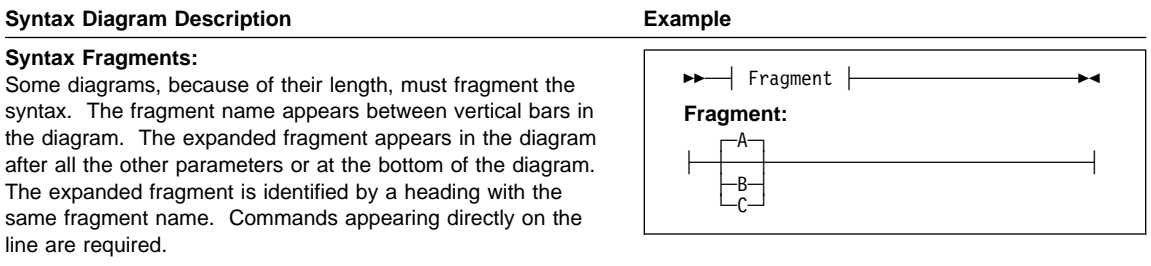

In this example, the fragment is named "Fragment"

# **Chapter 2. Entering Administrative Commands**

This section includes the following information about entering ADSTAR Distributed Storage Manager (ADSM) commands:

- Descriptions of the components of a command
- Rules for entering administrative commands
- How ADSM processes administrative commands
- How ADSM formats command output
- Instructions for using wildcard characters
- Naming conventions for ADSM objects

## **Command Components**

An administrator command can include one or more of these attributes:

- Command name
- Positional parameters
- Keyword parameters

#### **Command Name**

The first component of a command is the command name. The command name is the unique identifier for the command. It can consist of a single action word, such as HALT or ENABLE, or it can consist of an action word and an object for the action, such as DEFINE DOMAIN.

You can enter the entire command name or the abbreviation specified in the syntax diagram for the command.

# **Positional Parameters**

Some commands have required or optional positional parameters. Positional parameters must be entered in the order indicated in the syntax diagram for a command.

For example, to copy a policy set, enter the name of the policy to which the policy set belongs, the name of the policy set you want to copy, and the name you want to assign to the copy, in that order:

COPy POlicyset domain1 oldset newset

# **Keyword Parameters**

Some commands have required or optional keyword parameters. When included in a command, a keyword parameter must follow any positional parameters in the command. A keyword parameter consists of a keyword, followed by an equal sign  $(=)$ , followed by a value. Do not include any blanks before or after the equal sign  $(=)$ . A keyword parameter can, for example, provide a description of an object, identify an object (such as a file or an option), or specify a setting for an option.

For example, to include a description for a new policy domain, enter:

DEFine DOmain acctg DESCription="Accounting"

You can enter either the entire keyword or the abbreviation identified in the syntax diagram for the command.

# **Command Entry Rules**

The following are general rules for entering ADSM administrative commands:

- Enter a command in any column of the input line.
- Unless otherwise noted, commands can be specified in any combination of uppercase and lowercase characters.
- If a parameter allows a list of values, enter the values immediately following the equal sign and delimit the value with a comma. For example,

CLasses=policy,storage

• If a description value (a string of text) for a parameter begins with a single or double quote or contains any embedded blanks or equal signs, surround the value in either single (') or double (") quotation marks. The opening and closing quotation marks must be the same type of quotation marks. For example, if the opening quotation is a single quotation mark, the closing quotation mark must also be a single quotation mark. See the following table for details on how to enter description values.

For example, to register a new client node with a description for the CONtact parameter, enter:

REGister Node louie2 secret CONtact="manager"

The following table presents ways of entering a description value for the CONtact parameter, using the REGISTER NODE command as an example. The value can contain quotation marks, embedded blanks, or equal signs.

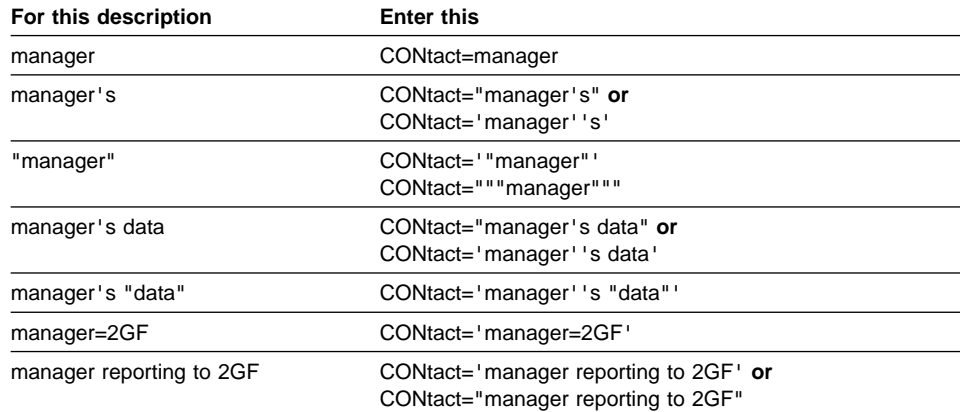

- **Note:** When entering ADSM commands through the server console or any other virtual machine (user ID), be aware that certain special characters can be defined via the CP TERMINAL command to control various characteristics of a virtual machine console. The default characters are as follows:
	- TERMINAL CHARDEL @
	- TERMINAL ESCAPE "
	- TERMINAL LINEDEL c (cent sign)
	- TERMINAL LINEND #

The characters can be reset to OFF or to other characters via the CP TERMINAL command. See CP Command and Utility Reference for additional information.

If you expect to enter commands on the server console with any of the characters set by the CP TERMINAL command, we recommend that the CP TERMINAL characters be set to OFF or to other characters.

## **Processing Administrative Commands**

ADSM processes administrator commands in two ways:

- Foreground
- Background

ADSM sends you a message indicating:

- Whether the command completed successfully (in the case of a foreground process)
- Whether the command has been sent to the server to be processed (in the case of a background process)
- A confirmation message, in the case of commands that affect the availability of the server or data managed by the server. (ADSM does not issue a confirmation message if a command is issued from the server console or from an administrative client with the NOCONFIRM option.)

# **Commands Processed in the Foreground**

Foreground processing means that each command you issue must complete before you can issue another command. For example, when you enter a QUERY command, the information you request is sent to your screen. You cannot issue another command until this happens. Additional commands can be issued from different administrative clients while your command is processed.

You cannot cancel commands that are processed in the foreground. When you issue a QUERY command from the administrative client, multiple screens of output may be generated. If this occurs and additional output is not needed, the administrator can cancel the display of output to the client workstation. While canceling does not end the processing of the command, it ends any further display of command output.

# **Commands Processed in the Background**

Background processing permits you to enter commands while the server is processing a previously issued command.

When you enter a command that creates a background process, ADSM submits a request to the server to perform the task identified in the command. The following is a list of commands that can generate background processes:

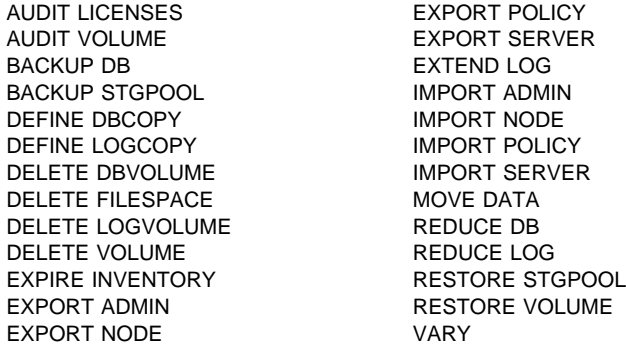

Each background process is assigned a process number. You can cancel commands that generate background processes by using this process number.

Table 1 identifies the commands you use to obtain the status and process number of a background process and how to cancel a background process. If a background process is active when you cancel it, the server stops the process. Any changes that are uncommitted are rolled back, however, changes that are committed are not rolled back.

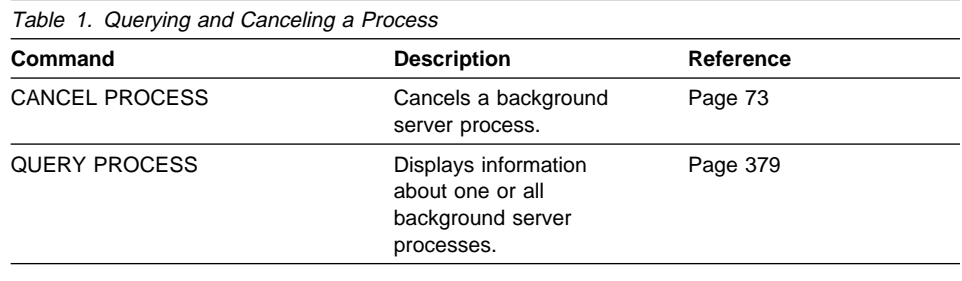

# **Formatting Command Output on a Terminal**

ADSM formats command output according to your screen or window width. If the width of your screen or window is not wide enough to display the output horizontally, ADSM arranges and displays the information vertically.

# **Using Wildcard Characters**

In some commands, such as the QUERY commands, you use wildcard characters to create a pattern-matching expression that specifies more than one object. Using wildcard characters makes it easier to tailor a command to your needs.

The wildcard characters you use depend on the operating system from which you issue commands. For example, you can use wildcard characters such as an asterisk (\*) to match any (0 or more) characters or you can use a question mark (?), or a percent sign (%) to match exactly one character.

Table 2 provides references to wildcard characters for some operating systems. Use the wildcard characters appropriate for your system.

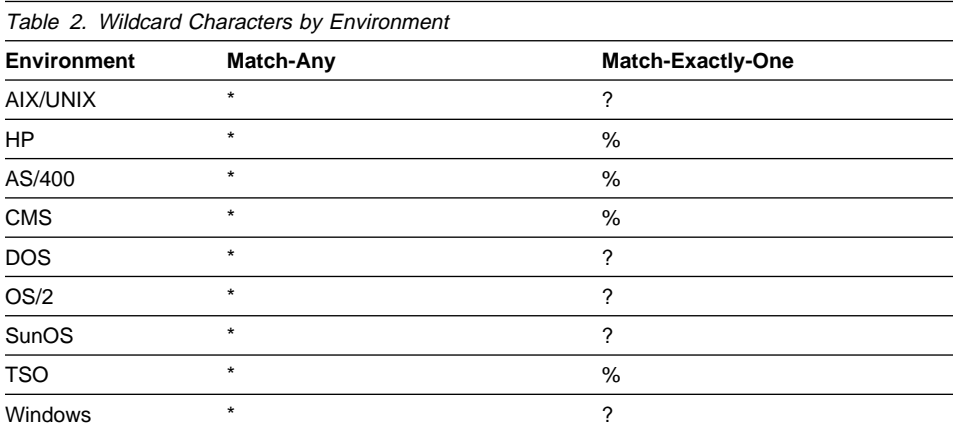

For example, if you want to query all the management classes in all the policy sets in DOMAIN1 whose names begin with DEV, and your system uses an asterisk as the match-any character, you can enter:

Query MGmtclass domain1  $\star$  dev $\star$ 

Or, if you want to query the first nine management classes in POLICYSET1 in DOMAIN1, and POLICYSET1 contains twelve management classes named MC1 through MC12, and your system uses a question mark as the match-one character, you can enter:

Query MGmtclass domain1 policyset1 mc?

ADSM displays information about management classes named MC1 through MC9.

#### **Examples for Match-Any Characters**

Table 3 on page 10 shows examples that use wildcard characters to match any characters.

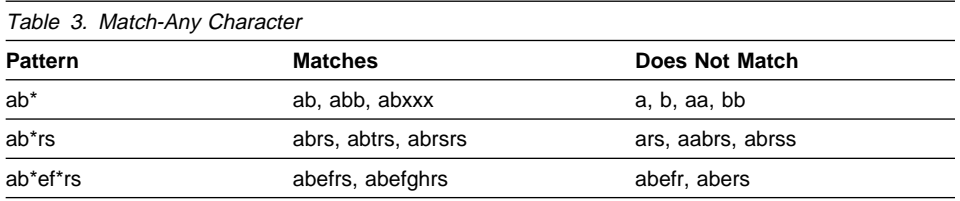

# **Examples for Match-Exactly-One Character**

Table 4 shows examples that use wildcard characters to match exactly one character. The question mark (?) can be replaced by a percent (%) if your platform uses that character instead of ?.

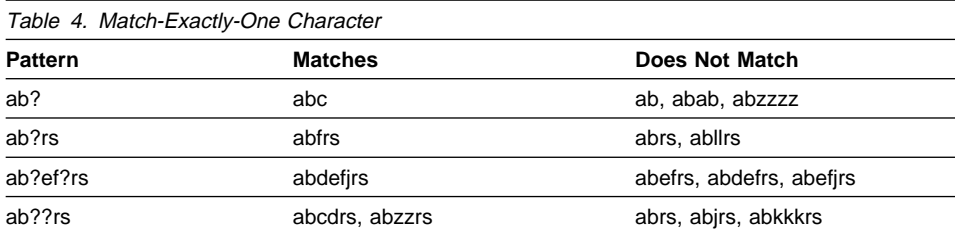

# **Naming Conventions for ADSM**

This section provides information about naming conventions for ADSM objects.

#### **Naming Volumes**

When you use DEFINE commands to define volumes for the database, storage pools, and the recovery log, specify the volume name as:

- For disk volumes, specify the 1-4 character virtual address of the CMS FORMATted minidisk. An example is 301.
- For tape cartridges or reels, specify a 1 to 6 alphanumeric tape volume name. An example is DSMT01.
- For file volumes, specify a 1 to 8 character, alphanumeric file name with a 1 to 8 character, alphanumeric file type. You should delimit the file name and file type with a period (file name.file type).

All CMS file names will be converted to uppercase before being used.

# **Naming Files**

When you use commands with a file name such as BACKUP DEVCONFIG FILE = fn.ft.fm; the file name and file type and optional file mode must be delimited by periods. The use of a file mode (fm) is recommended. The default file mode is the first minidisk accessed as read/write. Using the specific file mode (for example, MY.FILE.D), means that file mode d will be accessed.

# **Valid Characters**

The following characters are available for defining ADSM object names:

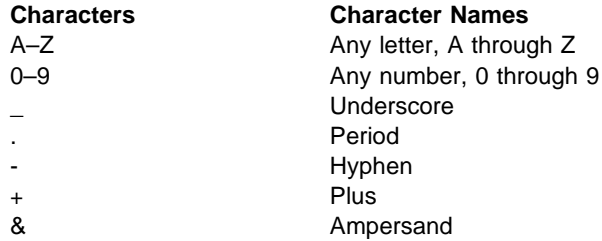

# **Chapter 3. Using the Command Line Interface**

This chapter provides information about:

- Using the SERVER\_CONSOLE administrator
- Using the administrative client session
- Using the administrative client options
- Using continuation characters to issue long commands
- Redirecting command output to a file
- Using macros to issue commands

# **Using the Server Console Session**

Distributed with ADSM for VM is a special administrator ID named SERVER\_CONSOLE which as system authority. This allows you to administer initially the ADSM server from the server virtual machine console. Administrative commands can be entered to customize you server including the registering of additional administrators and the granting of system privileges.

Once you have completed initializing your ADSM server and nor longer need the system privileges given to SERVER\_CONSOLE, reduce the authority of SERVER\_CONSOLE to operator privileges. It is recommended that the ADSM server be administered from an administrative client using one of your newly registered administrator IDs.

Because this administrator ID is required if ADSM command are to be submitted via the CP SEND command, do not delete SERVER\_CONSOLE.

SERVER\_CONSOLE attributes cannot be modified; therefore, you cannot make the following changes to this user ID:

- Register or update SERVER\_CONSOLE
- Lock or unlock SERVER\_CONSOLE from ADSM
- Rename SERVER\_CONSOLE
- Remove SERVER\_CONSOLE

The SERVER\_CONSOLE administrator ID does not receive a confirmation message when issuing commands that affect the availability of the server or data managed by the server. For more information on how to issue commands from the SERVER\_CONSOLE administrator ID, refer to ADSTAR Distributed Storage Manager for VM: Administrator's Guide.

#### **Using the Administrative Client Session**

The administrative **command-line** client is a program that allows administrators to control and monitor the server from a remote workstation or another virtual machine (user ID) rather than from the server console.

The administrative client program can be installed in one of the following environments:

- Digital Equipment Corporation (DECstation)
- Hewlett-Packard (HP-UX)
- IBM Advanced Interactive Executive (AIX) for the RISC System/6000
- IBM Disk Operating System (DOS)
- IBM MVS Time Sharing Option (TSO)
- IBM Operating System/2 (OS/2)
- IBM VM CMS
- Microsoft Windows
- Microsoft Windows NT
- Santa Cruz Operation (SCO)
- Sun Microsystems SunOS

You can start an administrative client session using any of the following modes:

- Console
- Batch
- Interactive
- Mount

# **Using Console Mode**

Use console mode for your administrative client session when you want to monitor ADSM activities. In console mode, you can monitor basic server activities as they occur. For example, you can monitor migration processes and clients logging on to ADSM. This information is displayed on your terminal, and optionally, can be written to a file by using the OUTFILE option.

You cannot issue any commands while running in console mode.

# **Starting an Administrative Client in Console Mode**

To start an administrative client session in console mode:

1. Enter the DSMADMC command with the CONSOLEMODE option:

DSMADMC / -CONsolemode

**Note:** On MVS and VM operating systems, you must enter a slash (/) after the DSMADMC command, before any options.

2. Press the Enter key. The following prompt appears on your screen:

Enter your user id:

3. Enter your ADSM administrator ID, and then press the Enter key.

The following prompt appears on your screen if authentication is turned on for the server.

Enter your password:

4. Enter your ADSM administrator password, and then press the Enter key. ADSM runs in console mode until you end your session.

If you want ADSM to write all terminal output to a file, specify the OUTFILE option with a destination file name. For example, to have output written to the SAVE.OUT file, enter:

DSMADMC / -CONsolemode -OUTfile=save.out

All ADSM activity messages are written to the SAVE.OUT file.

You can enter the DSMADMC command with your administrator ID and password by using the ID and PASSWORD options, respectively if you do not want to be prompted for that information. For example, enter:

DSMADMC / -ID=sullivan -PAssword=secret -CONsolemode -OUTfile=save.out

For more information on the ID, PASSWORD, CONSOLEMODE, and OUTFILE options, refer to "Using Administrative Client Options" on page 19.

# **Ending an Administrative Client Session in Console Mode**

To end an administrative client session, use one of the following keyboard break sequences:

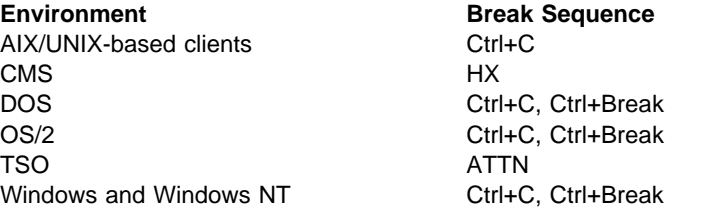

# **Using Batch Mode**

Use batch mode for your administrative client session when you want to enter a single administrator command or a MACRO command. To start an administrative client session in batch mode, a server session must be available. Your administrative client session automatically ends when the command or macro has executed.

# **Starting an Administrative Client Session in Batch Mode**

To start an administrative client session in batch mode, enter the DSMADMC command with your administrator ID and password by using the ID and PASSWORD options, respectively.

**Note:** On MVS and VM operating systems, you must enter:

- A slash (*I*) after the DSMADMC command, before any options
- A double back slash (\\) if a back slash is needed as part of the command line argument.

For example, to issue the EXPORT NODE command in batch mode, enter:

DSMADMC / -ID=sullivan -PAssword=secret EXPORT NODE node1 FILESPACE=SRV1\\BINDERY

You can enter any of the other DSMADMC command options (except CONSOLEMODE) that you want to use.

If you specify a parameter with a string of text using batch mode, enclose the text in single quotation marks (' '). Double quotes are not allowed in batch mode.

In batch mode, you must enter the complete command on one line. If a command does not fit on one line and you want to enter it in batch mode, enter the command by using a macro file. If you want to use single quotation marks in batch mode, you must use them inside a macro file. For more information about using macro files, see "Using Macros to Issue Commands" on page 22.

For more information on the administrative client options, see "Using Administrative Client Options" on page 19.

# **Using Interactive Mode**

Use interactive mode for your administrative client session when you want to enter a series of administrative commands. To start an administrative client session in interactive mode, a server session must be available. To ensure the availability of server sessions for both administrative and client node sessions, the interactive mode of the administrative client is disconnected if one or more of the following conditions is true:

- The server was stopped by using the HALT command.
- The administrative client session did not issue any commands for the length of time (in minutes) specified in the server options file.
- The administrative client session was canceled with the CANCEL SESSION command.

You can automatically restart your administrative client session by entering another command.

## **Starting an Administrative Client Session in Interactive Mode**

To start an administrative client session in interactive mode:

1. Enter

DSMADMC

2. Press the Enter key. The following prompt appears on your screen:

Enter your user id:

3. Enter your ADSM administrator ID, and then press the Enter key. The following prompt appears on your screen if authentication is turned on for the server.

Enter your password:

4. Enter your ADSM administrator password, and then press the Enter key. The following prompt appears on your screen:

 $\int$  adsm>

5. Enter an administrative command each time ADSM displays the **adsm>** prompt.

When command processing is complete, the **adsm>** prompt will appears and the administrator can then perform additional work. Command processing can be stopped by either canceling the existing client session or by stopping the client program.

You can use the ID and PASSWORD options to specify your ADSM administrator ID and password if you do not want to be prompted for this information. For example, enter:

DSMADMC / -ID=sullivan -PAssword=secret

In addition to the ID and PASSWORD options, you can use any of the administrative client options (except CONSOLEMODE or MOUNTMODE) with the interactive mode of the administrative client. For more information on the administrative client options, see "Using Administrative Client Options" on page 19.

You can use continuation characters in the interactive mode of the administrative client. For more information, see "Using Continuation Characters" on page 20.

# **Ending an Administrative Client Session in Interactive Mode**

Use the QUIT command to end an administrative client session in interactive mode.

# **Using Mount Mode**

Use mount mode for your administrative client session when you want to monitor ADSM removable-media mount activities. This information is displayed on your terminal, or workstation and optionally, can be written to a file using the OUTFILE option.

You *cannot* enter any commands while running in mount mode.

## **Starting an Administrative Client Session in Mount Mode**

To start an administrative client session in mount mode, for example on OS/2:

- 1. Enter the DSMADMC command with the MOUNTMODE option: DSMADMC -MOUNTmode
- 2. Press the Enter key. The following prompt appears on your screen:

Enter your user id:

3. Enter your ADSM administrator ID, and then press the Enter key.

This prompt appears on your screen if authentication is turned on for the server.

Enter your password:

4. Enter your ADSM administrator password, and then press the Enter key. ADSM runs in mount mode until you end your session.

If you want ADSM to write all terminal output to a file, specify the OUTFILE option with a destination file name. For example on OS/2, to have output written to the SAVE.OUT file, enter:

DSMADMC -MOUNTmode -OUTfile=save.out

All ADSM activity messages are written to the SAVE.OUT file.

You can also enter your administrator ID and password in the DSMADMC command, using the ID and PASSWORD options, if you do not want to be prompted for that information. For example, enter:

DSMADMC -ID=sullivan -PAssword=secret -MOUNTmode -OUTfile=save.out

For more information on the ID, PASSWORD, MOUNTMODE, and OUTFILE options, see "Using Administrative Client Options."

#### **Ending an Administrative Client Session in Mount Mode**

To end an administrative client session in mount mode, use the Ctrl+C keyboard break sequence.

#### **Using Administrative Client Options**

In all the modes, administrative client options modify your administrative client session responses. The following administrative client options are valid from an administrative client session only:

#### **-ID**=userid

Specifies the ADSM administrator's ID.

#### **-PAssword**=password

Specifies the ADSM administrator's password.

#### **-NOConfirm**

Specifies that you do not want ADSM to request confirmation before executing commands that affect the availability of the server or data managed by the server.

#### **-Quiet**

Specifies that you do not want ADSM to display standard output messages to your screen. However, when you specify this option, certain error messages still appear.

#### **-CONsolemode**

Specifies that you want to run ADSM in console mode. All unsolicited server console output is echoed to your terminal. You cannot enter any commands while running in console mode.

#### **-Itemcommit**

Specifies that you want ADSM to commit commands inside a macro as each command is executed. For more information, see "Controlling Command Processing in a Macro" on page 26.

#### **-OUTfile**=file name

Specifies that you want ADSM to write all terminal output to a specified file. In an interactive or a console mode, output also goes to the terminal or workstation. In batch mode, output is written to the specified file only.

Besides the options listed here, you can also specify any option that is in the server options file. Each option must be preceded with a hyphen and delimited with a space. For more information on the server options file, refer to ADSTAR Distributed Storage Manager for VM: Administrator's Reference.

# **Using Continuation Characters**

You can use continuation characters in the interactive mode (loop) of the administrative client or in a macro file. Continuation characters are useful when you want to execute a command that is longer than your screen or window width. You can:

 Enter a dash (-) to indicate that you want to continue a command on the next line, or a backslash (\) at the end of the line you want to continue. For example:

```
REGister Admin pease mypasswd -
CONtact="David, ext1234"
```
The maximum number of characters you can enter without a continuation character is 256. The maximum number of characters you can enter with continuation characters is 1500.

• If you want to continue a list of values, enter a dash or a backslash, with no preceding blank spaces, after the last comma of the list that you enter on the first line. Then, enter the remaining items in the list on the next line with no preceding blank spaces. For example:

```
STGpools=stg1,stg2,stg3,-
stg4,stg5,stg6
```
 To continue a string of values that are enclosed in quotation marks, enter the first part of the string enclosed in quotation marks, followed by a dash or a backslash at the end of the line. Then, enter the remainder of the string on the next line enclosed in the same type of quotation marks. For example:

CONtact="DAVID PEASE, BLDG. 1ðð, ROOM 2B, TUCSON, " - "EXT. 1234, ALTERNATE CONTACT-NORM PASS, EXT. 2345"

ADSM concatenates the two strings with no intervening blanks. You must use only this method to continue a quoted string of values across more than one line.
### **Redirecting Command Output to a File**

You can save the output from a command by entering ADSM administrative client redirection characters at the end of the command. Redirection characters  $(> 0 r \gg)$ direct the output of a command to a file you specify instead of to your screen. Redirection is only available from the administrative client in the batch and interactive modes.

When redirecting output to a file, follow the naming conventions of the administrative client running on your operating system. For example, naming conventions for some operating systems are presented below:

- On AIX- and UNIX-based operating systems, a file name is case-sensitive and can contain as many as 64 alphanumeric characters, with unlimited use of periods (.) for delimiting the file name.
- On a DOS and Windows operating system, a file name is not case-sensitive. You can specify an 8-character, alphanumeric file name with an optional 3-character, alphanumeric extension.
- On an OS/2 operating system:
	- For file allocation table (FAT) file systems, a file name is not case-sensitive. You can specify an 8-character, alphanumeric file name with an optional 3-character, alphanumeric extension.
	- For a high-performance file system (HPFS), a file name is not case-sensitive and can contain as many as 255 characters.
- On an MVS operating system, a file name is not case-sensitive. You can specify a sequential data set name, or a member of a PDS or PDSE that is from 1–44 alphanumeric characters. You can delimit the name with periods by using no more than 8 characters between each period. Each set of 8 characters must start with a letter, A through Z. For information on

For information about standard naming conventions for MVS, refer to MSV/ESA JCL Reference, GC28-1654.

In TSO, the normal TSO dataset prefix rules apply. In general, the TSO user ID is added only if the file name is not enclosed in quotation marks.

On CMS, specify the file name, file type, and optionally the file mode separated by periods (SESSION.OUTPUT.A1). All alphabetical characters are converted to upper case prior to being used. The minidisk accessed as the specified file mode letter (A) must be read/write. If no file mode is specified, the first minidisk accessed as read/write will be used.

A single greater than sign (>) indicates that you want to write the output to a new file or write over an existing file. For example, to write the output of a QUERY DOMAIN command to a new file, enter:

Query DOmain acctg > dominfo.acc

Double greater than signs (>>) indicate that you want to append the output to the end of an existing file. For example, to append the output of a QUERY DOMAIN command to the end of an existing file, enter:

Query DOmain acctg >> dominfo.acc

Redirection characters must be preceded by and followed by at least one blank space. If a file with the name you specify does not exist, ADSM creates a new file with that name.

You can redirect output from any command. However, the most common use for redirecting output is to save output from QUERY commands. The output from some QUERY commands can be quite lengthy, and it might be easier for you to browse the contents of a file or, in some cases, redirect the output to a file and then print the contents of the file.

Normally, ADSM formats output from QUERY commands according to your screen or window width. If the data does not fit across the screen, then separate lines will be used for output field. However, when you redirect the output of a QUERY command, it is written to the output file with a line width of about 500 characters. The output from QUERY commands can format differently in redirected output. However, only the format of the output changes. The content of the output is not modified.

### **Using Macros to Issue Commands**

A macro is a file that contains one or more ADSM administrative commands. You can only issue macros from the administrative client in the batch or interactive modes.

The name of the macro file must follow the naming conventions of the administrative client running on your operating system. For example, the naming conventions for some operating systems are presented below:

- On AIX- and UNIX-based operating systems, a file name is case-sensitive, and can contain as many as 64 alphanumeric characters, with unlimited use of periods (.) for delimiting the file name.
- On a DOS or Windows operating system, a file name is not case-sensitive. You can specify an 8-character, alphanumeric file name with an optional 3-character, alphanumeric extension.
- On an OS/2 operating system:
	- For file allocation table (FAT) file systems, a file name is not case-sensitive. You can specify an 8-character, alphanumeric file name with an optional 3-character, alphanumeric extension.
	- For a high-performance file system (HPFS), a file name is not case sensitive and can contain as many as 255 characters.
- On an MVS operating system, a file name is not case-sensitive. You can specify a data set name that is from 1–44 alphanumeric characters. You can delimit the name with periods by using no more than 8 characters between each period. Each set of 8 characters must start with a letter, A through Z.

On CMS, specify the file name, file type, and optionally the file mode separated by periods (SESSION.OUTPUT.A1). All alphabetical characters are converted to upper case prior to being used. The minidisk accessed as the specified file mode letter (A) must be read/write. If no file mode is specified, the first minidisk accessed as read/write will be used.

In TSO, the normal TSO dataset prefix rules apply. In general, the user ID is added only if the file name is not enclosed in quotation marks.

A macro invoked from the **adsm>** prompt is called a high-level macro. Any macros invoked from within the high-level macro are called nested macros. You can include the MACRO command within a macro file to invoke other macros up to ten levels deep.

Creating a macro file to enter commands can be especially helpful when you want to issue commands that are used repeatedly. For example, you can create a macro file that contains a command to define a storage pool. By using variables for the keyword values in the file, you can define a storage pool without having to type all the keyword parameters.

You can also enter commands in a macro file to process related commands in a specific order. For example, you could create a macro file that contains commands to define a new schedule and to associate client nodes to that schedule. Or, you could create a macro file that contains commands to define a new policy set, validate it, and make it the active policy set for a policy domain.

In a macro that contains several commands, you can use the COMMIT and ROLLBACK commands to control command processing within the macro. For information about using those commands, see "Controlling Command Processing in a Macro" on page 26.

### **Writing Commands in a Macro File**

When you write administrator commands in a macro, use the general rules stated in Chapter 2, "Entering Administrative Commands" on page 5. ADSM ignores any blank lines included in your macro. However, a completely blank line terminates a command that is continued (with continuation characters).

For information about how to name a macro file, see "Using Macros to Issue Commands" on page 22.

Here is an example of a macro called REG.MAC that registers and grants authority to a new administrator:

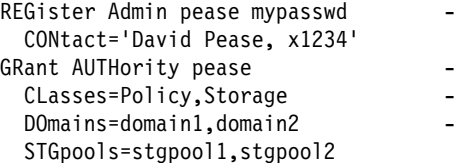

This example uses continuation characters in the macro file to issue the commands. For more information on continuation characters, see "Using Continuation Characters" on page 20.

After you create a macro file, you can update the information it contains and use it again, or you can copy the macro file, make changes to the copy, and then run the copy.

### **Writing Comments in a Macro File**

You can add comments to your macro file to document its purpose and functions.

To write a comment, write a slash and an asterisk (/\*) to indicate the beginning of the comment, write the comment, and then write an asterisk and a slash  $(*)$  to indicate the end of the comment. You can put a comment on a line by itself, or put it on a line that contains a command or part of a command.

For example, if you want to use a comment to identify the purpose of a macro, write:

/\* AUTH.MAC-Register new nodes  $\star$ /

Or, if you want to write a comment to explain something about a command or part of a command, write:

DOmain=domain1  $/*\text{Assign node to DOMAIN1 }*/$ 

Comments cannot be nested and cannot span lines. Every line of a comment must contain the comment delimiters.

### **Using Substitution Variables in a Macro**

You can use substitution variables in a macro if you want to supply values for commands when you run the macro. When you use substitution variables, you can use a macro again and again, whenever you need to perform the same task for different objects or with different parameter values.

A substitution variable consists of a percent sign (%), followed by a number that indicates the number of the substitution variable. When you run the file with the MACRO command, you must replace the numbered substitution variable with a string. For example, if you want to create a macro named AUTH.MAC to register new nodes, write:

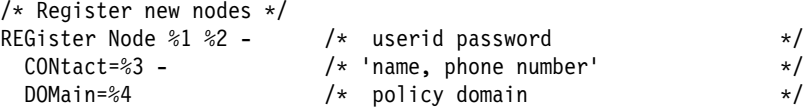

Then, when you run the macro, you enter the values you want to pass to the server to process the command.

If your system uses the percent sign as a wildcard character, a pattern-matching expression in a macro where the percent sign is immediately followed by a numeric digit is interpreted by the administrative client as a substitution variable.

You cannot enclose a substitution variable in quotation marks. However, a value you supply as a substitution for the variable can be a quoted string. For example, to register the node named DAVID with a password of DAVIDPW, with his name and phone number included as contact information, and assign him to the DOMAIN1 policy domain, enter:

MACRO auth.mac david davidpw "David Pease, x1234" domain1

### **Running the Commands in a Macro**

Table 5 identifies the command you use to run a macro.

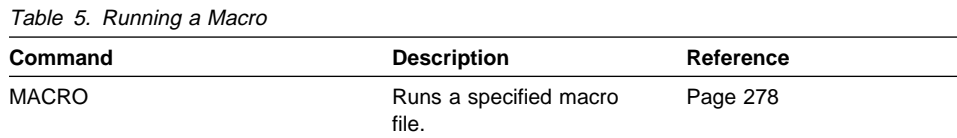

You can enter the MACRO command in batch or interactive mode.

If the macro does not contain substitution variables, (such as the REG.MAC macro described in the "Writing Commands in a Macro File" on page 23 ), to run the macro simply enter the MACRO command with the name of the macro file. For example:

MACRO reg.mac

If the macro contains substitution variables (such as the AUTH.MAC macro described in "Using Substitution Variables in a Macro" on page 24), include the values that you want to supply after the name of the macro. Each value is delimited by a space. For example:

MACRO auth.mac pease mypasswd "david pease, x1234" domain1

If you enter fewer values than there are substitution variables in the macro, ADSM replaces the remaining variables with null strings. If you want to omit one or more values between values, enter a null string ("") for each omitted value. For example, if you omit the contact information in the previous example, you must enter:

MACRO auth.mac pease mypasswd "" domain1

# **Controlling Command Processing in a Macro**

When you issue a MACRO command, the server processes all commands in the macro file in order, including commands contained in any nested macros. The server commits all commands in a macro after successfully completing processing for the highest-level macro. If an error occurs in any command in the macro or in any nested macro, the server terminates processing and rolls back any changes caused by all previous commands.

If you specify the ITEMCOMMIT option when you enter the DSMADMC command, the server commits each command in a macro individually, after successfully completing processing for each command. If an error occurs, the server continues processing and only rolls back changes caused by the failed command.

You can control precisely when commands are committed with the COMMIT command. If an error occurs while processing the commands in a macro, the server terminates processing of the macro and rolls back any uncommitted changes (commands that have been processed since the last COMMIT). Make sure your administrative client session is not running with the ITEMCOMMIT option if you want to control command processing with the COMMIT command.

**Note:** Commands that start background processes cannot be rolled back. For a list of commands that can start background processes, see "Commands Processed in the Background" on page 8.

You can test a macro before implementing it by using the ROLLBACK command.

You can enter the commands (except the COMMIT command) you want to issue in the macro, and enter ROLLBACK as the last command. Then, you can run the macro to verify that all the commands process successfully. Any changes to the database caused by the commands are rolled back by the ROLLBACK command you have included at the end. Remember to remove the ROLLBACK command before you make the macro available for actual use. Also, make sure your administrative client session is not running with the ITEMCOMMIT option if you want to control command processing with the ROLLBACK command.

If you have a series of commands that process successfully via the command line, but are unsuccessful when issued within a macro, there are probably dependencies between commands. It is possible that a command issued within a macro cannot be processed successfully until a previous command, that is issued within the same macro, is committed. Either of the following actions allow successful processing of these commands within a macro:

• Insert a COMMIT command before the command dependent on a previous command. For example, if COMMAND C is dependent upon COMMAND B, insert a COMMIT command before COMMAND C. An example of this macro is:

- COMMAND A COMMAND B COMMIT COMMAND C
- Start the administrative client session using the ITEMCOMMIT option. This causes each command within a macro to be committed before the next command is processed.

Table 6 identifies commands you can use to commit and roll back commands in a macro.

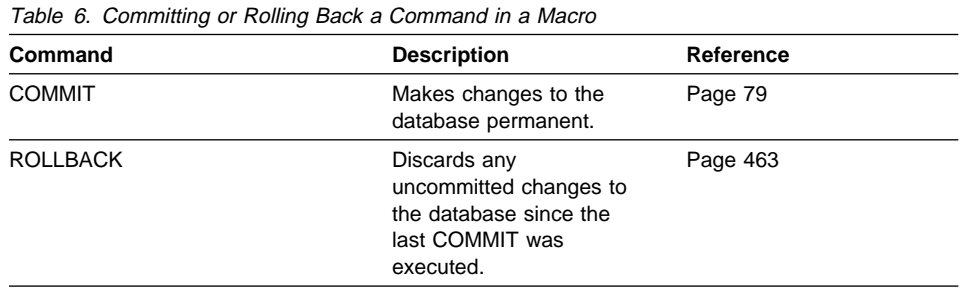

# **Chapter 4. Using Commands Based on Privilege Class**

In ADSM, there are five administrator privilege classes:

- System
- Policy
- Storage
- Operator
- Analyst

The authority granted to an administrator determines the administrative commands that the administrator can issue. After an administrator has been registered, the administrator can issue a limited set of commands, including all QUERY commands.

When you install ADSM, the server console is defined as a system administrator named SERVER\_CONSOLE and is granted system privilege. For information on how to issue commands from the SERVER\_CONSOLE administrative ID, refer to ADSTAR Distributed Storage Manager for VM: Quick Start.

The following sections describe each type of administrator privilege and the commands that can be issued by an administrator who has been granted the corresponding authority.

# **Commands Requiring System Privilege**

A system administrator has the highest level of authority in ADSM. A system administrator can issue any administrative command and has authority to manage all policy domains and all storage pools.

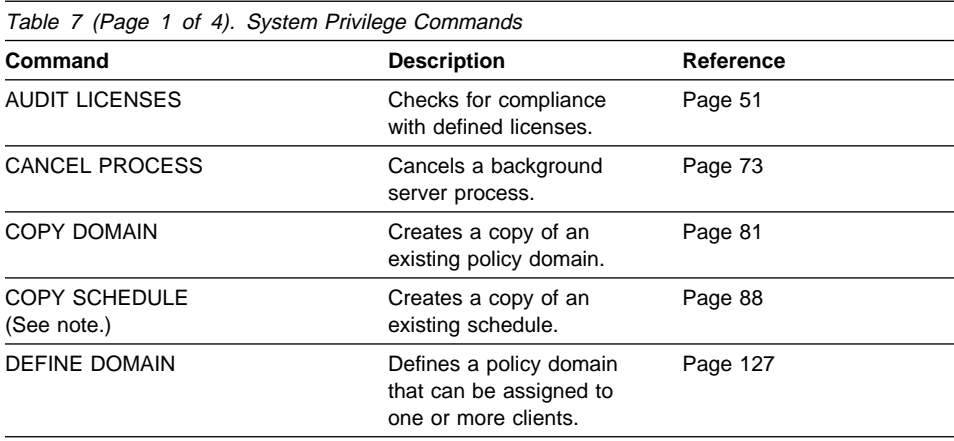

Table 7 lists the commands that only a system administrator can issue.

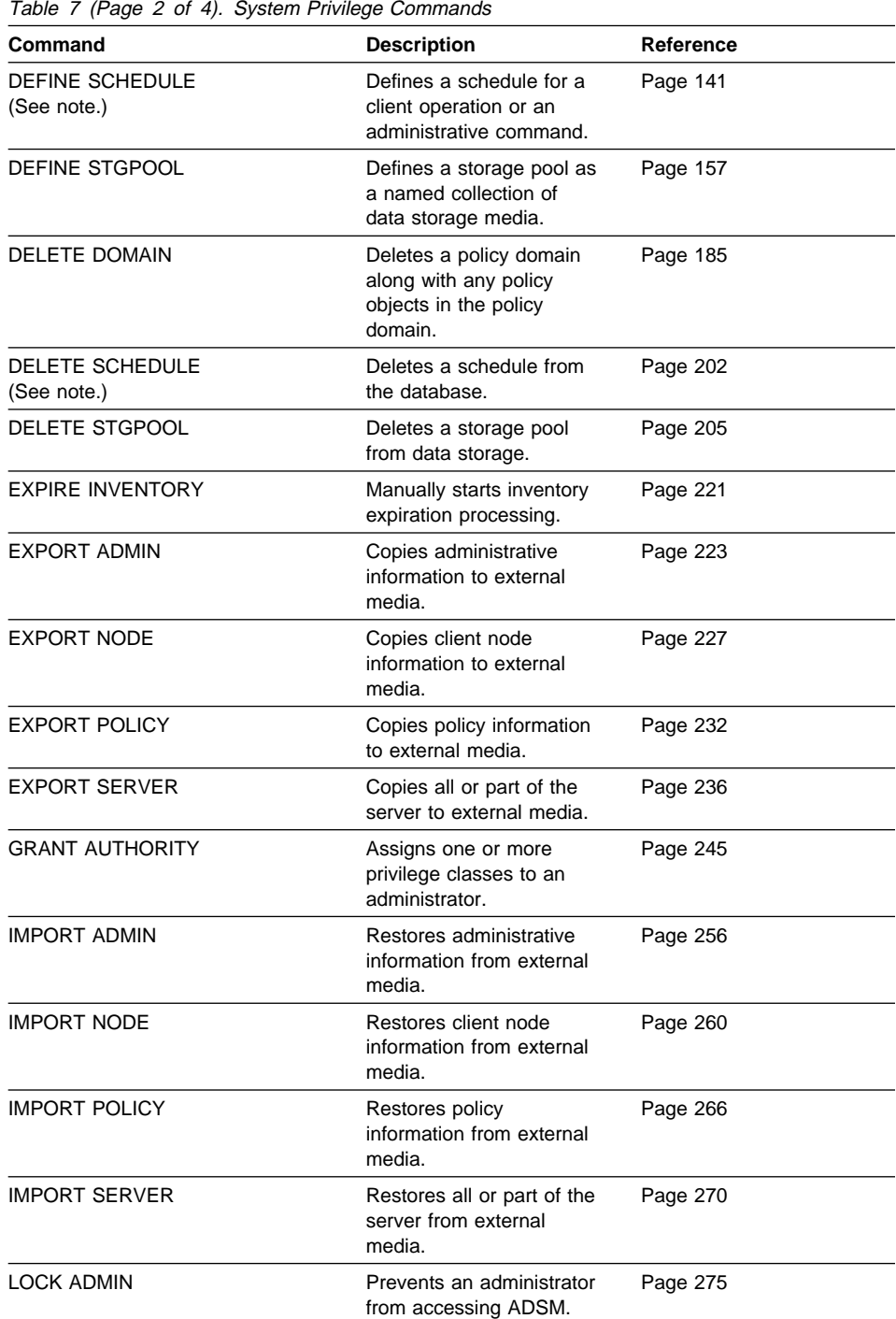

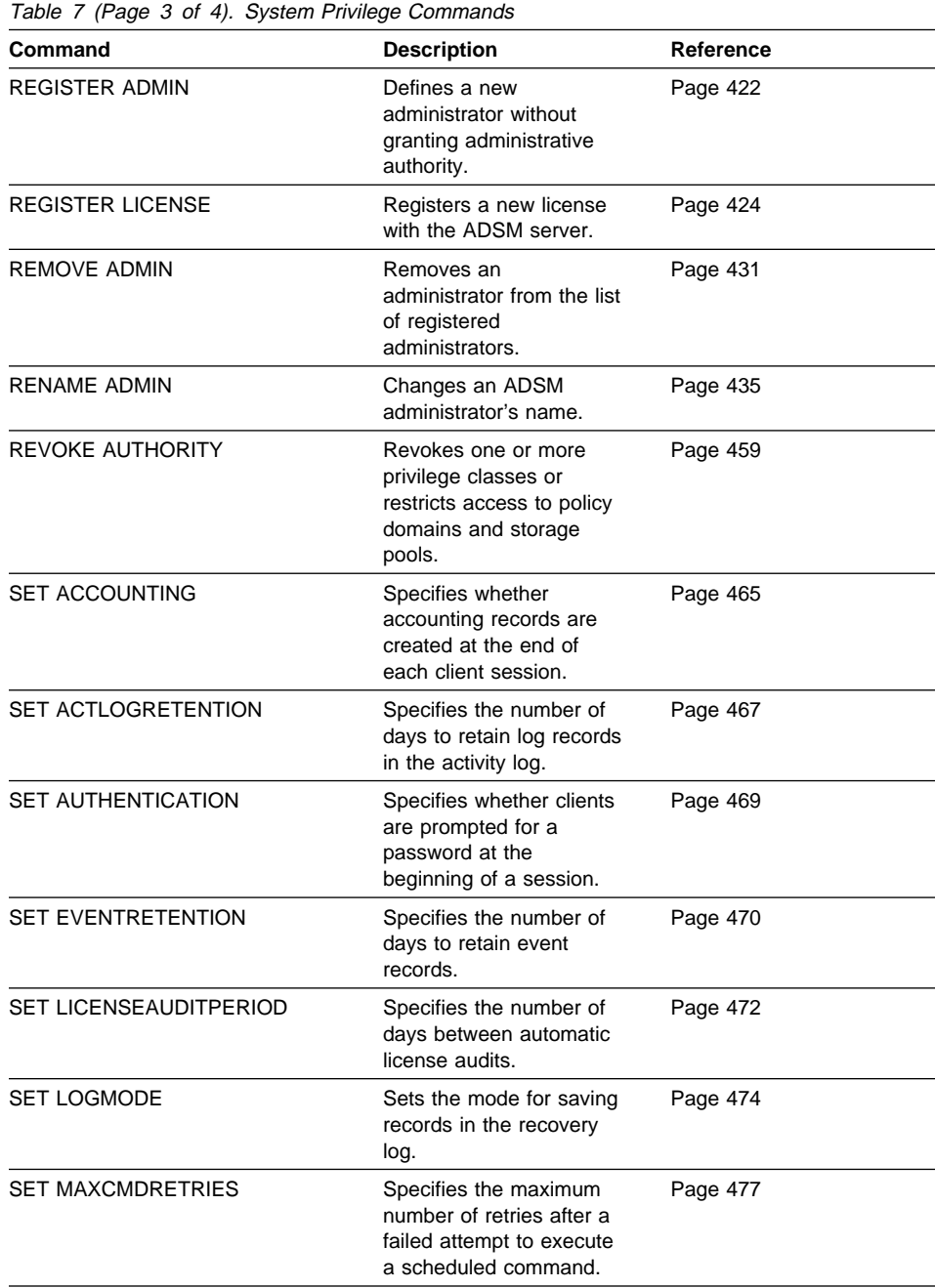

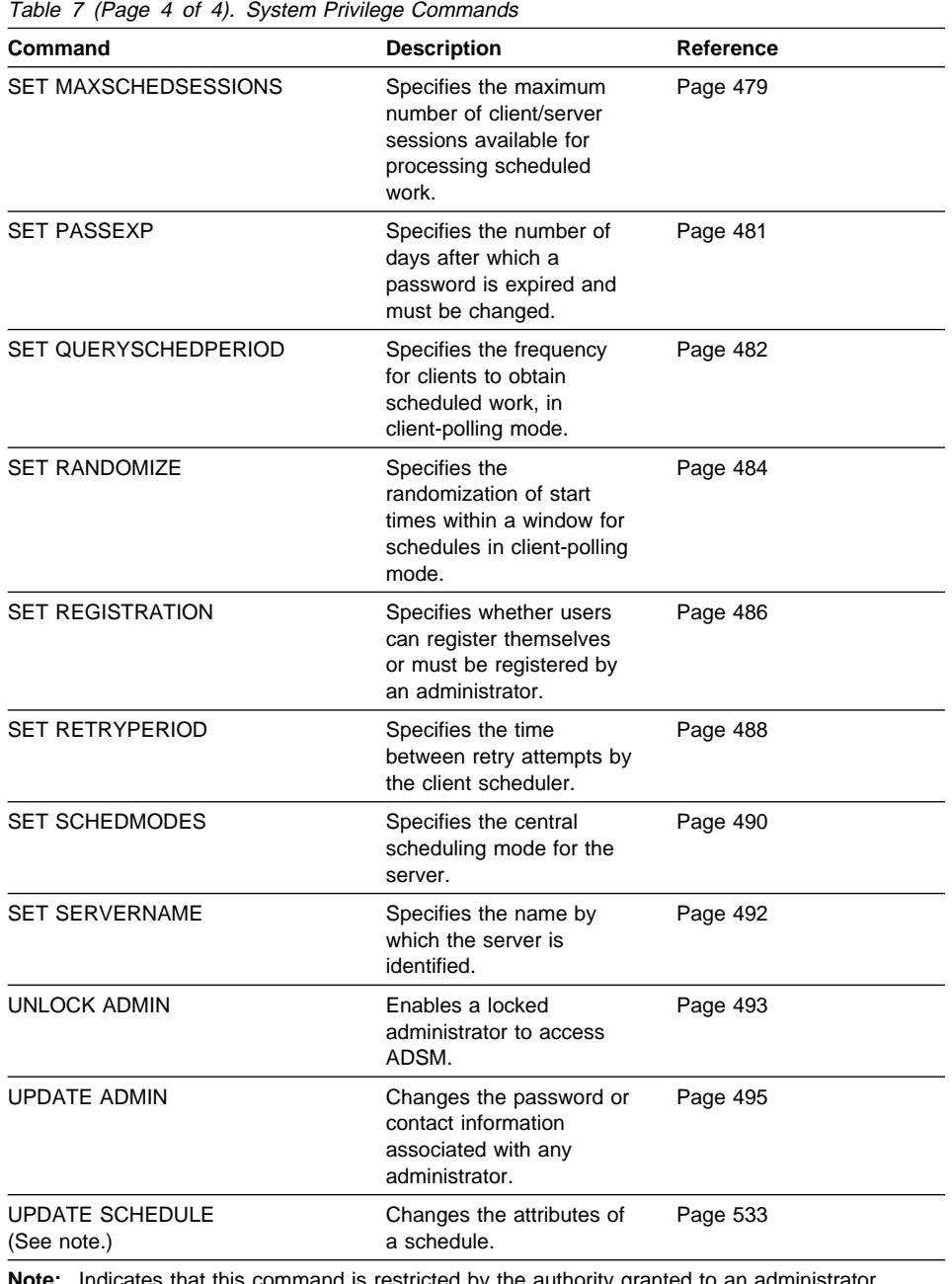

**Note:** Indicates that this command is restricted by the authority granted to an administrator. Storage privilege is required only for administrative command schedules. Policy privilege is required for client operation schedules.

# **Commands Requiring Policy Privilege**

A policy administrator can issue commands that relate to policy management objects such as policy domains, policy sets, management classes, copy groups, and schedules. The policy domains that a policy administrator can manage depend on the authority granted to the administrator by the system administrator.

As a policy administrator, you can have unrestricted or restricted policy privilege.

Unrestricted policy privilege permits you to issue all of the administrator commands that require policy privilege. You can issue commands that affect all existing policy domains as well as any policy domains that are defined in the future. An unrestricted policy administrator cannot define, delete, or copy policy domains.

Restricted policy privilege permits you to issue administrator commands that affect one or more policy domains for which you have been explicitly granted authority. For example, the DELETE MGMTCLASS command requires you to have policy privilege for the policy domain to which the management class belongs.

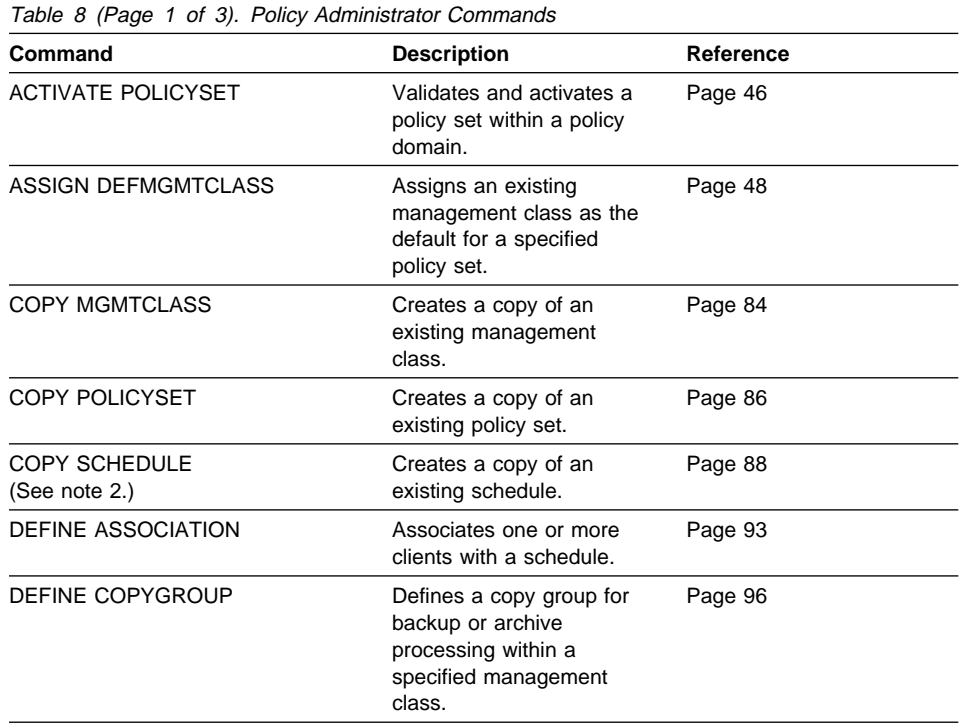

Table 8 lists the commands that a policy administrator can issue.

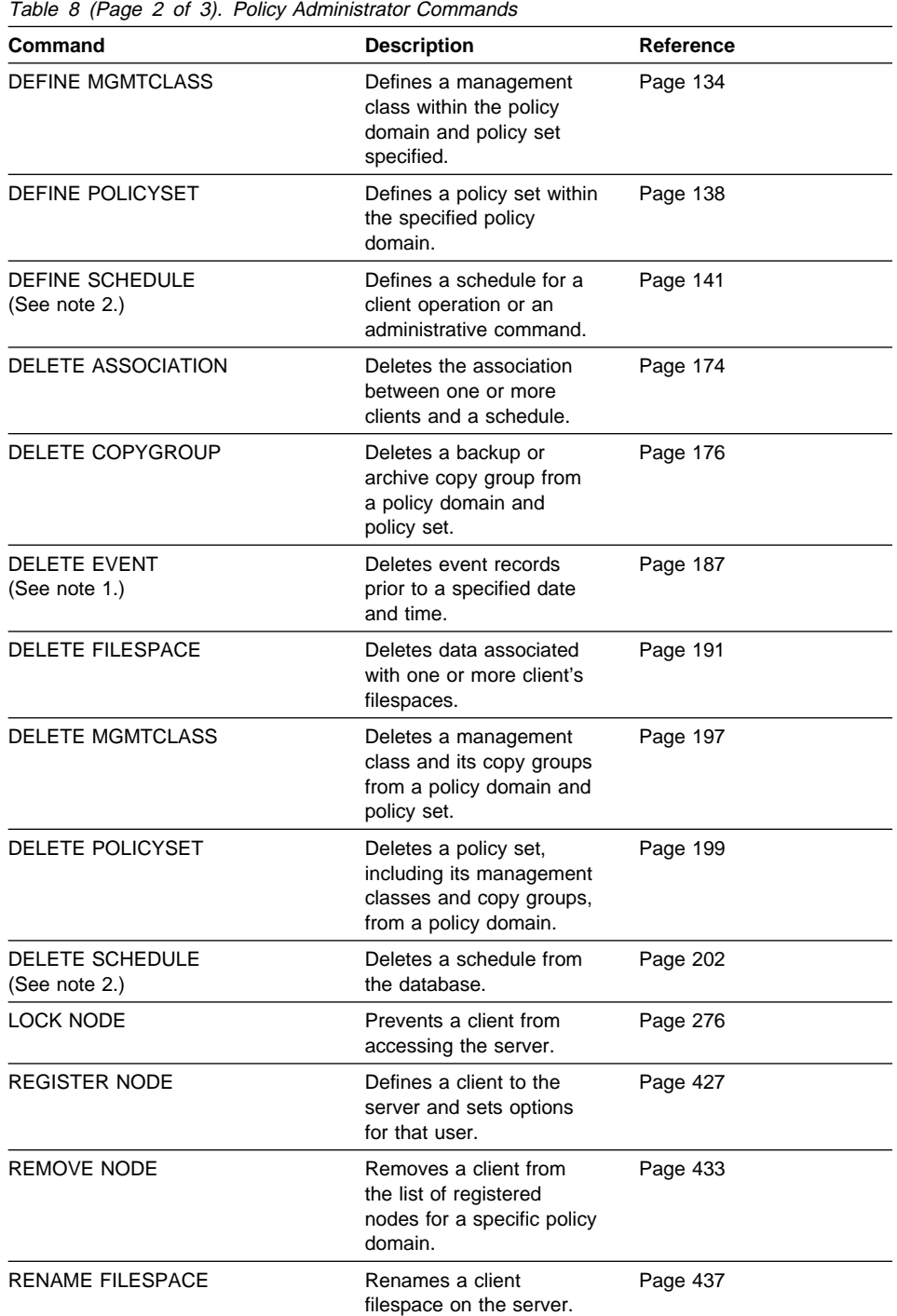

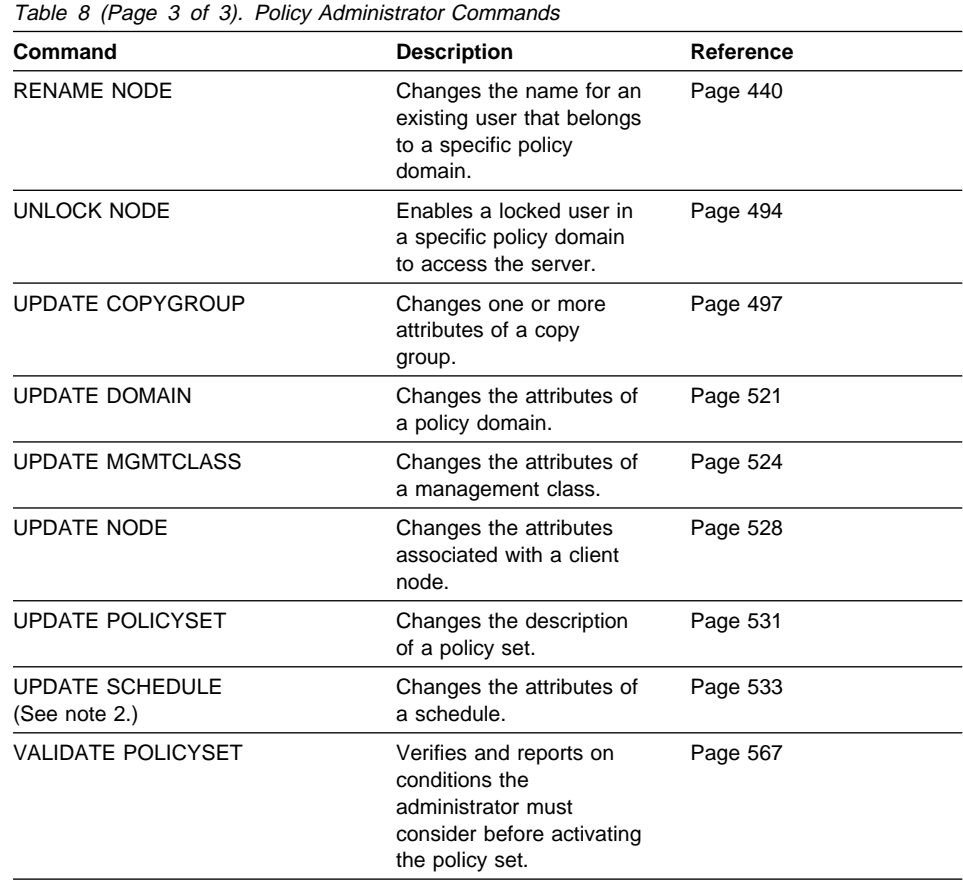

#### **Notes:**

- 1. Indicates that this command cannot be restricted by policy domain. An administrator with unrestricted policy privilege or restricted policy privilege for a specified policy domain can issue this command.
- 2. Indicates that this command is restricted by the authority granted to an administrator. Storage privilege is required only for administrative command schedules. Policy privilege is required for client operation schedules.

# **Commands Requiring Storage Privilege**

A storage administrator can issue commands that allocate and control storage resources for the server. The commands that a storage administrator can issue depend on the authority granted to the administrator by the system administrator. As a storage administrator, you can have unrestricted or restricted storage privilege.

Unrestricted storage privilege permits you to issue all of the administrator commands that require storage privilege. You can issue commands that affect all existing storage pools as well as any storage pools that are defined in the future. You can also issue

commands that affect the database and the recovery log. An unrestricted storage administrator cannot define or delete storage pools.

Restricted storage privilege permits you to issue administrator commands that only affect a storage pool for which you have been granted authority. For example, the DELETE VOLUME command only affects a storage pool volume that is defined to a specific storage pool.

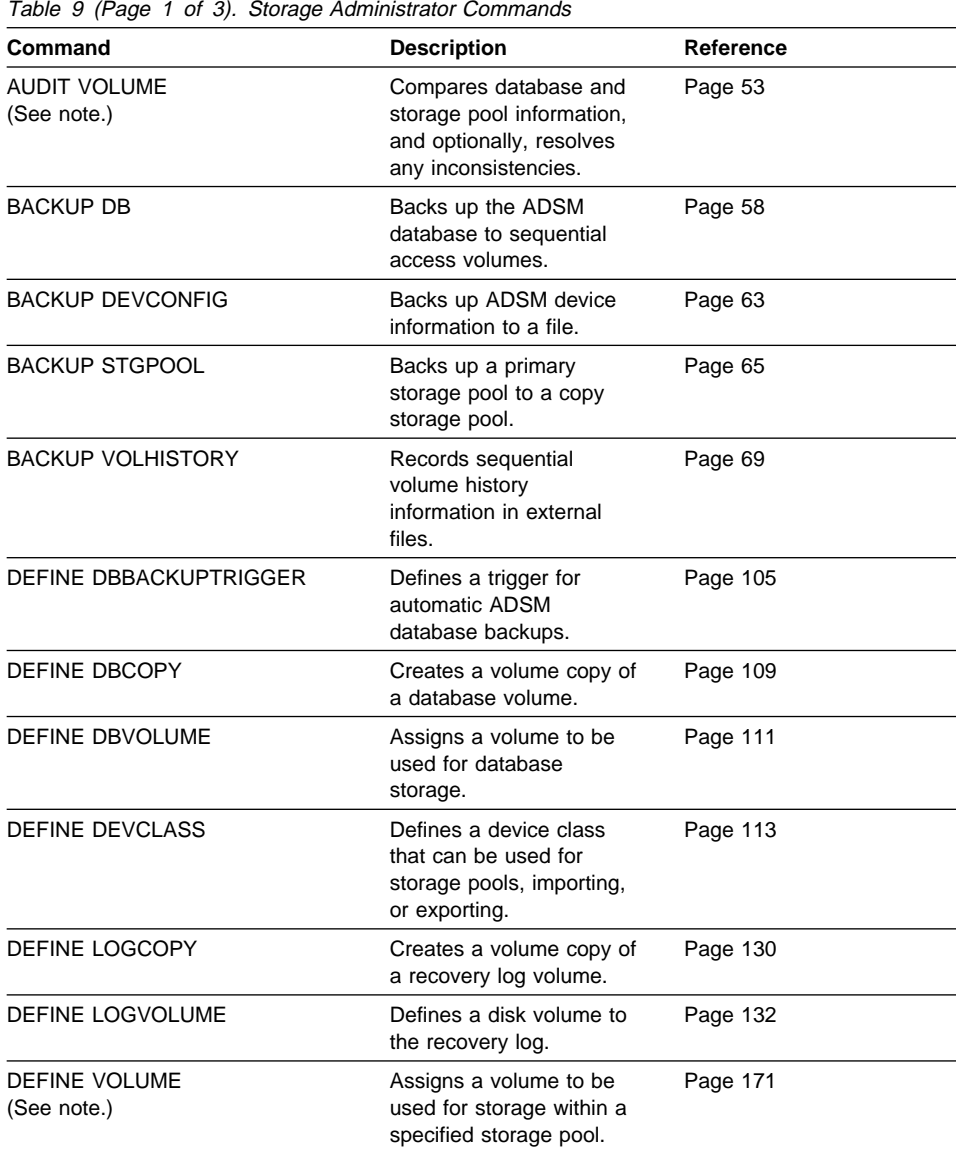

Table 9 lists the commands that a storage administrator can issue.

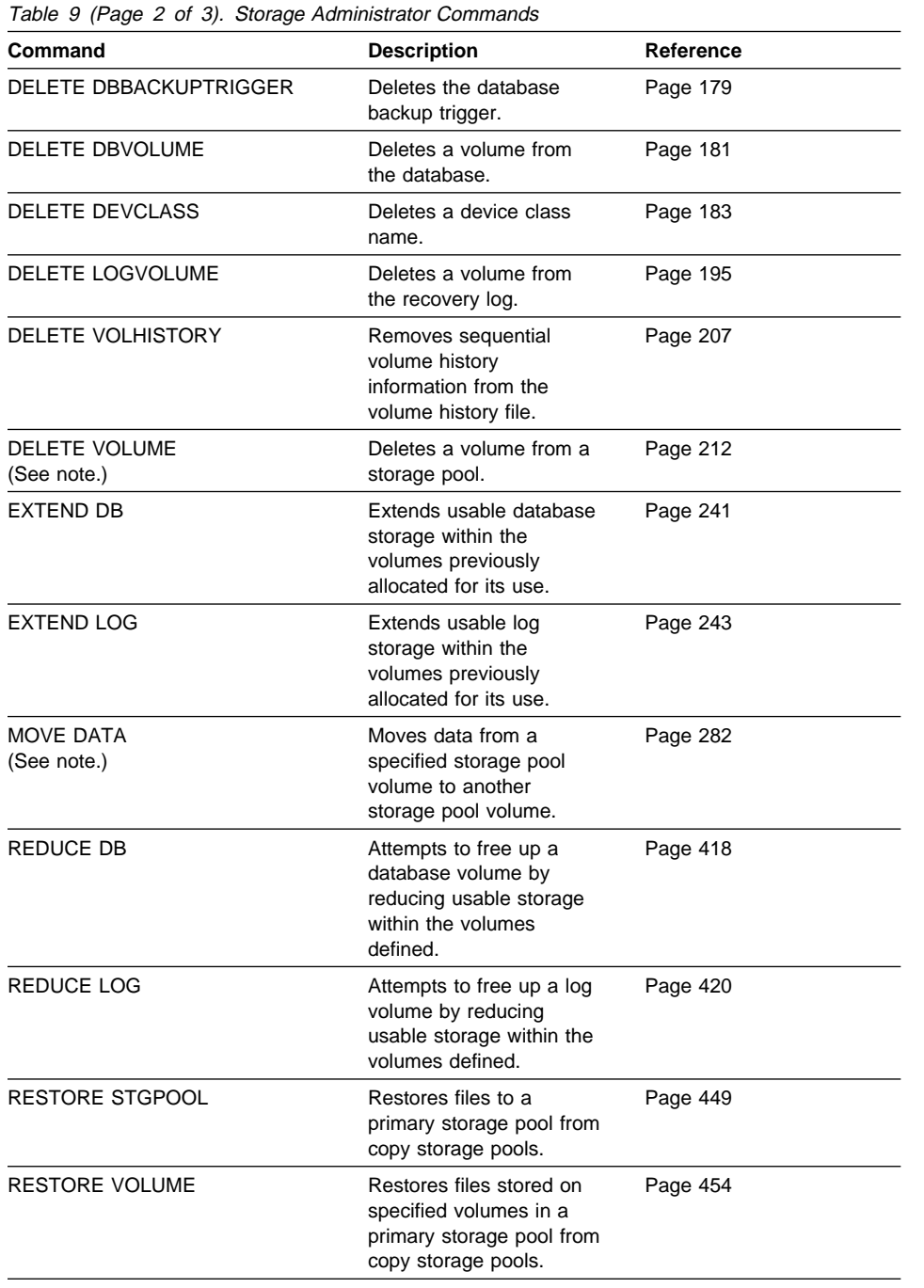

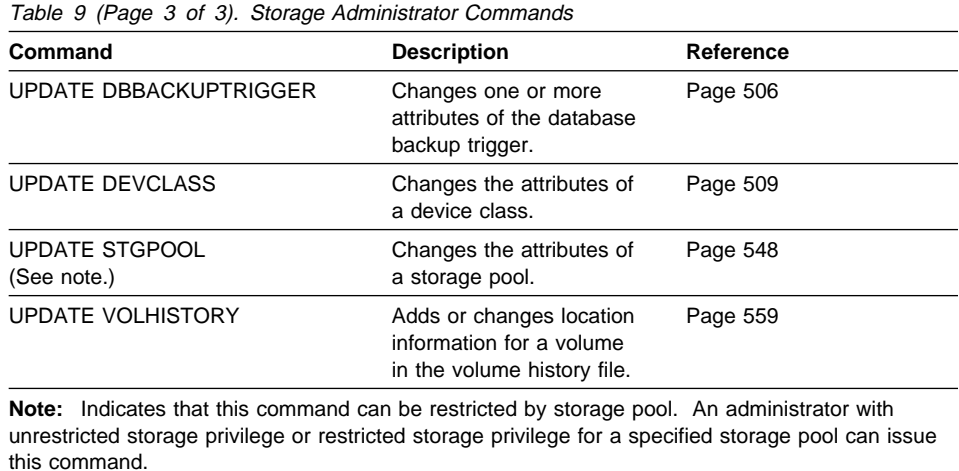

# **Commands Requiring Operator Privilege**

An administrator with operator privilege can issue commands that control the immediate operation of the server and the availability of storage media.

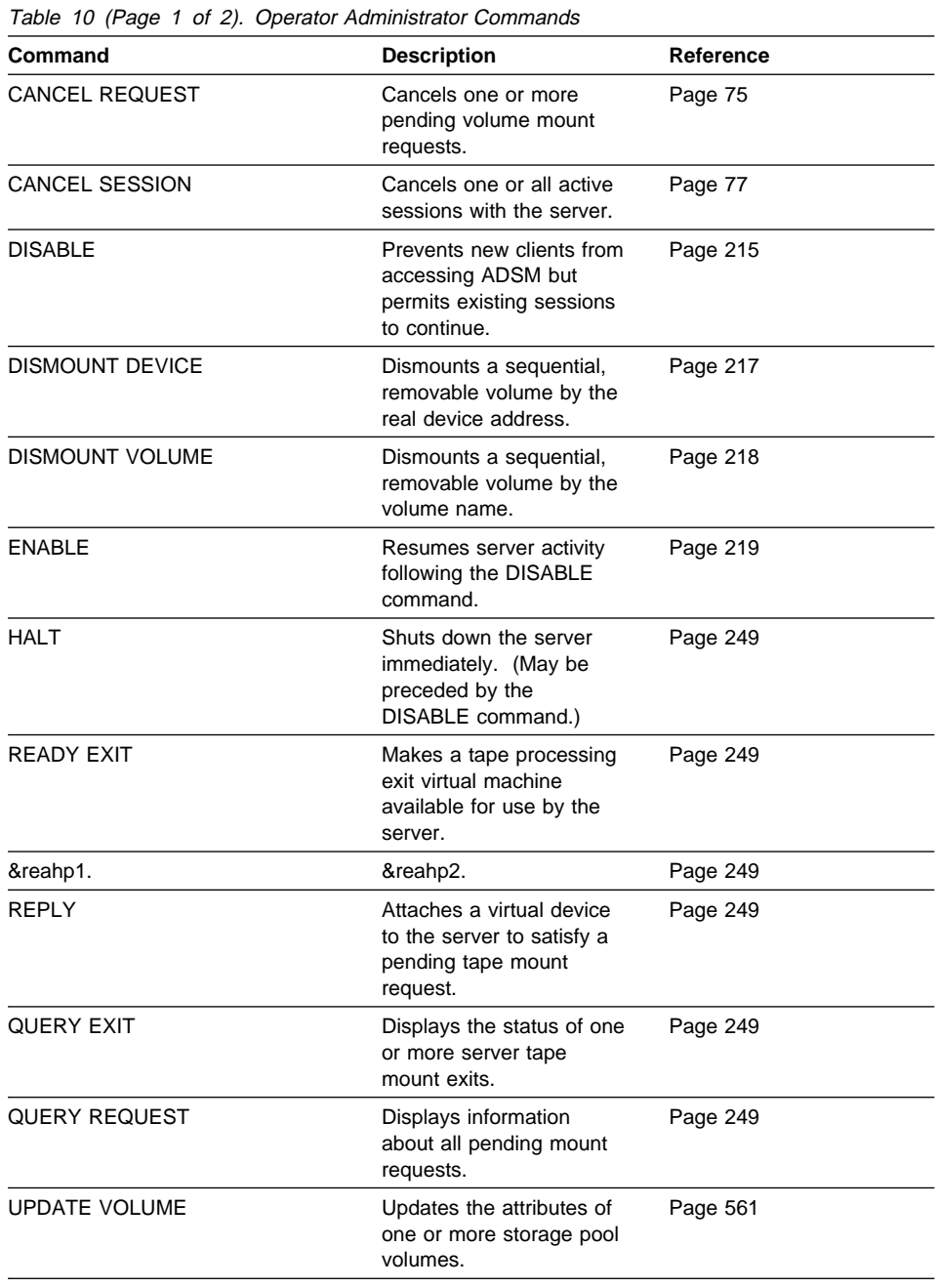

Table 10 lists the commands that an operator can issue.

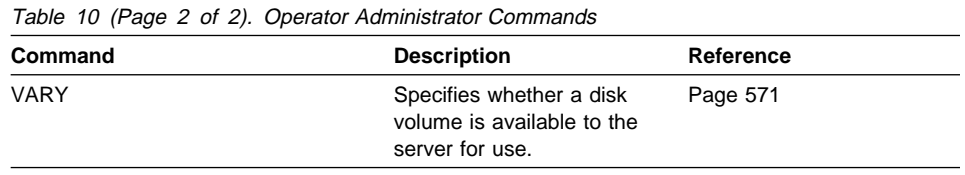

# **Commands Requiring Analyst Privilege**

An administrator with analyst privilege can issue trace commands that reset the counters that track server statistics.

Table 11 lists the commands that an analyst administrator can issue.

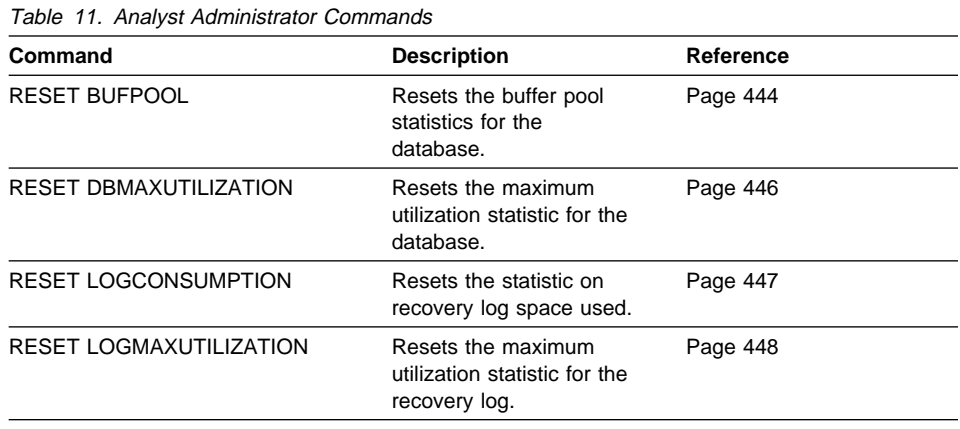

# **Commands Any Administrator Can Issue**

Table 12 lists the commands that any registered administrator can issue even if that administrator has not been granted any specific administrator privileges.

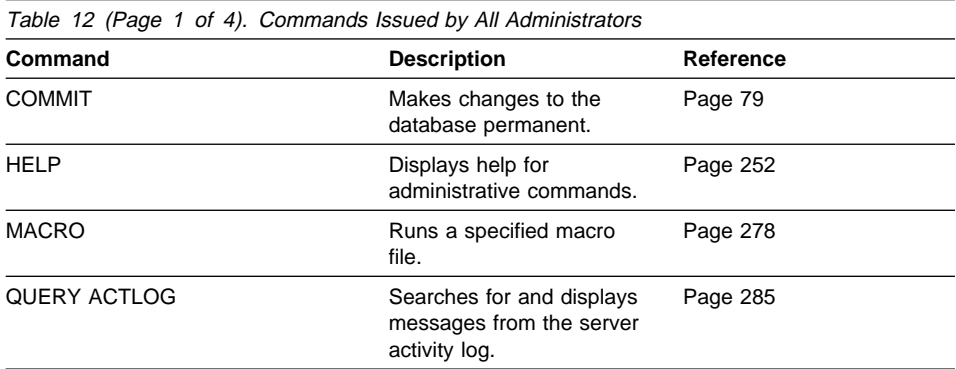

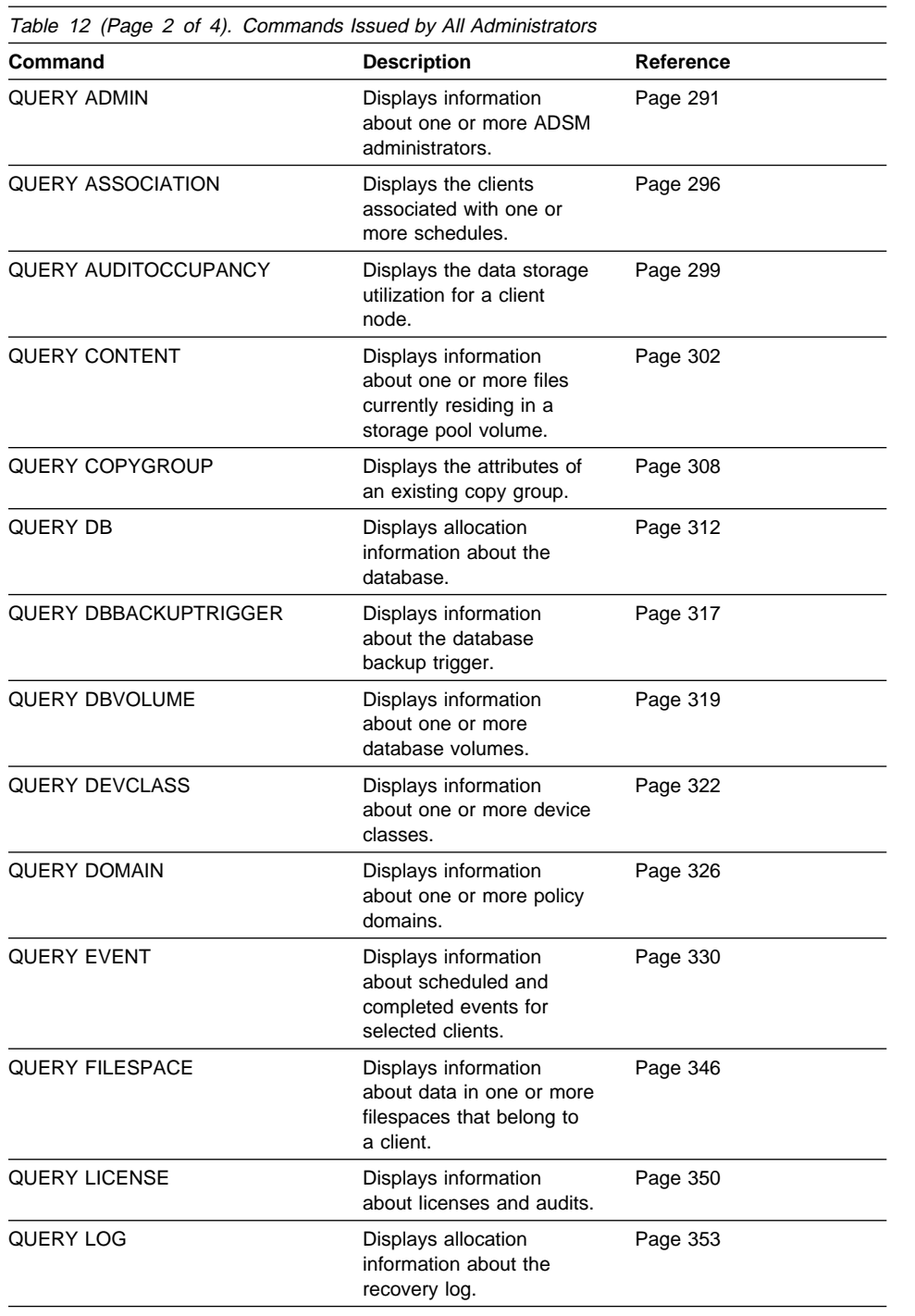

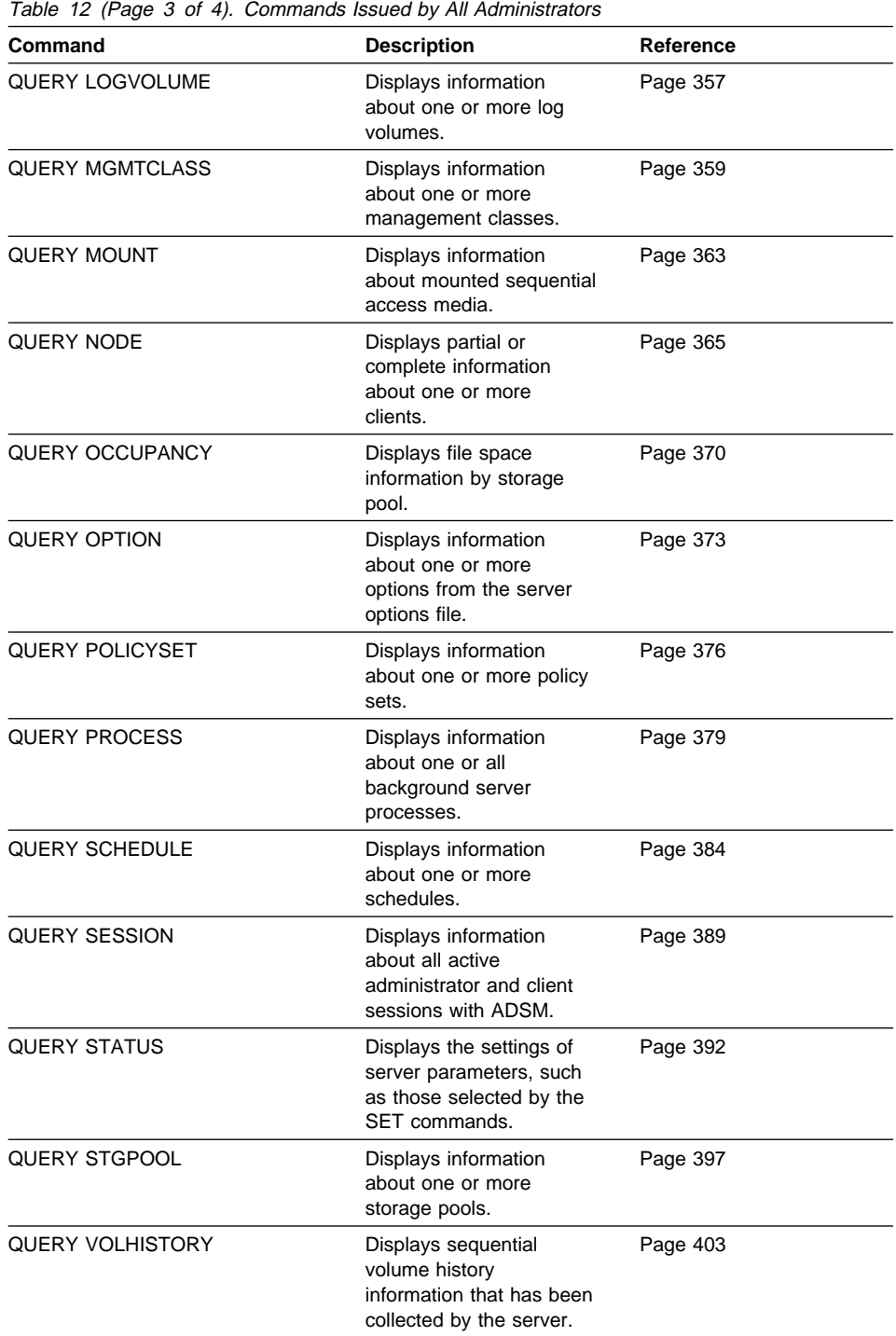

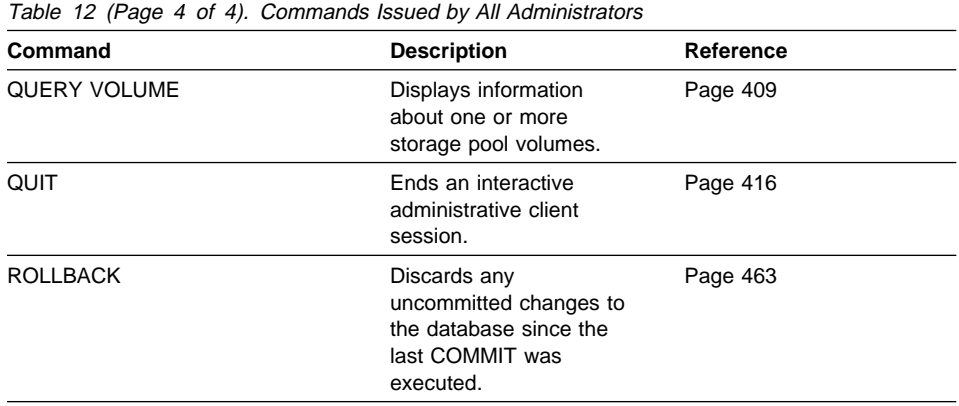

# **Chapter 5. Using Administrator Commands**

This chapter describes the ADSM administrator commands.

Information for each command includes:

- A description of the tasks a command performs
- The administrator privilege class required to use the command
- A syntax diagram that identifies the required and optional parameters for the command
- Descriptions of each parameter of the command
- Examples using the command
- A list of related commands

# **ACTIVATE POLICYSET**

# **ACTIVATE POLICYSET (Activate a New Policy Set)**

Use the ACTIVATE POLICYSET command to specify an existing policy set as the ACTIVE policy set for a policy domain.

The ACTIVATE POLICYSET command will fail if the following conditions exists:

- A copy group within the policy set specifies a copy storage pool as a destination.
- A management class specifies a copy pool as the destination for space-managed files.
- A default management class is not defined.

When a policy set is activated, the contents of the policy set are copied to a policy set that has the reserved name ACTIVE. Once activated, there is no real relationship between the policy set that has been activated (copied to ACTIVE) and the contents of the ACTIVE policy set. The original policy set can still be modified, but the copied definitions in the ACTIVE policy set can only be modified by activating another policy set.

Because of this copying process, you should not assume that the definitions in the policy set that was last activated are the same as those in the ACTIVE policy set; the original policy set may have been modified since activation.

You can define multiple policy sets for a policy domain, but only one policy set can be active at a time. The current active policy set is replaced by the one you specify when you issue this command.

Prior to activating a policy set, issue the VALIDATE POLICYSET command. This command verifies that a policy set is complete and valid prior to activation.

You can use the QUERY DOMAIN command to find out which policy set was last activated.

### **Privilege Class**

To issue this command, you must have system privilege, unrestricted policy privilege, or restricted policy privilege for the policy domain to which the policy set belongs.

### **Syntax**

**>>**─ACTivate POlicyset-*domainname-setname*-

### **Parameters**

domainname

Specifies the name of the policy domain for the policy set you want to activate. This parameter is required.

# **ACTIVATE POLICYSET**

setname

Specifies the name of policy set you want to activate. This parameter is required.

# **Examples**

# **Task**

Activate the VACATION policy set in the EMPLOYEE\_RECORDS policy domain.

**Command:** ACTivate POlicyset employee\_records vacation

**Output:** 

ANR1514I Policy set VACATION activated in policy domain EMPLOYEE\_RECORDS.

# **Related Commands**

Table 13 provides references to related commands.

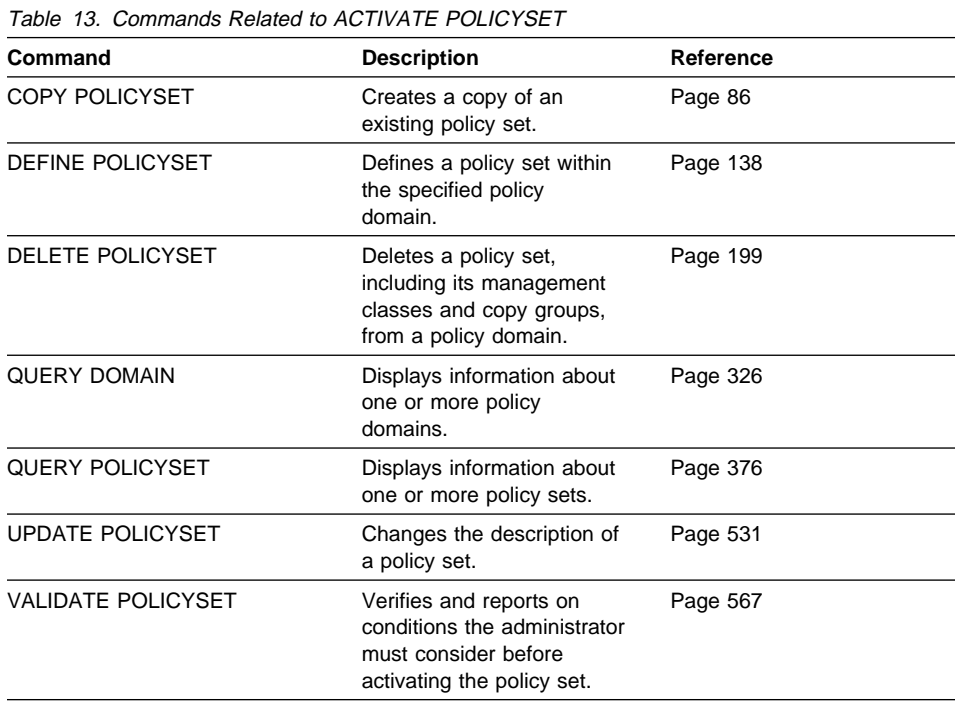

# **ASSIGN DEFMGMTCLASS**

# **ASSIGN DEFMGMTCLASS (Assign a Default Management Class)**

Use the ASSIGN DEFMGMTCLASS command to specify an existing management class as the default management class for a particular policy set. You must assign a default management class for a policy set before you can activate that policy set. It is recommended that the default management class contain both an archive copy group and a backup copy group.

ADSM uses the default management class when:

- A user does not specify a management class in their include-exclude list. The server uses the default management class to manage files when they are backed up or archived.
- The management class associated with a backup copy or archived file is deleted. If the default management class does not contain a backup or archive copy group, the backup retention grace period for the policy domain is used.
- The backup copy group is deleted from a management class; backed up files that are bound to that management class are then managed with the default management class (assuming that the default management class contains a backup copy group). If the default management class does not contain a backup or archive copy group, the backup retention grace period for the policy domain is used.
- The archive copy group is deleted from a management class; archived files that are bound to that management class are then managed with the default management class (assuming that the default management class contains an archive copy group). If the default management class does not contain an archive copy group, the archive retention grace period for the policy domain is used.
- A client node is reassigned to a different policy domain, and the active policy set does not contain management classes with the same name as that to which the node's backed up files were bound. The files are bound to the default management class if the management class contains a backup copy group or an archive copy group. If the default management class does not contain these copy groups, the retention grace period is used during expiration.

### **Privilege Class**

To issue this command, you must have system privilege, unrestricted policy privilege, or restricted policy privilege for the policy domain to which the policy set belongs.

### **Syntax**

**→</b>—ASsign DEFMGmtclass—<i>domain</i> = <i>section</i> = <i>column</i> = <i>section</i> = <i>classname</i> -**

### **Parameters**

#### domainname

Specifies the name of the policy domain to which the management class belongs. This parameter is required.

# **ASSIGN DEFMGMTCLASS**

#### setname

Specifies the name of the policy set associated with the management class to be specified as the default management class. This parameter is required. You cannot assign a default management class to the ACTIVE policy set.

#### classname

Specifies the name of the management class to be specified as the default management class. This parameter is required.

# **Examples**

#### **Task**

Assign DEFAULT1 as the default management class for policy set SUMMER in the PROG1 policy domain.

**Command:** ASsign DEFMGmtclass prog1 summer default1

**Output:** 

ANR1538I Default management class set to DEFAULT1 for policy domain PROG1, SUMMER.

# **Related Commands**

Table 14 provides references to related commands.

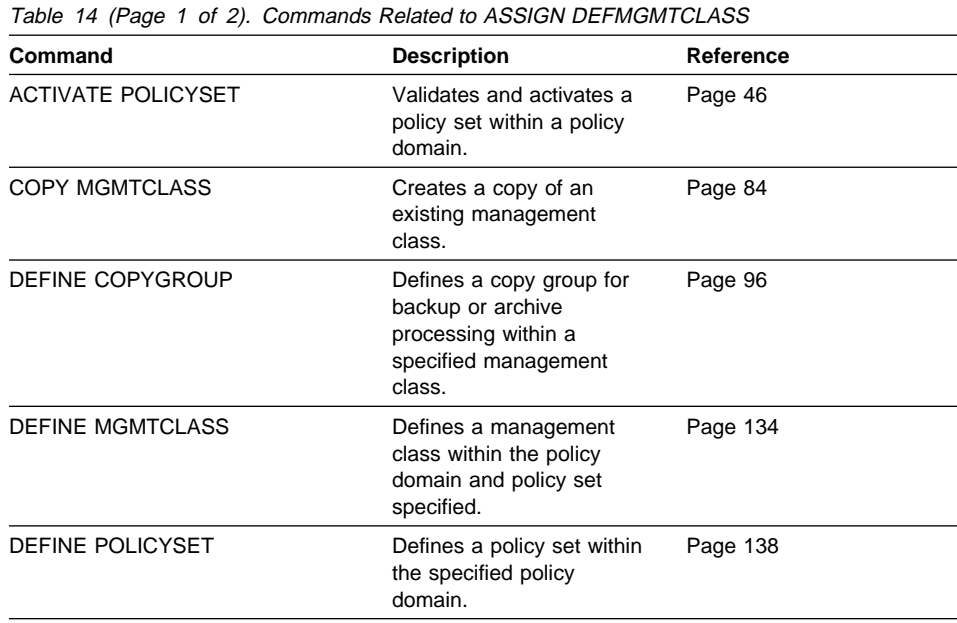

# **ASSIGN DEFMGMTCLASS**

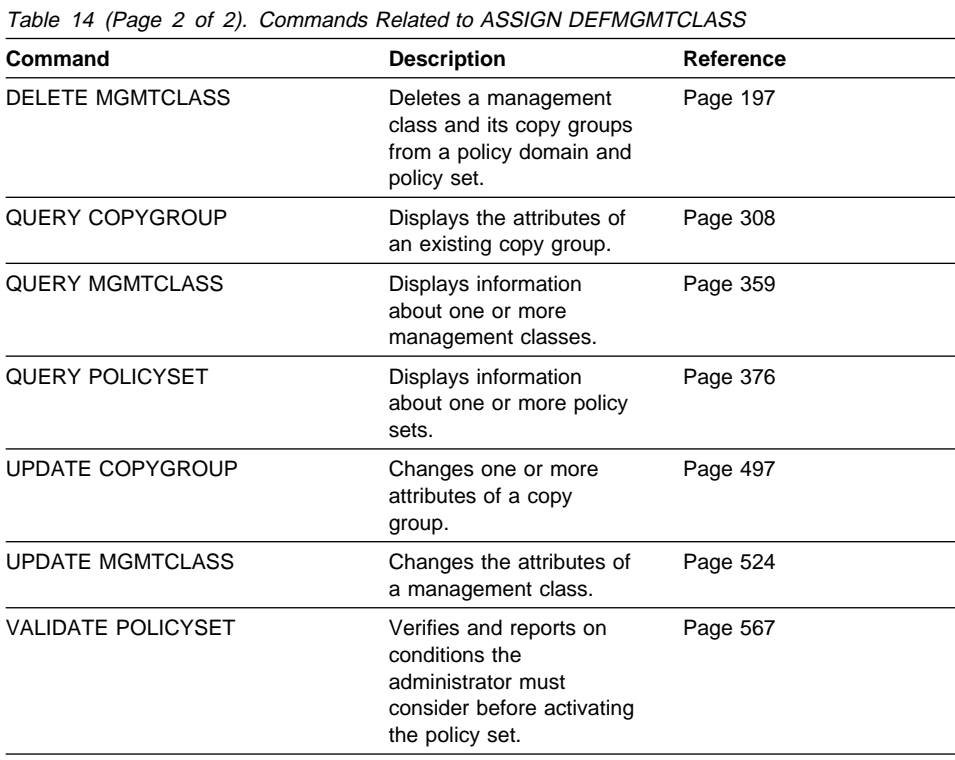

# **AUDIT LICENSES**

### **AUDIT LICENSES (Audit for Compliance with License Terms)**

Use the AUDIT LICENSES command to start a background process that audits the number of registered client nodes and other supported license factors. The results of this audit are compared to the terms of the license that have been defined to the server, to determine if the current server configuration is in compliance with the license terms.

If the maximum period of 30 days has elapsed since the last license audit, the audit process will continue until complete. The ADSM administrator will not be able to cancel the background process.

After the license terms are changed via the REGISTER LICENSE command, the server does not recognize these changes until a license audit occurs. There are two ways for a license audit to occur:

- The AUDIT LICENSES command is issued from the command line
- The automatic license audit (scheduled with the SET LICENSEAUDITPERIOD command) occurs

The administrator will receive a warning message when the server does not comply with the licensing terms.

The information gathered during the audit is used to determine server compliance with license terms and is available for viewing after the audit is complete. You can view this information by issuing the QUERY LICENSE command.

The AUDIT LICENSES command also may be used after new licenses have been registered with the REGISTER LICENSE command so that the new license terms are known to the server before the next automatic license audit is run.

This command creates a background process that can be canceled with the CANCEL PROCESS command. To display information on background processes, use the QUERY PROCESS command.

### **Privilege Class**

To issue this command, you must have system privilege.

### **Syntax**

55──AUDit LICenses─────────────────────────────────────────────────────────────5%

### **Parameters**

None.

# **AUDIT LICENSES**

# **Examples**

**Task**

Issue the AUDIT LICENSES command.

**Command:** AUDit LICenses

### **Output:**

ANR2817I AUDIT LICENSES: License audit started as process 2. ANR2825I License audit process 2 completed successfully - 1ð nodes audited. ANR2811I Audit License completed - Server is in compliance with license terms.

 $\left($ 

### **Related Commands**

Table 15 provides references to related commands.

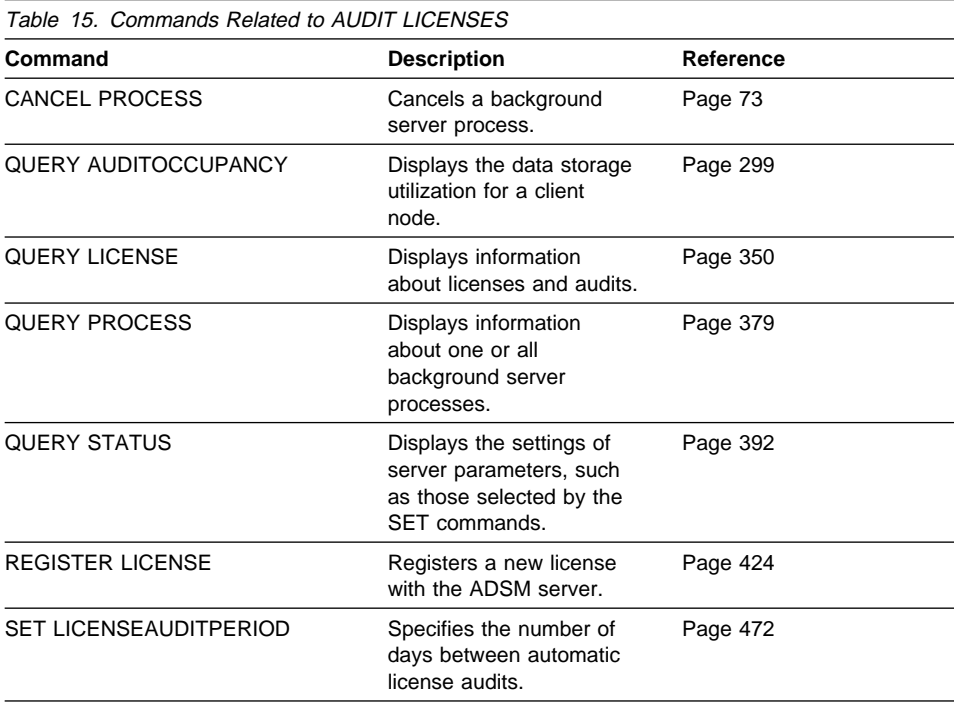

# **AUDIT VOLUME (Verify Database Information for a Storage Pool Volume)**

Use the AUDIT VOLUME command to check for any inconsistencies between database information and a storage pool volume. During the audit process, the server sends processing information to the activity log and the server console.

While an audit process is active, clients cannot restore data from the specified volume or store new data to that volume.

This command can be used to audit a volume assigned either to a primary storage pool or to a copy storage pool. If a file on a volume is detected with integrity errors, handling of the file will depend on the type of storage pool to which the volume belongs, whether the FIX option is specified on this command, and whether the file is also stored on a volume assigned to other pools.

You cannot audit a volume if the volume specified on this command is being deleted from a primary or copy storage pool.

If the AUDIT VOLUME command does not detect data-integrity errors for a file that had previously been marked as damaged, the state of the file is reset so that the file can be used. This provides a means for resetting the state of *damaged* files if it is determined that the errors were caused by correctable hardware problems such as a dirty tape head.

To display damaged files on a specific volume, use the QUERY CONTENT command.

Do not use the AUDIT VOLUME command with FIX=YES if a restore process (RESTORE STGPOOL or RESTORE VOLUME) is running. The AUDIT VOLUME command could cause the restore to be incomplete.

To cancel a background process created by this command, use the CANCEL PROCESS command. To display information on background processes, use the QUERY PROCESS command.

### **Privilege Class**

To issue this command, you must have system privilege, unrestricted storage privilege, or restricted storage privilege for the storage pool to which the volume is defined.

# **Syntax**

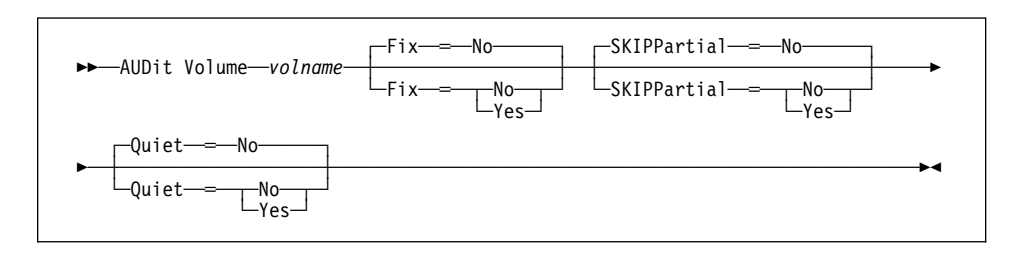

### **Parameters**

#### volname

Specifies the name of the volume you want to audit. This parameter is required.

#### **Fix**=fixvalue

Specifies how ADSM resolves any logical inconsistencies between the database inventory and the specified storage pool volume. This parameter is optional. The default value is NO.

The actions ADSM performs based on this parameter also depend on whether the volume is assigned to a primary or a copy storage pool.

#### **Primary Storage Pool**

For a volume in a primary storage pool, the value for the FIX parameter has the following effects.

#### **Fix**=**No**

ADSM reports, but does not delete, any database records that refer to files found with logical inconsistencies.

If the AUDIT VOLUME command detects a data-integrity error in a file:

- ADSM marks the file as *damaged* in the database. If a backup copy is stored in a copy storage pool, the file can be restored using the RESTORE VOLUME or RESTORE STGPOOL command.
- If the file is a cached copy, references to the file on this volume can be deleted by issuing the AUDIT VOLUME command and specifying FIX=YES.

If the AUDIT VOLUME command does not detect a data-integrity error in a file that had previously been marked as damaged, the state of the file is reset so that the file can be used. This provides a means for resetting the state of damaged files if it is determined that the errors were caused by correctable hardware problems such as a dirty tape head.

#### **Fix**=**Yes**

ADSM fixes any inconsistencies as they are detected.

If the AUDIT VOLUME command detects a data-integrity error in a file:

- If a backup copy is not stored in a copy storage pool, ADSM deletes all database records that refer to the file.
- If a backup copy is stored in a copy storage pool, ADSM marks the file as damaged in the database. The file can then be restored using the RESTORE VOLUME or RESTORE STGPOOL command.
- If the file is a cached copy, ADSM deletes the database records that refer to the cached file. The primary file is stored on another volume.

If the AUDIT VOLUME command does not detect a data-integrity error in a in a file that had previously been marked as damaged, ADSM resets the state of the file so that it can be used. This provides a means for resetting

the state of damaged files if it is determined that the errors were caused by correctable hardware problems such as a dirty tape head.

#### **Copy Storage Pool**

For a volume in a copy storage pool, the value for the FIX parameter has the following effect if ADSM detects a file with integrity errors:

#### **Fix**=**No**

The error is reported and the file copy is marked as *damaged* in the database.

#### **Fix**=**Yes**

References to the file on the audited volume are deleted. ADSM deletes any database records that point to a file on the audited volume that does not exist.

#### **SKIPPartial**=skipvalue

Specifies whether ADSM ignores files that span multiple storage pool volumes (skipped files), when performing the audit for the specified storage pool volume. This parameter is optional. The default value is NO. When performing an audit operation on a sequential access media volume, this parameter prevents additional sequential access media mounts that may be necessary to audit any skipped files. Possible values are:

#### **No**

Specifies that ADSM audits files that span multiple volumes when performing an audit operation on a specified volume. For sequential access volumes, multiple volumes can be mounted.

### **Yes**

Specifies that ADSM only audits complete files that are stored on the volume to be audited. For sequential access volumes, only the specified volume is mounted. The status of any skipped files is unknown.

#### **Quiet**=quietvalue

Specifies whether ADSM sends detailed informational messages to the activity log and the server console about irretrievable files on the volume. This parameter is optional. The default value is NO. Possible values are:

#### **No**

Specifies that ADSM sends detailed informational messages and a summary report to the activity log and the server console. Each message contains the node, file space, and client name for the file.

#### **Yes**

Specifies that ADSM only sends a summary report to the activity log and the server console.

### **Usage Notes**

Unless you specify SKIPPARTIAL=YES, ADSM attempts to process each file stored on the volume, including files that span into and out of other volumes. In order to audit files that span multiple volumes, the following conditions must be true:

- For sequential access volumes, the additional sequential access volumes must have an access mode of read/write or read-only.
- For random access volumes, the additional volumes must be online.

#### **Examples**

#### **Task 1**

Verify that the database information for storage pool volume A00 is consistent with the data stored on the volume. If any inconsistencies are found, they are not fixed.

**Command:** AUDit Volume Aðð

#### **Output:**

```
ANR2310W This command will compare all inventory references
to volume Aðð with the actual data stored on
the volume and will report any discrepancies; the data will
be inaccessible to users until the operation completes.
Do you wish to proceed? (Y/N)
```
Type Y and press the ENTER key. A message similar to the following is displayed:

ANR2323I Audit Volume NOFIX process started for volume Aðð (process id 2).

#### **Task 2**

Verify that the database information for storage pool volume PROG2 is consistent with the data stored on the volume. ADSM fixes any inconsistencies.

**Command:** AUDit Volume prog2 Fix=Yes

#### **Output:**

```
ANR2320W This command will discard any inventory references
to volume PROG2 associated with missing or inconsistent
stored data, thereby rendering the data unrecoverable; the
valid data on the volume will be inaccessible to users until
the operation completes.
Do you wish to proceed? (Y/N)
```
# **AUDIT VOLUME**

Type Y and press the ENTER key. A message similar to the following is displayed:

 $\Big($  ANR2322I Audit Volume FIX process started for volume PROG2  $\Big($ (process id 3).

# **Related Commands**

Table 16 provides references to related commands.

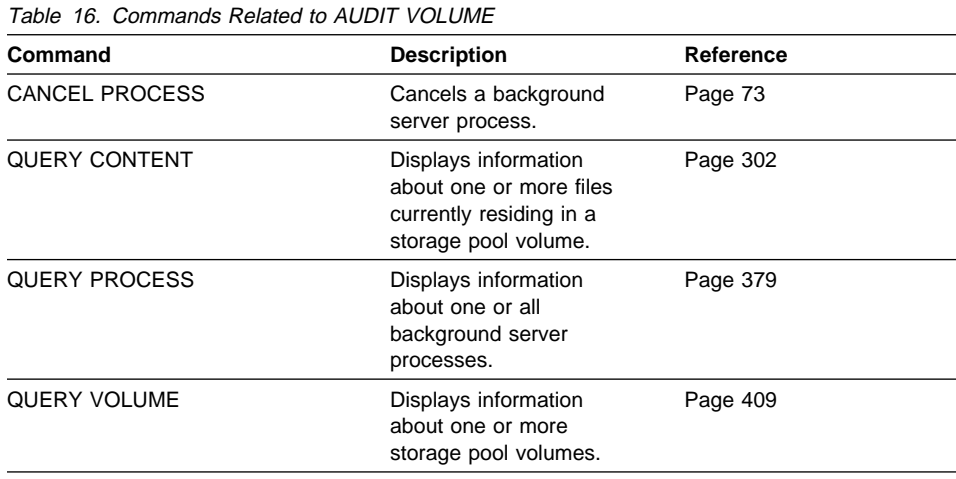

## **BACKUP DB (Back Up the Database)**

Use the BACKUP DB command to back up an ADSM database to sequential access storage volumes. You can use this command to run one of the following types of backup:

#### **Full backup**

Copies the entire ADSM database

#### **Incremental backup**

Copies only those database pages that have been added or changed since the last time the database was backed up

If the database is damaged or lost, you can restore it by using the DSMSERV RESTORE DB command to perform one of the following types of recovery:

#### **Roll-forward recovery**

Restores the database or a single database volume to its most current state by first loading the most recent database backup series (the last full backup and all incremental backups that apply to that full backup), and then using recovery log records to apply any changes made to the database since the last backup was created. The recovery log mode must have been set to ROLLFORWARD mode continuously from the time that the last backup series was created, until the time that the database was lost or damaged. A volume history file must be available. A device configuration file must be available or must be manually created.

#### **Point-in-time recovery**

Restores the database to the point in time when a specific backup was created by using information stored in the volume history file to locate the appropriate volumes or by using the volumes you specify.

To enable use of roll-forward recovery, use the VOLUMEHISTORY and DEVCONFIG options in the server options file to automatically create volume history and device configuration files. You can also use the BACKUP VOLHISTORY and BACKUP DEVCONFIG commands.

To help you determine how much storage space a full or incremental backup will require, use the QUERY DB command. That command displays the number of changed megabytes in the database.

**Note:** If the recovery log runs out of space during a database backup and the log mode is set to ROLLFORWARD, all ADSM transactions in progress are ended and rolled back. No new transactions may begin until the backup is complete and recovery log records are deleted. After the backup is successfully completed, ADSM deletes all recovery log records except those required to restore the database to its most current state when used with the backup of the database that was just created.

This command generates a background process that can be canceled with the CANCEL PROCESS command. If a BACKUP DB background process is canceled, some of the database may have already been backed up before the cancellation. To display information on background processes, use the QUERY PROCESS command.

### **Privilege Class**

To issue this command, you must have system privilege or unrestricted storage privilege.

#### **Syntax**

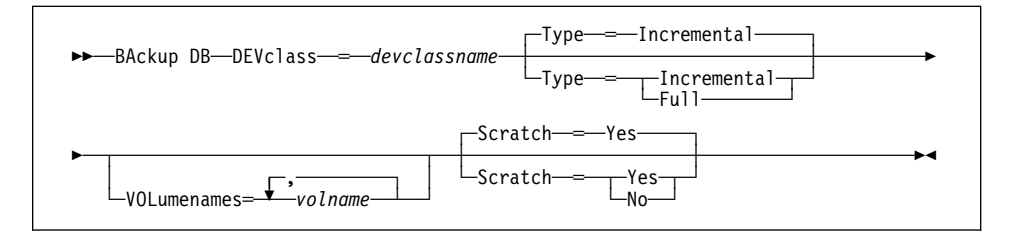

#### **Parameters**

#### **DEVclass**=devclassname

Specifies the name of the sequential access device class to use for the backup.

Be sure that you have used the DEVCONFIG option in the server options file to specify an external file in which to store a backup copy of device class definitions. Otherwise, if your ADSM database is damaged or lost and must be restored, the definitions created by using the DEFINE DEVCLASS command will not be available and will need to be recreated manually. This parameter is required.

If the mount limit for the device class specified has already been reached (all drives are busy) when the backup runs, ADSM automatically cancels lower priority operations, such as reclamation, to make a mount point available for the backup.

#### **Type**=typevalue

Specifies the type of backup to run. This parameter is optional. The default value is INCREMENTAL. Possible values are:

#### **Incremental**

Specifies that you want to run an incremental backup of the ADSM database. The maximum number of incremental backups you can run between full backups is 32.

Each incremental backup, whether run automatically by ADSM based on the settings you specify with the DEFINE DBBACKUPTRIGGER command or run by issuing the BACKUP DB command, is added to the count of incremental backups run.

You can run an incremental backup whenever a full backup is not required.

#### **Full**

Specifies that you want to run a full backup of the ADSM database. A full backup is required when any of the following conditions are true:

The database has never been backed up.

- The database has been restored using a salvage dump created with the DSMSERV DUMPDB command and has not been backed up since it was restored.
- The maximum number of incremental backups allowed between full backups has been reached.
- The log mode was changed from NORMAL to ROLLFORWARD.
- The database was extended or reduced.

Each full backup, whether run automatically by ADSM based on the settings you specify with the DEFINE DBBACKUPTRIGGER command or run by issuing the BACKUP DB command, resets the count for incremental backups to 0.

**Note:** Database backups (full or incremental) are not run automatically unless both the database backup trigger is defined *and* the recovery log mode is set to ROLLFORWARD.

#### **VOLumenames**=volname

Specifies the volumes to use for the backup. You can specify more than one volume by separating each volume name with a comma, with no intervening spaces.

This parameter is optional. However, if you specify SCRATCH=NO, you must specify a list of volumes.

#### **Scratch**=scratchvalue

Specifies whether scratch volumes can be used for the backup. This parameter is optional. The default value is YES. Possible values are:

#### **Yes**

Specifies that scratch volumes can be used.

If you include a list of volumes by using the VOLUMENAMES parameter and specify SCRATCH=YES, ADSM uses scratch volumes only if not enough space is available to store the backup data on the specified volumes.

If you do not include a list of volumes by using the VOLUMENAMES parameter, you must either specify SCRATCH=YES or omit the SCRATCH parameter (to use the default).

**No**

Specifies that scratch volumes cannot be used.

If you specify volumes by using the VOLUMENAMES parameter and specify SCRATCH=NO, the backup will fail if not enough space is available to store the backup data on the specified volumes.

# **Examples**

**Task**

Run an incremental backup of the database, using a scratch volume. Assume a device class of FILE for the backup.

**Command:** BAckup DB DEVclass=file Type=Incremental

**Output:** 

ANR2281I Incremental database backup started as process 4.

## **Related Commands**

Table 17 provides references to related commands.

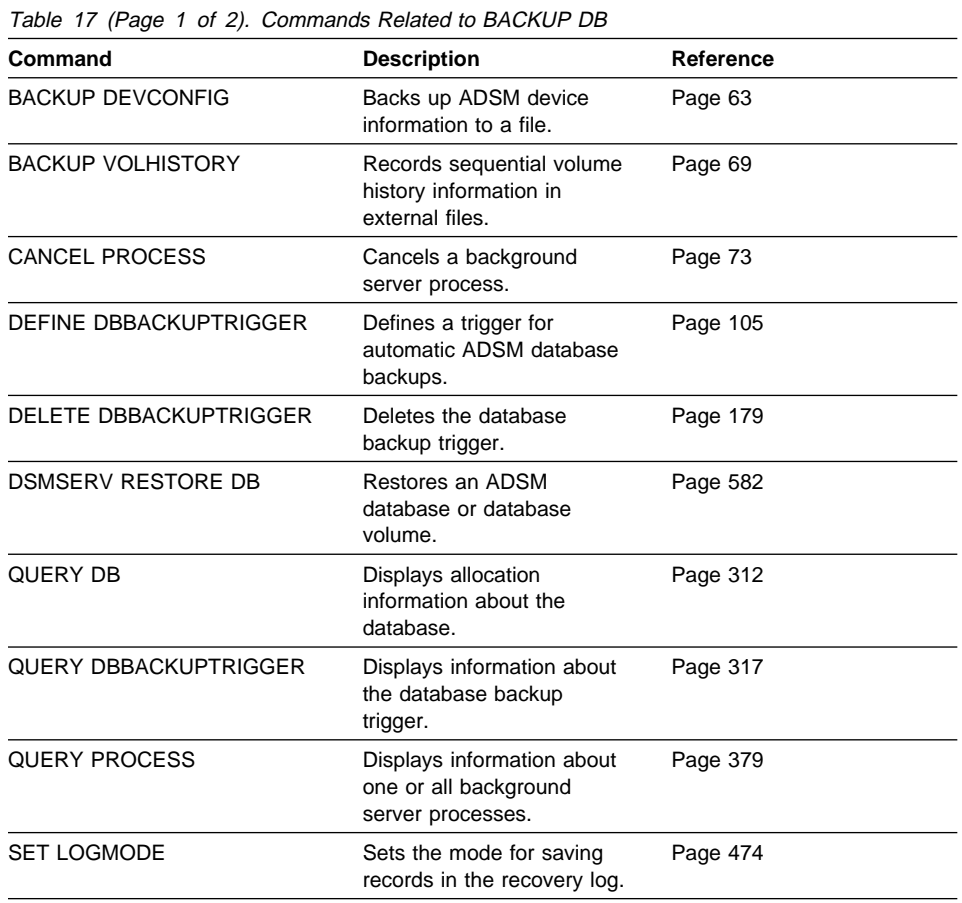

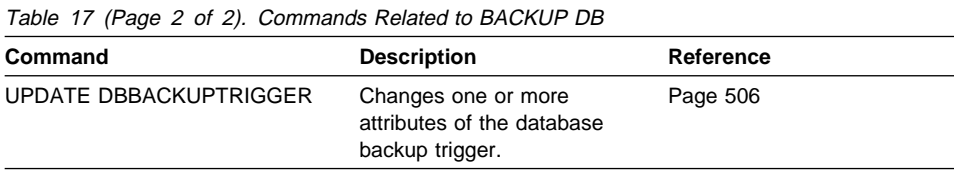

## **BACKUP DEVCONFIG**

# **BACKUP DEVCONFIG (Create Backup Copies of Device Configuration Information)**

Use the BACKUP DEVCONFIG command to specify one or more files in which to store a backup copy of the device class definitions created using the DEFINE DEVCLASS command.

You can run the BACKUP DEVCONFIG command at any time to ensure that device configuration information is available.

If your ADSM database is damaged or lost and must be restored using a database backup series or an offline salvage dump, device configuration information must be available before ADSM can restore the database.

You can also include the DEVCONFIG option in the server options file to specify one or more files in which to store a backup copy of device configuration information. When you use this option, the files specified are automatically updated whenever a device class is defined, updated, or deleted.

### **Privilege Class**

To issue this command, you must have system privilege or unrestricted storage privilege.

### **Syntax**

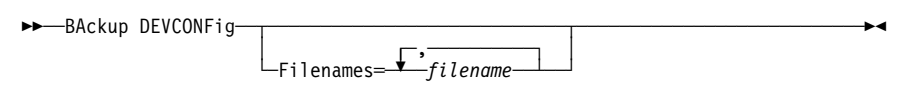

### **Parameters**

### **File names**

Specifies the name of the file in which to store a backup copy of device configuration information. You can specify more than one file by separating each file name with a comma, with no intervening spaces. This parameter is optional.

If you do not specify a list of files, ADSM stores the information in all files specified with the DEVCONFIG option in the server options file.

For information on file naming conventions, see "Naming Conventions for ADSM" on page 11.

ADSM automatically creates the files specified if they do not exist, and will overwrite existing files if they do exist.

### **Examples**

#### **Task**

Store a backup copy of the device configuration information in a file named DEVICE.BACKUP.D

# **BACKUP DEVCONFIG**

**Command:** BAckup DEVCONFig Filenames=device.backup.d

### **Output:**

 $\begin{bmatrix} \end{bmatrix}$  ANR2393I BACKUP DEVCONFIG: Server device configuration information was written to device.

# **Related Commands**

Table 18 provides references to related commands.

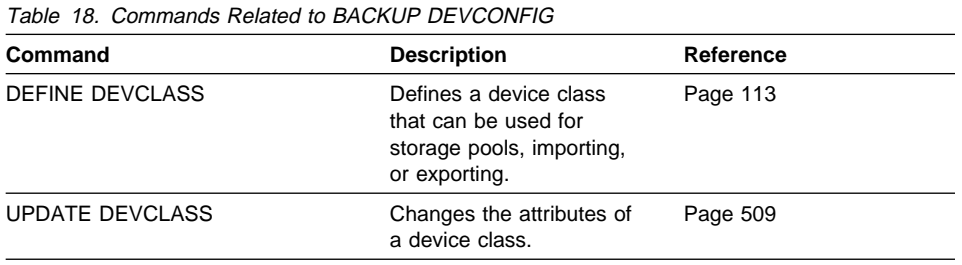

### **BACKUP STGPOOL (Back Up Primary Storage Pool to Copy Storage Pool)**

Use the BACKUP STGPOOL command to create backup copies of files that reside in a primary storage pool, and store the backup copies in a copy storage pool. If a file is already duplicated in the specified copy storage pool, a new copy of the file is not made in that copy pool. However, if a copy of a file already exists in the copy storage pool, but the copy is marked *damaged*, a new copy will be created, provided that the primary file is not also marked damaged.

If this command is used to back up a random-access storage pool containing cached copies of migrated files or damaged primary files, neither cached copies nor damaged primary files are backed up.

This command generates a background process that can be canceled with the CANCEL PROCESS command. If a BACKUP STGPOOL background process is canceled, some files may have already been backed up prior to the cancellation. To display information on background processes, use the QUERY PROCESS command.

Consider the hierarchy you have set up for storage pool migration when planning the backup of storage pools. If migration for a storage pool starts while that storage pool is being backed up, some files may migrate off the storage pool before they are backed up to the copy storage pool. You may want to back up storage pools that are higher in the migration hierarchy before backing up storage pools that are lower. For more information, see ADSM Administrator's Guide.

### **Privilege Class**

To issue this command, you must have system privilege, unrestricted storage privilege, or restricted storage privilege for the copy storage pool in which backup copies are to be produced.

### **Syntax**

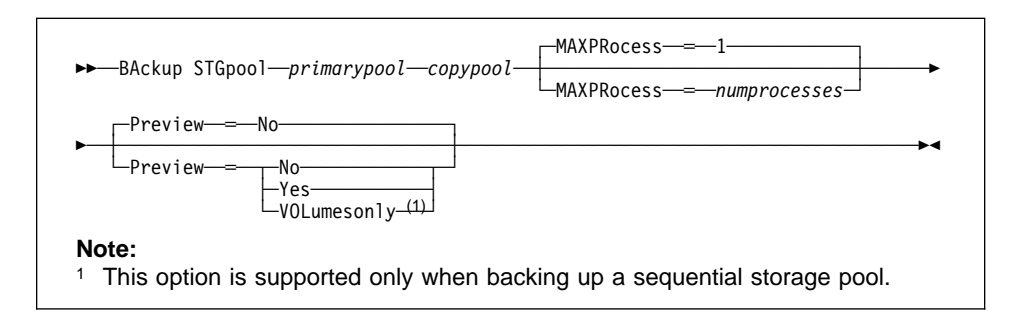

# **Parameters**

primarypool

Specifies the name of the primary storage pool that contains the files to be copied. This parameter is required.

#### copypool

Specifies the name of the copy storage pool in which the backup copies will be stored. This parameter is required.

#### **MAXPRocess**=numprocesses

Specifies the maximum number of parallel processes to use for backing up files. By using multiple, parallel processes, you may be able to improve throughput for the backup operation. This parameter is optional. You can specify a value from 1–999, inclusive. The default value is 1.

When determining the number of processes to use, consider the number of mount points and drives that can be dedicated to this operation. To access a volume in a sequential access device class, ADSM uses a mount point (a logical drive), and, if the sequential device class is not FILE, a physical drive. The number of mount points and drives available depends on other ADSM and system activity, and on the mount limits of the device classes for the storage pools that are involved in the backup operation. The maximum number of mount points for a device class is specified with the mount limit parameter, which is the number of logical drives that ADSM can use at one time to access volumes in that device class.

Each process needs a mount point for copy storage pool volumes, and, if the device class is not FILE, each process also needs a drive. If the storage pool you are backing up is a sequential storage pool, each process needs an additional mount point for primary storage pool volumes, and, if the device class is not FILE, an additional drive.

For example, suppose you specify MAXPROCESS=3 to back up a primary sequential storage pool to a copy storage pool, both assigned to the same CARTRIDGE device class. Each of the three processes requires two mount points and two drives. For all three processes to run, the CARTRIDGE device class must have a mount limit of no less than 6, and there must be at least 6 mount points and 6 drives currently available.

If you specify PREVIEW=YES or PREVIEW=VOLUMESONLY, only one process is used, regardless of the value specified for the MAXPROCESS parameter. No mount points or drives are required when you specify PREVIEW=YES or PREVIEW=VOLUMESONLY.

#### **Preview**=value

Specifies whether you want to preview the results of the backup operation without actually backing up the data. This parameter is optional. The default value is NO. Possible values are:

#### **No**

Specifies that the backup operation is to be performed.

**Yes**

Specifies that you want to preview the results of the backup operation without actually backing up the data. This option displays the number of files and the number of bytes that will be backed up if you perform the backup. For sequential primary storage pools, this option also produces a

list of primary storage pool volumes containing files that have not yet been backed up to the specified copy storage pool. These volumes must be mounted if you actually perform the backup.

**Note:** If you only need a list of primary storage pool volumes that must be mounted during backup, execution time for this command can be significantly reduced if you use the VOLUMESONLY option.

#### **VOLumesonly**

Specifies that you want to preview the backup operation, but only want to display a list of primary storage pool volumes containing files that have not yet been backed up to the specified copy storage pool. These volumes must be mounted if you actually perform the backup. This option is supported only for backup of sequential primary storage pools.

## **Examples**

**Task**

Back up files in primary storage pool, 201 to copy storage pool, 301.

**Command:** BAckup STGpool 2ð1 3ð1

**Output:** 

```
à ð ANR5965I Console command: BACKUP STG 2ð1 3ð1
ANR121ðI Backup of primary storage pool 2ð1 to copy
storage pool 3ð1 started as process 3.
ANR1228I Removable volume 4ð1 is required for data
storage backup.
ANR1228I Removable volume 5ð1 is required for data
storage backup.
ANR5216I FILE 4ð1 is expected to be mounted (R/O).
ANR5216I FILE 5ð1 is expected to be mounted (R/W).
ANR211ðI BACKUP STGPOOL started as process 3.
adsm>
ANR541ðI FILE volume 4ð1 mounted.
ANR541ðI FILE volume Bðð mounted.
ANR52ð9I Dismounting volume 4ð1 (read-only access).
ANR541ðI FILE volume 5ð1 mounted.
ANR5411I End-of-volume reached for FILE volume B00.
ANR5208I Dismounting volume B00 (updated).
ANR5410I FILE volume C00 mounted.
ANR1228I Removable volume 5ð1 is required for data
storage backup.
ANR1212I Backup process 3 ended for storage pool 2ð1.
ANR52ð9I Dismounting volume 5ð1 (read-onl access).
ANR5208I Dismounting volume C00 (updated).
ANR1214I Backup of primary storage pool 2ð1 to copy
storage pool 3ð1 has ended. Files Backed Up: 1,
Bytes Backed Up: 1613227, Unreadable
Files: ð, Unreadable Bytes: ð.
```
# **Related Commands**

Table 19 provides references to related commands.

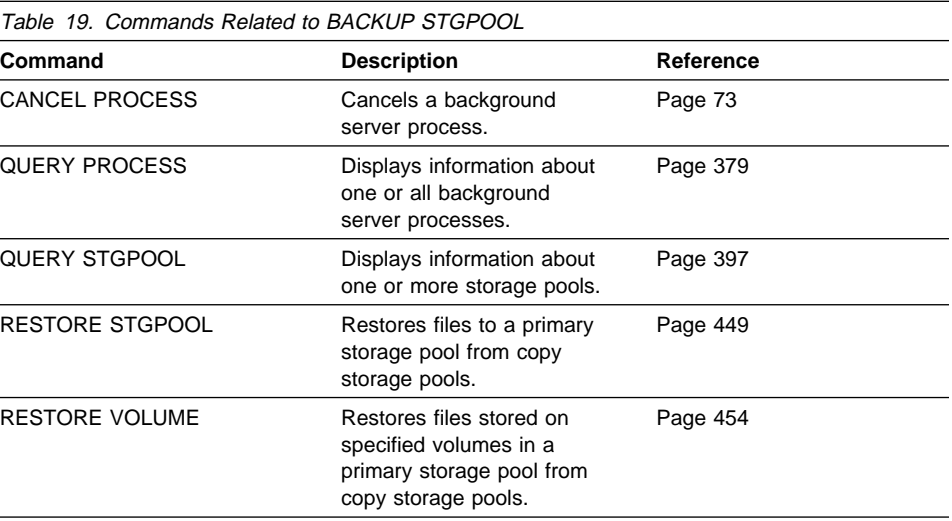

# **BACKUP VOLHISTORY**

### **BACKUP VOLHISTORY (Save Sequential Volume History Information)**

Use the BACKUP VOLHISTORY command to request that the server save sequential volume history information to one or more files.

Volume history information includes data such as date and time of use for the following types of volumes:

- Volumes not in storage pools
	- Volumes used to back up an ADSM database (full or incremental)
	- Volumes used to dump an ADSM database
	- Volumes used to export administrator, node, policy, or server data
- Volumes in storage pools
	- Storage pool sequential access volumes that have been added
	- Storage pool sequential access volumes that have been reused in storage pools through reclamation or MOVE DATA operations
	- Storage pool sequential access volumes that have been removed by using the DELETE VOLUME command or removed during reclamation of scratch volumes

Sequential access volumes are volumes, such as tape volumes, that are accessed sequentially by the ADSM server.

To display sequential volume history information collected by the server, use the QUERY VOLHISTORY command.

To delete sequential volume history information collected by the server, use the DELETE VOLHISTORY command.

Back up volume history information to external files so that it may be used later to reload server database contents and audit affected storage pool volumes. The external files can be used by the administrator when the server cannot be started to query the database information collected for these volumes. A server options file parameter, VOLUMEHISTORY, can be used to specify one or more files that should automatically be updated whenever server sequential volume history information is changed.

### **Privilege Class**

To issue this command, you must have system privilege or unrestricted storage privilege.

### **Syntax**

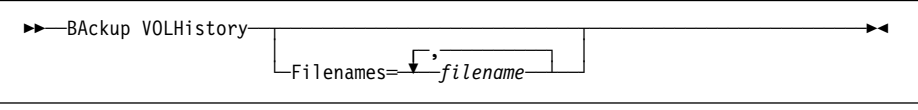

# **BACKUP VOLHISTORY**

#### **File names**

Specifies the names of one or more files in which to store a backup copy of volume history information. This parameter is optional.

If you do not specify a file name, ADSM stores the information in all files specified with the VOLUMEHISTORY option in the server options file.

For information on file naming conventions, see "Naming Conventions for ADSM" on page 11

ADSM automatically creates the files specified if they do not exist, and will overwrite existing files if they do exist.

# **Examples**

### **Task**

Back up the volume history information in a file called VLHOST JENV03 F.

**Command:** BAckup VOLHistory Filenames=vlhost.jenvð3.F

**Output:** 

ANR2462I BACKUP VOLHISTORY: Server sequential volume history information was written to vlhost.jenvð3.F

# **Related Commands**

Table 20 provides references to related commands.

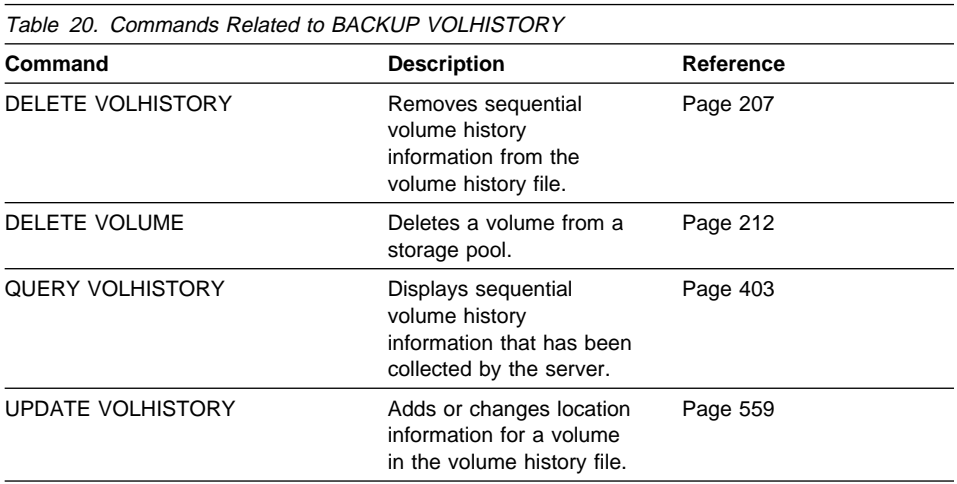

# **CANCEL MOUNT**

# **CANCEL MOUNT (Cancel a Mount Operation)**

Use the CANCEL MOUNT command to cancel one or more pending tape mount requests. The mount is canceled by specifying the volume name. Any processes or sessions waiting on the mount request fail.

You can use the QUERY ACTLOG command to see which process or session failed as a result of the CANCEL MOUNT command.

# **Privilege Class**

To issue this command, you must have system privilege or operator privilege.

# **Syntax**

<del>>></del>─CANcel──MOunt──┬ *volname─*┬ └┘ ─SCRTCH──

# **Parameters**

volname

Specifies the name of the volume for which the mount request should be canceled.

### **SCRTCH**

Specifies that all pending scratch mount requests are to be canceled.

### **Examples**

#### **Task**

From an administrator client, cancel the mount request for volume ST0077.

**Command** CANcel MOunt st0077

# **CANCEL MOUNT**

# **Output**

ANR4293I Cancelling mount for volume ST0077.

à ð

# **Related Commands**

Table 21 provides references to related commands.

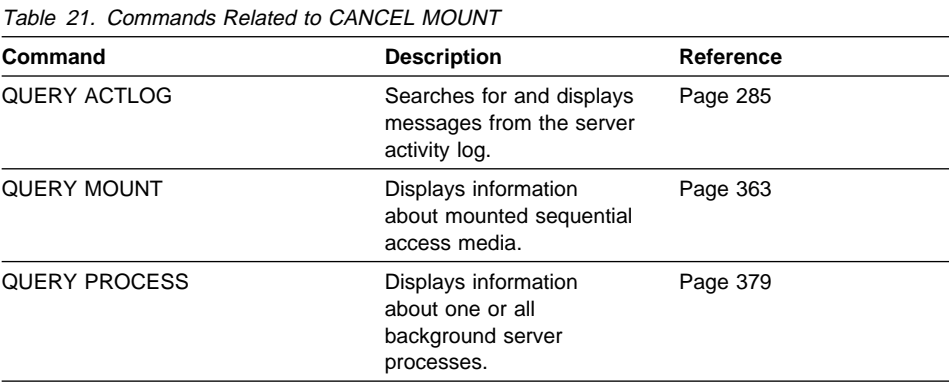

# **CANCEL PROCESS**

### **CANCEL PROCESS (Cancel an Administrative Process)**

Use the CANCEL PROCESS command to cancel a background process that has been started as the result of an administrative command, or from an internal server process (like migration).

To use this command, specify the process number of the process that you want to cancel. If you do not know the process number, obtain it by using the QUERY PROCESS command.

The following commands generate background processes:

AUDIT LICENSES AUDIT VOLUME BACKUP DB BACKUP STGPOOL DEFINE DBCOPY DEFINE LOGCOPY DELETE DBVOLUME DELETE FILESPACE DELETE LOGVOLUME DELETE VOLUME EXPIRE INVENTORY EXPORT ADMIN EXPORT NODE EXPORT POLICY

EXPORT SERVER EXTEND LOG IMPORT ADMIN IMPORT NODE IMPORT POLICY IMPORT SERVER MOVE DATA REDUCE DB REDUCE LOG RESTORE STGPOOL RESTORE VOLUME VARY

The following internal server operations generate background server processes:

- Inventory expiration
- Migration
- Reclamation

If the process you want to cancel is currently waiting for a sequential access volume to be mounted, the mount request is automatically cancelled.

### **Privilege Class**

To issue this command you must have system privilege.

### **Syntax**

55──CANcel PRocess──*processnum*─────────────────────────────────────────────────5%

### **Parameters**

processnum

Specifies the number of the background process you want to cancel. This parameter is required.

# **CANCEL PROCESS**

### **Usage Notes**

- If the process you want to cancel is currently waiting for a sequential access media volume to be mounted, the mount request is automatically canceled.
- If you cancel an internal server process (like migration), that process can restart immediately. For example, if you cancel a migration process, then another migration process for the same storage pool can start if additional data is stored in the storage pool (forcing migration to begin).
- To permanently cancel a migration process, you can modify the attributes of the storage pool (NEXTSTGPOOL="" or HIGHMIG=100).
- To permanently cancel a reclamation process, you can modify an attribute of the storage pool (RECLAIM=100).

### **Examples**

**Task**

Cancel background process number 3. **Command:** CANcel PRocess 3 **Output:** 

ANR0940I Cancel request accepted for process 3.

# **Related Commands**

Table 22 provides a reference to a related command.

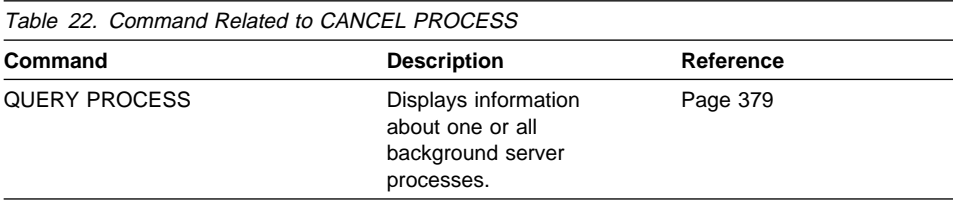

## **CANCEL REQUEST**

#### **CANCEL REQUEST (Cancel One or More Mount Requests)**

Use the CANCEL REQUEST command to cancel one or more pending media mount requests. To cancel a mount request, you need to know the request number assigned to the request. This number is included on the mount request message and can also be invoked using the QUERY REQUEST command.

If you are using a tape management system, do not use this command to cancel a mount request. Cancel the mount request through the tape management system.

By specifying the PERMANENT option, you can indicate to the server that the volume is unavailable for further mounts. This will cause the server to mark the volume's status as unavailable. Volumes marked unavailable are not requested by the server until an UPDATE VOLUME command is issued to change the access mode.

### **Privilege Class**

To issue this command, you must have system privilege, operator privilege, or be a reply operator (defined with REPLYOP option).

### **Syntax**

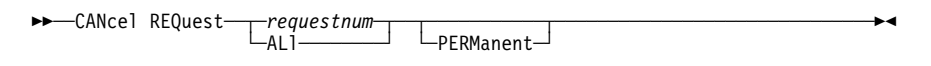

### **Parameters**

requestnum

Specifies the request number of the mount request to be canceled. You must specify a request number or ALl.

## **ALl**

Specifies that all pending mount requests are canceled. You must specify a request number or ALl.

#### **PERManent**

Specifies that you want the server to flag the volumes for which you are canceling a mount request as unavailable. This parameter is optional.

# **Examples**

**Task 1**

Cancel the following mount request:

ANR5210I 001: Mount CARTRIDGE SCRTCH at 0400 R/W within 60 minute(s).

**Command:** CANcel REQuest 1

# **CANCEL REQUEST**

**Output:** 

ANR5281I Request 001 for SCRTCH cancelled by BIG\_RAY.

### **Task 2**

Cancel the following mount request and change the status of the volume to unavailable.

ANR5210I 003: Mount CARTRIDGE SCRTCH at 0400 R/W within 60 minute(s).

**Command:** CANcel REQuest 3 PERManent **Output:** 

ANR5282I Request 003 for SCRTCH cancelled (PERM) by DAVID.

# **Related Commands**

Table 23 provides references to related commands.

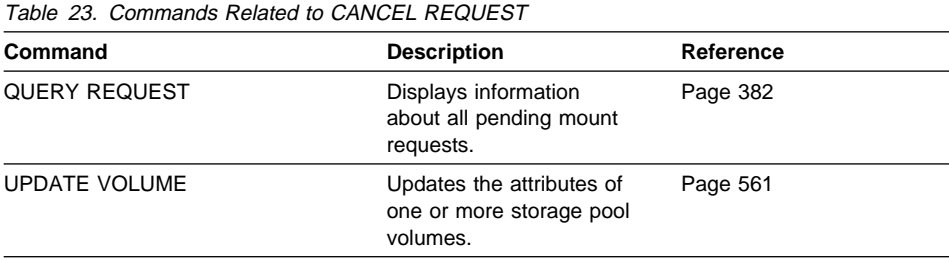

## **CANCEL SESSION**

### **CANCEL SESSION (Cancel One or More Client Sessions)**

Use the CANCEL SESSION command to cancel an existing administrative or client node session. You can use this command to force an administrative or client node session off of ADSM. To prevent any future client node sessions from beginning, use the DISABLE command.

When you issue this command, any outstanding mount requests related to this session are automatically canceled.

If you cancel an administrative or client node session that is in the *idle wait* (IdleW) state, the client session automatically reconnects the next time that an action is performed.

To prevent a specific administrator or client node from accessing ADSM, use the LOCK ADMIN or LOCK NODE command. If the client is currently accessing the server, the client session must end or be canceled before that node can be locked out with the LOCK NODE command.

You must cancel administrative client sessions by session number. Use the QUERY SESSION command to display information on all sessions that can be canceled, including session numbers.

When you cancel a client node session, the client node must start a new session to resume ADSM activities from the point of interruption. The results of any incomplete processing at the point of interruption are rolled back and not committed to the database. Processing that is complete prior to the point of interruption, however, is committed and is not rolled back.

## **Privilege Class**

To issue this command, you must have system privilege or operator privilege.

### **Syntax**

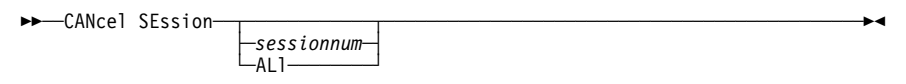

### **Parameters**

### sessionnum

Specifies the number of the administrative or client node session that you want to cancel. You must specify a session number or ALL.

# **ALl**

Specifies that all client node sessions are canceled. You must specify a session number or ALL.

You cannot use this parameter to cancel administrative client sessions.

# **CANCEL SESSION**

# **Usage Notes**

If the session you want to cancel is currently waiting for a sequential access media volume to be mounted (in the MediaW state), the mount request is automatically canceled.

## **Examples**

## **Task 1**

Cancel the client node session with NODEP (session 3).

**Command:** CANcel SEssion 3 **Output:** 

ANR0490I Canceling session 3.

### **Task 2**

Cancel the administrative session with MARIE (session 5).

**Command:** CANcel SEssion 5

#### **Output:**

ANR0490I Canceling session 5.

# **Related Commands**

Table 24 provides references to related commands.

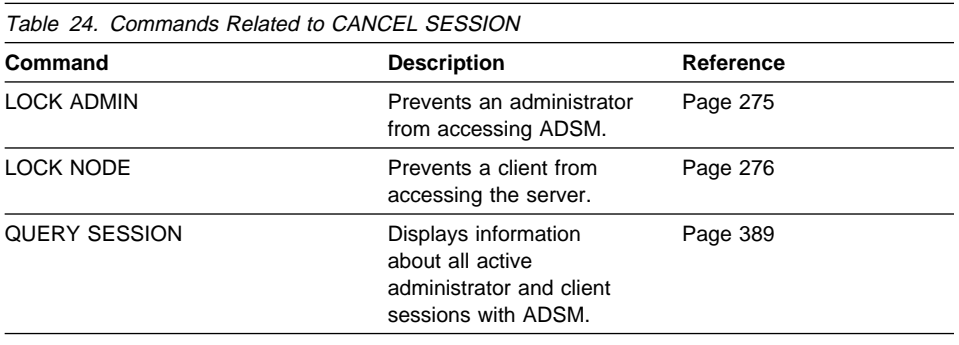

# **COMMIT**

### **COMMIT (Control Committing of Commands in a Macro)**

Use the COMMIT command in a macro to permanently update the database with all changes that result from the successful completion of any commands in the macro processed up to that point. This command does not generate a message when issued from the console mode of the administrative client.

You can control precisely when commands are committed with the COMMIT command. If an error occurs while processing the commands in a macro, the server terminates processing of the macro and rolls back any uncommitted changes (commands that have been processed since the last COMMIT).

Make sure that your administrative client session is not running with the ITEMCOMMIT option if you want to control command processing with this command. After a command is committed, it cannot be rolled back.

For more information on controlling command processing in a macro, see "Controlling Command Processing in a Macro" on page 26.

### **Privilege Class**

Any administrator can issue this command.

### **Syntax**

55──COMMIT─────────────────────────────────────────────────────────────────────5%

#### **Parameters**

None.

### **Examples**

### **Task**

From the interactive mode of the administrative client, register and grant authority to new administrators by using a macro named REG.ADM. Changes are committed after each administrator is registered and has been granted authority.

#### **Macro Contents:**

 $/*$  REG.ADM-register policy admin & grant authority $*/$ REGister Admin sara hobby GRant AUTHority sara CLasses=Policy COMMIT /\* Commits changes  $*/$ REGister Admin ken plane GRant AUTHority ken CLasses=Policy COMMIT /\* Commits changes  $*/$ 

# **COMMIT**

**Command:** MACRO reg.adm **Output:** 

> ANS5101I Server command: 'REGister Admin sara hobby' ANR2ð68I Administrator SARA registered. ANS51ð1I Server command: 'GRant AUTHority sara CLasses=policy' ANR2ð77I Unrestricted policy privilege granted to administrator SARA. ANS51ð1I Server command: 'COMMIT' ANS51ð1I Server command: 'REGister Admin ken plane' ANR2ð68I Administrator KEN registered. ANS51ð1I Server command: 'GRant AUTHority ken CLasses=policy' ANR2ð77I Unrestricted policy privilege granted to administrator KEN. ANS51ð1I Server command: 'COMMIT'

## **Related Commands**

Table 25 provides references to related commands.

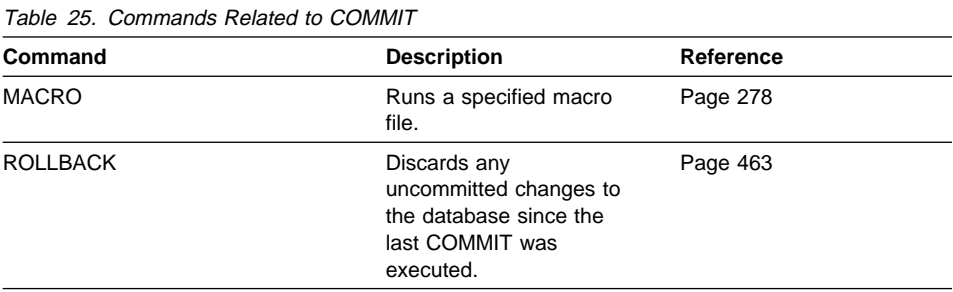

## **COPY DOMAIN**

## **COPY DOMAIN (Copy a Policy Domain)**

Use the COPY DOMAIN command to create a copy of an existing policy domain.

When you use this command, ADSM copies the following information:

- Policy domain description
- Policy sets in the policy domain (including the ACTIVE policy set, if defined)
- Management classes in each policy set (including the default management class, if assigned)
- Copy groups in each management class

Use the UPDATE DOMAIN command to modify an existing policy domain. DEFINE, DELETE, and UPDATE commands are available for modifying management classes and copy groups.

# **Privilege Class**

To issue this command you must have system privilege.

#### **Syntax**

55──COPy DOmain──*domainname1*──*domainname2*──────────────────────────────────────5%

# **Parameters**

### domainname1

Specifies the name of the existing policy domain you want to copy. This parameter is required.

#### domainname2

Specifies the name of the new policy domain. This parameter is required. The maximum length of this name is 30 characters.

### **Examples**

# **Task 1**

Copy the existing policy domain PROG1 to PROG2.

**Command:** COPy DOmain prog1 prog2

**Output:** 

ANR1503I Policy domain PROG1 copied to domain PROG2.

# **COPY DOMAIN**

# **Related Commands**

Table 26 provides references to related commands.

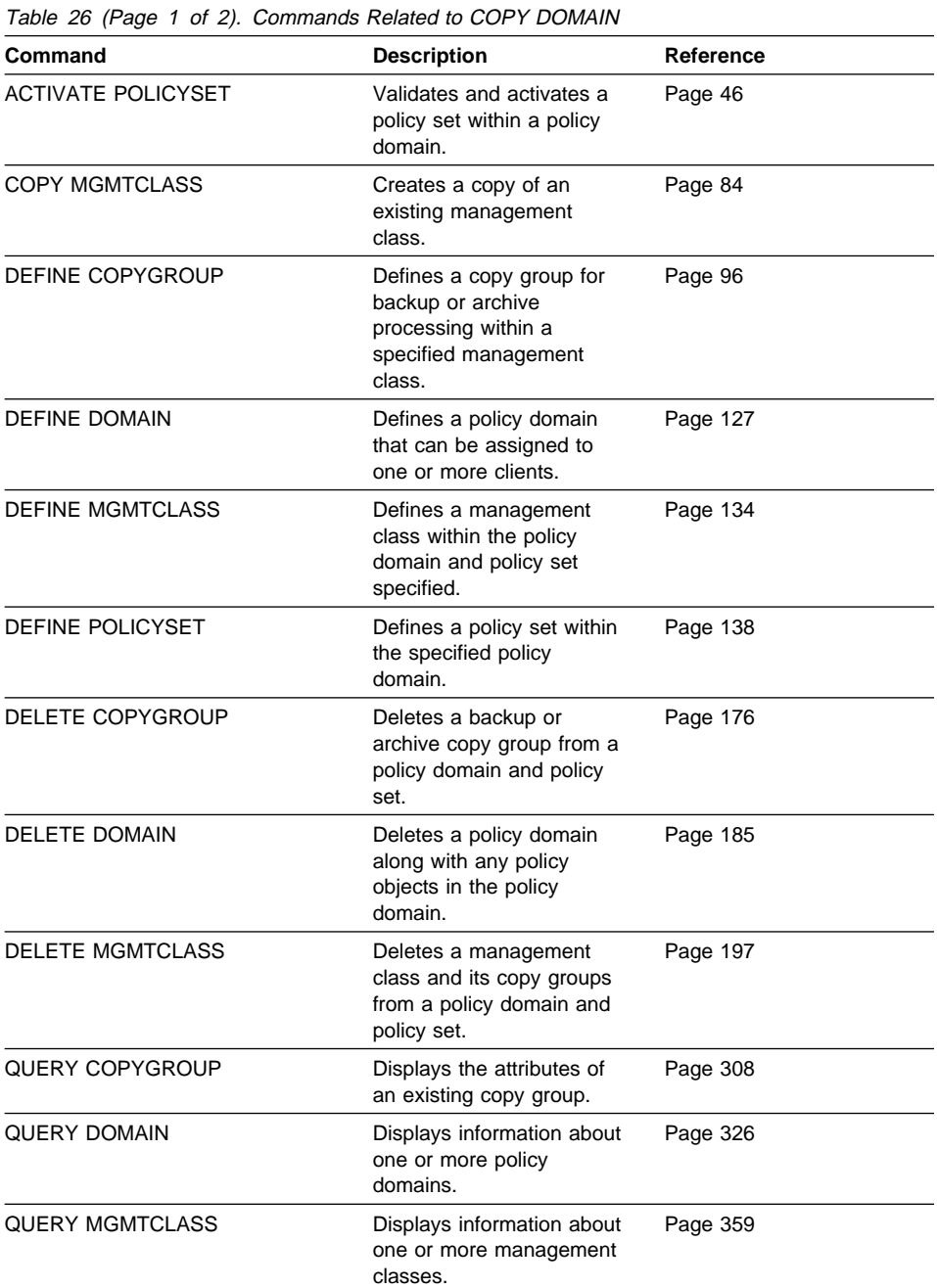

# **COPY DOMAIN**

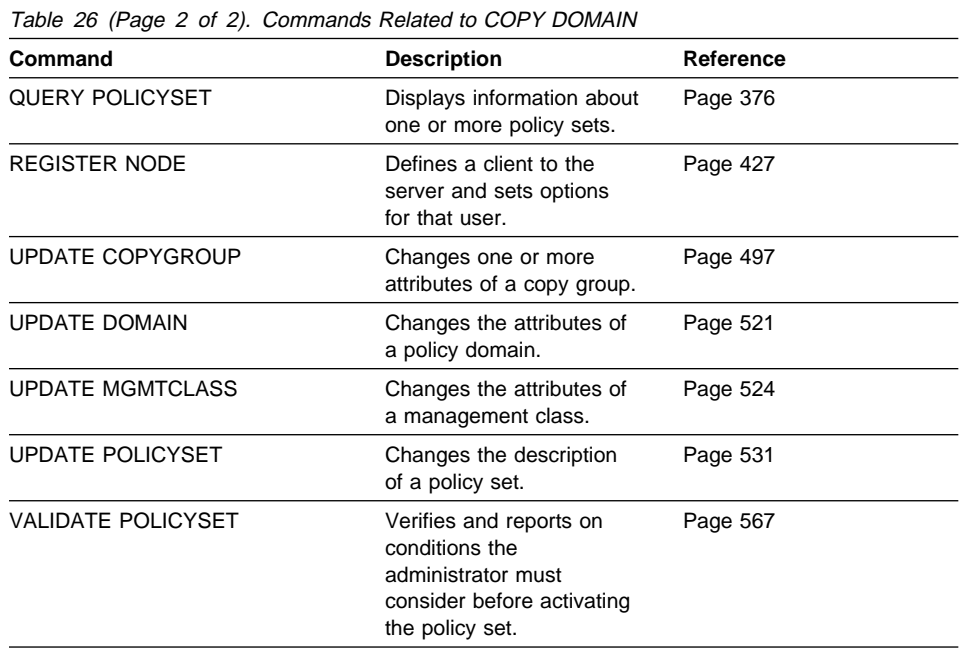

## **COPY MGMTCLASS**

# **COPY MGMTCLASS (Copy a Management Class)**

Use the COPY MGMTCLASS command to create a copy of an existing management class within the same policy set.

When you use this command, ADSM copies the following information:

- Management class description
- Copy groups defined to the management class
- The following space management attributes, if they are specified in the management class:
	- SPACEMGTECHNIQUE
	- AUTOMIGNONUSE
	- MIGREQUIRESBKUP
	- MIGDESTINATION

After you copy a management class, you can use the UPDATE MGMTCLASS command to change the management class description.

You cannot copy management classes across policy domains or policy sets.

### **Privilege Class**

To issue this command, you must have system privilege, unrestricted policy privilege, or restricted policy privilege for the policy domain to which the new management class belongs.

#### **Syntax**

55──COPy MGmtclass──*domainname*──*setname*──*classname1*──*classname2*────────────────5%

### **Parameters**

domainname

Specifies the name of the policy domain to which the management class belongs. This parameter is required.

#### setname

Specifies the name of the policy set to which the management class belongs. This parameter is required.

#### classname1

Specifies the name of the existing management class you want to copy. This parameter is required.

#### classname2

Specifies the name of the new management class. This parameter is required. The maximum length of this name is 30 characters.

# **COPY MGMTCLASS**

# **Examples**

#### **Task**

Copy the existing management class ACTIVEFILES to FILEHISTORY for policy set VACATION in the EMPLOYEE\_RECORDS policy domain.

**Command:** COPy MGmtclass employee\_records vacation activefiles filehistory

**Output:** 

ANR1523I Management class ACTIVEFILES copied to class FILEHISTORY in policy domain EMPLOYEE\_RECORDS, set VACATION.

# **Related Commands**

Table 27 provides references to related commands.

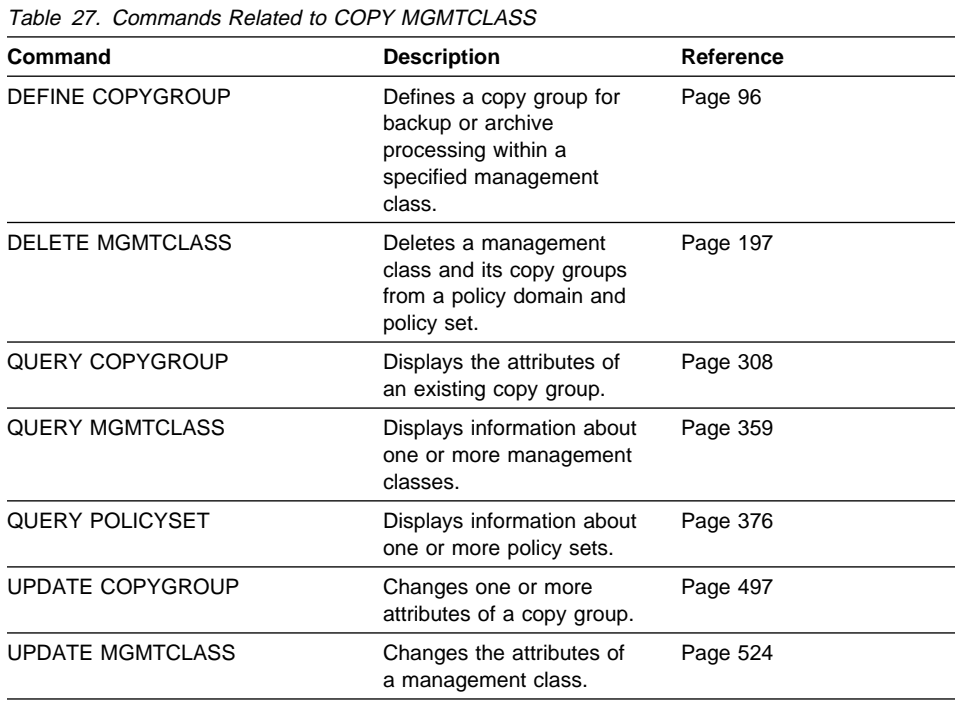

## **COPY POLICYSET**

# **COPY POLICYSET (Copy a Policy Set)**

Use the COPY POLICYSET command to create a copy of any existing policy set (including the ACTIVE policy set) within the same policy domain.

When you use this command, ADSM copies the following information:

- Policy set description
- Management classes in the policy set (including the default management class, if assigned)
- Copy groups in each management class

A policy set cannot be copied across policy domains.

To change the description of the new policy set, use the UPDATE POLICYSET command.

### **Privilege Class**

To issue this command, you must have system privilege, unrestricted policy privilege, or restricted policy privilege for the policy domain to which the new policy set belongs.

### **Syntax**

55──COPy POlicyset──*domainname*──*setname1*──*setname2*─────────────────────────────5%

# **Parameters**

#### domainname

Specifies the name of the policy domain to which the policy set belongs. This parameter is required.

#### setname1

Specifies the name of the existing policy set you want to copy. This parameter is required.

#### setname2

Specifies the name of the new policy set. This parameter is required. The maximum length of this name is 30 characters.

### **Examples**

#### **Task**

Copy the existing policy set VACATION to HOLIDAY in the EMPLOYEE\_RECORDS policy domain.

# **COPY POLICYSET**

**Command:** COPy POlicyset employee\_records vacation holiday **Output:** 

> $\Big($  ANR1513I Policy set VACATION copied to set HOLIDAY in policy domain EMPLOYEE\_RECORDS.

# **Related Commands**

Table 28 provides references to related commands.

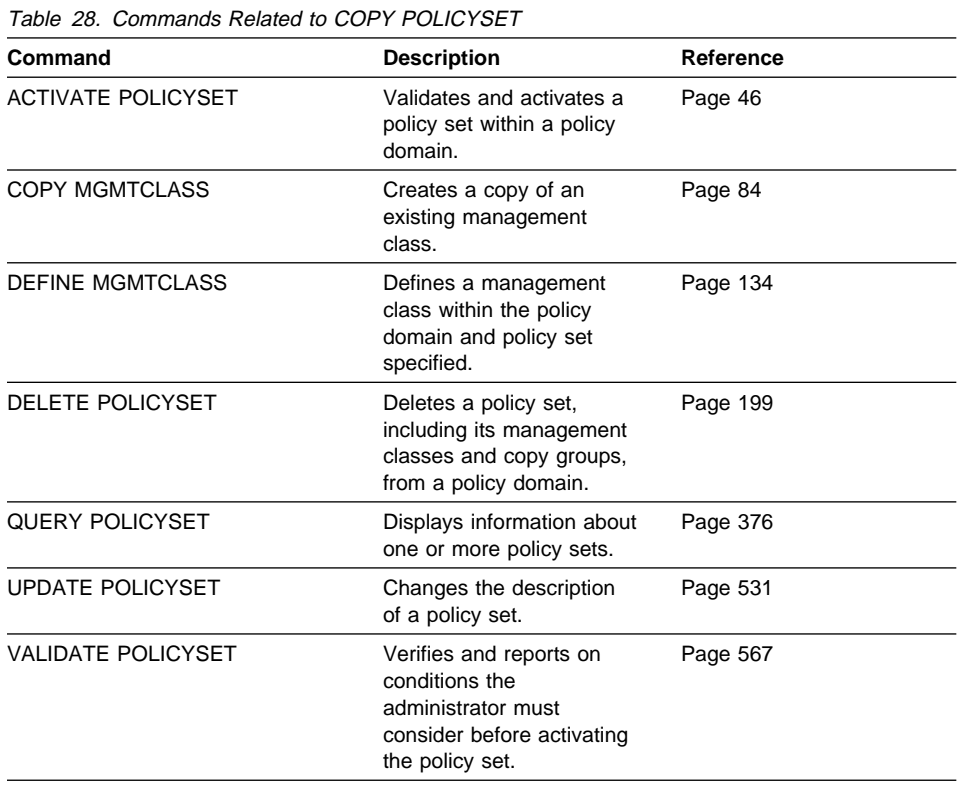

## **COPY SCHEDULE (Copy a Client or an Administrative Command Schedule)**

Use the COPY SCHEDULE command to create a copy of an existing schedule. The COPY SCHEDULE command takes two forms, depending on whether the schedule applies to client operations or administrative commands. The syntax and parameters for each form are defined separately.

## **Copying Client Schedules**

Use the COPY SCHEDULE command to create a copy of an existing schedule for client operations. You can copy a schedule within a policy domain or from one policy domain to another existing policy domain.

When you use this command, ADSM copies the following information:

- Description of the schedule
- All parameter values in the original schedule

The last modification value for the new schedule is set to the time that you executed this command. Any clients associated with the original schedule are not associated with the new schedule. An administrator with policy privilege must use the DEFINE ASSOCIATION command to associate clients to the new schedule.

To make changes to an existing schedule, use the UPDATE SCHEDULE command.

### **Privilege Class**

To issue this command, you must have system privilege, unrestricted policy privilege, or restricted policy privilege for the policy domain to which you are copying the schedule.

### **Syntax for Copying Client Schedules**

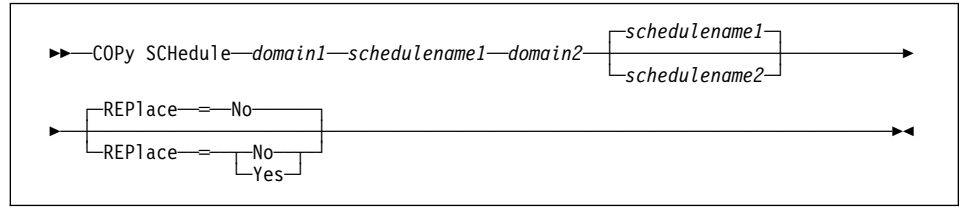

# **Parameters for Copying Client Schedules**

#### domain1

Specifies the name of the policy domain that contains the schedule you want to copy. This parameter is required.

#### schedulename1

Specifies the name of the schedule you want to copy. This parameter is required.

#### domain2

Specifies the name of an existing policy domain to which you want to copy the new schedule. This parameter is required. You must have policy privilege for this policy domain to use this command. You must specify a new schedule name (with the SCHEDULENAME2 parameter) if you want to copy a schedule within a policy domain.

#### schedulename2

Specifies the name of the new schedule. This parameter is optional. The maximum length of the name is 30 characters.

If you do not specify this name, the name of the original schedule (schedulename1) is used.

If the schedule name is already defined in the policy domain, you must specify REPLACE=YES, or the command fails.

#### **REPlace**=replacevalue

Specifies whether an existing schedule can be replaced. This parameter is optional. The default value is NO.

If the new schedule name is already defined in the new policy domain, you must specify REPLACE=YES, or the command fails. Possible values are:

#### **No**

Specifies that an existing schedule cannot be replaced.

#### **Yes**

Specifies that an existing schedule can be replaced.

### **Copying Administrative Command Schedules**

Use the COPY SCHEDULE command to create a copy of an existing administrative command schedule. You can copy an administrative command schedule to another administrative command schedule.

When you use this command, ADSM copies the following information:

- Description of the schedule
- All parameter values in the original schedule

The last modification value for the new schedule is set to the time that you executed this command.

To make changes to an existing schedule, use the UPDATE SCHEDULE command.

#### **Privilege Class**

To issue this command, you must have system privilege.

## **Syntax for Copying Administrative Command Schedules**

```
-COPy SCHedule—schedulename1—schedulename2—Type—=—Administrative
     ┌ ┐ ─REPlace──═──No──────
5─ ─ ─┼ ┼ ───────────────────── ────────────────────────────────────────────────────5%
     └ ┘ ─REPlace──═─ ─ ─┬ ┬ ─No──
-Yes-
```
### **Parameters for Copying Administrative Command Schedules**

#### schedulename1

Specifies the name of the schedule you want to copy. This parameter is required.

#### schedulename2

Specifies the name of the new schedule. This parameter is required. The maximum length of the name is 30 characters.

If the schedule name is already defined, you must specify REPLACE=YES, or the command fails.

#### **Type**=**Administrative**

Specifies this is a scheduled administrative command. This parameter is required.

#### **REPlace**=replacevalue

Specifies whether an existing schedule can be replaced. This parameter is optional. The default value is NO. Possible values are:

#### **No**

Specifies that an existing schedule cannot be replaced.

#### **Yes**

Specifies that an existing schedule can be replaced.

### **Examples**

#### **Task 1**

Copy the WINTER schedule that belongs to policy domain DOMAIN1 to the DOMAIN2 policy domain and name the new schedule WINTERCOPY. If there is already a schedule with this name defined in the DOMAIN2 policy domain, do not replace it.

**Command:** COPy SCHedule domain1 winter domain2 wintercopy

### **Output:**

ANR2503I Schedule WINTER in domain DOMAIN1 copied to schedule WINTERCOPY in domain DOMAIN2.

#### **Task 2**

Copy the DAILYBACKUP schedule that is defined to policy domain OS2\_DOMAIN1 to the OS2\_DOMAIN2 policy domain. If there is already a DAILYBACKUP schedule defined to the OS2\_DOMAIN2 policy domain, it is replaced.

**Command:** COPy SCHedule os2\_domain1 dailybackup os2\_domain2 REPlace═Yes

**Output:** 

ANR2503I Schedule DAILYBACKUP in domain OS2\_DOMAIN1 copied to schedule DAILYBACKUP in domain OSZ\_DOMAIN2.

### **Task 3**

Copy existing administrative schedule BACKUP\_ARCHIVEPOOL to a new schedule named BCKSCHED.

**Command:** COPy SCHedule backup\_archivepool bcksched Type=Administrative

**Output:** 

 $\Big($  ANR2513I Schedule BACKUP\_ARCHIVEPOOL copied to schedule  $\Big)$ BCKSCHED.

# **Related Commands**

Table 29 provides references to related commands.

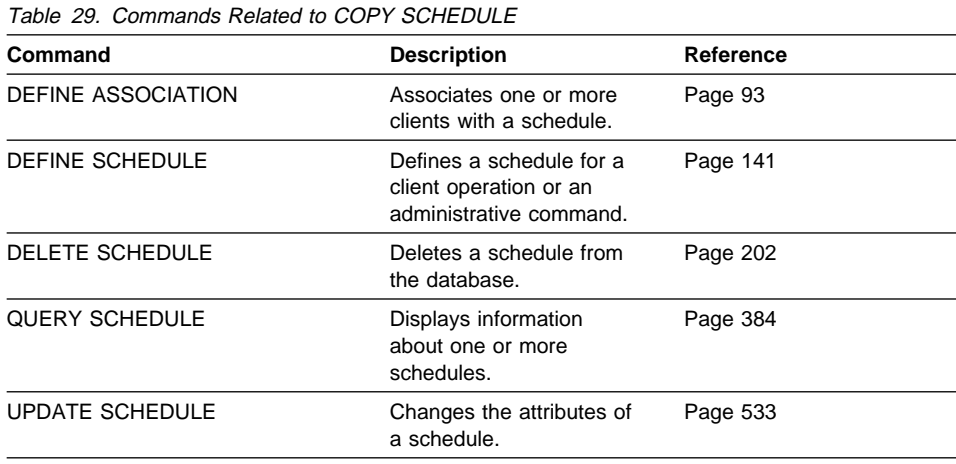
# **DEFINE ASSOCIATION**

## **DEFINE ASSOCIATION (Associate Client Nodes With a Schedule)**

Use the DEFINE ASSOCIATION command to associate one or more clients with a schedule. Client nodes that are associated with a schedule initiate backup and archive functions according to that schedule.

Before associating a client to a schedule, the following conditions must be true:

- The specified schedule exists
- The client is registered to the policy domain to which the schedule applies

Any clients already associated with a specified schedule are not affected when you associate new clients with that schedule.

A client remains associated with a schedule until you use the DELETE ASSOCIATION command to remove it from the list of associated clients or until the schedule is deleted by using the DELETE SCHEDULE command.

In addition, any clients that you subsequently define to ADSM are not automatically associated with a schedule. You must use the DEFINE ASSOCIATION command to associate any newly registered clients with the appropriate schedules.

### **Privilege Class**

To issue this command, you must have system privilege, unrestricted policy privilege, or restricted policy privilege for the policy domain to which the schedule belongs.

## **Syntax**

►►──DEFine ASSOCiation*──domainname──schedulename─<sup>─</sup>──nodename──*──────────<del> </del>

# **Parameters**

domainname

Specifies the name of the policy domain to which the schedule belongs. This parameter is required.

### schedulename

Specifies the name of the schedule that you want to associate with one or more clients. This parameter is required.

### nodename

Specifies the name of the client node to be associated with the specified schedule. This parameter is required. You can specify a list of clients that you want to associate with the specified schedule. The items in the list are separated by commas, with no intervening spaces. You can use a pattern-matching expression to specify a name. All matching clients are associated with the specified schedule. If a client is listed, but is already associated with the specified schedule or is not assigned to the domain to which the schedule belongs, the command has no effect for that client.

# **DEFINE ASSOCIATION**

### **Examples**

**Task 1**

Associate clients with the WEEKLY\_BACKUP schedule. The associated clients have names that begin with SMITH or JOHN, and are assigned to the EMPLOYEE\_RECORDS policy domain.

**Command:** DEFine ASSOCiation employee\_records weekly\_backup smith\*,john\* **Output:** 

> ANR2510I Node JOHN04 associated with schedule WEEKLY\_BACKUP in policy domain EMPLOYEE RECORDS. ANR251ðI Node JOHNNY associated with schedule WEEKLY\_BACKUP in policy domain EMPLOYEE RECORDS. ANR251ðI Node SMITH associated with schedule WEEKLY\_BACKUP in policy domain EMPLOYEE RECORDS.

### **Task 2**

Associate the clients JOE, TOM, and LARRY with the WINTER schedule, assigned to the EMPLOYEE\_RECORDS policy domain. However, the client JOE is already associated with the WINTER SCHEDULE.

**Command:** DEFine ASSOCiation employee\_records winter joe,tom,larry

### **Output:**

ANR2510I Node TOM associated with schedule WINTER in policy domain EMPLOYEE\_RECORDS. ANR251ðI Node LARRY associated with schedule WINTER in policy domain EMPLOYEE\_RECORDS.

### **Related Commands**

Table 30 provides references to related commands.

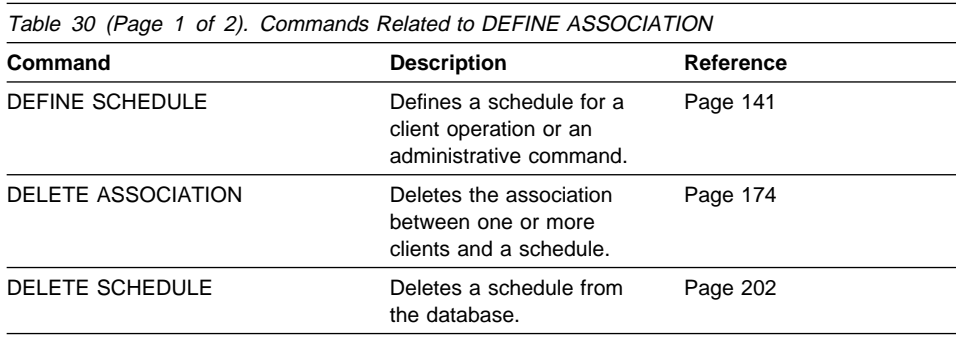

# **DEFINE ASSOCIATION**

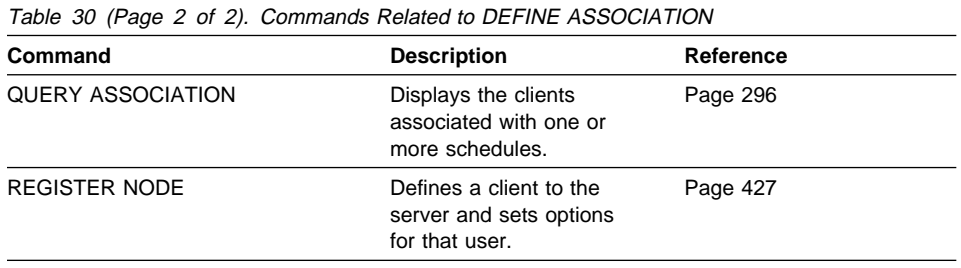

# **DEFINE COPYGROUP (Define a Copy Group)**

Use the DEFINE COPYGROUP command to define a new backup or archive copy group within a specified policy domain, policy set, and management class. This command also defines the destination storage pool and backup or archive attributes for the copy group. When you define a copy group, it must be named STANDARD.

The DEFINE COPYGROUP will fail if a copy storage pool name is specified as a destination.

A backup copy group contains attributes that ADSM uses during the backup process to determine the following:

- Whether a file is only backed up when the file has changed since the last time it was backed up
- Whether a file that is in use is backed up
- How many days must elapse before a file can again be backed up
- How to process a file that is in use during backup

A backup copy group also contains attributes that ADSM uses to manage the backup versions of your files. These attributes control the following:

- Where the server stores backup versions of client node files and directories
- How many backup versions the server keeps of client node files and directories
- How long the server keeps backup versions of client node files and directories

An *archive copy group* contains attributes that ADSM uses during the archive process to determine the following:

- Whether a file that is in use is archived
- Where the server stores archived copies of client node files
- How long the server keeps archived copies of client node files

You can define one backup and one archive copy group for each management class. If you plan to have the client nodes in your installation perform backups, it is recommended that the default management class contain a backup copy group.

The DEFINE COPYGROUP command takes two forms, depending upon whether you are defining a backup copy group or an archive copy group. The syntax for each form is defined separately below.

### **Privilege Class**

To issue this command, you must have system privilege, unrestricted policy privilege, or restricted policy privilege for the policy domain to which the copy group belongs.

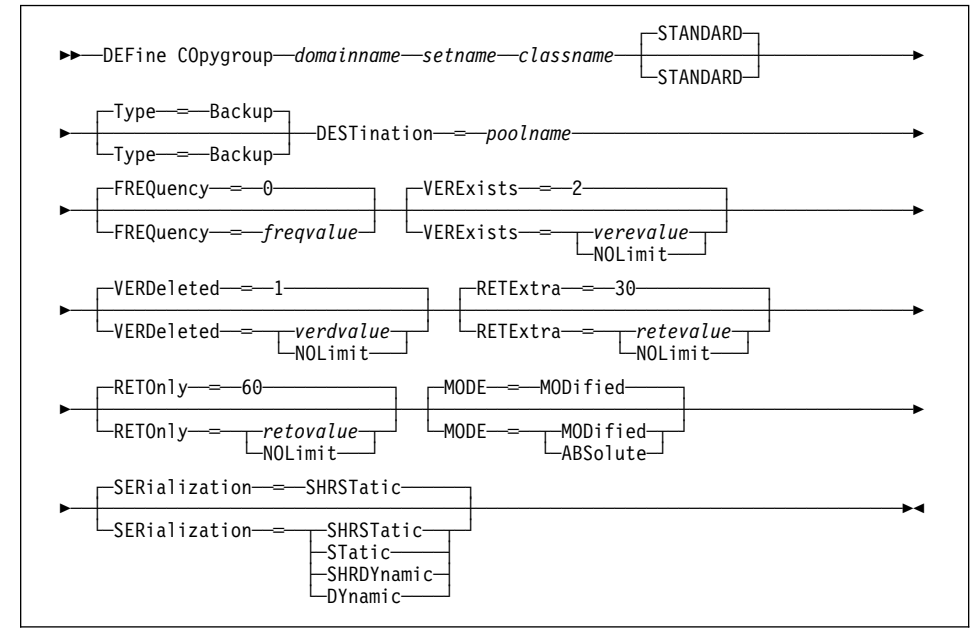

# **Syntax for Defining a Backup Copy Group**

# **Parameters for Defining a Backup Copy Group**

#### domainname

Specifies the name of the policy domain for which you are defining the copy group. This parameter is required.

#### setname

Specifies the name of the policy set for which you are defining the copy group. This parameter is required.

You cannot define a copy group for a management class that belongs to the ACTIVE policy set.

### classname

Specifies the name of the management class for which you are defining the copy group. This parameter is required.

### **STANDARD**

Specifies the name of the copy group as STANDARD. The name of the copy group must be STANDARD. This parameter is optional. The default value is STANDARD.

#### **Type**=**Backup**

Specifies that you want to define a backup copy group. The default value is BACKUP.

#### **DESTination**=poolname

Specifies the name of the primary storage pool in which backup data is to be stored. This parameter is required. You can only specify one storage pool as the destination for a copy group.

#### **FREQuency**=freqvalue

Specifies the minimum interval, in days, between successive backups. This parameter is optional. ADSM does not perform an incremental backup unless the specified number of days has elapsed since the last backup. The FREQUENCY value is only used during incremental backup. This value is ignored during selective backup. You can specify a value from 0–9999, inclusive. The default value is 0.

### **VERExists**=verevalue

Specifies the maximum number of backup versions to retain for files that are currently on the client file system. This parameter is optional.

If a backup causes the limit to be exceeded, the oldest backup version that exists is deleted from the storage pool. The default value is 2. Possible values are:

#### verevalue

Specifies the number of backup versions to retain for files that are currently on the client file system. You can specify a value from 1–9999, inclusive. The default value is 2.

### **NOLimit**

Specifies that you want ADSM to retain all backup versions.

### **VERDeleted**=verdvalue

Specifies the maximum number of backup versions to retain for files that are deleted from the client file system. This parameter is optional. This parameter is ignored if the file still resides at the client node.

If the client file is deleted, the next backup causes the oldest versions in excess of this number to be deleted from the backup storage pool. The expiration date for the remaining versions is determined by the values specified for the RETEXTRA and RETONLY parameters. The default value is 1. Possible values are:

#### verdvalue

Specifies the number of backup versions to retain for files that are deleted from the client file system. You can specify a value from 0–9999, inclusive.

#### **NOLimit**

Specifies that you want ADSM to retain all backup versions for files that are deleted from the client file system.

#### **RETExtra**=retevalue

Specifies the retention time, in days, for all but the most recent backup version. The value of this parameter determines which versions are deleted during inventory expiration processing. This parameter is optional. The default value is 30 days. Possible values are:

#### retevalue

Specifies the number of days to retain all backup versions other than the most recent version. You can specify a value from 0–9999, inclusive.

#### **NOLimit**

Specifies that you want ADSM to retain all backup versions, other than the most recent version, indefinitely (that is, inventory expiration processing does not affect the backup versions). The most recent version of a file that exists on the client workstation is retained indefinitely or until the user deletes the file on the workstation. If the user deletes the file on the workstation the file is rolled off by using the value specified for the VERDELETED parameter.

If the NOLIMIT value is specified, extra backup versions are deleted during backup processing under control of the VEREXISTS or VERDELETED parameters.

#### **RETOnly**=retovalue

Specifies the retention time, in days, for the last backup version of a file that has been deleted from the client's file system. This parameter is optional. The default value is 60. Possible values are:

#### retovalue

Specifies the number of days to retain the last remaining inactive version of a file. You can specify a value from 0–9999, inclusive.

#### **NOLimit**

Specifies that the last remaining inactive version of a file be kept indefinitely.

### **MODE**=mode

Specifies whether a file should be backed up based on changes made to the file since the last time it was backed up. This parameter is optional. The MODE value is only used for incremental backup and is ignored during selective backup. The default value is MODIFIED. Possible values are:

### **MODified**

Specifies that the file is backed up only if it has changed since the last backup.

#### **ABSolute**

Specifies that the file is backed up regardless of whether it has been modified.

### **SERialization**=serialvalue

Specifies how files or directories are handled if they are modified during backup processing and what ADSM should do if a modification occurs. This parameter is optional. The default value is SHRSTATIC.

**Attention:** Be careful about choosing a management class that contains a copy group that specifies SERIALIZATION=SHRDYNAMIC or SERIALIZATION=DYNAMIC.

If you choose a management class that allows a file or directory to be backed up while modifications are occurring, the backup version stored on the server might be a fuzzy backup. A fuzzy backup is a backup version that does not accurately reflect what is currently in the file or directory. The fuzzy backup contains some, but not all, modifications. If that is not acceptable, be sure to choose a management class that allows ADSM to create a backup version only if the file or directory is not being modified.

If a file is restored that contains a fuzzy backup, the file may not be usable, depending on the file's application. Possible values are:

#### **SHRSTatic**

Specifies that a file or directory must not be backed up while being modified. ADSM attempts to perform a backup as many as four times, depending on the value specified for CHANGINGRETRIES in the client user options file. If the file or directory is modified during each backup attempt, ADSM does not back it up.

#### **STatic**

Specifies that a file or directory must not be modified during backup. If a file or directory is modified during the backup attempt, it is not backed up.

Platforms that do not support the STATIC option default to SHRSTATIC. The STATIC option is not supported on the DOS platform.

### **SHRDYnamic**

Specifies that if the file or directory is being modified during a backup attempt, ADSM backs up the file or directory during the last attempt even though the file or directory is being modified. ADSM attempts to perform a backup as many as four times, depending on the value specified for CHANGINGRETRIES in the client user options file.

#### **DYnamic**

Specifies that a file or directory is backed up on the first attempt by ADSM, regardless of whether the file or directory is being modified during backup processing.

# **Syntax for Defining an Archive Copy Group**

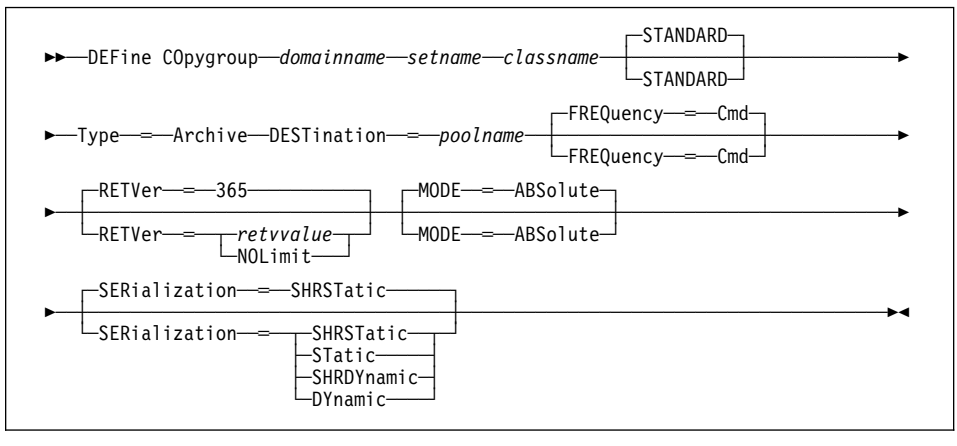

# **Parameters for Defining an Archive Copy Group**

### domainname

Specifies the name of the policy domain for which you are defining the copy group. This parameter is required.

#### setname

Specifies the name of the policy set for which you are defining the copy group. This parameter is required.

#### classname

Specifies the name of the management class for which you are defining the copy group. This parameter is required.

# **STANDARD**

Specifies the name of the copy group. The name of the copy group must be STANDARD. The default value is STANDARD.

### **Type**=**Archive**

Specifies that you want to define an archive copy group. This parameter is required.

#### **DESTination**=poolname

Specifies the name of the primary storage pool where the archive files are to reside. This parameter is required. You can only specify one storage pool as the destination for a copy group.

### **FREQuency**=**Cmd**

Specifies the value for the copy frequency. The copy frequency must be CMD. The parameter is optional. The default value is CMD.

### **RETVer**=retvvalue

Specifies the number of days to keep an archive copy bound to this management class. The value of this parameter determines whether an archive copy is

deleted during inventory expiration processing. This parameter is optional. The default value is 365. Possible values are:

#### retvvalue

Specifies the number of days to retain an archive copy. You can specify a value from 0–9999, inclusive.

#### **NOLimit**

Specifies that an archive copy is maintained indefinitely (that is, inventory expiration processing does not affect the archive copy).

#### **MODE**=**ABSolute**

Specifies that a file is archived. The file must be archived as ABSOLUTE. This parameter is optional. The default value is ABSOLUTE.

### **SERialization**=serialvalue

Specifies how files are handled if they are modified during archive processing and what ADSM should do if a modification occurs. This parameter is optional. The default value is SHRSTATIC.

**Attention:** Be careful about choosing a management class that contains a copy group that specifies SERIALIZATION=SHRDYNAMIC or SERIALIZATION=DYNAMIC.

If you choose a management class that allows a file to be archived while modifications are occurring, the archive copy stored on the server might be a fuzzy copy. A fuzzy copy is an archive copy that does not accurately reflect what is currently in the file. The fuzzy copy contains some, but not all, modifications. If that is not acceptable, be sure to choose a management class that allows ADSM to create an archive copy only if the file is not being modified.

If a file is restored that contains a fuzzy copy, the file may not be usable, depending on the file's application.

Possible values are:

#### **SHRSTatic**

Specifies that a file must not be archived up while being modified. ADSM attempts to perform an archive as many as four times, depending on the value specified for CHANGINGRETRIES in the client user options file. If the file is modified during the archive attempt, ADSM does not archive the file.

#### **STatic**

Specifies that a file must not be modified during archive. If a file is modified during the archive attempt, it is not archived.

Platforms that do not support the STATIC option default to SHRSTATIC. The STATIC option is not supported on the DOS platform.

### **SHRDYnamic**

Specifies that if the file is being modified during an archive attempt, ADSM archives the file during its last attempt even though the file is being modified. ADSM attempts to perform an archive as many as four times,

depending on the value specified for CHANGINGRETRIES in the client user options file.

#### **DYnamic**

Specifies that a file is archived on the first attempt by ADSM, regardless of whether the file is being modified during archive processing.

# **Examples**

### **Task 1**

Create a backup copy group named STANDARD for management class ACTIVEFILES in policy set VACATION in the EMPLOYEE\_RECORDS policy domain. The backup destination is BACKPOOL, with a minimum interval of three days between backups, regardless of whether the files have been modified. Retain up to five backup versions while the file resides on the node's file system.

**Command:** DEFine COpygroup employee\_records vacation activefiles STANDARD Type=Backup DESTination=backpool FREQuency=3 VERExists=5 MODE=ABSolute

### **Output:**

ANR1530I Backup copy group STANDARD defined in policy domain EMPLOYEE RECORDS, set VACATION, management class ACTIVEFILES.

# **Task 2**

Create an archive copy group named STANDARD for management class MCLASS1 in policy set SUMMER in the PROG1 policy domain. The archive destination is ARCHIVEPOOL, where the archive copy is kept for 730 days.

**Command:** DEFine COpygroup prog1 summer mclass1 STANDARD Type=Archive DESTination=archivepool RETVer=73ð

### **Output:**

ANR1535I Archive copy group STANDARD defined in policy domain PROG1, set SUMMER, management class MCLASS1.

# **Related Commands**

Table 31 provides references to related commands.

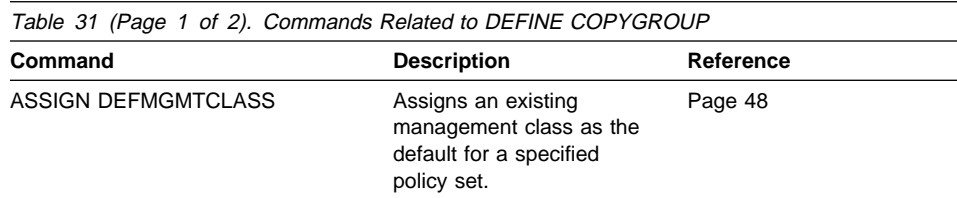

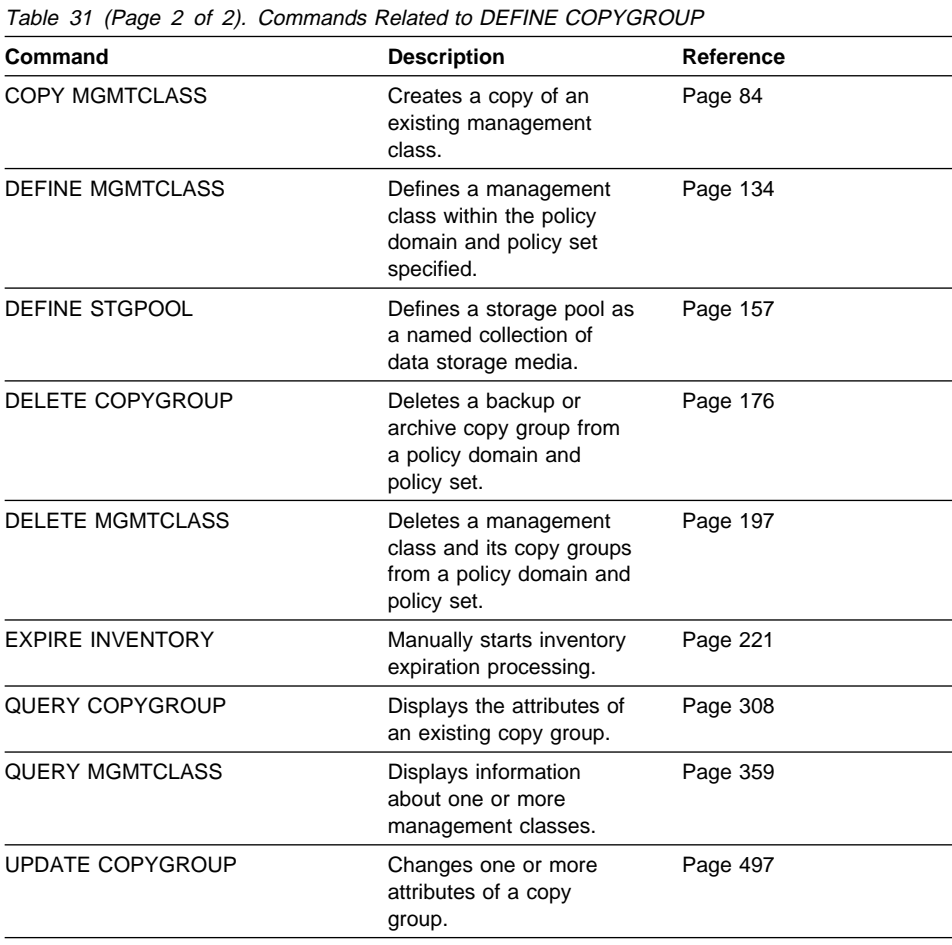

### **DEFINE DBBACKUPTRIGGER (Define the Database Backup Trigger)**

Use the DEFINE DBBACKUPTRIGGER command to define settings for the database backup trigger. The database backup trigger determines when ADSM automatically runs a full or incremental backup of the ADSM database and deletes any unnecessary recovery log records.

ADSM uses the settings you specify with this command only when the log mode is set to ROLLFORWARD using the SET LOGMODE command.

With the DEFINE DBBACKUPTRIGGER command, you specify the percentage of the assigned capacity of the recovery log that can be used before ADSM begins a backup of the database. When space usage reaches the percentage you specify, ADSM starts a background process that does the following:

• Runs a backup of the ADSM database using one or more scratch volumes.

Unless a full backup is required, ADSM runs an incremental backup. A full backup is required when any of the following conditions are true:

- The database has never been backed up.
- The database was loaded using a salvage dump created with the DSMSERV DUMPDB command and the database has not been backed up since it was loaded.
- The maximum number of incremental backups allowed between full backups has been reached.
- The log mode was changed from NORMAL to ROLLFORWARD.
- The database was extended or reduced.

ADSM can continue to write new records to the recovery log while creating a backup of the database.

**Note:** If a backup initiated by the database backup trigger fails, ADSM waits 60 seconds, and then tries again. It continues to retry the backup until it is successful. If the mount limit for the device class being used for the backup has been reached (all drives busy), ADSM automatically cancels lower priority operations (such as reclamation) to make a mount point available for the database backup. To ensure that a mount point is always available to run a database backup, you can define a device class that is used only by database backup.

• After the backup is successfully completed, ADSM deletes all recovery log records except those required to restore the database to its most current state when used with the backup of the database that was just created.

To display settings for the database backup trigger, use the QUERY DBBACKUPTRIGGER command. To update the settings for the database backup trigger, use the UPDATE DBBACKUPTRIGGER command. To delete the database backup trigger, use the DELETE DBBACKUPTRIGGER command.

### **Privilege Class**

To issue this command, you must have system privilege or unrestricted storage privilege.

### **Syntax**

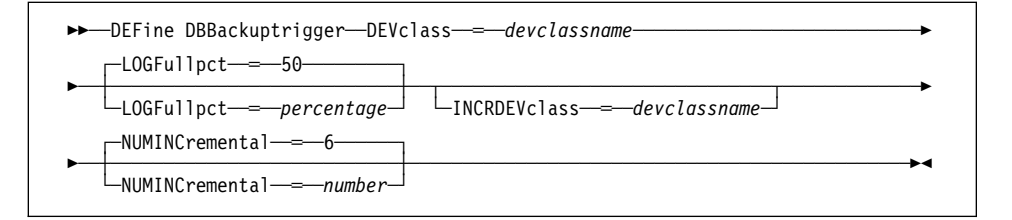

# **Parameters**

#### **DEVclass**=devclassname

Specifies the name of the sequential access device class to use for backups. This parameter is required.

If the mount limit for the device class specified has already been reached (all drives are busy) when the backup runs, ADSM automatically cancels lower priority operations, such as reclamation, to make a mount point available for the backup.

Be sure that you have used the DEVCONFIG option in the server options file to specify an external file in which to store a backup copy of device class definitions. Otherwise, if your ADSM database is damaged or lost and must be restored, the definitions created using the DEFINE DEVCLASS command will not be available and will need to be recreated manually.

You should also use the VOLUMEHISTORY option in the server options file, to specify an external file in which to store a backup copy of sequential volume history information. The volume history file is also used for database recovery.

### **LOGFullpct**=percentage

Specifies when ADSM automatically backs up the database, based on the percentage of available space used for the recovery log. When the percentage of space used for the recovery log exceeds this value, ADSM performs an automatic backup of the database and removes unnecessary records from the recovery log. This parameter is optional. You can specify a value from 1–99. The default value is 50 percent.

#### **INCRDEVclass**=devclassname

Specifies the name of the sequential access device class to use for incremental backups. This parameter is optional. If you do not specify a value for this option, all backups are run using the device class specified with the DEVCLASS parameter.

If the mount limit for the device class specified has already been reached (all drives are busy) when the backup runs, ADSM automatically cancels lower

priority operations, such as reclamation, to make a mount point available for the backup.

Be sure that you have used the DEVCONFIG option in the server options file to specify an external file in which to store a backup copy of device class definitions. Otherwise, if your ADSM database is damaged or lost and must be restored, the definitions created using the DEFINE DEVCLASS command will not be available and will need to be recreated manually.

#### **NUMINCremental**=number

Specifies the maximum number of incremental backups that can be run before a full backup is required. This parameter is optional. You can specify a value from 0–32. A 0 specifies that ADSM runs only full backups automatically. The default value is 6.

Each incremental backup, whether run automatically by ADSM or run by issuing the BACKUP DB command, is added to the count of incremental backups run.

Each full backup, whether run automatically by ADSM or run by issuing the BACKUP DB command, resets the count for incremental backups to zero.

**Note:** If you issue a BACKUP DB command with the TYPE=INCREMENTAL parameter, ADSM performs an incremental backup of the database regardless of the NUMINCREMENTAL setting. For example, you set NUMINCREMENTAL to 5, and there have been five incremental backups since the last full backup. If you then issue BACKUP DB TYPE=INCREMENTAL, an incremental backup is still taken, and the counter for the number of incremental backups since the last full backup is set to 6. This occurs if the BACKUP DB command is issued either by an administrator or through an administrative schedule.

### **Examples**

# **Task**

Define the setting of the database backup trigger at 80 percent. Run two incremental backups to every full backup of the database. Assume a device class of FILE for the backup.

**Command:** DEFine DBBackuptrigger DEVclass=file LOGFullpct=8ð NUMINCremental═2 **Output:** 

ANR2283I Database backup trigger defined, but is disabled.

# **Related Commands**

Table 32 provides references to related commands.

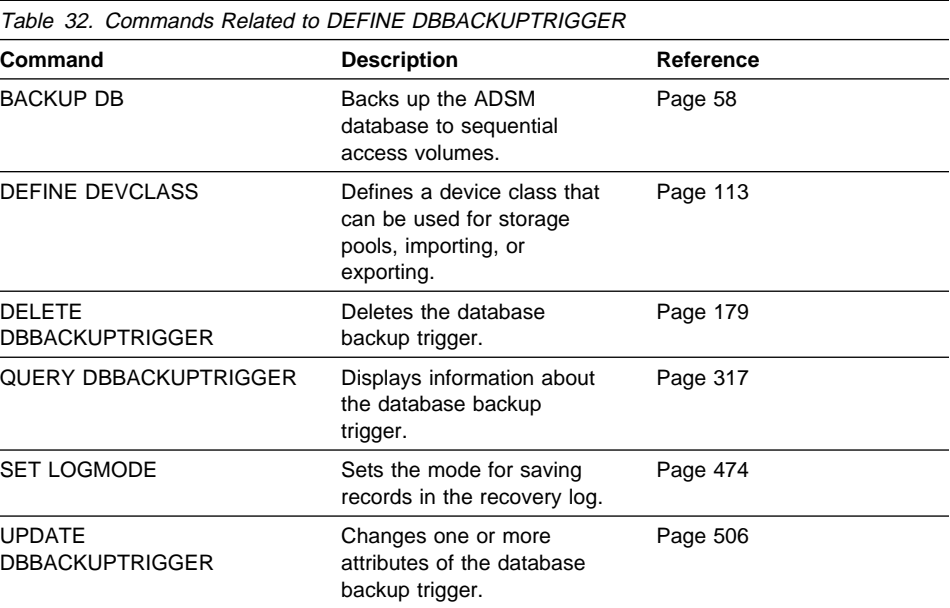

### **DEFINE DBCOPY**

## **DEFINE DBCOPY (Define a Volume Copy of a Database Volume)**

Use the DEFINE DBCOPY command to create a volume copy of an existing database volume. Database volume copies increase the availability of the database and provide safeguard against media failure. You can have as many as two volume copies of an existing database volume. After each database volume copy is defined, the server attempts to synchronize the volume copy with the database.

All database volumes must reside on disk. Volume copies must have at least the same capacity as the original volume and should be defined on separate physical devices. Any additional space on the volume copy is not used.

This command can generate a background process that can be canceled with the CANCEL PROCESS command. If a DEFINE DBCOPY background process is canceled, the volume copy is created; however, synchronization processing is canceled, leaving the volume in a stale state. To display information on background processes, use the QUERY PROCESS command.

Before using this command, you must allocate and format disks using the DSMMDISK EXEC, a part of the ADSM utilities.

### **Privilege Class**

To issue this command, you must have system privilege or unrestricted storage privilege.

### **Syntax**

>><sup>→</sup>DEFine DBCopy-*volname--copyvolname* 

### **Parameters**

volname

Specifies the name of the database volume for which you want to create a volume copy. This parameter is required.

# copyvolname

Specifies the name of the volume you want to assign as a database volume copy. This parameter is required.

# **DEFINE DBCOPY**

# **Examples**

### **Task**

Create a database volume copy at address 202 for the database volume residing at address 302.

**Command:** DEFine DBCopy 3ð2 2ð2

**Output:** 

 $\begin{array}{|l|} \hline \hline \texttt{ANR2242I Database volume copy 202 defined; synchronization} \hline \end{array}$ process started (process id 2). ANS51ð4I Process number 2 started.

# **Related Commands**

Table 33 provides references to related commands.

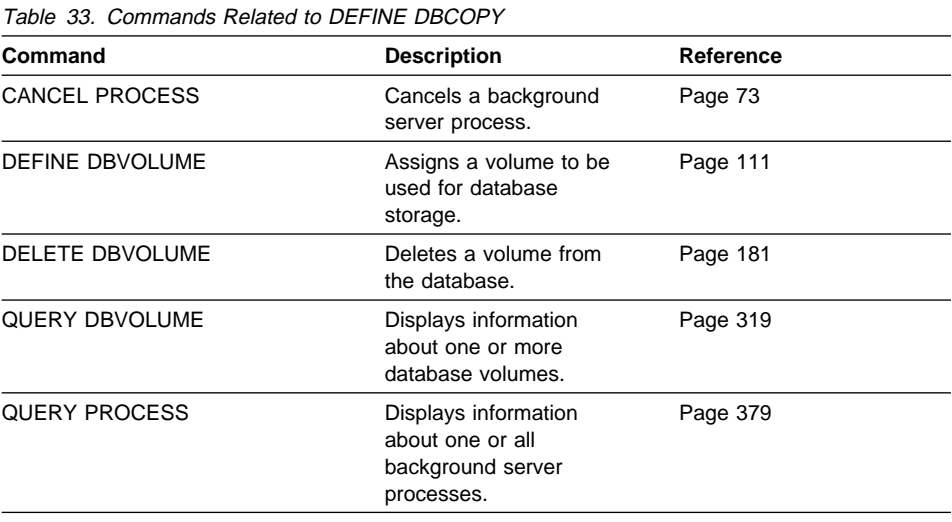

## **DEFINE DBVOLUME**

# **DEFINE DBVOLUME (Define a Database Volume)**

Use the DEFINE DBVOLUME command to define a new database volume. All database volumes must reside on random access volumes.

**Attention:** The size of an allocated database, recovery log, or storage pool volume cannot be changed once it has been defined to the ADSM server. ADSM uses the initial size allocation of the volume at the time it is defined to the server to calculate data placement for later retrieval. If you change the size of ADSM volumes by using external operating system utilities, ADSM may not initialize correctly and data could be lost.

All database volumes must reside on disk. Volume copies must have at least the same capacity as the original volume and should be defined on separate physical devices. Any additional space on the volume copy is not used.

When you define a database volume, it must occupy at least 5MB of space. Regardless of the defined storage capacity of a database volume, 1MB is not available for database storage. For example, if you define a database volume with a capacity of 9MB, 8MB are available for storage on the volume.

Each time you define a new database volume, you provide additional space to the database. To permit the database to use this additional space, use the EXTEND DB command.

Before using this command, you must allocate and format disks using the DSMMDISK exec, a part of the ADSM utilities.

## **Privilege Class**

To issue this command, you must have system privilege or unrestricted storage privilege.

## **Syntax**

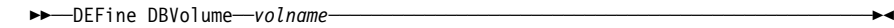

### **Parameters**

volname

Specifies the name of the database volume to be defined. This parameter is required.

# **DEFINE DBVOLUME**

# **Examples**

**Task**

Create a database volume at address 302.

**Command:** DEFine DBVolume 3ð2.

**Output:** 

ANR2240I Database volume 302 is defined.

# **Related Commands**

Table 34 provides references to related commands.

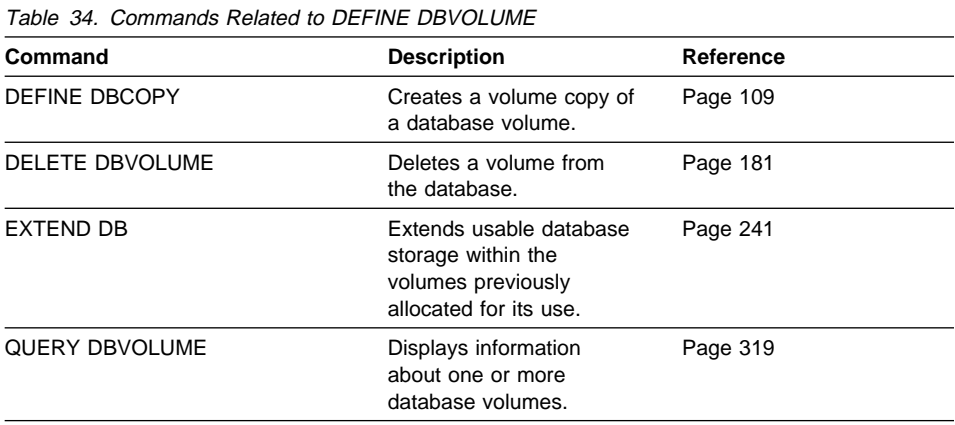

# **DEFINE DEVCLASS (Define a Device Class)**

Use the DEFINE DEVCLASS command to define a device class for sequential access devices that can be used for storage pools.

You can use the UPDATE DEVCLASS and DELETE DEVCLASS commands to either modify or eliminate existing device classes. However, you cannot modify the device type of an existing device class. The DISK device class is predefined by ADSM and requires no user intervention. This also means that the DISK device class cannot be modified or eliminated via the UPDATE DEVCLASS or DELETE DEVCLASS commands. The CARTRIDGE device class is predefined by ADSM and can be modified.

You should define a unique device class to support the different tape devices, tape recording technologies, and storage media available at your installation. For more information on defining device classes, see the ADSM Administrator's Guide.

If you include the DEVCONFIG option in the server options file, the files you specify with that option are automatically updated with the results of this command. When you use this option, the files specified are automatically updated whenever a device class is defined, updated, or deleted.

# **Privilege Class**

To issue this command, you must have system privilege or unrestricted storage privilege.

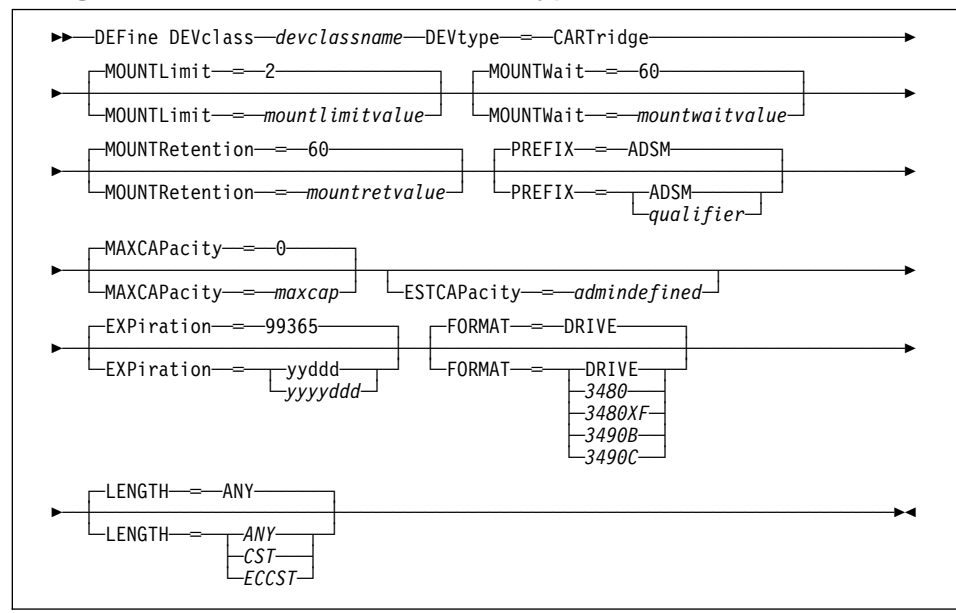

# **Syntax for Defining a Device Class with a Device Type of CARTRIDGE**

# **Parameters for Defining a Device Class With a Device Type of CARTRIDGE**

### devclassname

Specifies the name of the device class to be defined. This parameter is required. The maximum length of the device class name is 30 characters.

#### **DEVtype**=**CARTridge**

Specifies the CARTRIDGE device type is assigned to the device class. This parameter is required. CARTRIDGE indicates that cartridge tape devices are assigned to the device class.

#### **MOUNTLimit**=mountlimitvalue

Specifies the maximum number of tape volumes that can be simultaneously mounted for a device class. This parameter is optional. The default value is 2. You can specify an integer in the range of 1 to 256, inclusive.

If this value is set to 1, it may not be possible for tape-to-tape operations (such as reclamation) to work.

You cannot share drives between device classes (that is, the sum of your mount limits should not be more than the number of physical drives allocated to ADSM).

### **MOUNTWait**=mountwaitvalue

Specifies the maximum length of time, in minutes, to wait for a tape volume to be mounted. This parameter is optional. If the mount request is not satisfied within the specified amount of time, the mount request is canceled. The default value is 60 minutes. You can specify an integer between 0 to 9999, inclusive.

#### **MOUNTRetention**=mountretvalue

Specifies the amount of time, in minutes, to retain an idle tape volume before dismounting it. Mountretention time begins after the idle time-out period has expired. This parameter is optional. The default value is 60. You can specify an integer between 0 to 9999, inclusive.

This parameter can improve response time for tape mounts by leaving the previously mounted volume online.

#### **PREFIX**=tapevolprefix

Specifies the high-level qualifier of the data set name in the tape labels. For all tape volumes assigned to this device class, ADSM uses this prefix to create the data set name. This parameter is optional. The default value is ADSM.

Values specified for this parameter must meet the following conditions:

 The value is to be made up of qualifiers, which can contain up to 8 characters (including periods). For example, the following value would be acceptable:

AB.CD2.E

- The qualifiers must be separated by a single period.
- The first letter of each qualifier must be alphabetical or national ( $@.#$ , $\$$ ), followed by alphabetical, national, hyphen, or numeric characters.

If you have already established a tape label naming convention that supports your current tape management system, consider using a tape volume prefix that conforms to your naming conventions.

### **MAXCAPacity**=maxcap

Specifies the maximum amount of data ADSM can store in the volumes categorized by this device class. This parameter is optional. The default is 0.

The value you specify for this parameter (other than 0) is used to determine maximum capacity of the volume. If you do not specify a value and 0 is used, ADSM uses a default method based on IBM 3480 and 3490E device characteristics using IBM tapes. If this default method does not meet your needs, set the value to a nonzero value less than the maximum capacity of the tape to avoid an end-of-tape situation. If ADSM detects an end-of-tape situation for the specified volume, a warning message is issued and the tape is treated as full.

You must specify this value as an integer followed by a scale factor. The following are possible scale factors:

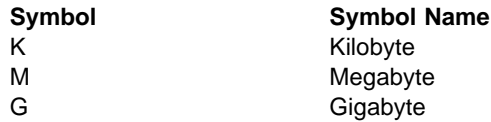

For example, MAXCAPACITY=5M specifies that the maximum capacity for this device class is 5 megabytes.

#### **ESTCAPacity**=admindefined

Specifies the estimated capacity for volumes categorized by this device class. This parameter is optional.

This value is ignored if you specify a value other than 0 in the MAXCAPACITY parameter. If ADSM uses the value specified in the ESTCAPACITY parameter, this value does not determine the amount of data stored on the volume, but only determines the usage before the volume is filled. After a volume is full, the actual amount of data stored on the tape is used for these calculations.

You must specify this value as an integer followed by a scale factor. Possible scale factors are:

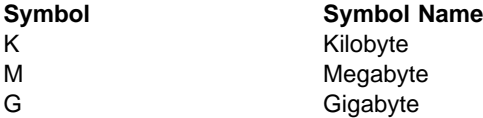

For example, ESTCAPACITY=5M specifies that the estimated capacity for a volume in this device class is 5 megabytes. The smallest value allowed is 100KB (that is, ESTCAPACITY=100K).

For more information on the default estimated capacity for cartridge tapes, see Table 35.

| rabic oo. Abom Lamnaica Oapacity for Oarthage Tape |                  |                           |
|----------------------------------------------------|------------------|---------------------------|
| <b>Tape Format</b>                                 | Media Type       | <b>Estimated Capacity</b> |
| 3480                                               | (Not applicable) | 180MB                     |
| 3480XF                                             | (Not applicable) | 180MB                     |
| 3490-BASE                                          | <b>CST</b>       | 180MB                     |
| 3490B                                              | <b>CST</b>       | 360MB                     |
| 3490C                                              | <b>CST</b>       | 360MB                     |
| 3490B                                              | <b>ECCST</b>     | 720MB                     |
| 3490C                                              | <b>ECCST</b>     | 720MB                     |
|                                                    |                  |                           |

Table 35. ADSM Estimated Capacity for Cartridge Tape

**Note:** 

 3490 Base devices include models A01, A02, A10, A20, B02, B04, B20, B40, D41, D42 3490 E devices include models C1A, C2A, C10, C11, C22

#### **EXPiration**=expirationdate

Specifies the expiration date that is placed on the tape labels for this device class, which are used for allocation. This parameter is optional. The default is 99365.

If you specify this parameter, enter the expiration date when ADSM no longer requires the tape. ADSM does not use this information; however, this information is passed to the operating system for use by tape management systems. For additional information, see the ADSM Administrator's Guide.

Possible values are:

### yyddd

Specifies the expiration date for this device class, in YYDDD format.

#### yyyyddd

Specifies the expiration date for this device class, in YYYYDDD format.

#### **FORMAT**=tapeformat

Specifies the tape format for the CARTRIDGE device class. This parameter is optional. The default value is DRIVE. If you specify the 3490B or 3490C tape format, you can use the LENGTH parameter to specify the length of the CARTRIDGE tape.

You can only use this parameter when DEVTYPE=CARTRIDGE. Possible values are:

### **DRIVE**

Specifies that ADSM selects the highest format that can be supported by the tape drive.

### **3480**

Specifies 3480 Basic recording format (18 track).

### **3480XF**

Specifies 3480 Compacted recording format (18 track).

# **3490B**

Specifies 3490 Basic recording format (36 track).

### **3490C**

Specifies 3490 Compacted recording format (36 track)

### **LENGTH**=cartridgelength

For VM only, specifies a media type that identifies the length of the tape used for 3490 Basic and 3490 Compacted recording format (36 track). This parameter is optional. The default value is ANY. Possible values are:

#### **ANY**

Specifies that the system uses the type of media that is available.

### **CST**

Specifies that only Cartridge System Tapes are allowed.

### **ECCST**

Specifies that only Enhanced Capacity Cartridge System Tapes are allowed.

This parameter is used in conjunction with the FORMAT parameter to specify the length for CARTRIDGE tape devices with the 3490B or 3490C tape formats (36 track).

# **Syntax for Defining a Device Class with a Device Type of FILE**

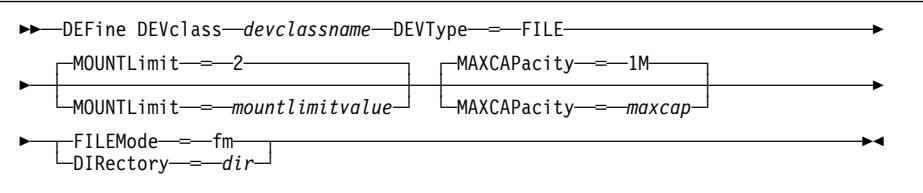

# **Parameters for Defining a Device Class With a Device Type of FILE**

CMS files can be used as a FILE device type and can exist either on a minidisk or in an SFS Filepool. To indicate a CMS file on a minidisk specify DEVTYPE=FILE and FILEMODE=x (replace x with a CMS file mode letter associated with a read/write minidisk that has been accessed) with the DEFINE DEVCLASS command. A CMS file in an SFS Filepool is indicated by DEVTYPE=FILE and DIRECTORY=xx (where xx is the name of the SFS directory where the CMS file will exist).

It is strongly recommended that device classes containing CMS files should not be used for Primary Storage Pools.

If you decide to use a minidisk for a device class, consider the following:

- When used in a copy storage pool, the minidisk must be used by only a single storage pool
- When used for backup, dump or export, the mindisk must be defined to only one ADSM server
- The minidisk should be used only for the device class files. It should not be used to maintain other CMS files
- Specify MOUNTLIMIT=1 when the device class will only be used for export and for database backup/dump activities
- Specify MOUNTLIMIT=2 to allow reclamation when the device class will be used as a copy storage pool
- CMS will not update the minidisk file directory when an opened file is closed; the file directory is updated only when all opened files that reside on the minidisk are closed
- Insure that sufficient free space is avalable on the minidisk for the creation of CMS files by ADSM
- When a minidisk becomes full, the ADSM process that is using the minidisk will fail, issue a write-error message and the volume (the CMS file) will be marked read/only in ADSM.

If you decide to use an SFS directory for a device class, consider the following:

- The directory should be defined to only one ADSM server
- When a number of SFS files are expected to be accessed at the same time, the USERS parameter (an SFS Filepool Server startup parameter) may need to be adjusted
- Insure sufficient free space is available in the SFS filespace for the creation of CMS files by ADSM. When the filespace limit is exceeded or the filepool becomes

full, the operation using the FILE device class fails, a write-error message is issued and the volume (the CMS file) is marked read-only in ADSM.

• Systems using DFSMS/VM ML2 should not allow CMS files created by ADSM and maintained in an SFS directory to be DFSMS/VM managed to itself (DFSMS/VM ML2 directories should not be used for ADSM CMS files).

### devclassname

Specifies the name of the device class to be defined. This parameter is required. The maximum length of the device class name is 30 characters.

#### **DEVType**=**FILE**

Specifies the FILE device type is assigned to the device class. This parameter is required.

FILE indicates that a file or files are assigned to this device class. When the server needs to access a volume that belongs to this device class, it opens a file and reads or writes file data.

#### **MOUNTLimit**=mountlimitvalue

Specifies the maximum number of FILE volumes that can be concurrently open at any one time for this device class. This parameter is optional. The default value is 2. For 3995 devices emulating 3390 devices, this value should not be set higher than the number of concurrent input/output streams possible on the media storing the ADSM volumes.

Because FILE volumes are classified as sequential media, processing conventions normally associated with sequential media are followed. Specifically, this means that mount limits are observed, and that data that has expired leaves holes in the volume and volumes can only be recycled through either the MOVE DATA command or the volume reclamation process. Only one process can read or write to a volume at a time. This has important implications for clients backing up directly to FILE media. The number of active clients is limited to the value specified in the MOUNTLIMIT parameter for the device class.

The value you specify in this parameter is important if there is a significant penalty switching from one volume to another (switching can take place when using 3995 devices emulating 3390 devices). The value you specify in this parameter should be no higher than the number of physical drives available on the device.

Specify MOUNTLIMIT=1 when the device class will only be used for export and for database backup/dump activities.

Specify MOUNTLIMIT=2 to allow reclamation when the device class will be used as a copy storage pool.

See the Usage Notes for more information on FILE volumes.

### **MAXCAPacity**=maxcap

Specifies the maximum capacity of the FILE volumes. This parameter is optional. The default is 1MB. The largest accepted value is 2047MB (2GB minus 1MB). The smallest accepted value is 100KB.

Volume capacity is determined by the value you specify for the device class. FILE volumes are created with LRECL=16384.

**Note:** Note that FILE volumes will only be filled to the amount specified by the MAXCAPACITY parameter.

If there is not enough space on the minidisk or in the filepool for the value you specify for the MAXCAPACITY parameter, writing will stop after all space is used. If this situation occurs, a message is issued, the volume status remains "Filling," and access is set to read-only.

You must specify this value as an integer followed by a scale factor. Possible scale factors are:

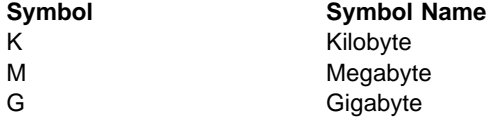

For example, MAXCAPACITY=5M specifies that the maximum capacity for this device class is 5 megabytes.

#### **FILEMode**=fm

fm is a 1 or 2 character string where the first character must be a letter A-Z and the second character (which is optional) can be a digit 0-6. The first character identifies the minidisk that has been accessed in read-write mode.

### **Notes:**

- 1. A file mode associated with an SFS directory cannot be specified with this parameter.
- 2. FILEMode and DIRectory are mutually exclusive parameters.

### **DIRectory**=dir

dir is a fully qualified SFS directory name of the format filepool:userid. followed by up to 8 sub-directories names (each sub-directory name can be 1-16 characters in length and can contain A-Z, 0-9, and \$#@\_). Sub-directory names are separated by periods. See CMS Command Reference for additional information.

### **Notes:**

- 1. ADSM servers should not share SFS directories; each server must have separate directories for FILE device classes.
- 2. The server must have write authority to the directory and files unless all volumes are read/only or full.
- 3. FILEMode and DIRectory are mutually exclusive parameters.

# **Syntax for Defining a Device Class with a Device Type of REEL**

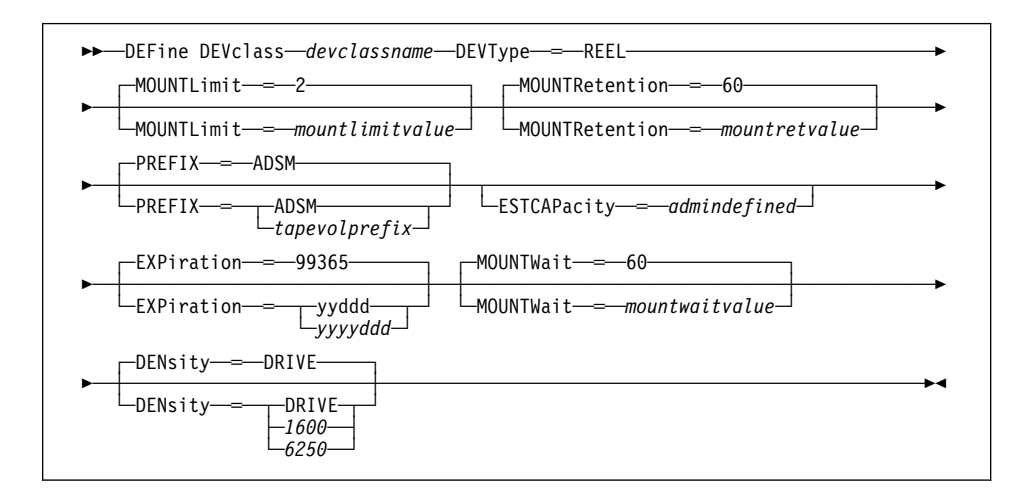

### **Parameters for Defining a Device Class with a Device Type of REEL**

### devclassname

Specifies the name of the device class to be defined. This parameter is required. The maximum length of the device class name is 30 characters.

#### **DEVType**=**REEL**

Specifies the REEL device type assigned to the device class. This parameter is required. REEL indicates that reel tape devices are assigned to this device class.

#### **MOUNTLimit**=mountlimitvalue

Specifies the maximum number of sequential access volumes that can be simultaneously mounted for the device class. This parameter is optional. The default value is 2. You can specify an integer in the range of 1 to 256, inclusive. This value should be equal to the number of drives available to this device class.

If this value is set to 1, then it may not be possible for media-to-media operations (like reclamation) to work.

### **MOUNTRetention**=mountretvalue

Specifies the amount of time, in minutes, to retain an idle sequential access volume before dismounting it. This parameter is optional. The default value is 60. You can specify an integer in the range of 0 to 9999, inclusive.

This parameter can improve response time for sequential access media mounts by leaving previously mounted volumes online.

#### **PREFIX**=tapevolprefix

Specifies the high level qualifier of the data set name that the server writes into the sequential access media labels. The maximum length of this prefix is 8 characters. All sequential access volumes assigned to this device class are prefixed with this value. This parameter is optional. The default value is ADSM.

If you have already established a media label naming convention that supports your current management system, consider using a volume prefix that conforms to your naming conventions.

#### **ESTCAPacity**=admindefined

Specifies the estimated capacity for the sequential access volumes defined to a storage pool categorized by this device class. This parameter is optional. You can specify this parameter if the default estimated capacity for the device class is inaccurate due to compression of data.

This value is specified as an integer followed by a scale factor. You must specify a scale factor following the specified integer. For example, ESTCAPACITY=5M specifies that the estimated capacity for this device class is 5MB. The scale factors are:

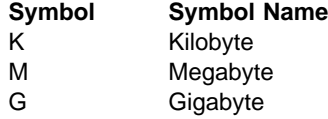

6250 156MB

For more information on the default estimated capacity for reel tapes, see Table 36.

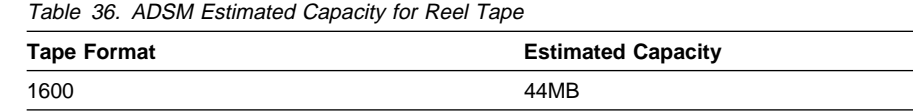

### **EXPiration**=expirationdate

Specifies the expiration date that is placed on the tape labels for this device class, which are used for allocation. This parameter is optional. The default is 99365.

If you specify this parameter, enter the expiration date when ADSM no longer requires the tape. ADSM does not use this information; however, this information is passed to the operating system for use by tape management systems. For additional information, see the ADSM Administrator's Guide.

Possible values are:

yyddd

Specifies the expiration date for this device class, in YYDDD format.

#### yyyyddd

Specifies the expiration date for this device class, in YYYYDDD format.

#### **MOUNTWait**=mountwaitvalue

Specifies the maximum length of time, in minutes, to wait for a sequential access volume to be mounted. This parameter is optional. If the mount request is not satisfied within the specified amount of time, the mount request is canceled. The

default value is 60 minutes. You can specify an integer in the range of 0 to 9999, inclusive.

#### **DENsity**=reeldensity

Specifies the density, in bits per inch, of the tape reels for the REEL device class. This parameter is optional and is only valid when DEVTYPE = REEL. The default value is DRIVE.

This parameter is used in conjunction with the DEVTYPE parameters to specify the density of tape volumes when DEVTYPE = REEL. Possible values are:

### **DRIVE**

Specifies that ADSM uses the highest density tape available on the tape drive.

## **1600**

Specifies that the reel tape device can read and write 1600 bits per inch.

### **6250**

Specifies that the reel tape device can read and write 6250 bits per inch.

When selecting tape density, consider the estimated capacity for each tape reel, as shown in Table 37.

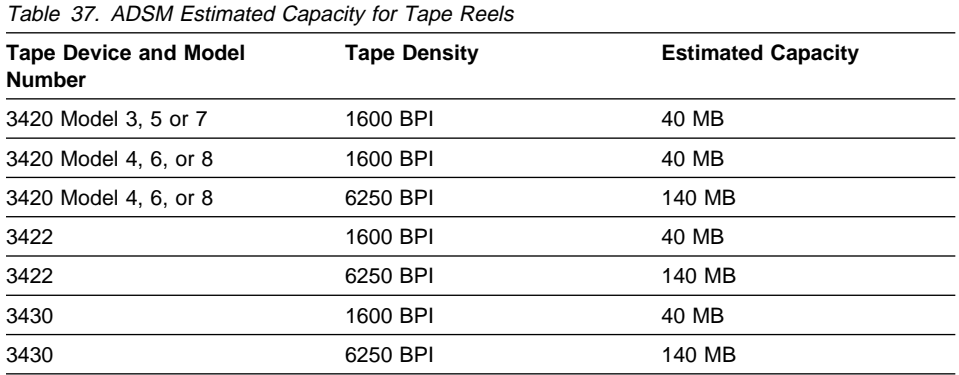

**Note:** The 3420 Model 4, 6, or 8 with 1600 BPI density and 40MB capacity with the dual density feature supports both 1600 BPI and 6250 BPI.

### **Usage Notes**

- The 3490-A01 is treated like a 3480. The capacity shown in a QUERY VOLUME will, therefore, reflect 3480 capacities.
- The estimated capacity of a tape volume is determined by the format, length, and density of the volume.
- The format for a tape volume is determined by the device type and the recording technology of the tape volume.
- FILE device class volumes are represented by CMS files. There are two primary methods for allocating FILE volumes: scratch and explicit allocation.

ADSM creates scratch volumes when you specify the MAXSCRATCH parameter on a storage pool allocated from a FILE device class. ADSM generates the name of your file.

You can also use the DEFINE VOLUME command to explicitly define volumes to storage pools from a FILE device class. The volume name you specify is used as the file name and type representing the volume. Explicitly defined volumes are used before scratch volumes. The file representing the explicitly defined volume is created the first time write processing occurs.

The QUERY VOLUME command lists the file name and file type corresponding to the FILE volume.

- ADSM attempts to dynamically create a file for any volume not already used.
- FILE volume reclamation uses the same methodology as other sequential media. The key factor for recycling a reclaimed volume is whether the volume was automatically defined by ADSM as a scratch volume or explicitly defined by an ADSM administrator using the DEFINE VOLUME command. Explicitly defined volumes are marked as empty and available for subsequent mounts at the completion of reclamation. Scratch volumes are deleted from the storage pool in which it was defined and the CMS file corresponding to the scratch volume is automatically erased from the system.

### **Examples**

# **Task 1**

Define a device class named SQUARE1 with a CARTRIDGE tape device.

**Command:** DEFine DEVclass square1 DEVtype=CARTridge

**Output:** 

ANR2203I Device class SQUARE1 defined.

## **Task 2**

Define a device class named TOM with a device type of FILE.

**Command:** DEFine DEVclass TOM DEVtype=file DIRectory=VMSYSU:ADSM.FILES

# **Output:**

ANR2203I Device class TOM defined.

**Related Commands**

Table 38 provides references to related commands.

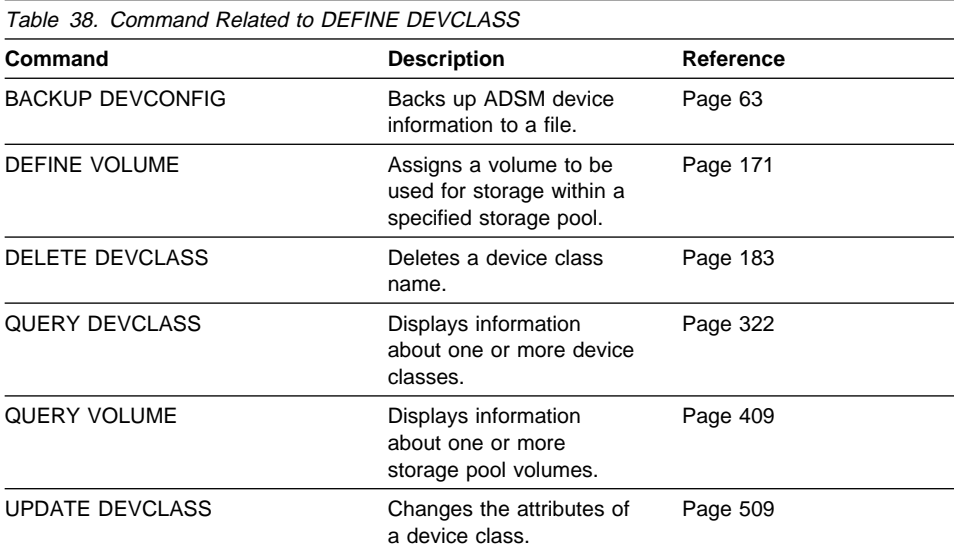

# **DEFINE DOMAIN**

# **DEFINE DOMAIN (Define a New Policy Domain)**

Use the DEFINE DOMAIN command to define a new policy domain.

A policy domain provides you with a logical way of managing backup and archive policies for a group of client nodes with common backup-archive policy needs. You can also define policy domains to limit the number of client nodes that can be managed by a single policy administrator. A policy domain contains one or more policy sets, with only one policy set active at a time.

Each policy set contains one or more management classes. You can specify one default management class for each policy set. A management class can contain a backup copy group, an archive copy group, or both; however, neither is required.

An ADSM client node is assigned to one policy domain. The active policy set within the policy domain should contain management classes that meet the needs of files stored on the client node. The user of the client node can use the default management class or select any management class in the active policy set to manage files that are backed up or archived from the client node.

This command specifies the backup and archive retention grace periods for the policy domain. These retention periods are used by ADSM to protect backup versions and archive copies from deletion when the respective copy group is not available. For further descriptions of these parameters, see the parameter definitions. You can also find a detailed discussion of the retention grace periods in the ADSM Administrator's Guide.

The backup and archive retention values are used by ADSM to manage inactive copies of files when the management class to which a file is bound no longer exists, and the default management class does not contain a backup copy group.

To determine the retention periods for an existing policy domain, use the QUERY DOMAIN command.

Client nodes running on different platforms can be assigned to the same policy domain. For example, a policy domain can be used by both OS/2 and AIX clients.

After you define a new policy domain, you can define additional policy objects in the new policy domain, such as policy sets, management classes, and copy groups. You can use COPY commands to copy policy sets and management classes. In addition, you must activate a policy set before clients assigned to the new policy domain can back up or archive files. A new policy domain can also be created by copying an existing policy domain to a new policy domain name.

### **Privilege Class**

To issue this command, you must have system privilege.

# **DEFINE DOMAIN**

# **Syntax**

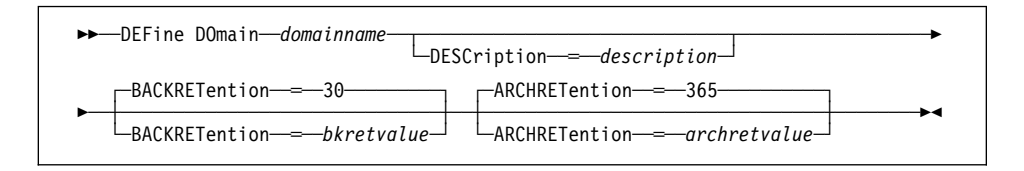

### **Parameters**

domainname

Specifies the name of the policy domain to be defined. This parameter is required. The maximum length of this name is 30 characters.

#### **DESCription**=description

Specifies a text string that describes the policy domain. This parameter is optional. The maximum length of the description is 255 characters. The description must be enclosed in quotation marks if it contains any blank characters. The default is no description.

#### **BACKRETention**=bkretvalue

Specifies an integer that defines the number of days (from the date of deactivation) to retain inactive backup copies of files when either of the following conditions are present:

- A file's management class is changed, but neither the new management class nor the default management class contains a backup copy group.
- The management class to which a file is bound no longer exists, and the default management class does not contain a backup copy group.

This parameter is optional. The default value is 30. You can specify an integer in the range of 0 to 9999, inclusive.

### **ARCHRETention**=archretvalue

Specifies an integer that defines the number of days (from the date of archive) to retain archive copies. This parameter is optional. The default value is 365. You can specify an integer in the range of 0 to 9999, inclusive. The archive retention value is used by ADSM to manage copies of files when either of the following conditions are present:

- A file's management class is changed, but neither the new management class or default management class contains an archive copy group.
- The management class to which a file is bound no longer exists, and the default management class does not contain an archive copy group.

# **Examples**

### **Task 1**

Define a policy domain with the name of EMPLOYEE\_RECORDS.
# **DEFINE DOMAIN**

**Command:** DEFine DOmain employee\_records

**Output:** 

ANR1500I Policy domain EMPLOYEE RECORDS defined.

### **Task 2**

Define a policy domain with a name of PROG1 and a description of Programming Group Domain. Specify that archive copy retention is for 90 days when management classes or archive copy groups are deleted and the default management class does not contain an archive copy group. Also specify that backup version retention is for 60 days when management classes or copy groups are deleted and the default management class does not contain a backup copy group.

**Command:** DEFine DOmain prog1 DESCription="Programming Group Domain" BACKRETention=6ð ARCHRETention=9ð

**Output:** 

ANR1500I Policy domain PROG1 defined.

# **Related Commands**

Table 39 provides references to related commands.

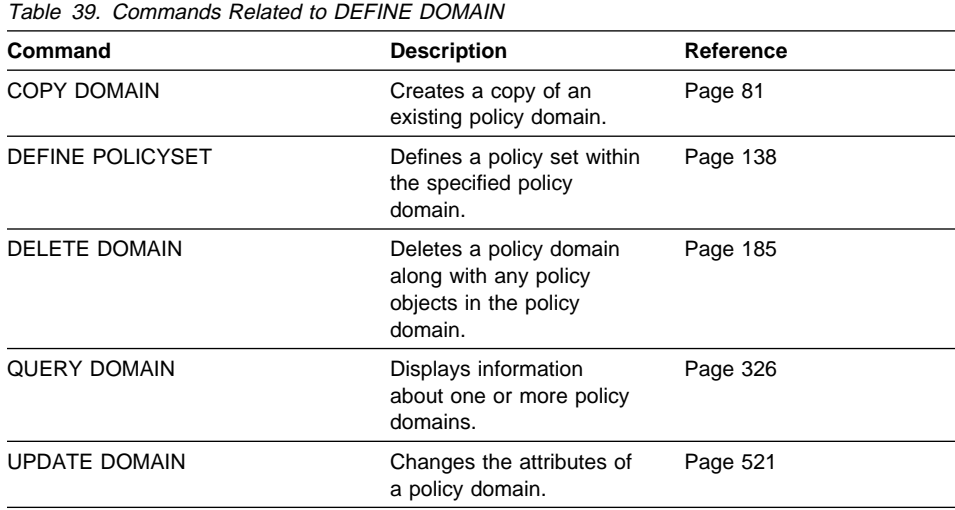

# **DEFINE LOGCOPY**

# **DEFINE LOGCOPY (Define a Volume Copy of a Recovery Log Volume)**

Use the DEFINE LOGCOPY command to create a volume copy of an existing recovery log volume. Recovery log volume copies increase the availability of the recovery log and provide a safeguard against media failure. You can have as many as two volume copies of an existing recovery log volume. After each recovery log volume copy is defined, the server attempts to synchronize the volume copy with the recovery log.

All recovery log volumes must reside on disk. Volume copies must have at least the same capacity as the original volume and should be defined on separate physical devices. Any additional space on the volume copy is not used.

This command can generate a background process that can be canceled with the CANCEL PROCESS command. If a DEFINE LOGCOPY background process is canceled, the volume copy is created; however, synchronization processing is canceled leaving the volume in a stale state. To display information on background processes, use the QUERY PROCESS command.

Before using this command, you must allocate and format disks using the DSMMDISK exec, a part of the ADSM utilities.

### **Privilege Class**

To issue this command, you must have system privilege or unrestricted storage privilege.

## **Syntax**

>>-DEFine LOGCopy--volname--copyvolname

### **Parameters**

volname

Specifies the name of the recovery log volume for which you want to create a volume copy. This parameter is required.

#### copyvolname

Specifies the name of the volume you want to assign as a recovery log volume copy. This parameter is required.

# **DEFINE LOGCOPY**

# **Examples**

### **Task**

Create a volume copy of the recovery log volume residing at address 200 with the volume at address 300.

**Command:** DEFine LOGCopy 2ðð 3ðð

**Output:** 

 $\sqrt{\frac{1}{200}}$  ANR2262I Recovery log volume copy 300 defined; synchronization process started (process id 3).

## **Related Commands**

Table 40 provides references to related commands.

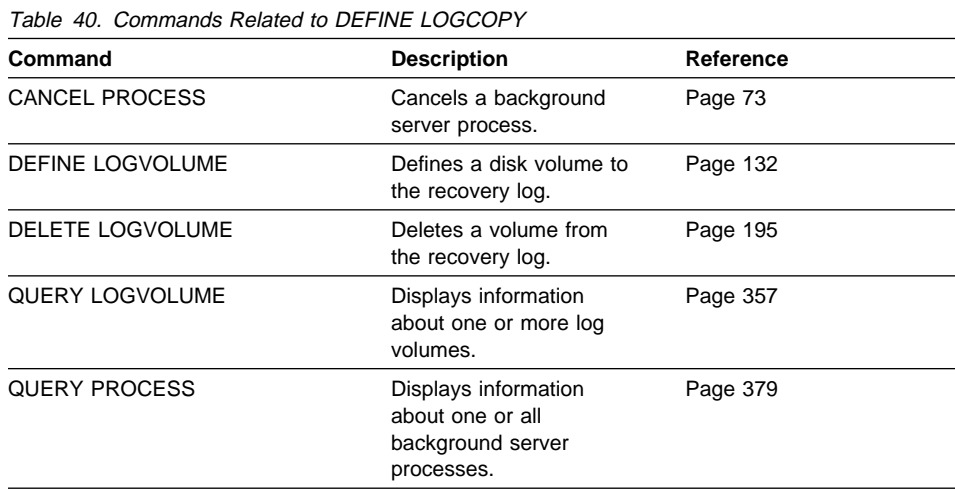

# **DEFINE LOGVOLUME**

# **DEFINE LOGVOLUME (Define a Recovery Log Volume)**

Use the DEFINE LOGVOLUME command to define a new recovery log volume. All recovery log volumes must reside on random access volumes.

**Attention:** The size of an allocated database, recovery log, or storage pool volume cannot be changed once it has been defined to the ADSM server. ADSM uses the initial size allocation of the volume at the time it is defined to the server to calculate data placement for later retrieval. If you change the size of ADSM volumes by using external operating system utilities, ADSM may not initialize correctly and data could be lost.

All recovery log volumes must reside on disk. Volume copies must have at least the same capacity as the original volume and should be defined on separate physical devices. Any additional space on the volume copy is not used.

When you define a recovery log volume, it must occupy at least 5MB of space. Regardless of the defined storage capacity of a recovery log volume, 1MB is not available for recovery log storage. For example, if you define a recovery log volume with a capacity of 9MB, 8MB are available for storage on the volume.

Each time you define a new recovery log volume, you provide additional space for the recovery log. To permit the recovery log to use this additional space, use the EXTEND LOG command.

Before using this command, you must allocate and format disks using the DSMMDISK exec, a part of the ADSM utilities.

### **Privilege Class**

To issue this command, you must have system privilege or unrestricted storage privilege.

# **Syntax**

**►►**──DEFine LOGVolume─*volname* 

## **Parameters**

### volname

Specifies the name of the recovery log volume. This parameter is required.

# **DEFINE LOGVOLUME**

# **Examples**

**Task**

Define a recovery log volume residing at address 200.

**Command:** DEFine LOGVolume 2ðð

**Output:** 

 $\begin{bmatrix} \texttt{ANR2262I Recovery log volume 200 defined;} \end{bmatrix}$ synchronization process started (process id 3).

# **Related Commands**

Table 41 provides references to related commands.

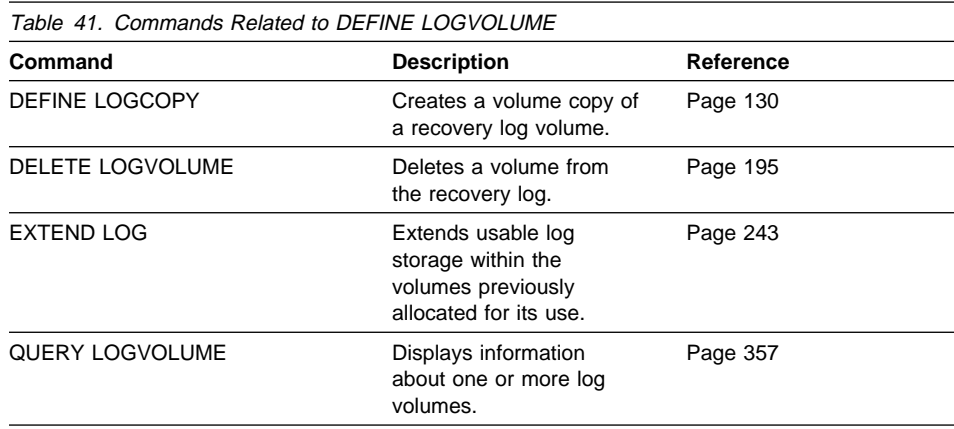

# **DEFINE MGMTCLASS (Define a Management Class)**

Use the DEFINE MGMTCLASS command to define a new management class in a policy set.

You can define one or more management classes for each policy set in a policy domain. A management class can contain a backup copy group, an archive copy group, or both. However, neither is required.

**Note:** The DEFINE MGMTCLASS command will fail if a copy storage pool is specified as the destination for space-managed files.

You must specify an existing management class as the default management class for a policy set before you can activate the policy set. To specify an existing management class as the default management class, use the ASSIGN DEFMGMTCLASS command.

When a client node is registered with ADSM, the node is defined to a policy domain. This policy domain contains management classes appropriate for the information stored on the client node.

The user of a client node can use the default management class or select any management class in the active policy set. By entering clear descriptions of your management classes, users can easily select management classes that are appropriate for their storage management needs.

The following parameters affect only HSM clients that use this management class, and have no effect on backup-archive clients:

**SPACEMGTECHNIQUE**  AUTOMIGNONUSE MIGREQUIRESBKUP MIGDESTINATION

### **Privilege Class**

To issue this command, you must have system privilege, unrestricted policy privilege, or restricted policy privilege for the policy domain to which the management class belongs.

# **Syntax**

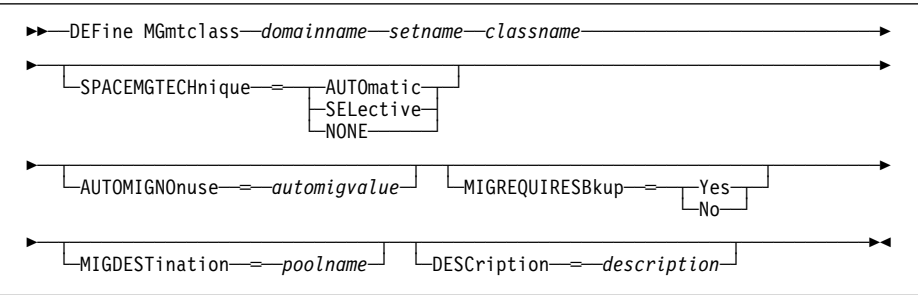

### **Parameters**

#### domainname

Specifies the name of the policy domain to which the management class belongs. This parameter is required.

#### setname

Specifies the name of the policy set to which the management class belongs. This parameter is required. You cannot define a management class to the ACTIVE policy set.

#### classname

Specifies the name of the new management class. This parameter is required. The maximum length of this name is 30 characters. You cannot use either default or grace\_period as a class name.

#### **SPACEMGTECHnique**=smtvalue

Specifies whether the file is eligible for migration. This parameter is optional. Possible values are:

### **AUTOmatic**

Specifies that the file is eligible for automatic migration or selective migration.

### **SELective**

Specifies that the file is eligible for selective migration only.

#### **NONE**

Specifies that the file is not eligible for migration.

The default in the management class named STANDARD is NONE.

This parameter is effective only for HSM clients, not for backup-archive clients.

### **AUTOMIGNOnuse**=automigvalue

Specifies the number of days that must elapse since the file was last accessed before it is eligible for automatic migration. This parameter is optional. If SPACEMGTECHNIQUE=AUTOMATIC is not specified, ADSM ignores this attribute. You can specify a value from 0–9999. The default value is 0.

This parameter is effective only for HSM clients, not for backup-archive clients.

#### **MIGREQUIRESBkup**=migreqvalue

Specifies whether a backup version of a file must exist before a file can be migrated. This parameter is optional. Possible values are:

**Yes** A backup version must exist.

**No** A backup version is optional.

This parameter is effective only for HSM clients, not for backup-archive clients.

### **MIGDESTination**=poolname

Specifies the name of a primary storage pool that is a destination for migrated files. A file must be associated with a management class that specifies an

appropriate storage pool for migrated files. The type of storage devices in a storage pool and options specified for the storage pool affects the speed with which a migrated file can be recalled to a local file system. This parameter is optional. The default value is SPACEMGPOOL.

This parameter is effective only for HSM clients, not for backup-archive clients.

### **DESCription**=description

Describes the management class by using a text string. This parameter is optional. The maximum length of the description is 255 characters. The description must be enclosed in quotation marks if it contains any blank characters.

### **Examples**

**Task 1**

Define a management class called ACTIVEFILES for policy set VACATION in the EMPLOYEE\_RECORDS policy domain.

**Command:** DEFine MGmtclass employee\_records vacation activefiles

### **Output:**

ANR1520I Management class ACTIVEFILES defined in policy domain EMPLOYEE RECORDS, set VACATION.

### **Task 2**

Define a management class called MCLASS1, described as Technical Support Mgmt Class, for policy set SUMMER in the PROG1 policy domain.

**Command:** DEFine MGmtclass prog1 summer mclass1 DESCription═"Technical Support Mgmt Class"

**Output:** 

ANR1520I Management class MCLASS1 defined in policy domain PROG1, set SUMMER.

# **Related Commands**

Table 42 provides references to related commands.

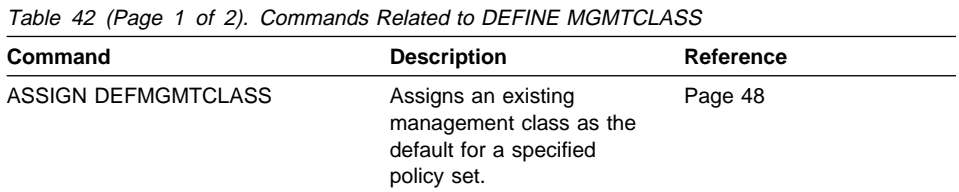

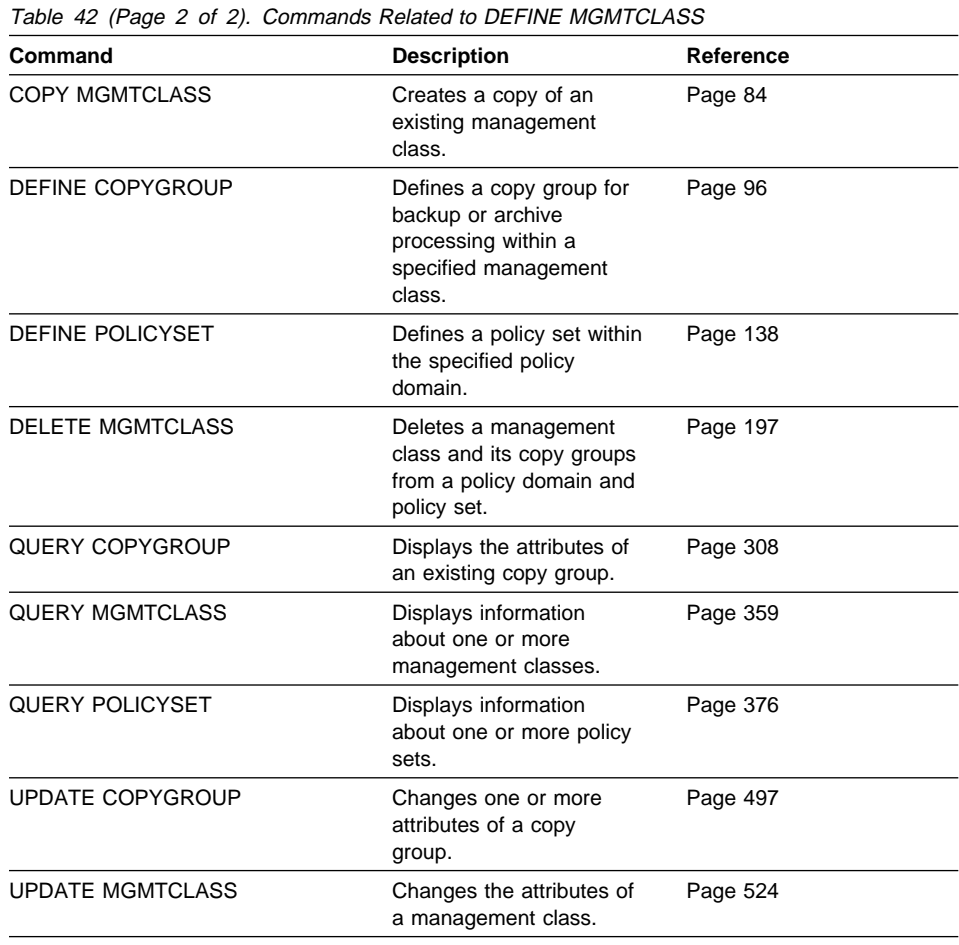

# **DEFINE POLICYSET**

# **DEFINE POLICYSET (Define a Policy Set)**

Use the DEFINE POLICYSET command to define a policy set in a specified policy domain.

A policy set provides you with a logical way of grouping management classes and a set of definitions for use in the ACTIVE policy set. You can define one or more policy sets for each policy domain; however, only one policy set can be active at a time in a given policy domain.

A policy set can contain zero or more management classes. You can specify one default management class for each policy set. A management class can contain a backup copy group, an archive copy group, or both. However, neither is required.

Use the ACTIVATE POLICYSET command to make a new policy set the active policy set. When a policy set is activated, ADSM uses these new definitions to manage client files for the client nodes assigned to the policy domain where this newly activated policy set resides. Use the VALIDATE POLICYSET command to verify that a policy set is complete and valid before activating it with the ACTIVATE POLICYSET command.

After you define a policy set, you can define policy objects to the new policy set, such as management classes, a default management class, and copy groups. You can use the COPY MGMTCLASS command to copy a management class and its associated copy groups into the new policy set.

# **Privilege Class**

To issue this command, you must have system privilege, unrestricted policy privilege, or restricted policy privilege for the policy domain to which the policy set belongs.

# **Syntax**

**►►**  $□$ DEFine POlicyset-*domainname*-setname └┘ ─DESCription──═──*description*─

# **Parameters**

domainname

Specifies the name of the policy domain to which the policy set belongs. This parameter is required.

#### setname

Specifies the name you want to assign to the policy set. This parameter is required. The maximum length of this name is 30 characters. You cannot define a policy set named ACTIVE.

#### **DESCription**=description

Describes the new policy set using a text string. This parameter is optional. The maximum length of the description is 255 characters. The description must be enclosed in quotation marks if it contains any blank characters. The default is no description.

# **DEFINE POLICYSET**

# **Examples**

**Task 1**

Define a policy set called VACATION for the EMPLOYEE\_RECORDS policy domain.

**Command:** DEFine POlicyset employee\_records vacation

# **Output:**

ANR1510I Policy set VACATION defined in policy domain EMPLOYEE RECORDS.

## **Task 2**

Define a policy set called SUMMER for the PROG1 policy domain and include a description of Programming Group Policies.

Command: DEFine POlicyset prog1 summer DESCription="Programming Group Policies"

**Output:** 

ANR1510I Policy set SUMMER defined in policy domain PROG1.

# **Related Commands**

Table 43 provides references to related commands.

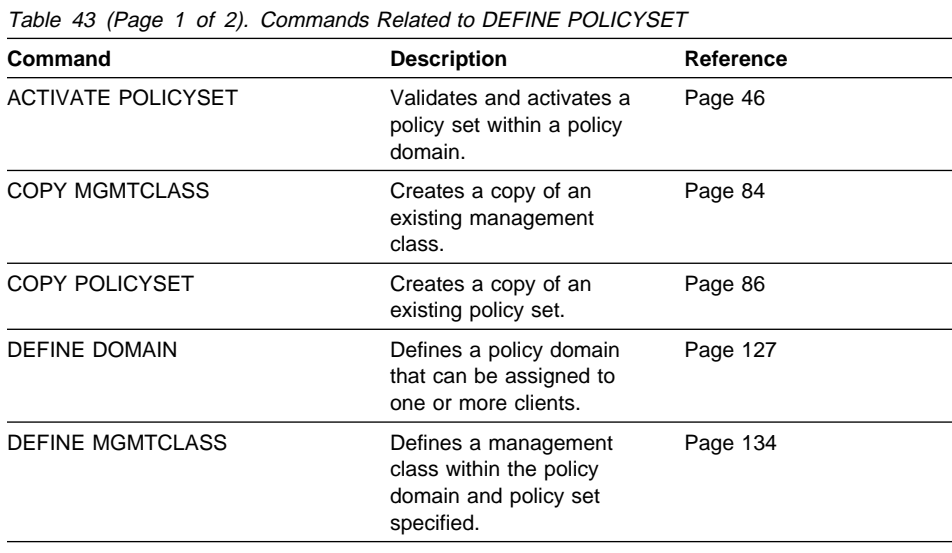

# **DEFINE POLICYSET**

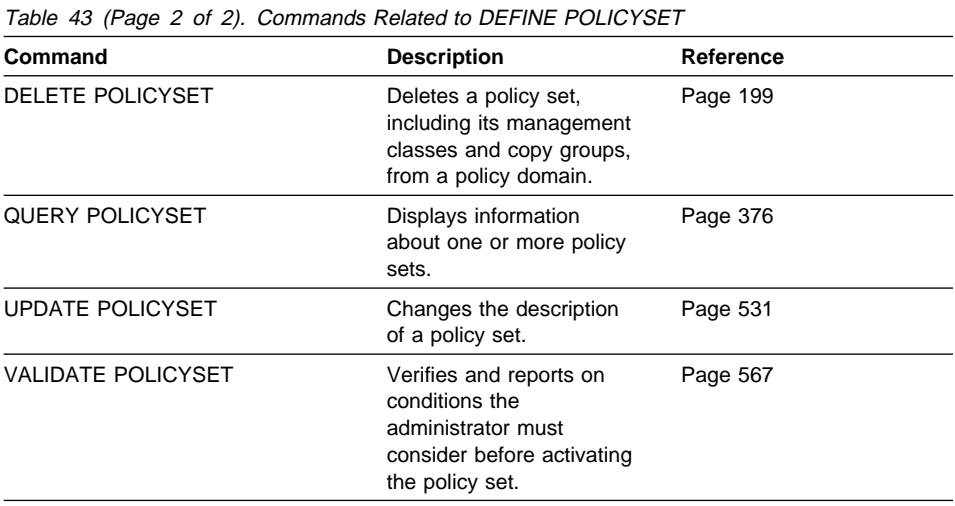

### **DEFINE SCHEDULE (Define a Client or an Administrative Command Schedule)**

Use the DEFINE SCHEDULE command to create a new schedule. The DEFINE SCHEDULE command takes two forms, depending on whether the schedule applies to client operations or administrative commands. The syntax and parameters for each form are defined separately.

### **Notes:**

- 1. Not all clients can run all scheduled operations, even though ADSM allows you to define the schedule on the server and associate it with the client. For example, a Windows 3.1 client cannot run a schedule when the action is to restore or retrieve files, issue a command, or run an executable script (called a macro by ADSM). An executable script is also known as a command file, a batch file, or a script on different client operating systems. A Macintosh client cannot run a schedule when the action is to restore or retrieve files, or run an executable script.
- 2. You cannot schedule MACRO or QUERY ACTLOG commands.

## **Defining Client Schedules**

Use the DEFINE SCHEDULE command to create a new schedule for client operations such as backing up or archiving clients in a specified policy domain.

A schedule determines:

- The automatic function to be performed, for example, an incremental backup
- A startup window that indicates a time range during which the operation can begin
- The time period between startup windows

For each schedule, a startup window is specified. The startup window is the time period during which the schedule must be initiated. The schedule will not necessarily complete execution within this window. If the schedule needs to be retried for any reason, the retry attempt must begin before the startup window elapses, or the operation does not restart.

After you define a schedule, use the DEFINE ASSOCIATION command to associate specific clients with the schedule so that they will execute it.

# **Privilege Class**

To issue this command, you must have system privilege, unrestricted policy privilege, or restricted policy privilege for the policy domain to which the schedule belongs.

# **Syntax for Defining Client Schedules**

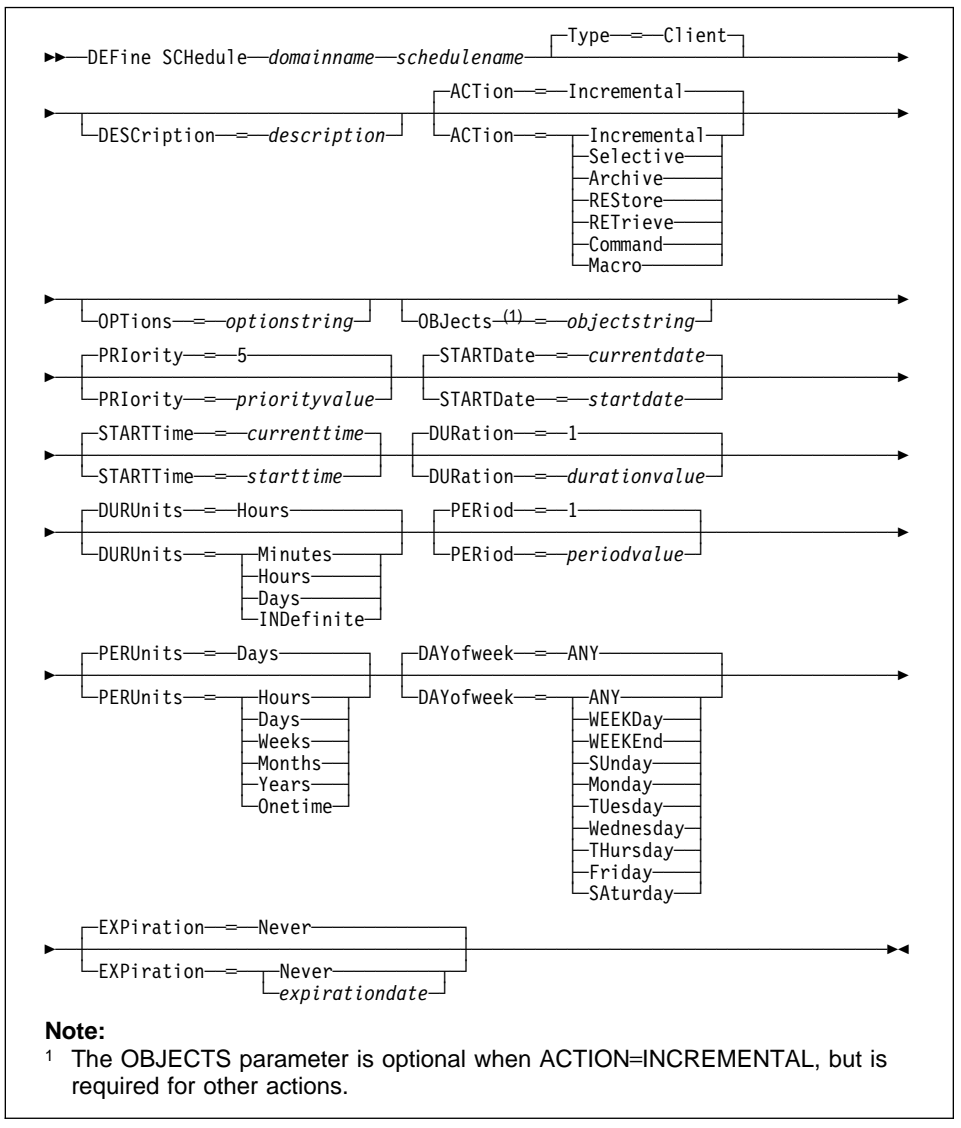

# **Parameters for Defining Client Schedules**

#### domainname

Specifies the name of the policy domain to which this schedule belongs. This parameter is required.

### schedulename

Specifies the name of the schedule to be defined. This parameter is required. The maximum length of the name is 30 characters.

#### **Type**=**Client**

Specifies that this schedule defines a client schedule. This parameter is optional. The default value is CLIENT. Administrative command schedules are defined by specifying TYPE=ADMINISTRATIVE.

### **DESCription**=description

Specifies a description of the schedule. This parameter is optional. The maximum length of the description is 255 characters. The description must be enclosed in quotation marks if it contains any blank characters. The default is no description.

#### **ACTion**=actionvalue

Specifies the action that occurs when this schedule is executed. This parameter is optional. The default value is INCREMENTAL. Possible values are:

### **Incremental**

Specifies that this schedule initiates the backup of any files that have changed since the last backup and for which the specified time between backups has elapsed. In addition, this schedule initiates the backup of any files for which a backup does not exist. Incremental also backs up any file where all existing backups may have expired.

#### **Selective**

Specifies that this schedule backs up only the files specified with the OBJECTS parameter.

### **Archive**

Specifies that this schedule archives the files specified with the OBJECTS parameter.

### **REStore**

Specifies that this schedule restores the files specified with the OBJECTS parameter.

#### **RETrieve**

Specifies that this schedule retrieves the files specified with the OBJECTS parameter.

## **Command**

Specifies that the action is to be a client operating system command string specified with the OBJECTS parameter.

#### **Macro**

Specifies that a macro whose file name is specified with the OBJECTS parameter is to be executed.

### **OPTions**=optionstring

Specifies options that are supplied to the DSMC command at the time the schedule is executed. Only those options that are valid on the DSMC command line may be specified for this parameter. Refer to the appropriate client manual for information on which options are valid from the command line. This parameter is optional.

You can specify most options from the client's option file. Each option is preceded by a hyphen and delimited with a space. The option string must be enclosed in quotation marks if it contains any blank characters.

When applicable, these options override the options specified by a client node after it has successfully contacted the server.

Do not include the following options because they have no effect on the client's execution of the scheduled command:

**MAXCMDRETRIES**  QUERYSCHEDPERIOD RETRYPERIOD **SCHEDLOGNAME**  SCHEDMODE TCPCLIENTADDRESS TCPCLIENTPORT

### **OBJects**=objectstring

Specifies the objects for which the specified action is performed. This parameter is required except when ACTION=INCREMENTAL. The allowed objects depend on the action you specify with the ACTION parameter and the operating system used by the clients associated with the schedule.

You can specify more than one object by separating the objects with commas, with no intervening spaces. For example, you can enter a string of file names. If the value for this parameter contains any blank characters, it must be enclosed in quotation marks.

When you specify ACTION=INCREMENTAL and do not specify any objects with this parameter, the DSMC command is invoked without specified objects and attempts to process objects as defined in the client's option file.

### **PRIority**=priorityvalue

Specifies the priority value for a schedule. This parameter is optional. You can specify an integer in the range of 1–10, inclusive, with 1 being the highest priority and 10 being the lowest. The default value is 5.

If two or more schedules for a given client have the same window start time, this value determines the order of execution. The schedule with the highest priority starts first. For example, a schedule with PRIORITY=3 starts before a schedule with PRIORITY=5.

### **STARTDate**=startdate

Specifies the date for the beginning of the window in which the schedule is first executed. This parameter is optional. The default value is the current date. This parameter is used in conjunction with the STARTTIME parameter to specify when the initial startup window begins.

Possible values are:

#### MM/DD/YYYY

Specifies the date for the beginning of the startup window in MM/DD/YYYY format (for example, 01/31/1995).

#### **TODAY**

Specifies that the beginning of the startup window is on the current date.

### **TODAY**+numdays **or** +numdays

Specifies that the beginning of the startup window is a specific number of days after the current date. The maximum value for the number of days is 9999.

For example, to specify that the beginning of the initial startup window is 3 days from now, you can specify STARTDATE=TODAY+3 or STARTDATE=+3.

### **STARTTime**=starttime

Specifies the time for the beginning of the window in which the schedule is first executed, in HH:MM format. This parameter is optional. The default value is the current time. This parameter is used in conjunction with the STARTDATE parameter to specify when the initial startup window begins.

Possible values are:

#### HH:MM:SS

Specifies the time for the beginning of the startup window in HH:MM:SS format (for example, 12:33:28).

### **NOW**

Specifies that the beginning of the startup window is at the current time on the specified start date.

### **NOW**+numhours:numminutes **or** +numhours:numminutes

Specifies the time for the beginning of the startup window is at the current time plus a specific number of hours (and, optionally, minutes) on the specified start date.

For example, if you issue the DEFINE SCHEDULE command at 5:00 with STARTTIME=NOW+02:00 or STARTTIME=+02:00, the beginning of the initial startup window is at 7:00.

### **NOW**−numhours:numminutes **or** −numhours:numminutes

Specifies the time for the beginning of the startup window is at the current time minus a specific number of hours (and, optionally, minutes) on the specified start date.

For example, if you issue the DEFINE SCHEDULE command at 5:00 with STARTTIME=NOW−02:00 or STARTTIME=−02:00, the beginning of the initial startup window is at 3:00.

### **DURation**=durationvalue

Specifies the number of units that define the length of the startup window. This parameter is optional. This value must be in the range of 1–999, inclusive. The default value is 1.

This parameter is used in conjunction with the DURUNITS parameter to specify the length of the startup window. For example, if you specify DURATION=20 and DURUNITS=MINUTES, the schedule must be started within 20 minutes of the

start date and start time. The default value for the length of the startup window is 1 hour. The duration of the window must be shorter than the period between windows.

This value is ignored if you specify DURUNITS=INDEFINITE.

### **DURUnits**=durunitsvalue

Specifies the time units used to determine the duration of the window in which the schedule can start. This parameter is optional. The default value is HOURS.

This parameter is used in conjunction with the DURATION parameter to specify how long the startup window remains open to execute the schedule. For example, if DURATION=20 and DURUNITS=MINUTES, the schedule must be started within 20 minutes of the start date and start time. The default value for the length of the startup window is 1 hour. The duration of the window must be shorter than the period between windows. Possible values are:

#### **Minutes**

Specifies that the duration of the window is defined in minutes.

### **Hours**

Specifies that the duration of the window is defined in hours.

### **Days**

Specifies that the duration of the window is defined in days.

#### **INDefinite**

Specifies that the startup window has an indefinite duration. The schedule can run any time after the scheduled start time, until the schedule expires. You cannot specify DURUNITS=INDEFINITE unless you also specify PERUNITS=ONETIME.

### **PERiod**=periodvalue

Specifies the length of time between startup windows for this schedule. This parameter is optional. You can specify an integer in the range of 1–999, inclusive. The default value is 1.

This parameter is used in conjunction with the PERUNITS parameter to specify the period between startup windows. For example, if you specify PERIOD=5 and PERUNITS=DAYS (assuming that DAYOFWEEK=ANY), the operation is scheduled every 5 days after the initial start date and start time. The period between startup windows must exceed the duration of each window. The default value for the length of time between startup windows is 1 day.

This value is ignored if you specify PERUNITS=ONETIME.

#### **PERUnits**=perunitsvalue

Specifies the time units used to determine the period between startup windows for this schedule. This parameter is optional. The default value is DAYS.

This parameter is used in conjunction with the PERIOD parameter to specify the period between startup windows. For example, if you specify PERIOD=5 and PERUNITS=DAYS (assuming that DAYOFWEEK=ANY), the operation is scheduled every 5 days after the initial start date and start time. The period

between startup windows must exceed the duration of each window. The default value for the length of time between startup windows is 1 day. Possible values are:

#### **Hours**

Specifies that the time between startup windows for the schedule is in hours.

### **Days**

Specifies that the time between startup windows for the schedule is in days.

### **Weeks**

Specifies that the time between startup windows for the schedule is in weeks.

### **Months**

Specifies that the time between startup windows for the schedule is in months.

### **Years**

Specifies that the time between startup windows for the schedule is in years.

#### **Onetime**

Specifies that the schedule executes only once. This value overrides the value specified for the PERIOD parameter.

#### **DAYofweek**=dayofweekvalue

Specifies the day of the week on which the startup window begins. This parameter is optional. If the beginning of the calculated startup window falls on a day that does not correspond with your value for the DAYOFWEEK parameter, the startup window will be shifted forward in 24-hour increments until the DAYOFWEEK parameter is satisfied.

If you select a value for DAYOFWEEK other than ANY, depending on the values for PERIOD and PERUNITS, schedules may not be executed when you would expect. Use the QUERY EVENT command to project when schedules will be executed and thereby ensure that the desired result is achieved. The default value is ANY. Possible values are:

### **ANY**

Specifies that the startup window can begin on any day of the week.

### **WEEKDay**

Specifies that the startup window can begin on Monday, Tuesday, Wednesday, Thursday, or Friday.

## **WEEKEnd**

Specifies that the startup window can begin on Saturday or Sunday.

### **SUnday**

Specifies that the startup window begins on Sunday.

#### **Monday**

Specifies that the startup window begins on Monday.

### **TUesday**

Specifies that the startup window begins on Tuesday.

### **Wednesday**

Specifies that the startup window begins on Wednesday.

# **THursday**

Specifies that the startup window begins on Thursday.

#### **Friday**

Specifies that the startup window begins on Friday.

#### **SAturday**

Specifies that the startup window begins on Saturday.

#### **EXPiration**=expirationdate

Specifies the date on which this schedule is no longer used, in MM/DD/YYYY format. This parameter is optional. The default value is NEVER. Possible values are:

#### **Never**

Specifies that the schedule never expires.

#### expirationdate

Specifies the date on which this schedule is no longer used, in MM/DD/YYYY format. If you specify an expiration date, the schedule expires at 23:59:59 on the specified date.

# **Defining Administrative Command Schedules**

Use the DEFINE SCHEDULE command to create a new schedule for the execution of an administrative command.

A schedule determines:

- The administrative command to run
- A startup window that indicates a time range during which the operation can begin
- The time period between startup windows

For each schedule, a startup window (or duration) is specified. The startup window is the time period during which the schedule must be initiated. The schedule will not necessarily complete execution within this window. If the server is not running when this window starts, but is started before the end of the defined window is reached, the schedule will run when the server is restarted.

# **Privilege Class**

To issue this command, you must have system privilege.

## **Syntax for Defining Administrative Command Schedules**

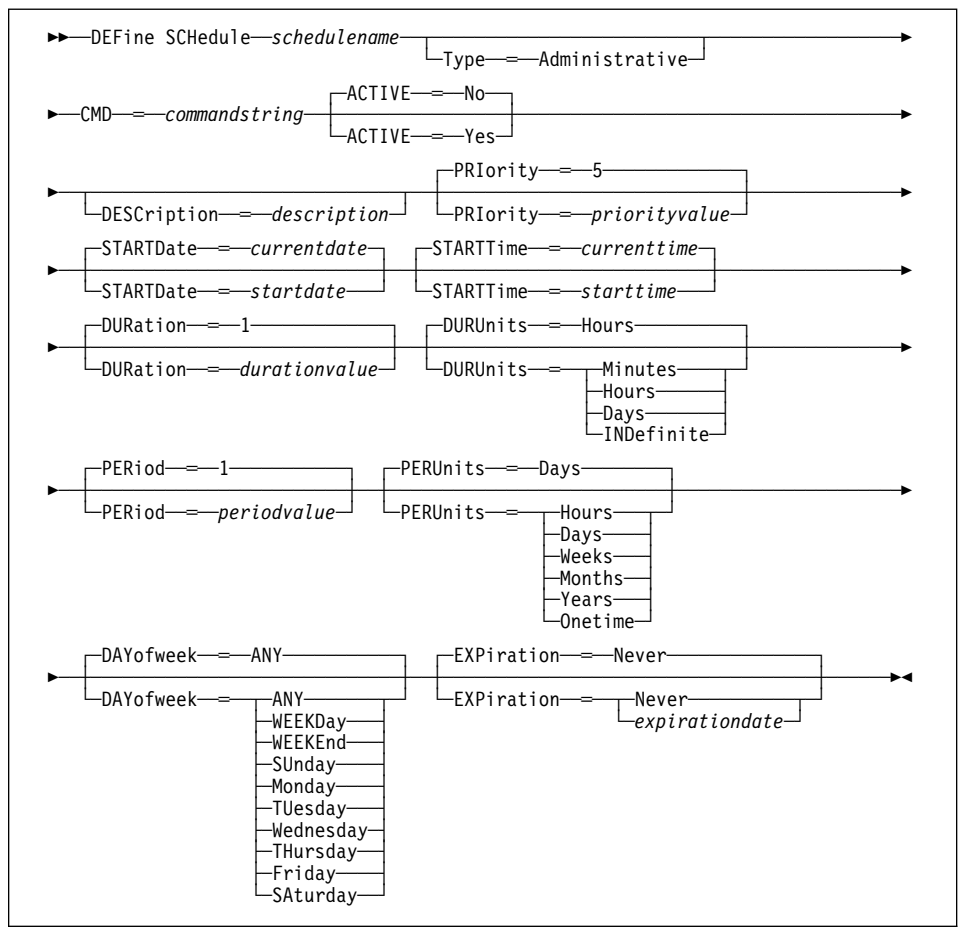

# **Parameters for Defining Administrative Command Schedules**

### schedulename

Specifies the name of the command schedule to be defined. This parameter is required. The maximum length of the name is 30 characters.

### **Type**=**Administrative**

Specifies that this schedule defines an administrative command (as opposed to a client command). This parameter is optional. An administrative command is assumed if the CMD parameter is specified.

#### **CMD**=commandstring

Specifies the actual administrative command that is to be scheduled. The maximum length of the command is 512 characters. The administrative command must be enclosed in quotation marks if it contains any blank characters. This parameter is required for administrative command schedules.

### **ACTIVE**=activevalue

Specifies if the defined administrative command is immediately eligible for scheduled execution. This parameter is optional. The default value is NO. The administrative command schedule must be set to the active state with the UPDATE SCHEDULE command to be made eligible for scheduled execution. A defined administrative command schedule will not be executed unless it is set to the active state. Possible values are:

- **YES** Specifies that the defined administrative command is eligible for scheduled execution.
- **NO** Specifies that the defined administrative command is not eligible for scheduled execution.

### **DESCription**=description

Specifies a description of the schedule. This parameter is optional. The maximum length of the description is 255 characters. The description must be enclosed in quotation marks if it contains any blank characters. The default is no description.

### **PRIority**=priorityvalue

Specifies the priority value for a schedule. This parameter is optional. You can specify an integer in the range of 1-10, inclusive, with 1 being the highest priority and 10 being the lowest. The default value is 5.

If two or more administrative schedules have the same window start time, this value determines the order of execution. The schedule with the highest priority starts first. For example, a schedule with PRIORITY=3 starts before a schedule with PRIORITY=5.

### **STARTDate**=startdate

Specifies the date for the beginning of the window in which the schedule is first executed. This parameter is optional. The default value is the current date. This parameter is used in conjunction with the STARTTIME parameter to specify when the initial startup window begins.

Possible values are:

# MM/DD/YYYY

Specifies the date for the beginning of the startup window in MM/DD/YYYY format (for example, 01/31/1995).

### **TODAY**

Specifies that the beginning of the startup window is on the current date.

### **TODAY**+numdays **or** +numdays

Specifies that the beginning of the startup window is a specific number of days after the current date. The maximum value for the number of days is 9999.

For example, to specify that the beginning of the initial startup window is 3 days from now, you can specify STARTDATE=TODAY+3 or STARTDATE=+3.

## **STARTTime**=starttime

Specifies the time for the beginning of the window in which the schedule is first executed, in HH:MM format. This parameter is optional. The default value is the current time. This parameter is used in conjunction with the STARTDATE parameter to specify when the initial startup window begins.

Possible values are:

### HH:MM:SS

Specifies the time for the beginning of the startup window in HH:MM:SS format (for example, 12:33:28).

### **NOW**

Specifies that the beginning of the startup window is at the current time on the specified start date.

### **NOW**+numhours:numminutes **or** +numhours:numminutes

Specifies the time for the beginning of the startup window is the current time plus a specific number of hours (and, optionally, minutes) on the specified start date.

For example, if you issue the DEFINE SCHEDULE command at 5:00 with STARTTIME=NOW+02:00 or STARTTIME=+02:00, the startup window begins at 7:00.

### **NOW**−numhours:numminutes **or** −numhours:numminutes

Specifies the time for the beginning of the startup window is at the current time minus a specific number of hours (and, optionally, minutes) on the specified start date.

For example, if you issue the DEFINE SCHEDULE command at 5:00 with STARTTIME=NOW−02:00 or STARTTIME=−02:00, the startup window begins at 3:00.

### **DURation**=durationvalue

Specifies the number of units that define the length of the startup window. This parameter is optional. This value must be in the range of 1–999, inclusive. The default value is 1.

This parameter is used in conjunction with the DURUNITS parameter to specify the length of the startup window. For example, if you specify DURATION=20 and DURUNITS=MINUTES, the schedule must be started within 20 minutes of the start date and start time. The default value for the length of the startup window is 1 hour. The duration of the window must be shorter than the period between windows.

This value is ignored if you specify DURUNITS=INDEFINITE.

#### **DURUnits**=durunitsvalue

Specifies the time units used to determine the duration of the window in which the schedule can start. This parameter is optional. The default value is HOURS.

This parameter is used in conjunction with the DURATION parameter to specify how long the startup window remains open to execute the schedule. For example, if DURATION=20 and DURUNITS=MINUTES, the schedule must be started within 20 minutes of the start date and start time. The default value for the length of the startup window is 1 hour. The duration of the window must be shorter than the period between windows. Possible values are:

#### **Minutes**

Specifies that the duration of the window is defined in minutes.

#### **Hours**

Specifies that the duration of the window is defined in hours.

### **Days**

Specifies that the duration of the window is defined in days.

### **INDefinite**

Specifies that the startup window has an indefinite duration. The schedule can run any time after the scheduled start time, until the schedule expires. You cannot specify DURUNITS=INDEFINITE unless you also specify PERUNITS=ONETIME.

### **PERiod**=periodvalue

Specifies the length of time between startup windows for this schedule. This parameter is optional. You can specify an integer in the range of 1–999, inclusive. The default value is 1.

This parameter is used in conjunction with the PERUNITS parameter to specify the period between startup windows. For example, if you specify PERIOD=5 and PERUNITS=DAYS (assuming that DAYOFWEEK=ANY), the operation is scheduled every 5 days after the initial start date and start time. The period between startup windows must exceed the duration of each window. The default value for the length of time between startup windows is 1 day.

This value is ignored if you specify PERUNITS=ONETIME.

### **PERUnits**=perunitsvalue

Specifies the time units used to determine the period between startup windows for this schedule. This parameter is optional. The default value is DAYS.

This parameter is used in conjunction with the PERIOD parameter to specify the period between startup windows. For example, if you specify PERIOD=5 and PERUNITS=DAYS (assuming that DAYOFWEEK=ANY), the operation is scheduled every 5 days after the initial start date and start time. The period between startup windows must exceed the duration of each window. The default value for the length of time between startup windows is 1 day. Possible values are:

#### **Hours**

Specifies that the time between startup windows for the schedule is in hours.

### **Days**

Specifies that the time between startup windows for the schedule is in days.

### **Weeks**

Specifies that the time between startup windows for the schedule is in weeks.

### **Months**

Specifies that the time between startup windows for the schedule is in months.

### **Years**

Specifies that the time between startup windows for the schedule is in years.

### **Onetime**

Specifies that the schedule executes only once. This value overrides the value specified for the PERIOD parameter.

### **DAYofweek**=dayofweekvalue

Specifies the day of the week on which the startup window begins. If the beginning of the calculated startup window falls on a day that does not correspond with your value for the DAYOFWEEK parameter, the startup window will be shifted forward in 24-hour increments until the DAYOFWEEK parameter is satisfied.

If you select a value for DAYOFWEEK other than ANY, depending on the values for PERIOD and PERUNITS, schedules may not be executed when you would expect. Use the QUERY EVENT TYPE=ADMINISTRATIVE command to project when schedules will be executed and thereby ensure that the desired result is achieved.

The default value is ANY. Possible values are:

#### **ANY**

Specifies that the startup window can begin on any day of the week.

### **WEEKDay**

Specifies that the startup window can begin on Monday, Tuesday, Wednesday, Thursday, or Friday.

#### **WEEKEnd**

Specifies that the startup window can begin on Saturday or Sunday.

#### **SUnday**

Specifies that the startup window begins on Sunday.

#### **Monday**

Specifies that the startup window begins on Monday.

### **TUesday**

Specifies that the startup window begins on Tuesday.

#### **Wednesday**

Specifies that the startup window begins on Wednesday.

# **THursday**

Specifies that the startup window begins on Thursday.

#### **Friday**

Specifies that the startup window begins on Friday.

#### **SAturday**

Specifies that the startup window begins on Saturday.

#### **EXPiration**=expirationdate

Specifies the date on which this schedule is no longer used, in MM/DD/YYYY format. This parameter is optional. The default value is NEVER. Possible values are:

#### **Never**

Specifies that the schedule never expires.

#### expirationdate

Specifies the date on which this schedule is no longer used, in MM/DD/YYYY format. If you specify an expiration date, the schedule expires at 23:59:59 on the specified date.

## **Examples**

### **Task 1**

Define a schedule named MONTHLY\_BACKUP that initiates an incremental backup of all associated nodes. Because the specified start date, May 26, 1994 (05/26/1994), is a Thursday and does not match the specified day of the week (Sunday), the initial startup window begins on the first Sunday after May 26, 1994 (05/26/1994). The startup windows for this schedule extend from 01:00 through 03:00. This monthly schedule initiates backup of c: and d: file spaces for all associated nodes.

**Command:** DEFine SCHedule standard monthly\_backup DESCription="Monthly Backup of c: and d: drives" OBJects="c:\\* d:\\*" STARTDate═ð5/26/1994 STARTTime═ð1:ðð DURation═2 DURUnits═Hours PERiod═1 PERUnits═Months DAYofweek═SUnday

### **Output:**

ANR2500I Schedule MONTHLY BACKUP defined in policy domain STANDARD.

### **Task 2**

Define a schedule named WEEKLY\_BACKUP that initiates an incremental backup of all associated nodes. The initial startup window for this schedule extends from 23:00 on Saturday, July 30, 1994 (07/30/1994), to 03:00 on Sunday, July 31, 1994 (07/31/1994). Subsequent windows begin at 23:00, every Saturday. No messages are returned to the client node when this schedule is executed.

**Command:** DEFine SCHedule employee\_records weekly\_backup STARTDate=ð7/3ð/1994 STARTTime=23:ðð DURation=4 DURUnits=Hours PERUnits=Weeks DAYofweek=SAturday OPTions═-Quiet

**Output:** 

 $\begin{bmatrix} \end{bmatrix}$  ANR2500I Schedule WEEKLY\_BACKUP defined in policy domain EMPLOYEE\_RECORDS.

## **Task 3**

Define a schedule named BACKUP\_ARCHIVEPOOL that backs up the primary storage pool ARCHIVEPOOL to the copy storage pool RECOVERYPOOL. The backup runs at 8 p.m. every two days.

**Command:** DEFine SCHedule BACKUP\_ARCHIVEPOOL Type=Administrative CMD="BAckup STGpool ARCHIVEPOOL RECOVERYPOOL" ACTIVE=Yes STARTTime=2ð:ðð PERiod=2

### **Output:**

ANR2577I Schedule BACKUP ARCHIVEPOOL defined.

## **Related Commands**

Table 44 provides references to related commands.

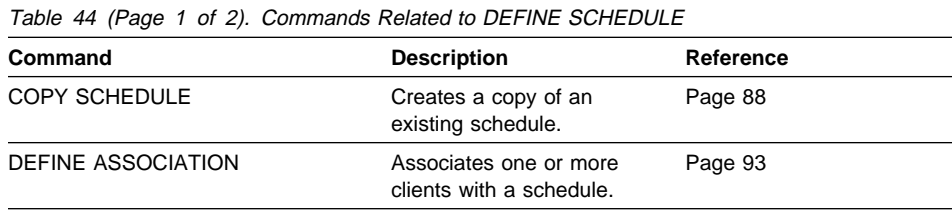

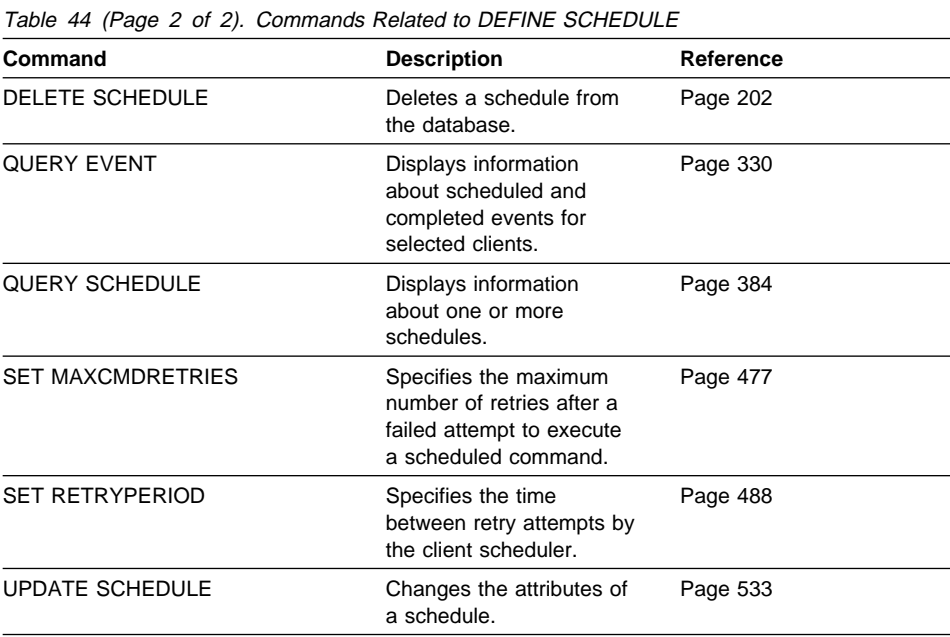

# **DEFINE STGPOOL (Define a Storage Pool)**

Use the DEFINE STGPOOL command to name a set of volumes as a primary storage pool or a copy storage pool. The volumes in a pool belong to the same device class. A primary storage pool is used as the destination for backup files, archive files, or files migrated from client nodes. A copy storage pool is used to store backup copies of files that are in primary storage pools.

During installation, ADSM provides three predefined random access storage pools:

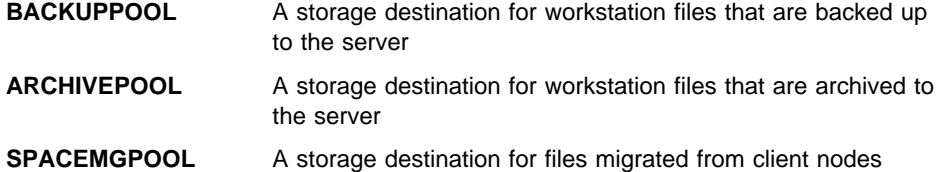

Use this command to increase ADSM data storage capacity by defining additional storage pools. You can define storage pools as necessary to manage your storage.

You can restrict administrator authority, by storage pool, to control administrator access to your data storage.

If you want to migrate files from one primary storage pool to another, you must specify the NEXTSTGPOOL parameter. This parameter links primary storage pools together into a hierarchy for data storage.

To determine the name of the device class (and the corresponding device type) to which you want the storage pool assigned, use the QUERY DEVCLASS command.

After you define a storage pool, you can use the DEFINE VOLUME command to assign volumes to the storage pool.

The DEFINE STGPOOL command takes three forms, depending on whether you are defining a primary storage pool assigned to random access devices, a primary storage pool assigned to sequential access devices, or a copy storage pool. The syntax and parameters for each form are defined separately.

# **Privilege Class**

To issue this command, you must have system privilege.

# **Syntax for Defining Random Access Storage Pools**

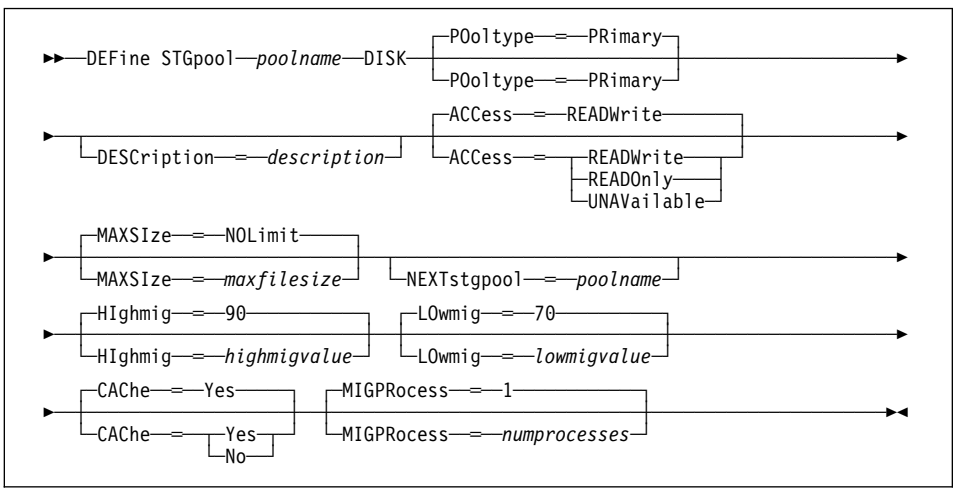

# **Parameters for Defining a Random Access Storage Pool**

### poolname

Specifies the name of the storage pool to be defined. This parameter is required. The maximum length of the name is 30 characters.

### **DISK**

Specifies that you want to define a storage pool to the DISK device class. This parameter is required.

# **POoltype**=**PRimary**

Specifies that you want to define a primary storage pool. This parameter is optional. The default value is PRIMARY.

### **DESCription**=description

Specifies a description of the storage pool to be defined. This parameter is optional. The maximum length of the description is 255 characters. The description must be enclosed in quotation marks if it contains any blank characters. The default is no description.

### **ACCess**=accessmode

Specifies how users and system processes (like migration and reclamation) can access files in the storage pool. This parameter is optional. The default value is READWRITE. Possible values are:

### **READWrite**

Specifies that users and system processes (like migration) can read and write to files stored on volumes in the storage pool.

### **READOnly**

Specifies that users can only read files from the volumes in the storage pool.

No new writes are permitted to the volumes in the storage pool from other volumes outside the storage pool. However, system processes (like reclamation) are permitted to move files within the volumes in the storage pool.

If this storage pool has been specified as a subordinate storage pool (with the NEXTSTGPOOL parameter) and is defined as readonly, the storage pool is skipped when system processes (like migration) attempt to write files to the storage pool.

### **UNAVailable**

Specifies that users cannot access files stored on volumes in the storage pool.

No new writes are permitted to volumes in the storage pool from other volumes outside the storage pool. However, system processes (like reclamation) are permitted to move files within the volumes in the storage pool. Files can also be moved or copied from this storage pool to another storage pool.

If this storage pool has been specified as a subordinate storage pool (with the NEXTSTGPOOL parameter) and is defined as unavailable, the storage pool is skipped when system processes (like migration) attempt to write files to the storage pool.

### **MAXSIze**=maxfilesize

Specifies the maximum file size for the storage pool. This parameter is optional. The value of this parameter can be either NOLIMIT, or an integer followed by a scale factor. The default value is NOLIMIT, which specifies that there is no maximum size limit for files stored in the storage pool.

To limit the maximum file size, specify an integer (1–999999) followed by a scale factor. Scale factors and their meanings are:

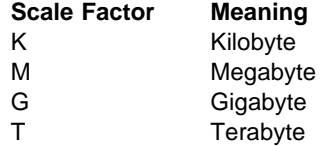

For example, MAXSIZE=5G specifies that the maximum file size for this storage pool is 5 gigabytes.

If a file exceeds the maximum size and no pool is specified as the NEXTSTGPOOL, the file is not stored. If a file exceeds the maximum size and a pool is specified as the NEXTSTGPOOL, the file is stored in the next storage pool that can accept the file size. If you specify the NEXTSTGPOOL parameter, at least one storage pool in your hierarchy should have a MAXSIZE value of NOLIMIT. By setting MAXSIZE to NOLIMIT for at least one pool, you ensure that no matter what its size, a file can be stored somewhere.

#### **NEXTstgpool**=poolname

Specifies the name of the storage pool to which files can be migrated. This parameter is optional.

A pool specified with the NEXTSTGPOOL parameter must be a primary storage pool. A copy storage pool cannot be specified.

If you do not specify a value for this parameter, migration cannot occur and files that exceed the value specified for the MAXSIZE parameter cannot be placed in another storage pool.

You cannot create a chain of storage pools that leads to an endless loop through the NEXTSTGPOOL parameter. At least one storage pool in the hierarchy must have no value specified for NEXTSTGPOOL.

#### **HIghmig**=highmigvalue

Specifies when ADSM can start migration for this storage pool, as a percentage of the storage pool capacity. This parameter is optional. You can specify an integer from 0–100, inclusive. The default value is 90 percent.

When the storage pool occupancy exceeds the value for this parameter, ADSM can initiate migration, by node, to the next storage pool, as defined with the NEXTSTGPOOL parameter. You can specify HIGHMIG=100 to prevent migration for this storage pool (assuming you have defined the NEXTSTGPOOL parameter).

### **LOwmig**=lowmigvalue

Specifies when ADSM can stop migration for this storage pool, as a percentage of the storage pool occupancy. This parameter is optional. You can specify an integer from 0–99. The default value is 70.

When the storage pool occupancy reaches the value for this parameter, ADSM will not initiate migration of another node's files. Because all file spaces that belong to a node are migrated together, the occupancy of the storage pool can fall below the value you specified for this parameter. You can set LOWMIG=0 to permit migration to empty the storage pool.

### **CAChe**=cachingvalue

Specifies whether a cached copy of a file that has been migrated remains in the random access storage pool. This parameter is optional. The primary copy of the file is migrated to the next storage pool, as defined with the NEXTSTGPOOL parameter.

Caching improves the retrievability of files that have been migrated to sequential access storage pools by permitting cached copies of files to remain on the storage pool. The cached copies are available, if needed, or can be overwritten when necessary. The default value is YES. Possible values are:

### **Yes**

Specifies that caching is enabled.

**No**

Specifies that caching is disabled.

#### **MIGPRocess**=numprocesses

Specifies the number of processes that are used for migrating files from this storage pool. This parameter is optional. You can specify an integer from 1–999, inclusive. The default value is 1.

During migration, these processes are performed in parallel to provide the potential for improved migration rates.

### **Syntax for Defining Primary Sequential Access Storage Pools**

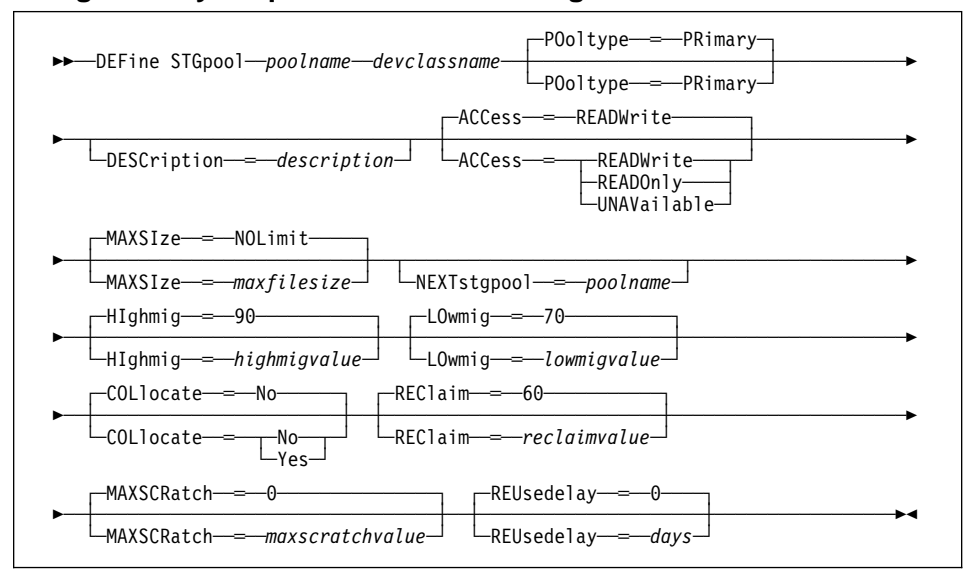

## **Parameters for Defining a Primary Sequential Access Storage Pool**

#### poolname

Specifies the name of the storage pool to be defined. This parameter is required. The maximum length of the name is 30 characters.

#### devclassname

Specifies the name of the device class to which this storage pool is assigned. This parameter is required. You can specify any device class defined with the DEFINE DEVCLASS command or one of the predefined sequential access device classes (CARTRIDGE or REEL).

### **POoltype**=**PRimary**

Specifies that you want to define a primary storage pool. This parameter is optional. The default value is PRIMARY.

#### **DESCription**=description

Specifies a description of the storage pool to be defined. This parameter is optional. The maximum length of the description is 255 characters. The description must be enclosed in quotation marks if it contains any blank characters. The default is no description.

#### **ACCess**=accessmode

Specifies how users and system processes (like migration and reclamation) can access files in the storage pool. This parameter is optional. The default value is READWRITE. Possible values are:

#### **READWrite**

Specifies that users and system processes (like migration) can read and write to files stored on volumes in the storage pool.

### **READOnly**

Specifies that users can only read files stored on the volumes in the storage pool.

No new writes are permitted to the volumes in the storage pool from other volumes outside the storage pool. However, system processes (like reclamation) are permitted to move files within the volumes in the storage pool.

If this storage pool has been specified as a subordinate storage pool (with the NEXTSTGPOOL parameter) and is defined as readonly, the storage pool is skipped when system processes (like migration) attempt to write files to the storage pool.

### **UNAVailable**

Specifies that users cannot access files stored on volumes in the storage pool.

No new writes are permitted to volumes in the storage pool from other volumes outside the storage pool. However, system processes (like reclamation) are permitted to move files within the volumes in the storage pool. Files can also be moved or copied from this storage pool to another storage pool.

If this storage pool has been specified as a subordinate storage pool (with the NEXTSTGPOOL parameter) and is defined as unavailable, the storage pool is skipped when system processes (like migration) attempt to write files to the storage pool.

### **MAXSIze**=maxfilesize

Specifies the maximum file size for the storage pool. This parameter is optional. The value of this parameter can be either NOLIMIT, or an integer followed by a scale factor. The default value is NOLIMIT, which specifies that there is no maximum size limit for files stored in the storage pool.

To limit the maximum file size, specify an integer (1–999999) followed by a scale factor. Scale factors and their meanings are:

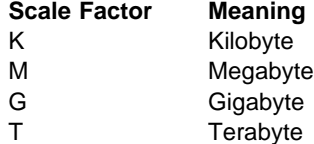

For example, MAXSIZE=5G specifies that the maximum file size for this storage pool is 5 gigabytes.

If a file exceeds the maximum size and no pool is specified as the NEXTSTGPOOL, the file is not stored. If a file exceeds the maximum size and a pool is specified as the NEXTSTGPOOL, the file is stored in the next storage pool that can accept the file size. If you specify the NEXTSTGPOOL parameter, at least one storage pool in your hierarchy should have a MAXSIZE value of NOLIMIT. By setting MAXSIZE to NOLIMIT for at least one pool, you ensure that no matter what its size, a file can be stored somewhere.

### **NEXTstgpool**=poolname

Specifies the name of the storage pool to which files can be migrated. This parameter is optional.

A pool specified with the NEXTSTGPOOL parameter must be a primary storage pool. A copy storage pool cannot be specified.

If you do not specify a value for this parameter, migration cannot occur from this storage pool and files that exceed the value specified for the MAXSIZE parameter cannot be placed in another storage pool.

You cannot create a chain of storage pools that leads to an endless loop through the NEXTSTGPOOL parameter. At least one storage pool in the hierarchy must have no value specified for NEXTSTGPOOL.

#### **HIghmig**=highmigvalue

Specifies when ADSM can start migration for this storage pool, as a percentage of the storage pool occupancy. This parameter is optional. You can specify an integer from 1–100, inclusive. The default value is 90 percent.

When the storage pool occupancy exceeds the value for this parameter, ADSM can initiate migration, by volume, to the next storage pool, as defined with the NEXTSTGPOOL parameter. You can specify HIGHMIG=100 to prevent migration for this storage pool (assuming you have defined the NEXTSTGPOOL parameter).

#### **LOwmig**=lowmigvalue

Specifies when ADSM can stop migration for this storage pool, as a percentage of the storage pool occupancy. This parameter is optional. You can specify an integer from 0–99. The default value is 70.

When the storage pool occupancy reaches the value for this parameter, ADSM will not initiate migration of files from another volume. Because all files that are on a single volume are migrated together, the occupancy of the storage pool can fall below the value you specified for this parameter. You can set LOWMIG=0 to permit migration to empty the storage pool.

### **COLlocate**=collocation

Specifies whether ADSM attempts to keep data belonging to a single client node assigned to as few volumes as possible. This parameter is optional. The default value is NO.

Collocation reduces the number of sequential access media mounts for restore, retrieve, and recall operations. However, collocation increases both the amount of server time needed to collocate files for storing, and the number of volumes required. Collocation may not be useful on systems with only one or two sequential devices. For additional information, see ADSM Administrator's Guide.

Possible values are:

**Yes**

Specifies that collocation is enabled.

**No**

Specifies that collocation is disabled.

### **REClaim**=reclaimvalue

Specifies when to initiate reclamation of fragmented space on volumes in the storage pool, based on the percentage of reclaimable space on a volume. Reclamation makes the fragmented space usable again by moving any remaining active files from one volume to another volume, thus making the original volume available for reuse. This parameter is optional. You can specify an integer from 1–100, inclusive. The default value is 60.

Space becomes fragmented as files on a volume are deleted because of processes such as expiration or file space deletion. The amount of space that can be reclaimed on a volume increases as files on the volume are deleted. When the percentage of space that can be reclaimed on a volume rises above the value for the RECLAIM parameter, the volume is reclaimed. Active files on the volume are rewritten to other volumes in the storage pool, making the original volume available for new files.

It is recommended that you specify a value of 50 percent or greater for this parameter so that files stored on two volumes can be combined onto a single output volume.

### **MAXSCRatch**=maxscratchvalue

Specifies the maximum number of scratch volumes that can be requested by ADSM. This parameter is optional. You can specify an integer from 0–100000000, inclusive. The default value is 0.

The value specified for this parameter is used to estimate the total number of volumes available in the storage pool, and the corresponding estimated capacity for the storage pool.

If you do not specify a value for this parameter, no scratch media are requested by ADSM.

Scratch volumes are automatically deleted from the storage pool when they become empty. When scratch volumes with the device type of FILE are deleted, the space that the volumes occupied is freed by ADSM and returned to the file system.

#### **REUsedelay**=days

Specifies the number of days that must elapse after all files have been deleted from a volume, before the volume can be rewritten or returned to the scratch
pool. This parameter is optional. You can specify an integer from 0–9999, inclusive. The default value is 0, which means that a volume can be rewritten or returned to the scratch pool as soon as all files have been deleted from the volume.

By specifying this parameter, you can ensure that the database could be restored to an earlier level and database references to files in the storage pool would still be valid.

### **Usage Notes**

The migration occupancy represented by the HIGHMIG and LOWMIG parameter is computed differently for random and sequential access storage pools:

- For random access storage pools, the occupancy is computed as a percentage of the total byte capacity of the storage pool.
- For sequential access storage pools, the occupancy is based on the number of volumes in the storage pool that contain files.

## **Syntax for Defining Copy Storage Pools**

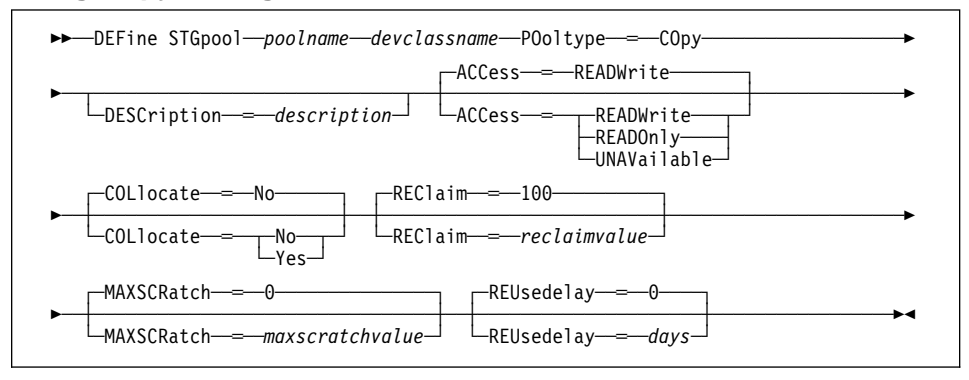

## **Parameters for Defining a Copy Storage Pool**

### poolname

Specifies the name of the copy storage pool to be defined. This parameter is required. The maximum length of the name is 30 characters.

devclassname

Specifies the name of the sequential access device class to which this copy storage pool is assigned. This parameter is required. You can specify any device class except DISK.

#### **POoltype**=**COpy**

Specifies that you want to define a copy storage pool. This parameter is required.

#### **DESCription**=description

Specifies a description of the copy storage pool to be defined. This parameter is optional. The maximum length of the description is 255 characters. The

description must be enclosed in quotation marks if it contains any blank characters. The default is no description.

#### **ACCess**=accessmode

Specifies how users and system processes (like reclamation) can access files in the copy storage pool. This parameter is optional. The default value is READWRITE. Possible values are:

#### **READWrite**

Specifies that files can be read from and written to the volumes in the copy storage pool.

#### **READOnly**

Specifies that users can only read files stored on the volumes in the copy storage pool.

No new writes are permitted to the volumes in the copy storage pool from other volumes outside the storage pool. Files cannot be backed up to the copy storage pool, but existing backup copies can be restored. System processes (like reclamation) are permitted to move files within the volumes in the copy storage pool.

#### **UNAVailable**

Specifies that users cannot access files stored on volumes in the copy storage pool.

No new writes are permitted to volumes in the copy storage pool from other volumes outside the storage pool. Files cannot be backed up to the copy storage pool, but existing backup copies can be restored. System processes (like reclamation) are permitted to move files within the volumes in the copy storage pool.

#### **COLlocate**=collocation

Specifies whether ADSM attempts to keep data belonging to a single client node assigned to as few volumes as possible. This parameter is optional. The default value is NO.

Collocation reduces the number of sequential access media mounts for restore, retrieve, and recall operations. However, collocation increases both the amount of server time needed to collocate files for storing, and the number of volumes required. Collocation may not be useful on systems with only one or two sequential devices. For additional information, see ADSM Administrator's Guide.

Possible values are:

#### **Yes**

Specifies that collocation is enabled.

#### **No**

Specifies that collocation is disabled.

#### **REClaim**=reclaimvalue

Specifies when to initiate reclamation of fragmented space on volumes in the copy storage pool, based on the percentage of reclaimable space on a volume. Reclamation makes the fragmented space usable again by moving any remaining active files from one volume to another volume, thus making the original volume available for reuse. This parameter is optional. You can specify an integer from 1–100, inclusive. The default value is 100, which means that reclamation is not performed.

The amount of space that can be reclaimed on a volume increases as files on the volume are deleted because of processes such as expiration or file space deletion. It is recommended that you specify a value of 50 percent or greater for this parameter so that files stored on two volumes can be combined onto a single output volume.

For offsite storage pool volumes, when a copy pool volume that is offsite becomes eligible for reclamation, the reclamation process attempts to retrieve the active files on the reclaimable volume from a primary or copy storage pool that is onsite, and then writes these files to an available volume in the original copy storage pool. Effectively, these files are moved back to the onsite location, although they could be obtained from the offsite volume after a disaster if a database backup is used which references the files on the offsite volume. Because of the way reclamation works with offsite volumes, use it carefully with copy storage pools.

#### **MAXSCRatch**=maxscratchvalue

Specifies the maximum number of scratch volumes that can be requested by ADSM. This parameter is optional. You can specify an integer from 0–100000000, inclusive. The default value is 0.

The value specified for this parameter is used to estimate the total number of volumes available in the copy storage pool, and the corresponding estimated capacity for the copy storage pool.

If you do not specify a value for this parameter, no scratch media are requested by ADSM.

Scratch volumes are automatically deleted from the storage pool when they become empty. However, if the access mode for a scratch volume is OFFSITE, the volume will not be deleted from the copy storage pool until the access mode is changed; this allows an administrator to query ADSM for empty, offsite scratch volumes and return these to the onsite location.

When scratch volumes with the device type of FILE become empty and are deleted, the space that the volumes occupied is freed by ADSM and returned to the file system.

#### **REUsedelay**=days

Specifies the number of days that must elapse after all files have been deleted from a volume, before the volume can be rewritten or returned to the scratch pool. This parameter is optional. You can specify an integer from 0–9999, inclusive. The default value is 0, which means that a volume can be rewritten or returned to the scratch pool as soon as all files have been deleted from the volume.

**Important:** Specifying this parameter, you can ensure that the database can be restored to an earlier level and database references to files in the copy storage pool are still valid. For this to happen, you must set this parameter to a value greater than the number of days you plan on retaining the oldest database backup. For additional information, refer to ADSM Administrator's Guide.

### **Examples**

#### **Task 1**

Define a primary storage pool, POOL1, to the DISK device class, with caching enabled. The maximum file size is limited to 5MB, with a high migration threshold of 70 percent, and a low migration threshold of 30 percent. Any files larger than 5MB are stored in subordinate storage pools beginning with the PROG2 storage pool.

**Command:** DEFine STGpool pool1 disk DESCription= "Disk stgpool, 339ð" MAXSize═5M HIghmig═7ð LOwmig═3ð CAChe═Yes NEXTstgpool═prog2

#### **Output:**

ANR2200I Storage pool POOL1 defined (device class DISK).

### **Task 2**

Define a primary storage pool named POOLA to the ENDOBYTE device class (with a device type of CARTRIDGE) with a maximum file size of 5MB. Any files larger than 5MB are stored in subordinate pools, beginning with POOL1. Collocation is enabled for the storage pool. As many as 5 scratch volumes can be requested for this storage pool.

**Command:** DEFine STGpool poola endobyte MAXSIze=5M NEXTstgpool=pool1 COLlocate=Yes MAXSCRatch═5

### **Output:**

ANR2200I Storage pool POOLA defined (device class ENDOBYTE).

#### **Task 3**

Define a copy storage pool, COPYSTG, to the DC480 device class. Include "Copy Storage Pool" as part of the description for this pool.

**Command:** DEFine STGpool COPYSTG dc48ð pooltype=copy DESCription="Copy Storage Pool"

## **Output:**

ANR2200I Storage pool COPYSTG defined (device class DC48ð).

# **Related Commands**

Table 45 provides references to related commands.

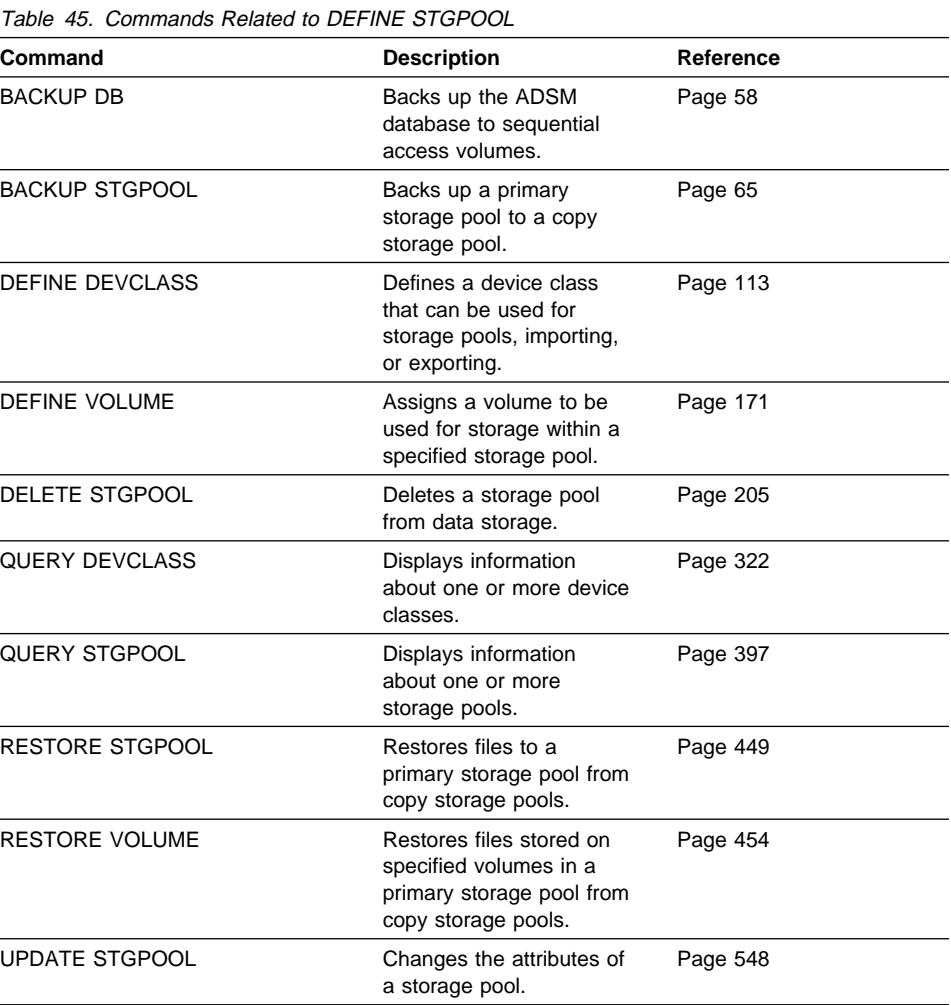

### **DEFINE VOLUME**

### **DEFINE VOLUME (Define a Volume in a Storage Pool)**

Use the DEFINE VOLUME command to assign a random or sequential access volume to be used for storage within an existing storage pool. You can define a volume to either a primary storage pool or a copy storage pool. You must define each volume assigned to a tape storage pool, unless scratch volumes are permitted.

**Attention:** The size of an allocated database, recovery log, or storage pool volume cannot be changed after it is defined to the ADSM server. ADSM uses the initial size allocation of the volume at the time it is defined to the server to calculate data placement for later retrieval. If you change the size of the ADSM volumes by using external operating system utilities, ADSM may not initialize correctly and data can be lost.

Before using this command, you must allocate and format disks using the DSMMDISK exec, a part of the ADSM utilities.

## **Privilege Class**

To issue this command, you must have system privilege, unrestricted storage privilege, or restricted storage privilege for the storage pool to which the volume is assigned.

### **Syntax**

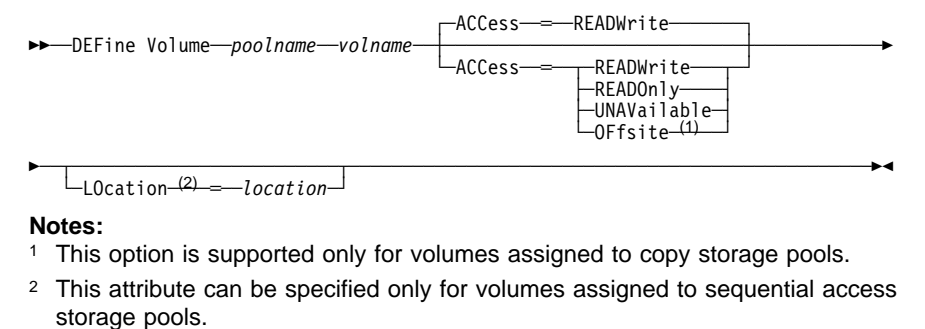

## **Parameters**

#### poolname

Specifies the name of the storage pool to which the volume is assigned. This parameter is required.

#### volname

Specifies the name of the storage pool volume to be defined. The volume name that you can specify depends on the device class of the associated storage pool:

- For disk volumes, specify the virtual address of a CMS FORMATted minidisk. An example is 301.
- For tape cartridges, specify a 1 to 6 alphanumeric tape volume. An example is DSMT01 (ADSM always converts tape volume names to uppercase).

## **DEFINE VOLUME**

 For file volumes, specify a valid CMS file name and file type in the format filename.filetype. For more information, see "Naming Conventions for ADSM" on page 11.

#### **ACCess**=accessmode

Specifies how users and system processes (like migration) can access files in the storage pool volume. This parameter is optional. The default value is READWRITE. Possible values are:

#### **READWrite**

Specifies that users and system processes (like migration) can read from and write to files stored on the volume.

#### **READOnly**

Specifies that users and system processes (like migration) can only read files stored on the volume.

#### **UNAVailable**

Specifies that neither users nor system processes (like migration) can access files stored on the volume.

If you define a random access volume as *unavailable*, you cannot vary the volume online. If you define a sequential access volume as unavailable, ADSM does not attempt to mount the volume.

#### **OFfsite**

Specifies that the volume is at an offsite location from which it cannot be mounted. This option can only be specified for volumes in copy storage pools.

Use this parameter to help you track volumes at offsite locations. ADSM treats volumes designated as offsite differently:

- Mount requests are not generated for volumes assigned to offsite locations
- Data can be reclaimed or moved from offsite volumes by retrieving files from other storage pools
- Empty, offsite scratch volumes are not deleted from the copy storage pool

### **LOcation**=location

Specifies the location of the volume. This parameter is optional. It can be specified only for volumes in sequential access storage pools. The location information can be a maximum length of 255 characters. The location must be enclosed in quotation marks if it contains any blank characters. The default is no location.

## **DEFINE VOLUME**

## **Usage Notes**

For sequential access storage pools, it is not necessary to manually define any volumes. You can use the MAXSCRATCH parameter to permit ADSM to mount its own scratch volumes.

### **Examples**

### **Task 1**

A storage pool named STGPOOL1 is assigned to a DISK device class. Define a volume to this storage pool named 901, with READONLY access.

**Command:** DEFine Volume stgpool1 9ð1 ACCess=READOnly

### **Output:**

ANR2206I Volume 901 defined in storage pool STGPOOL1 (device class DISK).

### **Task 2**

Define a volume named DSMT01 to the POOLA storage pool. (Use a maximum of 6 characters for the volume name.)

**Command:** DEFine Volume poola DSMTð1

#### **Output:**

ANR2206I Volume DSMT01 defined in storage pool POOLA (device class CARTRIDGE).

## **Related Commands**

Table 46 provides references to related commands.

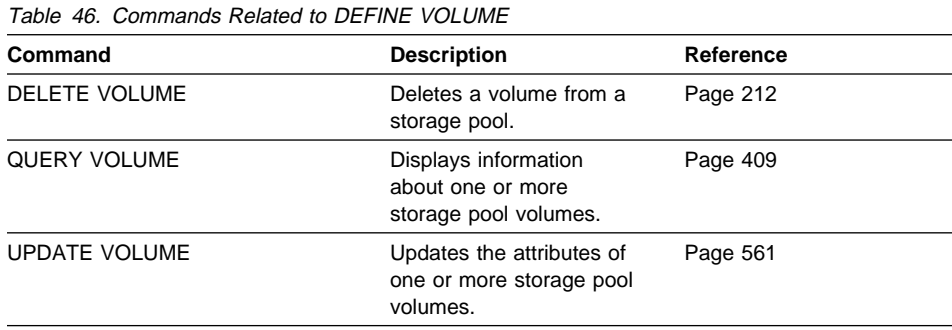

## **DELETE ASSOCIATION**

### **DELETE ASSOCIATION (Delete Node Associations with a Schedule)**

Use the DELETE ASSOCIATION command to remove the association between one or more clients and a schedule.

This command does not delete a client from ADSM. It only removes the association of the client from the specified schedule. When you delete the association of a client to a schedule, the client's data is no longer managed by the specified schedule.

If you try to disassociate a client from a schedule to which it is not associated, this command will have no effect for that client.

### **Privilege Class**

To issue this command, you must have system privilege, unrestricted policy privilege, or restricted policy privilege for the domain to which the schedule belongs.

#### **Syntax**

┌┐ ─,──────── 55──DELete ASSOCiation──*domainname*──*schedulename*─ ─ ──6─*nodename*─ ────────────────5% ┴

### **Parameters**

#### domainname

Specifies the name of the policy domain to which the schedule belongs. This parameter is required.

schedulename

Specifies the name of the schedule from which clients are to be disassociated from. This parameter is required.

#### nodename

Specifies the name of the node that is to be no longer associated with the schedule. This parameter is required. You can specify a list of clients that are no longer associated with the specified schedule. The items in the list are separated by commas, with no intervening spaces. You can also use a pattern-matching expression to specify a name. All matching clients are disassociated from the specified schedule.

## **Examples**

## **Task 1**

Remove the association between the node named JEFF, assigned to the DOMAIN1 policy domain, and the WEEKLY\_BACKUP schedule.

**Command:** DELete ASSOCiation domain1 weekly backup jeff

## **DELETE ASSOCIATION**

#### **Output:**

Do you wish to proceed? (Y/N)

Type Y and press the ENTER key. A message similar to the following is displayed:

ANR2511I Node JEFF disassociated from schedule WEEKLY\_BACKUP in policy domain DOMAIN1.

#### **Task 2**

Remove the association between selected clients (assigned to the DOMAIN1 policy domain) and the WEEKLY\_BACKUP schedule so that this schedule is no longer executed by these clients. The nodes that are disassociated from the schedule contain ABC or XYZ in the node name.

Command: DELete ASSOCiation domain1 weekly\_backup \*abc\*,\*xyz\*

**Output:** 

```
Do you wish to proceed? (Y/N)
```
Type Y and press the ENTER key. A message similar to the following is displayed:

```
ANR2511I Node XABCEF disassociated from schedule
WEEKLY BACKUP in policy domain DOMAIN1.
ANR251\overline{1}I Node ABCONTROL disassociated from schedule
WEEKLY BACKUP in policy domain DOMAIN1.
ANR251\overline{1}I Node MARTXYZ disassociated from schedule
WEEKLY BACKUP in policy domain DOMAIN1.
```
## **Related Commands**

Table 47 provides references to related commands.

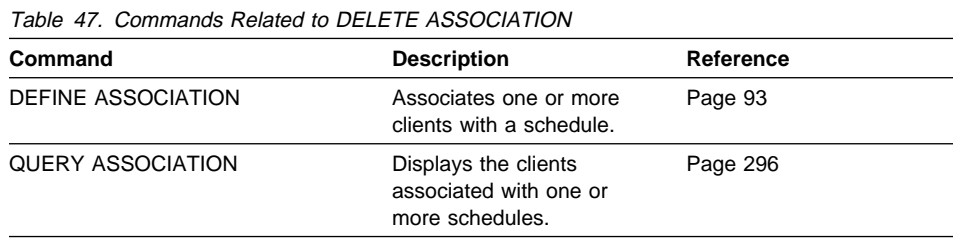

## **DELETE COPYGROUP**

## **DELETE COPYGROUP (Delete a Copy Group)**

Use the DELETE COPYGROUP command to delete an existing backup or archive copy group from a specified management class. A copy group in the ACTIVE policy set cannot be deleted.

Any files that are bound to a deleted copy group are managed by the default management class (if defined), when the policy set is activated.

### **Privilege Class**

To issue this command, you must have system privilege, unrestricted policy privilege, or restricted policy privilege for the policy domain to which the copy group belongs.

### **Syntax**

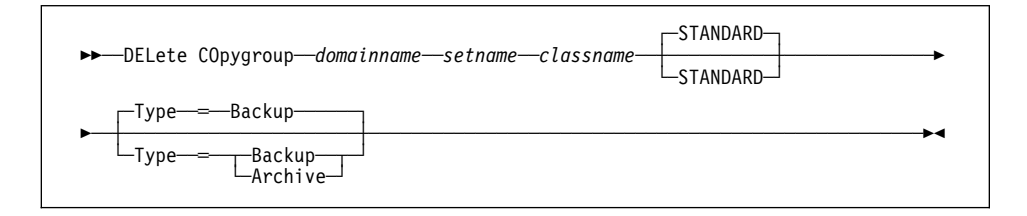

### **Parameters**

### domainname

Specifies the name of the policy domain to which the copy group to be deleted belongs. This parameter is required.

#### setname

Specifies the name of policy set to which the copy group to be deleted belongs. This parameter is required.

#### classname

Specifies the name of the management class to which the copy group to be deleted belongs. This parameter is required.

### **STANDARD**

Specifies the name of the copy group, STANDARD. This parameter is optional. If you do not specify this value, the command defaults to STANDARD.

#### **Type**=copygrouptype

Specifies whether a backup or archive copy group is to be deleted. This parameter is optional. The default value is BACKUP. Possible values are:

#### **Backup**

Specifies that a backup copy group is to be deleted.

### **Archive**

Specifies that an archive copy group is to be deleted.

## **DELETE COPYGROUP**

### **Usage Notes**

You can delete the predefined STANDARD copy group located in the STANDARD policy domain. If, however, at a later time you reinstall the ADSM server, all STANDARD policy objects are restored. Also, if after the server reinstall you are reestablishing your server database (via the database salvage commands), during DSMSERV AUDITDB command processing messages are issued indicating that an instance count does not agree with actual data. DSMSERV AUDITDB does not delete the STANDARD policy objects; however, it does synchronize the instance count to include the restored STANDARD policy objects.

### **Examples**

#### **Task 1**

Delete the backup copy group, STANDARD, from the ACTIVEFILES management class that is assigned to the VACATION policy set of the EMPLOYEE\_RECORDS policy domain.

**Command:** DELete COpygroup employee records vacation activefiles

#### **Output:**

Do you wish to proceed? (Y/N)

Type Y and press the ENTER key. A message similar to the following is displayed:

ANR1531I Backup copy group STANDARD deleted from policy domain EMPLOYEE\_RECORDS, set VACATION, management class ACTIVEFILES.

### **Task 2**

Delete the archive copy group, STANDARD, from the MCLASS1 management class that is assigned to the SUMMER policy set of the PROG1 policy domain.

**Command:** DELete COpygroup prog1 summer mclass1 Type=Archive

### **Output:**

Do you wish to proceed? (Y/N)

Type Y and press the ENTER key. A message similar to the following is displayed:

ANR1536I Archive copy group STANDARD deleted from policy domain PROG1, set SUMMER, management class MCLASS1.

# **DELETE COPYGROUP**

# **Related Commands**

Table 48 provides references to related commands.

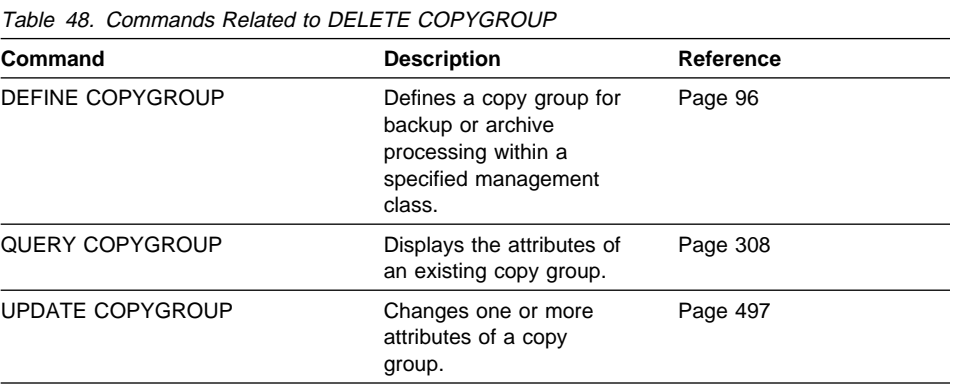

## **DELETE DBBACKUPTRIGGER**

## **DELETE DBBACKUPTRIGGER (Delete the Database Backup Trigger)**

Use the DELETE DBBACKUPTRIGGER command to delete the definition for the database backup trigger.

When you delete the definition for the database backup trigger, ADSM does not run backups of the ADSM database automatically and does not remove unnecessary log records from the recovery log. After you delete the database backup trigger, be sure to use the SET LOGMODE command to change the log mode to NORMAL.

## **Privilege Class**

To issue this command, you must have system privilege or unrestricted storage privilege.

## **Syntax**

>>--DELete DBBackuptrigger<br>→

**Parameters**

None.

### **Examples**

**Task**

Delete the definition for the database backup trigger.

**Command:** DELete DBBackuptrigger

#### **Output:**

ANR2286I Database backup trigger deleted.

# **DELETE DBBACKUPTRIGGER**

# **Related Commands**

Table 49 provides references to related commands.

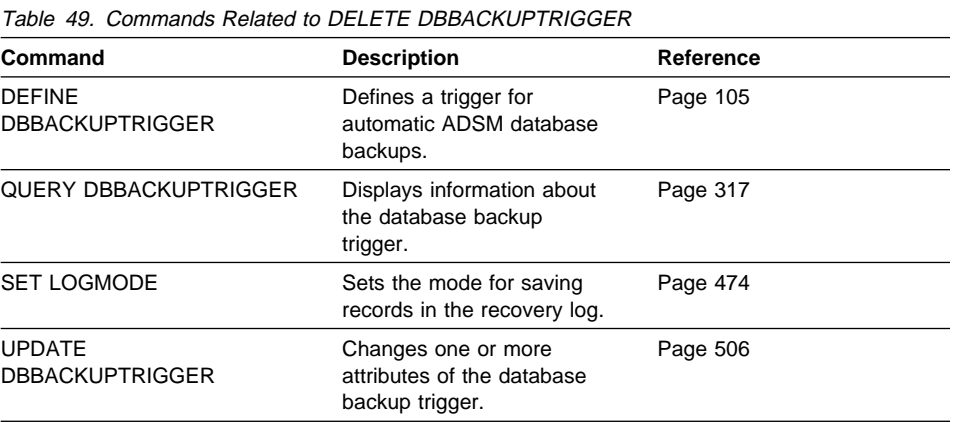

### **DELETE DBVOLUME**

## **DELETE DBVOLUME (Delete a Database Volume)**

Use the DELETE DBVOLUME command to delete an existing database volume or database volume copy. This command may require data on the volume to be moved to other database volumes.

A group of mirrored volumes can consist of a database volume and up to two volume copies of that database volume. You cannot delete the last synchronized volume in a copy set unless the information on the volume can be moved by ADSM to other synchronized volumes in the database.

This command can generate a background process that can be canceled with the CANCEL PROCESS command. If a DELETE DBVOLUME background process is canceled, some of the database data may have already been moved. To display information on background processes, use the QUERY PROCESS command.

### **Privilege Class**

To issue this command, you must have system privilege or unrestricted storage privilege.

### **Syntax**

**►►**──DELete DBVolume─*volname* 

### **Parameters**

#### volname

Specifies the 1-4 character volume address of the minidisk associated with the database volume that is to be deleted. This parameter is required.

### **Examples**

### **Task**

Delete the database volume named 301. In the example no data resides on the volume.

# **DELETE DBVOLUME**

**Command:** DELete DBVolume 3ð1

**Output:** 

ANR2243I Database volume 301 deleted.

## **Related Commands**

Table 50 provides references to related commands.

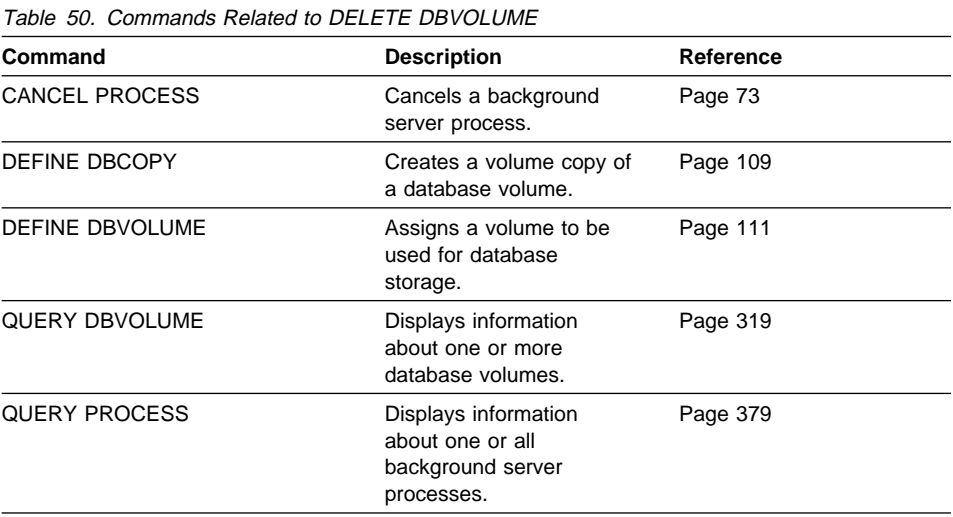

## **DELETE DEVCLASS**

## **DELETE DEVCLASS (Delete a Device Class)**

Use the DELETE DEVCLASS command to delete an existing device class.

In order to use this command, you must first delete all storage pools assigned to the specified device class and, if necessary, cancel any database backup, export, or import processes that are using the device class.

You cannot delete the device class DISK, which is predefined at installation.

You can delete the device class CARTRIDGE, which is predefined at installation, and any device classes defined by an ADSM administrator.

If you include the DEVCONFIG option in the server options file, the files you specify with that option are automatically updated with the results of this command. When you use this option, the files specified are automatically updated whenever a device class is defined, updated, or deleted.

## **Privilege Class**

To issue this command, you must have system privilege or unrestricted storage privilege.

#### **Syntax**

**►►**──DELete DEVclass-devclassname

### **Parameters**

devclassname

Specifies the name of the device class to be deleted. This parameter is required.

### **Examples**

#### **Task**

Delete the device class named BITSTOR1. There are no storage pools assigned to the device class.

**Command:** DELete DEVclass BITSTOR1

**Output:** 

ANR2211I Device class BITSTOR1 deleted.

# **DELETE DEVCLASS**

## **Related Commands**

Table 51 provides references to related commands.

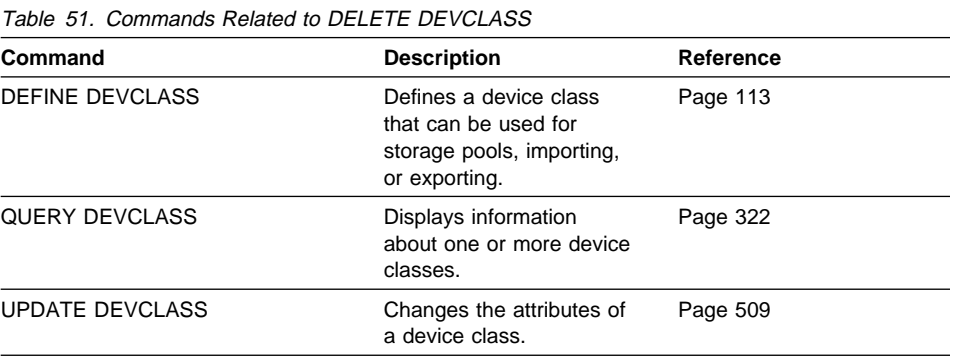

### **DELETE DOMAIN**

## **DELETE DOMAIN (Delete a Policy Domain)**

Use the DELETE DOMAIN command to delete an existing policy domain. All assigned policy sets, management classes, and copy groups are deleted along with the specified policy domain. A policy domain with registered client nodes cannot be deleted.

#### **Privilege Class**

To issue this command you must have system privilege.

### **Syntax**

**►►**──DELete DOmain---*domainname* 

#### **Parameters**

```
domainname
```
Specifies the name of the policy domain to be deleted. This parameter is required.

#### **Usage Notes**

You can delete the predefined STANDARD policy domain. If, however, at a later time you reinstall the ADSM server, all STANDARD policy objects are restored. Also, if after the server reinstall you are reestablishing your server database (via the database salvage commands), during DSMSERV AUDITDB command processing messages are issued indicating that an instance count does not agree with actual data. DSMSERV AUDITDB does not delete the STANDARD policy objects; however, it does synchronize the instance count to include the restored STANDARD policy objects.

## **Examples**

## **Task**

Delete the EMPLOYEE\_RECORDS policy domain.

**Command:** DELete DOmain employee\_records

#### **Output:**

Do you wish to proceed? (Y/N)

Type Y and press the ENTER key. A message similar to the following is displayed:

ANR1501I Policy domain EMPLOYEE RECORDS deleted.

# **DELETE DOMAIN**

# **Related Commands**

Table 52 provides references to related commands.

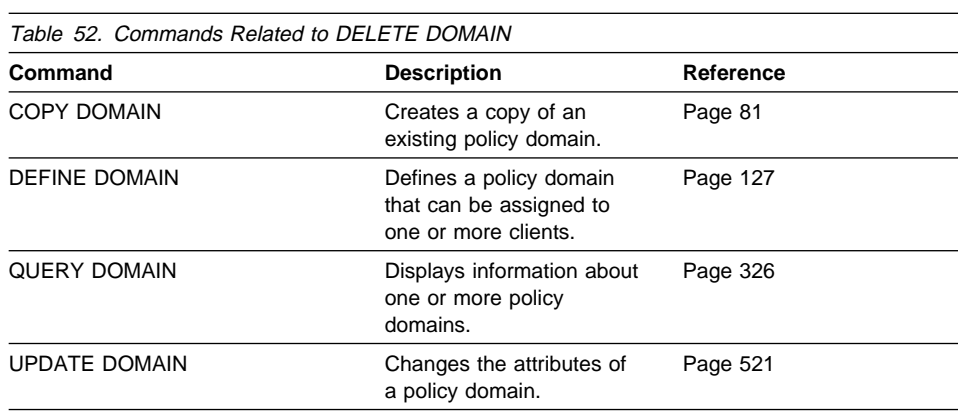

## **DELETE EVENT (Delete Event Records)**

Use the DELETE EVENT command to delete event records from the database. An event record is created whenever processing of a scheduled command is started or missed.

Event records are deleted automatically based on the value set by the SET EVENTRETENTION command. While it is not necessary for you to manually delete event records, you can use this command to decrease the amount of database space required to hold event records, thus increasing the available capacity of the database.

An event record contains information regarding processing of scheduled work, such as the actual start date and start time, completion date and completion time, status, and results. This information is destroyed if you delete the event record. However, if you delete an event record, it does not alter defined schedules or the work which is pending for associated clients.

This command deletes event records if their scheduled start time is prior to a date and time specified by the administrator, unless the startup window for the event has not yet elapsed. If an event record has a startup window that has not elapsed, the record is not deleted.

This command only deletes the event records that exist at the time the command is executed.

### **Privilege Class**

To issue this command, you must have system privilege or unrestricted policy privilege.

### **Syntax**

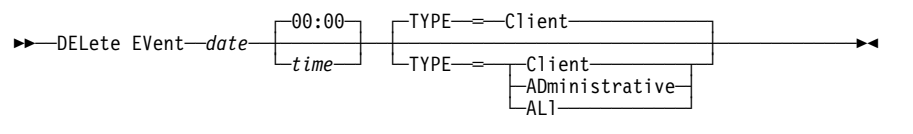

### **Parameters**

date

Specifies the date that is used to determine which event records to delete. This parameter is required. This parameter is used with the TIME parameter to specify a date and time for deletion of event records. Any record whose scheduled start occurs prior to the specified date and time is deleted. However, records are not deleted for events whose startup window has not yet passed.

Possible values are:

MM/DD/YYYY

Specifies that you want to delete records created on or before a specific date in MM/DD/YYYY format (for example, 01/31/1995).

#### **TODAY**

Specifies that you want to delete records created on or before the current date.

#### **TODAY**−numdays **or** −numdays

Specifies that you want to delete records created on or before the current date minus a specific number of days. The maximum value for the number of days is 9999.

For example, to delete records that are 30 or more days old, you can specify TODATE=TODAY−30 or TODATE=−30.

#### time

Specifies the time that is used to determine which event records to delete, in HH:MM format. This parameter is optional. The default value is 00:00.

This parameter is used in conjunction with the DATE parameter to specify a time and date for deletion of event records. Any record whose scheduled start occurs prior to the specified time and date is deleted. However, records are not deleted for events whose startup window has not yet passed.

Possible values are:

### HH:MM:SS

Specifies that you want to delete records created on or before a specific time on the specified begin date using HH:MM:SS format (for example, 12:33:28).

#### **NOW**

Specifies that you want to delete records created on or before the current time on the specified date.

#### **NOW**+numhours:numminutes **or** +numhours:numminutes

Specifies that you want to delete records created on or before the current time plus a specific number of hours (and, optionally, minutes) on the specified date.

For example, if issue the DELETE EVENT command at 9:00 with TOTIME=NOW+03:00 or TOTIME=+03:00, ADSM deletes records with a time of 12:00 or later on the specified date.

### **NOW**−numhours:numminutes **or** −numhours:numminutes

Specifies that you want to delete records created on or before the current time minus a specific number of hours (and, optionally, minutes) on the specified date.

For example, if issue the DELETE EVENT command at 9:00 with TOTIME=NOW−03:30 or TOTIME=−03:30, ADSM deletes records with a time of 5:30 or later on the specified date.

#### **TYPE**=typevalue

Specifies if events for client schedules, administrative command schedules, or both, are to be deleted. This parameter is optional. The default value is CLIENT. Possible values are:

#### **Client**

Specifies that events for client schedules are to be deleted.

#### **ADministrative**

Specifies that events for administrative command schedules are to be deleted.

#### **ALl**

Specifies that events for both client and administrative command schedules are to be deleted.

### **Examples**

### **Task 1**

Delete records for events with scheduled start times prior to 00:00 on April 15, 1994 (04/15/1994), and whose startup window has passed. Records for these events are deleted regardless of whether the retention period for event records, as specified with the SET EVENTRETENTION command, has passed.

**Command:** DELete EVent ð4/15/1994

**Output:** 

Do you wish to proceed? (Y/N)

Type Y and press the ENTER key. A message similar to the following is displayed:

ANR2512I Event records deleted: 18.

#### **Task 2**

Delete records for events with scheduled start times prior to 08:00 on May 27, 1994 (05/27/1994), and whose startup window has passed. Records for these events are deleted regardless of whether the retention period for event records, as specified with the SET EVENTRETENTION command, has passed.

**Command:** DELete EVent ð5/27/1994 ð8:ðð

#### **Output:**

Do you wish to proceed? (Y/N)

Type Y and press the ENTER key. A message similar to following is displayed:

ANR2512I Event records deleted: 36.

# **Related Commands**

Table 53 provides references to related commands.

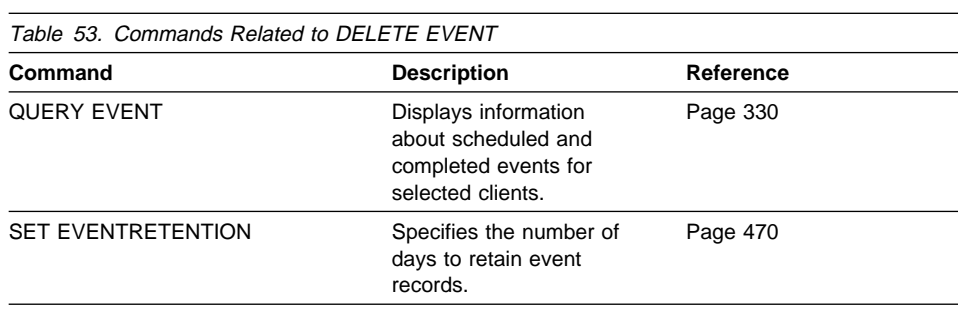

### **DELETE FILESPACE (Delete Client Node Data from the Server)**

Use the DELETE FILESPACE command to delete file spaces from the server. Files that belong to the specified file space are deleted from primary and copy storage pools. Remember that file space names are case sensitive. To determine the correct capitalization for the file space to be deleted, use the QUERY FILESPACE command.

Use the DELETE FILESPACE command to:

- Remove files for users who are not authorized to delete backed up or archived files from storage pools.
- Remove a client node from ADSM. Before removing a client node, you must delete all files belonging to the client node.
- Delete files belonging to a specific owner. When you delete a file space belonging to a specific owner, only the files that have the specified owner name in the file space are deleted.

The DELETE FILESPACE command creates a server process that deletes one or more file spaces as a series of batch database transactions, thus preventing a rollback or commit for an entire file space as a single action. If the DELETE FILESPACE process is canceled or if a system failure occurs, a partial deletion can occur. In this case, a subsequent DELETE FILESPACE command for the same node or owner can delete the remaining data.

This command creates a background process that can be canceled by using the CANCEL PROCESS command. To display information on background processes, use the QUERY PROCESS command. If a DELETE FILESPACE background process is canceled, some or all of the client's file spaces are deleted. If a partial deletion occurred, use the QUERY FILESPACE command to determine which file spaces have not been deleted. From the client node, the remaining files in the file space can be viewed with commands such as QUERY BACKUP. For information about the query commands, refer to the user's guide for your client and platform.

### **Privilege Class**

To issue this command, you must have system privilege, unrestricted policy privilege, or restricted policy privilege for the policy domain to which the client node is assigned.

### **Syntax**

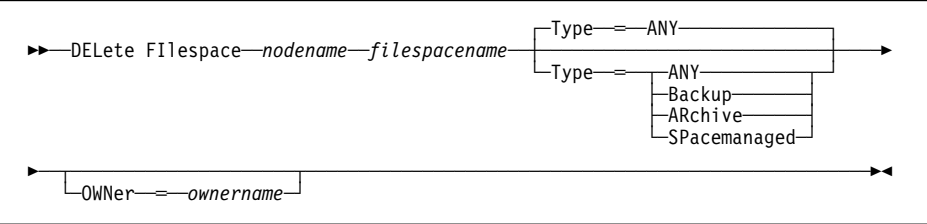

### **Parameters**

#### nodename

Specifies the name of the client node to which the file space belongs. This parameter is required.

#### filespacename

Specifies the name of the file space to be deleted. This name is case-sensitive. This parameter is required. You can use a pattern-matching expression to specify this name. All matching file space names are included.

### **Type**=datatype

Specifies the type of data to be deleted. This parameter is optional. The default value is ANY. Possible values are:

#### **ANY**

Specifies to delete, in order, only backed-up versions of files and archived copies of files.

To delete space-managed files (files migrated from HSM client nodes), you must specify TYPE=SPACEMANAGED.

If you specify DELETE FILESPACE nodename \* TYPE=ANY, all backed-up and archived files in all file spaces for that node will be deleted. File spaces will only be deleted if they do not contain space-managed from HSM clients.

#### **Backup**

Specifies to delete all backup data.

#### **ARchive**

Specifies to delete all archive data.

#### **SPacemanaged**

Specifies to delete files migrated from a user's local file system (space-managed files from an HSM client). The OWNER parameter is ignored when you specify TYPE=SPACEMANAGED.

#### **OWNer**=ownername

Specifies to restrict the data that is deleted from a file space to files belonging to the specified owner. This parameter is optional and is ignored when TYPE=SPACEMANAGED. This parameter only applies to multiuser client systems such as AIX and SunOS.

### **Examples**

#### **Task 1**

Delete the file space named C\_Drive that belongs to the client node HTANG.

**Command:** DELete FIlespace htang C\_Drive **Output:** 

Do you wish to proceed? (Y/N)

Type Y and press the ENTER key. A message similar to the following is displayed:

ANS5104I Process number 3 started.

#### **Task 2**

Delete the space-managed file space, /MIGTEST, that belongs to client node PEGASUS.

**Command:** DELete FIlespace pegasus /migtest Type=SPacemanaged

**Output:** 

Do you wish to proceed? (Y/N)

Type Y and press the ENTER key. A message similar to the following is displayed:

```
ANR0824I Delete Filespace /migtest (space-managed data) for
node PEGASUS started.
ANRð8ððI DELETE FILESPACE: /migtest for node PEGASUS started
as process 3.
ANRð8ð6I Delete Filespace /migtest complete for node
PEGASUS: 1 files deleted.
```
## **Related Commands**

Table 54 provides references to related commands.

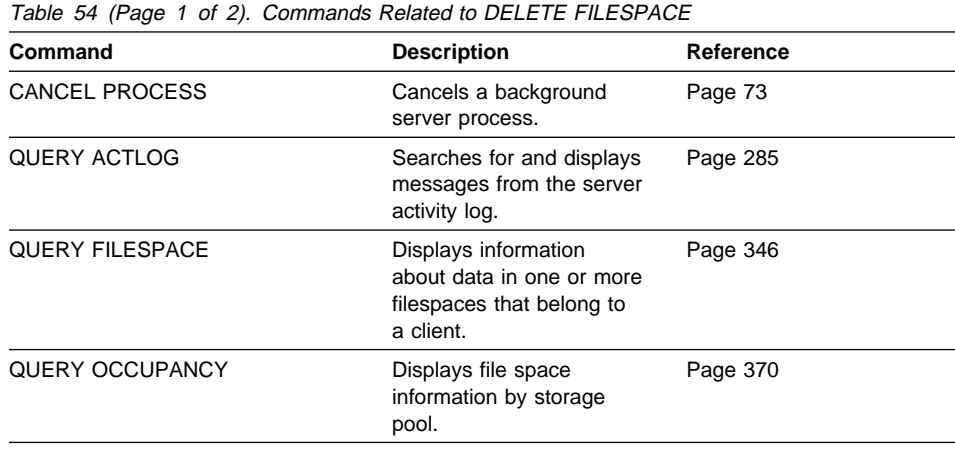

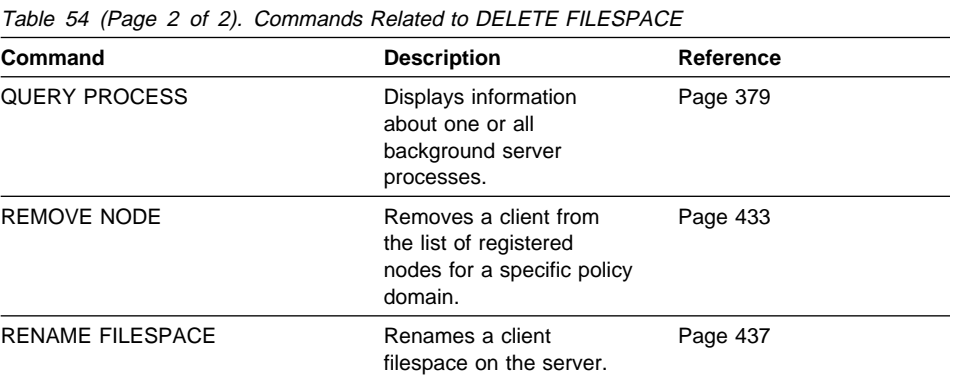

## **DELETE LOGVOLUME**

## **DELETE LOGVOLUME (Delete a Recovery Log Volume)**

Use the DELETE LOGVOLUME command to delete an existing recovery log volume or recovery log volume copy. This command may require data on the volume to be moved to other database volumes.

A group of mirrored volumes can consist of a recovery log volume and up to two volume copies of that recovery log volume. You cannot delete the last synchronized volume in a copy set unless the information on the volume can be moved by ADSM to other synchronized volumes in the recovery log.

This command can generate a background process that can be canceled with the CANCEL PROCESS command. To display information on background processes, use the QUERY PROCESS command.

### **Privilege Class**

To issue this command, you must have system privilege or unrestricted storage privilege.

### **Syntax**

**►►**──DELete LOGVolume─*volname* 

#### **Parameters**

#### volname

Specifies the 1-4 character volume address of the minidisk associated with the recovery log volume that is to be deleted. This parameter is required.

## **Examples**

## **Task**

Delete recovery log volume 300. When you delete the volume from the recovery log, the server moves existing data to available space on other volumes.

**Command:** DELete LOGVolume 3ðð

#### **Output:**

ANR2264I Delete process initiated for recovery log volume 300 (process id 4). ANRð245I Deletion complete for recovery log volume.

# **DELETE LOGVOLUME**

## **Related Commands**

Table 55 provides references to related commands.

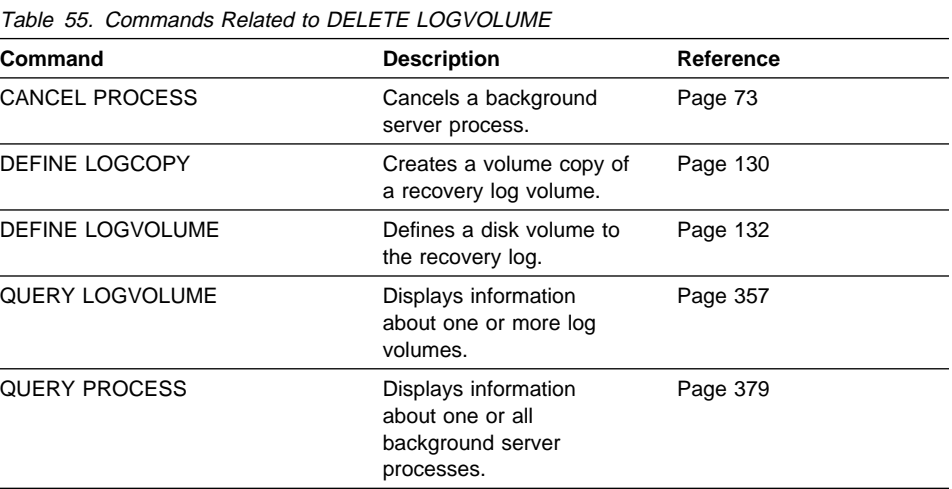

## **DELETE MGMTCLASS**

### **DELETE MGMTCLASS (Delete a Management Class)**

Use the DELETE MGMTCLASS command to delete an existing management class, including the assigned default management class. You cannot delete a management class in the ACTIVE policy set. All assigned copy groups are deleted along with the specified management class. If you are deleting the default management class, remember a policy set cannot be activated unless it has an assigned default management class.

### **Privilege Class**

To issue this command, you must have system privilege, unrestricted policy privilege, or restricted policy privilege for the policy domain to which the management class belongs.

### **Syntax**

<del>▶▶</del>──DELete MGmtclass*──domginname──setname──classname* 

### **Parameters**

domainname

Specifies the name of the policy domain to which the management class belongs. This parameter is required.

#### setname

Specifies the name of the policy set to which the management class belongs. This parameter is required.

#### classname

Specifies the name of the management class that you want to delete. This parameter is required.

### **Usage Notes**

You can delete the predefined STANDARD management class located in the STANDARD policy domain. If, however, at a later time you reinstall the ADSM server, all STANDARD policy objects are restored. Also, if after the server reinstall you are reestablishing your server database (via the database salvage commands), during DSMSERV AUDITDB command processing messages are issued indicating that an instance count does not agree with actual data. DSMSERV AUDITDB does not delete the STANDARD policy objects; however, it does synchronize the instance count to include the restored STANDARD policy objects.

### **Examples**

### **Task**

Delete the ACTIVEFILES management class from the VACATION policy set of the EMPLOYEE\_RECORDS policy domain.

**Command:** DELete MGmtclass employee\_records vacation activefiles

# **DELETE MGMTCLASS**

## **Output:**

Do you wish to proceed? (Y/N)

Type Y and press the ENTER key. A message similar to the following is displayed:

 $\Big($  ANR1521I Management class ACTIVEFILES deleted from policy domain EMPLOYEE\_RECORDS, set VACATION.

## **Related Commands**

Table 56 provides references to related commands.

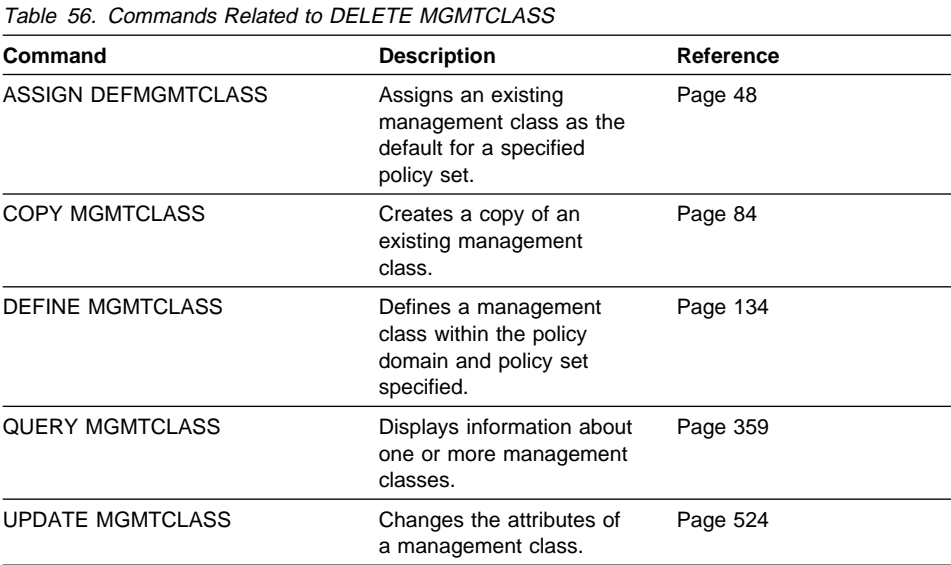

## **DELETE POLICYSET**

### **DELETE POLICYSET (Delete a Policy Set)**

Use the DELETE POLICYSET command to delete an existing policy set. You cannot delete the ACTIVE policy set. When a policy set is deleted all management classes and copy groups that belong to the policy set within the specified policy domain are deleted.

### **Privilege Class**

To issue this command, you must have system privilege, unrestricted policy privilege, or restricted policy privilege for the policy domain to which the policy set belongs.

### **Syntax**

**►►**──DELete POlicyset-domainname-setname

### **Parameters**

domainname

Specifies the name of the policy domain to which the policy set belongs. This parameter is required.

setname

Specifies the name of the policy set to be deleted. This parameter is required.

### **Usage Notes**

You can delete the predefined STANDARD policy set. If, however, at a later time you reinstall the ADSM server, all STANDARD policy objects are restored. Also, if after the server reinstall you are reestablishing your server database (via the database salvage commands), during DSMSERV AUDITDB command processing messages are issued indicating that an instance count does not agree with actual data. DSMSERV AUDITDB does not delete the STANDARD policy objects; however, it does synchronize the instance count to include the restored STANDARD policy objects.

## **Examples**

### **Task**

Delete the VACATION policy set from the EMPLOYEE\_RECORDS policy domain.

Command: DELete POlicyset employee records vacation

#### **Output:**

Do you wish to proceed? (Y/N)

Type Y and press the ENTER key. A message similar to the following is displayed:

# **DELETE POLICYSET**

 $\begin{array}{|l|} \hline \hline \texttt{ANR1511I Policy set VACATION deleted from policy domain} \hline \end{array}$ EMPLOYEE\_RECORDS.
# **DELETE POLICYSET**

# **Related Commands**

Table 57 provides references to related commands.

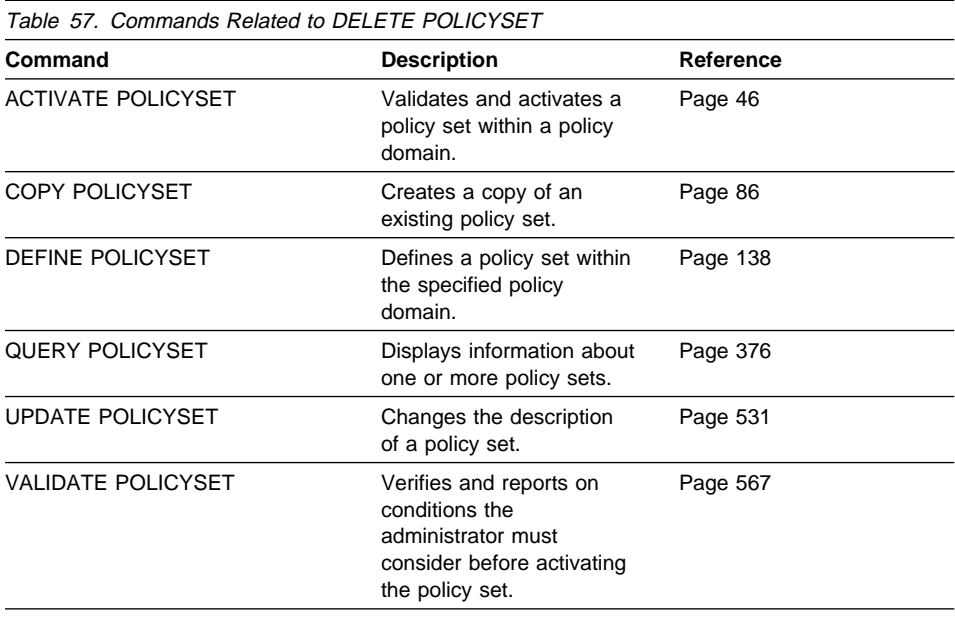

# **DELETE SCHEDULE**

### **DELETE SCHEDULE (Delete a Client or an Administrative Command Schedule)**

The DELETE SCHEDULE command takes two forms, depending on whether the schedule applies to client operations or administrative commands. The syntax and parameters for each form are defined separately.

# **Deleting Client Schedules**

Use the DELETE SCHEDULE command to remove one or more existing schedules from the database.

Any client associations to a schedule are removed when the schedule is deleted.

### **Privilege Class**

To issue this command, you must have system privilege, unrestricted policy privilege, or restricted policy privilege for the specified policy domain.

### **Syntax for Deleting Client Schedules**

 $\Box$ туре— $=$ —Client $\Box$  $-$ DELete SCHedule--*domainname---schedulename* 

### **Parameters for Deleting Client Schedules**

### domainname

Specifies the name of the policy domain to which the schedule belongs. This parameter is required.

#### schedulename

Specifies the name of the schedule to be deleted. This parameter is required. You can use a pattern-matching expression to specify this name. All matching schedule names are deleted from the specified policy domain.

### **Type**=**Client**

Specifies that this command should delete a client schedule. This parameter is optional. The default value is CLIENT. Administrative command schedules are deleted by specifying TYPE=ADMINISTRATIVE.

# **Deleting Administrative Command Schedules**

Use the DELETE SCHEDULE command to remove one or more existing schedules from the database.

### **Privilege Class**

To issue this command, you must have system privilege.

### **DELETE SCHEDULE**

### **Syntax for Deleting Administrative Command Schedules**

>>-DELete SCHedule-schedulename-Type-=-Administrative

### **Parameters for Deleting Administrative Command Schedules**

#### schedulename

Specifies the name of the schedule to be deleted. This parameter is required. You can use a pattern-matching expression to specify this name. All matching schedule names are deleted.

#### **Type**=**Administrative**

Specifies that the schedule to be deleted is an administrative schedule. This parameter is required for deleting administrative command schedules.

# **Examples**

### **Task 1**

Delete all schedules that belong to the policy domain DOMAIN1.

Command: DELete SCHedule domain1 \*

**Output:** 

Do you wish to proceed? (Y/N)

Type Y and press the ENTER key. A message similar to the following is displayed:

ANR2501I Schedule WINTER deleted from policy domain DOMAIN1. ANR25ð1I Schedule SUMMER deleted from policy domain DOMAIN1. ANR25ð1I Schedule SPRING deleted from policy domain DOMAIN1.

#### **Task 2**

Delete administrative schedule named WEEKLY from the database.

**Command:** DELete SCHedule weekly Type=Administrative

**Output:** 

Do you wish to proceed? (Y/N)

Type Y and press the ENTER key. A message similar to the following is displayed:

ANR2504I Schedule WEEKLY deleted.

# **DELETE SCHEDULE**

# **Related Commands**

Table 58 provides references to related commands.

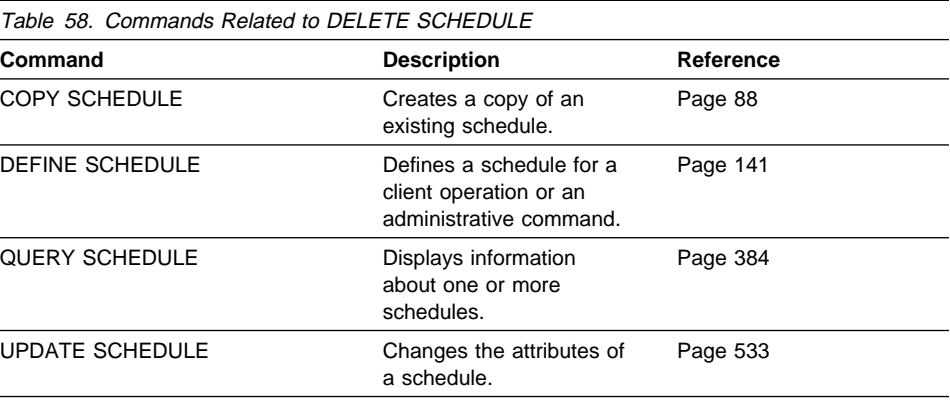

# **DELETE STGPOOL**

# **DELETE STGPOOL (Delete a Storage Pool)**

Use the DELETE STGPOOL command to delete a storage pool.

In order to use this command, you must first delete all volumes assigned to the specified storage pool.

You cannot delete a storage pool that is defined as a subordinate storage pool. For more information on subordinate storage pools, see the NEXTSTGPOOL parameter in the DEFINE STGPOOL command.

Do not delete a storage pool that is specified as a destination for a management class or copy group that is in the ACTIVE policy set.

# **Privilege Class**

To issue this command, you must have system privilege.

## **Syntax**

**>>**→DELete STGpool—*poolname*───────────────────────────────<del>─</del>

### **Parameters**

poolname

Specifies the name of the storage pool to be deleted. This parameter is required.

### **Examples**

#### **Task**

Delete the storage pool named POOLA.

**Command:** DELete STGpool poola

**Output:** 

ANR2201I Storage pool POOLA deleted.

### **Related Commands**

Table 59 provides references to related commands.

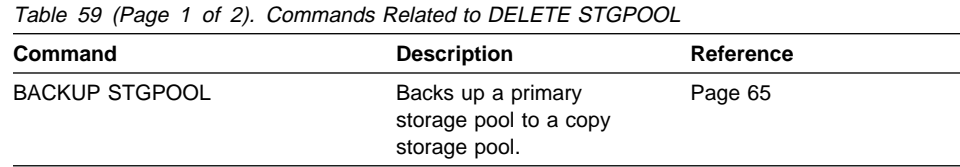

# **DELETE STGPOOL**

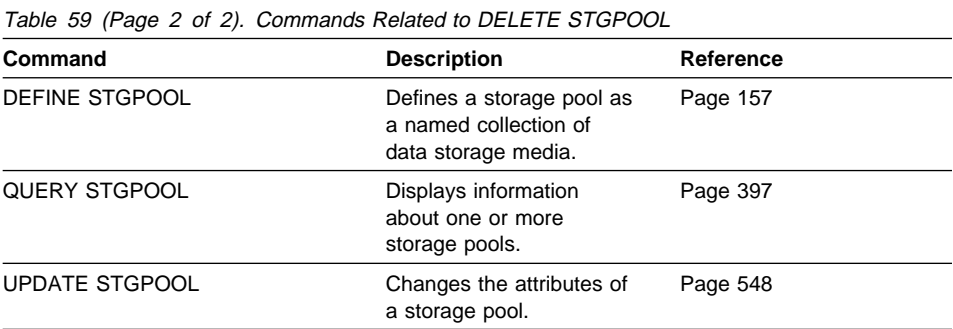

# **DELETE VOLHISTORY (Delete Sequential Volume History Information Collected by the Server)**

Use the DELETE VOLHISTORY command to delete sequential volume history information collected by the server when the information is no longer needed. For example, you may want to delete information about volumes used for older, obsolete database backups.

Volume history information includes data such as date and time of use for the following types of volumes:

- Volumes not in storage pools
	- Volumes used to back up an ADSM database (full or incremental)
	- Volumes used to dump an ADSM database
	- Volumes used to export administrator, node, policy, or server data
- Volumes in storage pools
	- Storage pool sequential access volumes that have been added
	- Storage pool sequential access volumes that have been reused in storage pools through reclamation or MOVE DATA operations
	- Storage pool sequential access volumes that have been removed by using the DELETE VOLUME command or removed during reclamation of scratch volumes

When volume history information about volumes not in storage pools is deleted, the volumes return to scratch status if they were acquired by ADSM as scratch volumes. For scratch volumes with device type FILE, the files are deleted.

When volume history information about volumes in storage pools is deleted, the volumes themselves are not affected.

To display sequential volume history information collected by the server, use the QUERY VOLHISTORY command.

To save sequential volume history information collected by the server to one or more files, use the BACKUP VOLHISTORY command.

To delete records from volume history information on a regular basis, use the DEFINE SCHEDULE command.

#### **Notes:**

- 1. Existing volume history files are not automatically updated with this command.
- 2. Do not delete sequential volume history information until you are sure that you no longer need it. For example, do not delete dump volume information or storage volume reuse information unless you have backed up or dumped the database at a later time than that specified for the delete operation.
- 3. Do not delete the volume history information for database dump, database backup, or export volumes that reside in automated libraries unless you want to return the volumes to scratch status. When the DELETE VOLHISTORY command removes volume information for database dump, database backup, or export volumes, the volumes are automatically returned to scratch status if they reside in automated libraries. The result is that these volumes are available for reuse by the server and the information stored on them may be overwritten when the server reuses the volume for some other purpose, such as storage pool volumes or other database backups.

### **Privilege Class**

To issue this command, you must have system privilege.

### **Syntax**

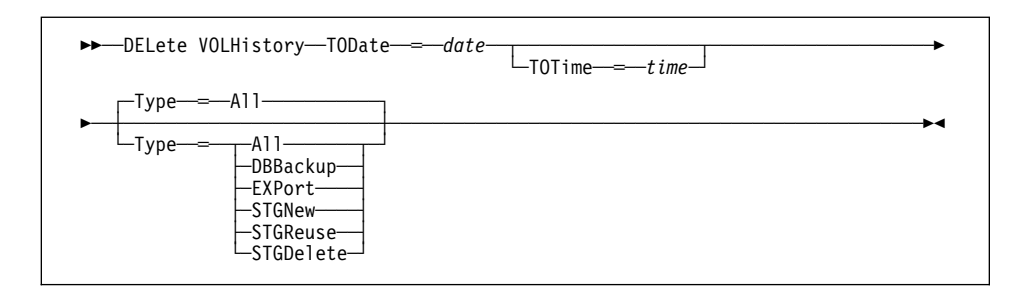

#### **Parameters**

#### **TODate**=date

Specifies the date to use to select sequential volume history information to be deleted. ADSM deletes only those records with a date the same as or older than the date you specify.

This parameter is required. Possible values are:

#### MM/DD/YYYY

Specifies that you want to delete records created on or before a specific date in MM/DD/YYYY format (for example, 01/31/1995).

#### **TODAY**

Specifies that you want to delete records created on or before the current date.

#### **TODAY**−numdays **or** −numdays

Specifies that you want to delete records created on or before the current date minus a specific number of days. The maximum value for the number of days is 9999.

For example, to delete records that are 30 or more days old, you can specify TODATE=TODAY−30 or TODATE=−30.

### **TOTime**=time

Specifies the time to use to select records to delete from the volume history file. This parameter is optional.

Of the records that match the date criteria you specify with the TODATE parameter, ADSM deletes only those records with a time that is the same as or earlier than the time you specify with the TOTIME parameter. This parameter is optional. The default value is midnight (00:00:00) on the specified date. Possible values are:

#### HH:MM:SS

Specifies that you want to delete records created on or before a specific time on the specified date in HH:MM:SS format (for example, 12:30:22).

#### **NOW**

Specifies that you want to delete records created on or before the current time on the specified date.

For example, if you issue the DELETE VOLHISTORY command at 9:00 with TOTIME=NOW, ADSM deletes records with a time of 9:00 or earlier on the specified date.

#### **NOW**+numhours:numminutes **or** +numhours:numminutes

Specifies that you want to delete records created on or before the current time plus a specific number of hours (and optionally, minutes) on the specified date.

For example, if you issue the DELETE VOLHISTORY command at 9:00 with TOTIME=NOW+3 or TOTIME=+3, ADSM deletes records with a time of 12:00 or earlier on the specified date.

#### **NOW**−numhours:numminutes **or** −numhours:numminutes

Indicates that you want to delete records created on or before the current time minus a specific number of hours (and optionally, minutes) on the specified date.

For example, if you issue the DELETE VOLHISTORY command at 9:00 with TOTIME=NOW-3:30 or TOTIME=-3:30, ADSM deletes records with a time of 5:30 or earlier on the specified date.

#### **Type**=typevalue

Specifies the type of records to delete from the volume history file. This parameter is optional. The default value is ALL. Possible values are:

#### **All**

Specifies to delete all records that meet the date and time criteria you specify.

**Note:** If you previously had an ADSM Version 1 Release 1 or 2 server installed, and you used the DUMP DB command to create online database dumps, records related to the volumes used for those dumps can exist in your volume history information. When you specify TYPE=ALL for the DELETE VOLHISTORY command, ADSM deletes any of those records that meet the date and time criteria you specify.

#### **DBBackup**

Specifies to delete only records that both contain information about volumes used for backups (full or incremental), and meet the date and time criteria you specify.

#### **EXPort**

Specifies to delete only records that both contain information about volumes used for exporting data, and meet the date and time criteria you specify.

# **STGNew**

Specifies to delete only records that both contain information about new sequential access storage volumes, and meet the date and time criteria you specify.

#### **STGReuse**

Specifies to delete only records that both contain information about reused sequential storage pool volumes, and meet the date and time criteria you specify.

#### **STGDelete**

Specifies to delete only records that both contain information about deleted sequential storage volumes, and meet the date and time criteria you specify.

### **Examples**

### **Task**

Delete all volume history information created on or before 03/28/1995.

**Command:** DELete VOLHistory TODate=ð3/28/1995 Type=All

### **Output:**

Do you wish to proceed? (Yes/No)

Type Y and press the Enter key. A message similar to the following is displayed.

 $\fbox{~ANR2467I}$  DELETE VOLHISTORY: 1 sequential volume history entries were successfully deleted.

# **Related Commands**

Table 60 provides references to related commands.

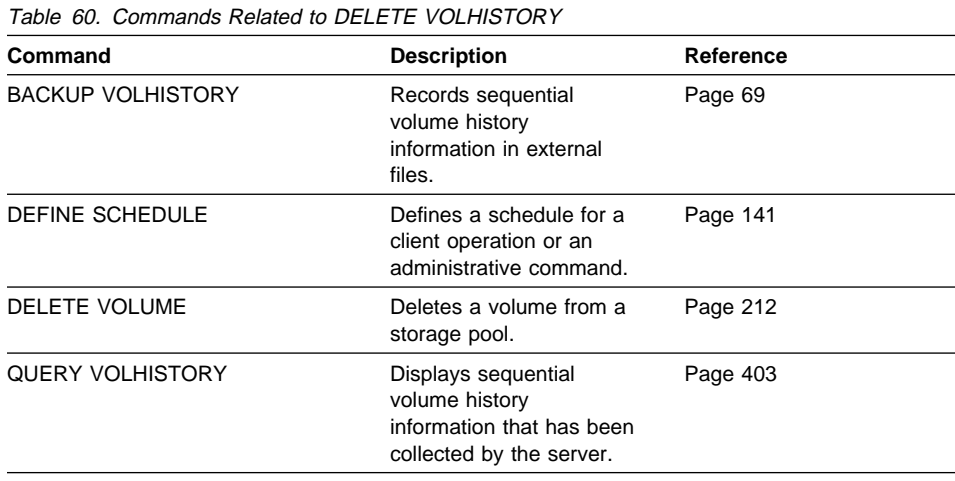

# **DELETE VOLUME**

# **DELETE VOLUME (Delete a Storage Pool Volume)**

Use the DELETE VOLUME command to delete a storage pool volume and, optionally, the files within the volume. This command can be used to delete a volume assigned to either a primary or copy storage pool. If during the processing of this command for a primary storage pool volume, ADSM deletes the primary copy of a file (not a cached copy), ADSM also deletes any copies of that file residing in copy storage pools.

To determine the files stored on a volume, use the QUERY CONTENT command.

Before you can delete a storage volume, you must either:

- Use the MOVE DATA command to move all files to another volume.
- Explicitly request to discard all files in the storage volume by specifying DISCARDDATA=YES.

Storage pool volumes may not be totally empty after a move data operation completes if one or more files cannot be relocated to another volume due to input/output errors on the device or if integrity errors were found in the file's structure. In this case, a DELETE operation with DISCARDDATA=YES is required to fully delete the volume. The files with I/O or integrity errors are then lost.

If you specify DISCARDDATA=YES, ADSM creates a server process that deletes files as a series of batch database transactions. If the DELETE VOLUME operation is canceled during processing or if a system failure occurs, a partial deletion can occur. In this case, a subsequent DELETE VOLUME command for the same volume continues deleting the remaining files.

Storage pool volumes cannot be deleted if they are already in use. For example, volumes cannot be deleted if a user is restoring or retrieving a file residing in the storage volume, if ADSM is writing information to the volume, or if reclamation is in process.

This command generates a server process that can be canceled with the CANCEL PROCESS command. To display information on background processes, use the QUERY PROCESS command.

Do not use the DELETE VOLUME command with DISCARDDATA=YES if a restore process (RESTORE STGPOOL or RESTORE VOLUME) is running. The DELETE VOLUME command could cause the restore to be incomplete.

### **Privilege Class**

To issue this command, you must have system privilege, unrestricted storage privilege, or restricted storage privilege for the storage pool to which the volume is defined.

## **DELETE VOLUME**

### **Syntax**

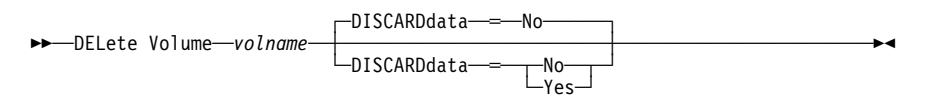

# **Parameters**

volname

Specifies the name of the volume to be deleted. This parameter is required.

### **DISCARDdata**=discardvalue

Specifies whether all files stored in the specified volume are deleted from the storage pool. This parameter is optional. No sequential access media mounts are required for this type of deletion. The default value is NO. Possible values are:

**No**

Specifies that all files stored in the specified volume are not deleted.

#### **Yes**

Specifies that all files stored in the specified volume are deleted.

When this option is specified for a primary storage pool volume, the command deletes from the volume both primary copies of files and files that are cached copies (copies left behind by migration processes). When primary copies of files are deleted from the volume, any copies of these files in copy storage pools are also deleted.

# **Examples**

#### **Task 1**

Delete storage pool volume 301 from the storage pool POOL2.

**Command:** DELete Volume 3ð1

**Output:** 

ANR2220W This command will delete volume 301 from its storage pool after verifying that the volume contains no data. Do you wish to proceed? (Y/N)

Type Y and press the ENTER key. A message similar to the following is displayed:

ANR2208I Volume 301 deleted from storage pool POOL2.

# **DELETE VOLUME**

# **Related Commands**

Table 61 provides references to related commands.

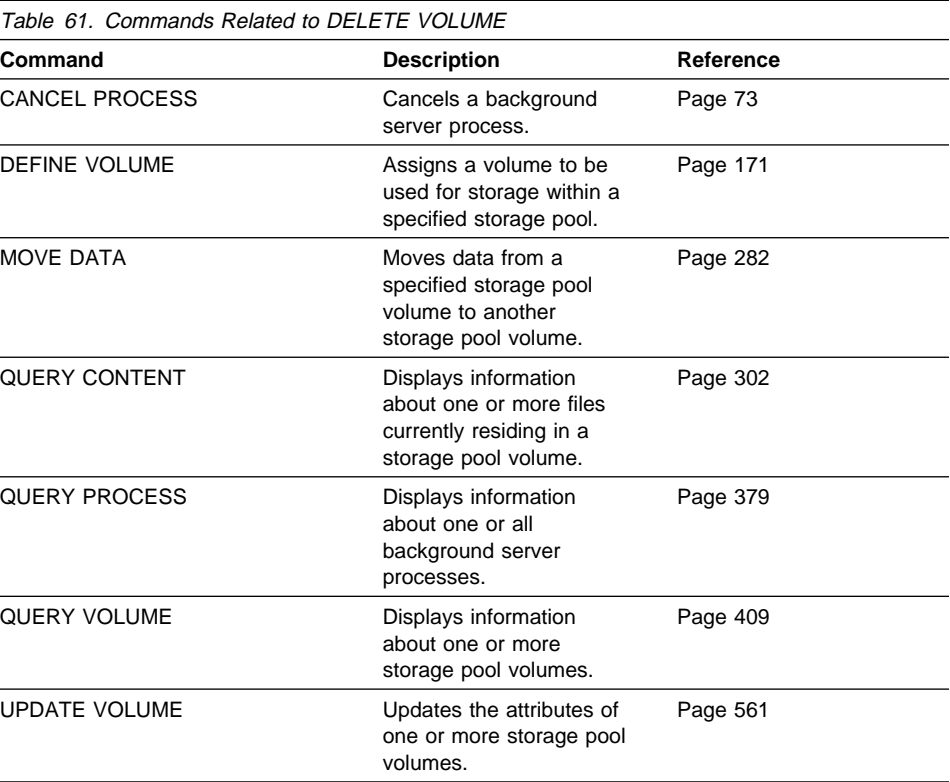

# **DISABLE**

# **DISABLE (Temporarily Prevent Client Node Access to the Server)**

Use the DISABLE command to prevent client nodes from starting any new sessions. Current client node sessions are allowed to complete, but no new client node sessions are allowed to start.

This command does not affect system processes (like migration and reclamation).

All registered administrators can access the server when it is disabled with the DISABLE command. To allow client nodes to access the server, use the ENABLE command.

Use the QUERY STATUS command to display the current availability of the server. The DISABLE command can be used before cancelling all client sessions with the CANCEL SESSION command so that the clients cannot automatically reconnect.

## **Privilege Class**

To issue this command, you must have system privilege or operator privilege.

# **Syntax**

 $\rightarrow$  $\rightarrow$  $\rightarrow$  $\rightarrow$ DISAble $\rightarrow$ 

### **Parameters**

None.

# **Examples**

### **Task**

Temporarily prevent new client node sessions from accessing the server.

**Command:** DISAble

**Output:** 

ANR2097I Server now disabled for backup/archive client access.

# **DISABLE**

# **Related Commands**

Table 62 provides references to related commands.

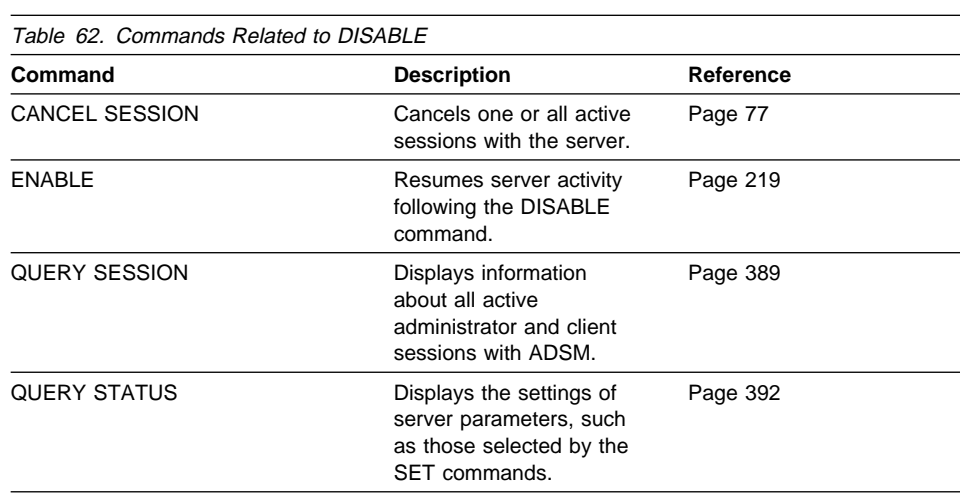

### **DISMOUNT DEVICE**

## **DISMOUNT DEVICE (Dismount a Volume by Real Device Address)**

Use the DISMOUNT DEVICE command to dismount a volume by real device address.

You can only use this command to dismount *idle* volumes. Use the QUERY MOUNT command to determine the status of a mounted volume.

# **Privilege Class**

To issue this command, you must have system privilege or operator privilege.

### **Syntax**

55──DISMount Device──*deviceaddress*─────────────────────────────────────────────5%

### **Parameters**

deviceaddress

Specifies the real device address of the volume to be dismounted. This parameter is required.

## **Examples**

#### **Task**

Dismount the volume at device address 0FF7.

**Command:** DISMount Device ðff7

#### **Output:**

ANR5280I Command Accepted.

# **Related Commands**

Table 63 provides references to related commands.

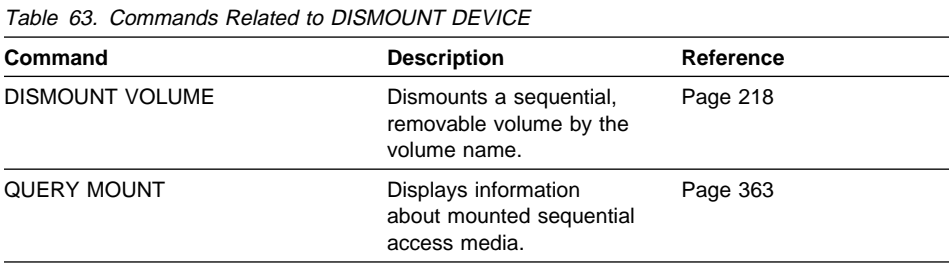

## **DISMOUNT VOLUME**

# **DISMOUNT VOLUME (Dismount a Volume by Volume Name)**

Use the DISMOUNT VOLUME command to dismount a volume by volume name.

You can only use this command to dismount *idle* volumes. Use the QUERY MOUNT command to determine the status of any mounted volumes.

## **Privilege Class**

To issue this command, you must have system privilege or operator privilege.

### **Syntax**

 $\rightarrow$  DISMount Volume—*volname*─────────────────────────────────<del>─</del>

### **Parameters**

#### volname

Specifies the 1-6 character tape volume name of the tape to be dismounted. This parameter is required.

## **Examples**

#### **Task**

Dismount the volume BTV005.

Command: DISMount Volume btv005

### **Output:**

ANR5280I Command Accepted.

### **Related Commands**

Table 64 provides a reference to a related command.

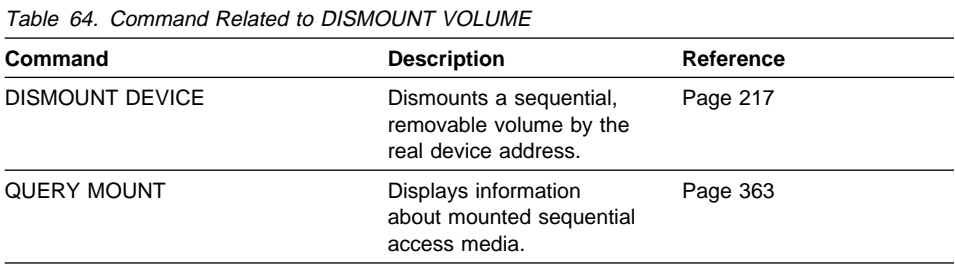

# **ENABLE**

# **ENABLE (Resume User Activity on the Server)**

Use the ENABLE command to permit client node activity to begin after issuing the DISABLE command.

This command does not affect system processes (like migration and reclamation).

Use the QUERY STATUS command to display the current availability of the server.

# **Privilege Class**

To issue this command, you must have system privilege or operator privilege.

### **Syntax**

55──ENable─────────────────────────────────────────────────────────────────────5%

## **Parameters**

None.

# **Examples**

**Task**

Resume normal operation, permitting client nodes to access the server.

**Command:** ENable

**Output:** 

ANR2096I Server now enabled for backup/archive access.

# **Related Commands**

Table 65 provides references to related commands.

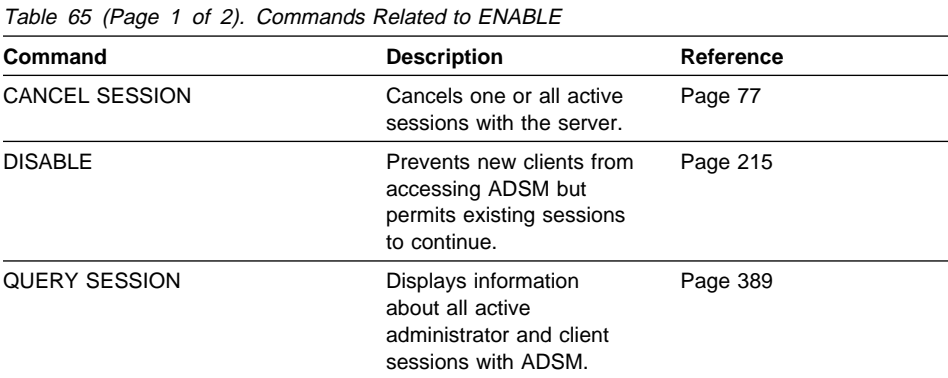

# **ENABLE**

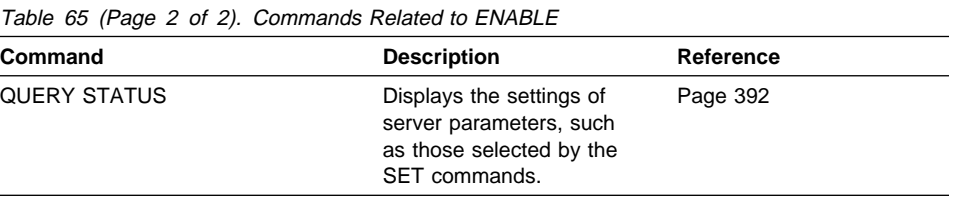

### **EXPIRE INVENTORY**

### **EXPIRE INVENTORY (Manually Start Inventory Expiration Processing)**

Use the EXPIRE INVENTORY command to manually start inventory expiration processing. Only one expiration process is allowed at any time; therefore, if expiration processing is currently running, another process cannot be started. Expiration eligibility is determined by policy information assigned to either the backup or archive files. If a file is eligible for expiration, the storage used by this file is deallocated.

Automatic expiration processing is controlled by the EXPINTERVAL parameter specified in the ADSM server options file. If EXPINTERVAL is set to 0, automatic expiration does not occur and issuing this command is necessary to start expiration processing. For additional information about the EXPINTERVAL parameter and the ADSM server options file, refer to ADSM Installing the Server and Administrative Client.

This command creates a background process that can be canceled with the CANCEL PROCESS command. To display information on background processes, use the QUERY PROCESS command.

The inventory expiration process removes client backup versions and archive file copies from server storage under the terms specified by the management classes to which the files are bound. The management class copygroup parameters, RETEXTRA and RETVER, control backup version and archive copy deletion, respectively. Unexpired backup versions and archive copies are considered by the license audit process in determining the amount of storage managed by the server.

### **Privilege Class**

To issue this command, you must have system privilege.

### **Syntax**

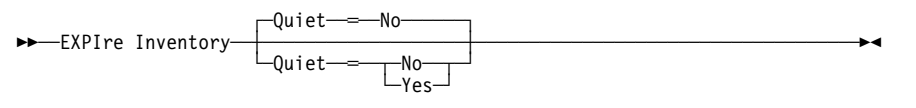

### **Parameters**

### **Quiet**quietvalue

Specifies whether to suppress detailed messages during ADSM's expiration processing. Normally ADSM sends detailed messages when you make policy changes that affect client files, such as deleting a management class or copy group. You can use this option to reduce the number of messages about policy changes that are generated during expiration processing.

When you specify QUIET=YES, ADSM will issue messages about policy changes only when files are deleted and either the default management class or retention grace period for the domain has been used to expire the files. This parameter is optional. The default is No.

# **EXPIRE INVENTORY**

**No**

Specifies that ADSM sends detailed informational messages.

**Yes**

Specifies that ADSM sends only minimal summary messages and only for files that have expired based on the copy group in the default management class or retention grace period for the domain.

# **Examples**

**Task**

Issue the EXPIRE INVENTORY command.

**Command:** EXPIre Inventory

**Output:** 

```
ANRð811I Inventory client file expiration started as
process 2.
ANRð812I Inventory file expiration process 2 completed:
deleted 25 backup files and 3 archive files.
```
à ð

# **Related Commands**

Table 66 provides references to related commands.

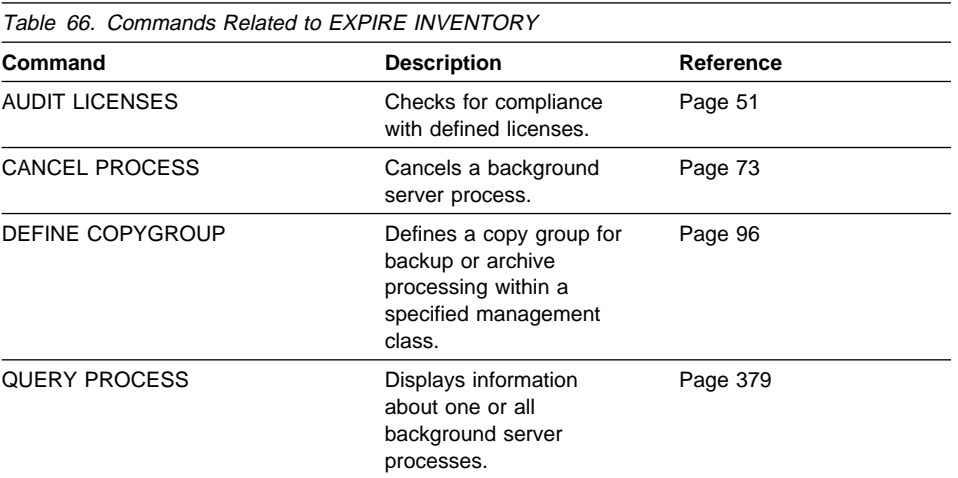

# **EXPORT ADMIN (Copy Administrator Information to Sequential Media)**

Use the EXPORT ADMIN command to export administrator and authority definitions for one or more administrators from the ADSM server to sequential media.

The EXPORT ADMIN command exports administrator information such as:

- Administrator name, password, and contact information
- Administrative privilege classes the administrator has been granted

The EXPORT ADMIN command allows administrative information to be copied to another server. In order to copy ADSM data and then restore it to a new server, the device class must be supported on both server platforms.

ADSM client data can be moved between ADSM servers via export and import processing if the same removable media type is supported on both platforms.

This command is useful for permitting later retrieval of the server information for copying the information to a new server.

You can use the QUERY ACTLOG command to view the actual status information indicating the size and the success or failure of the export operation. You can also view this information from the server console.

This command generates a background process that can be canceled with the CANCEL PROCESS command. If an EXPORT ADMIN background process is canceled, the sequential access volumes holding the exported data are incomplete and should not be used for importing data. To display information on background processes, use the QUERY PROCESS command.

# **Privilege Class**

To issue this command, you must have system privilege.

# **Syntax**

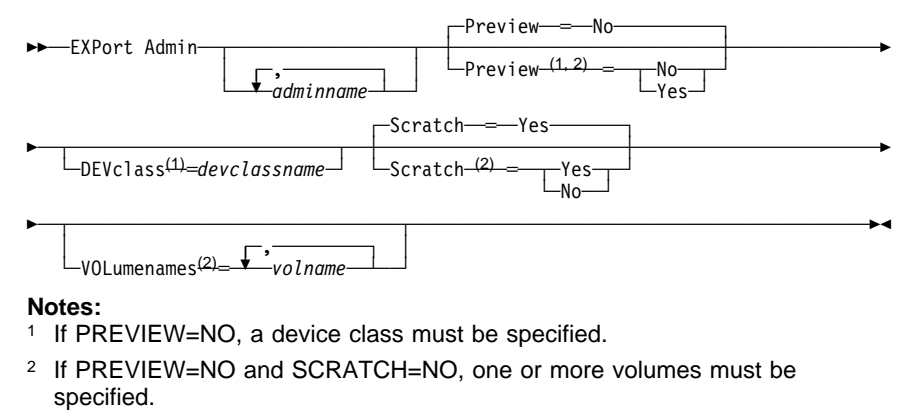

### **Parameters**

#### adminname

Specifies a list of administrators for which administrator information is to be exported. This parameter is optional. The items in the list are separated by commas, with no intervening spaces. You can use pattern-matching expressions to specify names. All matching administrators are included in the list. If you do not specify a value for this parameter, information related to all administrators is exported.

### **Preview**=value

Specifies whether you want to preview the results of the export operation, without actually exporting administrator information. You can use this parameter to preview how many bytes of data are transferred, allowing you to determine how many volumes will be required to hold the data. This parameter is optional. The default value is NO. Possible values are:

#### **Yes**

Specifies that you want to preview the results of the export operation, without exporting administrator information. Information on the number and types of objects exported, together with the number of bytes transferred are reported to the server console and the activity log. If you specify this value, you do not need to specify device or volume parameters.

#### **No**

Specifies that the administrator information is to be exported. If you specify this value, you must specify a value for the DEVCLASS parameter.

#### **DEVclass**=devclassname

Specifies the device class to which the export data is to be written. This parameter is required if you specified PREVIEW=NO. You cannot specify the DISK device class.

If the mount limit for the device class specified has already been reached (all drives are busy) when the export runs, ADSM automatically cancels lower priority operations, such as reclamation, to make a mount point available for the export.

#### **Scratch**=scratchvalue

Specifies whether scratch volumes can be used for export. The default value is YES. Possible values are:

**Yes**

Specifies that scratch volumes can be used for export. If you include a list of volumes on the VOLUMENAMES parameter, then scratch volumes are used only if there is not enough space to store the exported files on the volumes specified. If the device type associated with the specified device class is FILE, file names for scratch volumes are generated based on a time stamp.

**No**

Specifies that scratch volumes cannot be used for export. You must include a list of volumes on the VOLUMENAMES parameter to contain all of the export data

(unless PREVIEW=YES). To determine how many volumes you may need, you can run the command specifying PREVIEW=YES.

#### **VOLumenames**=volname

Specifies one or more sequential access volumes that are to be used to contain exported files. This parameter is optional. The items in the list are separated by commas, with no intervening spaces. A volume name must be specified if SCRATCH=NO and PREVIEW=NO. If you do not specify a volume and SCRATCH=YES, scratch volumes are used. Use the following naming conventions when specifying volumes for each device type.

#### **CARTRIDGE or REEL**

Specify 1–6 alphanumeric characters, for example DSMT01.

#### **FILE**

Specify the name of a CMS file where the exported data will reside. The name must be of the format filename.filetype (such as ADSM.EXP1). Do not include a file mode.

### **Examples**

#### **Task**

Export the administrator information for all defined administrators to 3480 cartridge tape (assuming a device class named SQUARE1).

The number and type of objects exported are reported to the system console and in the activity log.

**Command:** EXPort Admin DEVclass=square1 Scratch=Yes

**Output:** 

ANR0609I EXPORT ADMIN started as process 9. ANS51ð4I Process number 9 started.

# **Related Commands**

Table 67 provides references to related commands.

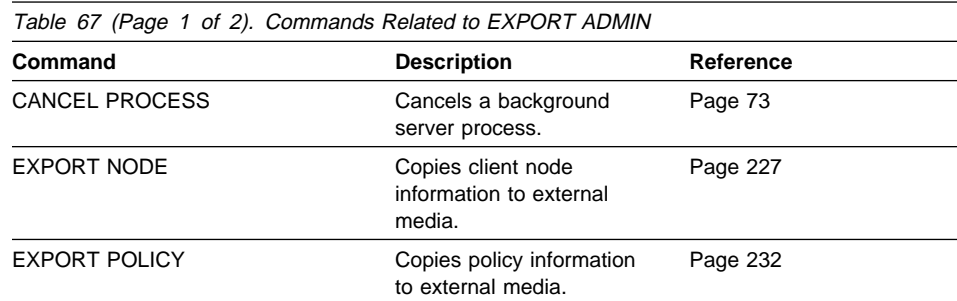

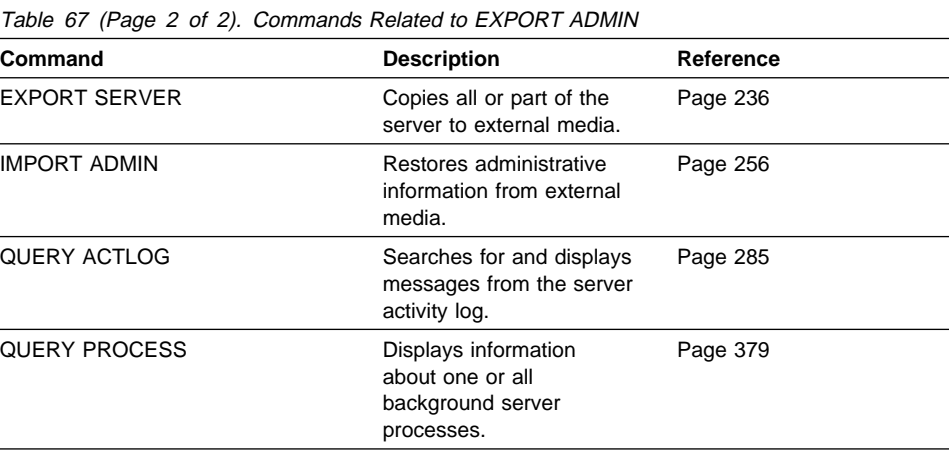

### **EXPORT NODE (Copy Client Node Information to Sequential Media)**

Use the EXPORT NODE command to export client node definitions from the ADSM server to sequential media. Each client node definition includes:

- User ID, password, and contact information
- Name of the policy domain to which the client is assigned
- File compression status
- Whether the user has the authority to delete backed up or archived files from data storage
- Whether the client node ID was locked at the time of export

Optionally, the EXPORT NODE command exports node information such as:

- File space definitions
- Data from files migrated from HSM client nodes
- Archive or backup file copy data
- Access authorization information pertaining to the file spaces reported

The EXPORT NODE command allows client node information to be copied to another server. In order to backup ADSM data and then restore it to a new server, the sequential access volume device must be supported on both platforms.

ADSM client data can be moved between ADSM servers via export and import processing if the same removable media type is supported on both platforms.

If a file from a primary storage pool cannot be exported because it is damaged or because it resides on a volume marked as UNAVAILABLE or OFFLINE, ADSM attempts to obtain a copy of the file from a copy storage pool.

This command is useful for permitting later retrieval of server information for copying the information to a new server.

You can use the QUERY ACTLOG command to view the actual status information indicating the size and the success or failure of the export operation. You can also view this information from the server console.

This command generates a background process that can be canceled with the CANCEL PROCESS command. If an EXPORT NODE background process is canceled, the sequential volume media holding the exported data is incomplete and should not be used for importing data. To display information on background processes, use the QUERY PROCESS command.

### **Privilege Class**

To issue this command, you must have system privilege.

## **Syntax**

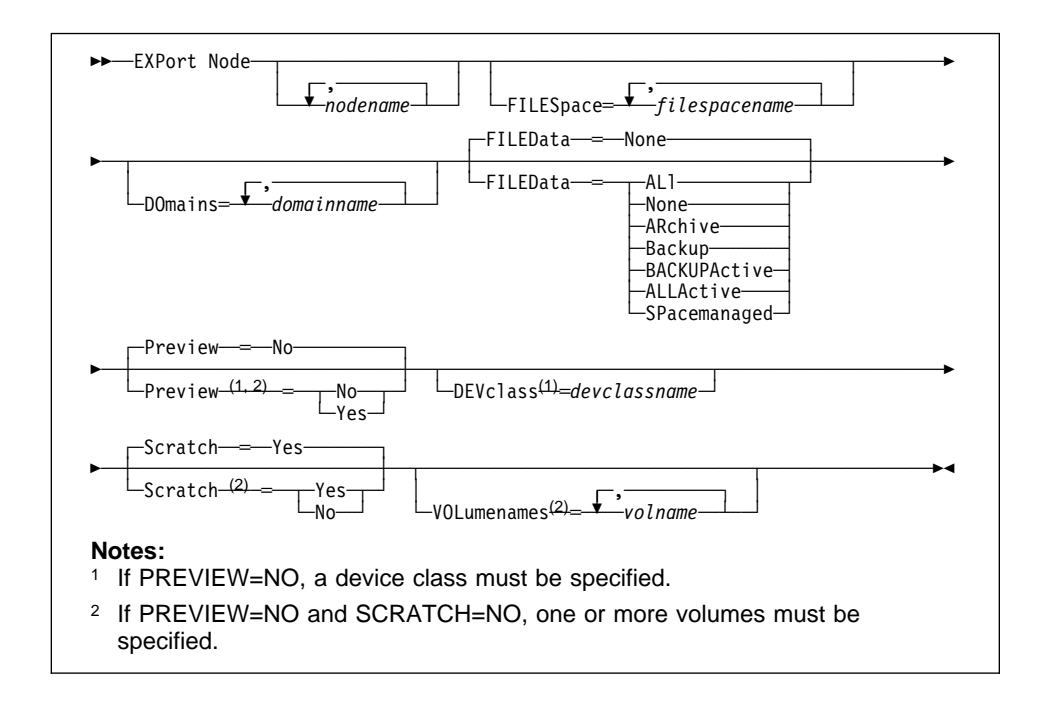

# **Parameters**

#### nodename

Specifies a list of client node names for which information is to be exported. This parameter is optional. You can specify a list of node names for which node information is to be exported. The items in the list are separated by commas, with no intervening spaces. You can use pattern-matching expressions to specify names. All matching nodes are included in the list. If you do not specify a value for this parameter, information related to all nodes is exported.

#### **FILESpace=**filespacename

Specifies a list of file space names for which data is to be exported. This parameter is optional. You can specify a list of file space names for which data information is to be exported. The items in the list are separated by commas, with no intervening spaces. You can use a pattern-matching expression to specify a name. All matching names are included in the list. If you do not specify a value for this parameter, information related to all files space names is exported.

#### **DOmains=**domainname

Specifies a list of policy domain names from which nodes should be exported. This parameter is optional. The items in the list are separated by commas, with no intervening spaces. For a node to be exported it must belong to one of the specified domains. You can use a pattern-matching expression to specify a name. All matching domains are included in the list. If you do not specify a value for this parameter, information related to all domains is exported.

#### **FILEData=**filedatatype

Specifies the type of files that should be exported for all nodes defined to the server. This parameter is optional. The default value is NONE.

The device class used by the file data is determined by the device class for the storage pool. If it is the same device class specified in this command, then two drives are needed to export node information. The mount limit value for the device class needs to be set to at least 2.

The following descriptions mention *active* and *inactive* file copies. An active file copy is the most recent backup copy for a file that still exists on the client workstation. All other file copies are called inactive copies. Possible values are:

#### **ALl**

Specifies that ADSM exports all backup version of files, all archived files, and all files migrated from a user's local file system.

#### **None**

Specifies that no files are to be exported; only node definitions are to be exported.

### **ARchive**

Specifies that only archived files are to be exported.

### **Backup**

Specifies that only backup versions, whether active or inactive, are to be exported.

#### **BACKUPActive**

Specifies that only active backup versions are to be exported.

### **ALLActive**

Specifies that ADSM exports all active backup versions of files, all archived files, and all files migrated from a user's local file system.

#### **SPacemanaged**

Specifies that only files which have been migrated from a user's local file system are to be exported.

#### **Preview**=value

Specifies whether you want to preview the results of the export operation, without actually exporting information. You can use this parameter to preview how many bytes of data are transferred, allowing you to determine how many tapes will be required to hold the data. This parameter is optional. The default value is NO. Possible values are:

#### **Yes**

Specifies that you want to preview the results of the export operation, without actually exporting node information. Information on the number and types of objects exported, together with the number of bytes transferred are reported to the server console and the activity log. If you specify this value, you do not need to specify device or volume parameters.

#### **No**

Specifies that the node information is to be exported. If you specify this value, you must specify a value for the DEVCLASS parameter.

#### **DEVclass=**devclassname

Specifies the device class to which export data is to be written. This parameter is required if PREVIEW=NO. You cannot specify the DISK device class.

If the mount limit for the device class specified has already been reached (all drives are busy) when the export runs, ADSM automatically cancels lower priority operations, such as reclamation, to make a mount point available for the export.

#### **Scratch**=scratchvalue

Specifies whether scratch volumes can be used for export. The default is SCRATCH=YES. Possible values are:

#### **Yes**

Specifies that scratch volumes are to be used for export. If you include a list of volumes on the VOLUMENAMES parameter, then scratch volumes are used only if there is not enough space to store the exported files on the volumes specified. If the device type associated with the specified device class is FILE, file names for scratch volumes are generated based on a time stamp.

#### **No**

Specifies that scratch volumes cannot be used for export. You must include a list of volumes on the VOLUMENAMES parameter to contain all of the export data, unless PREVIEW=YES. To determine how many volumes you may need, specify PREVIEW=YES.

### **VOLumenames**=volname

Specifies one or more sequential access volumes that are to be used to contain exported files. This parameter is optional. The items in the list are separated by commas, with no intervening spaces. A volume name must be specified if SCRATCH=NO and PREVIEW=NO. If you do not specify a volume and SCRATCH=YES, scratch volumes are used. Use the following naming conventions when specifying volumes for each device type.

#### **CARTRIDGE or REEL**

Specify 1–6 alphanumeric characters, for example DSMT01.

#### **FILE**

Specify the name of a CMS file where the exported data will reside. The name must be of the format filename.filetype (such as ADSM.EXP1). Do not include a file mode.

### **Examples**

#### **Task**

Export the node definitions and active backup data for all nodes defined in the STANDARD policy domain to tape (assuming a device class of MENU2).

The number and type of objects exported are reported to the system console and in the activity log.

**Command:** EXPort Node DOmains=Standard DEVclass=menu2 Scratch=Yes FILEData=BACKUPActive

**Output:** 

ANR0609I EXPORT NODE started as Process 12. ANS51ð4I Process number 12 started.

# **Related Commands**

Table 68 provides references to related commands.

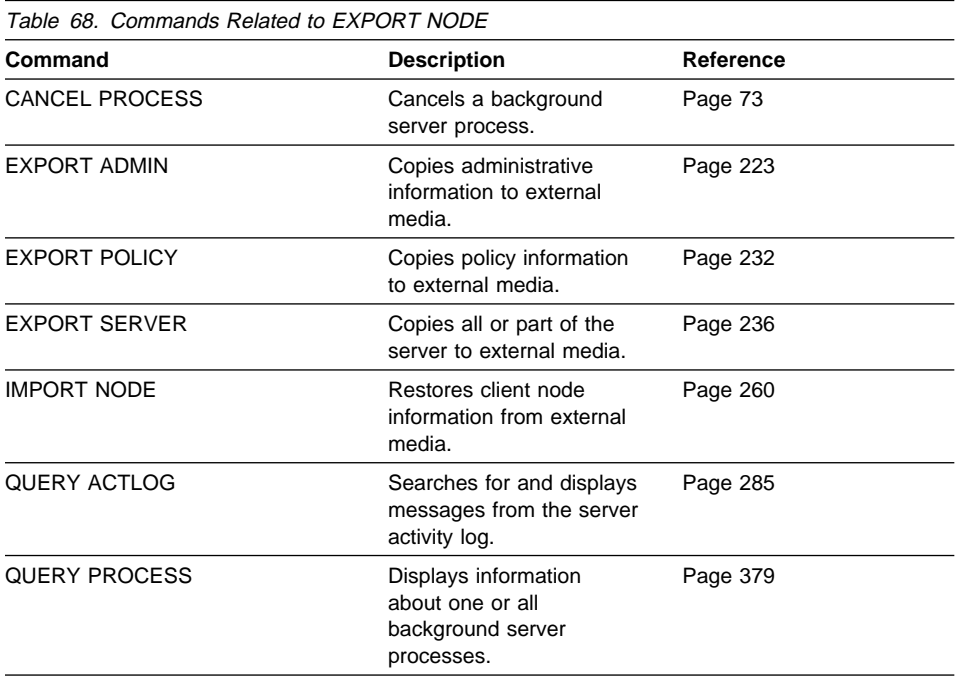

## **EXPORT POLICY (Copy Policy Information to Sequential Media)**

Use the EXPORT POLICY command to export policy information for one or more policy domains from the ADSM server to sequential media.

The EXPORT POLICY command exports policy information and client node data such as:

- Policy domain definitions
- Policy set definitions, including the active policy set
- Management class definitions, including the default management class
- Backup copy group and archive copy group definitions
- Schedule definitions and client node associations

The EXPORT POLICY command allows all policy information to be copied to another server. In order to backup ADSM data and then restore it to a new server, the sequential access device must be supported on both server platforms.

ADSM client data can be moved between ADSM servers via export and import processing if the same removable media type is supported on both platforms.

This command is useful for permitting later retrieval of the server information for copying the information to a new server.

You can use the QUERY ACTLOG command to view the actual status information indicating the size and the success or failure of the export operation. You can also view this information from the server console.

This command generates a background process that can be canceled with the CANCEL PROCESS command. If an EXPORT POLICY background process is canceled, the sequential access media holding the exported data is incomplete and should not be used for importing data. To display information on background processes, use the QUERY PROCESS command.

# **Privilege Class**

To issue this command, you must have system privilege.

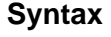

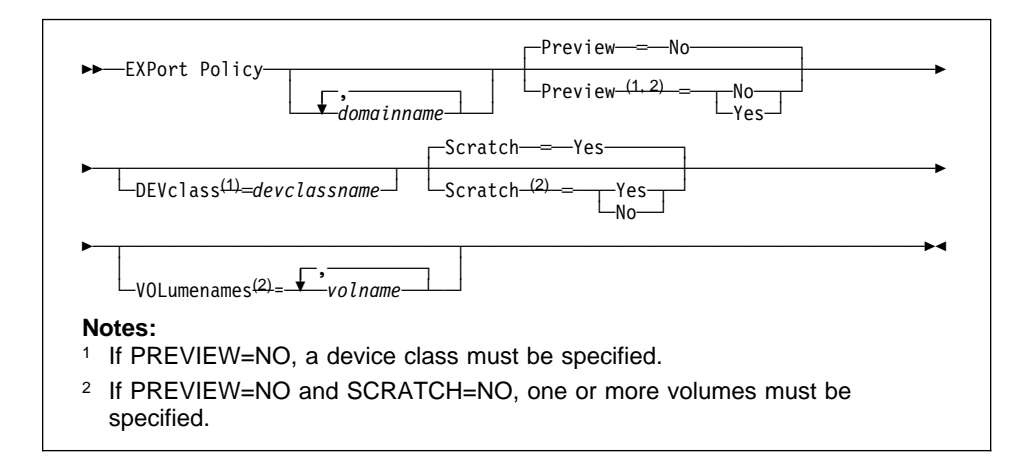

### **Parameters**

### domainname

Specifies a list of policy domains for which policy information is to be exported. This parameter is optional. You can specify a list of policy domains for which policy information is to be exported. The items in the list are separated by commas, with no intervening spaces. You can use pattern-matching expressions to specify names. All matching policy domains are included in the list. If you do not specify a value for this parameter, information related to all policy domains is exported.

### **Preview**=value

Specifies whether you want to preview the results of the export operation, without actually exporting information. You can use this parameter to preview how many bytes of data are transferred, allowing you to determine how many volumes will be required to hold the data. This parameter is optional. The default value is NO. Possible values are:

#### **Yes**

Specifies that you want to preview the results of the export operation, without actually exporting policy information. Information on the number and types of objects exported, together with the number of bytes transferred are reported to the server console and the activity log. If you specify this value, you do not need to specify device or volume parameters.

**No**

Specifies that the policy information is to be exported. If you specify this value, you must specify a value for the DEVCLASS parameter.

### **DEVclass=**devclassname

Specifies the device class to which export data is to be written. This parameter is required if PREVIEW=NO. You cannot specify the DISK device class.

If the mount limit for the device class specified has already been reached (all drives are busy) when the export runs, ADSM automatically cancels lower priority operations, such as reclamation, to make a mount point available for the export.

#### **Scratch**=scratchvalue

Specifies whether scratch volumes can be used for export. The default is SCRATCH=YES. Possible values are:

#### **Yes**

Specifies that scratch volumes are to be used for export. If you include a list of volumes on the VOLUMENAMES parameter, then scratch volumes are used only if there is not enough space to store the exported files on the volumes specified. If the device type associated with the specified device class is FILE, file names for scratch volumes are generated based on a time stamp.

#### **No**

Specifies that scratch volumes cannot be used for export. You must include a list of volumes on the VOLUMENAMES parameter to contain all of the export data (unless PREVIEW=YES). To determine how many volumes you may need, you can run the command specifying PREVIEW=YES.

#### **VOLumenames**=volname

Specifies one or more sequential access volumes that are to be used to contain exported files. This parameter is optional. The items in the list are separated by commas, with no intervening spaces. A volume name must be specified if SCRATCH=NO and PREVIEW=NO. If you do not specify a volume and SCRATCH=YES, scratch volumes are used. Use the following naming conventions when specifying volumes for each device type.

#### **CARTRIDGE or REEL**

Specify 1–6 alphanumeric characters, for example DSMT01.

#### **FILE**

Specify the name of a CMS file where the exported data will reside. The name must be of the format filename.filetype (such as ADSM.EXP1). Do not include a file mode.

## **Examples**

### **Task**

Export the policy information related to all domains whose names begin with a D to a device class defined for tape (assuming a device class of CLASS4) and allowing for scratch volumes to be mounted.

The number and type of objects exported are reported to the system console and in the activity log.

**Command:** EXPort Policy D\* DEVclass=class4

# **Output:**

ANR0609I EXPORT POLICY started as process 22. ANS51ð4I Process number 22 started.

# **Related Commands**

Table 69 provides references to related commands.

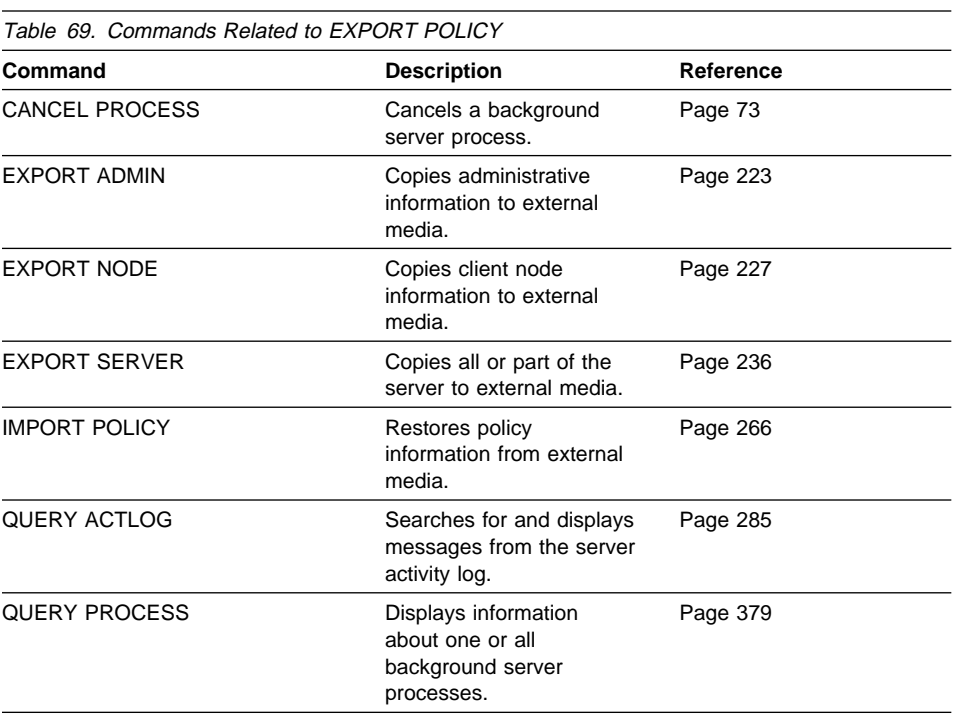

# **EXPORT SERVER**

### **EXPORT SERVER (Copy Server Information to Sequential Media)**

Use the EXPORT SERVER command to export all or part of the server control information and client file data (if specified) from the ADSM server to sequential access media.

The EXPORT SERVER command exports server control information and client node data such as:

- Policy domain definitions
- Policy set definitions
- Management class and copy group definitions
- Schedule definitions and node associations
- Administrator definitions
- Client node definitions

Optionally, the EXPORT SERVER command exports node information such as:

- File space definitions
- Data from files migrated from HSM client nodes
- Archive or backup file copy data
- Access authorization information pertaining to the file spaces reported

In essence, the EXPORT SERVER command allows all global server control information (such as policy data and administrative information) to be copied to another server. In order to backup ADSM data and then restore it to a new server, the device used for export must be supported on both platforms.

ADSM client data can be moved between ADSM servers via export and import processing, if the same removable media type is supported on both platforms.

If a primary file cannot be exported because it is damaged or because it resides on a volume that is UNAVAILABLE or OFFLINE, ADSM attempts to obtain a copy of the file from a copy storage pool.

This command is useful for permitting later retrieval of the server information for copying the information to a new server.

You can use the QUERY ACTLOG command to view the actual status information indicating the size and the success or failure of the export operation. You can also view this information from the server console.

This command generates a background process that can be canceled with the CANCEL PROCESS command. If an EXPORT SERVER background process is canceled, the volumes holding the exported data are incomplete and should not be used for importing data. To display information on background processes, use the QUERY PROCESS command.
### **Privilege Class**

To issue this command, you must have system privilege.

### **Syntax**

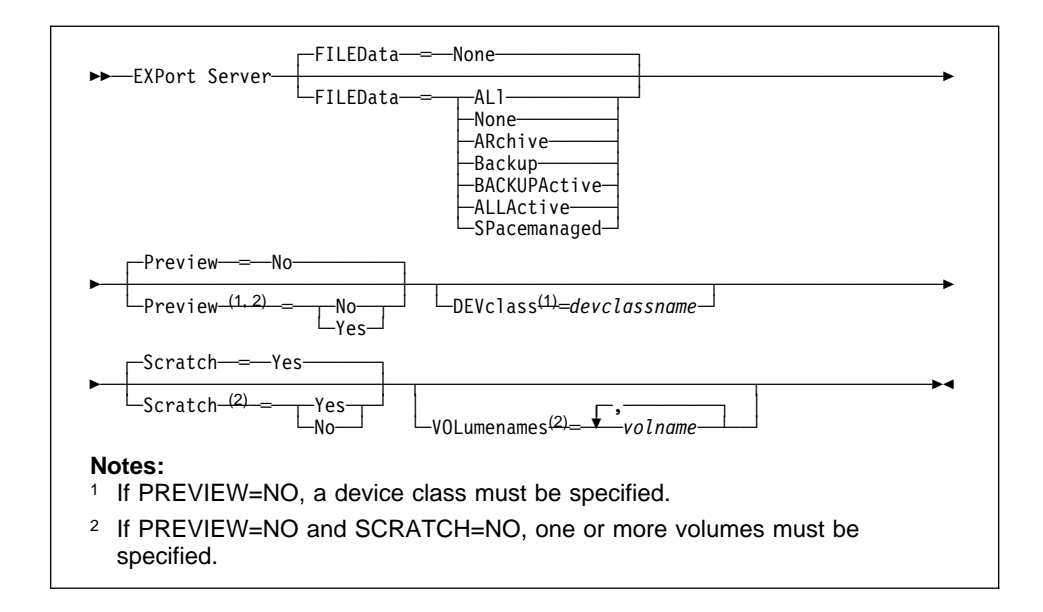

# **Parameters**

#### **FILEData=**filedatatype

Specifies the type of files that should be exported for all nodes defined to the server. This parameter is optional. The default value is NONE.

The device class used by the file data is determined by the device class for the storage pool. If it is the same device class specified in this command, then two drives are needed to export server information. The mount limit value for the device class needs to be set to at least 2.

The following descriptions mention active and inactive file copies. An active file copy is the most recent backup copy for a file that still exists on the client workstation. All other file copies are called inactive copies. Possible values are:

#### **ALl**

Specifies that ADSM exports all backup versions of files, all archived files, and all files migrated from a user's local file system.

#### **None**

Specifies that no files are to be exported; only server definitions are to be exported.

#### **ARchive**

Specifies that only archived files are to be exported.

#### **Backup**

Specifies that only backup versions, whether active or inactive, are to be exported.

### **BACKUPActive**

Specifies that only active backup versions are to be exported.

#### **ALLActive**

Specifies that ADSM exports all active backup versions of files, all archived files, and all files migrated from a user's local file system.

#### **SPacemanaged**

Specifies that only files that have been migrated from a user's local file system are to be exported.

### **Preview=**value

Specifies whether you want to preview the results of the export operation, without actually exporting server information. This command is used to determine how may bytes of data is transferred, allowing you to determine how many sequential access media will be required to hold the data. This parameter is optional. The default value is NO. Possible values are:

#### **Yes**

Specifies that you want to preview the results of the export operation, without actually exporting server information. Information on the number and types of objects exported, together with the number of bytes transferred are reported to the server console and the activity log. If you specify this value, you do not need to specify device or volume parameters.

#### **No**

Specifies that the server information is to be exported. If you specify this value, you must specify a value for the DEVCLASS parameter.

#### **DEVclass=**devclassname

Specifies the device class to which export data is to be written. This parameter is required if PREVIEW=NO. You cannot specify the DISK device class.

If the mount limit for the device class specified has already been reached (all drives are busy) when the export runs, ADSM automatically cancels lower priority operations, such as reclamation, to make a mount point available for the export.

### **Scratch**=scratchvalue

Specifies whether scratch volumes can be used for export. The default is SCRATCH=YES. Possible values are:

#### **Yes**

Specifies that scratch volumes are to be used for export. If you include a list of volumes on the VOLUMENAMES parameter, then scratch volumes are used only if there is not enough space to store the exported files on the volumes specified. If the device type associated with the specified device class is FILE, file names for scratch volumes are generated based on a time stamp.

#### **No**

Specifies that scratch volumes cannot be used for export. You must include a list of volumes on the VOLUMENAMES parameter to contain all of the export data, unless PREVIEW=YES. To determine how many volumes you may need, you can run the command specifying PREVIEW=YES.

#### **VOLumenames**=volname

Specifies one or more sequential access volumes that are to be used to contain exported files. This parameter is optional. The items in the list are separated by commas, with no intervening spaces. A volume name must be specified if SCRATCH=NO and PREVIEW=NO. If you do not specify a volume and SCRATCH=YES, scratch volumes are used. Use the following naming conventions when specifying volumes for each device type.

### **CARTRIDGE or REEL**

Specify 1–6 alphanumeric characters, for example DSMT01.

#### **FILE**

Specify the name of a CMS file where the exported data will reside. The name must be of the format filename.filetype (such as ADSM.EXP1) Do not include a file mode.

### **Examples**

### **Task**

Before exporting the server, determine how many objects will be exported, and the total size in bytes required to export the entire server and all archived files.

The number and type of objects exported are reported to the server console and in the activity log.

**Command:** EXPort Server FILEData=ARchive Preview=Yes

**Output:** 

ANR0609I EXPORT SERVER started as process 2. ANS51ð4I Process number 2 started.

# **Related Commands**

Table 70 provides references to related commands.

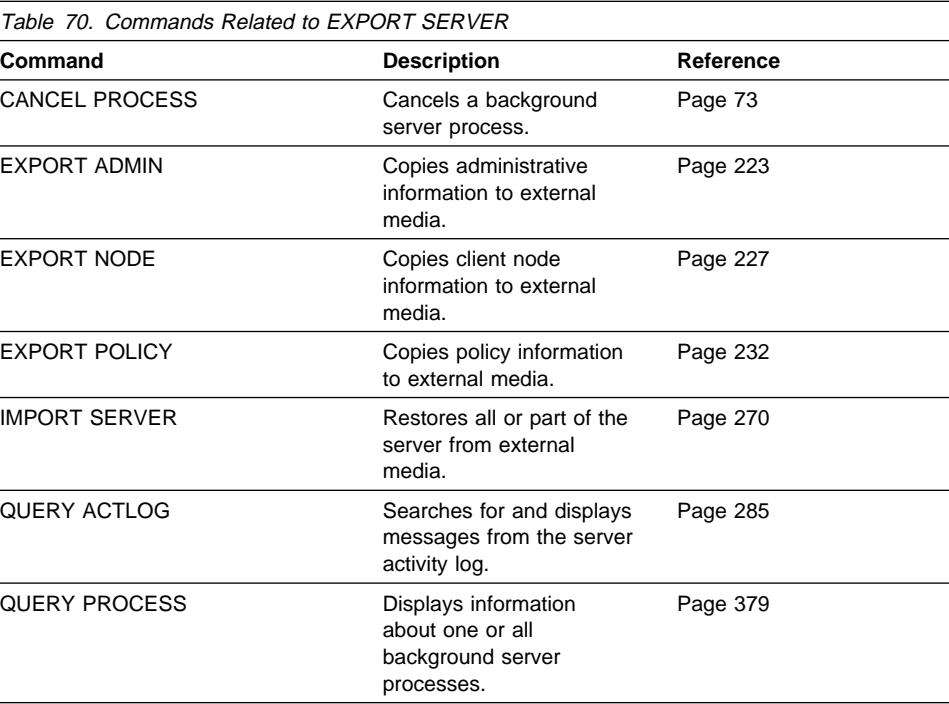

# **EXTEND DB**

### **EXTEND DB (Increase the Assigned Capacity of the Database)**

Use the EXTEND DB command to increase the amount of space that can be used by the database within all the database volumes previously allocated to ADSM. (When you allocate additional volumes for the database, you must add 1MB to the total number of volumes allocated. ADSM uses this additional 1MB for recovery processing.)

**Attention:** The size of an allocated database, recovery log, or storage pool volume cannot be changed once it has been defined to the ADSM server. ADSM uses the initial size allocation of the volume at the time it is defined to the server to calculate data placement for later retrieval. If you change the size of ADSM volumes by using external operating system utilities, ADSM may not initialize correctly and data could be lost.

You can use this command after you define a database volume to increase the assigned capacity of the database. To increase the capacity of the database, you must extend the database in 4MB increments. If you do not specify the extension in 4MB increments, ADSM rounds the number to the next 4MB partition. For example, if you extend the database by 2MB, ADSM extends the capacity of the database by 4MB.

The EXTEND DB command can be initiated while users are accessing the server. Use the QUERY DB command to determine how much you can increase the assigned capacity of the database.

### **Privilege Class**

To issue this command, you must have system privilege or unrestricted storage privilege.

### **Syntax**

**►►**──EXTend DB-<u></u>*nnn* 

### **Parameters**

#### nnn

Specifies the number of megabytes to be added to the assigned capacity of the database. This parameter is required. The value is in increments of 4MB.

# **Examples**

#### **Task**

Extend the assigned capacity of the database by 52MB.

**Command:** EXTend DB 52

**Output:** 

# **EXTEND DB**

ANR2248I Database assigned capacity has been extended.

# **Related Commands**

Table 71 provides references to related commands.

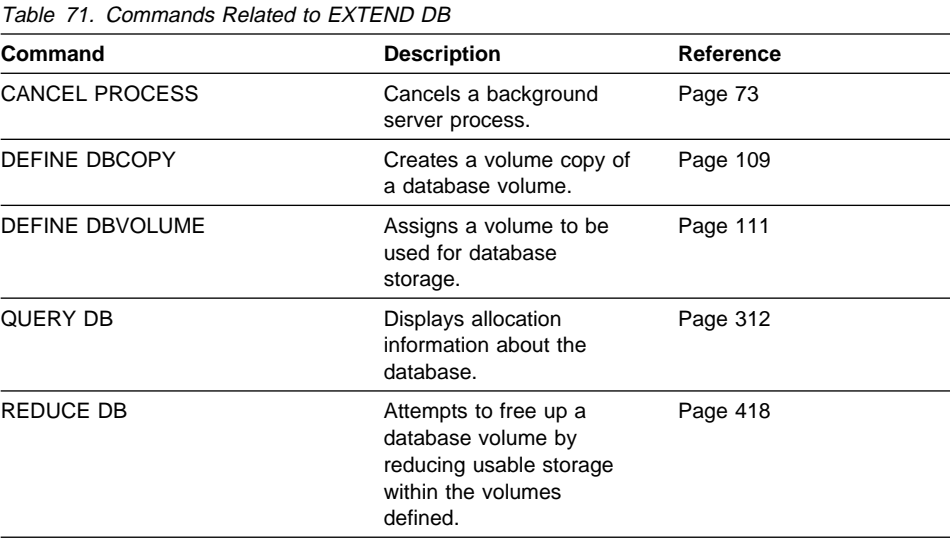

# **EXTEND LOG**

### **EXTEND LOG (Increase the Assigned Capacity of the Recovery Log)**

Use the EXTEND LOG command to increase the amount of space that can be used by the recovery log within all the recovery log volumes previously allocated to ADSM. (When you allocate additional volumes for the database, you must add 1MB to the total number of volumes allocated. ADSM uses this additional 1MB for recovery processing.)

**Attention:** The size of an allocated database, recovery log, or storage pool volume cannot be changed once it has been defined to the ADSM server. ADSM uses the initial size allocation of the volume at the time it is defined to the server to calculate data placement for later retrieval. If you change the size of ADSM volumes by using external operating system utilities, ADSM may not initialize correctly and data could be lost.

You can use this command after you define a recovery log volume, via the DEFINE LOGVOLUME command, to increase the assigned capacity of the recovery log. To increase the capacity of the recovery log, you must extend the recovery log in 4MB increments. If you do not specify the extension in 4MB increments, ADSM rounds the number to the next 4MB partition. For example, if you extend the recovery log by 1MB, ADSM extends the recovery log by 4MB.

The EXTEND LOG command can be initiated while users are accessing the server. Use the QUERY LOG command to determine how much you can increase the assigned capacity of the recovery log.

This command can generate a background process that can be canceled with the CANCEL PROCESS command. If an EXTEND LOG background process is canceled, the log may be partially extended. To display information on background processes, use the QUERY PROCESS command.

### **Privilege Class**

To issue this command, you must have system privilege or unrestricted storage privilege.

### **Syntax**

**►►**──EXTend LOG-*--------*

# **Parameters**

nnn

Specifies the number of megabytes to be added to the assigned capacity of the recovery log. This parameter is required. The value is in increments of 4MB.

# **EXTEND LOG**

# **Examples**

**Task**

Extend the assigned capacity of the recovery log by 20MB.

**Command:** EXTend LOG 2ð

# **Output:**

ANR2269I Recovery log extension process initiated (process id 1). ANS51ð4I Process number 1 started.

# **Related Commands**

Table 72 provides references to related commands.

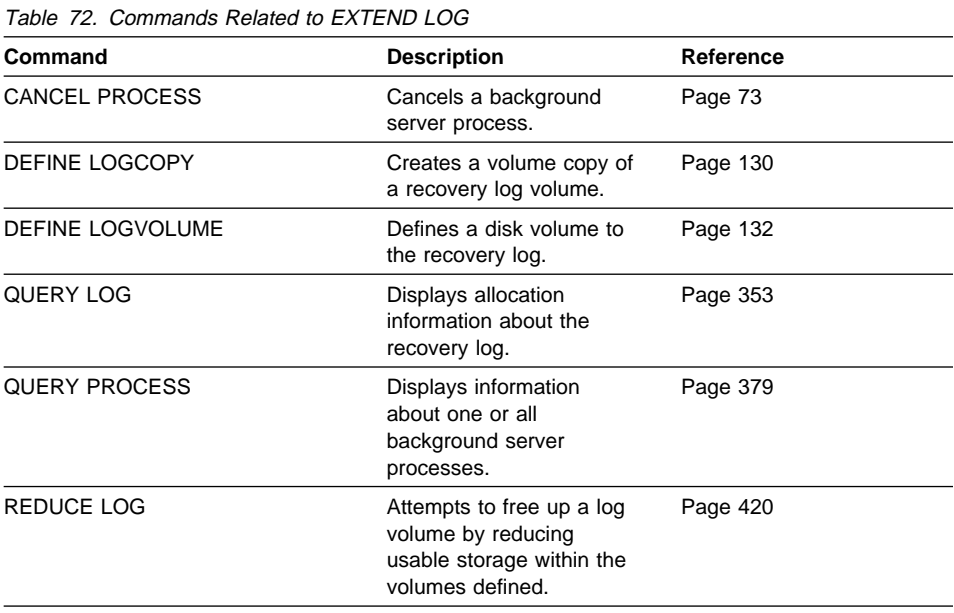

# **GRANT AUTHORITY (Add Administrator Authority)**

Use the GRANT AUTHORITY command to grant an administrator one or more administrative privilege classes.

You can use this command to grant administrative privilege classes to an administrator that has not been granted any administrative privilege, or to add additional privilege classes to an administrator.

You cannot grant restricted privilege to an unrestricted policy or storage administrator. To do this, you must use the REVOKE AUTHORITY command to remove the administrator's unrestricted privilege, then use this command to grant restricted privilege to the administrator.

### **Privilege Class**

To issue this command you must have system privilege.

### **Syntax**

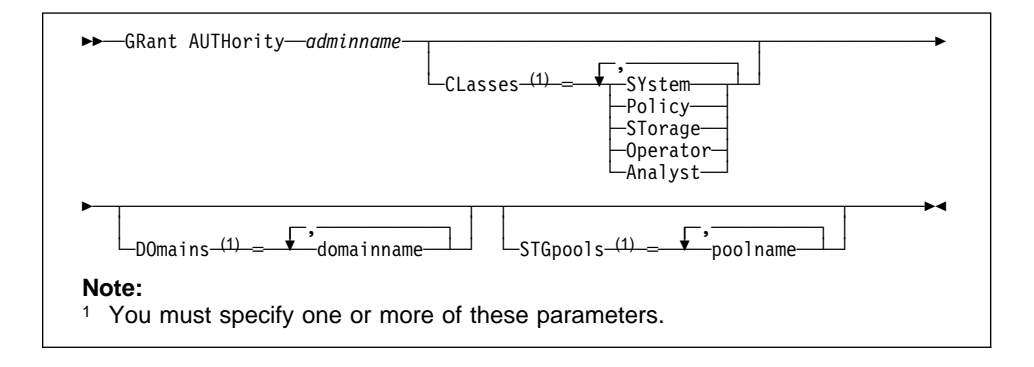

### **Parameters**

#### adminname

Specifies the name of the administrator to receive administrative authority. This parameter is required.

#### **CLasses**=classes

Specifies one or more privilege classes to be granted to an administrator. You can specify more than one privilege class by delimiting each with a comma. Possible classes are:

### **SYstem**

Specifies that you want to grant system privilege to an administrator. Do not specify additional privilege classes or the DOMAINS or STGPOOLS parameters when granting system privilege to an administrator. A system administrator has the highest level of authority in ADSM. A system administrator can issue any administrative command and has authority to manage all policy domains and all storage pools. Only a system administrator can grant authority to other administrators.

### **Policy**

Specifies that you want to grant policy privilege to an administrator. If the DOMAINS parameter is not specified, unrestricted policy privilege is granted. An unrestricted policy administrator can issue commands that affect all existing policy domains as well as any policy domains that are defined in the future. An unrestricted policy administrator cannot define, delete, or copy policy domains. A restricted policy administrator can be upgraded to an unrestricted policy administrator by using the GRANT AUTHORITY command with CLASSES=POLICY and no DOMAINS parameter.

### **STorage**

Specifies that you want to grant storage privilege to an administrator. If the STGPOOLS parameter is not specified, unrestricted storage privilege is granted. An unrestricted storage administrator can issue all commands that allocate and control storage resources for the server. An unrestricted storage administrator can issue commands that affect all existing storage pools as well as any storage pools that are defined in the future. An unrestricted storage administrator cannot define or delete storage pools. A restricted storage administrator can be upgraded to an unrestricted storage administrator by using the GRANT AUTHORITY command with CLASSES=STORAGE and no STGPOOLS parameter.

### **Operator**

Specifies that you want to grant operator privilege to an administrator. An administrator with operator privilege can issue commands that control the immediate operation of the server and the availability of storage media.

#### **Analyst**

Specifies that you want to grant analyst privilege to an administrator. An administrator with analyst privilege can issue commands that reset the counters which track server statistics.

### **DOmains**=domainname

Specifies that you want to grant restricted policy privilege to an administrator. If the DOMAINS parameter is specified, then CLASSES=POLICY is optional.

Restricted policy privilege permits an administrator to issue a subset of the policy commands for the domains to which the administrator is authorized. You can use this parameter to grant additional policy domain authority to a restricted policy administrator. This parameter is optional. You can specify more than one policy domain by delimiting each policy domain name with a comma.

You can use a pattern-matching expression to specify a name. Authority for all matching policy domains is granted.

#### **STGpools**=poolname

Specifies that you want to grant restricted storage privilege to an administrator. If the STGPOOLS parameter is specified, then CLASSES=STORAGE is optional.

Restricted storage privilege permits you to issue a subset of the storage commands for the storage pools to which the administrator is authorized. You

can use this parameter to grant additional storage pool authority to a restricted storage administrator. This parameter is optional. You can specify more than one storage pool by delimiting each storage pool name with a comma.

You can use a pattern-matching expression to specify a name. Authority for all matching storage pools is granted.

# **Examples**

# **Task 1**

Grant system privilege to administrator BILL.

**Command:** GRant AUTHority bill CLasses=SYstem

#### **Output:**

ANR2076I System privilege granted to administrator BILL.

### **Task 2**

Specify additional policy domains that can be managed by the restricted policy administrator CLAUDIA.

**Command:** GRant AUTHority claudia DOmains=domain3,domain4

#### **Output:**

ANR2078I Restricted policy privilege granted to administrator CLAUDIA - policy domain DOMAIN3. ANR2ð78I Restricted policy privilege granted to administrator CLAUDIA - policy domain DOMAIN4.

### **Task 3**

Provide administrator TOM with unrestricted storage privilege and restricted policy privilege for the domains whose names start with AIX.

Command: GRant AUTHority tom CLasses=STorage DOmains=AIX\*

#### **Output:**

ANR2078I Restricted policy privilege granted to administrator TOM - policy domain AIX3. ANR2ð78I Restricted policy privilege granted to administrator TOM - policy domain AIX4. ANR2ð79I Unrestricted storage privilege granted to administrator TOM.

# **Related Commands**

Table 73 provides references to related commands.

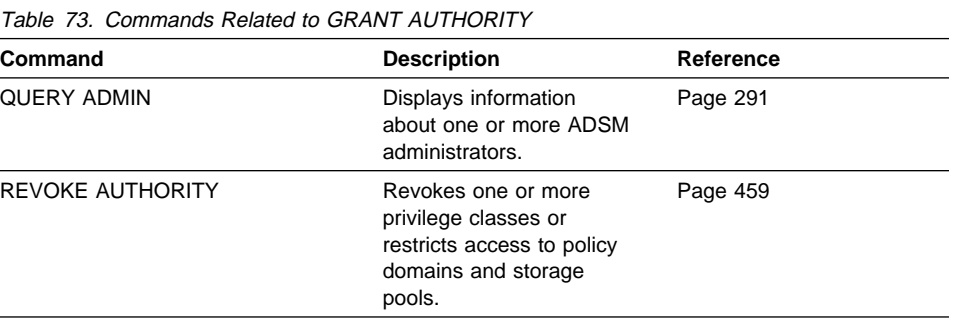

# **HALT**

### **HALT (Shut down the Server)**

Use the HALT command to shut down the server. The HALT command forces an abrupt shutdown and results in the canceling of all administrative and client node sessions, even if they are not completed.

Any in-progress transactions interrupted by this command are rolled back when you restart the server. If the QUIESCE option is specified, transaction activity is quiesced when current transactions have completed, and then the server is shutdown.

The QUIESCE option is recommended ONLY if you plan to perform a stand-alone database dump by using the DSMSERV DUMPDB command immediately following server shutdown. For additional information about the DSMSERV DUMPDB command and related commands, see Appendix B, "Database Salvage Commands" on page 595.

It is recommended to use the HALT command only after all administrative and client node sessions are completed or canceled. In order to shut down the server without severely impacting administrative and client node sessions, you can:

- 1. Use the DISABLE command to prevent new client node sessions from starting.
- 2. Use the QUERY SESSIONS command to identify any existing administrative and client node sessions.
- 3. Notify any existing administrative and client node sessions that you plan to shut down the server (you must do this outside of ADSM).
- 4. Use the CANCEL SESSIONS command to cancel any existing administrative or client node sessions.
- 5. Issue the HALT command to shut down the server and stop any administrative and client node sessions.

To start the server after issuing the HALT command, see the ADSM Administrator's Guide.

### **Privilege Class**

To issue this command, you must have system privilege or operator privilege.

### **Syntax**

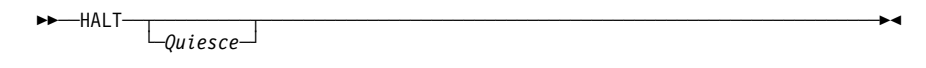

### **Parameters**

#### **Quiesce**

Specifies that all database transaction activity should be gracefully stopped when current transactions complete. This option should only be used when you are planning to perform a stand-alone database dump using the DSMSERV

# **HALT**

DUMPDB command to dump database contents to sequential media, such as tape.

The default results with any in-progress transactions interrupted by this command are rolled back when you restart the server.

When using the QUIESCE option on the HALT command, the server attempts to stop all database update transactions against the database and record database pages to stable media so that a consistent image of the database can be dumped with the DSMSERV DUMPDB command. This attempt to stop update activity may be retried a number of times, and may even fail if there are many transactions in progress on the server. If this failure occurs the HALT command stops processing and the server continues to run. If this occurs, please cancel all client sessions, cancel all background server processes, and re-issue the HALT QUIESCE command. The HALT command without the QUIESCE option will always cause the server to halt successfully.

### **Examples**

### **Task 1**

From the server console, shut down the server abruptly. All user activity stops immediately and no new activity is allowed to start.

**Command:** HALT

### **Output:**

ANR0991I ADSM server shut down complete.

### **Task 2**

From an administrative client, shut down the server abruptly. All user activity stops immediately and no new activity is allowed to start.

**Command:** HALT

### **Output:**

ANR2234W This command will halt the server; if the command is issued from a remote client, it may not be possible to restart the server from the remote location. Do you wish to proceed? (Y/N)

Type Y and press the ENTER key. A message similar to the following is displayed:

ANS5103I Highest return code was 50.

# **HALT**

When planning to perform the stand-alone database dump using the DSMSERV DUMPDB command, shut down the ADSM server with the QUIESCE option.

**Command:** HALT Quiesce

**Output:** 

ANR2106I HALT: Quiescing database update activity. ANR21ð7I HALT: Database update activity is now quiesced. ANRð991I ADSM server shutdown complete. ANR5963I ADSM server termination complete.

The stand-alone dump can now be performed.

# **Related Commands**

Table 74 provides references to related commands.

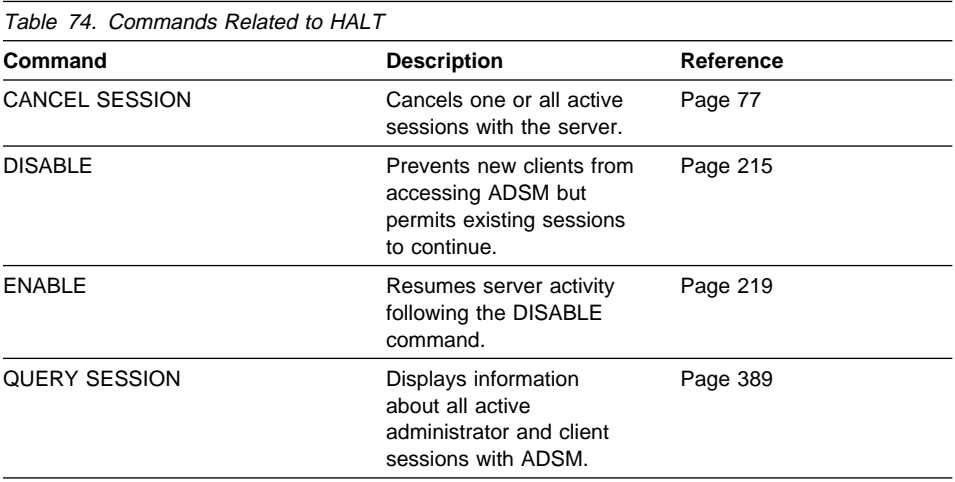

# **HELP (Get Help on Commands and Error Messages)**

Use the HELP command to display information about administrative commands and error messages from the server and administrative command line client. For the best usability, issue the HELP command from an administrative command line client.

You can access the help facility by entering one of the following command strings:

- Help
- Help help\_menu\_number
- Help commandname
- Help commandname subcommandname
- Help error\_msg\_number

The HELP command (with no operands) displays a menu with a list of selections that provide information on using the command line interface and a list of the ADSM administrative commands.

The Help help\_menu\_number command displays the help text for a specific menu selection from the help menu.

The Help *commandname* command displays the help text specific to that command. If this command has subcommand names, you will also receive a list of the subcommand names. You can then select specific help related to the subcommand name.

The Help commandname subcommandname command displays the help text specific to the command and its associated sub-commands.

The Help error\_msg\_number command displays the help text specific to the error message. You can get help information on server messages (prefixed by ANR) and client messages (prefixed by ANS).

# **Privilege Class**

Any administrator can issue this command.

# **Syntax**

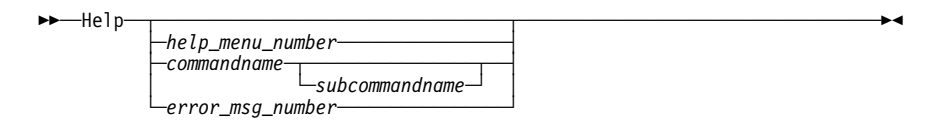

### **Parameters**

help\_menu\_number

Specifies the number of your selection from the help menu. This parameter is optional.

#### commandname

Specifies the name of the administrative command you want to display. This parameter is optional.

#### subcommandname

Specifies the subcommand name associated with the name of administrative command that you want to display. This parameter is optional.

#### error\_msg\_number

Specifies the number of the error message for which you want to display information. This parameter is optional. You can get help information on server messages (prefixed by ANR) and client messages (prefixed by ANS). You do not have to include the prefix and severity code when specifying an error message number.

# **Examples**

### **Task 1**

Display the help menu for the command-line interface.

**Command:** Help

**Output:** 

```
The following help sections are available:
 1 - Using Syntax Diagrams
 2 - Entering Administrative Commands
 3 - Using the Server Console Session
 4 - Using the Administrative Client
 5 - Using the Administrative Client Options
 6 - Using Continuation Characters
  7 - Using Console Mode
 8 - Using Batch Mode
 9 - Using Interactive Mode
1ð - Redirecting Command Output to a File
11 - Using Macros to Issue Commands
12 - Using Commands Based on Privilege Classes
13 - Commands Requiring System Privilege
14 - Commands Requiring Policy Privilege
15 - Commands Requiring Storage Privilege
16 - Commands Requiring Operator Privilege
17 - Commands Requiring Analyst Privilege
18 - Commands Any Administrator Can Issue
```
### **Task 2**

Display help information using the help menu in Example 1.

**Command:** Help 18

### **Output:**

Information on commands that can be issued by any administrator is displayed.

# **Task 3**

Display help information on the REMOVE commands.

**Command:** Help REMove

# **Output:**

# $\left\{\begin{array}{c} 1 \ 1 \ 1 \end{array}\right\}$  $\overline{\phantom{a}}$

Use the REMOVE commands to remove an object from ADSM.

The following is a list of REMOVE commands for ADSM:

"REMOVE ADMIN (Delete an Administrator)"

"REMOVE NODE (Delete a Client Node)"

# **Task 4**

Display help information on the DEFINE COPYGROUP command.

**Command:** Help DEFine COpygroup

# **Output:**

Information on the DEFINE COPYGROUP command is displayed.

### **Task 5**

Display help information on the error message ANR0992I.

**Command:** Help ð992

**Output:** 

ANRð992I ADSM server installation complete. EXPLANATION: The server installation procedure has completed successfully. The server is now available for normal operation. SYSTEM ACTION: Server completes installation processing. USER RESPONSE: None.

à ð

# **Related Commands**

None.

# **IMPORT ADMIN (Import Administrator Information)**

Use the IMPORT ADMIN command to import administrator and authority definitions for one or more administrators from export media to the ADSM server.

The IMPORT ADMIN command imports administrator information such as:

- Administrator name, password, and contact information
- Administrative privilege classes the administrator has been granted

The IMPORT ADMIN command allows administrative information to be copied to another server. In order to copy ADSM data and then restore it to a new server, the sequential access device must be supported on both platforms.

ADSM client data can be moved between ADSM servers via export and import processing, if the same removable media type is supported on both platforms.

This command is useful for permitting later retrieval of server information for copying the information to a new server.

You can use the QUERY ACTLOG command to view the actual status information indicating the size and the success or failure of the import operation. You can also view this information from the server console.

This command generates a background process that can be canceled with the CANCEL PROCESS command. To display information on background processes, use the QUERY PROCESS command.

### **Privilege Class**

To issue this command, you must have system privilege.

# **Syntax**

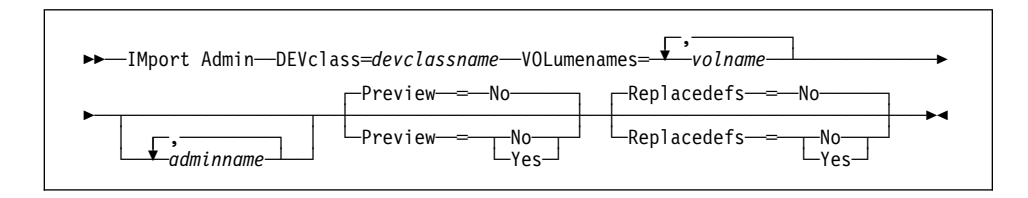

### **Parameters**

### **DEVclass=**devclassname

Specifies the device class from which import data is to be read. This parameter is required. You cannot specify the DISK device class.

If the mount limit for the device class specified has already been reached (all drives are busy) when the import runs, ADSM automatically cancels lower priority operations, such as reclamation, to make a mount point available for the import.

#### **VOLumenames**=volname

Specifies the name of a volume from which you want to import information. You can specify a list of volumes for which volume information is to be imported. The list of volumes needs to be in the same sequential order as they were exported in. The items in the list are separated by commas, with no intervening spaces. Use the following naming conventions when specifying volumes for each device type.

### **CARTRIDGE or REEL**

Specify 1–6 alphanumeric characters, for example DSMT01.

#### **FILE**

Specify the name of a CMS file where the data to be imported resides. The name must be of the format filename.filetype (such as ADSM.EXP1). Do not include a file mode.

#### adminname

Specifies the name of an administrator for which you want import administrator information. This parameter is optional.

You can specify a list of administrators for which administrator information is to be imported. The items in the list are separated by commas, with no intervening spaces. You can use pattern-matching expressions to specify names. All matching administrators are included in the list. If you do not specify a value for this parameter, information related to all administrators found on the import media is imported.

#### **Preview=**value

Specifies whether you want to preview the results of the import operation, without actually importing administrator information. For the import commands, the PREVIEW=YES option may require that export tapes be mounted to generate the preview statistics. This parameter is optional. The default value is NO. Possible values are:

#### **Yes**

Specifies that you want to preview the results of the import operation, without actually importing administrator information. Information on the number and types of objects imported, together with the number of bytes transferred are reported to the server console and the activity log.

#### **No**

Specifies that the information is to be imported.

### **Replacedefs=**value

Specifies whether node definitions which exist on the server should be replaced by imported objects having the same name. Existing file spaces are not replaced. New file spaces are created when identical file space names are encountered. The default value is NO. Possible values are:

### **Yes**

Specifies that definitions are to be replaced by the imported objects. **Attention:** When specifying REPLACEDEFS=YES, be sure that you want to import data.

#### **No**

Specifies that definitions are not to be replaced by imported objects.

### **Examples**

### **Task**

Import the administrator information for all defined administrators from volume DSMT01 to a cartridge tape (assuming a device class of 3480CART).

The number and type of objects imported are reported to the system console and in the activity log.

**Command:** IMport Admin DEVclass=348ðCART VOLumenames=DSMTð1

**Output:** 

ANR0609I IMPORT ADMIN started as process 19. ANS51ð4I Process number 19 started.

# **Related Commands**

Table 75 provides references to related commands.

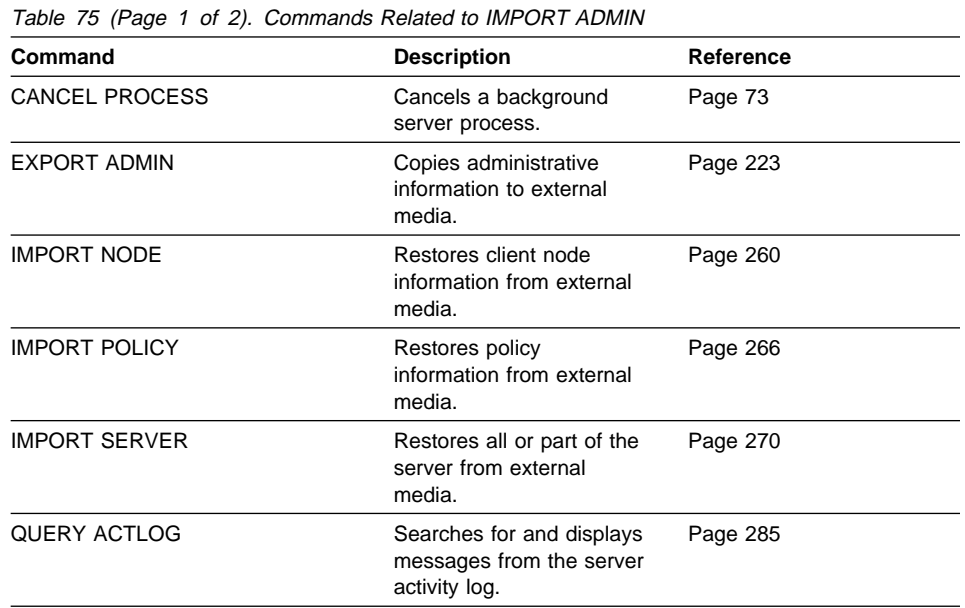

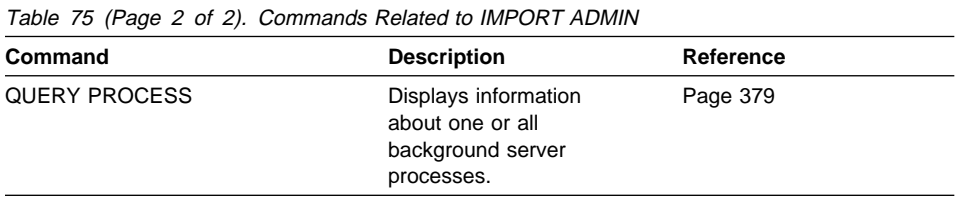

# **IMPORT NODE (Import Client Node Information)**

Use the IMPORT NODE command to import client node definitions from the ADSM server to sequential media. Client node definitions include information such as:

- User ID, password, and contact information
- Name of the policy domain to which the client belongs
- File compression status
- Whether the user has the authority to delete backed up or archive files from data storage
- Whether the client node ID was locked at the time of export

Optionally, IMPORT NODE command imports node data information such as:

- File space definitions
- Data from files migrated from HSM client nodes
- Archive or backup file copy data
- Access authorization information pertaining to the file spaces reported

The IMPORT NODE command allows node information to be copied to another server. In order to copy ADSM data and then restore it to a new server, the sequential access device must be supported on both platforms.

This command is useful for permitting later retrieval of server information for copying the information to a new server.

You can use the QUERY ACTLOG command to view the actual status information indicating the size and the success or failure of the import operation. You can also view this information from the server console.

This command generates a background process that can be canceled with the CANCEL PROCESS command. If an IMPORT NODE background process is canceled, some of the data may have already been imported. If so, you may want to delete the partially imported file spaces. To display information on background processes, use the QUERY PROCESS command.

# **Privilege Class**

To issue this command, you must have system privilege.

# **Syntax**

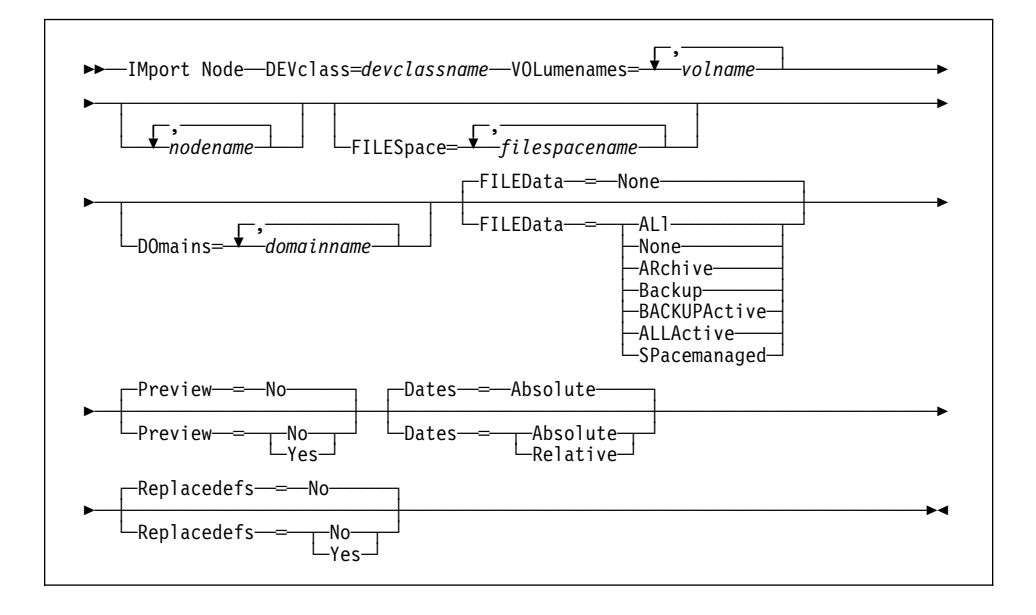

### **Parameters**

### **DEVclass=**devclassname

Specifies the device class to which import data is to be read. You cannot specify the DISK device class. This parameter is required.

If the mount limit for the device class specified has already been reached (all drives are busy) when the import runs, ADSM automatically cancels lower priority operations, such as reclamation, to make a mount point available for the import.

#### **VOLumenames**=volname

Specifies the name of a volume from which you want to import volume information. This parameter is required.

You can specify a list of volumes from which volume information is to be imported. The items in the list are separated with commas, with no intervening spaces. Use the following naming conventions when specifying volumes for each device type.

### **CARTRIDGE or REEL**

Specify 1–6 alphanumeric characters, for example DSMT01.

### **FILE**

Specify the name of a CMS file where the data to be imported resides. The name must be of the format filename.filetype (such as ADSM.EXP1). Do not include a file mode.

### nodename

Specifies the name of a client node for which you want import client node information. This parameter is optional. You can specify a list of node names for

which node information is to be imported. The items in the list are separated by commas, with no intervening spaces. You can use pattern-matching expressions to specify names. All matching nodes are included in the list. If you do not specify a value for this parameter, information related to all nodes is imported.

#### **FILESpace=**filespacename

Specifies the name of a file space for which you want import file space information. This parameter is optional. You can specify a list of file space names for which data information is to be imported. The items in the list are separated by commas, with no intervening spaces.

You can use a pattern-matching expression to specify a name. All matching names are included in the list. If you do not specify a value for this parameter, information related to all files space names is imported.

**Note:** Existing file spaces are not replaced. New file spaces are created when identical names are encountered.

#### **DOmains=**domainname

Specifies the names of the policy domains to which nodes must be assigned in order for node information to be imported. This parameter is optional. You can specify a list of policy domain for which node information is to be imported. The items in the list are separated by commas, with no intervening spaces. You can use a pattern-matching expression to specify a name. All matching domains are included in the list. If you do not specify a value for this parameter, node information related to all domains is imported.

#### **FILEData=**type

Specifies the type of files that should be imported for all nodes specified and found on the export volumes. This parameter is optional. The default value is NONE.

The device class used by the file data is determined by the device class for the storage pool. If it is the same device class specified in this command, then two drives are needed to import node information. The mount limit value for the device class needs to be set to at least 2.

The following descriptions mention active and inactive file copies. An active file copy is the most recent backup copy for a file that still exists on the client workstation. All other file copies are called inactive copies. Possible values are:

### **ALl**

Specifies that ADSM imports all backup versions of files, all archived, and all files migrated from a user's local file system as qualified by the NODE and DOMAINS parameters.

#### **None**

Specifies that no files are to be imported; only node definitions are to be imported.

#### **ARchive**

Specifies that only archived files are to be imported.

#### **Backup**

Specifies that only backup versions, whether active or inactive, are to be imported.

### **BACKUPActive**

Specifies that only active backup versions are to be imported.

#### **ALLActive**

Specifies that ADSM imports all active backup versions of files, all archived, and all files migrated from a user's local file system.

#### **SPacemanaged**

Specifies that only files that have been migrated from a user's local file system are to be imported.

#### **Preview=**value

Specifies whether you want to preview the results of the import operation, without actually importing information. For the import commands, the PREVIEW=YES option may require that all export volumes be mounted to generate the preview statistics. This parameter is optional. The default value is NO. Possible values are:

#### **Yes**

Specifies that you want to preview the results of the import operation, without actually importing files. Information on the number and types of objects imported, together with the number of bytes transferred are reported to the server console and the activity log.

**No**

Specifies that the node information is to be imported.

#### **Dates=**value

Specifies whether the recorded backup or archive dates for client node file copies are set to the values specified when the files were exported (ABSOLUTE), or are adjusted relative to the date of import (RELATIVE). The default value is ABSOLUTE.

If the export media has been idle for some time after export (sitting on a shelf for six months, for example), the original backup or archive dates may be old enough to trigger immediate roll-off of file copies when the data is imported into a server. The Relative specification for this value will adjust for time elapsed since export so that the file copies are not immediately rolled off.

For example, assume that an export tape contains an archive file copy that was archived 5 days prior to the export operation. If the export media is saved for 6 months and then imported, the archive file will appear to have been inserted six months and 5 days ago by default (DATES=ABSOLUTE) and may be subject to immediate roll-off depending upon the retention value that is specified in the file's management class. Specifying DATES=RELATIVE results in resetting the archive date for the file to 5 days ago during import, even though the actual file was archived six months and 5 days ago. The DATES parameter then adjusts

file backup and archive dates for the time that has elapsed since the export operation occurred.

Possible values are:

### **ABSOLUTE**

Specifies the date for file copies are set to the values specified when the files were exported.

#### **RELATIVE**

Specifies the date for file copies are adjusted to the date of import.

#### **Replacedefs=**value

Specifies whether node definition which exist on the server should be replaced by imported objects having the same name. Existing file spaces are not replaced. New file spaces are created when identical file space names are encountered. The default value is NO. Possible values are:

#### **Yes**

Specifies that objects are to be replaced by the imported objects.

**Attention:** When specifying REPLACEDEFS=YES, be sure that you want to import data.

#### **No**

Specifies that objects are not to be replaced by imported objects.

# **Examples**

#### **Task**

Import the node definitions and active backup data for all nodes defined in the STANDARD policy domain from tape (assuming a device class of DEPT).

The number and type of objects imported are reported to the server console and in the activity log.

- **Command:** IMport Node DOmains=standard DEVclass=DEPT VOLumenames=DSMTð1 FILEData=BACKUPActive
	- **Note:** The above command was entered from a VM console. Use a continuation character (–) between lines when issuing this command from a administrative clients. See "Using Continuation Characters" on page 20 for more information.

### **Output:**

ANR0609I IMPORT NODE started as process 32. ANS51ð4I Process number 32 started.

# **Related Commands**

Table 76 provides references to related commands.

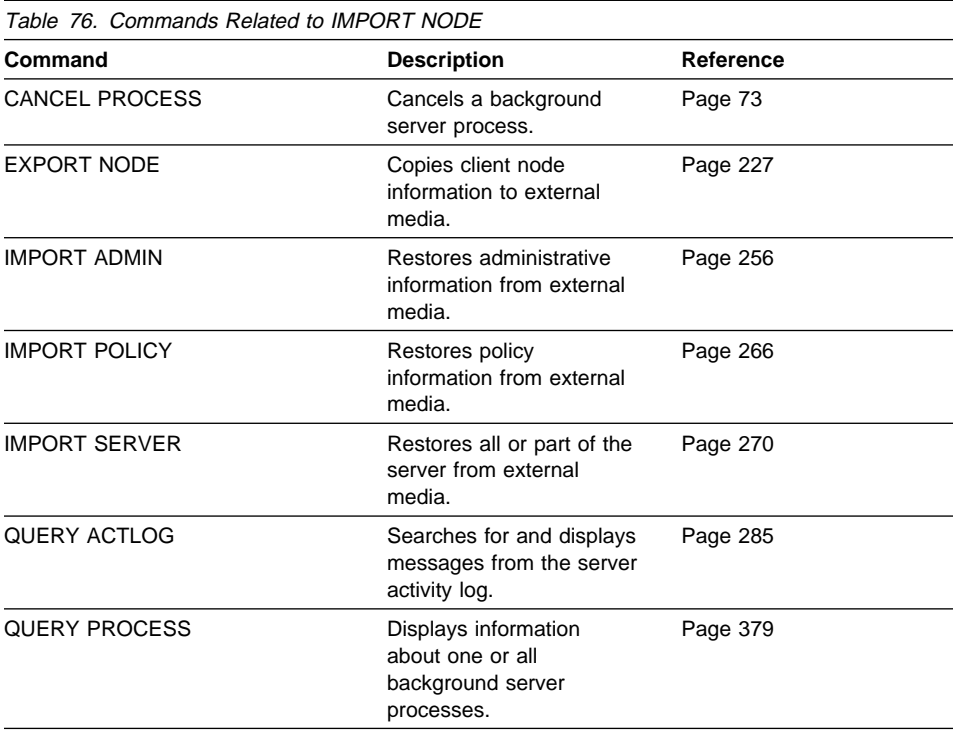

# **IMPORT POLICY (Import Policy Information)**

Use the IMPORT POLICY command to import policy information for one or more policy domains from export media to the ADSM server.

The IMPORT POLICY command imports policy information and client node data such as:

- Policy domain definitions
- Policy set definitions, including the active policy set
- Management class definitions, including the default management class
- Backup copy group and archive copy group definitions
- Schedule definitions and client node associations

The IMPORT POLICY command allows policy information to be copied to another server. In order to backup ADSM data and then restore it to a new server, the device must be supported on both platforms.

ADSM client data can be moved between ADSM servers via export and import processing, if the same removable media type is supported on both platforms.

This command is useful for permitting later retrieval of the server information for copying the information to a new server.

You can use the QUERY ACTLOG command to view the actual status information indicating the size and the success or failure of the import operation. You can also view this information from the server console.

This command generates a background process that can be canceled with the CANCEL PROCESS command. To display information on background processes, use the QUERY PROCESS command.

# **Privilege Class**

To issue this command, you must have system privilege.

# **Syntax**

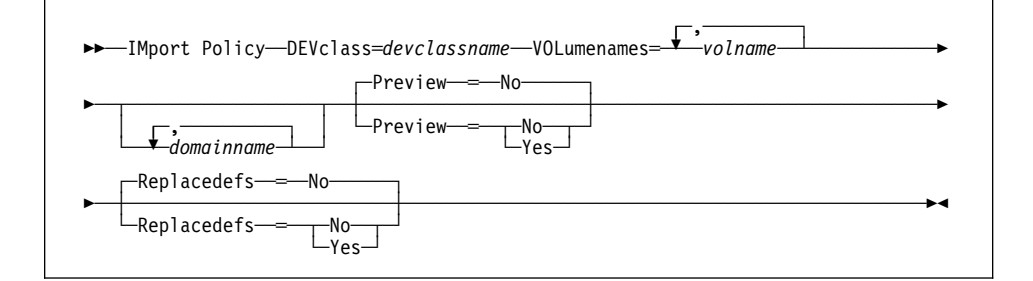

### **Parameters**

#### **DEVclass=**devclassname

Specifies the device class to which import data is to be read. You cannot specify the DISK device class. This parameter is required.

If the mount limit for the device class specified has already been reached (all drives are busy) when the import runs, ADSM automatically cancels lower priority operations, such as reclamation, to make a mount point available for the import operation.

#### **VOLumenames**=volname

Specifies the name of a volume from which you want to import volume information. This parameter is required.

You can specify a list of volumes from which volume information is to be imported. The items in the list are separated by commas, with no intervening spaces. Use the following naming conventions when specifying volumes for each device type.

#### **CARTRIDGE or REEL**

Specify 1–6 alphanumeric characters, for example DSMT01.

### **FILE**

Specify the name of a CMS file where the data to be imported resides. The name must be of the format filename.filetype (such as ADSM.EXP1). Do not include a file mode.

#### domainname

Specifies a list of policy domains for which policy information is to be imported. If you specify more than one policy domain, separate the names with commas, with no intervening spaces. You can use pattern-matching expressions to specify names. The default (\*) is to import the information related to all policy domains defined on the export media.

#### **Preview=**value

Specifies whether you want to preview the results of the import operation, without actually importing information. For the import commands, the PREVIEW=YES option may require that all export volumes be mounted to generate the preview

statistics. This parameter is optional. The default value is NO. Possible values are:

#### **Yes**

Specifies that you want to preview the results of the import operation, without actually importing files. Information on the number and types of objects imported, together with the number of bytes transferred are reported to the server console and the activity log.

#### **No**

Specifies that the information is to be imported.

### **Replacedefs=**value

Specifies whether node definitions that exist on the server should be replaced by imported objects having the same name. Existing file spaces are not replaced. New file spaces are created when identical file space names are encountered. The default value is NO. Possible values are:

### **Yes**

Specifies that objects are to be replaced by the imported objects.

**Attention:** When specifying REPLACEDEFS=YES, be sure that you want to import data.

#### **No**

Specifies that objects are not to be replaced by imported objects.

### **Examples**

### **Task**

Import the policy information related to all domains whose names begin with a D from 3 volumes (EXP001, EXP002, EXP003) on 3480 cartridge tape (assuming a device class of CART).

The number and type of objects imported are reported to the system console and in the activity log.

Command: IMport Policy d\* DEVclass=cart VOLumenames=exp001,exp002,exp003

#### **Output:**

ANR0609I IMPORT POLICY started as process 21. ANS51ð4I Process number 21 started.

# **Related Commands**

Table 77 on page 269 provides references to related commands.

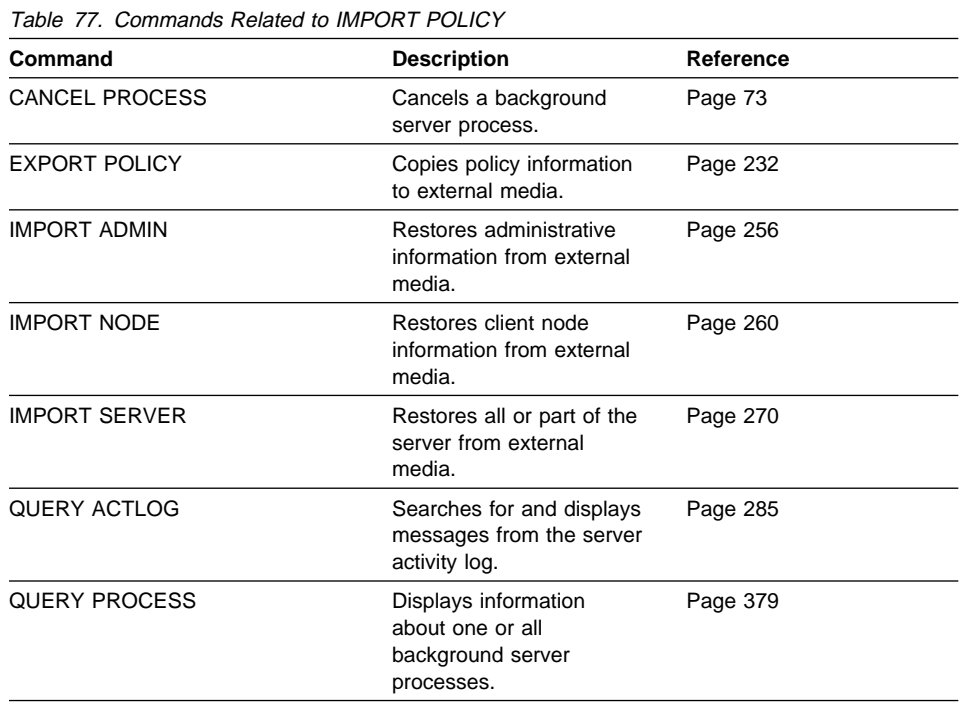

# **IMPORT SERVER**

# **IMPORT SERVER (Import the Server)**

Use the IMPORT SERVER command to copy all or part of the server control information and client file data (if specified) from export media to the ADSM server.

The IMPORT SERVER command imports server control information and client node data such as:

- Policy domain definitions
- Policy set definitions
- Management class and copy group definitions
- Schedule definitions and node associations
- Administrator definitions
- Client node definitions

Optionally, IMPORT SERVER command imports server data such as:

- File space definitions
- Data from files migrated from HSM client nodes
- Archive or backup file copy data
- Access authorization information pertaining to the file spaces reported

The IMPORT SERVER command allows all global server control information (such as policy data and administrative information) to be copied to another server. In order to backup ADSM data and then restore it to a new server, the device must be supported on both platforms.

ADSM client data can be moved between ADSM servers via export/import processing, if the same removable media type is supported on both platforms.

This command is useful for permitting later retrieval of the server information for copying the information to a new server.

You can use the QUERY ACTLOG command to view the actual status information indicating the size and the success or failure of the import operation. You can also view this information from the server console.

This command generates a background process that can be canceled with the CANCEL PROCESS command. If an IMPORT SERVER background process is canceled, some of the data may have already been imported. If so, you may want to delete the partially imported file spaces. To display information on background processes, use the QUERY PROCESS command.

### **Privilege Class**

To issue this command, you must have system privilege.

### **IMPORT SERVER**

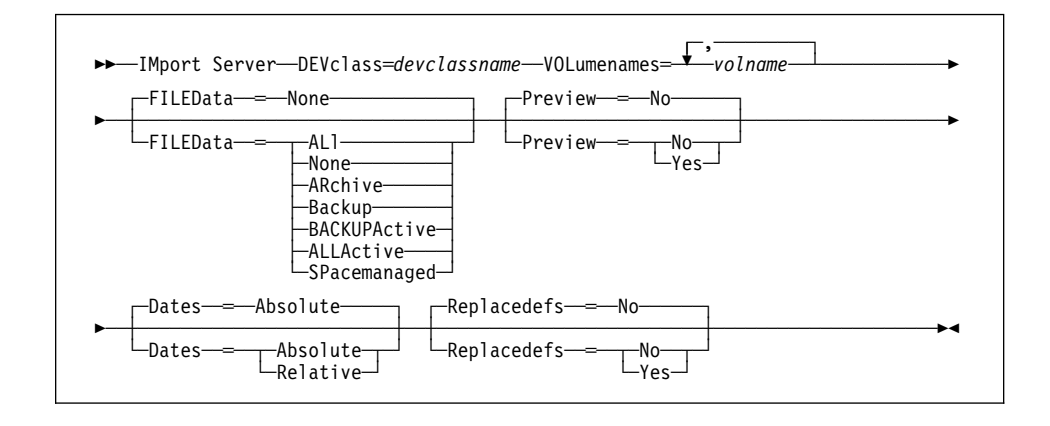

# **Syntax**

### **Parameters**

#### **DEVclass=**devclassname

Specifies the device class to which import data is to be read. You cannot specify the DISK device class. This parameter is required.

If the mount limit for the device class specified has already been reached (all drives are busy) when the import runs, ADSM automatically cancels lower priority operations, such as reclamation, to make a mount point available for the import operation.

#### **VOLumenames**=volname

Specifies the name of a volume from which you want to import volume information. This parameter is required. You can specify a list of volumes from which volume information is to be imported. The items in the list are separated, with no intervening spaces. Use the following naming conventions when specifying volumes for each device type.

#### **CARTRIDGE or REEL**

Specify 1–6 alphanumeric characters, for example DSMT01.

### **FILE**

Specify the name of a CMS file where the data to be imported resides. The name must be of the format filename.filetype (such as ADSM.EXP1). Do not include a file mode.

### **FILEData=**type

Specifies the type of files that should be imported for all nodes defined to the server. This parameter is optional. The default value is NONE.

The device class used by the file data is determined by the device class for the storage pool. If it is the same device class specified in this command, then two drives are needed to import server information. The mount limit value for the device class needs to be set to at least 2.

# **IMPORT SERVER**

The following descriptions mention *active* and *inactive* file copies. An active file copy is the most recent backup copy for a file that still exists on the client workstation. All other file copies are called inactive copies. Possible values are:

#### **ALl**

Specifies that ADSM imports all backup versions of files, all archived, and all files migrated from a user's local file system as qualified by the NODE and DOMAINS parameters.

#### **None**

Specifies that no files are to be imported; only server definitions are to be imported.

### **ARchive**

Specifies that only archived files are to be imported.

#### **Backup**

Specifies that only backup versions, whether active or inactive, are to be imported.

#### **BACKUPActive**

Specifies that only active backup versions are to be imported.

#### **ALLActive**

Specifies that ADSM imports all active backup versions of files, all archived, and all files migrated from a user's local file system.

#### **SPacemanaged**

Specifies that only files that have been migrated from a user's local file system are to be imported.

### **Preview=**value

Specifies whether you want to preview the results of the import operation, without actually importing server information. For the import commands, the PREVIEW=YES option may require that all export volumes be mounted to generate the preview statistics. This parameter is optional. The default value is NO. Possible values are:

#### **Yes**

Specifies that you want to preview the results of the import operation, without actually importing files. Information on the number and types of objects imported, together with the number of bytes transferred are reported to the server console and the activity log.

#### **No**

Specifies that the server information is to be imported.

#### **Dates=**value

Specifies whether the recorded backup or archive dates for client node file copies are set to the values specified when the files were exported (Absolute), or are adjusted relative to the date of import (Relative). The default value is ABSOLUTE.
# **IMPORT SERVER**

If the export media has been idle for some time after export (sitting on a shelf for six months, for example), the original backup or archive dates may be old enough to trigger immediate roll-off of file copies when the data is imported into a server. The Relative specification for this value will adjust for time elapsed since export so that the file copies are not immediately rolled off.

For example, assume that an export tape contains an archive file copy that was archived 5 days prior to the export operation. If the export media is saved for 6 months and then imported, the archive file will appear to have been inserted six months and 5 days ago by default (Dates=Absolute) and may be subject to immediate roll-off depending upon the retention value that is specified in the file's management class. Specifying Dates=Relative will result in resetting the archive date for the file to 5 days ago during import, even though the actual file was archived six months and 5 days ago. The DATES parameter then adjusts file backup/archive dates for the time that has elapsed since the export operation occurred.

Possible values are:

### **ABSOLUTE**

Specifies the date for file copies are set to the values specified when the files were exported.

### **RELATIVE**

Specifies the date for file copies are adjusted to the date of import.

### **Replacedefs=**value

Specifies whether node definitions that exist on the server should be replaced by imported objects having the same name. Existing file spaces are not replaced. New file spaces are created when identical file space names are encountered. The default value is NO. Possible values are:

#### **Yes**

Specifies that objects are to be replaced by the imported objects.

**Attention:** When specifying REPLACEDEFS=YES, be sure that you want to import data.

#### **No**

Specifies that objects are not to be replaced by imported objects.

# **Examples**

# **Task**

Before importing the server control information, determine how many objects are imported and the total number of bytes copied to import the server control information and all archived files from three volumes (exp001,exp002,exp003) on 3480 cartridge tape.

The number and type of objects imported is reported to the server console and in the activity log.

# **IMPORT SERVER**

**Command:** IMport Server FILEData=ARchive DEVclass=cart VOLumenames=expðð1,expðð2,expðð3 Preview=Yes

# **Output:**

ANR0609I IMPORT SERVER started as process 2. ANS51ð4I Process number 2 started.

# **Related Commands**

Table 78 provides references to related commands.

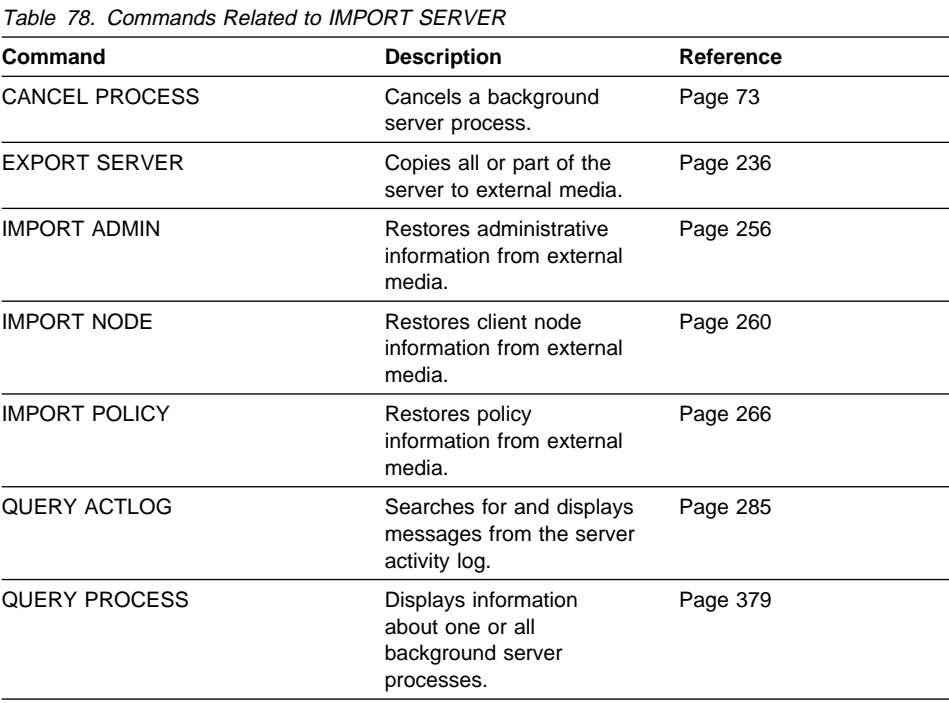

# **LOCK ADMIN**

# **LOCK ADMIN (Lock Out an Administrator)**

Use the LOCK ADMIN command to prevent an administrator from accessing the server. By using the LOCK ADMIN and UNLOCK ADMIN commands, you can temporarily restrict an administrator from accessing the server. The administrator is locked out until a system administrator uses the UNLOCK ADMIN command to reestablish access for the administrator.

You cannot issue the LOCK ADMIN command against the SERVER\_CONSOLE administrative ID.

# **Privilege Class**

To issue this command, you must have system privilege.

# **Syntax**

**>>**—LOCK Admin—*adminname*──────────────────────────────<del>─</del>

### **Parameters**

adminname

Specifies the name of the administrator to be locked out. This parameter is required.

# **Examples**

**Task**

Lock out the administrator JOE.

**Command:** LOCK Admin joe

**Output:** 

ANR2072I Administrator JOE locked.

## **Related Commands**

Table 79 provides references to related commands.

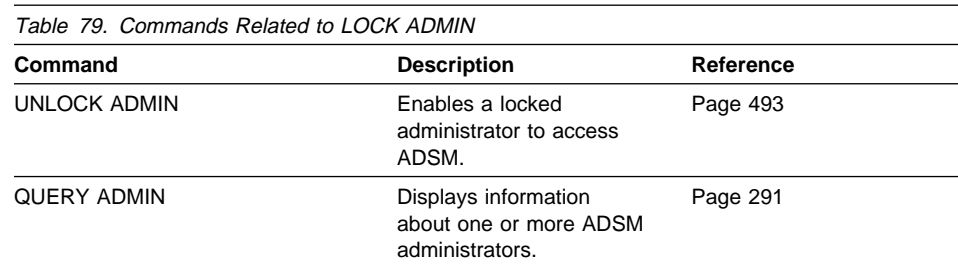

# **LOCK NODE**

# **LOCK NODE (Lock Out a Client Node)**

Use the LOCK NODE command to prevent a client node from accessing the server.

By using the LOCK NODE command, you can restrict a client node from accessing the server. The client node is locked out until a system administrator uses the UNLOCK NODE command to reestablish access for the client node.

A locked client cannot perform backup and archive operations, regardless of whether the operations have been scheduled to occur.

# **Privilege Class**

To issue this command, you must have system privilege, unrestricted policy privilege, or restricted policy privilege for the policy domain to which the client node belongs.

# **Syntax**

55──LOCK Node──*nodename*────────────────────────────────────────────────────────5%

# **Parameters**

nodename

Specifies the name of the client node to be locked out. This parameter is required.

# **Examples**

#### **Task**

Lock the client node TERRY.

**Command:** LOCK Node terry

**Output:** 

ANR2064I Node TERRY locked.

### **Related Commands**

Table 80 provides references to related commands.

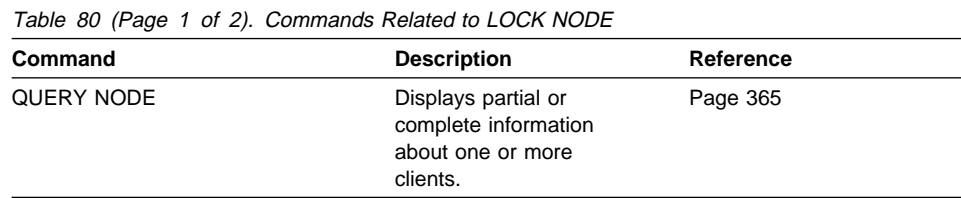

# **LOCK NODE**

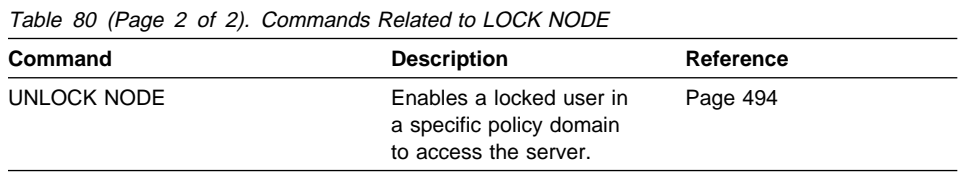

# **MACRO (Invoke a Macro)**

Use the MACRO command to invoke a file that contains one or more ADSM administrative commands to be performed.

**Note:** You cannot schedule MACRO or QUERY ACTLOG commands.

You cannot run macros from the server console. You can include MACRO commands within a macro to invoke other macros up to ten levels deep. A macro invoked from the batch or interactive mode of the administrative client is called a *high-level* macro. Any macros invoked from within the high-level macro are called nested macros.

Writing commands in a macro can be especially helpful when you want to issue commands that contain several parameters. You might also want to write macros to process related commands in a specific order. After you create a macro, you can update the information it contains and use it again, or you can copy the macro, make changes to the copy, then run the copy.

To document its purpose and function, add comments to your macro file by entering a slash and an asterisk (/\*), which identifies the beginning of the comment. Then enter the comment and an asterisk and a slash (\*/) to indicate the end of the comment. You can enter a comment on a line by itself, or enter it on a line that contains a command or part of a command. You cannot nest comments or span comments on more than one line. For more information, see "Using Macros to Issue Commands" on page 22.

If you have a series of commands that process successfully via the command-line, but are unsuccessful when issued within a macro, there are probably dependencies between commands. It is possible that a command issued within a macro cannot be processed successfully until a previous command, that is issued within the same macro, is committed. Either of the following actions allow successful processing of these commands within a macro:

• Insert a COMMIT command before the command dependent on a previous command. For example, if COMMAND C is dependent upon COMMAND B, you would insert a COMMIT command before COMMAND C. An example of this macro is:

 COMMAND A COMMAND B COMMIT COMMAND C

• Start the administrative client session using the ITEMCOMMIT option. This causes each command within a macro to be committed before the next command is processed.

# **Privilege Class**

Any administrator can issue this command.

# **Syntax**

►►──MACRO*──macroname*  $\sqrt{\frac{1}{s_{\text{substitutionvalue}}}$ 

# **Parameters**

macroname

Specifies the name of the macro. This parameter is required.

## substitutionvalue

Specifies the value for a substitution variable in a macro. This parameter is optional. You can enter values for substitution variables to run a macro with substitution variables. When you use substitution variables, you can reuse a macro whenever you need to perform the same task for different objects or with different parameter values. Each substitution value must be delimited with a space. If you want to specify a value that contains blanks, you must enclose the value in quotation marks.

# **Examples**

# **Task 1**

Use the macro file REGNG to register and grant authority to a new administrator.

### **Macro Contents:**

/\* Register and grant authority to new administrator  $\star$ / REGister Admin jones passwd CONtactinfo="x1235" GRant AUTHority jones CLasses=Policy

**Command:** MACRO regng

### **Output:**

```
ANS5101I Server command: 'REGister Admin jones passwd
contact=x1235'
ANR2ð68I Administrator JONES registered.
ANS51ð1I Server command: 'GRant AUTHority jones
CLasses=policy'
ANR2ð77I Unrestricted policy privilege granted to
administrator JONES.
```
### **Task 2**

Use the macro file AUTHRG, containing substitution variables, to register and grant authority to a new administrator.

When you run the macro, you then enter the values you want to pass to the server to process the command.

### **Macro Contents:**

```
/* Registers and authorizes a new administrator */<br>REGister Admin %1 %2 - /* Enter userid and
                                      \frac{1}{x} Enter userid and password \frac{x}{x}CONtact=%3 \frac{1}{2} /* Enter contact info (in quotes if nec.) */
GRant AUTHority %1 - \sqrt{\phantom{a}} Server uses variable already \ast/
-<br>
- /* defined by you */<br>
- CLasses=%4 (and the privilege class */
                                       /* Enter the privilege class \star/
```
**Command:** MACRO authrg jones passwd x1235 Policy

### **Output:**

ANS5101I Server command: 'REGISTER ADMIN jones passwd CONtactinfo=x1235' ANR2ð68I Administrator JONES registered. ANS51ð1I Server command: 'GRANT AUTHority jones CLasses=Policy' ANR2ð77I Unrestricted policy privilege granted to administrator JONES.

# **Related Commands**

Table 81 provides references to related commands.

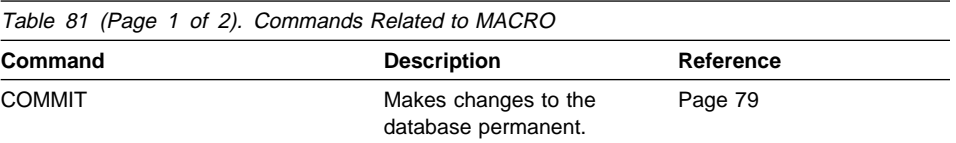

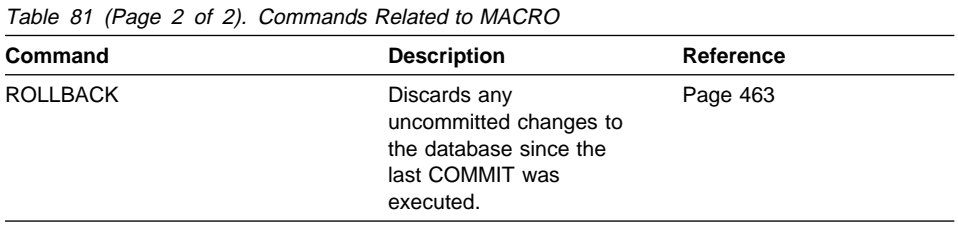

# **MOVE DATA**

# **MOVE DATA (Move Files on a Storage Pool Volume)**

Use the MOVE DATA command to move data from either a primary or copy storage pool volume to other available storage pool volumes.

### **Restrictions:**

- 1. You cannot move data from a primary storage pool volume to a copy storage pool.
- 2. You cannot move data on a copy storage pool volume to a different storage pool.

For additional information about storage pools, refer to ADSM Administrator's Guide.

Multiple sequential access volume mounts are required to move files that span volumes.

When moving files off of a random access volume, any cached copies of files on the volume (assuming caching is enabled) are erased. The MOVE DATA command is the only way to manually remove cached random access volume copies. (ADSM automatically removes cached files when the space they occupy is needed for primary files.)

If you are attempting to move files to volumes within the same storage pool, sufficient space must be available on the volumes or the operation fails.

You can use this command to move files from an offsite volume in a copy storage pool. Because the offsite volume cannot be mounted, the server obtains the active files on the offsite volume from either a primary storage pool or another copy storage pool. These files are then written to the destination volumes in the original copy storage pool.

This command can generate a background process that can be canceled with the CANCEL PROCESS command. If a MOVE DATA background process is canceled, some files may have already moved prior to the cancellation. To display information on background processes, use the QUERY PROCESS command.

Do not use the MOVE DATA command while a restore process (RESTORE STGPOOL or RESTORE VOLUME) is running. The MOVE DATA command could cause the restore to be incomplete.

## **Privilege Class**

To issue this command, you must have system privilege, unrestricted storage privilege, or restricted storage privilege for the storage pool to which the volume belongs and also for the new storage pool, if one is specified.

## **Syntax**

**►►**──MOVe Data─*volname* └ ┘ ─STGpool──═──*stgpoolname*─

# **MOVE DATA**

# **Parameters**

#### volname

Specifies the name of the storage pool volume where the file to be moved currently resides. This parameter is required.

### **STGpool**=stgpoolname

Specifies the primary storage pool name to which you want to move files from a primary storage pool volume. This parameter is optional and does not apply to copy storage pool volumes. If you do not specify a value for this parameter, files are moved to other volumes within the same storage pool.

# **Examples**

# **Task 1**

Move files from storage pool volume 201, assigned to storage pool POOL2, to any available volumes assigned to POOL2.

**Command:** MOVe Data 2ð1

### **Output:**

ANR2232W This command will move all of the files stored on volume 2ð1 to other volumes within the same storage pool; the files will be inaccessible to users until the operation completes. Do you wish to proceed? (Y/N)

Type Y and press the ENTER key. A message similar to the following is displayed:

ANR1180I Move Data process started for volume 201 (process id 2). ANS51ð4I Process number 2 started.

# **MOVE DATA**

# **Related Commands**

Table 82 provides references to related commands.

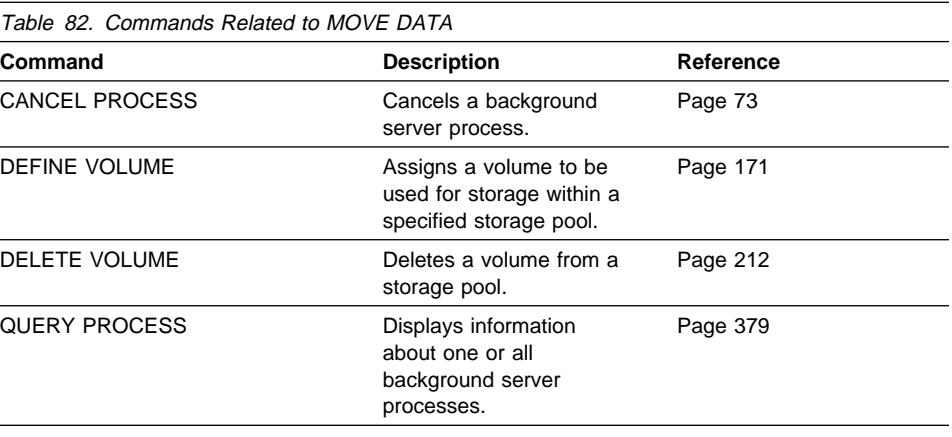

# **QUERY ACTLOG (Search Activity Log for Messages)**

Use the QUERY ACTLOG command to search the server activity log for messages, selected by a range of time or date, message number, or string expression. If you do not specify any parameters for this command, all messages that were generated in the last hour are displayed.

**Note:** You cannot schedule the QUERY ACTLOG command using the DEFINE SCHEDULE command (central scheduling).

The activity log contains all messages that are sent to the server console under normal operation. These messages include session start and termination, background process messages, sequential access media mount information, and inventory expiration. Responses to commands entered at the server console are not recorded in the activity log unless the command affects or starts a background process or client session. In addition, all error messages are retained in the activity log.

To minimize the processing time when querying the activity log, you should:

- Minimize the length of the time range for querying messages
- Restrict the message number or text string to those for which information is required

# **Privilege Class**

Any administrator can issue this command.

# **Syntax**

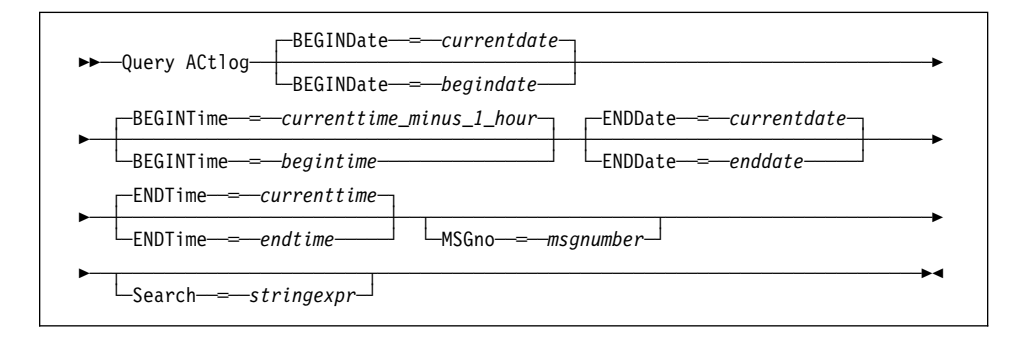

### **Parameters**

## **BEGINDate**=date

Specifies the beginning date of the range for the messages to be displayed, in MM/DD/YYYY format. This parameter is optional. All messages that occurred after this date are displayed. The default value is the current date. Possible values are:

#### MM/DD/YYYY

Specifies that you want to display information beginning with records created on a specific date, using MM/DD/YYYY format (for example, 01/31/1995).

#### **TODAY**

Specifies that you want to display information beginning with records created on the current date.

#### **TODAY**−numdays **or** −numdays

Specifies that you want to display information beginning with records created on the current date minus a specific number of days. The maximum value for the number of days is 9999.

For example, to display information beginning with records created a week ago, you can specify TODAY−7 or simply −7.

### **BEGINTime**=currenttime\_minus\_1\_hour

Specifies the beginning time of the range for messages to be displayed, in HH:MM format. This parameter is optional. All messages that occurred after this time are displayed. If you do not specify a value for this parameter, all messages that have occurred in the last hour are displayed.

Possible values are:

#### HH:MM:SS

Specifies that you want to display information beginning with records created at a specific time on the specified begin date using HH:MM:SS format (for example, 12:33:28).

### **NOW**

Specifies that you want to display information beginning with records created on or before the current time on the specified begin date.

### **NOW**+numhours:numminutes **or** +numhours:numminutes

Specifies that you want to display information beginning with records created on or before the current time plus a specific number of hours (and, optionally, minutes) on the specified begin date.

For example, if you issue the QUERY ACTLOG command at 9:00 with BEGINTime=NOW+03:00 or BEGINTime=+03:00, ADSM displays records with a time of 12:00 or later on the specified begin date.

### **NOW**−numhours:numminutes **or** −numhours:numminutes

Specifies that you want to display information beginning with records created on or before the current time minus a specific number of hours (and, optionally, minutes) on the specified begin date.

For example, if you issue the QUERY ACTLOG command at 9:00 with BEGINTime=NOW−03:30 or BEGINTime=−03:30, ADSM displays records with a time of 5:30 or later on the specified begin date.

### **ENDDate**=date

Specifies the ending date of the range for messages to be displayed, in MM/DD/YYYY format. All messages that have occurred before this date are displayed. This parameter is optional. If you do not specify a value for this parameter, the current date is used. All the dates and times used are server date and time. Possible values are:

#### MM/DD/YYYY

Specifies that you want to display information ending with records created on a specific date using MM/DD/YYYY format (for example, 02/28/95).

### **TODAY**

Specifies that you want to display information ending with records created on the current date.

### **TODAY**−numdays **or** −numdays

Specifies that you want to display information ending with records created on or before the current date minus a specific number of days. The maximum value for the number of days is 9999.

For example, to display all volume history information created up to yesterday, you can specify TODAY−1 or simply −1.

### **ENDTime**=currenttime

Specifies the ending time of the range for messages to be displayed, in HH:MM format. This parameter is optional. All messages that have occurred before this time are displayed. If you do not specify a value for this parameter, all messages are displayed up to the time that you issued this command.

Possible values are:

### HH:MM:SS

Specifies that you want to display information ending with records created on or before a specific time on the specified end date using HH:MM:SS format (for example, 12:33:28).

#### **NOW**

Specifies that you want to display information ending with records created on or before the current time on the specified end date,

### **NOW**+numhours:numminutes **or** +numhours:numminutes

Specifies that you want to display information ending with records created on or before the current time plus a specific number of hours (and, optionally, minutes) on the specified end date.

For example, if you issue the QUERY ACTLOG command at 9:00 with ENDTime=NOW+03:00 or ENDTime=+03:30, ADSM displays records with a time of 12:00 or later on the specified end date.

#### **NOW**−numhours:numminutes **or** −numhours:numminutes

Specifies that you want to display information beginning with records created on or before the current time minus a specific number of hours (and, optionally, minutes) on the specified end date.

For example, if you issue the QUERY ACTLOG command at 9:00 with ENDTime=NOW−03:30 or ENDTime=−03:30, ADSM displays records with a time of 5:30 or later on the specified end date.

### **MSGno**=msgnumber

Specifies an integer that defines the number of the message to be displayed from the activity log. This is the numeric part of the message without the ANR prefix.

This parameter is optional. If you do not specify a value for this parameter, all activity log messages are displayed.

#### **Search**=stringexpr

Specifies a string expression that you want to search for in the activity log. This parameter is optional. The string expression must be enclosed in quotation marks if it contains blanks or commas. You can use a pattern-matching expression to specify this string. All matching strings are displayed. If you do not specify a value for this parameter, all strings are displayed.

### **Examples**

### **Task 1**

Search the activity log for all messages appearing on April 27, 1994 (04/27/94), between 14:57 and 15:39.

**Command:** Query ACtlog BEGINDate=ð4/27/1994 BEGINTime=14:57 ENDTime=15:39

### **Output:**

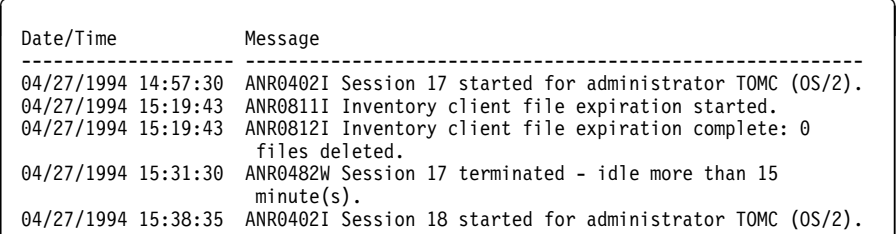

where:

#### **Date/Time**

Specifies the date and time that the message was generated.

### **Message**

Specifies the message.

#### **Task 2**

Search the activity log for any message that contains the string "delete." The output includes only messages produced during the past hour.

# **Command:** Query ACtlog Search=delete

### **Output:**

**Solution Contract Contract Message**<br> **Date/Time** Message -------------------- --------------------------------------------------------- ð4/27/1994 15:19:43 ANRð812I Inventory client file expiration complete: ð files deleted.

#### where:

### **Date/Time**

Specifies the date and time that the message was generated.

### **Message**

Specifies the message.

### **Task 3**

Display messages from the activity log that contain the text string "export." Search the activity log for messages that occurred on September 8, 1994 (09/08/1994) after 10:00.

Command: Query ACtlog BEGINDate=09/08/1994 BEGINTime=10: Search=export\*

### **Output:**

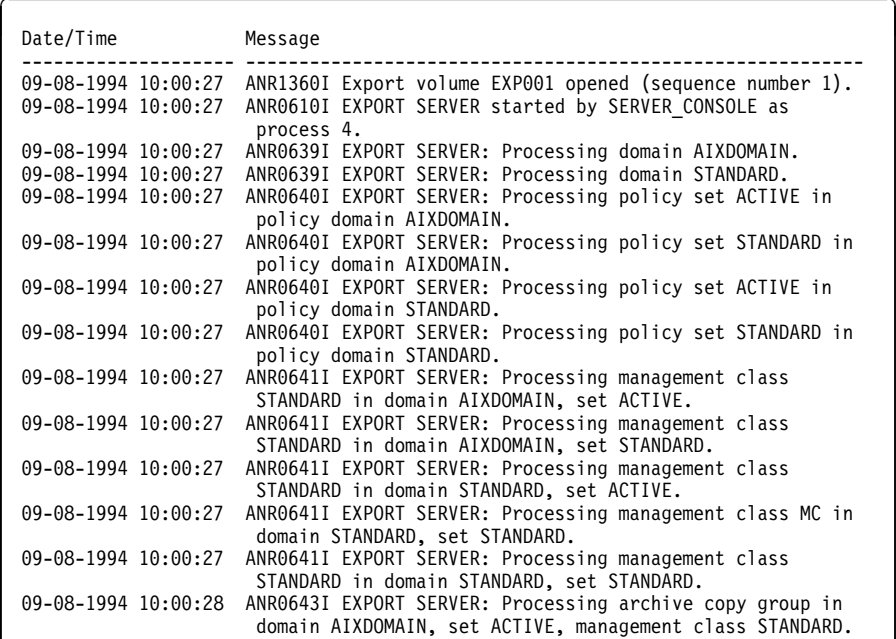

### **Date/Time**

Specifies the date and time that the message was generated.

# **Message**

Specifies the message.

# **Related Commands**

Table 83 provides a reference to a related command.

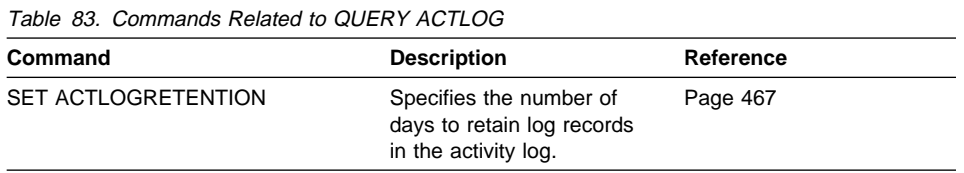

# **QUERY ADMIN (Display Information on One or More Administrators)**

Use the QUERY ADMIN command to display information about one or more administrators.

### **Privilege Class**

Any administrator can issue this command.

## **Syntax**

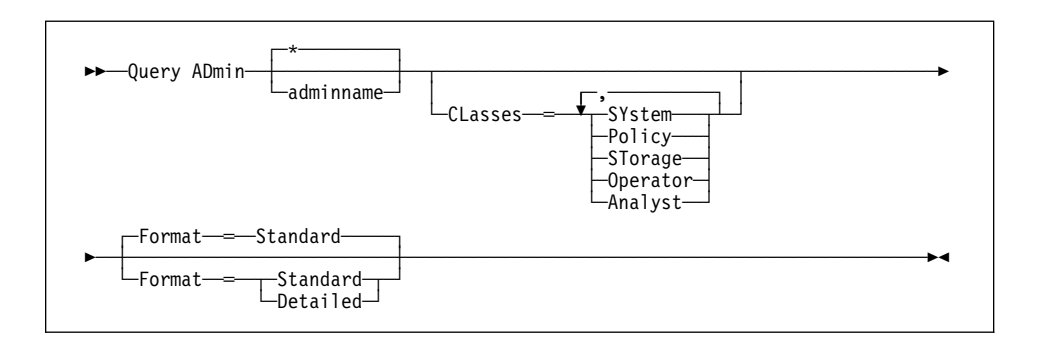

# **Parameters**

### adminname

Specifies the name of the administrator for which you want to display information. This parameter is optional. You can use a pattern-matching expression to specify this name. All matching administrator names are included. If you do not specify a value for this parameter, all administrators are displayed.

### **CLasses**=classes

Specifies that you want to restrict output to those administrators which have been granted at least one of the specific privilege classes. This parameter is optional. You can specify more than one privilege class in a list, with each name delimited with a comma and no intervening spaces. If you do not specify a value for this parameter, information on all specified administrators is displayed, regardless of privilege class. Possible values are:

#### **SYstem**

Specifies that you want to display information on system administrators. A system administrator has the highest level of authority in ADSM. A system administrator can issue any administrative command and has authority to manage all policy domains and all storage pools. Only a system administrator can grant authority to other administrators.

### **Policy**

Specifies that you want to display information on policy administrators (unrestricted and restricted). A policy administrator can issue commands that relate to policy management objects such as policy domains, policy sets, management classes, copy groups, and schedules.

#### **STorage**

Specifies that you want to display information on storage administrators (unrestricted and restricted). A storage administrator can issue commands that allocate and control storage resources for the server.

#### **Operator**

Specifies that you want to display information on operator administrators. An administrator with operator privilege can issue commands that affect the immediate operation of the server, including server availability and physical media.

#### **Analyst**

Specifies that you want to display information on analyst administrators. An administrator with analyst privilege can issue commands that reset the counters which track server performance.

#### **Format**=formatvalue

Specifies how the information is displayed. This parameter is optional. The default value is STANDARD. Possible values are:

#### **Standard**

Specifies that partial information is displayed for the specified administrators.

#### **Detailed**

Specifies that complete information is displayed for the specified administrators.

### **Examples**

### **Task 1**

Display partial information on all administrators.

**Command:** Query ADmin

**Output:** 

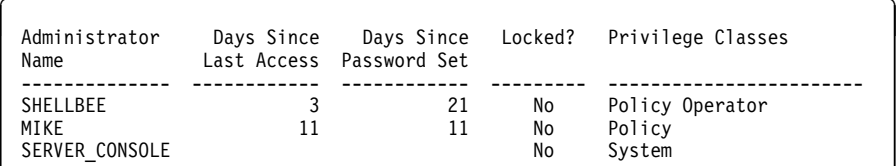

where:

### **Administrator Name**

Specifies the name of the administrator.

### **Days Since Last Access**

Specifies the number of days since the administrator last accessed the server.

#### **Days Since Password Set**

Specifies the number of days since the administrator's password was defined or most recently updated.

#### **Locked?**

Specifies whether the administrator is locked out of the system.

### **Privilege Classes**

Specifies the privilege classes for which the administrator has authority.

### **Task 2**

Display complete information for the administrator named MIKE.

**Command:** Query ADmin Format=Detailed

### **Output:**

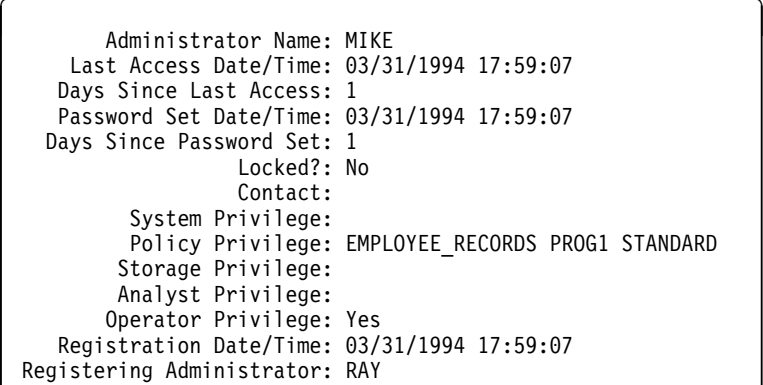

where:

#### **Administrator Name**

Specifies the name of the administrator.

### **Last Access Date/Time**

Specifies the date and time that the administrator last accessed the server.

### **Days Since Last Access**

Specifies the number of days since the administrator last accessed the server.

#### **Password Set Date/Time**

Specifies the date and time that the administrator's password was defined or most recently updated.

### **Days Since Password Set**

Specifies the number of days since the administrator's password was defined or most recently updated.

### **Locked?**

Specifies whether the administrator is locked out of the system.

## **Contact**

Specifies any contact information for the administrator.

#### **System Privilege**

Specifies whether the administrator has been granted system privilege.

### **Policy Privilege**

Specifies whether the administrator has been granted unrestricted policy privilege or the names of any policy domains that the restricted policy administrator can manage.

### **Storage Privilege**

Specifies whether the administrator has been granted unrestricted storage privilege or the names of any storage pools that the restricted storage administrator can manage.

### **Analyst Privilege**

Specifies whether the administrator has been granted analyst privilege.

#### **Operator Privilege**

Specifies whether the administrator has been granted operator privilege.

### **Registration Date/Time**

Specifies the date and time that the administrator was registered.

#### **Registering Administrator**

Specifies the name of the administrator who registered the administrator.

## **Related Commands**

Table 84 provides references to related commands.

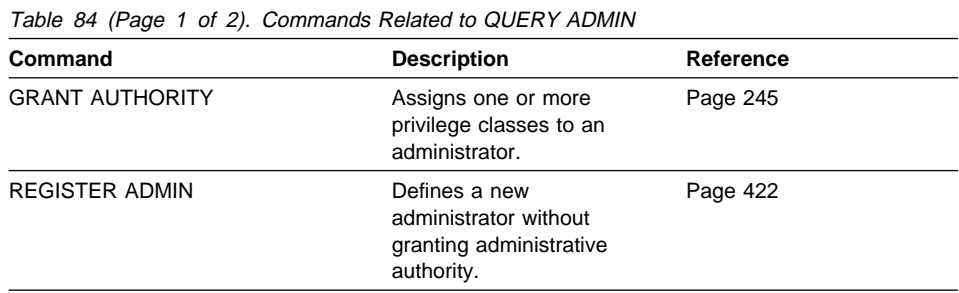

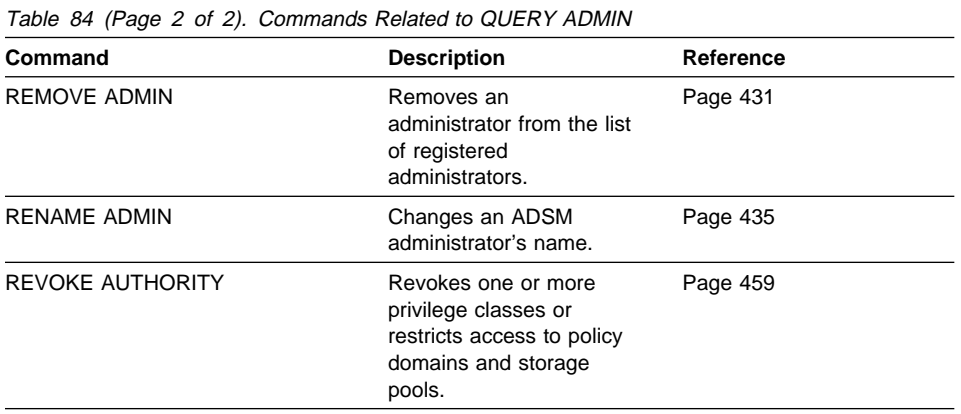

# **QUERY ASSOCIATION**

# **QUERY ASSOCIATION (Query Client Node Associations with a Schedule)**

Use the QUERY ASSOCIATION command to display the client nodes associated with one or more schedules. Client nodes that are associated with a schedule perform backup or archive operations according to that schedule.

# **Privilege Class**

Any administrator can issue this command.

# **Syntax**

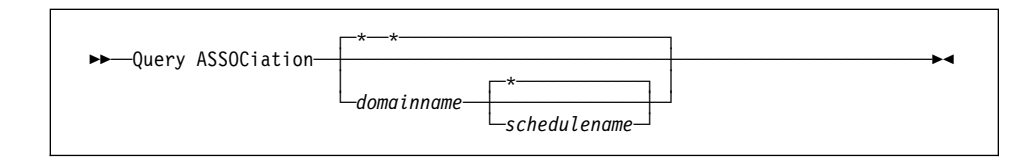

### **Parameters**

### domainname

Specifies the name of the policy domain that you want to display. You can use a pattern-matching expression to specify this name. All matching policy domain names are displayed. If you do not specify a value for this parameter, all existing policy domains are queried. If you specify a domain name, you do not have to specify a schedule name.

### schedulename

Specifies the name of the schedule that you want to display. You can use a pattern-matching expression to specify this name. All matching schedule names are displayed. If you do not specify a value for this parameter, all existing schedules are queried. If you specify a schedule name, you must also specify a policy domain name.

## **Examples**

## **Task 1**

Display all the clients that are associated with each schedule that belongs to the OS2\_DOMAIN policy domain.

**Command:** Query ASSOCiation os2 domain  $*$ 

**Output:** 

# **QUERY ASSOCIATION**

```
Policy Domain Name: OS2 DOMAIN
     Schedule Name: WINTER
  Associated Nodes: TMCQ DAVE MARIE CLAUDIA DAVID
Policy Domain Name: OS2_DOMAIN
     Schedule Name: WEEKLY BACKUP
  Associated Nodes: BOB FRED GEORGE CANNON BONZO KACZ
                    DELANEY SUSAN MARY FRANK JONES ANDERSON
                    NANCY NODE5 JIM KAREN NODE22
```
where:

### **Policy Domain Name**

Specifies the name of the policy domain to which the schedule belongs.

### **Schedule Name**

Specifies the name of the schedule that belongs to the specified policy domain.

#### **Associated Nodes**

Specifies the names of the clients that are currently associated with the specified schedule.

### **Task 2**

Display all the clients that are assigned to the DOMAIN1 policy domain and associated with the WINTER schedule.

**Command:** Query ASSOCiation domain1 winter

### **Output:**

Policy Domain Name: DOMAIN1 Schedule Name: WINTER Associated Nodes: DAVE DAVID LARRY MARIE

where:

#### **Policy Domain Name**

Specifies the name of the policy domain to which the schedule belongs.

### **Schedule Name**

Specifies the name of the schedule that belongs to the specified policy domain.

#### **Associated Nodes**

Specifies the names of the clients that are currently associated with the specified schedule.

# **QUERY ASSOCIATION**

# **Related Commands**

Table 85 provides references to related commands.

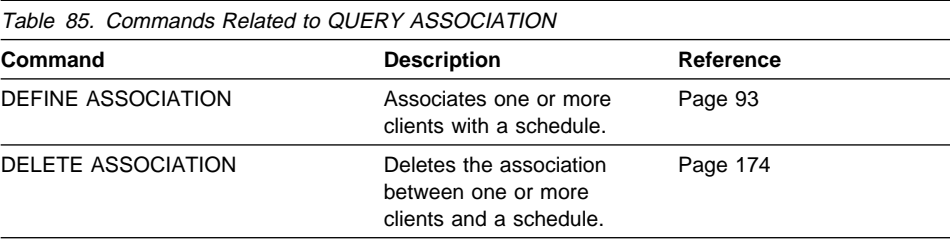

# **QUERY AUDITOCCUPANCY**

# **QUERY AUDITOCCUPANCY (Query Client Node Storage Utilization)**

Use the QUERY AUDITOCCUPANCY command to display information about the client node data storage utilization. The displayed information is current as of the last license audit processed by the ADSM server. You can use this information to determine storage usage in primary and copy storage pools, by client node. In addition, you can use this information to determine if and where client node storage usage needs to be balanced. This information can also assist with billing clients for storage usage.

## **Privilege Class**

Any administrator can issue this command.

# **Syntax**

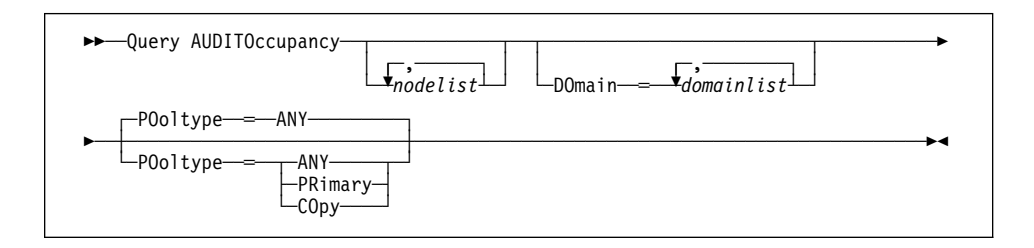

### **Parameters**

### nodelist

Specifies a list of nodes for which data storage utilization information is to be displayed. You can specify more than one node by separating the node names using commas, with no intervening spaces. This parameter is optional. You can use pattern-matching expressions to specify names. The default (\*) is to query all client nodes. You can also limit this list by policy domain via the optional DOMAIN parameter.

### **Domain**=domainlist

Specifies a list of policy domains to restrict which nodes are displayed. This parameter is optional. Only nodes belonging to the specified policy domains are displayed. You can specify more than one policy domain by separating the policy domain names with commas and no intervening spaces. You can use pattern-matching expressions to specify names.

#### **POoltype**=value

Specifies whether to display storage usage in primary storage pools only, copy storage pools only, or both primary and copy storage pools. This parameter is optional. The default is ANY. Possible values are:

### **ANY**

Specifies that the storage usage displayed includes files stored in both primary and copy storage pools. The value presented is the total for the two pools.

# **QUERY AUDITOCCUPANCY**

#### **PRimary**

Specifies that storage usage in primary storage pools is displayed.

### **COpy**

Specifies that storage usage in copy storage pools is displayed.

### **Examples**

# **Task**

Display combined storage utilization in primary and copy storage pools.

**Command:** Query AUDITOccupancy

## **Output:**

License information as of last audit on 03/04/1995 at 08:43:57.

à ð

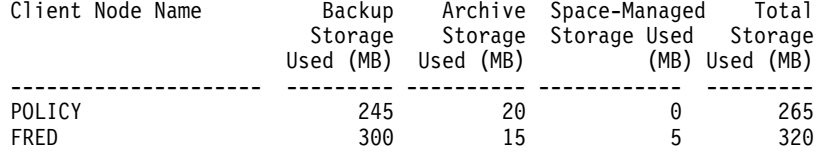

### where:

### **Client Node Name**

Specifies the name of the client node.

### **Backup Storage Used (MB)**

Specifies the total backup storage utilization for the node.

### **Archive Storage Used (MB)**

Specifies the total archive storage utilization for the node.

### **Space-Managed Storage Used (MB)**

Specifies the amount of server storage used to store files migrated from the client node.

### **Total Storage Used (MB)**

Specifies the total client storage utilization (for backup, archive, and space management) for the node.

# **Related Commands**

Table 86 on page 301 provides references to related commands.

# **QUERY AUDITOCCUPANCY**

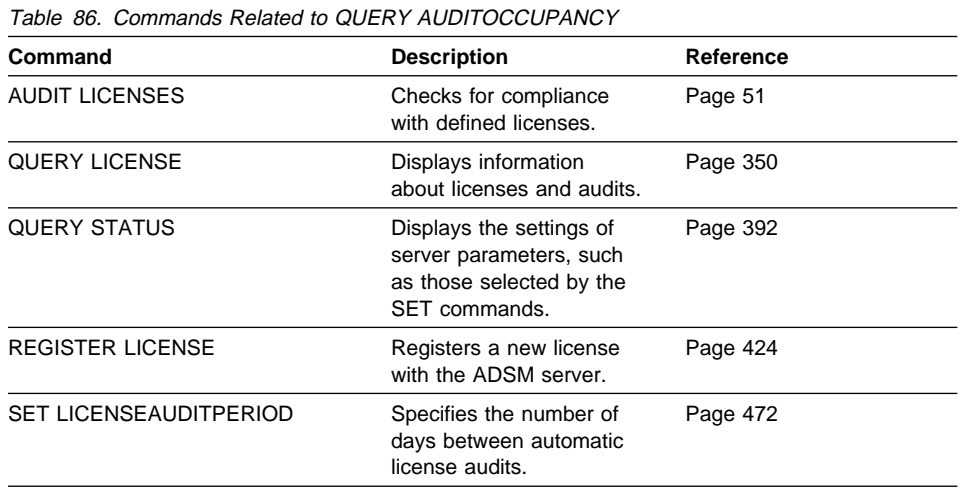

# **QUERY CONTENT (Query the Contents of a Storage Pool Volume)**

Use the QUERY CONTENT command to display information about one or more files currently residing in a storage pool volume. This command can also be used to identify files that have been found to be damaged and files that have been backed up to a copy storage pool.

This command is useful when a volume is damaged or before you:

- Request the server to fix any inconsistencies between a volume and the database
- Move files from one volume to another volume
- Delete a volume from a storage pool

Because the results of this command can take a long time to execute and can be extremely large, it is recommended that you use the COUNT parameter to limit the number of files displayed.

**Note:** Files in cache that are marked as damaged are never displayed.

# **Privilege Class**

Any administrator can issue this command.

### **Syntax**

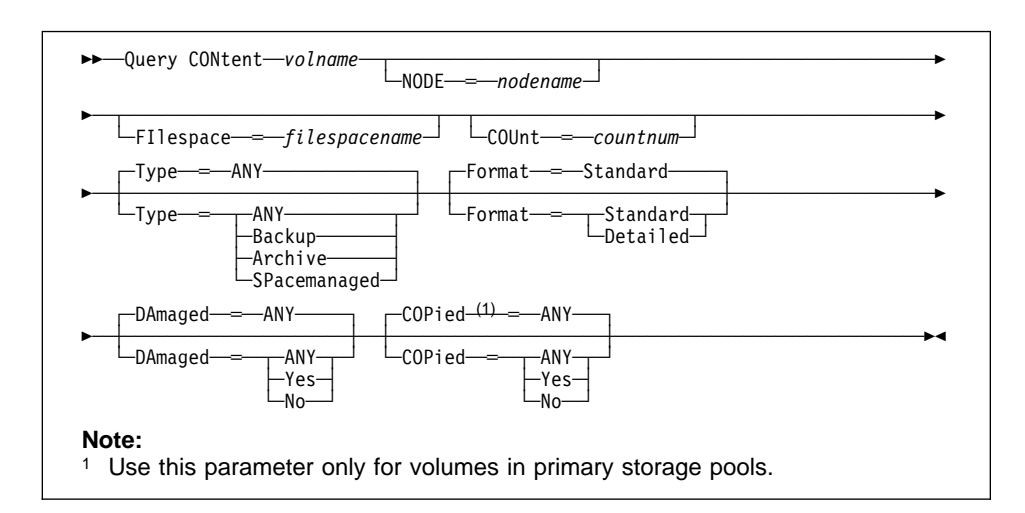

### **Parameters**

### volname

Specifies the name of the volume to be queried. This parameter is required.

### **NODE**=nodename

Specifies the name of the backup-archive client or space management client associated with the file space to be queried. This parameter is optional. You

can use a pattern-matching expression to specify this name. If you do not specify a name, all backup-archive and space management clients are included.

#### **FIlespace**=filespacename

Specifies the name of the file space to queried. This parameter is optional. You can use a pattern-matching expression to specify this name. File space names are case-sensitive. If you do not specify a file space name, all file spaces are included.

#### **COUnt**=countnum

Specifies the number of files to be displayed. This parameter is optional. You can specify either a negative integer or a positive integer. If you specify a positive integer,  $n$ , the first  $n$  files are displayed. If you specify a negative integer,  $-n$ , the last n files are displayed in reverse order. You cannot specify COUNT=0. If you do not specify a value for this parameter, all files are displayed.

### **Type**=filetype

Specifies the type of file space to be queried. This parameter is optional. The default value is ANY. Possible values are:

### **ANY**

Specifies that all types of files in the specified storage pool volume are queried: backup versions of files, archived copies of files, and files migrated from one or more client nodes.

### **Backup**

Specifies that only backup file spaces are queried.

#### **Archive**

Specifies that only archive file spaces are queried.

### **SPacemanaged**

Specifies that only space management file spaces (files migrated from one or more client nodes) are queried.

### **Format**=formatvalue

Specifies how the information is displayed. This parameter is optional. The default value is STANDARD. Possible values are:

#### **Standard**

Specifies that partial information is displayed for the specified storage pool volume.

### **Detailed**

Specifies that complete information is displayed for the specified storage pool volume.

### **DAmaged**=value

Specifies whether to restrict the query output either to files that are known to be damaged, or to files that are not known to be damaged. This parameter is optional. The default value is ANY. Possible values are:

#### **ANY**

Specifies that files are displayed regardless of whether the files have been found to be damaged.

#### **Yes**

Specifies that only files that have been damaged are displayed. These are files that were found to have data integrity errors when a user attempted to restore, retrieve, or recall the file, or when an AUDIT VOLUME operation was run.

#### **No**

Specifies that only files not known to have data integrity errors are displayed.

### **COPied**=value

Specifies whether to restrict the query output either to files that are backed up to a copy storage pool, or to files that are not backed up to a copy storage pool. This parameter is optional. The default value is ANY. Possible values are:

#### **ANY**

Specifies that files are displayed regardless of whether the files are backed up to a copy storage pool. Primary and cached file copies are displayed.

#### **Yes**

Specifies that the only files displayed are those for which at least one, usable backup copy exists in a copy storage pool. A file is not displayed if its copy in the copy storage pool is known to have data integrity errors. Cached file copies are not displayed, because these files are never restored.

Use COPIED=YES to identify primary files that can be restored using the RESTORE VOLUME or RESTORE STGPOOL command.

#### **No**

Specifies that the only files displayed are those for which no usable backup copies exist in a copy storage pool. Cached file copies are not displayed, because these files are never restored.

Use COPIED=NO to identify primary files that cannot be restored using the RESTORE VOLUME or RESTORE STGPOOL command.

# **Examples**

### **Task 1**

Query the contents of the volume named 200. Only display information about files migrated from client node PEGASUS.

**Command:** Query CONtent 2ðð Type=SPacemanaged

**Output:** 

Node Name Type Filespace Client's Name for File Name ------------------------ ---- ---------- ----------------------- SpMg /migtest /200

where:

### **Node Name**

Specifies the name of the node to which the specified file belongs.

### **Type**

Specifies the type of file: backup, archive, or space managed.

### **Filespace Name**

Specifies the name of the file space to which the specified file belongs.

#### **Client's Name for File**

Specifies the name of the file.

### **Task 2**

Query the contents of the volume named 200. Only display the last 3 files of the output.

**Command:** Query CONtent 2ðð Count=-3 Format=Detailed

### **Output:**

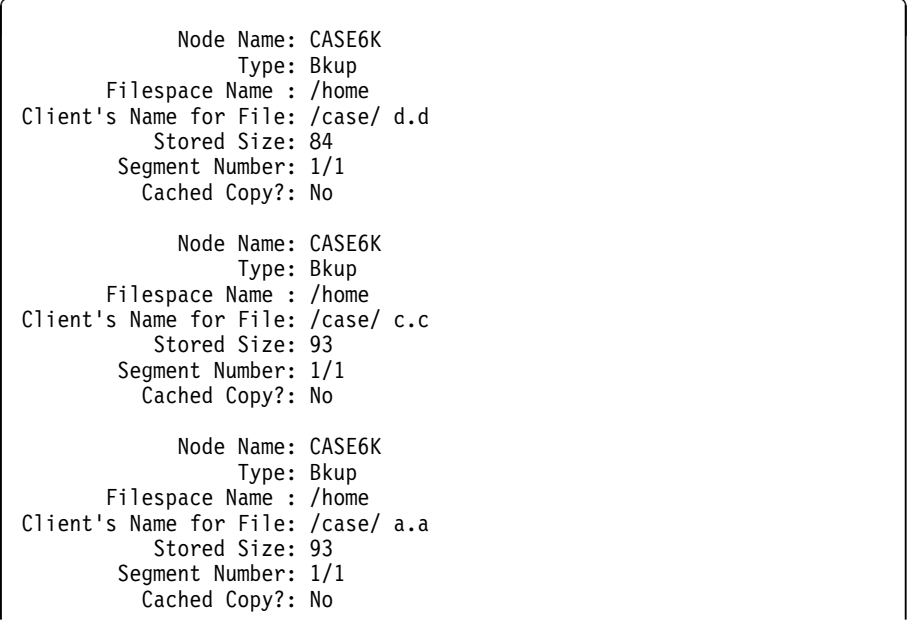

### where:

# **Node Name**

Specifies the name of the node to which the specified file belongs.

### **Type**

Specifies the type of file, either BACKUP or ARCHIVE.

### **Filespace Name**

Specifies the name of the file space to which the specified file belongs.

### **Client's Name for File**

Specifies the name of the file.

## **Stored Size**

Specifies the size of the file, in bytes.

#### **Segment Number**

Specifies whether the file is stored across multiple volumes. For example, if the specified file is stored across two volumes, the segment number indicates 1/2 (the first part of the file is stored on the specified volume) or 2/2 (the second part of the file is stored on the specified volume). If the segment number is 1/1, the file is completely stored on the specified volume.

### **Cached Copy?**

Specifies whether the specified file is a cached copy of a migrated file.

# **Related Commands**

Table 87 provides references to related commands.

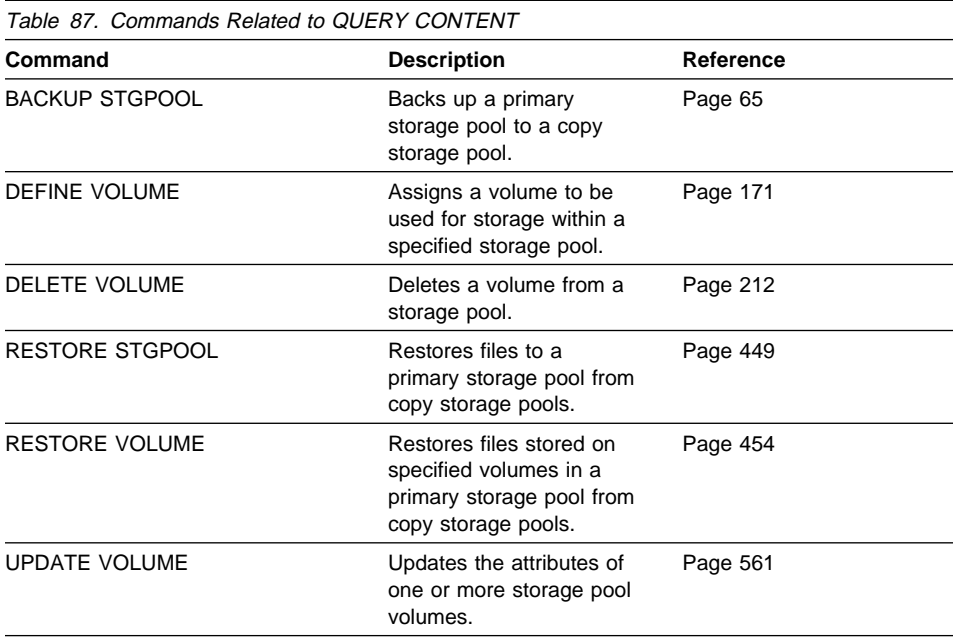

# **QUERY COPYGROUP**

# **QUERY COPYGROUP (Query One or More Copy Groups)**

Use the QUERY COPYGROUP command to display information about one or more copy groups.

# **Privilege Class**

Any administrator can issue this command.

## **Syntax**

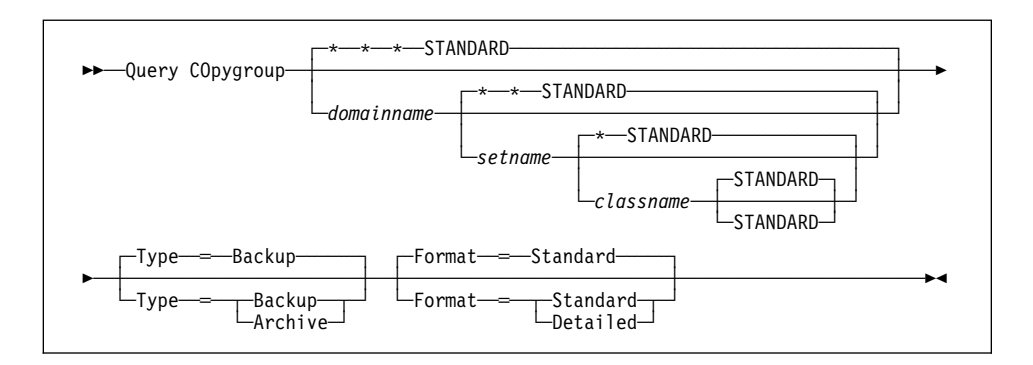

### **Parameters**

### domainname

Specifies the name of the policy domain associated with the copy group to be queried. This parameter is optional. You can use a pattern-matching expression to specify this name. All matching policy domains are queried. If you do not specify a value for this parameter, all policy domains are queried. You must specify this parameter when querying an explicitly named copy group.

#### setname

Specifies the name of the policy set associated with the copy group to be queried. This parameter is optional. You can use a pattern-matching expression to specify this name. All matching policy sets are queried. If you do not specify a value for this parameter, all policy sets are queried. You must specify this parameter when querying an explicitly named copy group.

### classname

Specifies the name of the management class associated with the copy group to be queried. This parameter is optional. You can use a pattern-matching expression to specify this name. All matching management classes are queried. If you do not specify a value for this parameter, all management classes are queried. You must specify this parameter when querying an explicitly named copy group.

### **STANDARD**

Specifies the name of the copy group. This parameter is optional. The name of the copy group must be STANDARD. If you do not specify a value for this parameter, the system defaults to STANDARD.
# **QUERY COPYGROUP**

#### **Format**=formatvalue

Specifies how the information is displayed. This parameter is optional. The default value is STANDARD. Possible values are:

#### **Standard**

Specifies that partial information is displayed for the specified copy group.

#### **Detailed**

Specifies that complete information is displayed for the specified copy group.

#### **Type**=type

Specifies the type of copy group to be queried. This parameter is optional. The default value is BACKUP. Possible values are:

### **Backup**

Specifies that you want to query backup copy groups.

### **Archive**

Specifies that you want to query archive copy groups.

# **Examples**

### **Task 1**

Display complete information on the backup copy group assigned to the MCLASS1 management class in the ACTIVE policy set of the DOMAIN3 policy domain.

**Command:** Query COpygroup domain3 active mclass1 Format=Detailed

### **Output:**

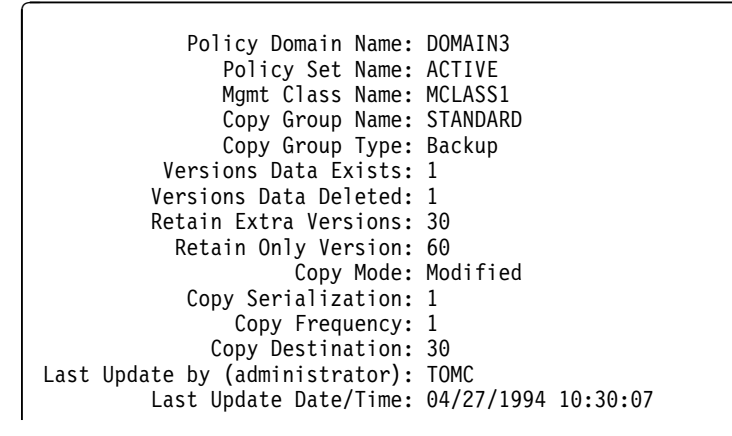

See Task 2 for parameter definitions.

# **QUERY COPYGROUP**

Display complete information on the archive copy group STANDARD that is assigned to the MCLASS1 management class in the SUMMER policy set of the PROG1 policy domain.

**Command:** Query COpygroup prog1 summer mclass1 Type=Archive Format=Detailed

### **Output:**

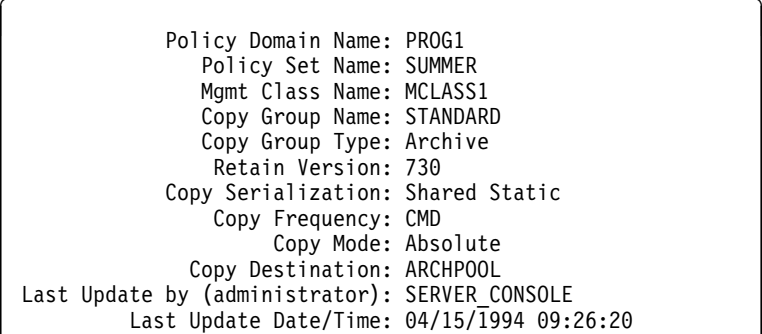

where:

#### **Policy Domain Name**

Specifies the name of the policy domain.

### **Policy Set Name**

Specifies the name of the policy set.

**Mgmt Class Name**

Specifies the name of the management class.

### **Copy Group Name**

Specifies the name of the copy group. This name must be STANDARD.

### **Copy Group Type**

Specifies the type of the copy group.

### **Versions Data Exists**

Specifies the maximum number of backup versions that are retained by the server for files that are on the client's file system.

### **Versions Data Deleted**

Specifies the maximum number of backup versions that are retained by the server for files that have been deleted from the client's file system.

### **Retain Version**

Specifies the number of days to keep an archive copy of a file bound to the management class.

# **QUERY COPYGROUP**

### **Retain Extra Versions**

Specifies the amount of time to retain all backup versions, except for the most recent backup copy.

### **Retain Only Version**

Specifies the retention time, in days, for the last backup version of a file that has been deleted from the client's file system.

### **Copy Serialization**

Specifies whether a file can be in use during an archive operation.

### **Copy Frequency**

Specifies the copy frequency of the copy group. For archive copy groups, this value must be CMD.

### **Copy Mode**

Specifies that files in the copy group are archived regardless of whether they have been modified. For archive copy groups, this value must be ABSOLUTE.

# **Copy Destination**

Specifies the name of the storage pool where the archive copy group's files are to reside.

### **Last Update by (administrator)**

Specifies the name of the administrator that defined or most recently updated the copy group.

### **Last Update Date/Time**

Specifies the date and time that the administrator defined or most recently updated the copy group.

# **Related Commands**

Table 88 provides references to related commands.

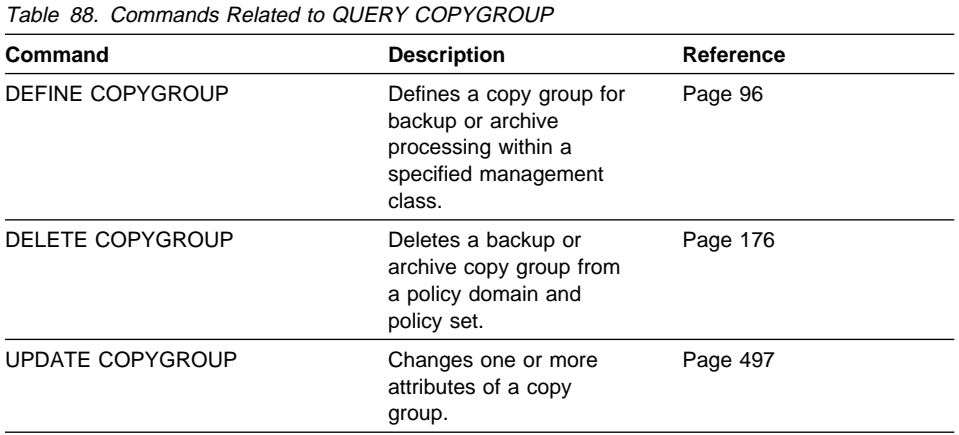

# **QUERY DB (Display Information on the Database)**

Use the QUERY DB command to display allocation information for the database, including information about utilization, expansion, and reduction abilities.

# **Privilege Class**

Any administrator can issue this command.

# **Syntax**

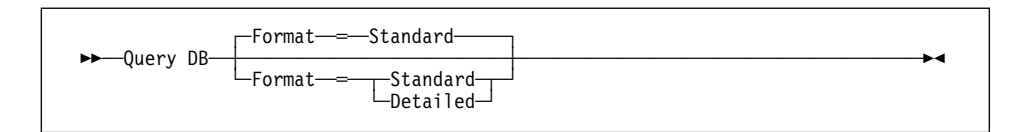

# **Parameters**

### **Format**=formatvalue

Specifies how the information is displayed. This parameter is optional. The default value is STANDARD. Possible values are:

### **Standard**

Specifies that partial information is displayed for the database.

### **Detailed**

Specifies that complete information is displayed for the database.

# **Examples**

**Task 1**

Display statistical information about the database.

**Command:** Query DB

**Output:** 

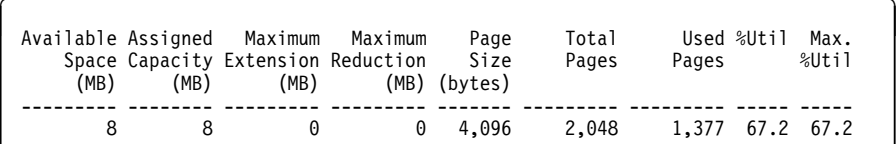

See Task 2 for parameter definitions.

### **Task 2**

Display statistical information about the database in complete detail.

**Command:** Query DB Format=Detailed

#### **Output:**

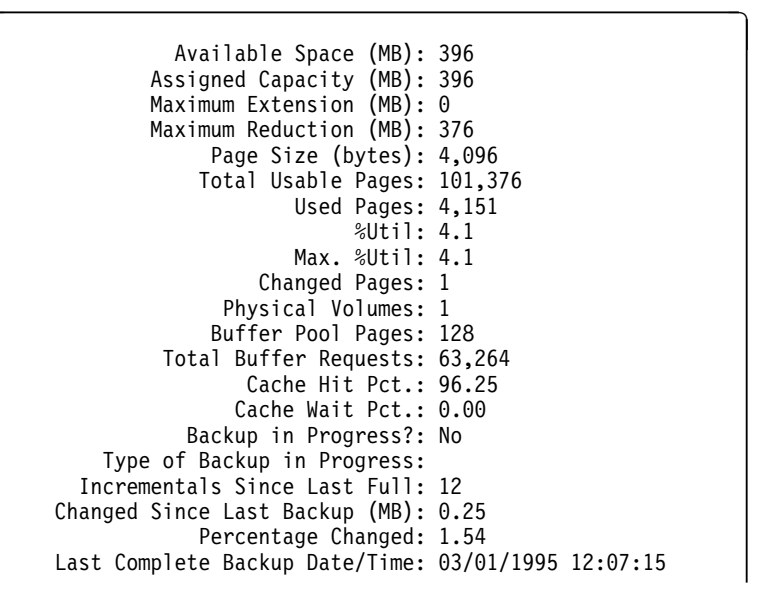

where:

### **Available Space (MB)**

Specifies the amount of space available in the database, in megabytes.

### **Assigned Capacity (MB)**

Specifies the assigned storage capacity for the database, in megabytes.

### **Maximum Extension (MB)**

Specifies the maximum amount the database can be extended, in megabytes.

### **Maximum Reduction (MB)**

Specifies the maximum amount the database can be reduced, in megabytes.

### **Page Size (bytes)**

Specifies the page size, in bytes.

### **Total Usable Pages**

Specifies the total number of pages available in the database. A page is a unit of allocation within database volumes. The total

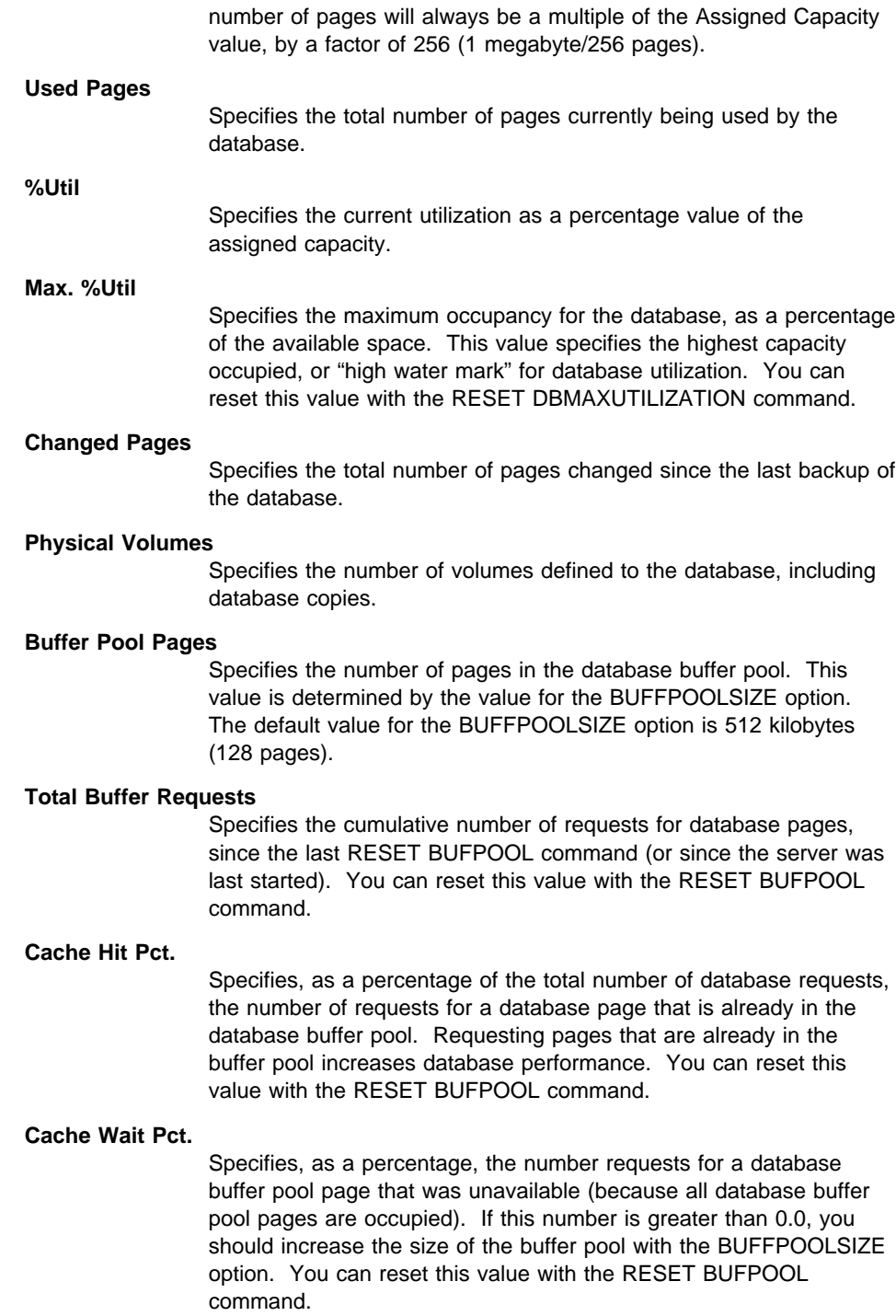

### **Backup in Progress?**

Specifies whether a backup of the database is in progress.

## **Type of Backup in Progress**

Specifies whether the backup in progress is a full or incremental backup.

### **Incremental Since Last Full**

Specifies the number of incremental backups that have been run of the database since the last full backup was done.

### **Changed Since Last Backup (MB)**

Specifies the pages (in megabytes) that have changed since the last backup of the database.

## **Percentage Changed**

Specifies, as a percentage, the number of pages that changed since the last backup of the database.

### **Last Complete Backup Date/Time**

Specifies the data and time of the last complete backup of the database.

# **Related Commands**

Table 89 provides references to related commands.

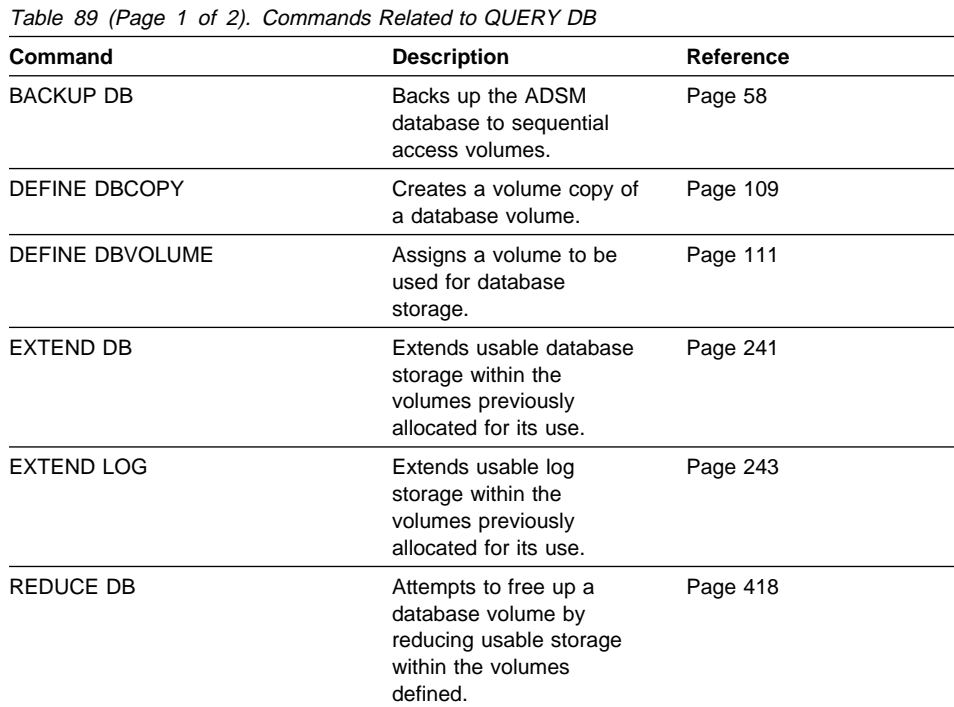

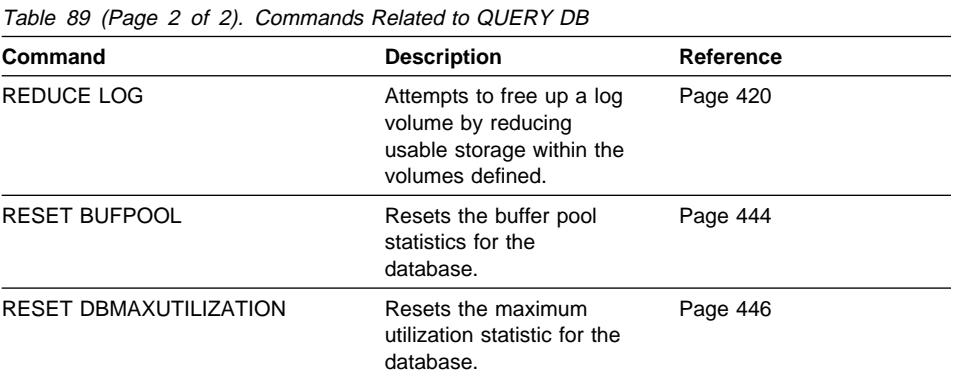

# **QUERY DBBACKUPTRIGGER**

# **QUERY DBBACKUPTRIGGER (Query the Database Backup Trigger)**

Use the QUERY DBBACKUPTRIGGER command to display the current settings for the database backup trigger.

# **Privilege Class**

Any administrator can issue this command.

### **Syntax**

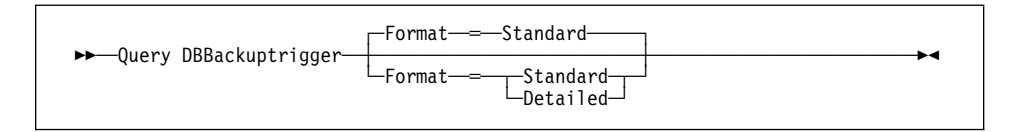

### **Parameters**

#### **Format**=formatvalue

Specifies how the information is displayed. This parameter is optional. The default value is STANDARD. Possible values are:

### **Standard**

Specifies that partial information is displayed for the database backup trigger.

### **Detailed**

Specifies that complete information is displayed for the database backup trigger.

### **Examples**

#### **Task**

Display the current settings for the database backup trigger.

**Command:** Query DBBackuptrigger Format=Detailed

### **Output:**

```
Full Device Class: FILE
     Incremental Device Class: FILE
          Log Full Percentage: 5ð
    Incrementals Between Fulls: 6
Last Update by (administrator): SERVER_CONSOLE
         Last Update Date/Time: ð5/31/1995 11:15:35
```
where:

### **Full Device Class**

Specifies the name of the device class used for full backups.

# **QUERY DBBACKUPTRIGGER**

### **Incremental Device Class**

Specifies the name of the device class used for incremental backups.

## **Log Full Percentage**

Specifies the percentage of space used for the recovery log at which ADSM performs an automatic backup of the database.

### **Incrementals Between Fulls**

Specifies the number of incremental backups ADSM runs between full backups of the database.

### **Last Update by (administrator)**

Specifies the name of the administrator that most recently updated the database.

## **Last Update Date/Time**

Specifies when the administrator most recently updated the database.

# **Related Commands**

Table 90 provides references to related commands.

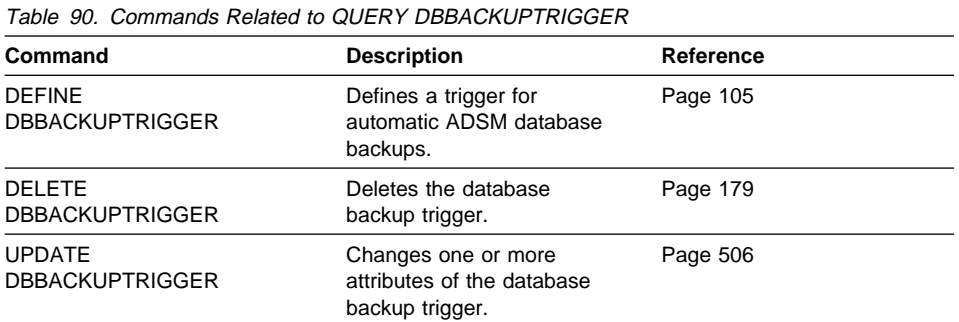

# **QUERY DBVOLUME**

# **QUERY DBVOLUME (Display Information on One or More Database Volumes)**

Use the QUERY DBVOLUME command to display information on one or more database volumes, including available, allocated, and free space on the volume. This command displays information about the specified database volume and any database volume copies.

# **Privilege Class**

Any administrator can issue this command.

### **Syntax**

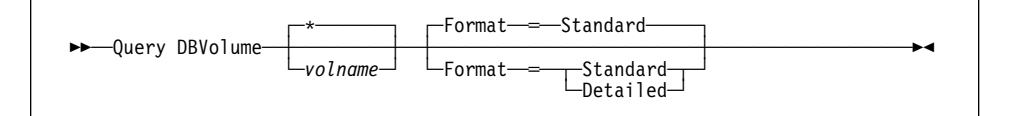

# **Parameters**

### volname

Specify the 1-4 character virtual address of the minidisk associated with the database volume that is being queried. Use a pattern-matching character to request that pattern-matching volumes be displayed.

This parameter is optional. If no volname is specified, then information on all database volumes is displayed.

# **Format**=formatvalue

Specifies how the information is displayed. This parameter is optional. The default value is STANDARD. Possible values are:

### **Standard**

Specifies that partial information for the specified database volumes is displayed.

### **Detailed**

Specifies that complete information for the specified database volumes is displayed.

# **QUERY DBVOLUME**

# **Examples**

**Task**

Display information in complete detail on the database volume at address 301.

**Command:** Query DBVolume 3ð1 Format=Detailed

**Output:** 

```
Volume Name (Copy 1): 301
         Copy Status: Sync'd
Volume Name (Copy 2):
         Copy Status: Undefined
Volume Name (Copy 3):
        Copy Status: Undefined
Available Space (MB): 8
Allocated Space (MB): 8
     Free Space (MB): ð
```
#### where:

### **Volume Name (Copy** n**)**

Specifies the name of the database volume. The output displays status of the three volume copies (Copy 1, Copy 2, and Copy 3).

### **Copy Status**

Specifies the status of the database volume. Possible values are:

### **Offline**

The volume is varied offline.

### **Stale**

The volume is not synchronized with the other volumes in the database and cannot be used for storage.

### **Sync'd**

The volume is synchronized with the other volumes in the database and can be used for storage.

### **Undefined**

No volume has been defined.

### **Available Space (MB)**

Specifies the total amount of space that is available, both allocated and free, for the database volume, in megabytes.

### **Allocated Space**

Specifies the amount of space allocated to the database volume, in megabytes.

### **Free Space**

Specifies the amount of unassigned space for this mirror set that can be allocated for use, in megabytes.

# **QUERY DBVOLUME**

# **Related Commands**

Table 91 provides references to related commands.

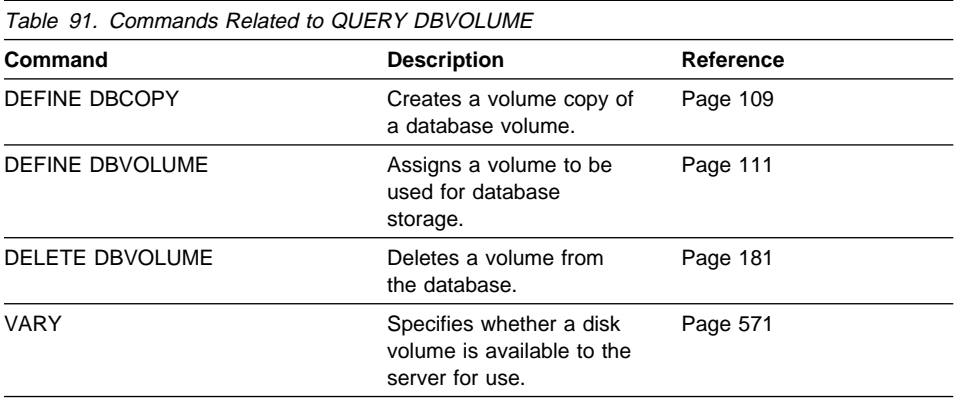

# **QUERY DEVCLASS (Display Information on One or More Device Classes)**

Use the QUERY DEVCLASS command to display information on one or more device classes.

# **Privilege Class**

Any administrator can issue this command.

# **Syntax**

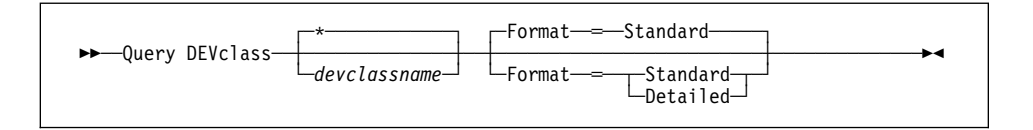

# **Parameters**

#### devclassname

Specifies the name of the device class to be queried. This parameter is optional. You can use pattern-matching characters to specify this name. All matching device classes are displayed. If you do not specify a value for this parameter, all device classes are displayed.

### **Format**=formatvalue

Specifies how the information is displayed. This parameter is optional. The default value is STANDARD. Possible values are:

### **Standard**

Specifies that partial information is displayed for the specified device class.

### **Detailed**

Specifies that complete information is displayed for the specified device class.

### **Examples**

**Task 1**

Display information on all device classes.

**Command:** Query DEVclass

### **Output:**

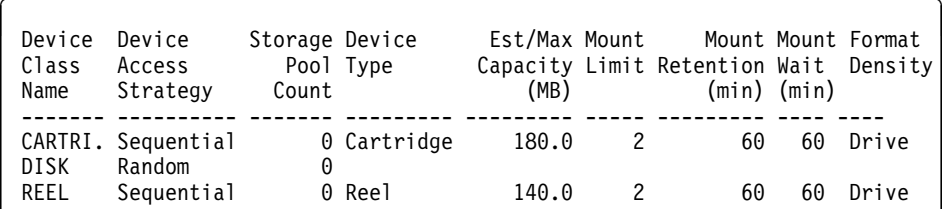

### where:

### **Device Class Name**

Specifies the name of the device class.

### **Device Access Strategy**

Specifies how data is written to the device class.

### **Storage Pool Count**

Specifies the number of storage pools that are assigned to the device class.

### **Device Type**

Specifies the device type of the device class.

## **Est/Max Capacity (MB)**

Specifies the estimated capacity of a volume associated with this device class, or when specifically specified, displays the maximum capacity.

### **Mount Limit**

Specifies the maximum number of sequential access volumes that can be mounted concurrently.

### **Mount Retention (min)**

Specifies the maximum amount of time, in minutes, to keep an *idle* sequential access volume mounted.

### **Mount Wait (min)**

Specifies the maximum amount of time, in minutes, to wait for a tape volume to be mounted.

### **Format/Density**

Specifies the tape format for cartridge tape devices or the density, in bits per inch, for reel tape devices.

### **Task 2**

Display, in full detail, information on the device class named SQUARE2.

**Command:** Query DEVclass square2 Format=Detailed

### **Output:**

Device Class Name: SQUARE2 Device Access Strategy: Sequential Storage Pool Count: ð Last Update by (administrator): Last Update Date/Time: ð5/15/1995 18:45:19 Device Type: Cartridge Maximum Capacity (MB): Estimated Capacity (MB): 18ð.ð Dataset Name Prefix: ADSM Mount Limit: 2 Mount Retention (min): 6ð Label Type: IBMSL Expiration Date: Mount Wait (min): 6ð Density: Format: Drive Length: Display: Alternate Filemode: Directory:

where:

### **Device Class Name**

Specifies the name of the device class.

### **Device Access Strategy**

Specifies how data is written to the device class.

### **Storage Pool Count**

Specifies the number of storage pools that are assigned to the device class.

#### **Last Update by (administrator)**

Specifies the name of the administrator that last modified the device class.

#### **Last Update Date/Time**

Specifies the time and date that the device class was last modified.

### **Device Type**

Specifies the device type of the device class.

### **Maximum Capacity (MB)**

Specifies the maximum capacity of a volume associated with this device class.

### **Estimated Capacity (MB)**

Specifies the estimated capacity of a volume associated with this device class.

### **Dataset Name Prefix**

Specifies the prefix for the device class.

#### **Mount Limit**

Specifies the maximum number of sequential access volumes that can be mounted.

### **Mount Retention (min)**

Specifies the amount of time, in minutes, to keep an *idle* sequential access volume mounted.

### **Label Type**

Specifies the label type as IBM standard labels.

### **Expiration Date**

Specifies the expiration date placed on the sequential access label which is used for allocation.

### **Mount Wait (min)**

Specifies the amount of time, in minutes, that the server waits for a sequential access volume mount request to be satisfied before canceling the request.

### **Format**

Specifies the tape format for cartridge tape devices.

### **Density**

Specifies the density, in bits per inch, for reel tape devices.

### **Filemode**

Specifies the CMS filemode for minidisk file device classes.

### **Directory**

Specifies the directory for SFS file device classes.

### **Related Commands**

Table 92 provides references to related commands.

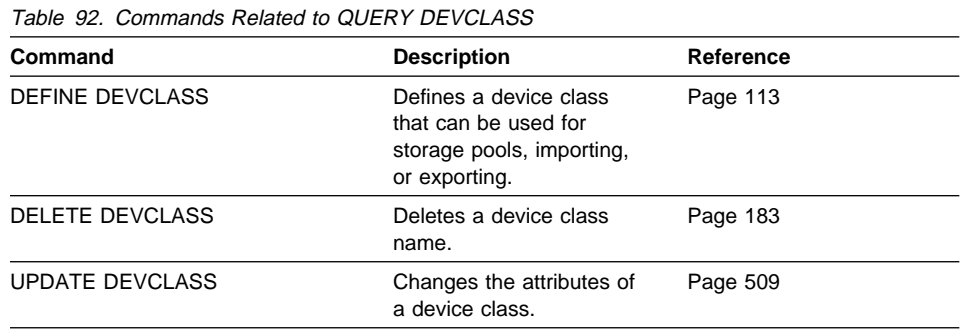

# **QUERY DOMAIN (Query One or More Policy Domains)**

Use the QUERY DOMAIN command to display information on one or more policy domains. The QUERY DOMAIN command is useful in displaying the name of the policy set last activated and its default management class.

There is a difference between the "activated policy set," as displayed in the QUERY DOMAIN command, and the "ACTIVE" policy set. When a policy set is activated, the contents of the policy set are copied to a policy set that has the reserved name ACTIVE. Once activated, there is no real relationship between the policy set that has been activated (copied to ACTIVE) and the contents of the ACTIVE policy set. The original policy set can still be modified, but the copied definitions in the ACTIVE policy set can only be modified by activating another policy set. Because of this copying process, you should not assume that the definitions in the policy set that was last activated are the same as those in the ACTIVE policy set; the original policy set may have been modified since activation.

# **Privilege Class**

Any administrator can issue this command.

## **Syntax**

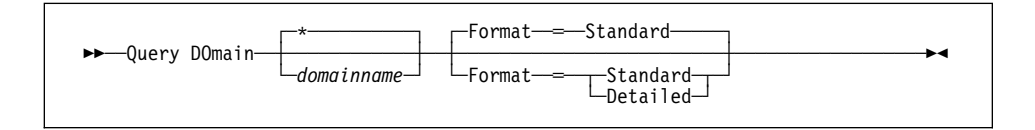

## **Parameters**

### domainname

Specifies the name of the policy domain to be queried. This parameter is optional. You can use a pattern-matching expression to specify this name. All matching policy domains are displayed. If you do not specify a value for this parameter, all policy domains are displayed.

#### **Format**=formatvalue

Specifies how the information is displayed. This parameter is optional. The default value is STANDARD. Possible values are:

#### **Standard**

Specifies that partial information is displayed for the specified policy domain.

### **Detailed**

Specifies that complete information is displayed for the specified policy domain.

# **Examples**

**Task 1**

Display partial information for all policy domains.

**Command:** Query DOmain

**Output:** 

| Policy<br>Domain<br>Name | Activated<br>Policy<br>Set | Activated<br>Default<br>Mgmt<br>Class | Number of<br>Registered<br>Nodes | Description                  |
|--------------------------|----------------------------|---------------------------------------|----------------------------------|------------------------------|
|                          |                            |                                       |                                  |                              |
| DOMAIN3<br>WORLD1        | <b>PGSFT</b><br>TOM1       | MCLASS1<br>TOM1                       | 8                                | Department 1<br>Department 2 |

See Task 2 for parameter definitions.

### **Task 2**

Display information in full detail for the EMPLOYEE\_RECORDS policy domain.

**Command:** Query DOmain employee\_records Format=Detailed

### **Output:**

```
Policy Domain Name: EMPLOYEE RECORDS
           Activated Policy Set: VACATION
           Activation Date/Time: ð4/13/1993 ð9:11:1ð
          Days Since Activation: <1
    Activated Default Mgmt Class: ACTIVEFILES
     Number of Registered Nodes: ð
                      Description:
 Backup Retention (Grace Period): 3ð
Archive Retention (Grace Period): 6ð
 Last Update by (administrator): PICASSO
          Last Update Date/Time: ð4/13/1993 ð9:11:1ð
```
where:

**Policy Domain Name**

Specifies the name of the policy domain.

### **Activated Policy Set**

Specifies the name of the policy set that was last activated in the domain.

### **Activation Date/Time**

Specifies the date and time that the policy set was activated.

#### **Days Since Activation**

Specifies the number of days since the policy set was activated.

### **Activated Default Mgmt Class**

Specifies the assigned default management class for the policy set.

#### **Number of Registered Nodes**

Specifies the number of client nodes registered to the policy domain.

### **Description**

Specifies a description of the policy domain.

### **Backup Retention (Grace Period)**

Specifies the number of days to retain inactive backup versions of files when any of the following conditions are present:

- A file's management class is changed, but neither the new management class nor default management class contains a backup copy group.
- The management class to which a file is bound no longer exists, and the default management class does not contain a backup copy group.
- The backup copy group is deleted from the management class to which a file is bound and the default management class does not contain a backup copy group.

### **Archive Retention (Grace Period)**

Specifies the number of days to retain an archive file that meets either of the following conditions:

- The management class to which a file is bound no longer exists, and the default management class does not contain an archive copy group.
- The archive copy group is deleted from the management class to which a file is bound and the default management class does not contain an archive copy group.

### **Last Update by (administrator)**

Specifies the name of the administrator that defined or most recently updated the policy domain.

### **Last Update Date/Time**

Specifies when the administrator defined or most recently updated the storage pool.

# **Related Commands**

Table 93 provides references to related commands.

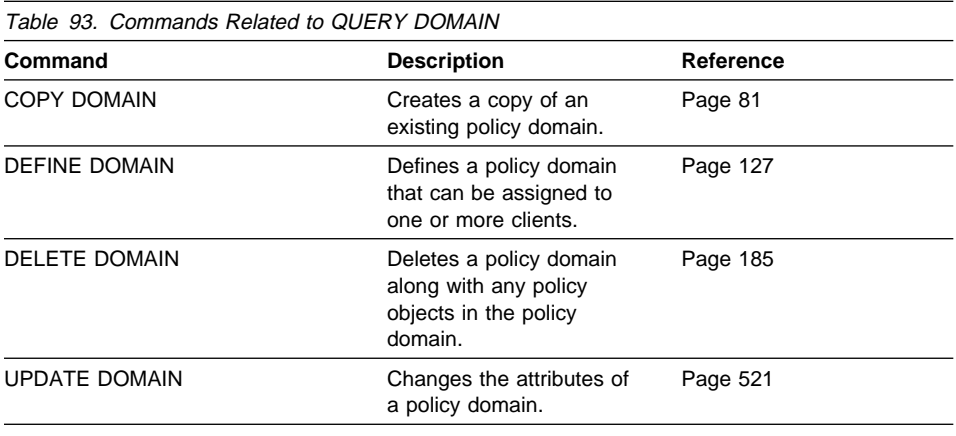

# **QUERY EVENT (Query Scheduled and Completed Events)**

Use the QUERY EVENT command to display scheduled and completed events. The QUERY EVENT command takes two forms, depending on whether the query applies to scheduled client operations or scheduled administrative commands. The syntax and parameters for each form are defined separately.

# **Querying Events for Client Schedules**

Use the QUERY EVENT command to display scheduled and completed events for selected clients. You can specify a time range to limit output to events whose scheduled start times fall within the range.

Each scheduled client operation is called an event. The server tracks each scheduled event and records the results of each function in the database. An output record is created whenever processing of a scheduled command is started or missed.

You can request one of two different types of queries: *general* reporting or *exception* reporting. To request a general report of scheduled events, specify this command with EXCEPTIONSONLY=NO (the default). For each schedule that matches the specified policy domain and schedule name, the expected startup windows are determined within the specified time range. ADSM provides output data that indicates scheduled start times, along with any actual execution information which can be obtained from existing output records.

To request an exception report, specify EXCEPTIONSONLY=YES. ADSM provides information about scheduled operations that have not executed successfully, either because they have not executed as scheduled or because they have failed during execution. This mode differs from EXCEPTIONSONLY=NO, in that output is restricted as follows:

- The only events that are displayed are those that meet one of the following conditions:
	- The scheduled startup window has elapsed and the schedule has not begun execution.
	- The client has notified the server that the scheduled command has failed during execution and all allowed retry attempts have been exhausted.
	- The schedule began, but has not completed execution and the schedule period has elapsed since the scheduled start time.
- Information is only displayed for events that should have an output record. Thus, output records are not displayed if the records are missing but are eligible for deletion through either of the following:
	- Removal of output records whose retention period has elapsed. For more information on setting the event retention period, see "SET EVENTRETENTION (Specify the Retention Period for Event Records)" on page 470.

– Execution of a DELETE EVENT command.

No information is displayed for an event unless both of the following conditions are met:

- The last modification date for the schedule occurred before the end of the startup window for the event.
- The date on which the client was associated with the schedule occurred before the end of the startup window for the event.

Processing of this command can require intensive computations, especially if multiple startup windows must be calculated. To minimize the processing time when querying events:

- Minimize the length of the time range for querying events.
- Restrict the policy domains, schedule names, and client node names to those for which information is required.

## **Privilege Class**

Any administrator can issue this command.

# **Syntax for Querying Events for Client Schedules**

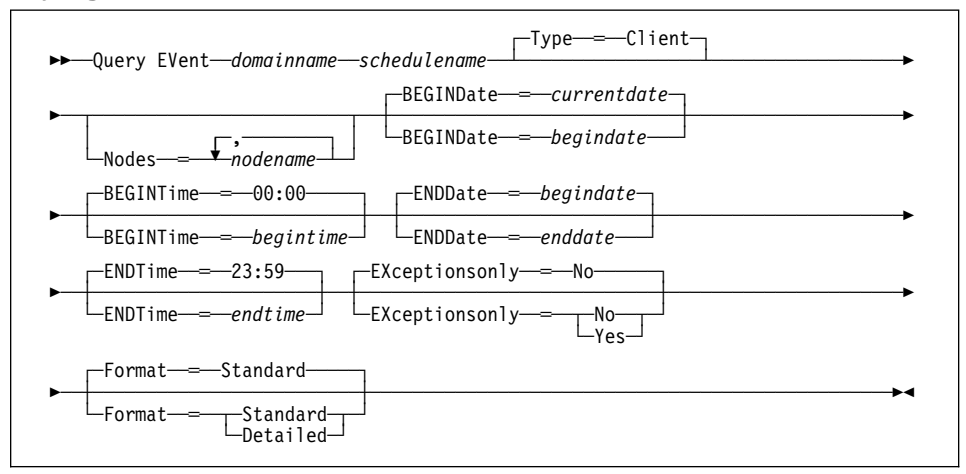

### **Parameters for Querying Events for Client Schedules**

### domainname

Specifies the name of the policy domain to which the schedules belong. This parameter is required. You can use a pattern-matching expression to specify this name. All matching policy domains are queried.

#### schedulename

Specifies the name of the schedule for which events are displayed. This parameter is required. You can use a pattern-matching expression to specify this name. All matching schedule names are queried.

### **Type**=**Client**

Specifies that this command should query events for client schedules. This parameter is optional. The default value is CLIENT. Administrative command schedule events are queried by specifying TYPE=ADMINISTRATIVE.

### **Nodes**=nodename

Specifies the name of the client node that belongs to the specified policy domain for which events are displayed. You can specify more than one client name by separating each name with a comma, with no intervening spaces. You can use a pattern-matching expression to specify a name. All matching clients are queried. If you do not specify a client name, events for all clients matching the DOMAINNAME and SCHEDULENAME parameters are displayed.

### **BEGINDate**=date

Specifies the beginning date of the time range for the events to be displayed. All events that were scheduled to start during this time are displayed. This parameter is optional. The default value is the current date.

Possible values are:

MM/DD/YYYY

Specifies the date for the beginning of the time range in MM/DD/YYYY format (for example, 01/31/1995).

### **TODAY**

Specifies that the beginning of the time range is the current date.

### **TODAY**−numdays **or** −numdays

Specifies that the beginning of the time range is a specific number of days before the current date. The maximum value for the number of days is 9999.

For example, to query events scheduled to start during the past 7 days, you can specify one of the following parameter combinations:

 BEGINDATE=TODAY−7 ENDDATE=TODAY or and the contract of the contract of the contract of the contract of the contract of the contract of the con BEGINDATE=−7 ENDDATE=TODAY

#### **TODAY**+numdays **or** +numdays

Specifies that the beginning of the time range is a specific number of days after the current date. The maximum value for the number of days is 9999.

For example, to query events scheduled to start two days from now, you can specify one of the following parameters:

### BEGINDATE=TODAY+2

**or** and the contract of the contract of the contract of the contract of the contract of the contract of the contract of the contract of the contract of the contract of the contract of the contract of the contract of the c

BEGINDATE=+2

#### **BEGINTime**=time

Specifies the beginning time of the range for events to be displayed, in HH:MM format. All events scheduled to start during this time are displayed. This parameter is optional. The default value is 00:00.

Possible values are:

### HH:MM:SS

Specifies the beginning of the time range on the specified begin date using HH:MM:SS format (for example, 12:33:28).

#### **NOW**

Specifies that the beginning of the time range is the current time on the specified begin date.

#### **NOW**+numhours:numminutes **or** +numhours:numminutes

Specifies that the beginning of the time range is the current time plus a specific number of hours (and, optionally, minutes) on the specified begin date.

For example, if you issue the QUERY EVENT command at 9:00 with BEGINTIME=NOW+2:00 or BEGINTIME=+2:00, ADSM displays records with a time of 11:00 or later on the specified begin date.

The following are sample commands to perform that task.

```
query event begindate=today+7 begintime=now+2:ðð
query event begindate=+7 begintime=+2:ðð
```
### **NOW**−numhours:numminutes **or** −numhours:numminutes

Specifies that the beginning of the time range is the current time minus a specific number of hours (and, optionally, minutes) on the specified begin date.

For example, if you issue the QUERY EVENT command at 9:00 with BEGINTIME=NOW−2:00 or BEGINTIME=−2:00, ADSM displays records with a time of 7:00 or later on the specified begin date.

The following are sample commands to perform that task.

query event begindate=today-7 begintime=now-2:ðð query event begindate=-7 begintime=-2:ðð

### **ENDDate**=date

Specifies the ending date of the time range for events to be displayed. All events that were scheduled to start during this time are displayed. This parameter is optional. The default value is the value used for the BEGINDATE parameter.

Possible values are:

### MM/DD/YYYY

Specifies the date for the end of the time range in MM/DD/YYYY format (for example, 01/31/1995).

### **TODAY**

Specifies that the end of the time range is the current date.

#### **TODAY**−numdays **or** −numdays

Specifies that the end of the time range is a specific number of days before the current date. The maximum value for the number of days is 9999.

For example, to query events scheduled to start during a one-week period that ended yesterday, you can specify one of the following parameter combinations:

BEGINDATE=TODAY−8 ENDDATE=TODAY−1

or and the contract of the contract of the contract of the contract of the contract of the contract of the con

BEGINDATE=−8 ENDDATE=−1

#### **TODAY**+numdays **or** +numdays

Specifies that the end of the time range is a specific number of days after the current date. The maximum value for the number of days is 9999.

For example, to query events scheduled to start during the next week, you can specify one of the following parameter combinations:

 BEGINDATE=TODAY ENDDATE=TODAY+7 or and the contract of the contract of the contract of the contract of the contract of the contract of the con BEGINDATE=TODAY ENDDATE=+7

### **ENDTime**=time

Specifies the ending time of the range for events to be displayed, in HH:MM format. All events scheduled to start during this time are displayed. This parameter is optional. The default value is 23:59.

Possible values are:

HH:MM:SS

Specifies the ending of the time range at a specific time on the specified end date using HH:MM:SS format (for example, 12:33:28).

### **NOW**

Specifies that the ending of the time range is the current time on the specified end date.

### **NOW**+numhours:numminutes **or** +numhours:numminutes

Specifies that the ending of the time range is the current time plus a specific number of hours (and, optionally, minutes) on the specified end date.

For example, if you issue the QUERY EVENT command at 9:00 with ENDTIME=NOW+2:00 or ENDTIME=+2:00, ADSM displays records with a time of 11:00 or later on the specified end date.

The following are sample commands to perform that task.

query event enddate=today-1 endtime=now+2:ðð query event enddate=today-1 endtime=+2:ðð

### **NOW**−numhours:numminutes **or** −numhours:numminutes

Specifies that the ending of the time range is the current time minus a specific number of hours (and, optionally, minutes) on the specified end date.

For example, if you issue the QUERY EVENT command at 9:00 with ENDTIME=NOW−2:00 or ENDTIME=−2:00, ADSM displays records with a time of 7:00 or later on the specified end date.

The following are sample commands to perform that task.

query event enddate=today-1 endtime=now-2:ðð query event enddate=today-1 endtime=-2:ðð

### **EXceptionsonly**=exceptionvalue

Specifies the type of query information you want on scheduled or completed events. This parameter is optional. The default value is NO. Possible values are:

**No**

Specifies that information on past and projected events is displayed.

**Yes**

Specifies that only those events which failed or did not execute as scheduled will be displayed.

### **Format**=formatvalue

Specifies how the information is displayed. This parameter is optional. The default value is STANDARD. Possible values are:

#### **Standard**

Specifies that partial information for events is displayed.

#### **Detailed**

Specifies that complete information for events is displayed.

### **Querying Events for Administrative Command Schedules**

Use the QUERY EVENT command to display scheduled and completed events for selected administrative command schedules.

Each scheduled administrative command is called an event. The server tracks each scheduled event and records the results of each function in the database. An output record is created whenever processing of a scheduled command is started or missed.

You can request one of two different types of queries: *general* reporting or *exception* reporting. To request a general report of scheduled events, specify this command with EXCEPTIONSONLY=NO (the default). For each schedule that matches the specified schedule name, the expected startup windows are determined within the specified time range. ADSM provides output data that indicates scheduled start times, along with any actual execution information which can be obtained from existing output records.

Processing of this command can require intensive computations, especially if multiple startup windows must be calculated. To minimize the processing time when querying events:

Minimize the length of the time range for querying events.

Restrict the schedule names to those for which information is required.

# **Privilege Class**

Any administrator can issue this command.

## **Syntax for Querying Events for Administrative Command Schedules**

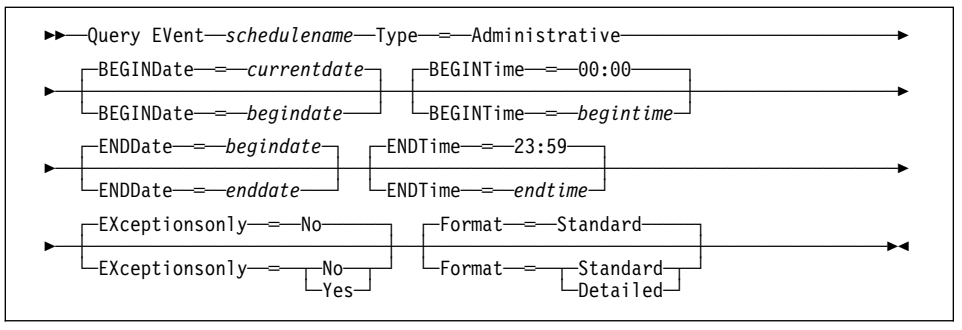

# **Parameters for Querying Events for Administrative Command Schedules**

### schedulename

Specifies the name of the schedule for which events are displayed. This parameter is required. You can use a pattern-matching expression to specify this name. All matching schedule names are queried.

#### **Type**=**Administrative**

Specifies that you want to query events for administrative command schedules. This parameter is required for querying administrative command schedules.

### **BEGINDate**=date

Specifies the beginning date of the time range for the events to be displayed. All events that were scheduled to start during this time are displayed. This parameter is optional. The default value is the current date.

Possible values are:

### MM/DD/YYYY

Specifies the date for the beginning of the time range in MM/DD/YYYY format (for example, 01/31/1995).

### **TODAY**

Specifies that the beginning of the time range is the current date.

### **TODAY**−numdays **or** −numdays

Specifies that the beginning of the time range is a specific number of days before the current date. The maximum value for the number of days is 9999.

For example, to query events scheduled to start during the past 7 days, you can specify one of the following parameter combinations:

BEGINDATE=TODAY−7 ENDDATE=TODAY

or and the contract of the contract of the contract of the contract of the contract of the contract of the con

# BEGINDATE=−7 ENDDATE=TODAY

### **TODAY**+numdays **or** +numdays

Specifies that the beginning of the time range is a specific number of days after the current date. The maximum value for the number of days is 9999.

For example, to query events scheduled to start two days from now, you can specify one of the following parameters:

BEGINDATE=TODAY+2

**or** and the contract of the contract of the contract of the contract of the contract of the contract of the contract of the contract of the contract of the contract of the contract of the contract of the contract of the c BEGINDATE=+2

### **BEGINTime**=time

Specifies the beginning time of the range for events to be displayed, in HH:MM format. All events scheduled to start during this time are displayed. This parameter is optional. The default value is 00:00.

Possible values are:

### HH:MM:SS

Specifies the beginning of the time range on the specified begin date using HH:MM:SS format (for example, 12:33:28).

### **NOW**

Specifies that the beginning of the time range is the current time on the specified begin date.

**NOW**+numhours:numminutes **or** +numhours:numminutes

Specifies that the beginning of the time range is the current time plus a specific number of hours (and, optionally, minutes) on the specified begin date.

For example, if you issue the QUERY EVENT command at 9:00 with BEGINTIME=NOW+2:00 or BEGINTIME=+2:00, ADSM displays records with a time of 11:00 or later on the specified begin date.

The following are sample commands to perform that task.

query event begindate=today+7 begintime=now+2:ðð query event begindate=+7 begintime=+2:ðð

### **NOW**−numhours:numminutes **or** −numhours:numminutes

Specifies that the beginning of the time range is the current time minus a specific number of hours (and, optionally, minutes) on the specified begin date.

For example, if you issue the QUERY EVENT command at 9:00 with BEGINTIME=NOW−2:00 or BEGINTIME=−2:00, ADSM displays records with a time of 7:00 or later on the specified begin date.

The following are sample commands to perform that task.

query event begindate=today-7 begintime=now-2:ðð query event begindate=-7 begintime=-2:ðð

### **ENDDate**=date

Specifies the ending date of the time range for events to be displayed. in MM/DD/YYYY format. All events that were scheduled to start during this time are displayed. This parameter is optional. The default value is the value used for the BEGINDATE parameter.

Possible values are:

### MM/DD/YYYY

Specifies the date for the end of the time range in MM/DD/YYYY format (for example, 01/31/1995).

#### **TODAY**

Specifies that the end of the time range is the current date.

### **TODAY**−numdays **or** −numdays

Specifies that the end of the time range is a specific number of days before the current date. The maximum value for the number of days is 9999.

For example, to query events scheduled to start during a one-week period that ended yesterday, you can specify one of the following parameter combinations:

```
 BEGINDATE=TODAY−8 ENDDATE=TODAY−1
```

```
or and the contract of the contract of the contract of the contract of the contract of the contract of the con
```
BEGINDATE=−8 ENDDATE=−1

## **TODAY**+numdays **or** +numdays

Specifies that the end of the time range is a specific number of days after the current date. The maximum value for the number of days is 9999.

For example, to query events scheduled to start during the next week, you can specify one of the following parameter combinations:

 BEGINDATE=TODAY ENDDATE=TODAY+7 or and the contract of the contract of the contract of the contract of the contract of the contract of the con BEGINDATE=TODAY ENDDATE=+7

### **ENDTime**=time

Specifies the ending time of the range for events to be displayed, in HH:MM format. All events scheduled to start during this time are displayed. This parameter is optional. The default value is 23:59.

Possible values are:

### HH:MM:SS

Specifies that the ending of the time range at a specific time on the specified end date using HH:MM:SS format (for example, 12:33:28).

#### **NOW**

Specifies that the ending of the time range is the current time on the specified end date.

### **NOW**+numhours:numminutes **or** +numhours:numminutes

Specifies that the ending of the time range is the current time plus a specific number of hours (and, optionally, minutes) on the specified end date.

For example, if you issue the QUERY EVENT command at 9:00 with ENDTIME=NOW+2:00 or ENDTIME=+2:00, ADSM displays records with a time of 11:00 or later on the specified end date.

The following are sample commands to perform that task.

query event enddate=today-1 endtime=now+2:ðð query event enddate=today-1 endtime=+2:ðð

#### **NOW**−numhours:numminutes **or** −numhours:numminutes

Specifies that the ending of the time range is the current time minus a specific number of hours (and, optionally, minutes) on the specified end date.

For example, if you issue the QUERY EVENT command at 9:00 with ENDTIME=NOW−2:00 or ENDTIME=−:00, ADSM displays records with a time of 7:00 or later on the specified end date.

The following are sample commands to perform that task.

query event enddate=today-1 endtime=now-2:ðð query event enddate=today-1 endtime=-2:ðð

### **EXceptionsonly**=exceptionvalue

Specifies the type of query information you want on scheduled or completed events. This parameter is optional. The default value is NO. Possible values are:

#### **No**

Specifies that information on past and projected events is displayed.

**Yes**

Specifies that only those events which failed or did not execute as scheduled will be displayed.

### **Format**=formatvalue

Specifies how the information is displayed. This parameter is optional. The default value is STANDARD. Possible values are:

#### **Standard**

Specifies that partial information for events is displayed.

### **Detailed**

Specifies that complete information for events is displayed.

# **Examples**

### **Task 1**

Display partial information for all events scheduled for an administrative schedule named DOSADMIN. Specify administrative command schedules only. Limit the query to events scheduled for March 30, 1995 (03/30/1995).

**Command:** Query EVent \ Type=Administrative BEGINDate═ð3/3ð/1995 ENDDate═ð3/3ð/1995

### **Output:**

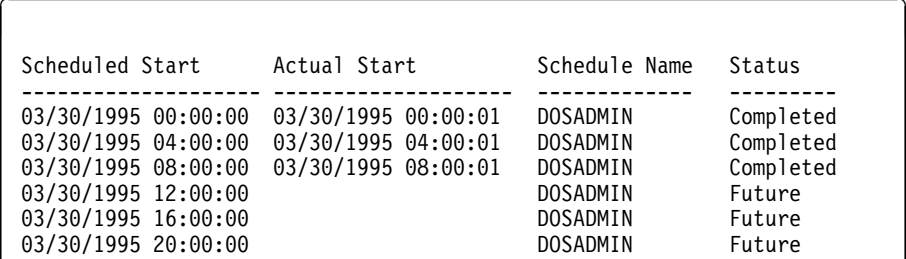

See Task 3 for parameter definitions.

### **Task 2**

Display partial information for all events scheduled for DOMAIN1 that did not execute successfully. Limit the search to the client named JOE. Limit the events displayed to those scheduled to occur from July 11, 1994 (07/11/1994) to July 12, 1994 (07/12/1994).

**Command:** Query EVent domain1 \* Nodes=joe BEGINDate=07/11/1994 ENDDate═ð7/12/1994 EXceptionsonly=Yes

# **Output:**

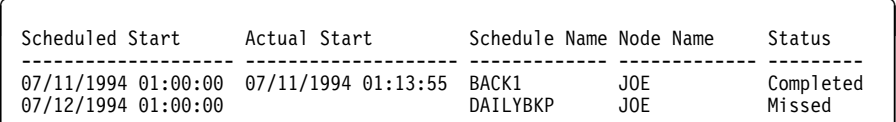

See Task 3 for parameter definitions.

### **Task 3**

Display complete information on all events that are scheduled for execution by client JOE in DOMAIN1 any time from July 11, 1994 (7/11/94) through July 12, 1994 (7/12/94).

**Command:** Query EVent domain1 \* Nodes=joe BEGINDate=07/11/1994 ENDDate═ð7/12/1994 Format═Detailed

### **Output:**

```
Policy Domain Name: DOMAIN1
     Schedule Name: DAILY BACKUP
         Node Name: JOE
   Scheduled Start: ð7/11/1994 ð1:ðð:ðð
      Actual Start:
          Completed:
             Status: Missed
             Result: ð
Policy Domain Name: DOMAIN1
     Schedule Name: DAILY_BACKUP
         Node Name: JOE
   Scheduled Start: ð7/11/1994 ð1:ðð:ðð
     Actual Start: ð7/11/1994 ð1:13:55
         Completed: ð7/11/1994 ð1:18:27
             Status: Completed
             Result: ð
```
### where:

#### **Policy Domain Name**

Specifies the name of the policy domain to which the schedule is assigned.

#### **Schedule Name**

Specifies the name of the schedule that has initiated this event.

### **Node Name**

Specifies the client scheduled to perform the operation.

# **Scheduled Start**

Specifies the scheduled starting date and time for the event. The scheduled start time displayed does not include any randomization that can occur through the use of the SET RANDOMIZE command.

#### **Actual Start**

Specifies the actual date and time at which the client began execution of the scheduled operation. No information is displayed if the schedule has not started executing.

### **Completed**

Specifies the date and time the scheduled event is completed.

### **Status**

Specifies the completion status of the event. Possible values are:

### **Completed**

Specifies that the scheduled event has been completed.

### **Missed**

Specifies that the scheduled startup window for this event has passed and the schedule has not begun.

#### **Failed**

Specifies that the client reported a failure in executing the scheduled operation and successive retries have not succeeded.

### **Started**

Specifies that processing began for the event.

### **Restarted**

Specifies that the client has retried execution of the scheduled operation.

### **Severed**

Specifies that communication with the client was severed before the event could complete.

### **Future**

Specifies that the beginning of the startup window for the event is in the future.

## **Pending**

Specifies that the QUERY EVENT command was issued during the startup window for the event, but execution of the scheduled operation has not yet begun.

### **Uncertain**

Specifies that the state of the event cannot be determined. The server returns a record with Uncertain status if the QUERY EVENT command does not find an event record. An event record will not be found if the record was deleted or if the server was unavailable during the scheduled startup window (the schedule was never started). Records with Uncertain status are generated during the search; they do not reside in the database. If you do not want these records to be displayed, either specify EXCEPTIONSONLY=YES or delete the schedule if it is no longer needed.

### **Result**

Specifies the return code from the client that identifies whether the schedule has executed successfully. If the return code is something other than a zero, examine the option string you specified using the OPTIONS parameter or the object string you specified using the OBJECTS parameter in the DEFINE SCHEDULE command.

# **Related Commands**

Table 94 provides references to related commands.

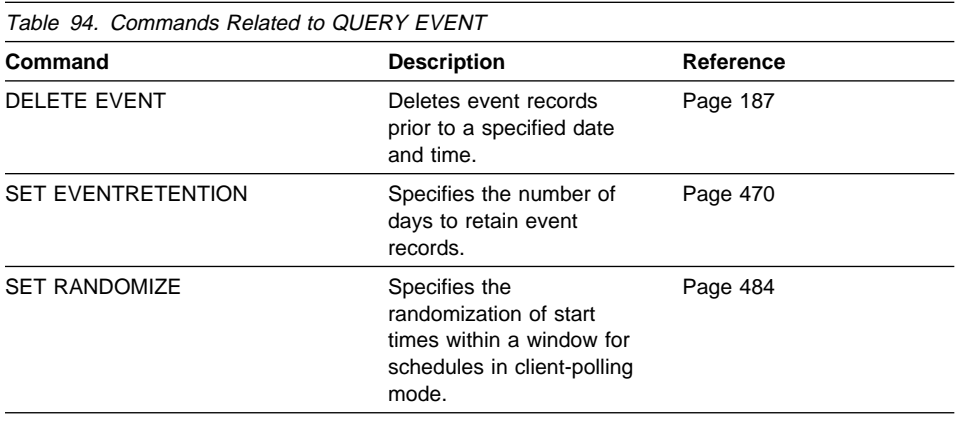

# **QUERY EXIT**

# **QUERY EXIT (Display Information on One or All Exit Machines)**

Use the QUERY EXIT command to display information on one or all exit machines. This command is only valid if your enterprise uses an exit machine.

# **Privilege Class**

Any administrator can issue this command.

### **Syntax**

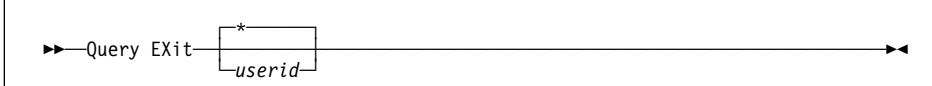

## **Parameters**

userid

Specify the 1-8 character name of the exit virtual machine for which you want information. Pattern-matching characters can be used when specifying the userid. All matching exit machines are queried.

This parameter is optional. If not specified then all exit virtual machines are queried.

# **Examples**

**Task 1**

Display information on all exit machines.

**Command:** Query EXit

### **Output:**

ANR5285I Exit Machine Status: ANR5286I Exit Machine DSMEXIT1: "Ready". ANR5286I Exit Machine DSMEXIT3: "Ready". ANR5286I Exit Machine DFMEXIT2: "Ready".

## **Task 2**

Display information on all exit machines with names that end with "1."

**Command:** Query EXit \*1

### **Output:**

ANR5285I Exit Machine Status: ANR5286I Exit Machine DSMEXIT1: "Ready".
# **QUERY EXIT**

# **Related Commands**

Table 95 provides references to related commands.

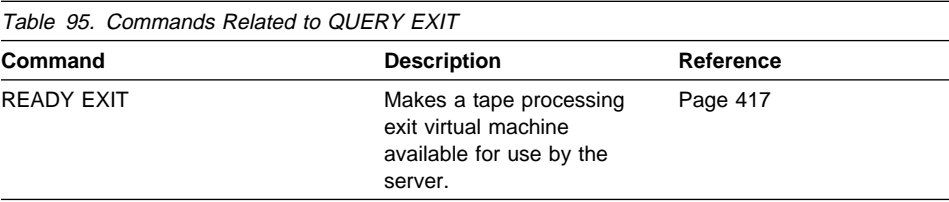

# **QUERY FILESPACE (Query One or More File Spaces)**

Use the QUERY FILESPACE command to display information about one or more file spaces that belong to a client node. The information displayed via the QUERY FILESPACE command reflects data as of the last incremental backup.

File space names are case sensitive. You can use the QUERY FILESPACE command to determine the correct capitalization for the file space to be queried.

### **Privilege Class**

Any administrator can issue this command.

## **Syntax**

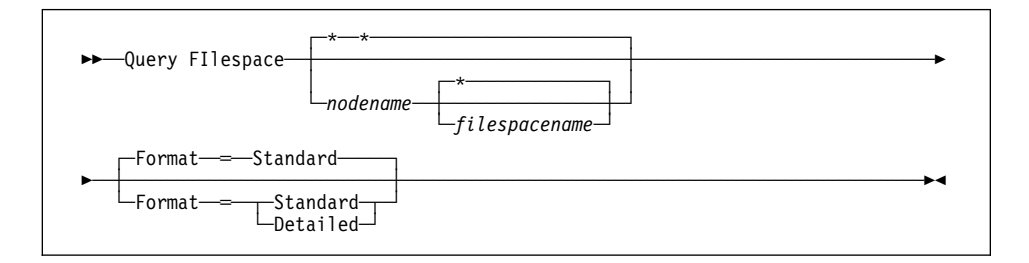

### **Parameters**

#### nodename

Specifies the name of the client node to which the file space belongs. This parameter is optional. You can use a pattern-matching expression to specify this name. All matching client node names are included. If you do not specify a value for this parameter, all client nodes are queried.

You must specify a value for this parameter if you specify FILESPACENAME.

#### filespacename

Specifies the name of the file space to be queried. This parameter is optional. You can use a pattern-matching expression to specify this name. All matching file spaces are displayed. If you do not specify a value for this parameter, all file spaces are queried.

#### **Format**=formatvalue

Specifies how the information is displayed. This parameter is optional. The default value is STANDARD. Possible values are:

#### **Standard**

Specifies that partial information is displayed for the specified file space.

#### **Detailed**

Specifies that complete information is displayed for the specified file space.

# **Examples**

### **Task 1**

Query all file spaces associated with all client nodes.

**Command:** Query FIlespace

### **Output:**

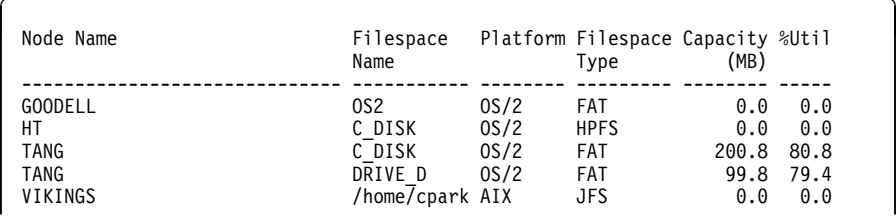

#### where:

## **Node Name**

Specifies the name of the client node.

#### **Filespace Name**

Specifies the name of the file space for the client node.

### **Platform**

Specifies the platform for the client node.

### **Filespace Type**

Specifies the type of file space. Possible values are AFS, DOS, FAT, HPFS, JFS.

#### **Capacity (MB)**

Specifies the amount of space assigned to this file space, in megabytes, on the client node. This value applies to the actual file systems and media on the client node's machine.

#### **%Util**

Specifies, as a percentage of the capacity of the file space, the amount of occupied space in the file space, on the client node. This value applies to the actual file systems and media on the client node's machine.

### **Task 2**

Display detailed information on the OS2 file space that belongs to the client node SHUNA.

**Command:** Query FIlespace shuna OS2 Format=Detailed

### **Output:**

```
Node Name: SHUNA
                  Filespace Name: OS2
                         Platform: OS/2
                   Filespace Type:
                   Capacity (MB): ð.ð
                            %Util: ð.ð
     Last Backup Start Date/Time:
  Days Since Last Backup Started:
Last Backup Completion Date/Time:
Days Since Last Backup Completed:
```
#### where:

#### **Node Name**

Specifies the name of the client node.

### **Filespace Name**

Specifies the name of the file space for the client node.

#### **Platform**

Specifies the platform for the client node.

#### **Filespace Type**

Specifies the type of file space. Possible values are AFS, DOS, FAT, HPFS, JFS.

### **Capacity (MB)**

Specifies the amount of space assigned to this file space, in megabytes, on the client node.

#### **%Util**

Specifies, as a percentage of the capacity for the file space, the amount of space that is occupied in the file space on the client node.

#### **Last Backup Start Date/Time**

Specifies the date and time that the last incremental backup of the file space was initiated.

#### **Days Since Last Backup Started**

Specifies the number of days since the last incremental backup of the file space was initiated.

#### **Last Backup Completion Date/Time**

Specifies the completion date and time of the last incremental backup of the file space.

#### **Days Since Last Backup Completed**

Specifies the number of days since the last incremental backup of the file space completed.

# **Related Commands**

Table 96 provides references to related commands.

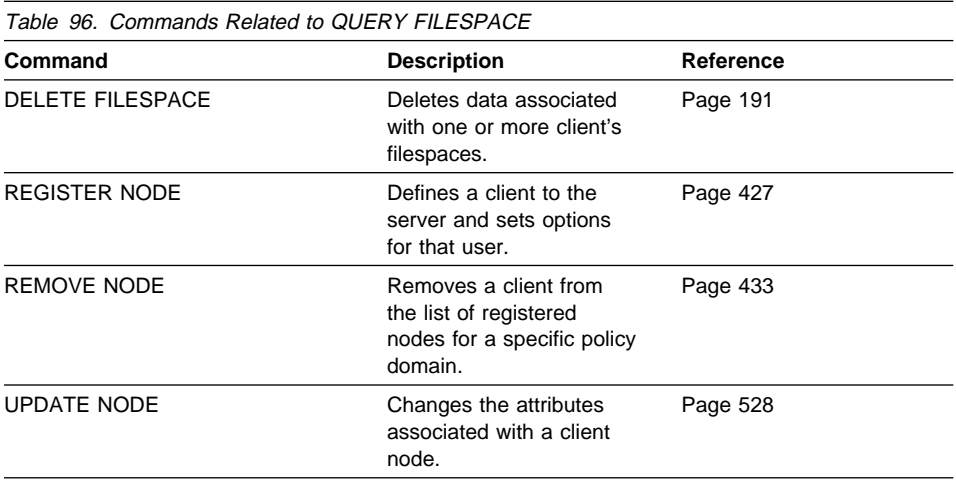

# **QUERY LICENSE**

# **QUERY LICENSE (Display License Information)**

Use the QUERY LICENSE command to display information about the results of the latest license audit and the server license terms. The information displayed indicates whether the server is in compliance with the license terms. This information is useful for determining how to manage license terms or policy changes.

# **Privilege Class**

Any administrator can issue this command.

## **Syntax**

55──Query LICense──────────────────────────────────────────────────────────────5%

#### **Parameters**

None.

# **Examples**

## **Task**

Display information about license terms and compliance information.

**Command:** Query LICense

#### **Output:**

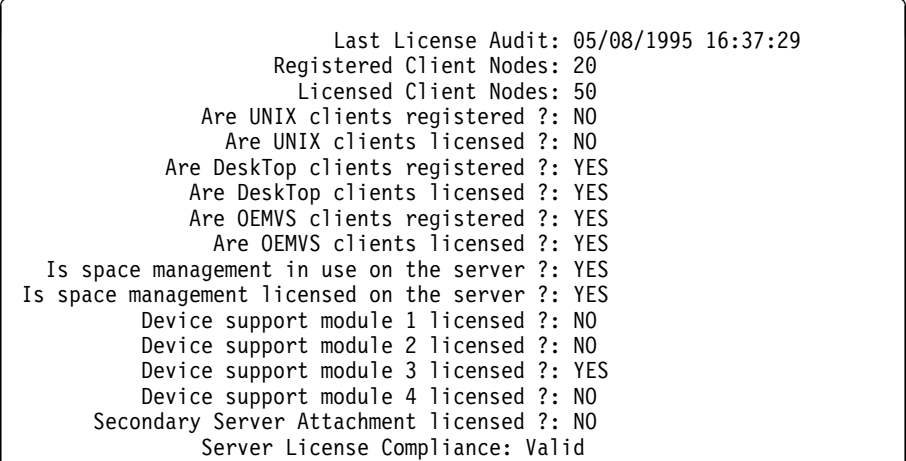

where:

#### **Last License Audit On**

Specifies the date and time when the last license audit took place. The displayed information is valid as of this date and time.

# **QUERY LICENSE**

#### **Registered Client Nodes**

Specifies the total number of registered client nodes.

#### **Licensed Client Nodes**

Specifies the total number of client nodes that can be registered as defined in the license terms.

#### **Are UNIX clients registered?**

Specifies whether UNIX clients are registered with the server.

#### **Are UNIX clients licensed?**

Specifies whether the server is licensed to support UNIX clients.

#### **Are DeskTop clients registered?**

Specifies whether desktop clients (such as DOS) are registered with the server.

#### **Are DeskTop clients licensed?**

Specifies whether the server is licensed to support desktop clients.

#### **Are OEMVS clients registered?**

Specifies whether OpenEdition MVS clients are registered with the server.

#### **Are OEMVS clients licensed?**

Specifies whether the server is licensed to support OpenEdition MVS clients.

#### **Is space management in use on the server?**

Specifies whether HSM clients are attached to the server.

#### **Is space management licensed on the server?**

Specifies whether the server is licensed to support HSM clients.

#### **Device support module** n **licensed?**

Specifies whether the server is licensed for the device support module.

#### **Secondary Server Attachment licensed?**

Specifies whether the server is licensed for support of devices through the secondary server attachment feature.

#### **Server License Compliance:**

Specifies whether the ADSM server is in compliance, pending failure, or out of compliance with registered client node license terms. The server is in compliance when the registered client nodes are less than 100 percent of the license terms. When registered client nodes are between 100 percent and 120 percent of the license terms, a pending failure condition is present. When the registered client nodes exceed 120 percent of the license terms, the server is out of compliance.

# **QUERY LICENSE**

# **Related Commands**

Table 97 provides references to related commands.

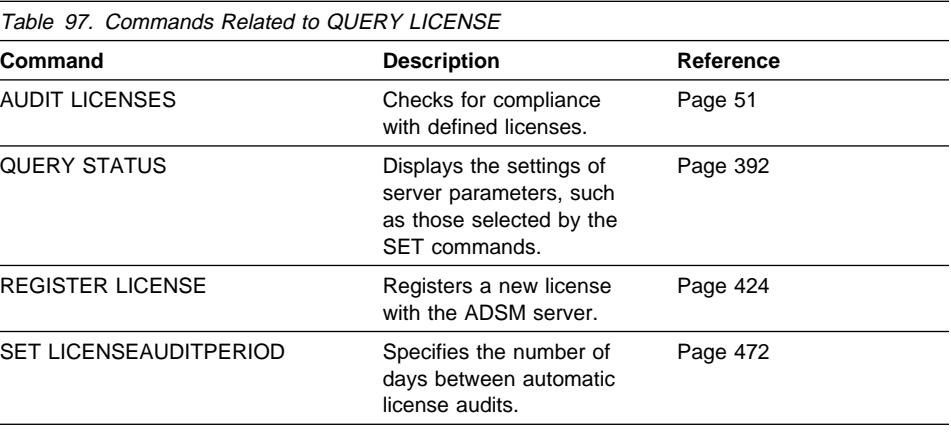

# **QUERY LOG (Display Information on the Recovery Log)**

Use the QUERY LOG command to display allocation information about the recovery log, including utilization, expansion, and reduction abilities.

# **Privilege Class**

Any administrator can issue this command.

# **Syntax**

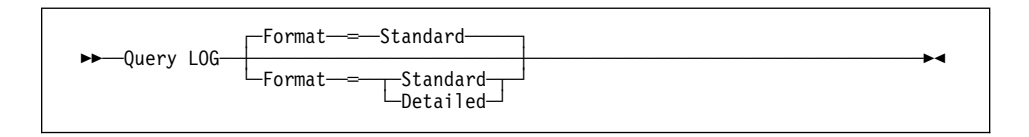

# **Parameters**

#### **Format**=formatvalue

Specifies how the information is displayed. This parameter is optional. The default value is STANDARD. Possible values are:

#### **Standard**

Specifies that partial information is displayed for the recovery log.

### **Detailed**

Specifies that complete information is displayed for the recovery log.

# **Examples**

**Task 1**

Display information about the recovery log.

**Command:** Query LOG

**Output:** 

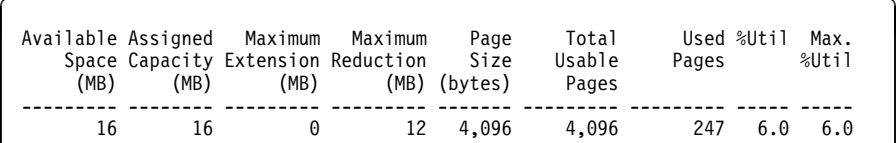

See Task 2 for parameter definitions.

#### **Task 2**

Display information about the recovery log in complete detail.

**Command:** Query LOG Format=Detailed

#### **Output:**

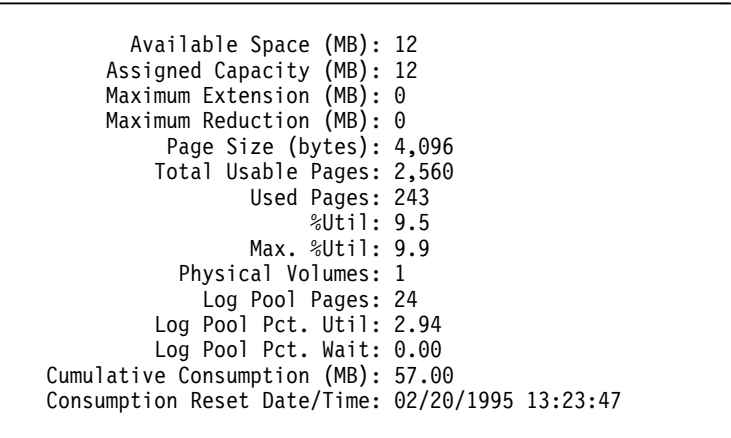

#### where:

#### **Available Space (MB)**

Specifies the amount of space available in the recovery log, in megabytes.

#### **Assigned Capacity (MB)**

Specifies the assigned storage capacity for the recovery log, in megabytes.

#### **Maximum Extension (MB)**

Specifies the maximum amount of storage space that you can extend the recovery log, in megabytes.

### **Maximum Reduction (MB)**

Specifies the maximum amount of storage space that you can reduce the recovery log, in megabytes.

#### **Page Size (bytes)**

Specifies the page size, in bytes.

#### **Total Usable Pages**

Specifies the total number of pages available for transactions in the recovery log. A page is a unit of allocation within recovery log volumes.

#### **Used Pages**

Specifies the total number of pages currently in use by the recovery log.

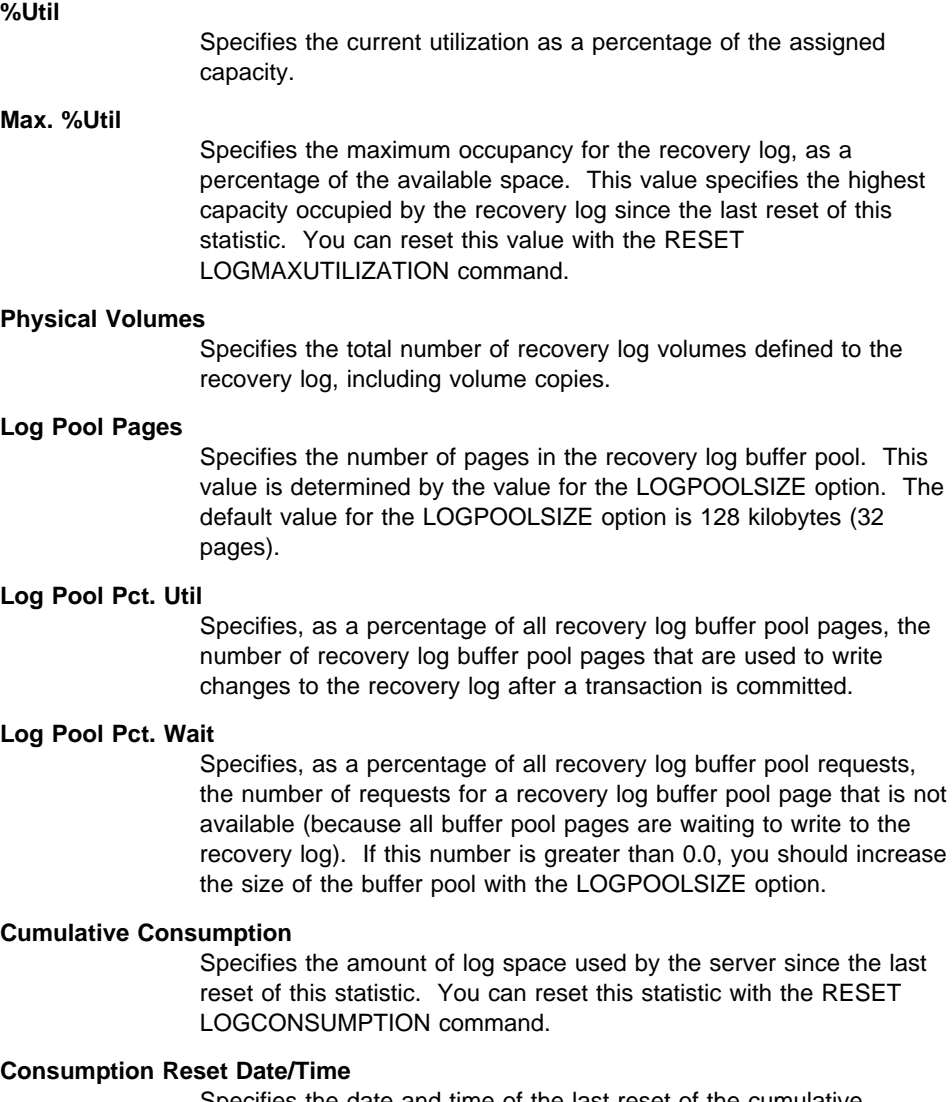

Specifies the date and time of the last reset of the cumulative consumption statistic for the recovery log. You can reset this statistic with the RESET LOGCONSUMPTION command.

# **Related Commands**

Table 98 provides references to related commands.

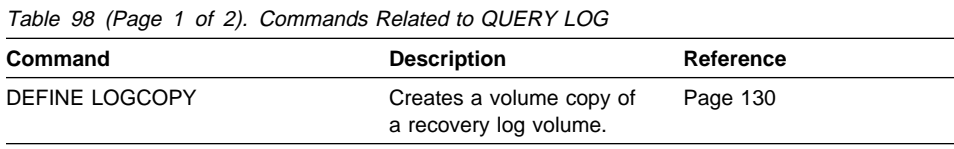

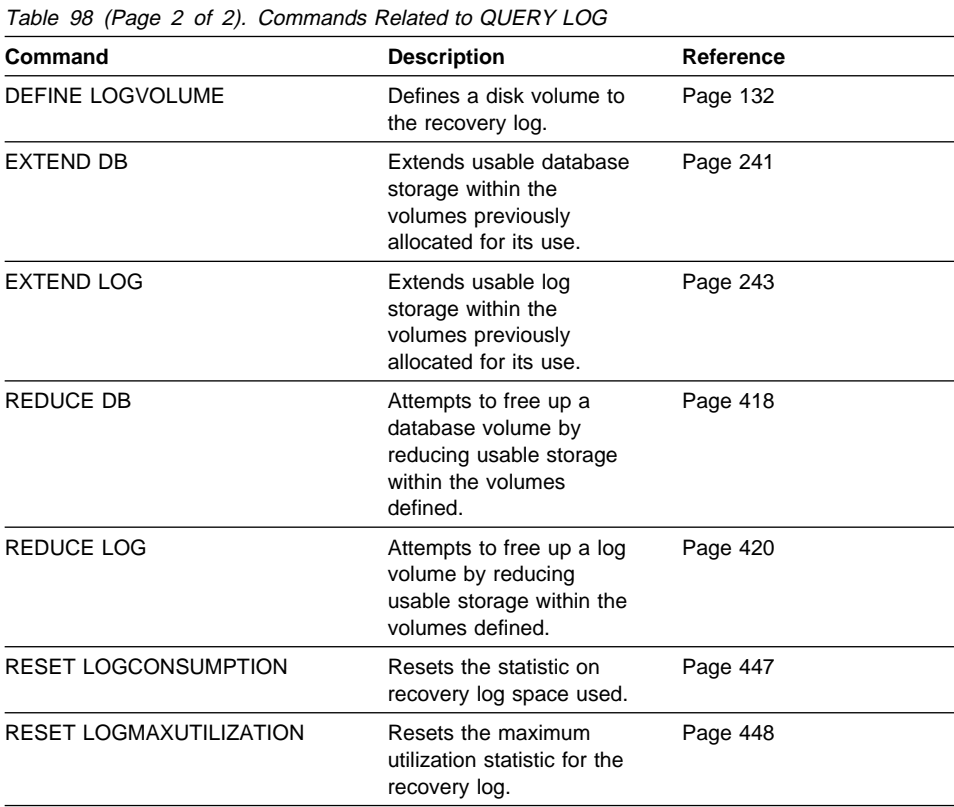

# **QUERY LOGVOLUME**

# **QUERY LOGVOLUME (Display Information on One or More Log Volumes)**

Use the QUERY LOGVOLUME command to display information on one or more recovery log volumes, including available, allocated, and free space on the volume. This command displays information about the specified recovery log volume and any recovery log volume copies.

# **Privilege Class**

Any administrator can issue this command.

### **Syntax**

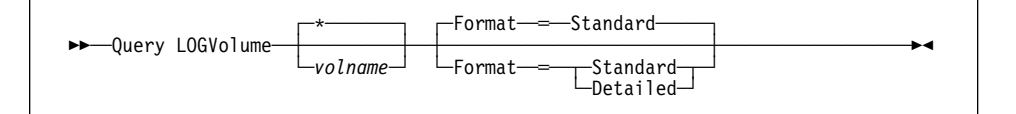

## **Parameters**

#### volname

Specify the 1-4 character virtual address of the minidisk associated with the database volume that is being queried. Use a pattern-matching character to request that pattern-matching volumes be displayed.

This parameter is optional. If no volname is specified, then information on all database volumes is displayed.

## **Format**=formatvalue

Specifies how the information is displayed. This parameter is optional. The default value is STANDARD. Possible values are:

#### **Standard**

Specifies that partial information is displayed for the specified recovery log volume.

#### **Detailed**

Specifies that complete information is displayed for the specified recovery log volume.

### **Examples**

#### **Task 1**

Display information about all recovery log volumes.

**Command:** Query LOGVolume

**Output:** 

# **QUERY LOGVOLUME**

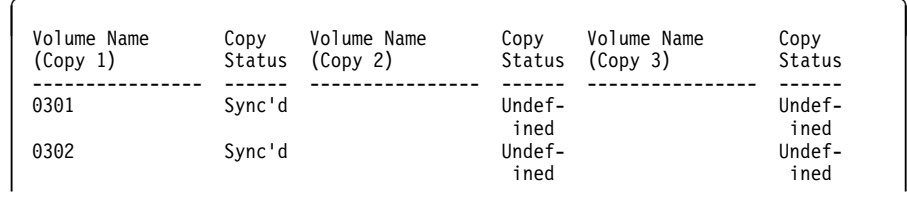

# **Related Commands**

Table 99 provides references to related commands.

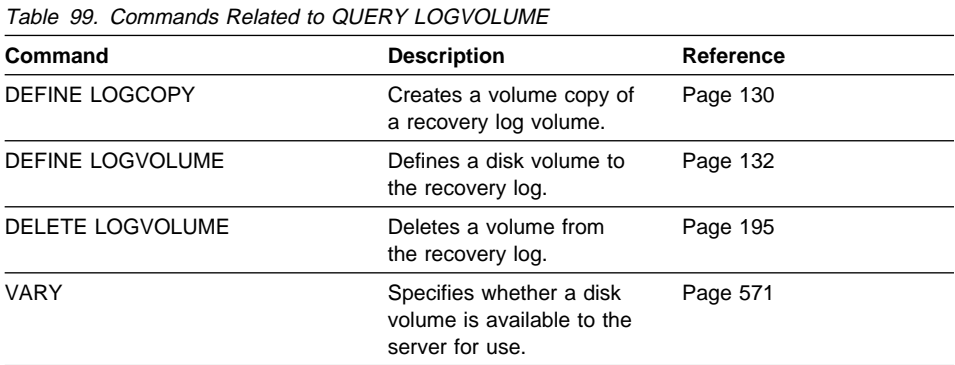

# **QUERY MGMTCLASS (Query a Management Class)**

Use the QUERY MGMTCLASS command to display information on an existing management class. This command is useful for determining which management classes are available, including the default management class, for a policy domain. To identify the default management class, use the QUERY DOMAIN command.

# **Privilege Class**

Any administrator can issue this command.

## **Syntax**

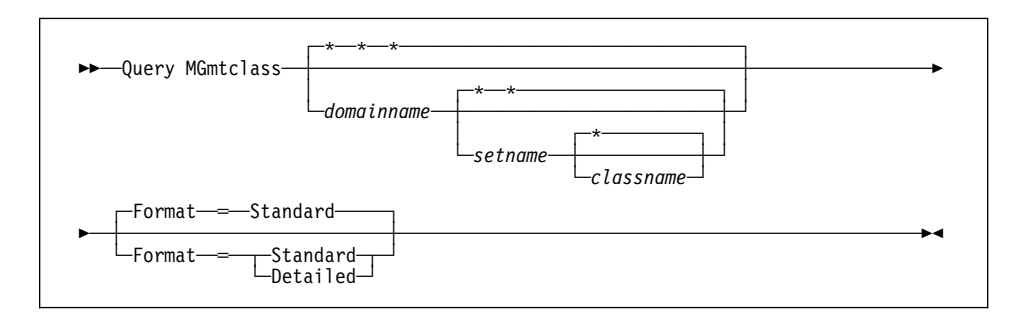

### **Parameters**

### domainname

Specifies the name of the policy domain associated with the management class to be queried. This parameter is optional. You can use a pattern-matching expression to specify this name. All matching policy domains are queried. If you do not specify a value for this parameter, all policy domains are queried. You must specify this parameter when querying an explicitly named management class.

#### setname

Specifies the name of the policy set associated with the management class to be queried. This parameter is optional. You can use a pattern-matching expression to specify this name. All matching policy sets are queried. If you do not specify a value for this parameter, all policy sets are queried. You must specify this parameter when querying an explicitly named management class.

#### classname

Specifies the name of the management class associated with the policy set to be queried. This parameter is optional. You can use a pattern-matching expression to specify this name. All matching management classes are queried. If you do not specify a value for this parameter, all management classes are queried. You must specify this parameter when querying an explicitly named management class.

### **Format**=formatvalue

Specifies how the information is displayed. This parameter is optional. The default value is STANDARD. Possible values are:

#### **Standard**

Specifies that partial information is displayed for the specified management class.

### **Detailed**

Specifies that complete information is displayed for the specified management class.

## **Examples**

### **Task 1**

Query all management classes for all policy domains. Create the output in standard format.

#### **Command:** Query MGmtclass

#### **Output:**

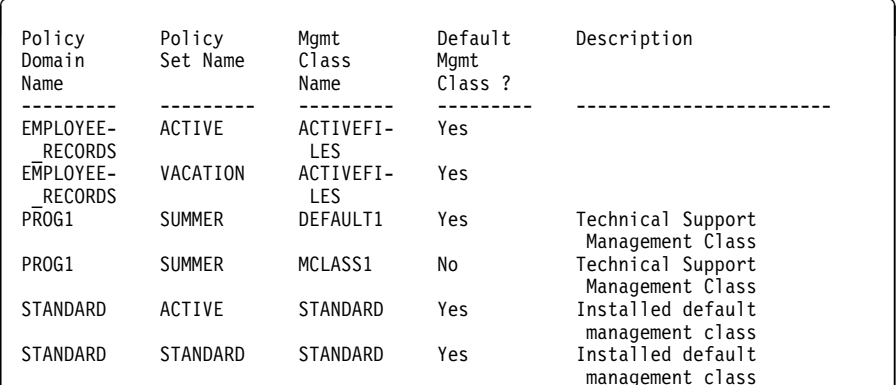

See Task 2 for parameter definitions.

#### **Task 2**

Query the ACTIVEFILES management class that is assigned to the VACATION policy set of the EMPLOYEE\_RECORDS policy domain. Create the output in detailed format.

**Command:** Query MGmtclass employee\_records vacation activefiles Format=Detailed

### **Output:**

```
Policy Domain Name: EMPLOYEE RECORDS
               Policy Set Name: VACATION
               Mgmt Class Name: ACTIVEFILES
          Default Mgmt Class ?: Yes
                   Description:
    Space Management Technique: Automatic
      Auto-Migrate on Non-Use: ð
   Migration Requires Backup?: Yes
        Migration Destination: SPACEMGPOOL
Last Update by (administrator): SERVER CONSOLE
        Last Update Date/Time: 03/29/1995 15:00:01
```
#### where:

#### **Policy Domain Name**

Specifies the name of the policy domain.

### **Policy Set Name**

Specifies the name of the activated policy set for the policy domain.

### **Mgmt Class Name?**

Specifies the name of the management class.

#### **Default Mgmt Class**

Specifies whether the management class is defined as the default management class for the policy set.

### **Description**

Specifies a description of the management class.

#### **Space Management Technique**

Specifies the space management technique for the management class.

#### **Auto-Migrate on Non-Use**

Specifies the number of days that must elapse since the file was last accessed before it is eligible for automatic migration.

#### **Migration Requires Backup?**

Specifies whether a backup version of a file must exist before a file can be migrated.

#### **Migration Destination**

Specifies the name of an ADSM storage pool that is a destination for migrated files.

### **Last Update by (administrator)**

Specifies the name of the administrator that defined or most recently updated the management class.

## **Last Update Date/Time**

Specifies the date and time that the administrator defined or most recently updated the management class.

# **Related Commands**

Table 100 provides references to related commands.

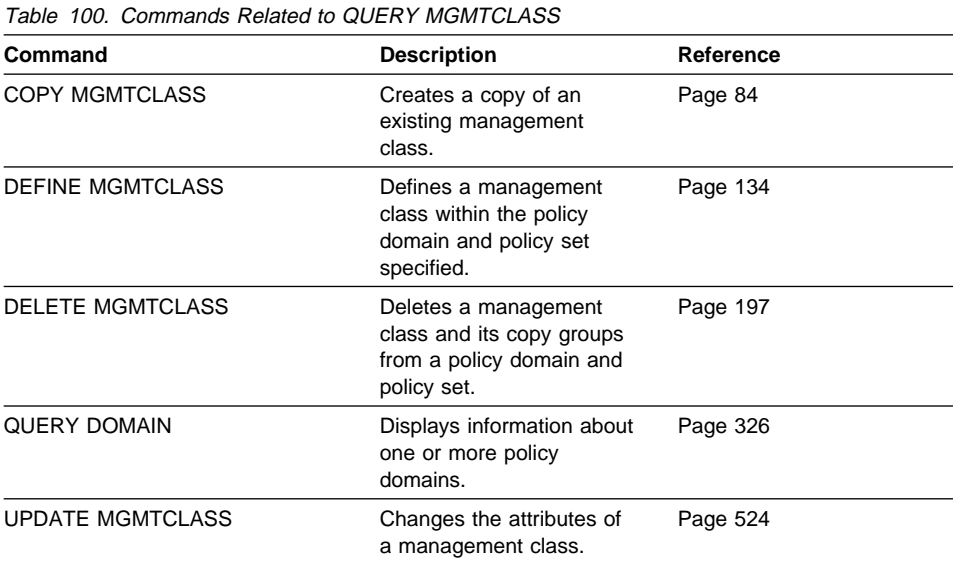

# **QUERY MOUNT**

# **QUERY MOUNT (Display Information on Mounted Sequential Access Volumes)**

Use the QUERY MOUNT command from the administrative client to request information about the status of one or all sequential access volumes that are mounted.

## **Privilege Class**

Any administrator can issue this command.

### **Syntax**

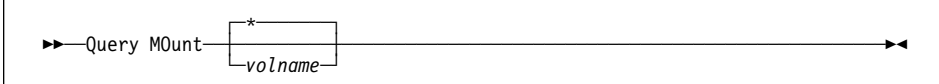

#### **Parameters**

#### volname

Specify the 1-6 character tape volume name of the tape volume being queried. Use a pattern-matching character to request that pattern-matching tape volume names be displayed.

This parameter is optional. If no volname is specified, then information on all tape volumes is displayed.

# **Examples**

## **Task 1**

Display information on the mounted sequential access media volumes named BTV005.

Command: Query MOunt btv005

#### **Output:**

ANR52891I CARTRIDGE volume BTV005 mounted R/W on OFC6, status: "In Use."

## **Task 2**

Display information on all mounted sequential access media volumes with names that begin with "H."

Command: Query MOunt h\*

### **Output:**

ANR52890I CARTRIDGE volume HTV007 mounted R/W on OFC6, status: "Idle." ANR5290I CARTRIDGE volume HTV003 mounted R/W on OFC8, status: "In Use."

# **QUERY MOUNT**

# **Related Commands**

Table 101 provides references to related commands.

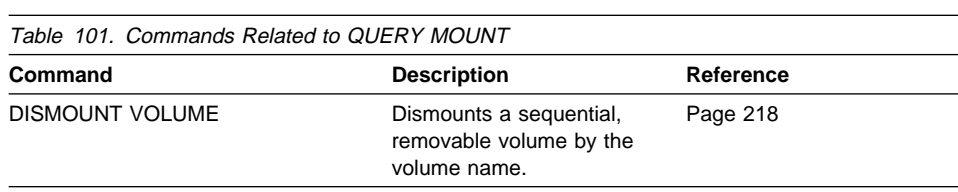

### **QUERY NODE (Query One or More Client Nodes)**

Use the QUERY NODE command to display information about one or more registered client nodes. This command provides client node information such as:

- The name of the client node
- Date of last access to the server
- Date password was last changed
- The client node's policy domain
- The client node's address and communication protocol
- The communication method used by the client node

# **Privilege Class**

Any administrator can issue this command.

## **Syntax**

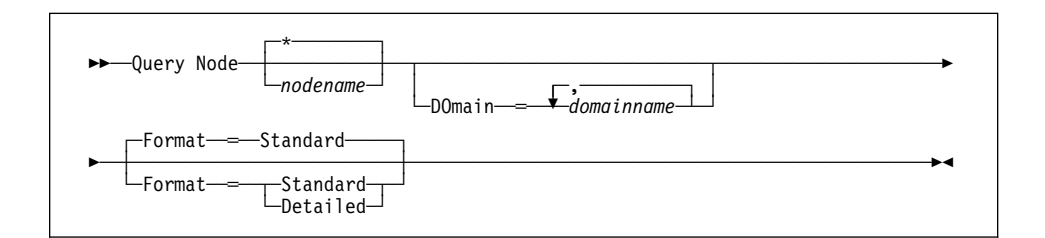

# **Parameters**

#### nodename

Specifies the name of the client node to be queried. You can use a pattern-matching expression to specify this name. All matching client nodes are queried. If you do not specify a value for this parameter, all client nodes are queried.

#### **DOmain**=domainname

Specifies a list of policy domains that limit the client node query. Only nodes that are assigned to one of the specified policy domains are displayed. This parameter is optional. The items in the list are separated by commas, with no intervening spaces. You can use a pattern-matching expression to specify a domain. All clients assigned to a matching domain will be displayed. If you do not specify a value for this parameter, all policy domains are included in the query.

### **Format**=formatvalue

Specifies how the information is displayed. This parameter is optional. The default value is STANDARD. Possible values are:

#### **Standard**

Specifies that partial information is displayed for the specified client nodes.

#### **Detailed**

Specifies that complete information is displayed for the specified client nodes.

# **Examples**

# **Task 1**

Display information on all registered client nodes.

**Command:** Query Node

# **Output:**

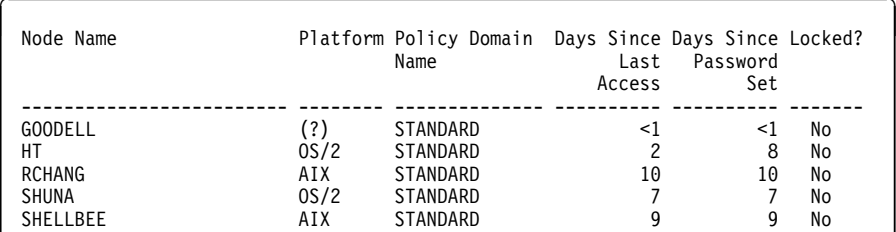

See Task 2 for parameter definitions.

#### **Task 2**

Display complete information on the client node named ARTHUR.

**Command:** Query Node arthur Format=Detailed

**Output:** 

Node Name: ARTHUR Platform: OS/2 Policy Domain Name: STANDARD Last Access Date/Time: ð5/19/1994 ð9:59:52 Days Since Last Access: 2 Password Set Date/Time: ð5/18/1994 11:ð4:45 Days Since Password Set: 3 Locked?: No Contact: Compression: Client's Choice Archive Delete Allowed?: Yes Backup Delete Allowed?: No Registration Date/Time: ð5/18/1994 11:ð4:45 Registering Administrator: OPEN\_REGISTRATION Last Communication Method Used: Tcp/Ip Bytes Received Last Session: 226 Bytes Sent Last Session: 556 Duration of Last Session (sec): 3.32 Pct. Idle Wait Last Session: 88.48 Pct. Comm. Wait Last Session: 6.63 Pct. Media Wait Last Session: ð.ðð

### where:

#### **Node Name**

Specifies the name of the client node.

#### **Platform**

Specifies the platform of the client node. A question mark (?) is displayed until the client node first accesses the server and reports its platform type.

**Note:** After a node first accesses the server and reports its platform type, the platform type will be constant, even if the node platform subsequently changes.

#### **Policy Domain Name**

Specifies the name of the policy domain to which the client node is assigned.

#### **Last Access Date/Time**

Specifies the last date and time that the client node accessed the server.

#### **Days Since Last Access**

Specifies the number of days that have elapsed since the last time the client node accessed the server.

#### **Password Set Date/Time**

Specifies the date and time that the client node's password was set.

#### **Days Since Password Set**

Specifies the number of days that have elapsed since the client node's password was set.

#### **Locked?**

Specifies whether the client node is locked out of ADSM.

#### **Contact**

Specifies any contact information for the client node.

#### **Compression**

Specifies whether compression is enabled.

#### **Archive Delete Allowed?**

Specifies whether the client node can delete his or her own archive files.

#### **Backup Delete Allowed?**

Specifies whether the client node can delete his or her own backup files.

#### **Registration Date/Time**

Specifies the date and time that the client node was registered.

#### **Registering Administrator**

Specifies the name of the administrator that registered the client node.

#### **Last Communication Method Used**

Specifies the communication method that was last used by the client node.

### **Bytes Received Last Session**

Specifies the number of bytes received by the server during the last client node session.

#### **Bytes Sent Last Session**

Specifies the number of bytes sent during the last client node session.

### **Duration of Last Session (sec)**

Specifies how long the most recent client node session lasted.

### **Pct. Idle Wait Last Session**

Specifies, as a percentage of the total session time, the amount of time that the client was not performing any functions.

#### **Pct. Comm. Wait Last Session**

Specifies, as a percentage of the total session time, the amount of time that the client waited for a communication response from the server.

### **Pct. Media Wait Last Session**

Specifies, as a percentage of the total session time, the amount of time that the client waited for a removable volume to be mounted.

# **Related Commands**

Table 102 provides references to related commands.

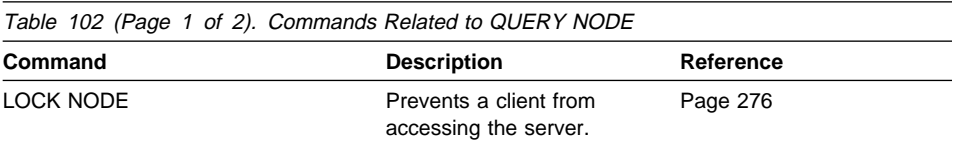

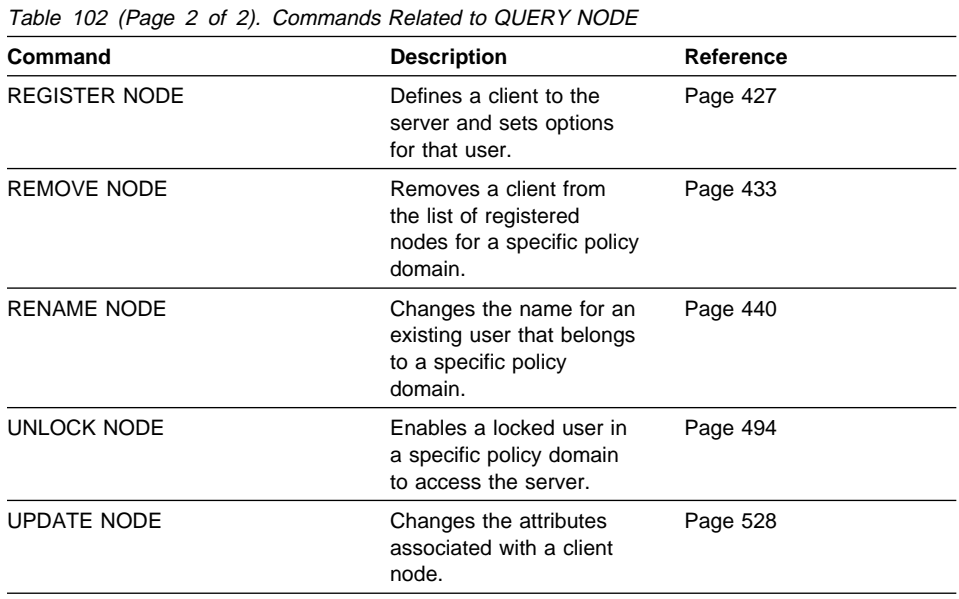

# **QUERY OCCUPANCY**

# **QUERY OCCUPANCY (Display File Space Information by Storage Pool)**

Use the QUERY OCCUPANCY command to display information on where a client's file spaces are stored and how much space they occupy. This command can be used to display information about file spaces that are stored in primary or copy storage pools.

### **Privilege Class**

Any administrator can issue this command.

## **Syntax**

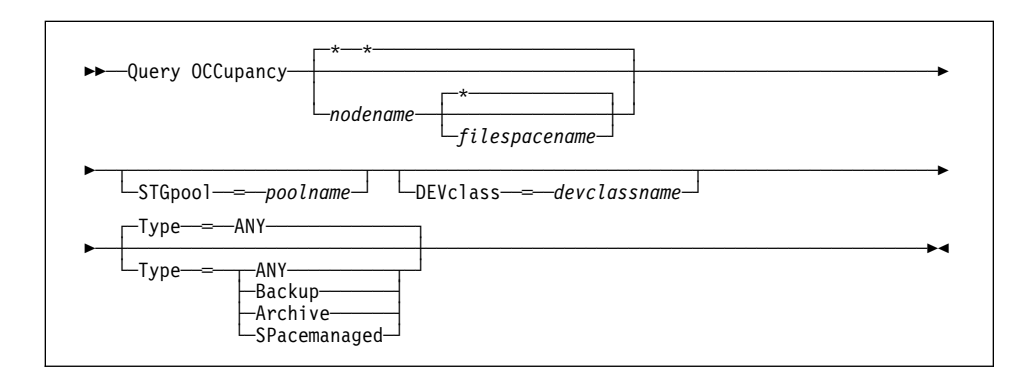

# **Parameters**

#### nodename

Specifies the name of the node that owns the file spaces that you want to locate. This parameter is optional. You can use a pattern-matching expression to specify this name. All matching names are included in the query. If you do not specify a value for this parameter, all nodes are queried.

#### filespacename

Specifies the name of the file space that you want to locate. This parameter is optional. You can use a pattern-matching expression to specify this name. All matching names are included in the query. If you do not specify a value for this parameter, all file spaces are queried. If you explicitly specify a file space name, you must also specify a node name.

#### **STGpool**=poolname

Specifies the name of the storage pool to which the file spaces are assigned. This parameter is optional. You can use a pattern-matching expression to specify this name. All matching storage pools are included in the query. If you do not specify a value for this parameter, all storage pools are queried.

#### **DEVclass**=devclassname

Specifies the name of the device class to which the file spaces are assigned. This parameter is optional. You can use a pattern-matching expression to specify this name. All matching device classes are included in the query. If you do not specify a value for this parameter, all storage pools are queried.

# **QUERY OCCUPANCY**

#### **Type**=filetype

Specifies the storage type of the file spaces to be queried. This parameter is optional. The default value is ANY. Possible values are:

#### **ANY**

Specifies that all types of files are queried: backup versions of files, archived copies of files, and files migrated from one or more client nodes.

### **Backup**

Specifies that backup file spaces are queried.

#### **Archive**

Specifies that archive file spaces are queried.

### **SPacemanaged**

Specifies that space management files (files migrated from one or more client nodes) are queried.

# **Examples**

## **Task 1**

Display information on where all file spaces assigned to the node named BILLK are stored.

**Command:** Query OCCupancy billk

#### **Output:**

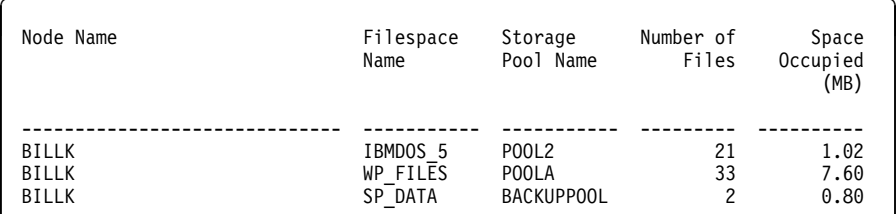

See Task 2 for parameter definitions.

### **Task 2**

Display information on where the file spaces that belong to the node WAYNE are stored.

# **QUERY OCCUPANCY**

# **Command:** Query OCCupancy wayne

#### **Output:**

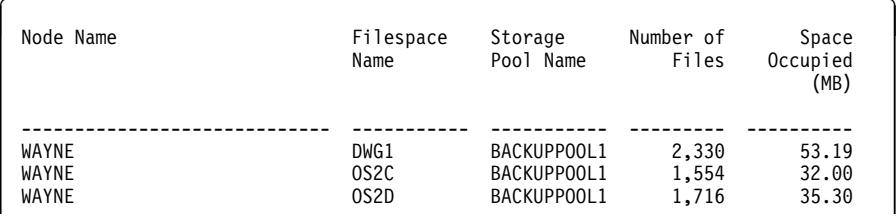

#### where:

#### **Node Name**

Specifies the name of the node that owns the specified file space.

#### **Filespace Name**

Specifies the name of the file space that belongs to the node.

#### **Storage Pool Name**

Specifies the name of the storage pool where the file space currently resides.

#### **Number of Files**

Specifies the number of files that belong to the file space and are stored in this storage pool.

## **Space Occupied (MB)**

Specifies the amount of space occupied by the file space.

# **Related Commands**

Table 103 provides references to related commands.

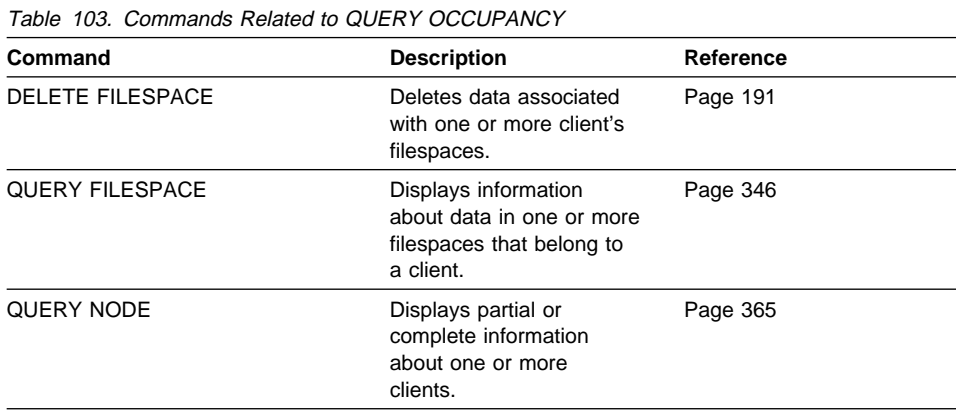

# **QUERY OPTION**

# **QUERY OPTION (Query One or More Server Options)**

Use the QUERY OPTION command to display information about one or more general server options.

The options file is the only place in which the server options can be changed. To change the options, you must restart the server.

# **Privilege Class**

Any administrator can issue this command.

# **Syntax**

 $\overline{\phantom{a}}$   $\overline{\phantom{a}}$   $\overline{\$ 55──Query OPTion─ ─ ─┼ ┼ ──────────── ──────────────────────────────────────────────5% └┘ ─*optionname*─

### **Parameters**

#### optionname

Specifies the name of an option in the server options file for which you want information. This parameter is optional. You can use a pattern-matching expression to specify this name. All matching server options are displayed. If you do not specify this parameter, information on all options is displayed.

# **Examples**

# **Task 1**

Display general information about all defined server options.

**Command:** Query OPTion

**Output:** 

# **QUERY OPTION**

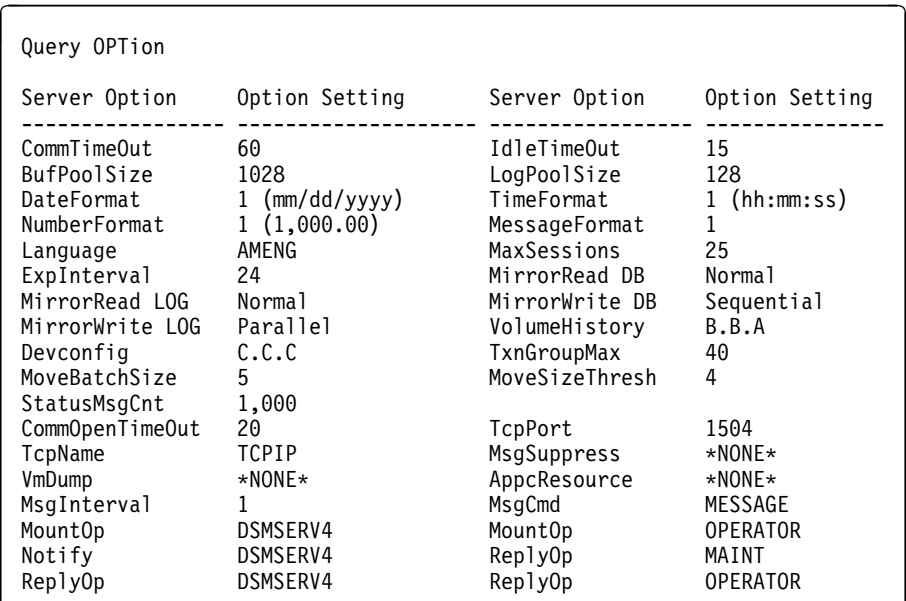

## where:

### **Server Option**

Specifies the name of the server option.

### **Option Setting**

Specifies the current value defined to the server option.

à ð

### **Task 2**

View the option settings for all options that begin with L.

**Command:** Query OPTion L\

## **Output:**

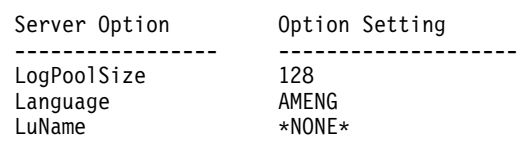

where:

### **Server Option**

Specifies the name of the server option.

# **QUERY OPTION**

# **Option Setting**

Specifies the current value defined to the server option.

# **Related Commands**

None.

# **QUERY POLICYSET**

# **QUERY POLICYSET (Query a Policy Set)**

Use the QUERY POLICYSET command to display information about an existing policy set.

To get a list of the policy sets for a policy domain, use the QUERY DOMAIN command.

## **Privilege Class**

Any administrator can issue this command.

## **Syntax**

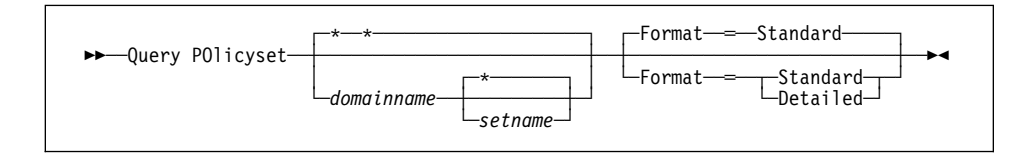

#### **Parameters**

#### domainname

Specifies the name of the policy domain associated with the copy group to be queried. This parameter is optional. You can use a pattern-matching expression to specify this name. All matching policy domains are queried. If you do not specify a value for this parameter, all policy domains are queried. You must specify this parameter when querying an explicitly named policy set.

#### setname

Specifies the name of the policy set to be queried. This parameter is optional. You can use a pattern-matching expression to specify this name. All matching policy sets are queried. If you do not specify either ACTIVE or the policy set name, all policy sets are queried. You must specify this parameter when querying an explicitly named policy set.

### **Format**=formatvalue

Specifies how the information is displayed. This parameter is optional. The default value is STANDARD. Possible values are:

#### **Standard**

Specifies that partial information is displayed for the specified policy set.

#### **Detailed**

Specifies that complete information is displayed for the specified policy set.

### **Examples**

### **Task 1**

Query all policy sets for all policy domains. Create the output in standard format. **Command:** Query POlicyset

# **QUERY POLICYSET**

#### **Output:**

| Policy<br>Domain<br>Name | Policy<br>Set Name | Default<br>Mgmt<br>Class<br>Name | Description                      |  |
|--------------------------|--------------------|----------------------------------|----------------------------------|--|
| ENGDOMAIN                | ACTIVE             | STANDARD                         | Installed default policy<br>set. |  |
| ENGDOMAIN                | STANDARD           | STANDARD                         | Installed default policy<br>set. |  |
| MARIE                    | ACTIVE             | DAVID                            |                                  |  |
| MARIE                    | DAVIDTEST          | DAVID                            |                                  |  |
| STANDARD                 | ACTIVE             | STANDARD                         | Installed default policy<br>set. |  |
| STANDARD                 | STANDARD           | STANDARD                         | Installed default policy<br>set. |  |
| TANGDOMA-<br>ΙN          | ACTIVE             | TANGMC3                          | This is my policy set!           |  |
| TANGDOMA-<br>ΙN          | TANGPOLI-<br>CY    | TANGMC3                          | This is my policy set!           |  |

See Task 2 for parameter definitions.

### **Task 2**

Query the VACATION policy set that is defined to the EMPLOYEE\_RECORDS policy domain. Create the output in detailed format.

**Command:** Query POlicyset employee\_records vacation Format=Detailed

#### **Output:**

Policy Domain Name: EMPLOYEE RECORDS Policy Set Name: VACATION Default Mgmt Class Name: ACTIVEFILES Description: Programming Group Last Update by (administrator): TOM Last Update Date/Time: ð4/26/1994 11:3ð:ð6

where:

#### **Policy Domain Name**

Specifies the name of the policy domain.

#### **Policy Set Name**

Specifies the name of the activated policy set for the policy domain.

## **Default Mgmt Class Name**

Specifies the assigned default management class for the policy set.

### **Description**

Specifies a description of the policy domain.

# **QUERY POLICYSET**

## **Last Update by (administrator)**

Specifies the name of the administrator that defined or most recently updated the policy domain.

# **Last Update Date/Time**

Specifies when the administrator defined or most recently updated the storage pool.

# **Related Commands**

Table 104 provides references to related commands.

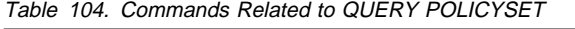

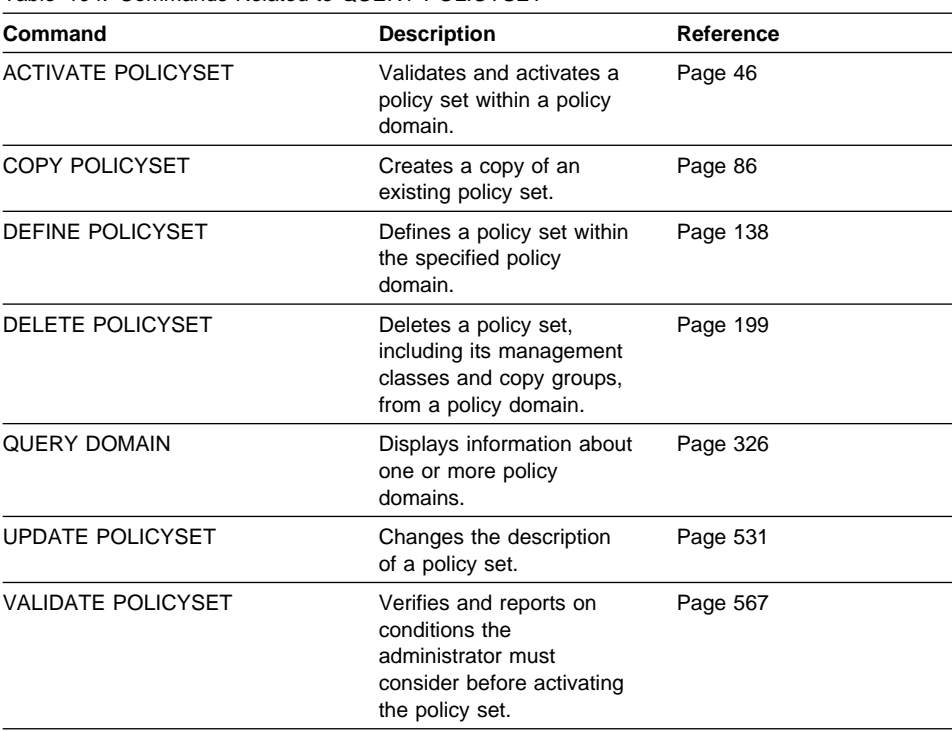

# **QUERY PROCESS**

### **QUERY PROCESS (Query One or More Server Processes)**

Use the QUERY PROCESS command to display information about one or more active background processes. The following commands can generate background processes:

AUDIT LICENSES AUDIT VOLUME BACKUP DB BACKUP STGPOOL DEFINE DBCOPY DEFINE LOGCOPY DELETE DBVOLUME DELETE FILESPACE DELETE LOGVOLUME DELETE VOLUME EXPIRE INVENTORY EXPORT ADMIN EXPORT NODE EXPORT POLICY

EXPORT SERVER EXTEND LOG IMPORT ADMIN IMPORT NODE IMPORT POLICY IMPORT SERVER MOVE DATA REDUCE DB REDUCE LOG RESTORE STGPOOL RESTORE VOLUME VARY

The following internal server operations generate background server processes:

- Inventory expiration
- Migration
- Reclamation

You can cancel background processes, by process number, using the CANCEL PROCESS command.

### **Privilege Class**

Any administrator can issue this command.

### **Syntax**

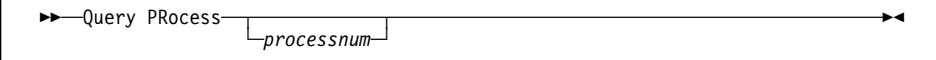

### **Parameters**

processnum

Specifies the number of the background process to be queried. This parameter is optional. If you do not specify a process number, information on all background processes is displayed.

## **Examples**

### **Task 1**

Display information about background process 2 that was initiated with the MOVE DATA command.

**Command:** Query PRocess 2

# **QUERY PROCESS**

## **Output:**

```
Process Process Description Status
  Number
-------- ------------------------ ---------------------------------------------
      2 Move Data Volume ð3ðð (storage pool BACKUPPOOL), Target
                                Pool BACKUPPOOL, Moved Files: 2ð, Moved
                                Bytes: 69632ð, Unreadable Files: ð,
                                Unreadable Bytes: ð. Current File (bytes):
                                 None
```
#### where:

#### **Process Number**

Specifies the number assigned to the background process.

#### **Process Description**

Specifies a description of the background process.

#### **Status**

Specifies the completion status of the background process.

#### **Task 2**

Display information about all background processes.

**Command:** Query PRocess

## **Output:**

```
Process Process Description Status
  Number
-------- ------------------------ ---------------------------------------------
                             Volume 0300 (storage pool BACKUPPOOL), Target
                                Pool BACKUPPOOL, Moved Files: 2ð, Moved
                               Bytes: 69632ð, Unreadable Files: ð,
                                Unreadable Bytes: ð. Current File (bytes):
       None
                               9 megabytes of 12 formatted.
```
#### where:

#### **Process Number**

Specifies the number assigned to the background process.

#### **Process Description**

Specifies a description of the background process.

#### **Status**

Specifies the completion status of the background process.
# **QUERY PROCESS**

# **Related Commands**

Table 105 provides a reference to a related command.

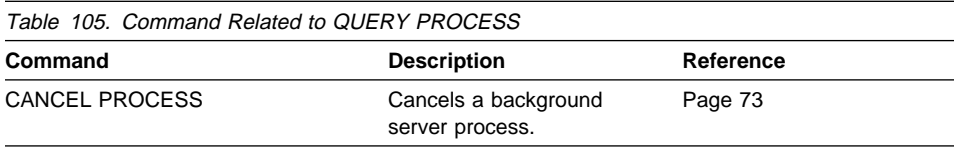

# **QUERY REQUEST**

# **QUERY REQUEST (Query One or More Pending Mount Requests)**

Use the QUERY REQUEST command to display information on one or more pending mount requests.

# **Privilege Class**

Any administrator can issue this command.

# **Syntax**

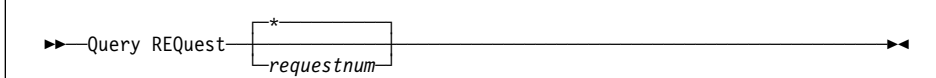

#### **Parameters**

### requestnum

Specifies the number of the pending mount request. This parameter is optional. If you do not specify a value for this parameter, all pending mount requests are displayed.

## **Examples**

**Task 1**

Display information on all pending mount requests.

**Command:** Query REQuest

## **Output:**

ANR5284I Requests outstanding: ANR521ðI ðð1: Mount CARTRIDGE SCRTCH at ð4ðð R/W within 6ð minute(s).

## **Task 2**

Display information on mount request number 1.

**Command:** Query REQuest 1

#### **Output:**

ANR5284I Requests outstanding: ANR5212I ðð1: Mount CARTRIDGE BTVðð3 at ð4ðð R/W via Exit Machine DSMEXIT1.

# **QUERY REQUEST**

# **Related Commands**

Table 106 provides references to related commands.

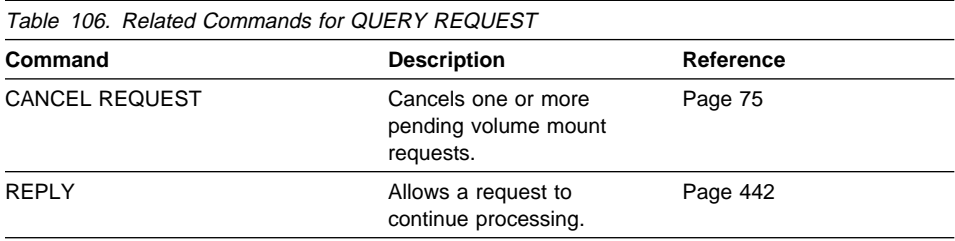

# **QUERY SCHEDULE (Query One or More Schedules)**

Use the QUERY SCHEDULE command to display information pertaining to one or more schedules.

The QUERY SCHEDULE command takes two forms, depending on whether the schedule applies to client operations or administrative commands. The syntax and parameters for each form are defined separately.

## **Privilege Class**

Any administrator can issue this command.

# **Syntax for Querying Client Schedules**

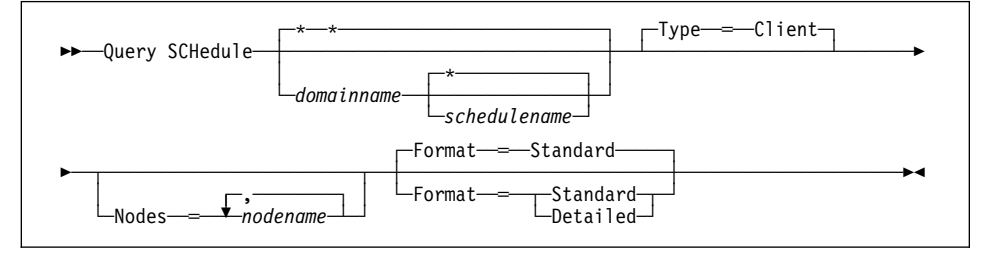

# **Parameters for Querying Client Schedules**

## domainname

Specifies the name of the policy domain to which the schedule belongs. You can use a pattern-matching expression to specify this name. All matching policy domains are queried. The default queries all existing policy domains. If you specify a domain name, you do not have to specify a schedule name.

#### schedulename

Specifies the name of the schedule that belongs to the specified policy domain. You can use a pattern-matching expression to specify this name. All matching schedules are queried. The default queries all existing client schedules for a given domain. If you specify a schedule name, you must also specify a policy domain name.

#### **Type**=**Client**

Specifies that this command queries client schedules. This parameter is optional. The default value is CLIENT. Administrative command schedules are queried by specifying TYPE=ADMINISTRATIVE.

#### **Nodes**=nodename

Specifies that you want to restrict the schedules that are queried by defining one or more client nodes that are associated with the schedules to be displayed. This parameter is optional. You can use a pattern-matching expression to specify a name. All matching clients are queried. If you do not specify a client name, all schedules matching the DOMAINNAME and SCHEDULENAME

parameters are displayed. You can specify more than one client node name by separating each name with a comma, with no intervening spaces.

#### **Format**=formatvalue

Specifies how the information is displayed. This parameter is optional. The default value is STANDARD. Possible values are:

#### **Standard**

Specifies that partial information is displayed for the specified schedules.

#### **Detailed**

Specifies that complete information is displayed for the specified schedules.

# **Syntax for Querying Administrative Command Schedules**

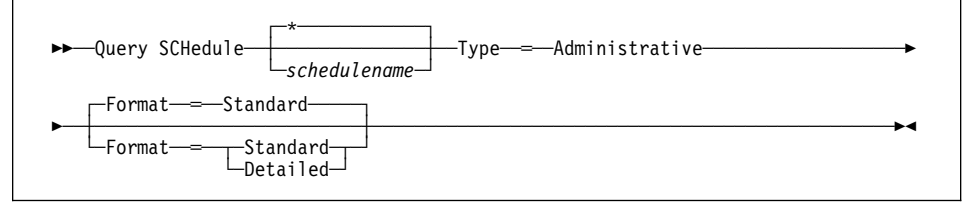

# **Parameters for Querying Administrative Command Schedules**

#### schedulename

Specifies the name of the schedule to be queried. You can use a pattern-matching expression to specify this name. All matching schedules are queried. The default queries all existing administrative schedules.

#### **Type**=**Administrative**

Specifies that the schedules to be queried are administrative schedules. This parameter is required.

#### **Format**=formatvalue

Specifies how the information is displayed. This parameter is optional. The default value is STANDARD. Possible values are:

#### **Standard**

Specifies that partial information is displayed for the specified schedules.

### **Detailed**

Specifies that complete information is displayed for the specified schedules.

## **Examples**

#### **Task 1**

Display all schedules that belong to the PROG1 policy domain.

**Command:** Query SCHedule prog1

**Output:** 

Domain \* Schedule Name Action Start Date/Time Duration Period Day ------- - --------------- ------ ------------------ -------- ------ --- Inc Bk 03/09/1995 12:55:18 1 H 1 D Any

# where:

#### **Domain**

Specifies the name of the policy domain to which the specified schedule belongs.

#### **\* (Asterisk)**

Specifies whether the corresponding schedule has expired. If there is an asterisk in this column, the corresponding schedule has expired.

#### **Schedule Name**

Specifies the name of the schedule.

#### **Action**

Specifies the action that occurs when this schedule executes.

#### **Start Date/Time**

Specifies the initial starting date and time for this schedule.

#### **Duration**

Specifies the length of the startup window.

#### **Period**

Specifies the time between startup windows (assuming DAYOFWEEK=ANY).

# **Day**

Specifies the day of the week on which the startup windows begin.

#### **Task 2**

Display, in detail, the administrative command schedule (BACKUP\_ARCHIVEPOOL) defined to backup the primary storage pool ARCHIVEPOOL to the copy storage pool RECOVERYPOOL.

**Command:** Query SCHedule backup\_archivepool Type=Administrative Format=Detailed

## **Output:**

```
Schedule Name: BACKUP ARCHIVEPOOL
                   Description: backup data in primary storage pool
                        Options:
                       Command: BAckup STGpool archivepool recoverypool
                       Priority: 5
               Start Date/Time: ð3/28/1995 16:2ð:48
                      Duration: 1 Hour(s)
                        Period: 2 day(s)
                   Day of Week: Monday
                     Expiration:
Last Update by (administrator): JANET
         Last Update Date/Time: ð3/28/1995 16:35:ð6
                        Active?: No
```
#### where:

## **Schedule Name**

Specifies the name of the schedule.

### **Description**

Specifies the description of the schedule.

#### **Options**

Specifies the options supplied to the DSMC command at the time the schedule is executed.

## **Command**

Specifies the command that is scheduled.

## **Priority**

Specifies the priority value for this schedule.

## **Start Date/Time**

Specifies the initial starting date and time for this schedule.

### **Duration**

Specifies the length of the startup window.

#### **Period**

Specifies the time between startup windows (assuming DAYOFWEEK=ANY).

# **Day of Week**

Specifies the day of the week on which the startup windows begin.

## **Expiration**

Specifies the date and time on which this schedule will no longer be used. If this column is blank, the schedule does not expire.

#### **Last Update by (administrator)**

Specifies the name of the administrator that most recently modified the schedule.

## **Last Update Date/Time**

Specifies the last date and time the schedule was modified.

## **Active?**

Specifies whether the schedule has been processed according to the time and date set for this schedule.

# **Related Commands**

Table 107 provides references to related commands.

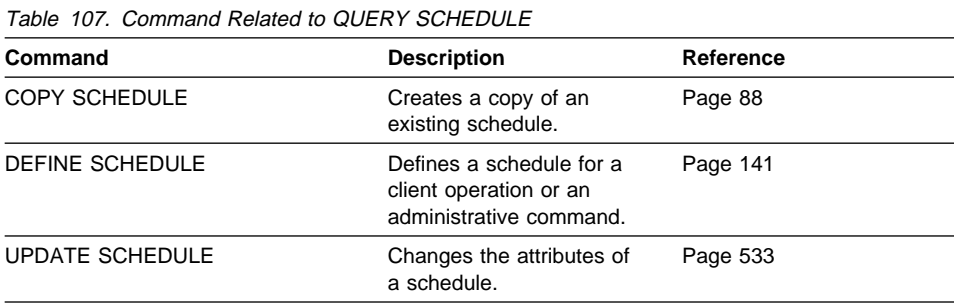

# **QUERY SESSION**

# **QUERY SESSION (Query One or More Client Sessions)**

Use the QUERY SESSION command to display information on one or more administrative and client node sessions.

# **Privilege Class**

Any administrator can issue this command.

# **Syntax**

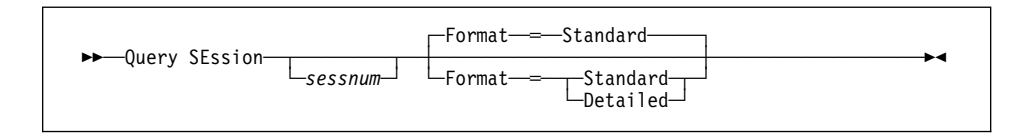

# **Parameters**

#### sessnum

Specifies the number of the administrative or client node session to be queried. This parameter is optional. If you do not specify a value for this parameter, all sessions are displayed.

# **Format=**formatvalue

Specifies how the information is displayed. This parameter is optional. The default value is STANDARD. Possible values are:

## **Standard**

Specifies that partial information is displayed for the session.

## **Detailed**

Specifies that complete information is displayed for the session.

# **Examples**

## **Task 1**

Display information on all administrative and client node sessions that are communicating with the server.

**Command:** Query SEssion

**Output:** 

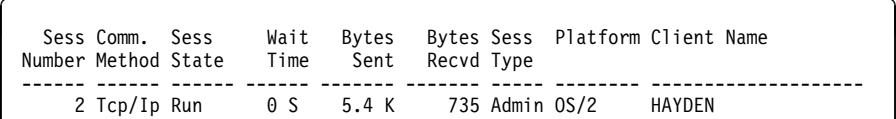

See Task 2 for parameter definitions.

# **QUERY SESSION**

# **Task 2**

Display information in full detail about all administrative and client node sessions that are communicating with the server.

**Command:** Query SEssion Format=Detailed

## **Output:**

```
à ð
       Sess Number: 2ð
       Comm. Method: Tcp/Ip
        Sess State: MediaW
        Wait Time: 36.2 M
        Bytes Sent: 165.2 K
       Bytes Recvd: 112.9 K
         Sess Type: Node
           Platform: OS/2
       Client Name: JSBACH
 Media Access Status: Waiting for mount point in device
                 class TAPDEVM5 (217ð seconds).
```
#### where:

#### **Sess Number**

Specifies a unique session identification number assigned by the server.

#### **Comm. Method**

Specifies the method being used by the client to communicate with the server.

#### **Sess State**

Specifies the current communications state of the server. Possible states are:

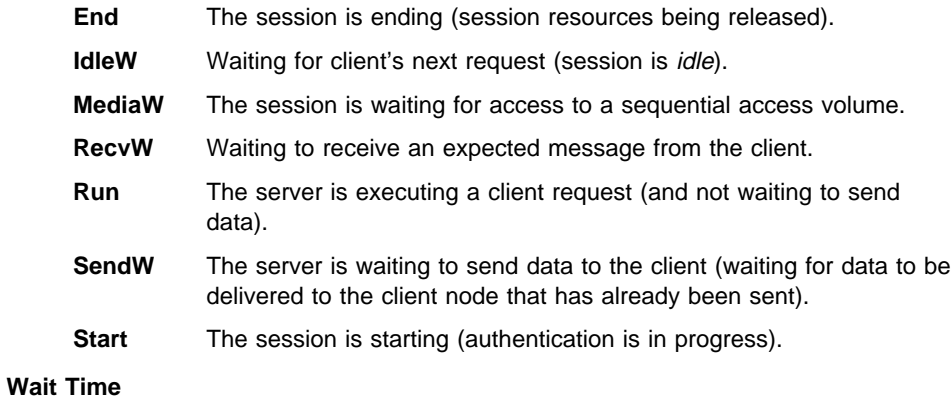

Specifies the amount of time (Seconds, Minutes, or Hours) the server has been in the current state shown.

# **QUERY SESSION**

## **Bytes Sent**

Specifies the number of bytes of data sent to the client node since the session was initiated.

## **Bytes Recvd**

Specifies the number of bytes of data received from the client node since the session was initiated.

### **Sess Type**

Specifies the type of session in process: either ADMIN for an administrative session, or NODE for a client node session.

# **Platform**

Specifies the type of operating system associated with the client.

### **Client Name**

Specifies the name of the administrator or client node.

### **Media Access Status**

Specifies the type of media wait state. This information is only provided when the session state equals MediaW.

# **Related Commands**

Table 108 provides a reference to a related command.

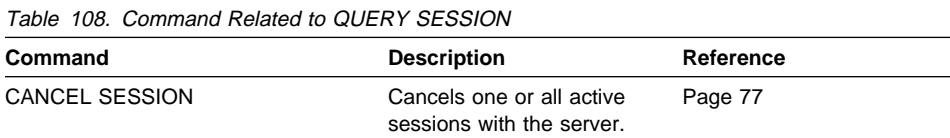

# **QUERY STATUS (Query System Parameters)**

Use the QUERY STATUS command to display information about the general server parameters, such as those defined by the SET commands.

You can use the QUERY STATUS command to request information about client sessions, such as the availability of the server, password authentication, accounting settings, or the retention period for the information retained in the activity log. You can also use this command to display information about the central scheduler, such as the central scheduling mode of the server, or to display the maximum number of retries allowed after a failed attempt to execute a scheduled command. Also available is information about the license audit period, and the last date and time that a license audit was performed on the server.

# **Privilege Class**

Any administrator can issue this command.

# **Syntax**

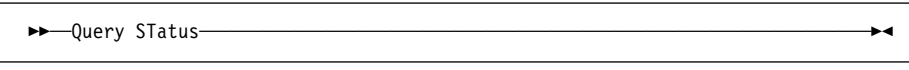

## **Parameters**

None.

## **Examples**

**Task**

Display general information about server parameters. **Command:** Query STatus

#### **Output:**

Server Name: ADSM Server Installation Date/Time: ð4/12/1995 14:ð6:2ð Server Restart Date/Time: ð4/21/1995 ð9:23:ðð Authentication: Off Password Expiration Period: 9ð Day(s) Registration: Closed Availability: Enabled Accounting: Off Activity Log Retention Period: 1 Day(s) License Audit Period: 3ð Day(s) Last License Audit: ð4/12/1995 14:ð7:43 Server License Compliance: Valid Central Scheduler: Active Maximum Sessions: 25 Maximum Scheduled Sessions: 12 Event Record Retention Period: 1ð Day(s) Schedule Randomization Percentage: 25 Query Schedule Period: Client's Choice Maximum Command Retries: Client's Choice Retry Period: Client's Choice Scheduling Modes: Any Log Mode: Roll-forward Database Backup Trigger: Enabled

where:

#### **Server Name**

Specifies the name of the server.

## **Server Installation Date/Time**

Specifies the date and time the server was installed.

#### **Server Restart Date/Time**

Specifies the last date and time the server was started.

#### **Authentication**

Specifies whether password authentication is set on or off.

## **Password Expiration Period**

Specifies the period, in days, after which the administrator or client node password expires.

#### **Registration**

Specifies whether client node registration is open or closed.

#### **Availability**

Specifies whether the server is enabled or disabled.

#### **Accounting**

Specifies whether an accounting record is generated at the end of each client node session.

#### **Activity Log Retention Period**

Specifies the number of days information is retained in the activity log.

#### **License Audit Period**

Specifies the period in days between automatic license audits that are performed by the ADSM server. Additional licensing information is available by using the QUERY LICENSE command.

### **Last License Audit**

Specifies the date and time the last license audit was performed on the ADSM server. Additional licensing information is available by using the QUERY LICENSE command.

#### **Server License Compliance**

Indicates whether the server is in compliance with license terms. Possible values are:

- Valid—server complies with license terms
- Failed—server does not comply with license terms

To see what factors are causing the server to fail to comply with license terms, use the QUERY LICENSE command.

## **Central Scheduler**

Specifies whether central scheduling is running (active or aborted).

### **Maximum Sessions**

Specifies the maximum number of client/server sessions.

#### **Maximum Scheduled Sessions**

Specifies the maximum number of client/server sessions available for processing scheduled work.

#### **Event Record Retention Period**

Specifies the number of days central scheduler event records are retained.

## **Schedule Randomization Percentage**

Specifies how much of the startup window is used for executing scheduled events in client-polling mode.

## **Query Schedule Period**

Specifies the frequency with which clients poll the server to obtain scheduled work, in client-polling mode. If the value in this field is Client's Choice, the polling frequency is determined by the client node.

# **Maximum Command Retries**

Specifies the maximum number of times that a client scheduler retries after a failed attempt to execute a scheduled command. If the value in this field is Client's Choice, the client node determines the maximum number of retries.

#### **Retry Period**

Specifies the number of minutes between attempts by the client scheduler to retry after a failed attempt to contact the server or to execute a scheduled command.

If the value in this field is *Client's Choice*, the client node determines the number of minutes between retries.

# **Scheduling Modes**

Specifies the central scheduling modes supported by the server.

## **Log Mode**

Specifies the mode for saving recovery log records. The mode is either roll-forward or normal.

### **Database Backup Trigger**

Specifies that ADSM automatically runs a backup of the database if the backup trigger is enabled.

# **Related Commands**

Table 109 provides references to related commands.

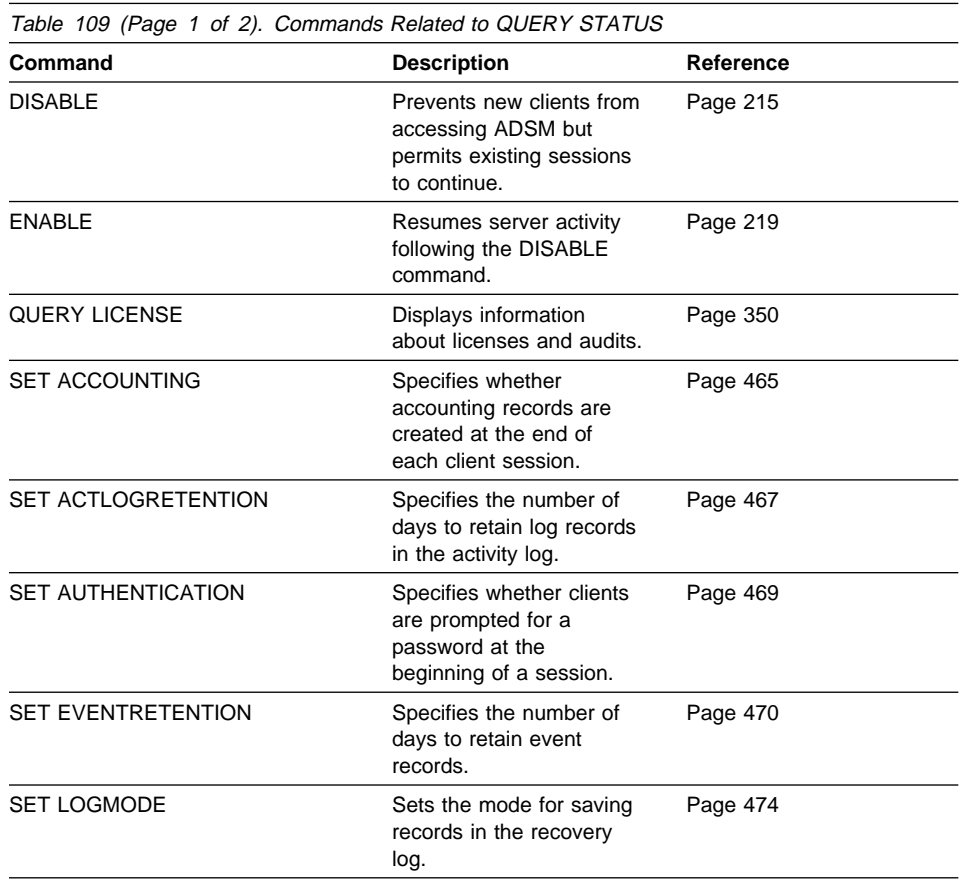

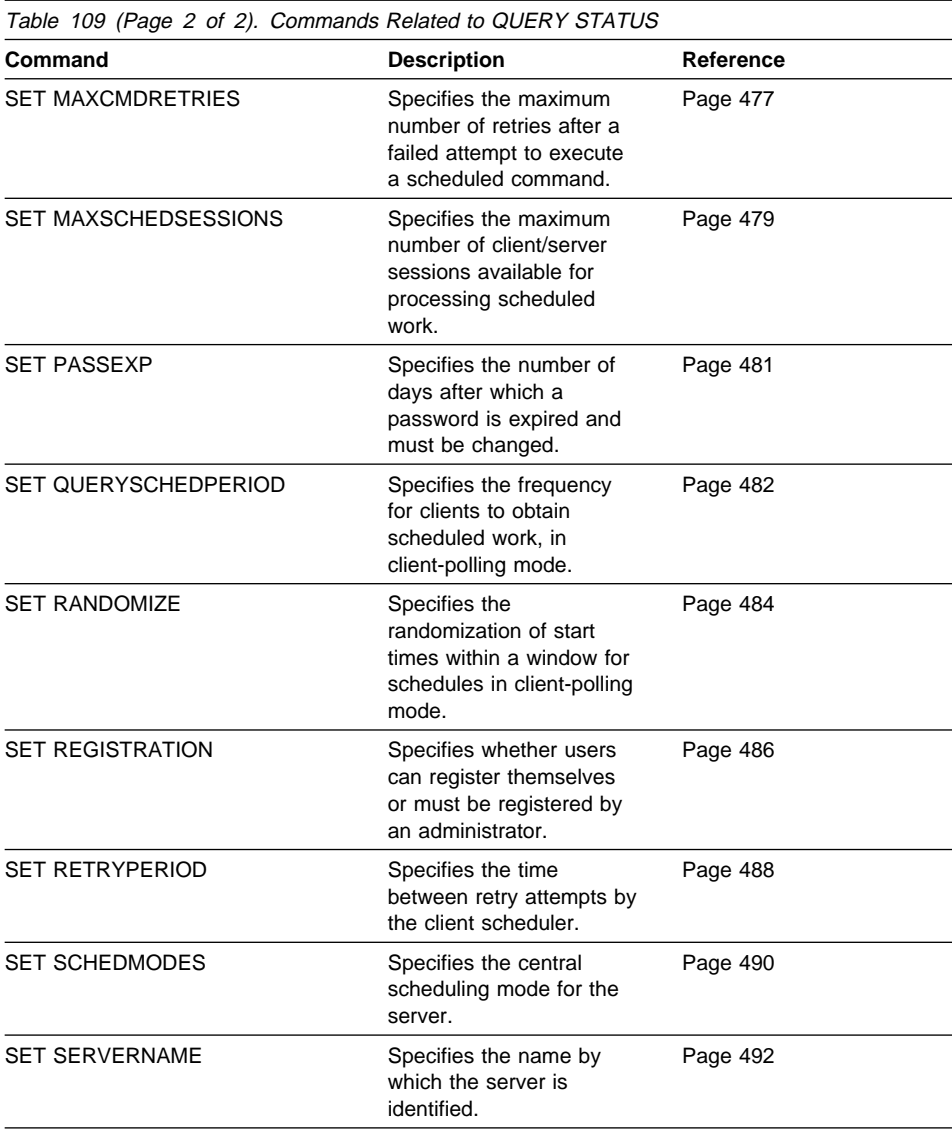

# **QUERY STGPOOL (Query One or More Storage Pools)**

Use the QUERY STGPOOL command to display information about one or more storage pools.

You can also use this command to monitor migration processes for the storage pool.

# **Privilege Class**

Any administrator can issue this command.

## **Syntax**

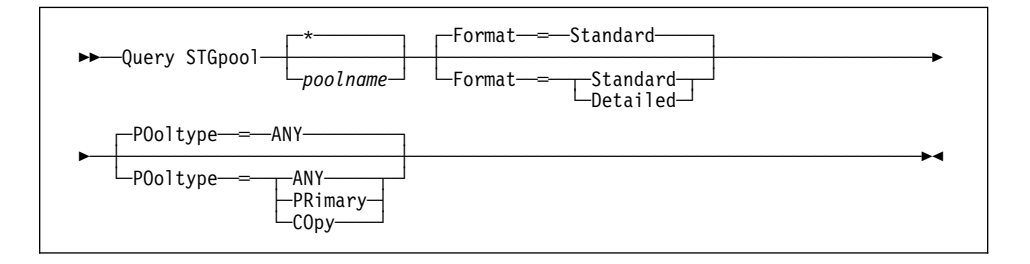

# **Parameters**

#### poolname

Specifies the name of the storage pool to be queried. This parameter is optional. You can use a pattern-matching expression to specify this name. All matching storage pools are included. If you do not specify a value for this parameter, all storage pools are displayed.

#### **Format**=formatvalue

Specifies how the information is displayed. This parameter is optional. The default value is STANDARD. Possible values are:

#### **Standard**

Specifies that partial information is displayed for the storage pool.

## **Detailed**

Specifies that complete information is displayed for the storage pool.

## **POoltype**=type

Specifies the type of storage pool to be queried. This parameter is optional. The default value is ANY. Possible values are:

**ANY** Specifies that primary and copy storage pools will be queried.

## **PRimary**

Specifies that only primary storage pools will be queried.

#### **COpy**

Specifies that only copy storage pools will be queried.

# **Usage Notes**

- For storage pools defined to DISK devices, if CACHE=YES, the value for %UTIL is consistently high, even after migration, as the device's capacity is maximized with cached copies of data. The value for %MIGR drops after migration, indicating that less data is available to be migrated.
- For storage pools defined to DISK devices, the value for %UTIL can be higher than the value for %MIGR if you issue this command while a file creation transaction is in progress. The value for %UTIL is determined by the amount of space actually allocated (while the transaction is in progress) and the value for %MIGR only represents the space occupied by *committed* files. At the end of the transaction, these values become synchronized.

# **Examples**

# **Task 1**

Display information for the storage pool named POOL1.

**Command:** Query STGpool pool1

## **Output:**

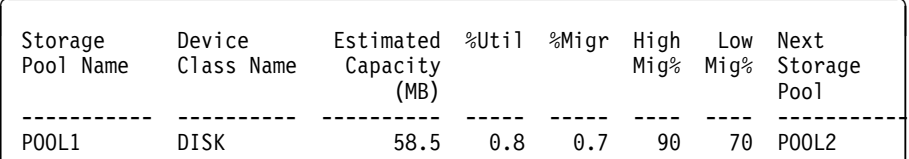

See Task 2 for parameter definitions.

#### **Task 2**

Display information in full detail for the storage pool named POOL1.

**Command:** Query STGpool pool1 Format=Detailed

## **Output:**

Storage Pool Name: POOL1 Storage Pool Type: Device Class Name: DISK Estimated Capacity (MB): 58.5 %Util: ð.ð %Migr: ð.ð High Mig%: 9ð Low Mig%: 7ð Migration Processes: Next Storage Pool: SPOOL2 Maximum Size Threshold: No Limit Access: Read/Write Description: Cache Migrated Files?: Yes Collocate?: Reclamation Threshold: Maximum Scratch Volumes Allowed: Delay Period for Volume Reuse: Migration in Progress?: Amount Migrated (MB): Elapsed Migration Time (seconds): Reclamation in Progress?: Volume Being Migrated/Reclaimed: Last Update by (administrator): HTANG Last Update Date/Time: ð4/ð7/1995 12:37:ð5

where:

#### **Storage Pool Name**

Specifies the name of the storage pool.

## **Storage Pool Type**

Specifies the type of storage pool you want to query.

#### **Device Class Name**

Specifies the name of the device class assigned to the storage pool.

# **Estimated Capacity (MB)**

Specifies the estimated capacity of the storage pool, in megabytes.

For DISK devices, this is the capacity of all volumes in the storage pool, including any volumes that are varied offline.

For sequential access devices, this is an estimate of the total space of all the sequential access volumes in the storage pool, including volumes that are unavailable or readonly and all volumes defined with the MAXSCRATCH parameter.

#### **%Util**

Specifies, as a percentage, an estimate of the utilization of the storage pool.

For DISK devices, this is specified as a percentage of the value for the estimated capacity, including cached data and data that resides on any volumes which are varied offline.

For sequential access devices, this is specified as a percentage of the number of active bytes on each sequential access volume and the estimated capacity of all volumes in the storage pool.

The %UTIL value includes cached data on a volume (when cache is enabled); the %MIGR value excludes cached data. Therefore, when cache is enabled and migration occurs, the %MIGR value decreases but the %UTIL value remains the same because the migrated data is remaining on the volume as cached data. In this instance, the %UTIL value decreases only when the cached data expires or when the space that cached files are using needs to be used for noncached files.

#### **%Migr**

Specifies an estimate of the percentage of data in the storage pool that can be migrated. This value is used by the high and low migration thresholds to determine when to start and stop migration.

For DISK devices, this value is specified as a percentage of the value for the estimated capacity, excluding cached data, but including data on any volumes varied offline.

For sequential access devices, this value is specified as the percentage of the number of sequential access volumes in the storage pool that contain at least 1 byte of active data.

The %UTIL value includes cached data on a volume (when cache is enabled); the %MIGR value excludes cached data. Therefore, when cache is enabled and migration occurs, the %MIGR value decreases but the %UTIL value remains the same because the migrated data is remaining on the volume as cached data. In this instance, the %UTIL value decreases only when the cached data expires or when the space that cached files are using needs to be used for noncached files.

#### **High Mig%**

Specifies when ADSM can begin migration for the storage pool. Migration processes can begin when the percentage of data that can be migrated reaches this threshold.

#### **Low Mig%**

Specifies when ADSM can stop migration for the storage pool. Migration processes can stop when the percentage of data on the volume that can be migrated reaches this threshold.

### **Migration Process**

For random access storage pools only, specifies the number of processes that are used for migrating files from a storage pool. Each migration process uses a drive so the number of migration processes should not exceed the number of drives that can be dedicated to migration processing.

#### **Next Storage Pool**

Specifies the destination storage pool for data that is migrated from this storage pool.

#### **Maximum Size Threshold**

Specifies the maximum file size for files in the storage pool.

#### **Access**

Specifies how the data in the storage pool can be accessed.

#### **Description**

Specifies a description of the storage pool.

### **Cache Migrated Files?**

For DISK device classes only, specifies whether caching is enabled.

#### **Collocate?**

For sequential access device classes, specifies whether collocation is enabled.

### **Reclamation Threshold**

Specifies when data from volumes in a storage pool is reclaimed. Each individual volume's percentage of reclaimable space is compared to this value to determine if reclamation is necessary.

### **Maximum Scratch Volumes Allowed**

Specifies the maximum number of scratch volumes that can be requested by ADSM.

### **Delay Period for Volume Reuse**

Specifies the number of days that must elapse after files have been deleted from a volume, before the volume can be returned to scratch status or reused.

#### **Migration in Progress?**

Specifies whether a migration process is active for the storage pool.

#### **Amount Migrated (MB)**

Specifies the amount of data, in megabytes, that has been migrated, if a migration process is active. If no migration is in progress, this value indicates the amount of data migrated during the last migration process.

### **Elapsed Migration Time (seconds)**

Specifies the amount of time that has passed since the process started, if a migration process is active. If no migration is in progress, this value indicates the amount of time required to complete the last migration process.

#### **Reclamation in Progress?**

Specifies whether a reclamation process is active for the storage pool.

#### **Volume Being Migrated/Reclaimed**

For sequential access storage pools, specifies the name of a sequential access volume for which migration or reclamation processing is active. If no migration or reclamation processes are active on a volume, this field is blank. For random access storage pools, this field is always blank.

# **Last Update by (administrator)**

Specifies the name of the administrator that has defined or most recently updated the storage pool.

# **Last Update Date/Time**

Specifies when the administrator has defined or most recently updated the storage pool.

# **Related Commands**

Table 110 provides references to related commands.

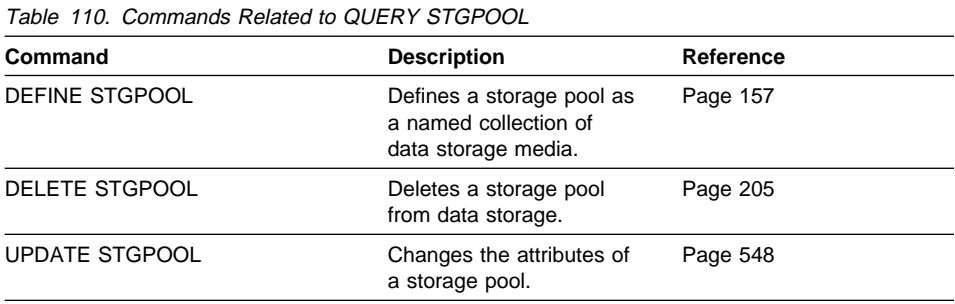

# **QUERY VOLHISTORY (Display Sequential Volume History Information)**

Use the QUERY VOLHISTORY command to display sequential volume history information that has been collected by the server.

Volume history information includes data such as date and time of use for the following types of volumes:

- Volumes not in storage pools
	- Volumes used to back up an ADSM database (full or incremental)
	- Volumes used to dump an ADSM database
	- Volumes used to export administrator, node, policy, or server data
- Volumes in storage pools
	- Storage pool sequential access volumes that have been added
	- Storage pool sequential access volumes that have been reused in storage pools through reclamation or MOVE DATA operations
	- Storage pool sequential access volumes that have been removed by using the DELETE VOLUME command or removed during reclamation of scratch volumes

Sequential access volumes are volumes that are accessed sequentially by the ADSM server, such as tape volumes.

To save sequential volume history information collected by the server to one or more files, see the BACKUP VOLHISTORY command.

To delete sequential volume history information collected by the server, use the DELETE VOLHISTORY command.

# **Privilege Class**

Any administrator can issue this command.

# **Syntax**

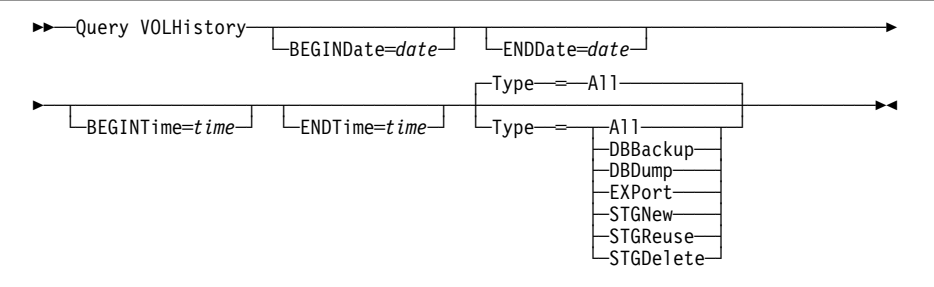

## **Parameters**

# **BEGINDate**=date

Specifies the beginning date for the history information to display. This parameter is optional. The default is the earliest date for which history information has been collected. Possible values are:

#### MM/DD/YYYY

Specifies that you want to display information beginning with records created on a specific date, using MM/DD/YYYY format (for example, 01/31/1995).

## **TODAY**

Specifies that you want to display information beginning with records created on the current date.

#### **TODAY**−numdays **or** −numdays

Specifies that you want to display information beginning with records created on the current date minus a specific number of days. The maximum value for the number of days is 9999.

For example, to display information beginning with records created a week ago, you can specify TODAY−7 or simply −7.

#### **ENDDate**=date

Specifies the ending date for the history information to display. This parameter is optional. The default is the current date. Possible values are:

#### MM/DD/YYYY

Specifies that you want to display information ending with records created on a specific date using MM/DD/YYYY format (for example, 02/28/95).

#### **TODAY**

Specifies that you want to display information ending with records created on the current date.

## **TODAY**−numdays **or** −numdays

Specifies that you want to display information ending with records created on or before the current date minus a specific number of days. The maximum value for the number of days is 9999.

For example, to display all volume history information created up to yesterday, you can specify TODAY−1 or simply −1.

#### **BEGINTime**=time

Specifies the beginning time for the history information to display. This parameter is optional. The default is midnight (00:00:00) on the date specified with the BEGINDATE parameter. Possible values are:

#### HH:MM:SS

Specifies that you want to display information beginning with records created at a specific time on the specified begin date using HH:MM:SS format (for example, 12:33:28).

#### **NOW**

Specifies that you want to display information beginning with records created at the current time on the specified begin date.

#### **NOW**+numhours:numminutes **or** +numhours:numminutes

Specifies that you want to display information beginning with records created at the current time plus a specific number of hours (and, optionally, minutes) on the specified begin date.

For example, if you issue the QUERY VOLHISTORY command at 9:00 with BEGINTIME=NOW+3 or BEGINTIME=+3, ADSM displays records with a time of 12:00 or later on the specified begin date.

#### **NOW**−numhours:numminutes **or** −numhours:numminutes

Specifies that you want to display information beginning with records created at the current time minus a specific number of hours (and optionally minutes) on the specified begin date.

For example, if you issue the QUERY VOLHISTORY command at 9:00 with BEGINTIME=NOW−3:30 or BEGINTIME=−3:30, ADSM displays records with a time of 5:30 or later on the specified begin date.

# **ENDTime**=time

Specifies the ending time for the history information to display. This parameter is optional. The default is the current time. Possible values are:

HH:MM:SS

Specifies that you want to display information ending with records created at a specific time on the specified end date using HH:MM:SS format (for example, 18:59:59).

## **NOW**

Specifies that you want to display information ending with records created at the current time on the specified end date.

**NOW**+numhours:numminutes **or** +numhours:numminutes

Specifies that you want to display information ending with records created a specific number of hours (and optionally, minutes) after the current time on the specified end date.

For example, if you issue the QUERY VOLHISTORY command at 9:00 with ENDTIME=NOW+3 or ENDTIME=+3, ADSM displays records with a time of 12:00 or earlier on the specified end date.

#### **NOW**−numhours:numminutes **or** −numhours:numminutes

Specifies that you want to display information ending with records created a specific number of hours (and, optionally, minutes) prior to the current time on the specified end date.

For example, if you issue the QUERY VOLHISTORY command at 9:00 with ENDTIME=NOW−3:30 or ENDTIME=−3:30, ADSM displays records with a time of 5:30 or earlier on the specified end date.

#### **Type**=typevalue

Specifies the type of records to display from the volume history file. This parameter is optional. The default is ALL. Possible values are:

#### **All**

Specifies that all history information is displayed.

## **DBBackup**

Specifies to display only records that contain information about volumes used for backups (full or incremental).

## **DBDump**

Specifies to display only records that contain information about volumes used for online database dumps (done before installation of Version 2 Release 1).

#### **EXPort**

Specifies to display only records that contain information about volumes used for exporting data.

#### **STGNew**

Specifies to display only records that contain information about new sequential access storage volumes.

#### **STGReuse**

Specifies to display only records that contain information about reused sequential storage pool volumes.

#### **STGDelete**

Specifies to display only records that contain information about deleted sequential storage pool volumes.

# **Examples**

#### **Task**

Display all volume history information created a week before March 31, 1995.

**Command:** Query VOLHistory BeGINdate=-7

**Output:** 

```
à ð
       Date/Time: ð3/24/1995 ð5:3ð:ð6
     Volume Type: STGNEW
   Backup Series: ð
 Backup Operation: ð
      Volume Seq: ð
    Device Class: DC48ð
     Volume Name: 8MNL65
   Volume Location:
       Date/Time: ð3/24/1995 ð5:3ð:44
     Volume Type: STGDELETE
   Backup Series: ð
 Backup Operation: ð
      Volume Seq: ð
    Device Class: DC48ð
     Volume Name: 8MNL65
   Volume Location:
```
#### where:

#### **Date/Time**

The date and time for the volume information.

### **Volume Type**

The type of volume. Possible values are:

#### **BACKUPFULL**

The volume was used for a full backup of the database.

#### **BACKUPINCR**

The volume was used for an incremental backup of the database.

## **DBDUMP**

The volume was used for an online dump of the database. (These volumes were used before the installation of ADSM Version 2 Release 1.)

#### **EXPORT**

The volume was used to record data for export.

#### **STGDELETE**

The volume was a sequential access storage pool volume that was deleted.

## **STGNEW**

The volume was a sequential access storage pool volume that was added.

#### **STGREUSE**

The volume was a sequential access storage pool volume that was reused.

#### **Backup Series**

If the volume type is BACKUPFULL or BACKUPINCR, the identifying number of the backup series of which this volume is a part. Each backup series consists of

a full backup and all incremental backups that apply to that full backup, up to the next full backup of the database.

## **Backup Operation**

If the volume type is BACKUPFULL or BACKUPINCR, the operation number of this backup volume, within the backup series. The full backup within a backup series is operation 0. The first incremental backup for that full backup is operation 1, the second incremental backup is operation 2, and so on.

#### **Volume Seq**

If the volume type is BACKUPFULL, BACKUPINCR, or EXPORT, the sequence number of the volume when it was used for backing up the database or for exporting data.

For BACKUPFULL and BACKUPINCR volumes, this is the sequence, or position, of the volume within the backup series. Volume sequence 1 identifies the first volume used for the first operation (a full backup), and so on. For example, if the full backup occupies three volumes, these volumes are identified as volume sequence 1, 2, and 3, respectively. The first volume of the next operation (the first incremental backup) is then volume sequence 4.

## **Device Class**

The device class used for the volume.

#### **Volume Name**

The name of the volume.

#### **Volume Location**

The location of the volume. The information is available only for BACKUPFULL, BACKUPINCR, DBDUMP, and EXPORT volumes, and only if the UPDATE VOLHISTORY command was used to add the information.

## **Related Commands**

Table 111 provides references to related commands.

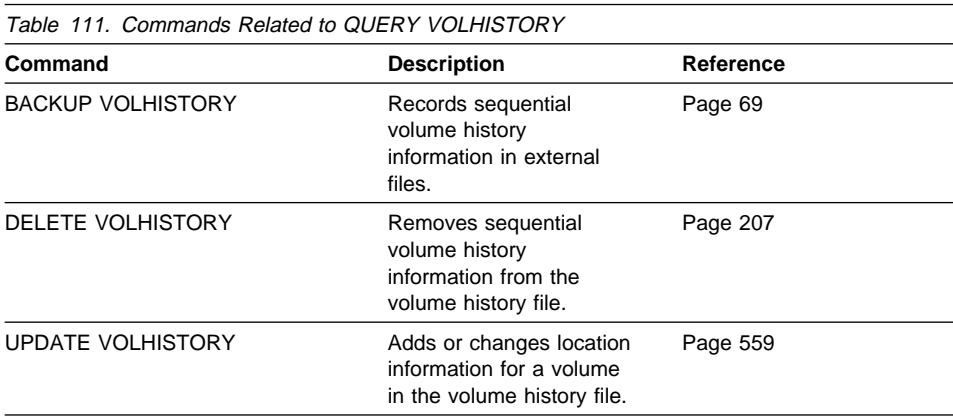

# **QUERY VOLUME (Query One or More Storage Pool Volumes)**

Use the QUERY VOLUME command to display information about volumes in primary and copy storage pools. This command displays information about scratch volumes defined to ADSM.

# **Privilege Class**

Any administrator can issue this command.

# **Syntax**

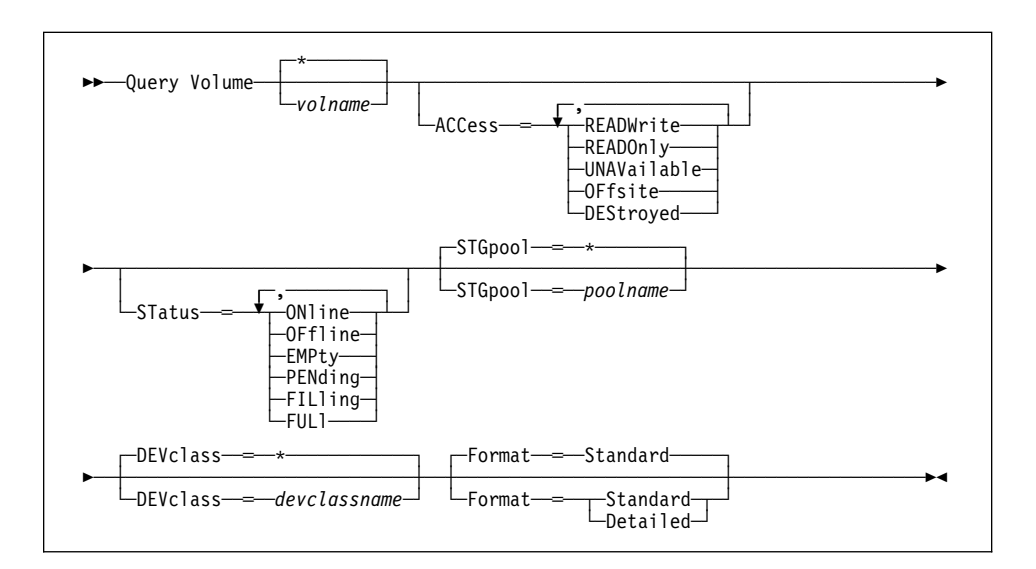

# **Parameters**

## volname

Specifies the name of the volume to be displayed. This parameter is optional. You can use a pattern-matching expression to specify this name. All matching volumes are included in the query. If you do not specify a storage pool volume name, all storage pool volumes are included in the query.

## **ACCess**=accessmode

Specifies that output should be restricted by volume access mode. This parameter is optional. You can specify more than one access mode in a list by delimiting each mode with a comma and no intervening spaces. If you do not specify a value for this parameter, output is not restricted by access mode. Possible values are:

# **READWrite**

Specifies that volumes with an access mode of READWRITE are displayed.

#### **READOnly**

Specifies that volumes with an access mode of READONLY are displayed.

#### **UNAVailable**

Specifies that volumes with an access mode of UNAVAILABLE are displayed.

#### **OFFsite**

Specifies that volumes with an access mode of OFFSITE are displayed.

#### **DEStroyed**

Specifies that volumes with an access mode of DESTROYED are displayed.

# **STatus**=status

Specifies that output should be restricted by volume status. This parameter is optional. You can specify more than one status in a list by delimiting each status with a comma and no intervening spaces. If you do not specify a value for this parameter, output is not restricted by volume status. Possible values are:

#### **ONline**

Specifies that volumes with a status of ONLINE are displayed.

## **OFfline**

Specifies that volumes with a status of OFFLINE are displayed.

## **EMPty**

Specifies that volumes with a status of EMPTY are displayed.

## **PENding**

Specifies that volumes with a status of PENDING are displayed. These are volumes from which all files have been deleted, but the time specified by the REUSEDELAY parameter from the DEFINE STGPOOL command has not elapsed.

# **FILling**

Specifies that volumes with a status of FILLING are displayed.

## **FULl**

Specifies that volumes with a status of FULL are displayed.

### **STGPool**=poolname

Specifies the name of the storage pool to be included in the query. This parameter is optional. You can use a pattern-matching expression to specify this name. All matching storage pools are included in the query. If you do not specify a storage pool name, all storage pools are included in the query.

### **DEVclass**=devclassname

Specifies the name of the device class to be included in the query. This parameter is optional. You can use a pattern-matching expression to specify this name. All matching device classes are included in the query. If you do not specify a device class name, all devices are included in the query.

#### **Format**=formatvalue

Specifies how the information is displayed. This parameter is optional. The default value is STANDARD. Possible values are:

#### **Standard**

Specifies that partial information is displayed for the storage pool volume.

### **Detailed**

Specifies that complete information is displayed for the storage pool volume.

# **Examples**

## **Task 1**

Display information on all storage pool volumes prefixed with the name A\*.

Command: Query Volume a\*

## **Output:**

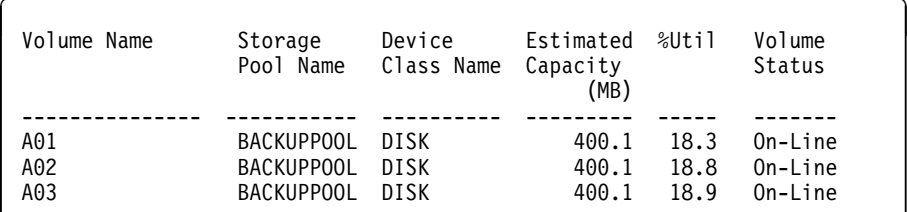

where:

#### **Volume Name**

Specifies the name of the storage pool volume.

#### **Storage Pool Name**

Specifies the name of the storage pool to which the volume is defined.

## **Device Class Name**

Specifies the name of the device class assigned to the storage pool.

## **Estimated Capacity (MB)**

Specifies the estimated capacity of the volume, in megabytes.

For DISK devices, this value is the capacity of the volume.

For sequential access devices, this value is an estimate of the total space of the volume.

## **%Util**

Specifies an estimate of the utilization of the volume.

For DISK devices, this value is specified as a percentage of the value for the estimated capacity, including cached data.

For sequential access devices, this value is specified as a percentage of the number of active bytes on the volume and the estimated capacity the volume.

## **Volume Status**

Specifies whether the storage pool volume is available to ADSM.

## **Task 2**

Display information in full detail about all storage pool volumes with names that begin with 20.

Command: Query Volume 20\* Format=Detailed

## **Output:**

<sup>à</sup> <sup>ð</sup> Volume Name: 2ð1 Storage Pool Name: BACKUPPOOL Device Class: DISK Estimated Capacity (MB): 5.8 %Util: ð.1 Volume Status: On-Line Access: Read/Write Pct. Reclaimable Space: Scratch Volume?: In Error State?: Number of Writable Sides: Number of Times Mounted: Write Pass Number: Approx. Date Last Written: Approx. Date Last Read: Date Became Pending: Number of Write Errors: Number of Read Errors: Volume Location: Last Update by (administrator): SERVER\_CONSOLE Last Update Date/Time: ð4/14/1995 13:32:26 Volume Name: 2ð2 Storage Pool Name: BACKUPPOOL Device Class: DISK Estimated Capacity (MB): 11.7 %Util: ð.ð Volume Status: On-Line Access: Read/Write Pct. Reclaimable Space: Scratch Volume?: In Error State?: Number of Writable Sides: Number of Times Mounted: Write Pass Number: Approx. Date Last Written: Approx. Date Last Read: Date Became Pending: Number of Write Errors: Number of Read Errors: Volume Location: Last Update by (administrator): SERVER CONSOLE Last Update Date/Time: ð4/14/1995 13:32:29

#### where:

# **Volume Name**

Specifies the name of the storage pool volume.

#### **Storage Pool Name**

Specifies the name of the storage pool to which the volume is defined.

## **Device Class Name**

Specifies the name of the device class assigned to the storage pool.

#### **Estimated Capacity (MB)**

Specifies the estimated capacity of the volume, in megabytes.

For DISK devices, this value is the capacity of the volume.

For sequential access devices, this value is an estimate of the total space of the volume.

### **%Util**

Specifies an estimate of the utilization of the volume.

For DISK devices, this value is specified as a percentage of the value for the estimated capacity, including cached data.

For sequential access devices, this value is specified as a percentage of the number of active bytes on the volume and the estimated capacity of the volume.

#### **Volume Status**

Specifies whether the volume is available to ADSM.

#### **Access**

Specifies whether the volume is available to ADSM.

#### **Pct. Reclaimable Space**

Specifies the amount of space on this volume that can be reclaimed. This value is compared to the value for the RECLAIM parameter (in DEFINE STGPOOL) to determine if reclamation is necessary.

#### **Scratch Volume?**

Specifies whether the volume is a scratch volume.

#### **In Error State?**

Specifies whether the volume is in an error state. Volumes in an error state cannot be written to.

## **Number of Writable Sides**

This information is reserved for ADSM.

## **Number of Times Mounted**

Specifies the number of times the volume has been mounted.

#### **Write Pass Number**

Specifies the number of times the volume has been written to from the beginning to the end of the sequential access medium.

## **Approx. Date Last Written**

Specifies the approximate date on which the volume was last written.

#### **Approx. Date Last Read**

Specifies the approximate date on which the volume was last read.

### **Date Became Pending**

Specifies the date that the volume's status changed to pending.

### **Number of Write Errors**

Specifies the number of writing errors that have occurred on the volume.

## **Number of Read Errors**

Specifies the number of reading errors that have occurred on the volume.

# **Volume Location**

Specifies the location of the volume.

## **Last Update by (administrator)**

Specifies the name of the administrator that has defined or most recently updated the volume.

## **Last Update Date/Time**

Specifies when the volume was defined or most recently updated.

# **Related Commands**

Table 112 provides references to related commands.

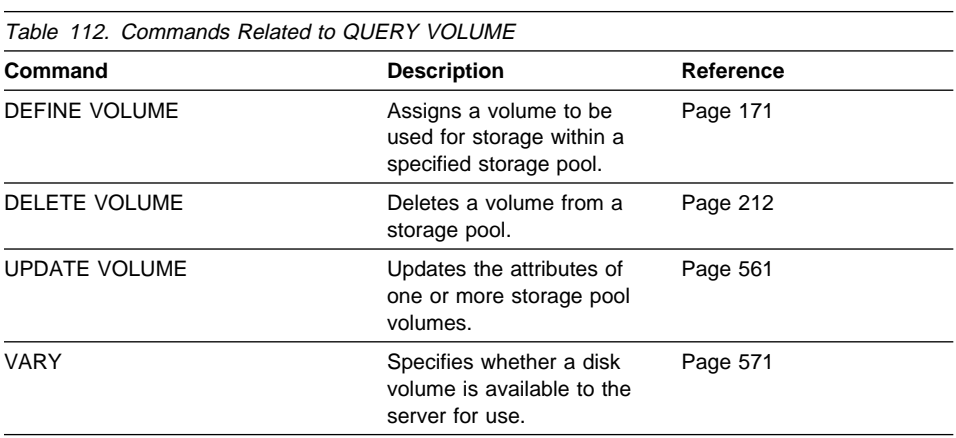

# **QUIT**

# **QUIT (End the Interactive Mode of the Administrative Client)**

Use the QUIT command to end an administrative client session in interactive mode.

You cannot use the QUIT command from the SERVER\_CONSOLE administrative ID, or the console or batch modes of the administrative client.

For more information on the administrative client, see "Using the Administrative Client Session" on page 13.

# **Privilege Class**

Any administrator can issue this command.

# **Syntax**

55──QUIT───────────────────────────────────────────────────────────────────────5%

## **Parameters**

None.

# **Examples**

**Task**

End an administrative client session in the interactive mode.

**Command:** QUIT

**Output:** 

ANS5103I Highest return code was n.

where  $n$  is the highest return code encountered during the administrative session.

# **Related Commands**

None.
# **READY EXIT**

# **READY EXIT (Enable an Exit Machine)**

Use the READY EXIT command to change the status of an exit machine from offline to ready. An exit machine's status is set to *offline* by the server if the exit machine cannot be autologged. This command is only valid if your enterprise uses an exit machine.

## **Privilege Class**

To issue this command, you must have system privilege, operator privilege, or be a reply operator (defined with REPLYOP option).

### **Syntax**

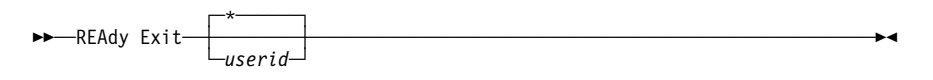

#### **Parameters**

userid

Specify the 1-8 character name of the exit virtual machine being readied. Use pattern-matching characters to specify multiple pattern-matching userids of exit virtual machines that must be readied.

This parameter is optional. If no userid is specified then all exit virtual machines are readied.

#### **Examples**

**Task**

Change the status of the DSMEXIT2 exit machine to ready.

**Command:** REAdy Exit dsmexit2

**Output:** 

ANR5283I Exit Machine DSMEXIT2 status set to "Ready".

# **Related Commands**

Table 113 provides references to related commands.

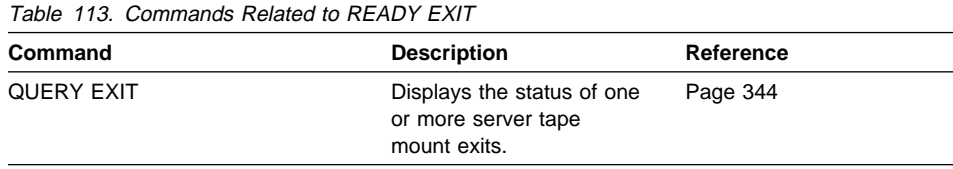

# **REDUCE DB**

### **REDUCE DB (Decrease the Assigned Capacity of the Database)**

Use the REDUCE DB command to decrease the amount of space that can be used by the database. To reduce the capacity of the database, you must reduce the database in 4MB increments. If you do not specify the reduction in 4MB increments, ADSM rounds the number to the next 4MB partition. For example, if you reduce the database by 1MB, ADSM reduces the capacity of the database by 4MB.

**Attention:** The size of an allocated database, recovery log, or storage pool volume cannot be changed once it has been defined to the ADSM server. ADSM uses the initial size allocation of the volume at the time it is defined to the server to calculate data placement for later retrieval. If you change the size of ADSM volumes by using external operating system utilities, ADSM may not initialize correctly and data could be lost.

The REDUCE DB command can be initiated while users are accessing the server. Use the QUERY DB command to determine how much you can reduce the assigned capacity of the database.

This command can be used to free up a database volume for deletion. You can specify the QUERY DBVOLUME command (FORMAT=DETAILED) to display the current utilization for your database volumes.

This command can generate a background process that can be canceled with the CANCEL PROCESS command. If a REDUCE DB background process is canceled, the database's assigned capacity may be partially reduced. To display information on background processes, use the QUERY PROCESS command.

### **Privilege Class**

To issue this command, you must have system privilege or unrestricted storage privilege.

#### **Syntax**

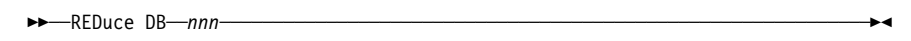

# **Parameters**

nnn

Specifies the number of megabytes to be removed from the assigned capacity of the database. This parameter is required. This value is in increments of 4MB.

# **REDUCE DB**

# **Examples**

**Task**

Reduce the size of the database by 52MB.

**Command:** REDuce DB 52

**Output:** 

ANR2250I Database assigned capacity has been reduced.

# **Related Commands**

Table 114 provides references to related commands.

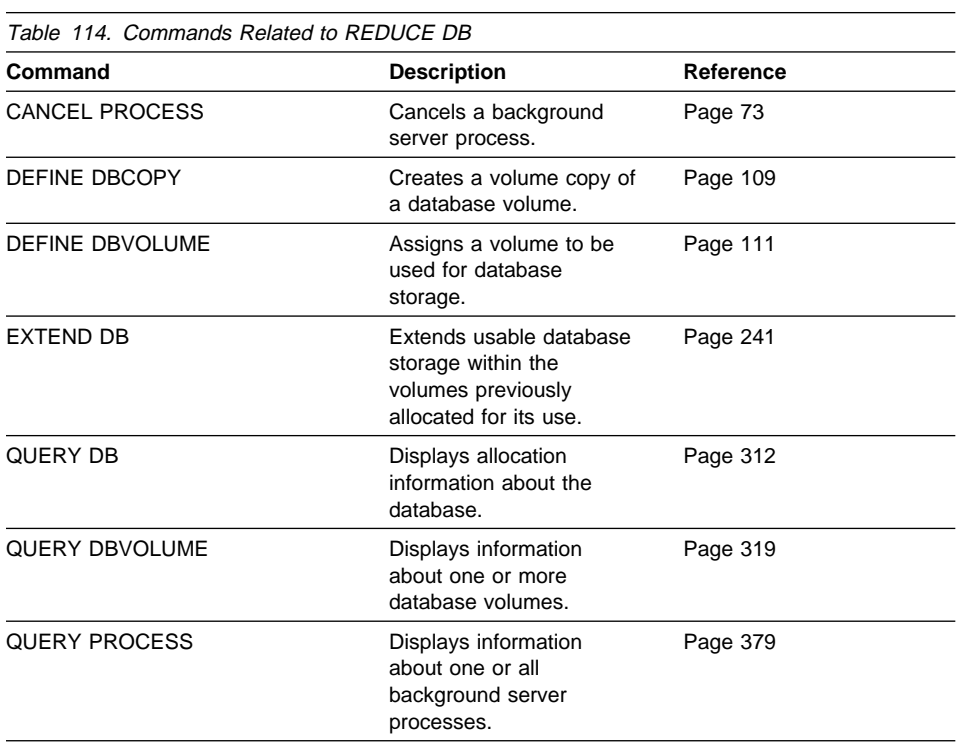

# **REDUCE LOG**

## **REDUCE LOG (Decrease the Assigned Capacity of the Recovery Log)**

Use the REDUCE LOG command to decrease the amount of space that can be used by the recovery log within all the recovery log volumes previously allocated to ADSM. To decrease the capacity of the recovery log, you must reduce the recovery log in 4MB increments. If you do not specify the reduction in 4MB increments, ADSM rounds the number to the next 4MB partition. For example, if you reduce the recovery log by 1MB, ADSM reduces the capacity of the recovery log by 4MB.

The REDUCE LOG command can be initiated while users are accessing the server. Use the QUERY LOG command to determine how much you can reduce the assigned capacity of the recovery log.

The REDUCE LOG command can be used to free up a recovery log volume for deletion. You can use the QUERY LOGVOLUME command (FORMAT=DETAILED) to display the current utilization for your recovery log volumes.

This command can generate a background process that can be canceled with the CANCEL PROCESS command. If a REDUCE LOG background process is canceled, the recovery log's assigned capacity may be partially reduced. To display information on background processes, use the QUERY PROCESS command.

## **Privilege Class**

To issue this command, you must have system privilege or unrestricted storage privilege.

### **Syntax**

**►►**──REDuce LOG- *nnn* 

# **Parameters**

nnn

Specifies the number of megabytes to be removed from the assigned capacity of the recovery log. This parameter is required. The value is in increments of 4MB.

## **Examples**

#### **Task**

Reduce the size of the recovery log by 16MB.

**Command:** REDuce LOG 16

### **Output:**

ANR2270I Recovery log assigned capacity has been reduced.

# **REDUCE LOG**

# **Related Commands**

Table 115 provides references to related commands.

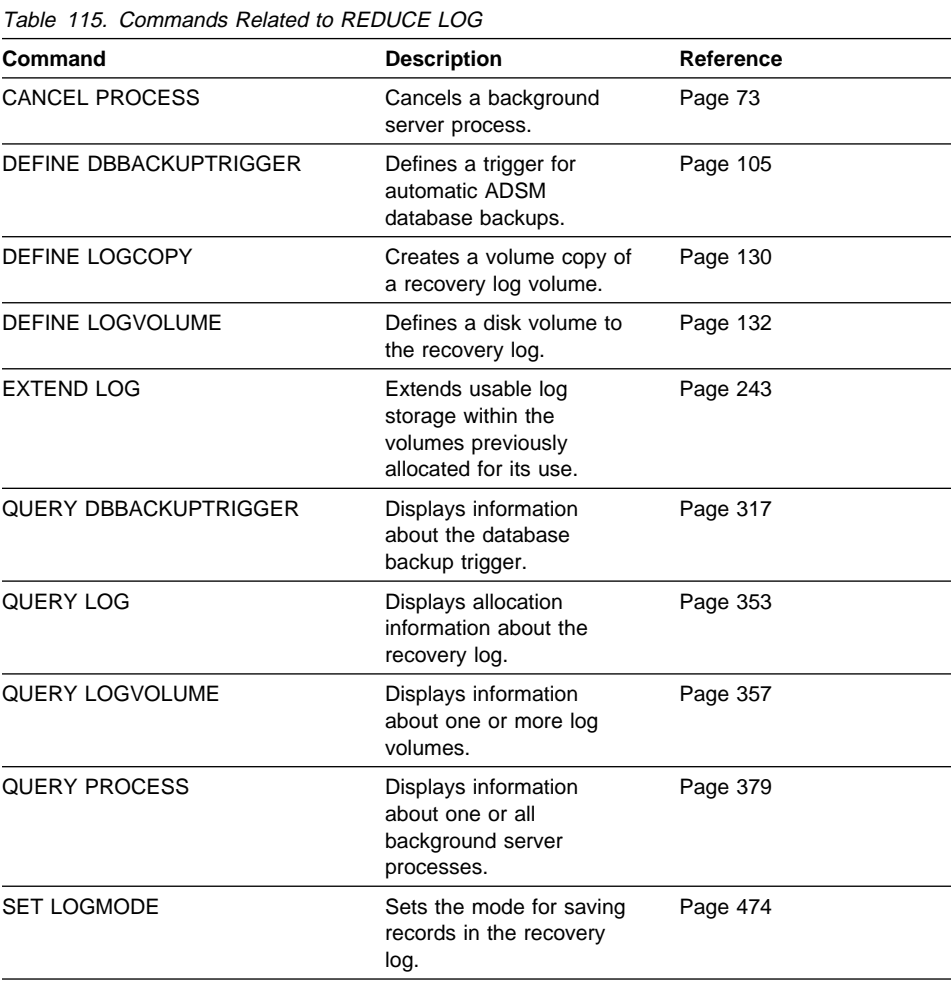

## **REGISTER ADMIN**

## **REGISTER ADMIN (Register an Administrator)**

Use the REGISTER ADMIN command to add an administrator to the server. Once an administrator has been registered, the administrator can issue a limited set of commands, including all query commands. To provide additional administrator privileges, use the GRANT AUTHORITY command.

### **Privilege Class**

To issue this command, you must have system privilege.

### **Syntax**

**►►**──REGister Admin---*adminname---password* └┘ ─CONtact──═──*contactinfo*─

## **Parameters**

#### adminname

Specifies the name of the administrator to be registered. This parameter is required. The maximum length of the name is 64 characters.

#### password

Specifies the password of the administrator to be registered. This parameter is required. Use the SET PASSEXP command to specify how long an administrator or client node password is valid. The maximum length of the password is 64 characters.

#### **CONtact**=contactinfo

Specifies information identifying the administrator being registered. This parameter is optional. The maximum length of this string is 255 characters. The contact information must be enclosed in quotation marks if it contains any blanks.

## **Examples**

#### **Task**

Define an administrator, LARRY, with the password PASSONE. You can identify LARRY as second-shift personnel by specifying this information with the CONTACT parameter.

**Command:** REGister Admin larry passone CONtact='second shift'

#### **Output:**

ANR2068I Administrator LARRY registered.

# **REGISTER ADMIN**

# **Related Commands**

Table 116 provides references to related commands.

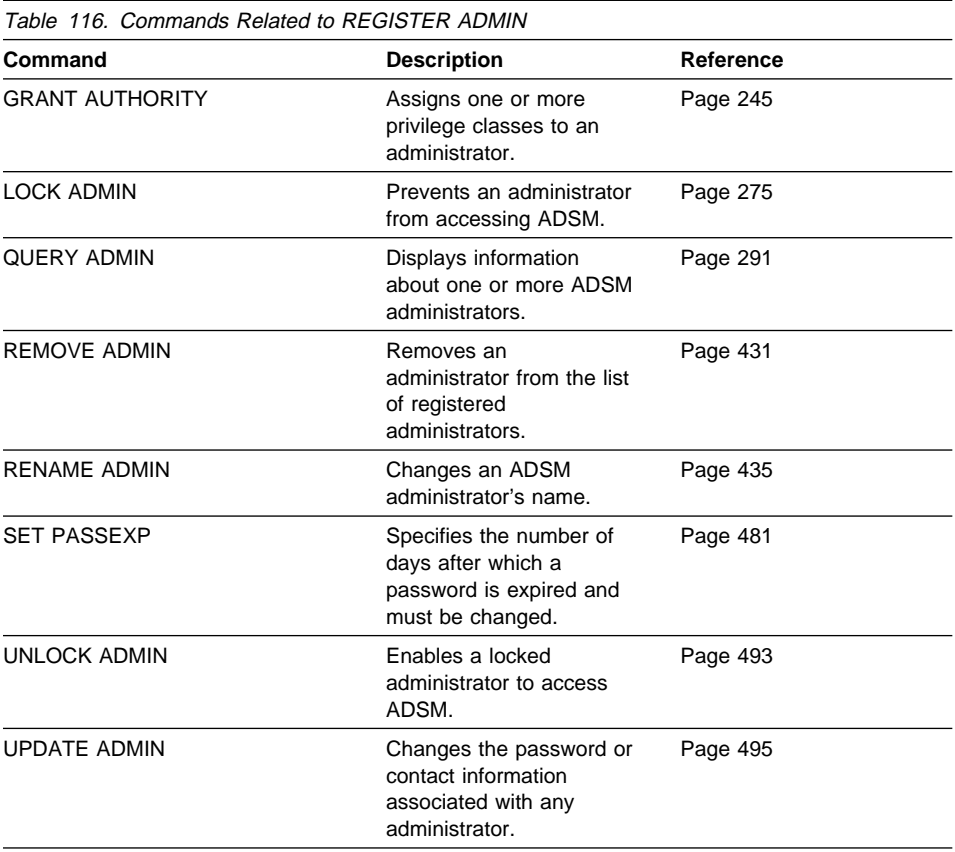

# **REGISTER LICENSE**

# **REGISTER LICENSE (Register a New License)**

Use the REGISTER LICENSE command to register a new license with the ADSM server, to change existing server license terms. You can register a new license for the following:

- Additional clients
- Environment support for desktop clients (clients other than UNIX and OpenEdition MVS clients; for example, DOS clients)
- Environment support for OpenEdition MVS clients
- Environment support for UNIX clients
- Support for space management
- Device support for specified removable media libraries and drives, including device support via the secondary server attachment feature
- **Note:** The REGISTER LICENSE command adds a LICENSE statement to the end of the server options file if it completes successfully. To use this command, ensure that the options file DSMSERV OPT is on a read/write minidisk or SFS directory. If the DSMSERV OPT file is not available for write, ADSM will create a new file containing only the new LICENSE statement.

#### **Privilege Class**

To issue this command, you must have system privilege.

## **Syntax**

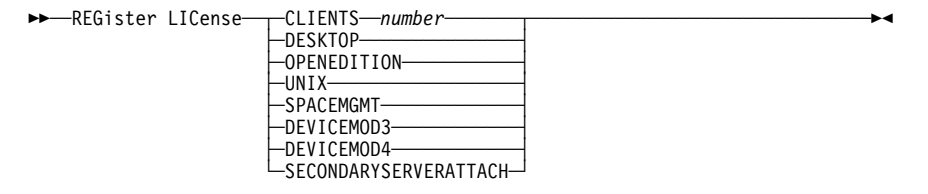

### **Parameters**

**CLIENTS** number

Specifies the licensed number of client connections for the server.

#### **DESKTOP**

Specifies that the server is licensed to support desktop clients (clients on platforms other than UNIX and OpenEdition MVS; for example, DOS clients).

#### **OPENEDITION**

Specifies that the server is licensed to support OpenEdition MVS clients.

#### **UNIX**

Specifies that the server is licensed to support UNIX clients.

# **REGISTER LICENSE**

#### **SPACEMGMT**

Specifies that the server is licensed to support space managed clients. If the server is not licensed for space management, migration operations for clients using space management fail.

#### **DEVICEMOD3**

Specifies that the server is licensed for Device Support Module 3.

#### **DEVICEMOD4**

Specifies that the server is licensed for Device Support Module 4.

#### **SECONDARYSERVERATTACH**

Specifies that the server is licensed for device support via a secondary server attachment feature.

#### **Examples**

**Task**

Register a new license with the ADSM server for support of 500 client connections.

**Command:** REGister LICense CLIENTS 5ðð

**Output:** 

```
ANR2852I Current license information:
ANR2835I Server is licensed for 25 clients.
ANR2844I Server is licensed to support DeskTop clients.
ANR2855I Server is licensed to support space-managed clients.
ANR2854I Server is licensed for device support module 2.
ANR2853I New license information:
ANR2835I Server is licensed for 5ðð clients.
ANR2844I Server is licensed to support DeskTop clients.
ANR2855I Server is licensed to support space-managed clients.
ANR2854I Server is licensed for device support module 2.
```
### **Related Commands**

Table 117 provides references to related commands.

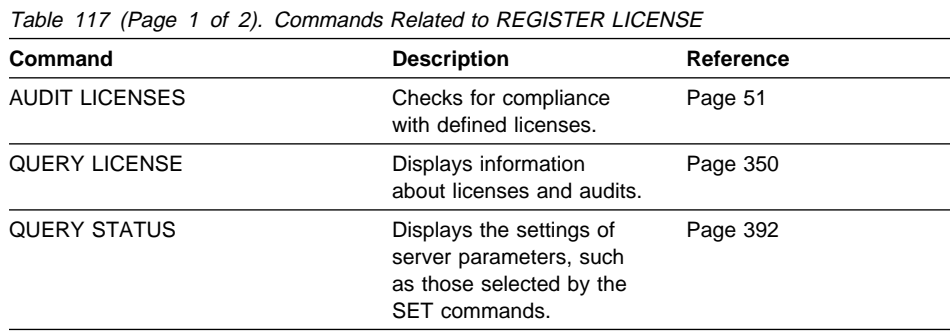

# **REGISTER LICENSE**

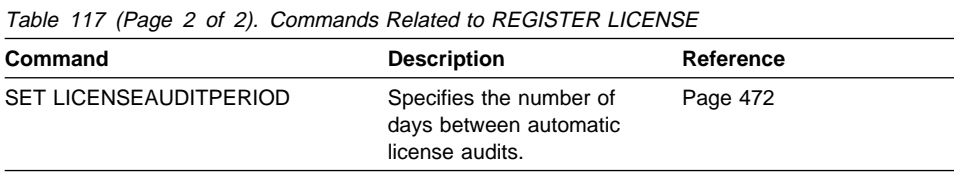

## **REGISTER NODE (Register a Client Node)**

Use the REGISTER NODE command to register a client node to the server.

If your site has a closed registration system, then client nodes must be registered by an administrator with the REGISTER NODE command. You can use the REGISTER NODE command whether or not closed registration is in effect.

If your site is using open registration, client nodes can register themselves to the default policy domain named STANDARD, using only the default values for the attributes defined with the REGISTER NODE command.

If a client requires a different policy domain than STANDARD, you must register the client node with this command.

The ARCHDELETE and BACKDELETE parameters determine whether the client node user can delete backup versions or archive copies from data storage. These parameters do not affect an administrator's ability to delete file spaces.

## **Privilege Class**

To issue this command, you must have system privilege, unrestricted policy privilege, or restricted policy privilege for the policy domain to which the client node is assigned.

## **Syntax**

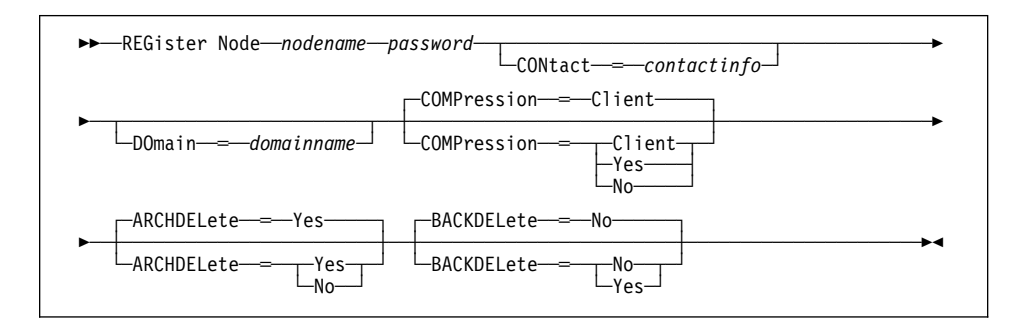

## **Parameters**

nodename

Specifies the name of the client node to be registered. This parameter is required. The maximum length of the name is 64 characters.

#### password

Specifies the client node's password. This parameter is required. The maximum length of the name is 64 characters. Use the SET PASSEXP command to specify how long an administrator or client node password is valid.

#### **CONtact**=contactinfo

Specifies a text string of information identifying the node. This parameter is optional. The maximum length of the text string is 255 characters. The contact information must be enclosed in quotation marks if it contains any blanks.

#### **DOmain**=domainname

Specifies the name of the policy domain to which the node is assigned. This parameter is optional. If you do not specify a policy domain name, the node is assigned to the default policy domain (STANDARD).

#### **COMPression**=compressionvalue

Specifies whether the client node compresses its files before sending them to the server for backup and archive. This parameter is optional. The default value is CLIENT. Possible values are:

#### **Client**

Specifies that the client's option file determines whether compression is used by the client node.

#### **Yes**

Specifies that the client node compresses its files before sending them to the server for backup and archive.

**No** Specifies that the client node does not compress its files before sending them to the server for backup and archive.

#### **ARCHDELete**=archdeletevalue

Specifies whether the client node can delete its own archived files from the server. This parameter is optional. The default value is YES. Possible values are:

#### **Yes**

Specifies that the client node can delete its own archive files from the server.

**No** Specifies that the client node cannot delete its own archive files from the server.

#### **BACKDELete**=backdeletevalue

Specifies whether the client node can delete its own backup files from the server. This parameter is optional. The default value is NO. Possible values are:

#### **Yes**

Specifies that the client node can delete its own backup files from the server.

**No** Specifies that the client node cannot delete its own backup files from the server.

## **Examples**

#### **Task**

Register the client node SAMPSON with the password SECRETCODE and assign this node to the DOM1 policy domain. This node can delete its own backup and archive

files from the server. All files are compressed by the client node before they are sent to the server.

**Command:** REGister Node sampson secretcode ARCHDELete=Yes BACKDELete═Yes COMPression═Yes

# **Output:**

ANR2060I Node SAMPSON registered.

# **Related Commands**

Table 118 provides references to related commands.

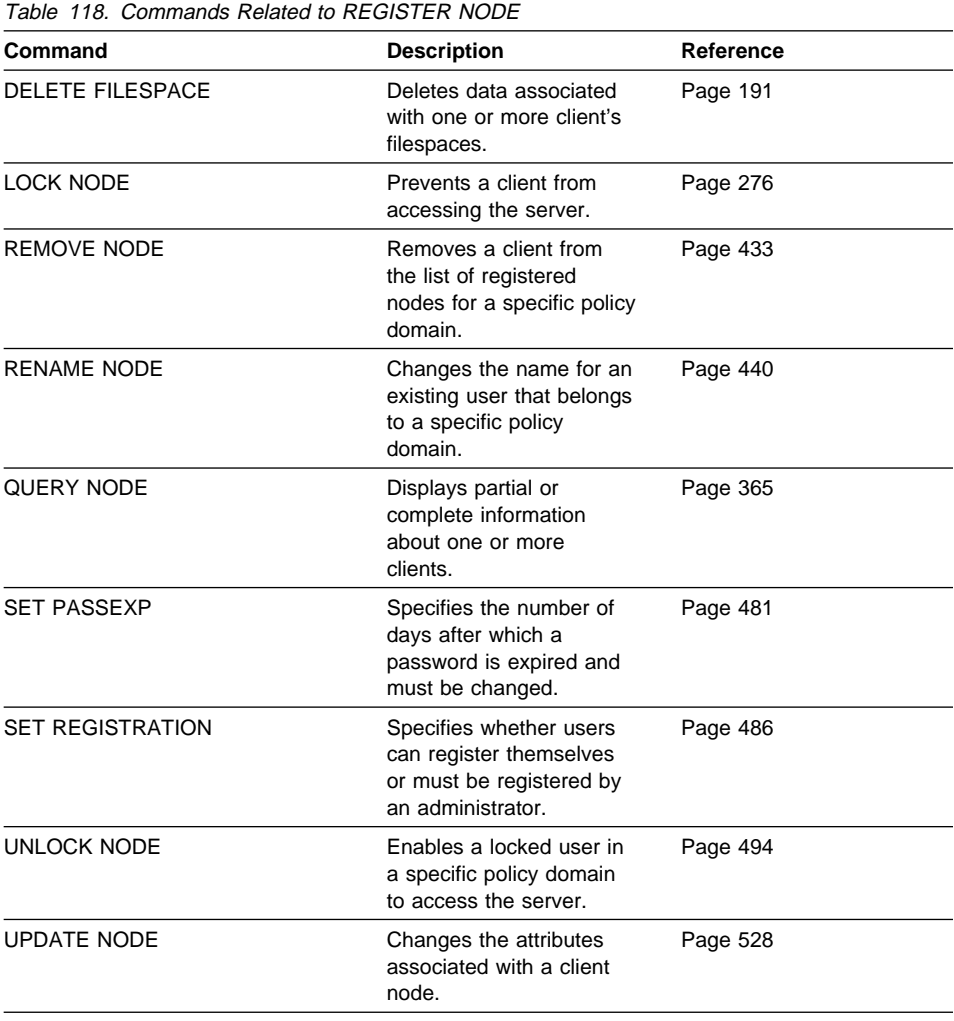

# **REMOVE ADMIN**

# **REMOVE ADMIN (Delete an Administrator)**

Use the REMOVE ADMIN command to remove an administrator from the system.

You cannot remove the last system administrator from the system.

You cannot remove the SERVER\_CONSOLE administrator ID.

# **Privilege Class**

To issue this command you must have system privilege.

## **Syntax**

>>-REMove Admin-*---adminname* 

# **Parameters**

adminname

Specifies the name of the administrator to be removed. This parameter is required.

## **Examples**

**Task**

Remove the administrator LARRY.

**Command:** REMove Admin larry

### **Output:**

Do you wish to proceed? (Y/N)

Type Y and press ENTER key. The following is displayed:

ANR2069I Administrator LARRY removed.

# **Related Commands**

Table 119 provides references to related commands.

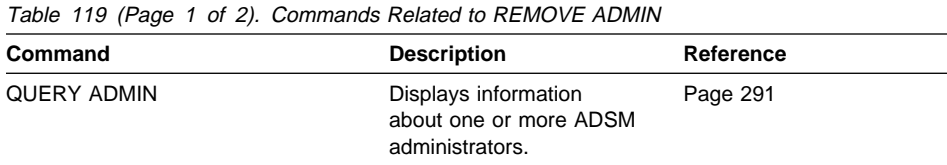

# **REMOVE ADMIN**

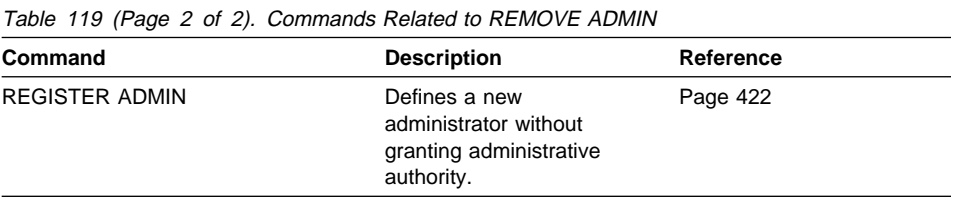

## **REMOVE NODE**

## **REMOVE NODE (Delete a Client Node)**

Use the REMOVE NODE command to remove a client node from the server.

Before you can remove a client node, you must delete all backup and archived file spaces that belong to that client node. To remove a client node, you should first use the LOCK NODE command to ensure that the client node does not start a new session and begin backup and archive operations while you are deleting the client node's file spaces. Use the QUERY FILESPACE command to determine the file spaces for the client node. Then use DELETE FILESPACE command to delete all file spaces for the client node. After all file spaces that belong to the client node are deleted, you can remove the client node from ADSM.

### **Privilege Class**

To issue this command, you must have system privilege, unrestricted policy privilege, or restricted policy privilege for the policy domain to which the client node is assigned.

### **Syntax**

▶▶──REMove Node─*nodename* 

### **Parameters**

nodename

Specifies the name of the client node to be removed. This parameter is required.

#### **Examples**

#### **Task**

Remove the client node LARRY.

**Command:** REMove Node larry

**Output:** 

Do you wish to proceed? (Y/N)

Type Y and press the ENTER key. A message similar to the following is displayed:

ANR2061I Node LARRY removed from policy domain STANDARD.

# **REMOVE NODE**

# **Related Commands**

Table 120 provides references to related commands.

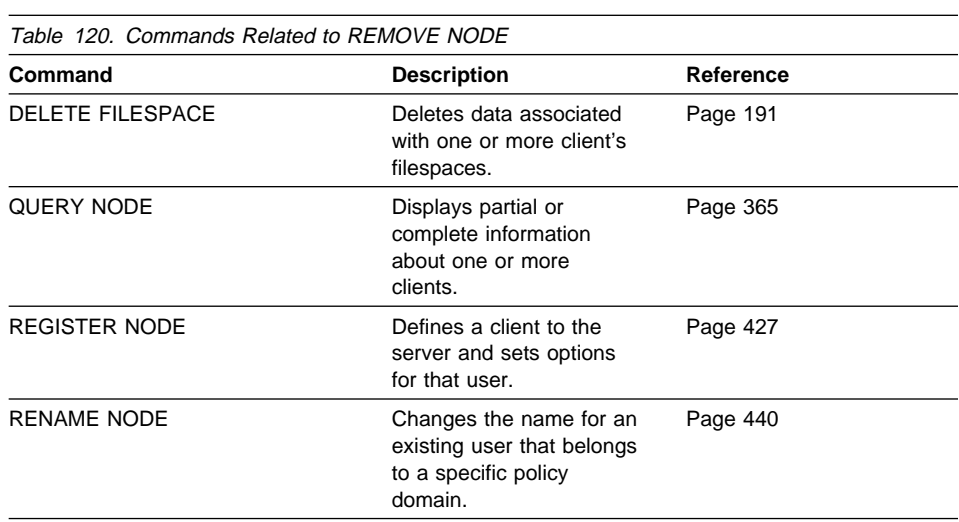

## **RENAME ADMIN**

## **RENAME ADMIN (Rename an Administrator)**

Use the RENAME ADMIN command to change the name of an existing administrator. Existing information for this administration such as password, contact information, and privilege classes is not be altered.

If you are assigning an existing administrative user ID to another person, it is recommended that you use the UPDATE ADMIN command to change the password.

This command is useful for assigning an existing administrative user ID to another person. This command can also be used when an employee changes his or her name and wants to be identified by a new user ID.

You cannot rename the SERVER\_CONSOLE administrative ID.

## **Privilege Class**

To issue this command you must have system privilege.

## **Syntax**

55──REName Admin──*oldadminname*──*newadminname*───────────────────────────────────5%

## **Parameters**

oldadminname

Specifies the name of the administrator to be renamed. This parameter is required.

### newadminname

Specifies the new administrator name. This parameter is required. The maximum length of the name is 64 characters.

### **Examples**

# **Task**

Rename the ADSM administrator JOE to BILL.

**Command:** REName Admin joe bill

**Output:** 

ANR2070I Administrator JOE renamed to BILL.

# **RENAME ADMIN**

# **Related Commands**

Table 121 provides references to related commands.

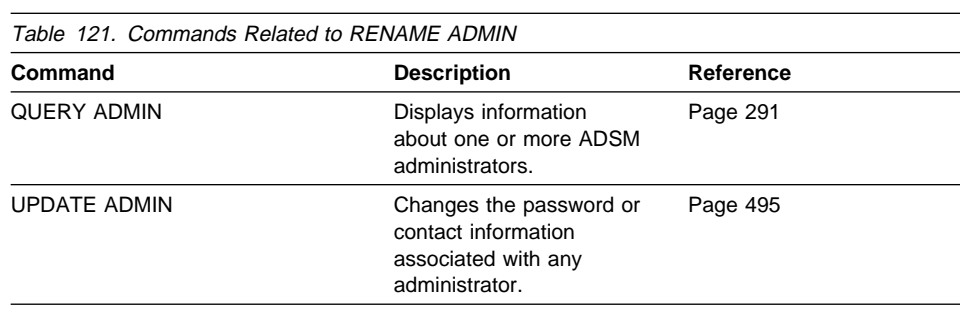

## **RENAME FILESPACE**

#### **RENAME FILESPACE (Rename a Client Filespace on the Server)**

Use the RENAME FILESPACE command to rename an existing client filespace on the server to a new filespace name.

This command is also useful after you have imported filespaces into the server, before putting the filespaces onto client nodes. Occasionally, the name of an imported filespace is the same as a filespace name that already exists on a client node. The server will not overlay an existing filespace that has the same name as an imported filespace. Instead, the imported filespace is given a new, system-generated filespace name. However, this new name may match a filespace name that already exists on the client node. (The client node may have filespaces that have not yet been backed up and are unknown to the server.)

You can use the RENAME FILESPACE command to resolve this type of naming conflict or to rename the imported filespaces to the naming convention used for the client node.

#### **Privilege Class**

Any administrator with unrestricted policy authority or with restricted policy authority over the client's policy domain can issue this command.

#### **Syntax**

>>─REName FIlespace─*nodename─filespacename*─*newfilespacename* 

# **Parameters**

nodename

Specifies the name of the client node to which the filespace to be renamed belongs.

#### filespacename

Specifies the name of the existing filespace defined for the client that is to be renamed.

A client filespace name is case sensitive; it must be specified using the same upper and lower case characters with which it is currently defined to the server.

#### newfilespacename

Specifies the new name to be given to the client's filespace.

A client filespace name is case sensitive; it must be specified using the same upper and lower case characters with which it is to be defined to the server.

#### **Usage Notes**

1. Use the QUERY FILESPACE command to display the names of the filespaces defined for each client in the server database. You can use this command to make sure that you are renaming a filespace that is defined for the client in the server database.

# **RENAME FILESPACE**

2. After importing filespaces for a client node, this command can be used to rename the imported filespaces to more appropriate names for the client, or to avoid any naming conflicts with existing client naming conventions.

## **Examples**

#### **Task**

An AIX client node named MAX has backed up filespace /r033 to the ADSM server. The filespace is exported to tape, then imported to the server at a later time. When this filespace is imported, a system-generated name, /r031, is created for the imported filespace because /r033 already exists for client node MAX.

Client node MAX, however, already has a filespace named /r031 that has never been backed up and is unknown to the server. Unless the imported filespace is renamed, it will overlay filespace /r031 because the filespace name generated by the IMPORT function happened to be the same as a filespace on client node MAX that was unknown to the server.

The confusion that this IMPORT operation introduces for client node MAX is resolved by renaming imported filespace /r031 by using the following command:

**Command:** RENAME FILESPACE MAX /rð31 /imported-rð33

#### **Output:**

ANRð822I RENAME FILESPACE: Filespace rð31 successfully renamed imported-rð33 for node MAX

 $\left($ 

The new name, /imported-r033, clearly identifies that the new filespace is an imported image of filespace /r033.

### **Related Commands**

Table 122 provides references to related commands.

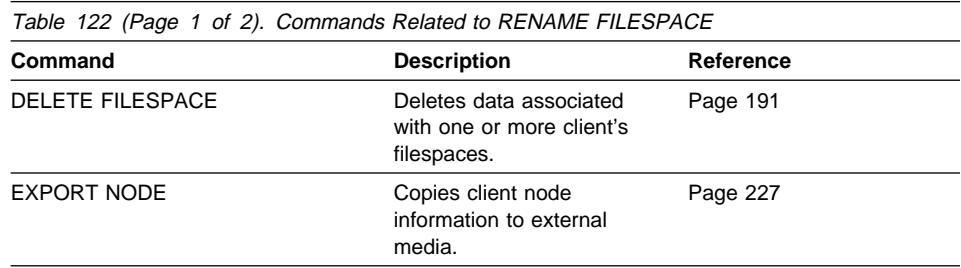

# **RENAME FILESPACE**

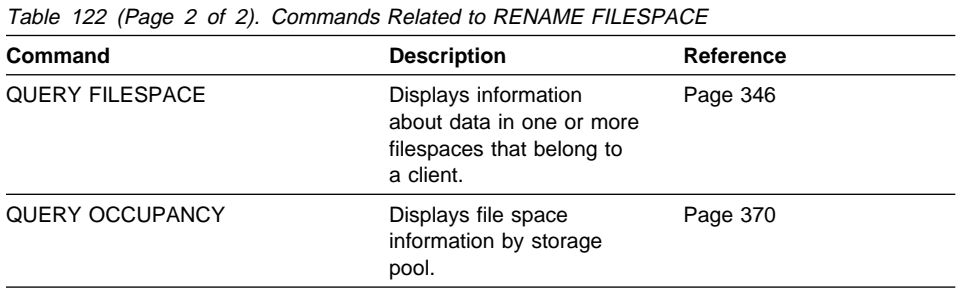

# **RENAME NODE**

# **RENAME NODE (Rename a Client Node)**

Use the RENAME NODE command to rename a client node.

If you are assigning an existing client node ID to another person, it is recommended that you use the UPDATE NODE command to change the password.

This command is useful for assigning an existing client node ID to another person. This command can also be used when an employee changes his or her name and wants to be identified by a new client node ID.

#### **Privilege Class**

To issue this command, you must have system privilege, unrestricted policy privilege, or restricted policy privilege for the policy domain to which the client node is assigned.

## **Syntax**

──REName Node─*─oldnodename──newnodename* 

# **Parameters**

oldnodename

Specifies the name of the client node to be renamed. This parameter is required.

#### newnodename

Specifies the new name of the client node. This parameter is required. The maximum length of the name is 64 characters.

### **Examples**

#### **Task**

Rename the client node JOY to JOYCE.

**Command:** REName Node joy joyce

## **Output:**

ANR2062I Node JOY renamed to JOYCE.

# **RENAME NODE**

# **Related Commands**

Table 123 provides references to related commands.

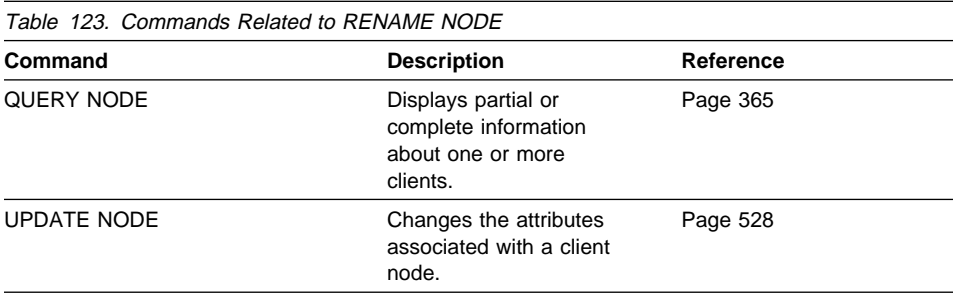

# **REPLY**

# **REPLY (Reply to a Mount Request)**

Use the REPLY command to satisfy a pending mount request issued by the server. ADSM issues the CP ATTACH command to attach the real device to the server.

# **Privilege Class**

To issue this command, you must have system privilege, operator privilege, or be a reply operator (defined with REPLYOP option).

#### **Syntax**

55──REPly──*requestnum*──*deviceaddress*───────────────────────────────────────────5%

## **Parameters**

requestnum

Specifies the request number of the mount request being processed. This parameter is required.

#### deviceaddress

Specifies the real address of the device being used to satisfy the mount request. This parameter is required.

## **Examples**

#### **Task**

Reply to the following mount request by mounting the specified tape volume at device address FC6 and using the REPLY command.

ANR5210I 001: Mount CARTRIDGE SCRTCH at 0400 R/W within 60 minute(s).

**Command:** REPly 1 fc6

#### **Output:**

ANR5280I Command accepted.

# **REPLY**

# **Related Commands**

Table 124 provides references to related commands.

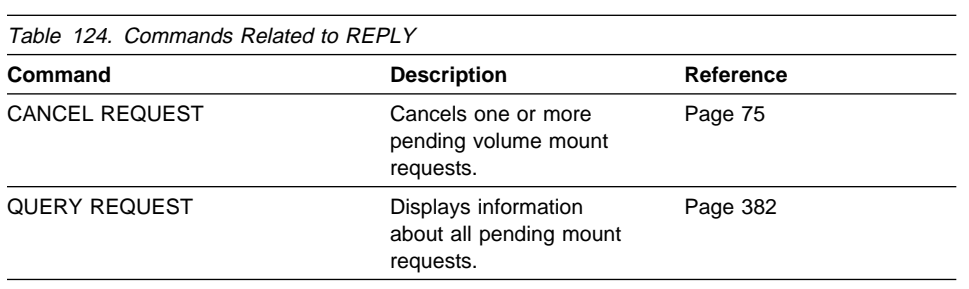

# **RESET BUFPOOL**

## **RESET BUFPOOL (Reset the Buffer Pool Statistics for the Database)**

Use the RESET BUFPOOL command to reset the buffer pool statistics for the database. ADSM does not issue a response when you enter this command. The buffer pool statistics consist of:

- The cumulative number of database requests since the last RESET BUFPOOL command (or since the server was last started)
- The percentage of database requests for database pages that are already in the database buffer pool (as cached copies)
- The percentage of database requests that had to wait for a page in the database buffer pool to become available.

You can use the QUERY DB command (FORMAT=DETAILED) to display the current values for the buffer pool statistics.

## **Privilege Class**

To issue this command, you must have system privilege or analyst privilege.

## **Syntax**

55──RESet BUFPool──────────────────────────────────────────────────────────────5%

### **Parameters**

None.

### **Examples**

**Task**

Reset the buffer pool statistics.

**Command:** RESet BUFPool

**Output:** 

 $\Big($  (no response) and  $\Big($ 

# **RESET BUFPOOL**

# **Related Commands**

Table 125 provides references to related commands.

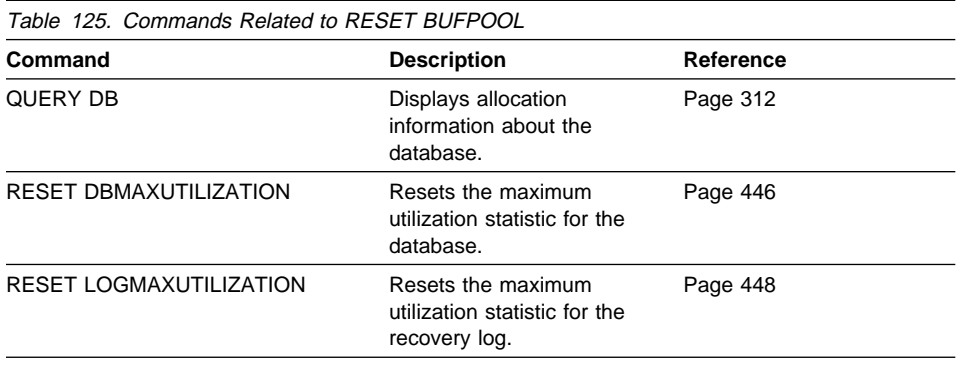

## **RESET DBMAXUTILIZATION**

# **RESET DBMAXUTILIZATION (Reset the Utilization Statistic for the Database)**

Use the RESET DBMAXUTILIZATION command to reset the maximum utilization statistic for the database. ADSM does not issue a response when you enter this command.

This command resets the value of the maximum utilization statistic for the database to the current utilization. You can display the current value of the maximum utilization statistic for the database with the QUERY DB command.

# **Privilege Class**

To issue this command, you must have system privilege or analyst privilege.

# **Syntax**

>>--RESet DBMaxutilization-

#### **Parameters**

None.

#### **Examples**

**Task**

Reset the maximum utilization statistic for the database.

**Command:** RESet DBMaxutilization

### **Output:**

(no response)

## **Related Commands**

Table 126 provides references to related commands.

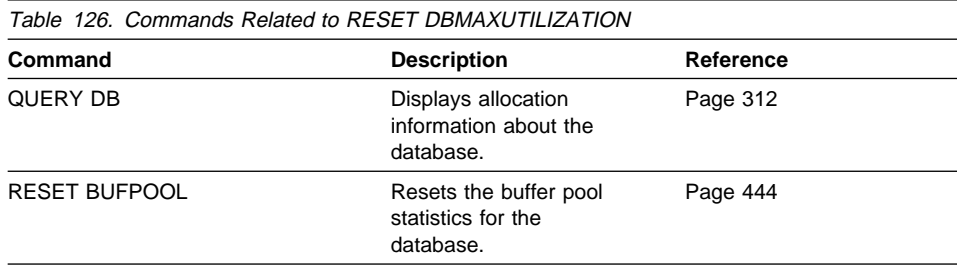

# **RESET LOGCONSUMPTION**

# **RESET LOGCONSUMPTION (Reset the Cumulative Log Consumption Statistic)**

Use the RESET LOGCONSUMPTION command to reset the statistic on the amount of recovery log space that has been consumed since the last reset.

You can run this command at any time.

This command allows an administrator to reset to zero the counter of megabytes of recovery log that have been consumed since the last reset. The recovery log consumption statistic is a cumulative measure of the amount of log space used by the server.

# **Privilege Class**

To issue this command, you must have analyst privilege.

# **Syntax**

▶▶ ├─RESet LOGConsumption

## **Parameters**

None.

## **Examples**

**Task**

Reset the statistic for recovery log consumption.

**Command:** RESet LOGConsumption

**Output:** 

(no response)

# **Related Commands**

Table 127 provides references to related commands.

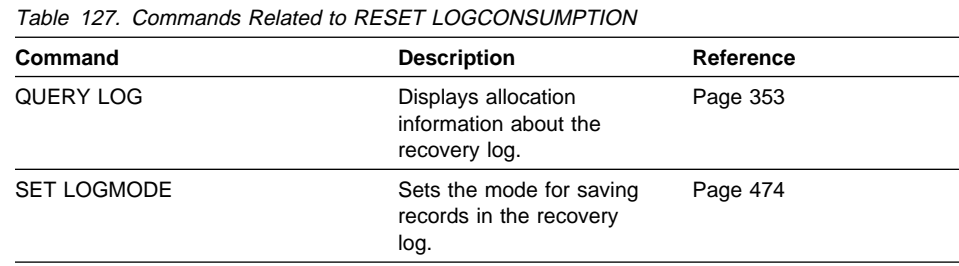

 $\left( \begin{array}{ccc} 0 & 0 & 0 & 0 \\ 0 & 0 & 0 & 0 \\ 0 & 0 & 0 & 0 \\ 0 & 0 & 0 & 0 \\ 0 & 0 & 0 & 0 \\ 0 & 0 & 0 & 0 \\ 0 & 0 & 0 & 0 \\ 0 & 0 & 0 & 0 \\ 0 & 0 & 0 & 0 \\ 0 & 0 & 0 & 0 \\ 0 & 0 & 0 & 0 & 0 \\ 0 & 0 & 0 & 0 & 0 \\ 0 & 0 & 0 & 0 & 0 \\ 0 & 0 & 0 & 0 & 0 & 0 \\ 0 & 0 & 0 & 0 & 0 & 0 \\ 0 & 0 & 0 &$ 

# **RESET LOGMAXUTILIZATION**

# **RESET LOGMAXUTILIZATION (Reset the Utilization Statistic for the Log)**

Use the RESET LOGMAXUTILIZATION command to reset the maximum utilization statistic for the recovery log. ADSM does not issue a response when you enter this command.

This command resets the value for the maximum utilization statistic of the recovery log to 0. You can display the current value of the maximum utilization statistic for the recovery log with the QUERY LOG command.

## **Privilege Class**

To issue this command, you must have system privilege or analyst privilege.

# **Syntax**

>>--RESet LOGMaxutilization-

#### **Parameters**

None.

### **Examples**

**Task**

Reset the maximum utilization statistic for the recovery log.

**Command:** RESet LOGMaxutilization

### **Output:**

(no response)

# **Related Commands**

Table 128 provides a reference to a related command.

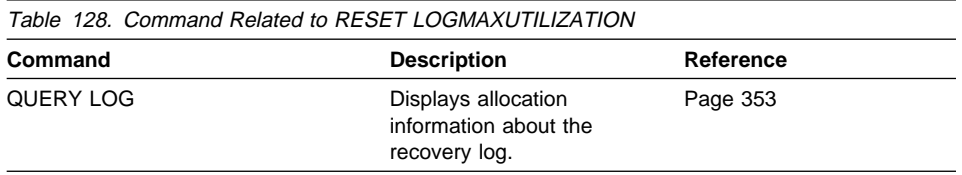

# **RESTORE STGPOOL (Restore Storage Pool Data from a Copy Pool)**

Use the RESTORE STGPOOL command to restore files from one or more copy storage pools to a primary storage pool. The files must have been copied to the copy storage pools by using the BACKUP STGPOOL command.

When you use this command, ADSM restores all files that belong to the specified primary storage pool and that meet one of the following criteria:

- The primary copy of the file has been identified as having data-integrity errors during a previous operation.
- The primary copy of the file resides on a volume that has an access mode of DESTROYED.

After the files are restored, the old references to these files in the primary storage pool are deleted from the database. ADSM now locates these files on the volumes to which they were restored, rather than on the volumes on which they were previously stored. If a destroyed volume becomes empty because all files have been restored to other locations, the destroyed volume is automatically deleted from the database.

**Note:** Cached copies of files are never restored. Any cached files that have data-integrity errors or that reside on a *destroyed* volume are removed from the database during restore processing.

The restoration may be incomplete for one or more of the following reasons:

- Files were either never backed up or the backup copies are marked as damaged. Use the QUERY CONTENT command to get more information on the remaining files on the volume.
- A copy storage pool was specified on the RESTORE command, but files were backed up to a different copy storage pool. Use the PREVIEW parameter when you issue the RESTORE command again to determine if this is the problem.
- Volumes in the copy storage pool needed to perform the restore operation are offsite or unavailable. Check the activity log for messages that occurred during restore processing.
- Backup file copies in copy storage pools were moved or deleted by other ADSM processes during restore processing. To prevent this problem, do not issue the following commands for copy storage pool volumes while restore processing is in progress:
	- MOVE DATA
	- DELETE VOLUME (DISCARDDATA=YES)
	- AUDIT VOLUME (FIX=YES)

Also, you can prevent reclamation processing for your copy storage pools by setting the RECLAIM parameter to 100 with the UPDATE STGPOOL command.

This command can be used to identify volumes that contain damaged, primary files. During restore processing, a message is issued for every volume in the restored

storage pool that contains damaged, non-cached files. Use the QUERY CONTENT command to identify damaged, primary files on a specific volume.

This command generates a background process that can be canceled with the CANCEL PROCESS command. If a RESTORE STGPOOL background process is canceled, some files may have already been restored prior to the cancellation. To display information on background processes, use the QUERY PROCESS command.

### **Privilege Class**

To issue this command, you must have system privilege, unrestricted storage privilege, or restricted storage privilege for the primary storage pool for which files are to be restored. If you are a restricted storage administrator and you want to restore files to a new primary storage pool, you must also have authority for the new storage pool.

# **Syntax**

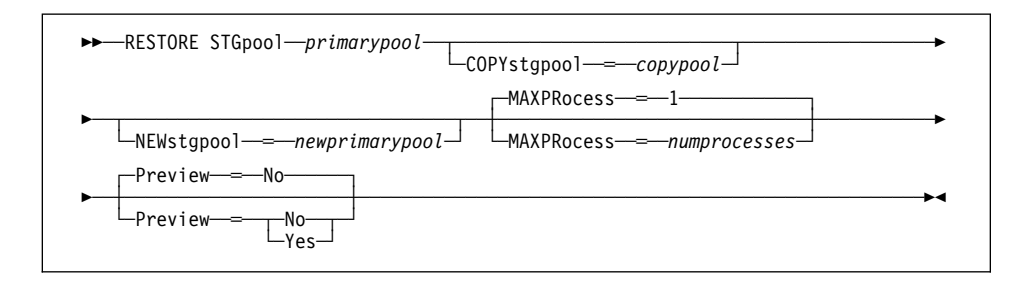

#### **Parameters**

#### primarypool

Specifies the name of the primary storage pool that is being restored. This parameter is required.

### **COPYstgpool**=copypool

Specifies the name of the copy storage pool from which the files are to be restored. This parameter is optional. If this parameter is not specified, files are restored from any copy pool in which copies can be located.

#### **NEWstgpool**=newprimarypool

Specifies the name of the new storage pool to which to restore the files. This parameter is optional. If this parameter is not specified, files are restored to the original primary storage pool (the pool being restored).

#### **MAXPRocess**=numprocesses

Specifies the maximum number of parallel processes that are used for restoring files. By using multiple, parallel processes, you may be able to improve throughput for the restore operation. This parameter is optional. You can specify a value from 1–999, inclusive. The default value is 1.

When determining the number of processes to use, consider the number of mount points and drives that can be dedicated to this operation. To access a volume in a sequential access device class, ADSM uses a mount point (a logical

drive), and, if the sequential device class is not FILE, a physical drive. The number of mount points and drives available depends on other ADSM and system activity, and on the mount limits of the device classes for the storage pools that are involved in the restore operation. The maximum number of mount points for a device class is specified with the mount limit parameter, which is the number of logical drives that ADSM can use at one time to access volumes in that device class.

Each process needs a mount point for copy storage pool volumes, and, if the device class is not FILE, each process also needs a drive. If the storage pool to which you are restoring files is a sequential storage pool, each process needs an additional mount point for primary storage pool volumes, and, if the device class is not FILE, an additional drive.

For example, suppose you specify MAXPROCESS=3 to restore files to a primary sequential storage pool from a copy storage pool, both assigned to the same CARTRIDGE device class. Each of the three processes requires two mount points and two drives. For all three processes to run, the CARTRIDGE device class must have a mount limit of no less than 6, and there must be at least 6 mount points and 6 drives currently available.

If you specify PREVIEW=YES, only one process is used, regardless of the value specified for the MAXPROCESS parameter. No mount points or drives are required when you specify PREVIEW=YES.

#### **Preview**=value

Specifies whether you only want to preview the restore operation, without actually performing it. This parameter is optional. The default value is NO. Possible values are:

#### **No**

Specifies that you want to perform the restore operation.

#### **Yes**

Specifies that you only want to preview the restore operation, without actually restoring the data. This option can be used to identify offsite volumes that would be required to restore a storage pool. This option displays:

- A list of volumes in the specified primary storage pool that contain damaged, primary files.
- The number of files and the number of bytes that will be restored, assuming that the access mode of the required copy storage pool volumes is READWRITE or READONLY when the restore operation is performed.
- A list of copy storage pool volumes containing files that will be restored. These volumes must be mounted if you actually perform the restore operation.
- A list of any volumes containing files that cannot be restored.

**Note:** If you preview a restore operation to obtain a list of offsite copy pool volumes that must be mounted, it is recommended that you change the access mode of the identified copy pool volumes to UNAVAILABLE. This prevents reclamation and MOVE DATA processing for these volumes until they have been transported to the onsite location for use in restore processing.

#### **Examples**

#### **Task**

Restore files from copy storage pool, COPY1, to the primary storage pool, DISKPOOL, and store them in a new storage pool named DISKP2.

**Command:** RESTORE STGpool diskpool COPYstgpool=copy1 NEWstgpool=diskp2

#### **Output:**

restore stg diskpool copystgpool=copy1 newstgpool=diskp2 ANR123ðI Restore of primary storage pool DISKPOOL started as process 7. ANR211ðI RESTORE STGPOOL started as process 7. adsm> ANR1254I Removable volume COPY1.BK is required for restore processing. ANR5216I FILE COPY1.BK is expected to be mounted (R/W). ANR541ðI FILE volume COPY1 BK mounted. ANR1234I Restore process 7 ended for storage pool DISKPOOL. ANR52ð9I Dismounting volume COPY1 BK (read-only access). ANR1238I Restore of primary storage pool DISKPOOL has ended. Files Restored: 1ð, Bytes Restored: 6851ð, Unreadable Files: ð, Unreadable Bytes: ð. ANR22ð8I Volume ðBð1 deleted from storage pool DISKPOOL.

# **Related Commands**

Table 129 provides references to related commands.

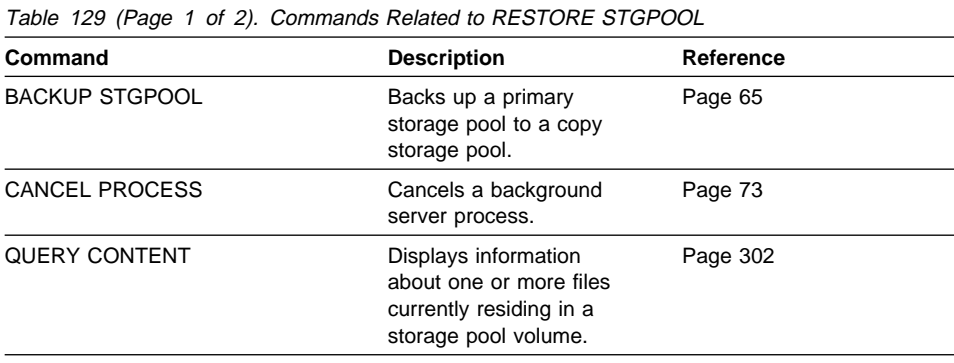
# **RESTORE STGPOOL**

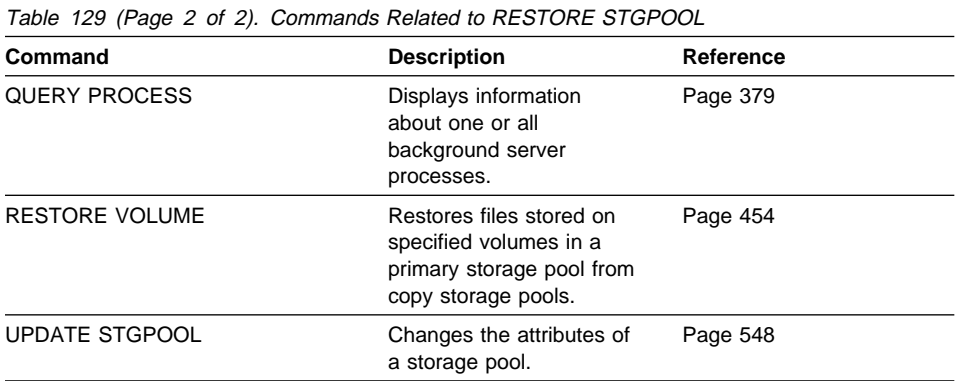

### **RESTORE VOLUME (Restore Primary Volume Data from a Copy Pool)**

Use the RESTORE VOLUME command to restore all files that are currently stored on one or more volumes in the same primary storage pool, and that were previously backed up to copy storage pools by using the BACKUP STGPOOL command. The files are restored from one or more copy storage pools. You can use this command to restore files on volumes known to be damaged, for example, a broken tape cartridge.

If more than one volume is specified to be restored, this command attempts to minimize volume mounts for the copy storage pool. Therefore, to restore more than one volume in the same primary storage pool, issue this command once and specify a list of volumes to be restored.

**Note:** Cached copies of files are never restored. Any cached files that reside on a volume that is being restored are removed from the database during restore processing.

Before you can use this command to restore a random-access volume, you must use the VARY command to vary the volume offline.

After files are restored, the old references to these files in the primary storage pool are deleted from the database. ADSM will now locate these files on the volumes to which they were restored, rather than on the volume on which they were previously stored.

This command changes the access mode of the specified volumes to DESTROYED. When the restoration is complete (all files on the volume are restored to other locations), the destroyed volume is empty and is then automatically deleted from the database.

The restoration may be incomplete for one or more of the following reasons:

- Files were either never backed up or the backup copies are marked as damaged. Use the QUERY CONTENT command to get more information on the remaining files on the volume.
- A copy storage pool was specified on the RESTORE command, but files were backed up to a different copy storage pool. Use the PREVIEW parameter when you issue the RESTORE command again to determine if this is the problem.
- Volumes in the copy storage pool needed to perform the restore operation are offsite or unavailable. Check the activity log for messages that occurred during restore processing.
- Backup file copies in copy storage pools were moved or deleted by other ADSM processes during restore processing. To prevent this problem, do not issue the following commands for copy storage pool volumes while restore processing is in progress:
	- MOVE DATA
	- DELETE VOLUME (DISCARDDATA=YES)
	- AUDIT VOLUME (FIX=YES)

Also, you can prevent reclamation processing for your copy storage pools by setting the RECLAIM parameter to 100 with the UPDATE STGPOOL command.

This command generates a background process that can be canceled with the CANCEL PROCESS command. If a RESTORE VOLUME background process is canceled, some files may have already been restored prior to the cancellation. To display information on background processes, use the QUERY PROCESS command.

#### **Privilege Class**

To issue this command you must have system privilege, unrestricted storage privilege, or restricted storage privilege for the primary storage pool to which the specified volumes belong. If you are a restricted storage administrator and you want to restore files to a new primary storage pool, you must also have authority for the new storage pool.

### **Syntax**

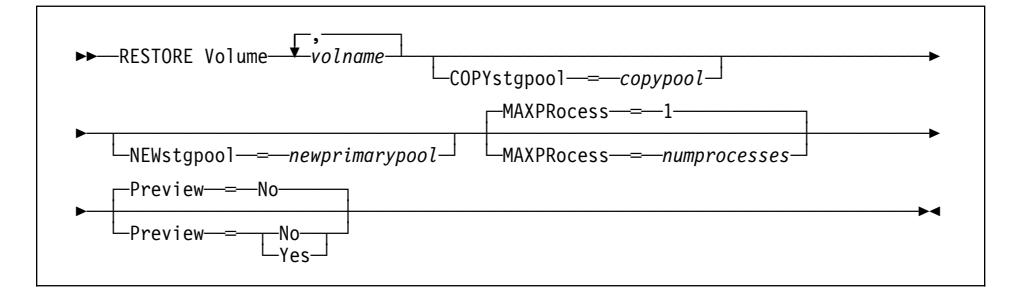

#### **Parameters**

#### volname

Specifies the name of the volume in a primary storage pool for which to restore files. This parameter is required. You can specify a list of volumes, if all volumes in the list belong to the same primary storage pool. The items in the list are separated by commas, with no intervening spaces.

#### **COPYstgpool**=copypool

Specifies the name of the copy storage pool from which the files are to be restored. This parameter is optional. If this parameter is not specified, files are restored from any copy pool in which copies can be located.

#### **NEWstgpool**=newprimarypool

Specifies the name of the new storage pool to which to restore the files. This parameter is optional. If this parameter is not specified, files are restored to the primary storage pool to which the volume or volumes being restored belong.

#### **MAXPRocess**=numprocesses

Specifies the maximum number of parallel processes that are used for restoring files. By using multiple, parallel processes, you may be able to improve throughput for the restore operation. This parameter is optional. You can specify a value from 1–999, inclusive. The default value is 1.

When determining the number of processes to use, consider the number of mount points and drives that can be dedicated to this operation. To access a volume in a sequential access device class, ADSM uses a mount point (a logical drive), and, if the sequential device class is not FILE, a physical drive. The number of mount points and drives available depends on other ADSM and system activity, and on the mount limits of the device classes for the storage pools that are involved in the restore operation. The maximum number of mount points for a device class is specified with the mount limit parameter, which is the number of logical drives that ADSM can use at one time to access volumes in that device class.

Each process needs a mount point for copy storage pool volumes, and, if the device class is not FILE, each process also needs a drive. If the storage pool to which you are restoring files is a sequential storage pool, each process needs an additional mount point for primary storage pool volumes, and, if the device class is not FILE, an additional drive.

For example, suppose you specify MAXPROCESS=3 to restore files to a primary sequential storage pool from a copy storage pool, both assigned to the same CARTRIDGE device class. Each of the three processes requires two mount points and two drives. For all three processes to run, the CARTRIDGE device class must have a mount limit of no less than 6, and there must be at least 6 mount points and 6 drives currently available.

If you specify PREVIEW=YES, only one process is used, regardless of the value specified for the MAXPROCESS parameter. No mount points or drives are required when you specify PREVIEW=YES.

#### **Preview**=value

Specifies whether you want to preview the restore operation without actually restoring data. This parameter is optional. The default value is NO. Possible values are:

#### **No**

Specifies that you want to perform the restore operation.

#### **Yes**

Specifies that you want to preview the restore operation without actually restoring the data. This option displays:

- The number of files and the number of bytes that will be restored, assuming that the access mode of the required copy storage pool volumes is READWRITE or READONLY when the restore operation is performed.
- A list of copy storage pool volumes containing files that will be restored. These are volumes that must be mounted if you actually perform the restore.
- A list of any volumes containing files that are not restorable.

This option can be used to identify offsite volumes that would be required to restore a storage pool.

**Note:** If you preview this restore operation to obtain a list of offsite copy pool volumes that must be mounted, it is recommended that you change the access mode of the identified copy pool volumes to UNAVAILABLE. This prevents reclamation and MOVE DATA processing for these volumes until they have been transported to the onsite location for use in restore processing.

### **Examples**

#### **Task**

Restore files stored on volume A00.

**Command:** RESTORE Volume Aðð

#### **Output:**

 $\left( \frac{1}{2} \right)$  restore vol a $\theta$ 0 ANR1232I Restore of volumes in primary storage pool DISKP2 started as process 8. ANR1254I Removable volume COPY1.BK is required for restore processing. ANR5216I FILE COPY1.BK is expected to be mounted (R/W). ANR2114I RESTORE VOLUME: Access mode for volume ðAðð updated to "destroyed". ANR211ðI RESTORE VOLUME started as process 8. ANR541ðI FILE volume COPY1 BK mounted. adsm> ANR1235I Restore process 8 ended for volumes in storage pool DISKP2. ANR52ð9I Dismounting volume COPY1 BK (read-only access). ANR124ðI Restore of volumes in primary storage pool DISKP2 has ended. Files Restored: 1ð, Bytes Restored: 6851ð, Unreadable Files: ð, Unreadable Bytes: ð. ANR22ð8I Volume ðAðð deleted from storage pool DISKP2.

# **Related Commands**

Table 130 provides references to related commands.

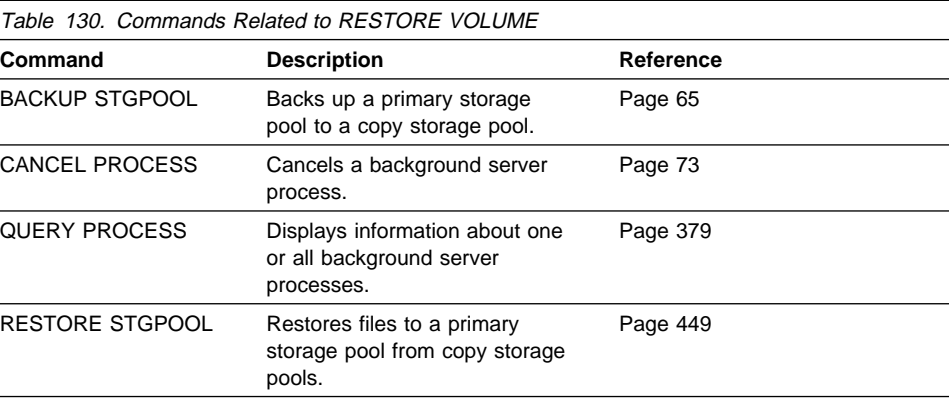

### **REVOKE AUTHORITY (Remove Administrator Authority)**

Use the REVOKE AUTHORITY command to revoke one or more privilege classes from an administrator. You can also use this command to reduce the number of policy domains to which a restricted policy administrator has authority. This command can also be used to reduce the number of storage pools to which a restricted storage administrator has authority.

At least one administrator must have system privilege; therefore, if the administrator is the only one with system privilege, you cannot revoke their authority.

To change an unrestricted policy administrator to a restricted policy administrator, you must first use this command to revoke the unrestricted privilege. Then, use the GRANT AUTHORITY command to grant the administrator restricted policy privilege and to identify the policy domains to which the administrator has authority.

To change an unrestricted storage administrator to a restricted storage administrator, you must first use this command to revoke the unrestricted privilege. Then, use the GRANT AUTHORITY command to grant the administrator restricted storage privilege and to identify the storage pools to which the administrator has authority.

#### **Privilege Class**

To issue this command you must have system privilege.

### **Syntax**

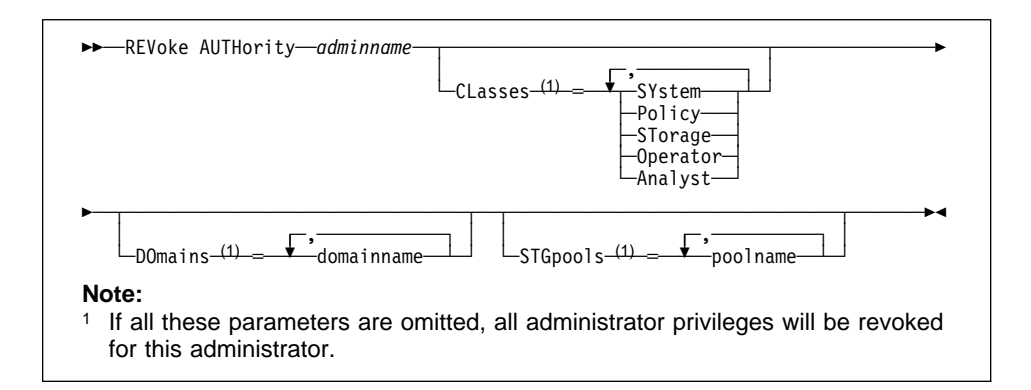

### **Parameters**

### adminname

Specifies the name of the administrator whose administrative privilege is to be revoked. This parameter is required.

#### **CLasses**=classes

Specifies one or more administrative privilege classes to be revoked. You can specify more than one class by delimiting each with a comma.

#### **SYstem**

Indicates that system authority is to be revoked for this administrator. If CLASSES=SYSTEM is specified, no other classes can be specified, and the DOMAINS and STGPOOLS parameters cannot be specified.

#### **Policy**

Indicates that policy privilege is to be revoked for this administrator. To revoke all policy privilege, specify CLASSES=POLICY and do not specify the DOMAINS parameter.

#### **STorage**

Indicates that storage privilege is to be revoked for this administrator. To revoke all storage privilege, specify CLASSES=STORAGE and do not specify the STGPOOLS parameter.

#### **Operator**

Indicates that operator privilege is to be revoked for this administrator.

# **Analyst**

Indicates that analyst privilege is to be revoked for this administrator.

#### **DOmains**=domainlist

Specifies a list of policy domains that can no longer be managed by a restricted policy administrator. (The administrator had been authorized to manage these domains until the REVOKE command was issued.) This parameter is optional. The items in the list are separated by commas, with no intervening spaces. You can use a pattern-matching expression to specify a name. Authority for all matching domains will be revoked. If DOMAINS is specified, the parameter CLASSES=POLICY is optional.

### **STGpools**=poollist

Specifies a list of storage pools that can no longer be managed by a restricted policy administrator. (The administrator had been authorized to manage these storage pools until the REVOKE command was issued.) This parameter is optional. The items in the list are separated by commas, with no intervening spaces. You can use a pattern-matching expression to specify a name. Authority for all matching storage pools will be revoked. If STGPOOLS is specified then the parameter CLASSES=STORAGE is optional.

### **Usage Notes**

- If you use the REVOKE AUTHORITY command without the CLASSES, DOMAINS, and STGPOOLS parameters, you will revoke all privileges for the specified administrator.
- You can revoke unrestricted policy privilege from an administrator by specifying the CLASSES=POLICY parameter. You cannot use the DOMAINS parameter to revoke authority for selected domains from an unrestricted policy administrator.
- You can revoke unrestricted storage privilege from an administrator by specifying the CLASSES=STORAGE parameter. You cannot use the STGPOOLS parameter to revoke authority for selected storage pools from an unrestricted storage administrator.

#### **Examples**

#### **Task 1**

Revoke part of administrator FRED's privileges. FRED has restricted policy privilege for the policy domains STANDARD, AIXDOMAIN1, and AIXDOMAIN2. Restrict FRED's policy privilege to the STANDARD policy domain.

**Command:** REVoke AUTHority FRED CLasses=Policy DOmains=AIX\*

#### **Output:**

ANR2085I Restricted policy privilege revoked for administrator FRED - policy domain AIXDOMAIN1. ANR2ð85I Restricted policy privilege revoked for administrator FRED - policy domain AIXDOMAIN2.

### **Task 2**

Administrator SALLY currently has operator, analyst, and restricted policy privilege. Revoke all administrative privileges for administrator SALLY. To revoke all administrative privileges for an administrator, identify the administrator, but do not specify CLASSES, DOMAINS, or STGPOOLS. SALLY remains an administrator but she can only use those commands that can be issued by any administrator.

**Command:** REVoke AUTHority SALLY

#### **Output:**

ANR2085I Restricted policy privilege revoked for administrator SALLY - policy domain AIXDOMAIN1. ANR2ð88I Analyst privilege revoked for administrator SALLY. ANR2ð89I Operator privilege revoked for administrator SALLY.

#### **Task 3**

Revoke system privilege for administrator PAULA. PAULA remains an administrator but she can only use those commands that can be issued by any administrator. (You can, if needed, use the GRANT AUTHORITY command to give privileges to PAULA.)

**Command:** REVoke AUTHority PAULA CLasses=SYstem

#### **Output:**

ANR2083I System privilege revoked for administrator PAULA.

### **Task 4**

Administrator JANE currently has operator, analyst, and unrestricted storage privilege. Revoke her operator and analyst privileges. After the command is issued, the administrator JANE continues to have unrestricted storage privilege.

**Command:** REVoke AUTHority JANE Classes=Operator,Analyst

**Output:** 

ANR2088I Analyst privilege revoked for administrator JANE. ANR2ð89I Operator privilege revoked for administrator JANE.

### **Related Commands**

Table 131 provides references to related commands.

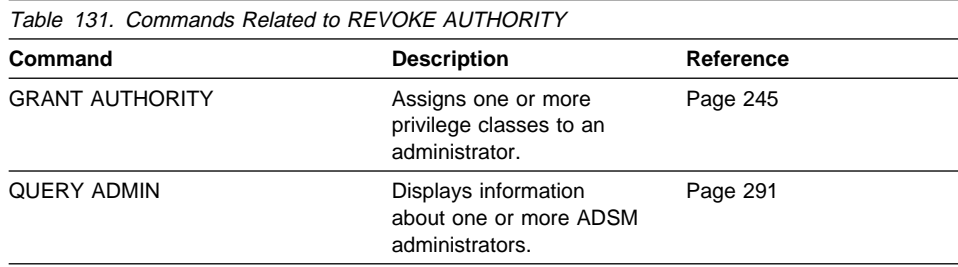

# **ROLLBACK**

# **ROLLBACK (Rollback Uncommitted Changes in a Macro)**

Use the ROLLBACK command within a macro to undo any processing changes made by commands that have been executed by the server but not yet committed to the database. After a change has been committed, it is permanent; it cannot be rolled back. This command is useful for testing macros.

Make sure that your administrative client session is not running with the ITEMCOMMIT option when using this command. For more information on controlling command processing in a macro, see "Controlling Command Processing in a Macro" on page 26.

### **Privilege Class**

Any administrator can issue this command.

## **Syntax**

55──ROLLBACK───────────────────────────────────────────────────────────────────5%

#### **Parameters**

None.

#### **Examples**

#### **Task**

Run the REGN macro with the ROLLBACK command to verify that the macro works without committing any changes.

#### **Macro Contents:**

/\* Macro to register policy administrators & grant authority  $*/$ REGister Admin sara hobby GRant AUTHority sara CLasses=Policy REGister Admin ken plane GRant AUTHority ken CLasses=Policy ROLLBACK  $\frac{1}{x}$  prevents any changes from being committed  $\frac{x}{x}$ 

**Command:** MACRO regn

# **ROLLBACK**

### **Output:**

ANS5101I Server command: 'REGister Admin sara hobby' ANR2ð68I Administrator SARA registered. ANS51ð1I Server command: 'GRant AUTHority sara CLasses=policy' ANR2ð77I Unrestricted policy privilege granted to administrator SARA. ANS51ð1I Server command: 'REGister Admin ken plane' ANR2ð68I Administrator KEN registered. ANS51ð1I Server command: 'GRant AUTHority ken CLasses=policy' ANR2ð77I Unrestricted policy privilege granted to administrator KEN. ANS51ð1I Server command: 'ROLLBACK'

### **Related Commands**

Table 132 provides references to related commands.

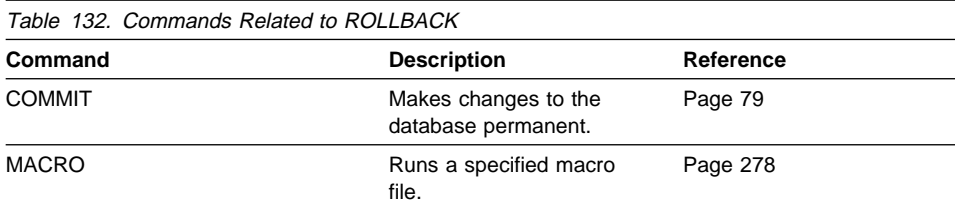

## **SET ACCOUNTING**

# **SET ACCOUNTING (Set Accounting Records On or Off)**

Use the SET ACCOUNTING command to create an accounting record every time a client node session ends.

An accounting record tracks the amount of storage used by a client node session. See ADSM Administrator's Guide for more information on accounting.

Use the QUERY STATUS command to determine whether accounting records are generated. At installation, this value is set to OFF.

### **Privilege Class**

To issue this command you must have system privilege.

 $\Box_{\rm{OFF}}^{\rm{on}}$ 

### **Syntax**

<del>►►</del>Set ACCounting-----<sup>-</sup>ON

# **Parameters**

#### **ON**

Specifies that the server creates an accounting record every time a client node session ends. You must specify either ON or OFF.

#### **OFF**

Specifies that the server does not create accounting records. You must specify either ON or OFF.

## **Examples**

### **Task**

Create an accounting record at the end of each client node session.

**Command:** Set ACCounting ON

#### **Output:**

ANR2091I Accounting parameter set to ON.

# **SET ACCOUNTING**

# **Related Commands**

Table 133 provides references to related commands.

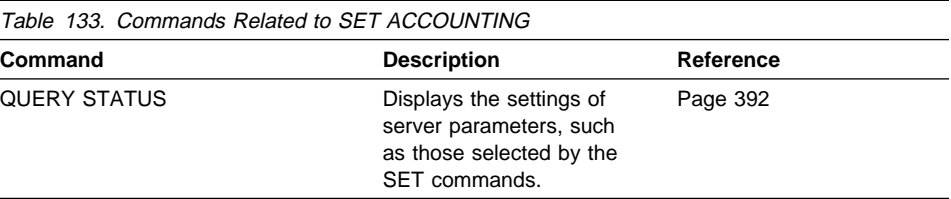

# **SET ACTLOGRETENTION**

## **SET ACTLOGRETENTION (Set the Retention Period for the Activity Log)**

Use the SET ACTLOGRETENTION command to specify the retention period, in days, for server activity log records.

This command allows you to define how long activity log information is retained in the database. Activity log information includes messages, such as:

- When client sessions start and end
- When storage pool migration starts and ends
- Diagnostic error messages

Because the activity log is stored in the database, the size of the activity log should be factored into the amount of space allocated for the database. The activity log size is dependent upon the length of time the activity log information is retained. When the length of time is increased, the amount of accumulated data also increases, so that additional database storage is required. When sufficient space is not available for activity log records, ADSM suspends recording, and sends messages about this condition to the server console. If you increase the size of the database, ADSM starts activity log recording again.

After a message has passed the specified retention period, the server automatically deletes it.

Use the QUERY ACTLOG command to search for messages in the activity log.

Use the QUERY STATUS command to display the current retention period for the activity log. At installation, this value is set to 1 day.

#### **Privilege Class**

To issue this command you must have system privilege.

### **Syntax**

>><sup>→</sup>Set ACTlogretention-*days* 

#### **Parameters**

days

Specifies an integer that defines the number of days to retain messages in the activity log. This parameter is required. You can specify an integer in the range of 0 to 9999, inclusive. A value of 0 indicates that activity log records will be retained only for the current day.

### **Examples**

#### **Task**

Set the server to retain activity log records for 30 days.

# **SET ACTLOGRETENTION**

**Command:** Set ACTlogretention 3ð

**Output:** 

ANR2090I Activity log retention period set to 30 day(s).

# **Related Commands**

Table 134 provides a reference to a related command.

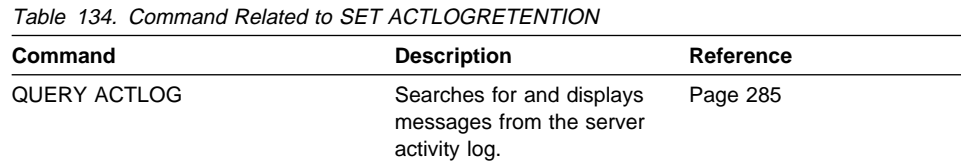

## **SET AUTHENTICATION**

# **SET AUTHENTICATION (Set Password Authentication)**

Use the SET AUTHENTICATION command to specify whether administrators and client nodes must use a password to access the server.

Use the QUERY STATUS command to display the current authentication setting. At installation, this value is set to ON.

### **Privilege Class**

To issue this command you must have system privilege.

### **Syntax**

>>-Set AUthentication- $\Box_{\text{OFF}}^{\text{ON}}$ 

### **Parameters**

**ON**

Specifies that administrators and client nodes need a password to access the server.

**OFf**

Specifies that administrators and client nodes do not need a password to access the server.

# **Examples**

### **Task**

Set authentication to ON to require administrators and client nodes to enter a password when accessing the server.

**Command:** Set AUthentication ON

**Output:** 

ANR2095I Authentication parameter set to ON.

### **Related Commands**

Table 135 provides a reference to a related command.

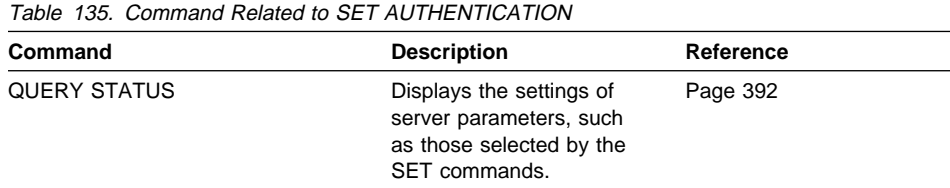

## **SET EVENTRETENTION**

### **SET EVENTRETENTION (Specify the Retention Period for Event Records)**

Use the SET EVENTRETENTION command to specify the retention period for event records in the server database. An event record is created whenever processing of a scheduled command is started or missed.

Event records are automatically removed from the database once both of the following conditions have been met:

- The specified retention period has passed from the scheduled execution date and time for the event
- The startup window for the event has elapsed.

Use this command to set a retention period for event records that will permit you to effectively monitor completed schedules. You can adjust the length of time event information is maintained to avoid insufficient or outdated data. To display event records, use the QUERY EVENT command.

You can use the DELETE EVENT command to delete event records regardless of whether their retention period has elapsed.

You can display the value for the event retention period with the QUERY STATUS command. At installation, this value is set to 10 days.

# **Privilege Class**

To issue this command you must have system privilege.

### **Syntax**

>>-Set EVentretention-*days*-

#### **Parameters**

days

Specifies the number of days for which event records are retained in the database. This parameter is required. You can specify an integer in the range of 0 to 9999, inclusive. A value of 0 indicates that only event records for the current day will be retained.

### **Examples**

### **Task**

Maintain event records in the database for a period no longer than 15 days.

**Command:** Set EVentretention 15 **Output:** 

**470** ADSTAR Dist Storage Mgr for VM V2 Admin Ref

# **SET EVENTRETENTION**

 $ANR2521I$  Event record retention period set to 15 day(s).

# **Related Commands**

Table 136 provides references to related commands.

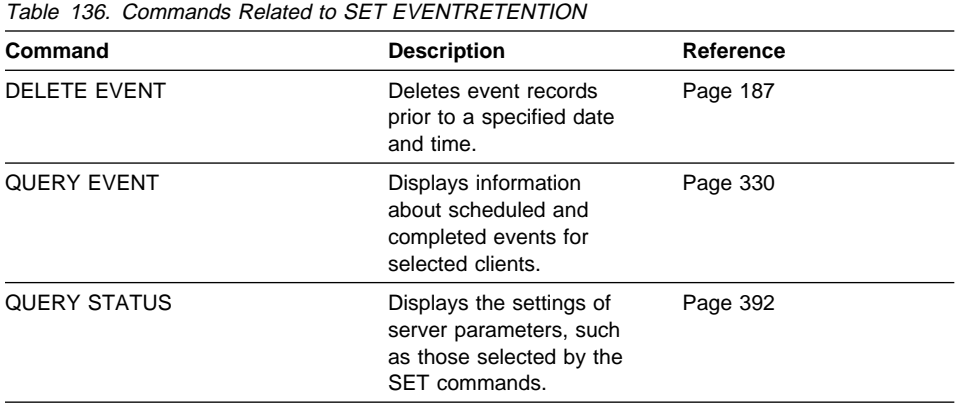

# **SET LICENSEAUDITPERIOD**

# **SET LICENSEAUDITPERIOD (Set License Audit Period)**

Use the SET LICENSEAUDITPERIOD command to specify the period, in days, between automatic license audits performed by the ADSM server.

## **Privilege Class**

To issue this command, you must have system privilege.

## **Syntax**

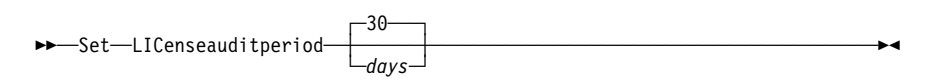

### **Parameters**

days

Specifies the number of days between automatic server license audits on the ADSM server. This parameter is optional. The default value is 30. You can specify an integer in the range of 1 to 30, inclusive.

#### **Examples**

**Task**

Specify the license audit period for every 14 days.

**Command:** Set LICenseauditperiod 14

#### **Output:**

ANR2814I SET LICENSEAUDITPERIOD: License Audit Period changed to 14 days.

à ð

# **SET LICENSEAUDITPERIOD**

# **Related Commands**

Table 137 provides references to related commands.

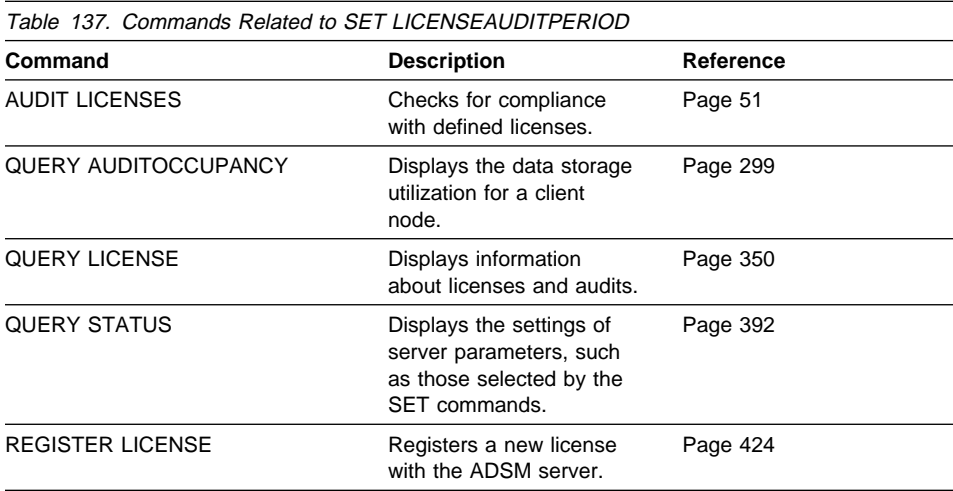

# **SET LOGMODE**

### **SET LOGMODE (Set Mode for Saving Recovery Log Records)**

Use the SET LOGMODE command to set the mode for saving recovery log records. The log mode you specify determines how long ADSM saves records in the recovery log, which determines what kind of database recovery you can use. If the log mode is set to NORMAL, you can only restore a database to a specific point in time (point-in-time recovery). If the log mode is set to ROLLFORWARD, you can choose to restore a database to a specific point in time or to its most current state through the use of recovery log records (roll-forward recovery).

If the log mode is set to NORMAL, ADSM saves only those records needed to restore the database to the point of the last backup and resume database processing, if a system failure occurs. ADSM deletes any unnecessary records from the recovery log. Changes made to the database since the last backup cannot be recovered. Any backup versions of the database created by issuing the BACKUP DB command can only be used to perform point-in-time recovery.

If the log mode is set to ROLLFORWARD, ADSM saves all recovery log records that contain changes made to the database since the last time it was backed up. ADSM deletes recovery log records only when they become unnecessary because the database is successfully backed up. The recovery log records can be used to restore a database to its most current state after loading the most current database backup series.

A database backup series created while the log mode is set to ROLLFORWARD can be used to perform point-in-time recovery or roll-forward recovery.

If you specify ROLLFORWARD for the log mode, you can use the DEFINE DBBACKUPTRIGGER command to specify how much space can be used in the recovery log before ADSM automatically runs a backup of the database and removes any unnecessary records from the recovery log. Setting a database backup trigger helps to ensure that the recovery log does not run out of space for new records before the next backup is run.

For more information on how the log mode affects database recovery, see ADSM Administrator's Guide.

You cannot use the SET LOGMODE command while the BACKUP DB command is running. You must wait for the backup to complete or cancel the background process started by the BACKUP DB command before you can change the log mode.

#### **Privilege Class**

To issue this command, you must have system privilege or unrestricted storage privilege.

### **SET LOGMODE**

### **Syntax**

55─ ─ ─Set LOGMode ─ ─┬ ┬ ─ Normal ───── ─────────────────────────────────────────────5% ─ └── Rollforward

### **Parameters**

#### **Normal**

Specifies that ADSM saves only those recovery log records that are needed to recover the database in case of a system failure. This is the default for the log mode.

When the log mode is NORMAL, no automatic backups are performed based on the database backup trigger. ADSM deletes recovery log records that were required to perform roll-forward recovery or to restore a single database volume. However, you can still use existing database backups to perform point-in-time recovery. ADSM keeps log records necessary to resume database processing if a system failure occurs.

In response to the change to NORMAL mode, ADSM may issue a message warning that only point-in-time database recovery will be possible. If the database backup trigger is set, the message also warns that the trigger will be disabled. If issued from an administrative client (not from the server console), ADSM asks whether to proceed with the change to NORMAL mode.

#### **Rollforward**

Specifies that ADSM saves enough log records to ensure that the database can be restored to its most current state using the most recent database backup series and recovery log records. If issued from an administrative client (not from the server console), ADSM asks whether to proceed with the change to ROLLFORWARD mode.

If the database backup trigger is defined, ADSM automatically and immediately runs a full backup.

If the database backup trigger is not defined when you change the log mode from NORMAL to ROLLFORWARD, a full backup is required the next time a backup is run. If you do not specify TYPE=FULL the next time you issue the BACKUP DB command, the command fails.

### **Examples**

#### **Task 1**

Change the log mode from roll-forward to normal after the database backup trigger has been defined.

**Command:** Set LOGMode Normal

**Output:** 

# **SET LOGMODE**

ANR2291W Changing the log mode to NORMAL will disable the database backup trigger. ANR229ðW Changing the log mode to NORMAL will prevent roll-forward recovery. Do you wish to proceed? (Yes/No)

Type Y and press the Enter key. The following message is displayed:

ANR2296I Log mode set to NORMAL; database backup trigger disabled. ANR2293I Only point-in-time database recovery is now possible.

### **Task 2**

Change the log mode from normal to roll-forward. No database backup trigger is defined.

**Command:** Set LOGMode Rollforward

### **Output:**

ANR2294I Log mode set to ROLLFORWARD.

#### **Related Commands**

Table 138 provides references to related commands.

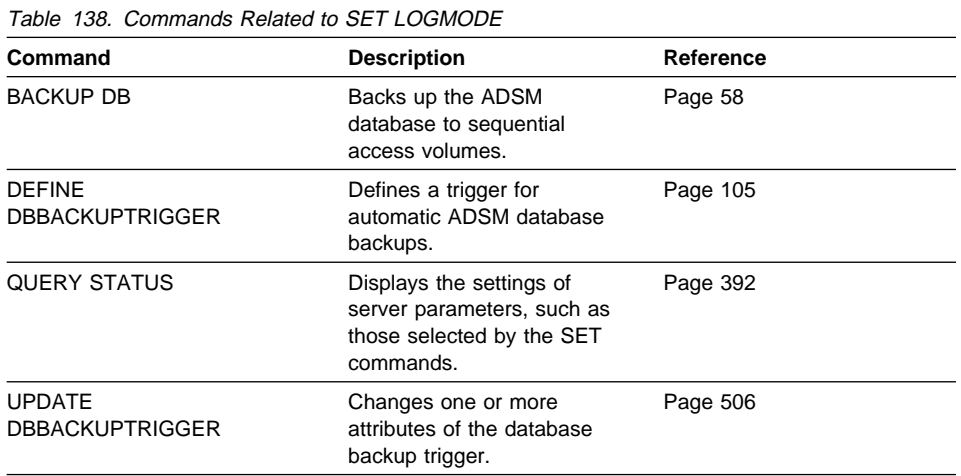

### **SET MAXCMDRETRIES**

#### **SET MAXCMDRETRIES (Set Number of Times Scheduler Retries Commands)**

Use the SET MAXCMDRETRIES command to specify the maximum number of times that a client scheduler retries after a failed attempt to execute a scheduled command.

The MAXCMDRETRIES parameter only restricts the number of attempts that are made to retry a scheduled command that fails. This parameter does not limit the number of attempts made by the client scheduler to contact the server to obtain a schedule.

The MAXCMDRETRIES parameter can be specified by each user at the time their client scheduler program is started. Refer to the appropriate client documentation for more information on setting the maximum command retries value from the client.

You can use the SET MAXCMDRETRIES command to set a global value for the maximum number of retries, which overrides the value specified by the user. The client's value is overridden only if the client can contact the server.

You can display the current value for the maximum command retries with the QUERY STATUS command. At installation, ADSM is configured so that each client determines its own value for this setting.

#### **Privilege Class**

To issue this command you must have system privilege.

### **Syntax**

>>-Set MAXCMDRetries-└┘ ─*maxcmdretries*─

### **Parameters**

maxcmdretries

Specifies the maximum number of times the client scheduler retries commands after a failed attempt to execute a scheduled command. This parameter is optional. You can specify an integer in the range of 0 to 9999, inclusive. If you do not specify a value for this parameter, each client determines its own value for this parameter.

## **Examples**

#### **Task 1**

Have all client schedulers retry a failed attempt to execute a scheduled command only twice.

**Command:** Set MAXCMDRetries 2

**Output:** 

# **SET MAXCMDRETRIES**

ANR2525I Maximum number of command retries set to 2.

### **Task 2**

Have each client determine how often to retry a failed command.

**Command:** Set MAXCMDRetries

**Output:** 

ANR2526I Maximum number of command retries reset to value determined by each client.

### **Related Commands**

Table 139 provides a reference to a related command.

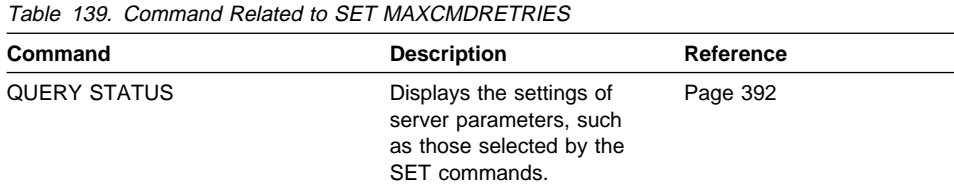

### **SET MAXSCHEDSESSIONS**

### **SET MAXSCHEDSESSIONS (Set Maximum Scheduled Sessions)**

Use the SET MAXSCHEDSESSIONS command to regulate the number of sessions that the server can use for processing scheduled work. This command specifies the maximum number of scheduled sessions as a percentage of the total number of server sessions available.

This setting should be changed if client nodes receive messages that server sessions are not available when trying to execute scheduled events. If you find that scheduled sessions are not contacting the server, you may have a network error.

If you find that the number of sessions for scheduled operations is insufficient, you can increase either the total number of sessions or the maximum number of scheduled sessions. However, increasing the total number of sessions available can adversely affect server performance, and increasing the maximum number of scheduled sessions can reduce the server's opportunity to execute nonscheduled work.

You can use the QUERY STATUS command to display the current value for the maximum number of sessions and the maximum number of scheduled sessions. At installation, the value for the maximum number of scheduled sessions is set to 50 percent.

### **Privilege Class**

To issue this command you must have system privilege.

#### **Syntax**

→→ Set MAXSCHedsessions-schedulepercent-

### **Parameters**

#### schedulepercent

Specifies an integer that gives the percentage of total server sessions that can be used for the processing of scheduled work. This parameter is required. You can specify an integer in the range of 0 to 100, inclusive. The maximum number of total available server sessions is determined by the MAXSESSIONS parameter in the server's option file.

If you set the maximum number of scheduled sessions to a value of 0, no scheduled events can begin. If you set the maximum number of scheduled sessions to a value of 100, the MAXSESSIONS parameter determines the maximum number of scheduled sessions.

### **Examples**

#### **Task**

By setting MAXSESSIONS to 80, you limit the server to 80 active sessions at one time. You want only 25 percent of your total available sessions to be available for scheduled

# **SET MAXSCHEDSESSIONS**

activity. The maximum number of client-server sessions available for scheduled work at any given time is 20 sessions.

**Command:** Set MAXSCHedsessions 25

**Output:** 

ANR2520I Scheduled sessions set to 25 percent.

### **Related Commands**

Table 140 provides references to related commands.

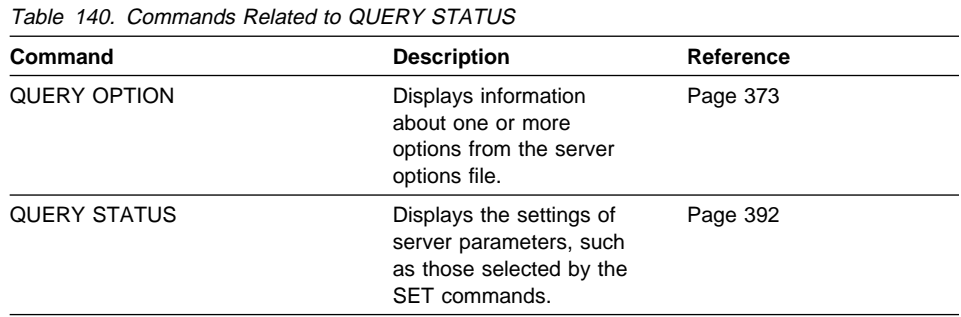

## **SET PASSEXP**

### **SET PASSEXP (Set Password Expiration Date)**

Use the SET PASSEXP command to set the password expiration period. The password expiration period applies to both administrator and client node passwords.

Use the QUERY STATUS command to display the current password expiration period. At installation, this value is set to 90 days.

### **Privilege Class**

To issue this command, you must have system privilege.

### **Syntax**

>><sup>→</sup>Set PASSExp-days-

#### **Parameters**

#### days

Specifies an integer that defines the number of days for which the password remains valid. This parameter is required. You can specify an integer in the range of 1 to 9999, inclusive. If an administrator or client node password expires, the server prompts for a new password when the administrator or client node attempts to contact the server.

### **Examples**

### **Task**

Set the administrator and client node password expiration period to 45 days.

**Command:** Set PASSExp 45

**Output:** 

ANR2092I Password expiration period set to 45 day(s).

### **Related Commands**

Table 141 provides references to related commands.

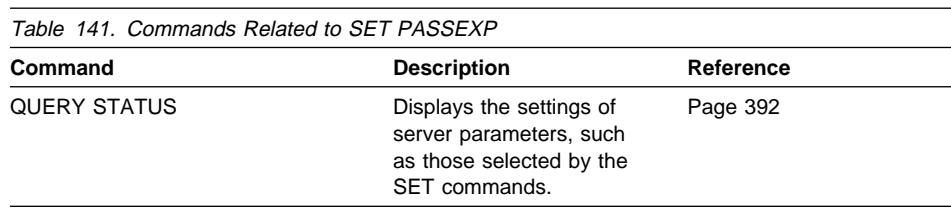

### **SET QUERYSCHEDPERIOD**

### **SET QUERYSCHEDPERIOD (Set Query Period for Polling Client Nodes)**

Use the SET QUERYSCHEDPERIOD command to regulate the frequency with which client nodes contact the server to obtain scheduled work when they are running in the client-polling mode.

The value for the QUERYSCHEDPERIOD parameter can be set by each client node at the time the client scheduler program is started.

You can set a global value for the period between attempts by the client to contact the server for scheduled work. This value overrides the value specified by the client.

The client's value is only overridden if the client can contact the server.

You can set this period to correspond to the frequency with which the schedule or client association changes are being made. If client nodes poll more frequently for schedules, changes to scheduling information (through administrator commands) are propagated more quickly to client nodes. However, increased polling by the client nodes also increases network traffic.

You can display the value for the period between schedule queries with the QUERY STATUS command. At installation, ADSM is configured so that each client node determines its own value for this setting.

# **Privilege Class**

To issue this command you must have system privilege.

### **Syntax**

 $-$ Set QUERYSCHedperiod └┘ ─*queryschedperiod*─

### **Parameters**

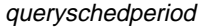

Specifies the maximum number of hours between attempts by the client to contact the server for scheduled commands. This parameter is optional. You can specify an integer in the range of 1 to 9999, inclusive. If you do not specify a value for this parameter, each client determines its own value for this parameter.

### **Examples**

### **Task 1**

Have all clients using the POLLING scheduling mode contact the server every 24 hours.

**Command:** Set QUERYSCHedperiod 24

# **SET QUERYSCHEDPERIOD**

### **Output:**

ANR2523I Schedule query period set to 24 hour(s).

### **Task 2**

Have all clients using the POLLING scheduling mode set their own query scheduling period.

**Command:** Set QUERYSCHedperiod

**Output:** 

ANR2524I Schedule query period reset to value determined by client.

# **Related Commands**

Table 142 provides references to related commands.

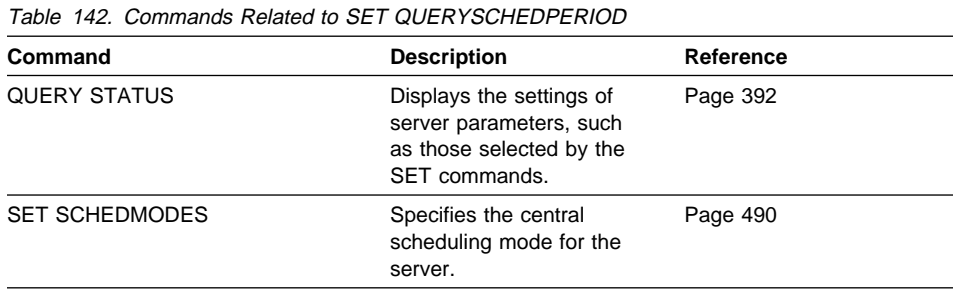

## **SET RANDOMIZE**

### **SET RANDOMIZE (Randomly Distribute Scheduled Start Times)**

Use the SET RANDOMIZE command to specify the degree to which start times are randomized within the startup window of each schedule for clients using the client-polling mode.

Each schedule has an associated window during which execution can begin. To balance network and server load, the start times for individual clients can be scattered across that window. You can use this command to specify the fraction of the window over which start times for individual clients are to be distributed. The randomization occurs at the beginning of the window to allow time for retries, if necessary, unless the client's first contact with the server is after the start time for the event.

Set the randomization percentage to a value greater than 0 to prevent communication errors that can result from a large group of clients contacting the server simultaneously. If you do experience communication errors, you can increase the randomization percentage so that client contact is spread out, thus decreasing the chance for communication overload and failure.

It is possible, especially after a client or the server has been restarted, that a client may not poll the server until after the beginning of the time window in which the next scheduled event is to start. In this case, the starting time is randomized over the specified percentage of the remaining duration of the start window.

For example, consider the following situation:

- Randomization is set at 50 percent
- The startup window for a particular event is from 8:00 to 9:00
- Ten clients are associated with the schedule
- Nine clients poll the server before 8:00
- One client does not poll the server until 8:30.

The nine clients that polled the server before the beginning of the startup window are assigned randomly selected starting times between 8:00 and 8:30. The client that polled at 8:30 receives randomly selected starting time that is between 8:30 and 8:45.

You can display the value for the schedule randomization percentage with the QUERY STATUS command. At installation, this value is set to 50 percent.

#### **Privilege Class**

To issue this command, you must have system privilege.

### **Syntax**

**►►**──Set RANDomize─*randomizepercent* 

### **SET RANDOMIZE**

### **Parameters**

randomizepercent

Indicates the percentage of the startup window over which the start times for individual clients are distributed. This value is specified as an integer in the range of 0 to 50, inclusive.

A value of 0 indicates that no randomization occurs and that all clients execute the schedule at the beginning of the window. A value of 50 indicates that clients are assigned start times that are randomly scattered across the first half of the startup window.

At installation, this value is set to 25, indicating that the first 25 percent of the window is used for randomization.

If you have specified DURUNITS=INDEFINITE in the DEFINE SCHEDULE command, the percentage specified by the RANDOMIZEPERCENT parameter is regarded as a fraction of a one-day time period. That is, if the value for the RANDOMIZEPERCENT parameter is 25, a schedule with an indefinite window duration has start times scattered over a 6-hour time range  $(0.25 \times 24)$ .

### **Examples**

### **Task**

Set randomization to 50 percent.

**Command:** Set RANDomize 5ð

**Output:** 

ANR2522I Randomization set to 50 percent.

### **Related Commands**

Table 143 provides references to related commands.

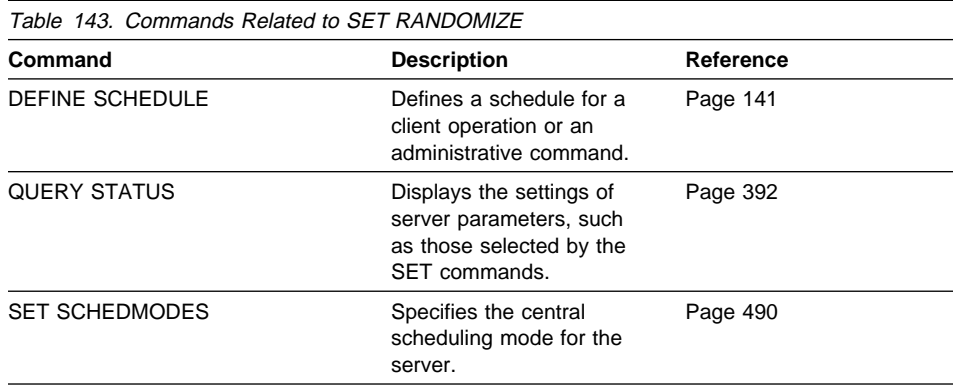

## **SET REGISTRATION**

### **SET REGISTRATION (Set Open or Closed Registration)**

Use the SET REGISTRATION command to either require a system or policy administrator to register client nodes (closed registration), or permit each user to register his or her own workstation as a client node with the server (open registration).

With *closed* registration, a system or policy administrator defines:

- Each workstation's node name
- Each user's password
- The policy domain to which the client node belongs
- Whether the user can choose to compress files before sending them to server storage
- Whether the user is allowed to delete backup or archive files from server storage

With *open* registration, when a user attempts to access the server from an unregistered client node, the server prompts the user for a node name and password, and registers the workstation. The server sets the following defaults:

- Each client node is assigned to the policy domain named STANDARD.
- Each user defines whether data compression is used before files are sent to server storage.
- Each user is allowed to delete archived files from server storage.

Existing registered client nodes are not affected by changes in the registration process.

Use the QUERY STATUS command to display the status of registration. At installation, this value is set to CLOSED.

### **Privilege Class**

To issue this command, you must have system privilege, unrestricted policy privilege, or restricted policy privilege for the policy domain to which the client node belongs.

#### **Syntax**

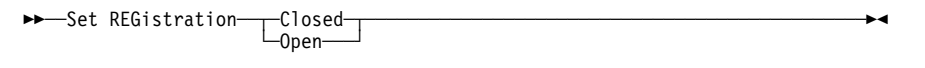

### **Parameters**

#### **Closed**

Specifies that client nodes must be registered through a system or policy administrator.

#### **Open**

Specifies that users can register their workstations as client nodes with the server.

# **SET REGISTRATION**

## **Examples**

**Task 1**

Have a policy or system administrator register all client nodes to the server.

**Command:** Set REGistration Closed

**Output:** 

ANR2093I Registration parameter set to CLOSED.

### **Task 2**

Have all users register themselves as client nodes to the server.

**Command:** Set REGistration Open

**Output:** 

ANR2093I Registration parameter set to OPEN.

# **Related Commands**

Table 144 provides a reference to a related command.

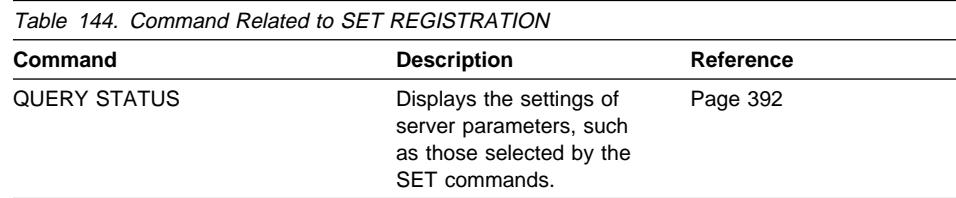

## **SET RETRYPERIOD**

### **SET RETRYPERIOD (Set Time between Retry Attempts)**

Use the SET RETRYPERIOD command to specify the number of minutes between attempts by the client scheduler to retry after a failed attempt to contact the server or to execute a scheduled command.

Each client can set their own retry period at the time their client scheduler program is started. You can use this command to set a global value for the retry period which will override the value specified by all clients. The client's value is overridden only if the client is able to connect with the server.

When setting the period between retry attempts, set a time period that permits more than one retry attempt within a typical startup window.

This command is used in conjunction with the SET MAXCMDRETRIES command to regulate the period of time and the number of retry attempts to execute a failed command.

You can display the value for the period between retries by issuing the QUERY STATUS command. At installation, ADSM is configured so that each client determines its own value for this setting.

## **Privilege Class**

To issue this command, you must have system privilege.

### **Syntax**

 $-$ Set RETRYPeriod-└┘ ─*retryperiod*─

#### **Parameters**

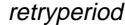

Specifies the number of minutes between attempts by the client scheduler to retry after a failed attempt to contact the server or to execute a scheduled command. You can specify an integer in the range of 1 to 9999, inclusive. If you do not specify a value for this parameter, each client determines its own value for this parameter.

### **Examples**

### **Task 1**

Allow each client to specify their own period between retries.

**Command:** Set RETRYPeriod **Output:**
# **SET RETRYPERIOD**

ANR2528I Retry period set to value determined by each client.

### **Task 2**

Have the client scheduler retry failed attempts to contact the server or to execute scheduled commands every 15 minutes.

**Command:** Set RETRYPeriod 15

**Output:** 

ANR2527I Retry period set to 15 minute(s).

## **Related Commands**

Table 145 provides references to related commands.

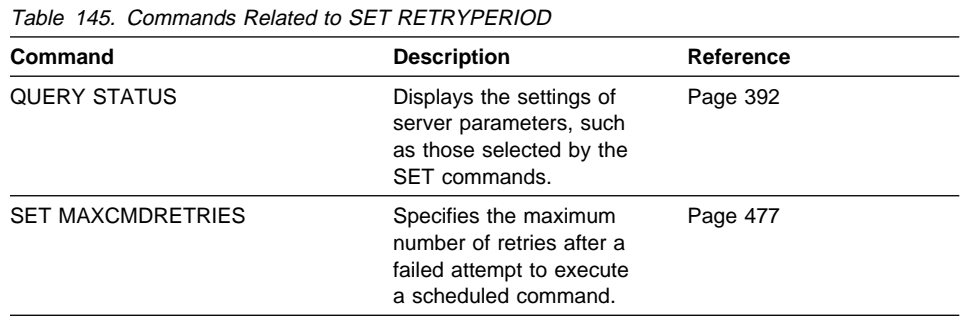

## **SET SCHEDMODES**

## **SET SCHEDMODES (Select a Central Scheduling Mode)**

Use the SET SCHEDMODES command to select the central scheduling modes that the server allows. Use this command when you set up central scheduling to determine how the clients communicate with the server to begin scheduled work.

You can restrict clients from using a scheduling mode with this command.

With client-polling scheduling, a client queries the server at prescribed time intervals to obtain scheduled work or to ensure that the schedules they are waiting to execute have not changed. At the scheduled start time, the client performs the scheduled backup or archive operations, sending the results to the server.

With server-prompted scheduling, clients wait to be contacted by the server when scheduled work needs to be performed and a session is available. When contacted, the client performs the scheduled backup or archive operations, sending the results to the server. The server-prompted mode can only be used between clients and servers that communicate through TCP/IP.

To select both server-prompted and client-polling modes, specify ANY.

It is very important that you communicate to all users the scheduling modes allowed by the server.

You can display the value for the scheduling mode supported by issuing the QUERY STATUS command. At installation, this value is set to ANY.

### **Privilege Class**

To issue this command, you must have system privilege.

## **Syntax**

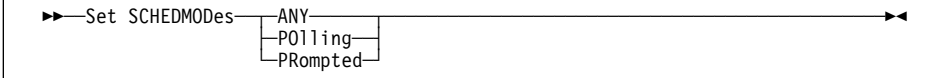

### **Parameters**

**ANY**

Specifies that the server allows clients to run in either the client-polling or the server-prompted scheduling mode. Each client must be configured to select the scheduling mode in which it operates.

#### **POlling**

Specifies that only the client-polling mode can be used. Client nodes poll the server at prescribed time intervals to obtain scheduled work. If this mode is selected, configure each client to use the client-polling mode.

## **SET SCHEDMODES**

#### **PRompted**

Specifies that only the server-prompted mode can be used. This mode is only available for clients that communicate with TCP/IP. Client nodes wait to be contacted by the server when scheduled work needs to be performed and a session is available. If this mode is selected, configure each client to use the server-prompted mode.

### **Examples**

#### **Task 1**

A server allows both server-prompted and client-polling central scheduling. You want to temporarily restrict the scheduled operations to clients that use the client-polling mode. If you set the schedule mode to POLLING, the server discontinues prompting clients to execute scheduled commands. This means that any client scheduler using the server-prompted mode waits until you set the schedule mode to ANY or PROMPTED.

**Command:** Set SCHEDMODes POlling

**Output:** 

ANR2529I Scheduling mode set to POLLING.

## **Task 2**

Set the central scheduling mode to PROMPTED. Only clients that communicate with TCP/IP will perform scheduled operations.

**Command:** Set SCHEDMODes PRompted

### **Output:**

ANR2530I Scheduling mode set to PROMPTED.

## **Related Commands**

Table 146 provides a reference to a related command.

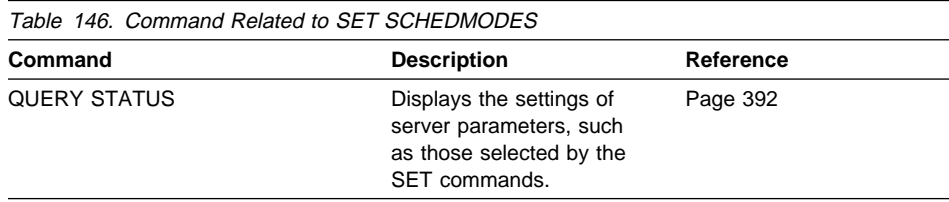

## **SET SERVERNAME**

## **SET SERVERNAME (Specify the Server Name)**

Use the SET SERVERNAME command to specify the name by which the server is to be identified. At installation, the name of the server is set to ADSM. After installation, this command can be used to modify the name of the server.

You can use the QUERY STATUS command to see the name of the server.

The server name is reported to a client node when it contacts the server.

### **Privilege Class**

To issue this command you must have system privilege.

### **Syntax**

**►►**──Set SERVername─*servername* 

#### **Parameters**

servername

Specifies the name by which the server is to be identified. This parameter is required. The maximum length of the name is 64 characters.

### **Examples**

**Task**

Name the server WELLS\_DESIGN\_DEPT.

**Command:** Set SERVername wells\_design\_dept

**Output:** 

ANR2094I Server name set to WELLS DESIGN DEPT.

## **Related Commands**

Table 147 provides a reference to a related command.

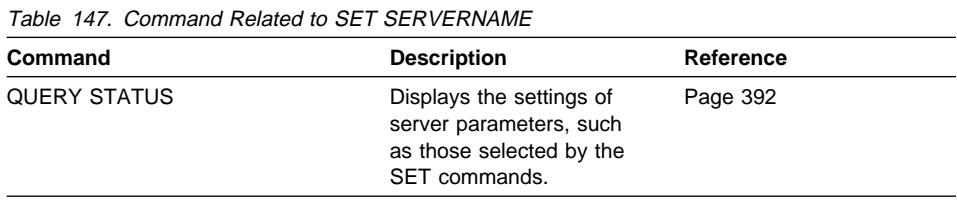

## **UNLOCK ADMIN**

## **UNLOCK ADMIN (Unlock an Administrator)**

Use the UNLOCK ADMIN command to allow a locked administrator to re-access the server.

By using the LOCK ADMIN and UNLOCK ADMIN commands, you can temporarily restrict an administrator from accessing the server.

## **Privilege Class**

To issue this command you must have system privilege.

## **Syntax**

**►►**──UNLOCK Admin---*adminname* 

### **Parameters**

adminname

Specifies the name of the administrator to be unlocked. This parameter is required.

## **Examples**

## **Task**

The administrator JOE is locked out of ADSM. Permit JOE to re-access the server.

**Command:** UNLOCK Admin joe

**Output:** 

ANR2074I Administrator JOE unlocked.

### **Related Commands**

Table 148 provides references to related commands.

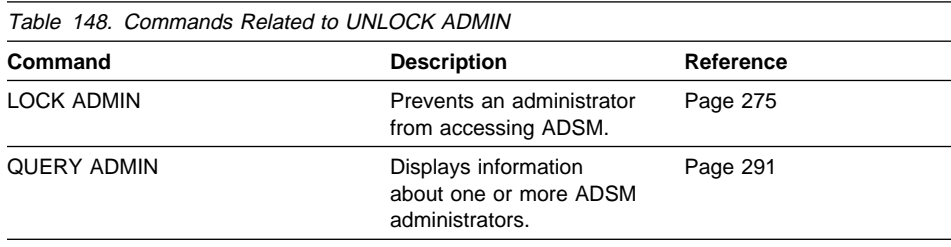

## **UNLOCK NODE**

## **UNLOCK NODE (Unlock a Client Node)**

Use the UNLOCK NODE command to allow a locked client node to reaccess the server.

By using the LOCK NODE and UNLOCK NODE commands, you can temporarily restrict an administrator from accessing the server.

## **Privilege Class**

To issue this command, you must have system privilege, unrestricted policy privilege, or restricted policy privilege for the policy domain to which the client node is assigned.

### **Syntax**

55──UNLOCK Node──*nodename*──────────────────────────────────────────────────────5%

### **Parameters**

nodename Specifies the name of the client node to be unlocked. This parameter is required.

### **Examples**

## **Task**

The client node LARRY is locked out of ADSM. Permit LARRY to reaccess the server.

**Command:** UNLOCK Node larry

**Output:** 

ANR2066I Node LARRY unlocked.

## **Related Commands**

Table 149 provides references to related commands.

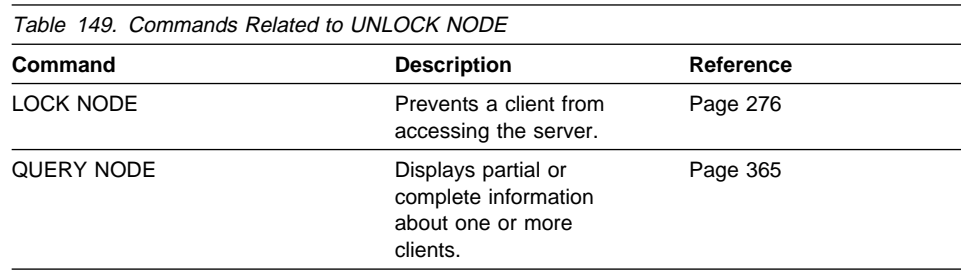

### **UPDATE ADMIN**

## **UPDATE ADMIN (Update an Administrator)**

Use the UPDATE ADMIN command to change the password or contact information for an administrator. However, you cannot update the server console administrator name.

You can use this command to modify selected parameters for the specified administrator. If you do not explicitly update a parameter, it remains unchanged.

You must use the RENAME ADMIN command to change the name of a registered administrator.

Passwords for both administrative and client node sessions must be changed after a length of time determined by the password expiration period. The SET PASSEXP command is used to set this period.

## **Privilege Class**

To issue this command to change another administrator's password or contact information, you must have system privilege. Any administrator can issue this command to update his or her own password or contact information.

### **Syntax**

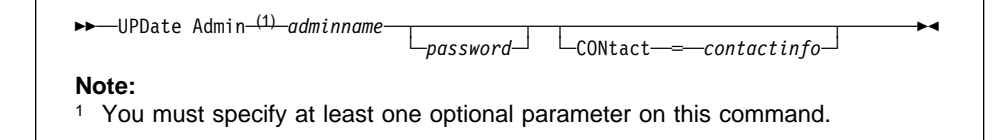

### **Parameters**

#### adminname

Specifies the name of the administrator to be updated. This parameter is required.

#### password

Specifies the administrator's password. This parameter is optional. Passwords remain current for a period determined by the password expiration period.

### **CONtact**=contactinfo

Specifies a text string that identifies the administrator. This parameter is optional. The text string must be enclosed in quotation marks if it contains any blanks. To remove previously defined contact information, specify a null string ("") for this value.

# **UPDATE ADMIN**

## **Examples**

**Task**

Update the administrator LARRY to have the password SECRETWORD.

**Command:** UPDate Admin larry secretword

**Output:** 

ANR2071I Administrator LARRY updated.

# **Related Commands**

Table 150 provides references to related commands.

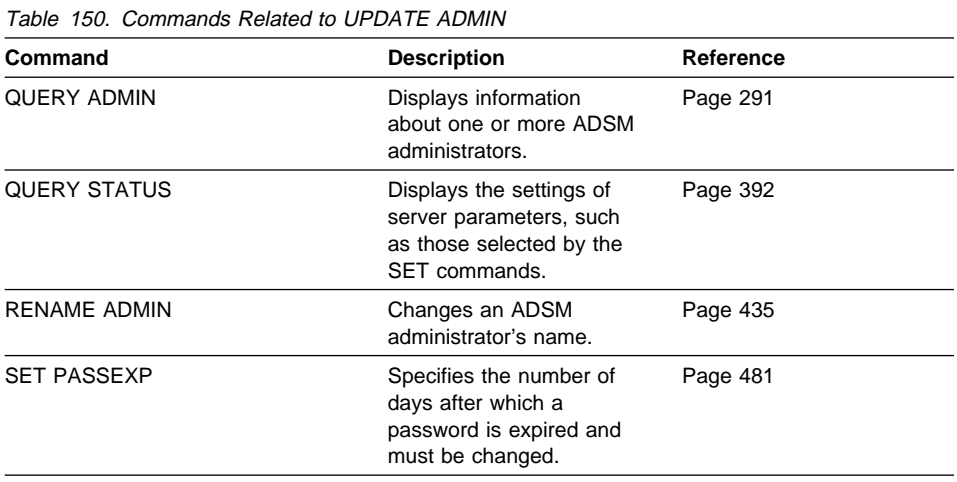

## **UPDATE COPYGROUP (Update a Copy Group)**

Use the UPDATE COPYGROUP command to update a defined backup or archive copy group.

You can use this command to modify selected parameters for the specified copy group. If you do not explicitly update a parameter, it remains unchanged.

The UPDATE COPYGROUP command will fail if a copy storage pool name is specified as a destination.

The UPDATE COPYGROUP command takes two forms, depending upon whether the update is for a backup copy group or for an archive copy group. The syntax for each form is defined separately below.

## **Privilege Class**

To issue this command, you must have system privilege, unrestricted policy privilege, or restricted policy privilege for the policy domain to which the copy group belongs.

## **Syntax for Updating a Backup Copy Group**

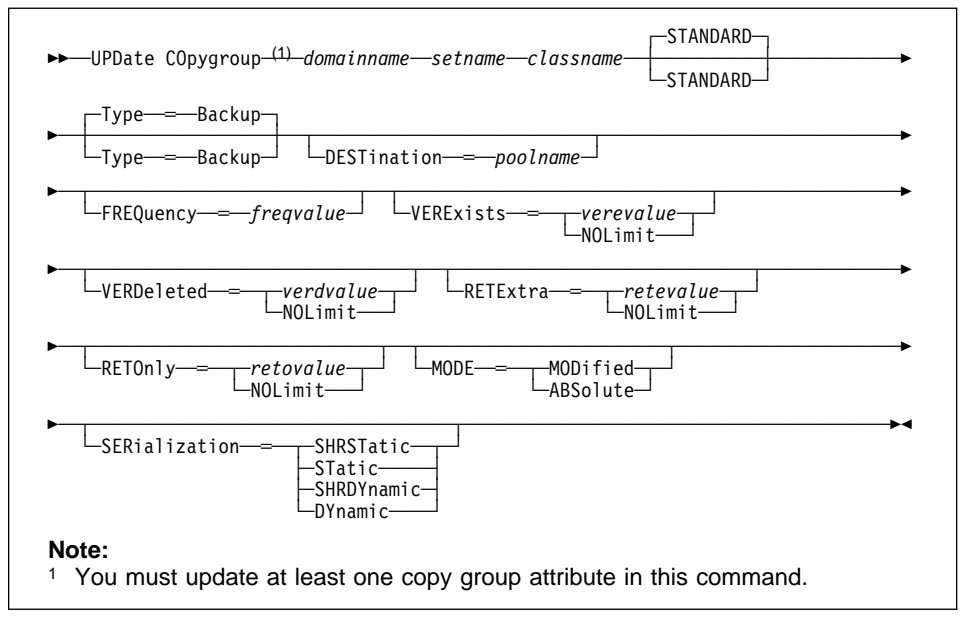

## **Parameters for Updating a Backup Copy Group**

domainname

Specifies the name of the policy domain in which the copy group is defined. This parameter is required.

#### setname

Specifies the name of the policy set in which the copy group to be updated is defined. This parameter is required.

#### classname

Specifies the name of the management class to which the copy group belongs. This parameter is required.

### **STANDARD**

Specifies the name of the copy group. The name of the copy group must be STANDARD. The default value is STANDARD.

#### **Type**=**Backup**

Specifies that you want to update a backup copy group. This parameter is optional. The default value is BACKUP.

#### **DESTination**=poolname

Specifies the name of the primary storage pool in which backup data is to be stored. This parameter is optional. You can only specify one storage pool as the destination for a copy group.

#### **FREQuency**=freqvalue

Specifies the minimum number of days that must elapse between successive backups. This parameter is optional. ADSM does not perform a backup unless the specified number of days has elapsed since the last backup. You can specify a value from 0–9999, inclusive.

Backup frequency works in conjunction with the MODE parameter, which is described later.

#### **VERExists**=verevalue

Specifies the maximum number of different backup versions to retain for files that currently exist on the client file system. This parameter is optional.

If the maximum number of versions allowed is 5, and backup processing creates a sixth version, ADSM deletes the oldest backup version from server storage. Possible values are:

#### verevalue

Specifies the number of backup versions to retain for files that currently exist on the client file system. You can specify a value from 1–9999, inclusive.

## **NOLimit**

Specifies that you want ADSM to retain all backup versions.

### **VERDeleted**=verdvalue

Specifies the maximum number of backup versions to retain for files that have been deleted from the client file system after being backed up to the server. This parameter is optional. ADSM ignores this parameter if the file still resides on the client node.

If the client file is deleted, during the next backup ADSM changes the active backup version to inactive and erases the oldest versions that are in excess of

the number specified by this parameter. The expiration date for the remaining versions is determined by the values specified for the RETEXTRA and RETONLY parameters. Possible values are:

#### verdvalue

Specifies the number of backup versions to retain for files that have been deleted from the client file system after being backed up to the server. You can specify a value from 0–9999, inclusive.

#### **NOLimit**

Specifies that you want ADSM to retain all backup versions for files that are deleted from the client file system after being backed up to the server.

#### **RETExtra**=retevalue

Specifies the retention time, in days, for all but the most recent backup version. The value of this parameter determines which versions are deleted during inventory expiration processing. This parameter is optional. Possible values are:

#### retevalue

Specifies an integer that defines the number of days to retain all backup versions other than the most recent version. You can specify a value from 0–9999, inclusive. The default value is 30 days.

#### **NOLimit**

Specifies that you want ADSM to retain all backup versions, other than the most recent version, indefinitely (that is, inventory expiration processing does not affect the backup versions). The most recent version of a file that exists on the client workstation is retained indefinitely or until the user deletes the file on the workstation. If the user deletes the file on the workstation, the file is rolled off using the value specified for the VERDELETED parameter.

If the NOLIMIT value is specified, extra backup versions are deleted during backup processing under control of the VEREXISTS or VERDELETED parameters.

#### **RETOnly**=retovalue

Specifies the retention time, in days, that ADSM retains the last copy it has of a file that has been deleted from the client file system. This parameter is optional. Possible values are:

#### retovalue

Specifies the number of days to retain the last remaining inactive copy of a file. You can specify a value from 0–9999, inclusive.

#### **NOLimit**

Specifies that the last remaining inactive copy of a file be kept indefinitely.

If you specify NOLIMIT, extra backup versions are deleted under control of the VEREXISTS or VERDELETED parameters.

#### **MODE**=mode

Specifies whether a file should be backed up based on changes made to the file since the last time it was backed up or regardless of whether it has changed. This parameter is only used by incremental backup. This parameter is optional. Possible values are:

### **MODified**

Specifies that the file is backed up only if it has changed since the last backup. A file is considered changed if any of the following is true:

- The date last modified is different
- The file size is different
- The file owner is different
- The file permissions are different

#### **ABSolute**

Specifies that the file is backed up regardless of whether it has been changed.

#### **SERialization**=serialvalue

Specifies whether a file or directory can be in use during a backup operation and what the server should do if it is in use. This parameter is optional. The default value is SHRSTATIC.

**Attention:** Be careful about choosing a management class that contains a copy group that specifies SERIALIZATION=SHRDYNAMIC or SERIALIZATION=DYNAMIC.

If you choose a management class that allows a file to be backed up while it is in use, the backup version stored on the server might be a fuzzy backup. A fuzzy backup is a backup version that may not accurately reflect what is currently in the file. It might contain some, but not all, changes. If that is not acceptable, be sure to choose a management class that allows ADSM to create a backup version only if the file is not being used.

If a file is restored that contains a fuzzy backup, the file might not be usable, depending on the file's application. Possible values are:

#### **SHRSTatic**

Specifies that a file or directory must not be backed up while being modified. The server attempts to perform a backup as many as four times, depending on the value specified for CHANGINGRETRIES specified in the client user options file. If the file or directory is in use during the backup process, the server will not back it up.

#### **STatic**

Specifies that a file or directory must not be modified during backup. If the file or directory changes during the backup attempt, it is not backed up.

Platforms that do not support the STATIC option default to SHRSTATIC. The STATIC option is not supported on the DOS platform.

### **SHRDYnamic**

Specifies that if the file or directory is being modified during a backup attempt, the server will back it up on its last try even though the file or directory is in use.

### **DYnamic**

Specifies that a file or directory is backed up on the first attempt by the server, regardless if the file or directory is in use during the backup process.

## **Syntax for Updating an Archive Copy Group**

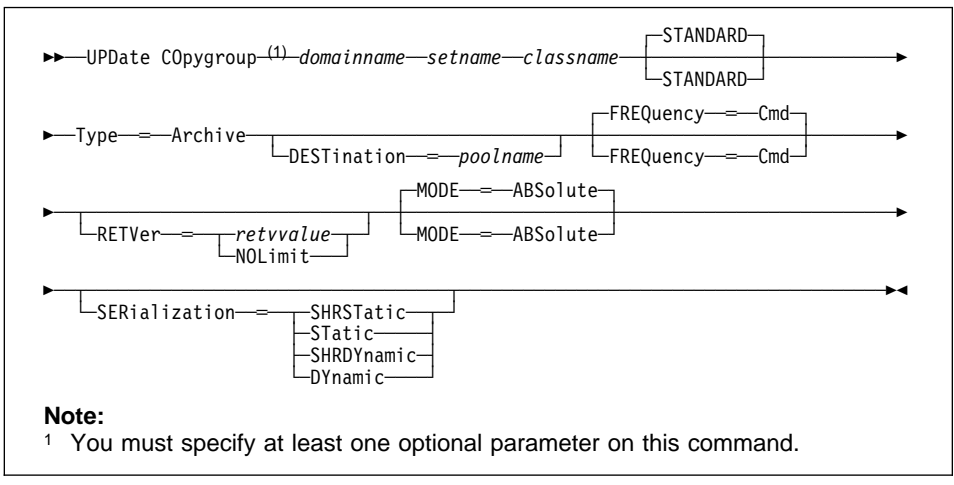

## **Parameters for Updating an Archive Copy Group**

### domainname

Specifies the name of the policy domain in which the copy group is defined. This parameter is required. The maximum length of this name is 30 characters.

#### setname

Specifies the name of the policy set in which the copy group belongs. This parameter is required. The maximum length of this name is 30 characters.

#### classname

Specifies the name of the management class to which the copy group belongs. This parameter is required. The maximum length of this name is 30 characters.

### **STANDARD**

Specifies the name of the copy group. The name of the copy group must be STANDARD. The default value is STANDARD.

#### **Type**=**Archive**

Specifies that you want to update an archive copy group. This parameter is required.

#### **DESTination**=poolname

Specifies the name of the storage pool where the archive files are to reside. This parameter is optional. You can only specify on storage pool as the destination for a copy group.

### **FREQuency**=**Cmd**

Specifies that a file archived. The copy frequency must be CMD. This parameter is optional. A file is archived only when specified in an ARCHIVE command or when selected for archive using the graphical user interface.

#### **RETVer**=retvvalue

Specifies the number of days to retain an archive copy that is bound to this management class. The value of this parameter determines whether a copy is deleted during inventory expiration processing. This parameter is optional.

#### retvvalue

Specifies the number of days to retain an archive copy. You can specify a value from 0–9999, inclusive.

#### **NOLimit**

Specifies that an archive copy is maintained indefinitely (that is, inventory expiration processing does not affect the archive copy).

#### **MODE**=ABSolute

Specifies that the file is archived regardless of whether it has been changed since the last archive request. This parameter is optional. The default value is ABSOLUTE.

### **SERialization**=serialvalue

Specifies whether a file can be in use during an archive operation and what the server should do if it is in use. This parameter is optional. The default value is SHRSTATIC.

**Attention:** Be careful about choosing a management class that contains a copy group that specifies SERIALIZATION=SHRDYNAMIC or SERIALIZATION=DYNAMIC.

If you choose a management class that allows a file to be archived while it is in use, the archive copy stored on the server might be a fuzzy copy. A fuzzy copy is an archive copy that may not accurately reflect what is currently in the file. It might contain some, but not all, changes. If that is not acceptable, be sure to choose a management class that allows ADSM to create an archive copy only if the file is not being used.

If a file is restored that contains a fuzzy copy, the file might not be usable, depending on the file's application. Possible values are:

#### **SHRSTatic**

Specifies that a file must not be archived while being modified. The server attempts to perform an archive as many as four times, depending on the value specified for CHANGINGRETRIES specified in the client user options file. If the file is in use during the archive process, the server will not archive.

#### **STatic**

Specifies that a file must not be modified during archive. If the file changes during the archive attempt, it is not archived.

Platforms that do not support the STATIC option default to SHRSTATIC. The STATIC option is not supported on the DOS platform.

#### **SHRDYnamic**

Specifies that if the file is being modified during the archive attempt, the server will archive it on its last try even though the file is in use.

#### **DYnamic**

Specifies that a file is archived on the first attempt by the server, regardless if the file is in use during the archive process.

### **Examples**

### **Task 1**

Update an archive copy group named STANDARD in the PROG1 policy domain, SUMMER policy set, MCLASS1 management class. The archive destination is ARCHPOOL, where the archive copies are kept for 190 days.

**Command:** UPDate COpygroup prog1 summer mclass1 STANDARD Type=Archive DESTination=archpool RETVer=19ð

### **Output:**

ANR1537I Archive copy group STANDARD updated in policy domain PROG1, set SUMMER, management class MCLASS1.

## **Task 2**

Update a backup copy group named STANDARD in the EMPLOYEE\_RECORDS policy domain, VACATION policy set, ACTIVEFILES management class. The backup destination is BACKPOOL, with a minimum interval of seven days between backups, regardless of whether the files have been modified. Retain up to two active backup versions.

**Command:** UPDate COpygroup employee records vacation activefiles STANDARD Type=Backup DESTination=backpool FREQuency=7 VERExists=2 MODE=ABSolute

### **Output:**

ANR1532I Backup copy group STANDARD updated in policy domain EMPLOYEE\_RECORDS, set VACATION, management class ACTIVEFILES.

## **Related Commands**

Table 151 on page 505 provides references to related commands.

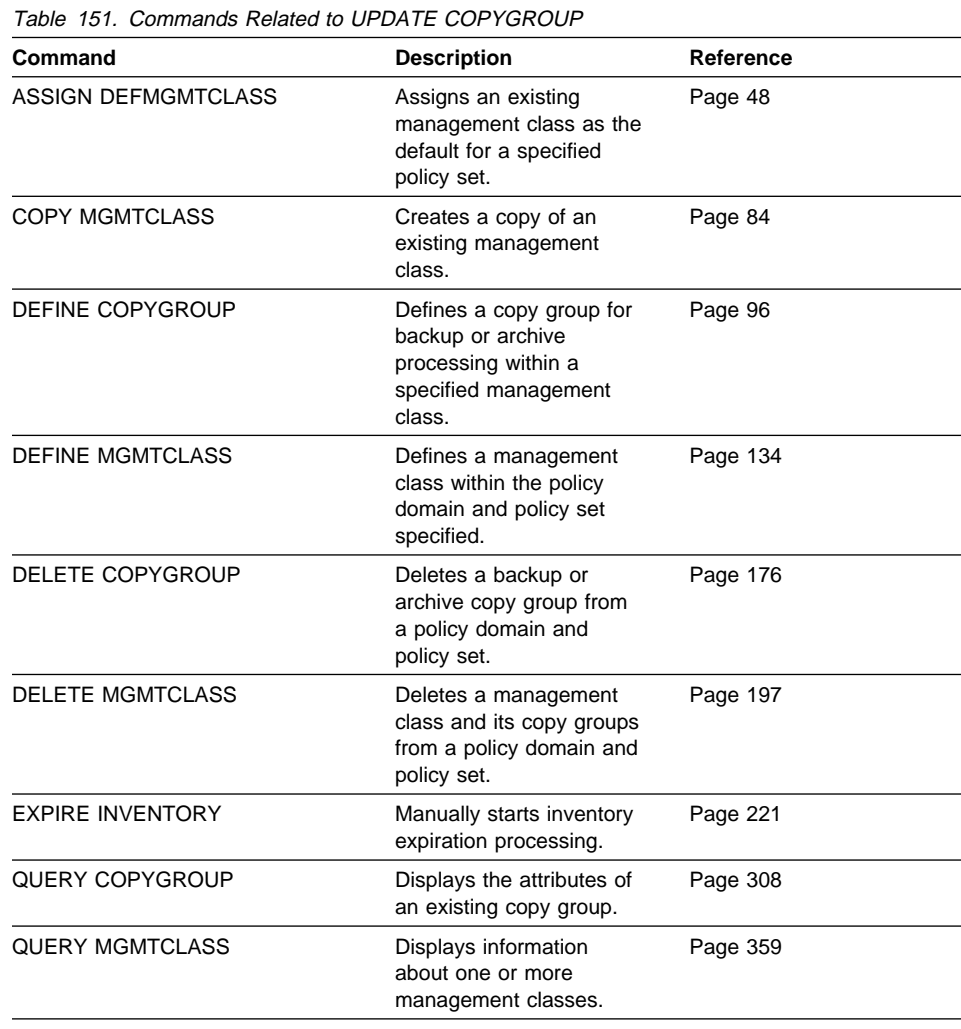

## **UPDATE DBBACKUPTRIGGER**

## **UPDATE DBBACKUPTRIGGER (Update the Database Backup Trigger)**

Use the UPDATE DBBACKUPTRIGGER command to change one or more parameters for the database backup trigger. You can use this command to change selected parameters. Any parameters you do not specify remain unchanged.

To display the current settings, use the QUERY DBBACKUPTRIGGER command.

### **Privilege Class**

To issue this command, you must have system privilege or unrestricted storage privilege.

## **Syntax**

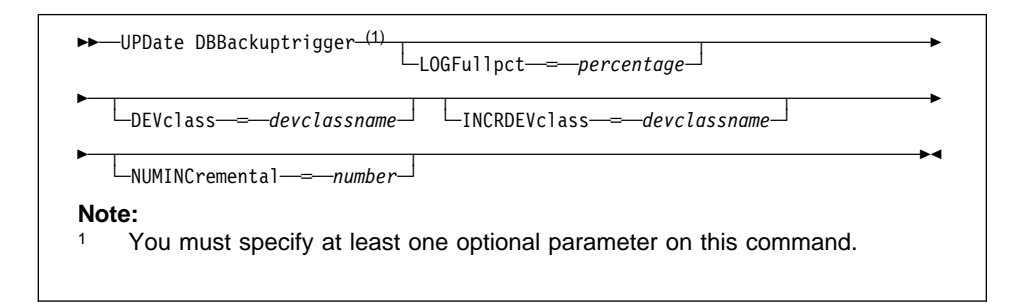

## **Parameters**

### **LOGFullpct**=percentage

Specifies when ADSM automatically backs up the database, based on the percentage of available space used for the recovery log. When the percentage of space used for the recovery log exceeds this value, ADSM performs an automatic backup of the database and removes unnecessary records from the recovery log. This parameter is optional. You can specify a value from 1–99. The default value is 50 percent.

### **DEVclass**=devclassname

Specifies the name of the sequential access device class to use for backups. This parameter is optional.

If the mount limit for the device class specified has already been reached (all drives are busy) when the backup runs, ADSM automatically cancels lower priority operations, such as reclamation, to make a mount point available for the backup.

Be sure that you have used the DEVCONFIG option in the server options file to specify an external file in which to store a backup copy of device class definitions. Otherwise, if your ADSM database is damaged or lost and must be restored, the definitions created using the DEFINE DEVCLASS command will not be available and will need to be recreated manually.

## **UPDATE DBBACKUPTRIGGER**

You should also use the VOLUMEHISTORY option in the server options file, to specify an external file in which to store a backup copy of sequential volume history information. The volume history file is also used for database recovery.

#### **INCRDEVclass**=devclassname

Specifies the name of the sequential access device class to use for incremental backups. This parameter is optional. If you do not specify a value for this option, all backups are run using the device class specified with the DEVCLASS parameter.

If the mount limit for the device class specified has already been reached (all drives are busy) when the backup runs, ADSM automatically cancels lower priority operations, such as reclamation, to make a mount point available for the backup.

Be sure that you have used the DEVCONFIG option in the server options file to specify an external file in which to store a backup copy of device class definitions. Otherwise, if your ADSM database is damaged or lost and must be restored, the definitions created using the DEFINE DEVCLASS command will not be available and will need to be recreated manually.

#### **NUMINCremental**=number

Specifies the maximum number of incremental backups that can be run before a full backup is required. This parameter is optional. You can specify a value from 0–32. A 0 specifies that ADSM runs only full backups automatically. The default value is 6.

Each incremental backup, whether run automatically by ADSM or run by using the BACKUP DB command, is added to the count of incremental backups run.

Each full backup, whether run automatically by ADSM or run by using the BACKUP DB command, resets the count for incremental backups to 0.

### **Examples**

### **Task**

Reset the database backup trigger at 60 percent and the number of incremental backups that ADSM runs between full backups to 5.

**Command:** UPDate DBBackuptrigger LOGFull=6ð NUMINCremental═5

**Output:** 

ANR2285I Database backup trigger updated, but disabled.

### **Related Commands**

Table 152 on page 508 provides references to related commands.

# **UPDATE DBBACKUPTRIGGER**

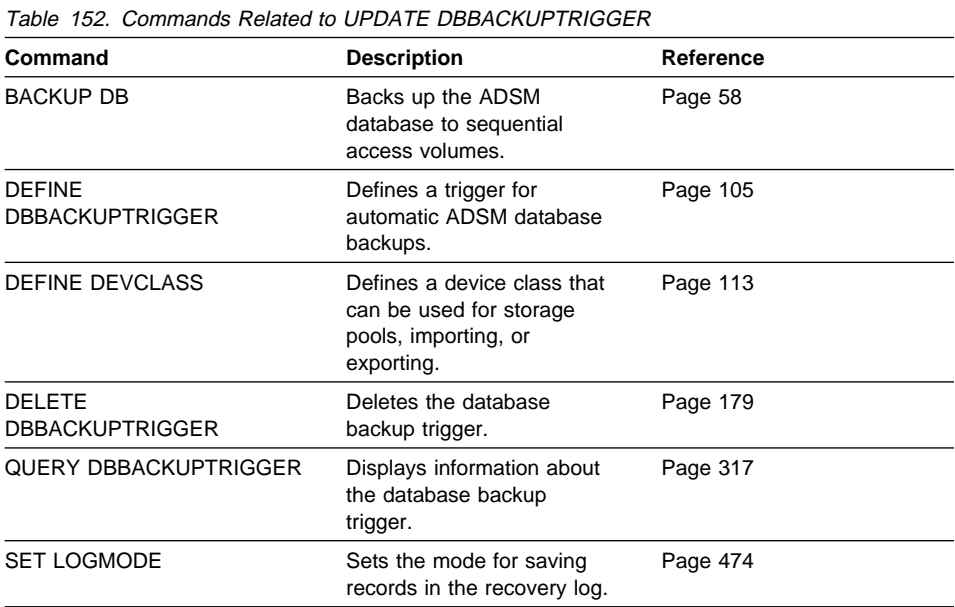

## **UPDATE DEVCLASS (Change the Attributes of a Device Class)**

Use the UPDATE DEVCLASS command to update a defined device class.

You can use this command to modify selected parameters for the specified device class. If you do not explicitly update a parameter, it remains unchanged.

At installation, ADSM provides two predefined device classes with the following device names and types: DISK and CARTRIDGE. The DISK device class cannot be modified or deleted.

Use this command to modify the CARTRIDGE device class, as well as any device classes that you have defined using the DEFINE DEVCLASS command.

If you include the DEVCONFIG option in the server options file, the files you specify with that option are automatically updated with the results of this command. When you use this option, the files specified are automatically updated whenever a device class is defined, updated, or deleted.

The supported parameters for this command vary across device type and the environment in which your system runs. The syntax diagrams are shown using the complete syntax for the command according to the environment in which your system runs.

## **Privilege Class**

To issue this command, you must have system privilege or unrestricted storage privilege.

## **Syntax for Updating a Device Class with a Device Type of CARTRIDGE**

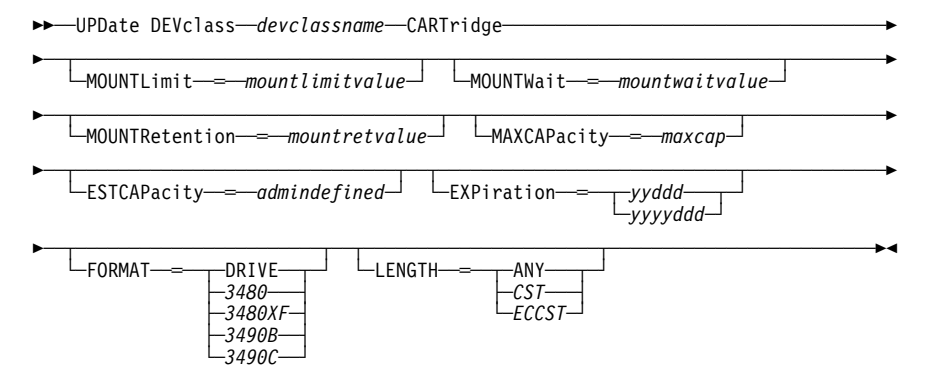

## **Parameters for Updating a Device Class With a Device Type of CARTRIDGE**

### devclassname

Specifies the name of the device class to be defined. This parameter is required. The maximum length of the device class name is 30 characters.

### **MOUNTLimit**=mountlimitvalue

Specifies the maximum number of tape volumes that can be simultaneously mounted for a device class. This parameter is optional. You can specify an integer in the range of 1 to 256, inclusive.

If this value is set to 1, it may not be possible for tape-to-tape operations (like reclamation) to work.

You cannot share drives between device classes (that is, the sum of your mount limits should not be more than the number of physical drives allocated to ADSM).

#### **MOUNTWait**=mountwaitvalue

Specifies the maximum length of time, in minutes, to wait for a tape volume to be mounted. This parameter is optional. If the mount request is not satisfied within the specified amount of time, the mount request is canceled. You can specify an integer in the range of 0 to 9999, inclusive.

#### **MOUNTRetention**=mountretvalue

Specifies the amount of time, in minutes, to retain an idle tape volume before dismounting it. Mount retention time begins after the idle time-out period has expired. This parameter is optional. You can specify an integer in the range of 0 to 9999, inclusive.

This parameter can improve response time for tape mounts by leaving the previously mounted volume online.

### **MAXCAPacity**=maxcap

Specifies the maximum amount of data ADSM can store in the volumes categorized by this device class. This parameter is optional.

You must specify this value as an integer followed by a scale factor. The following are possible scale factors:

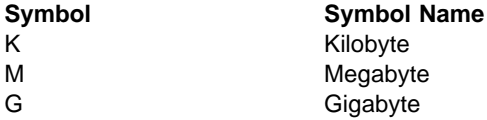

For example, MAXCAPACITY=5M specifies that the maximum capacity for this device class is 5 megabytes.

#### **ESTCAPacity**=admindefined

Specifies the estimated capacity for volumes categorized by this device class. This parameter is optional.

If ADSM uses the value specified in the ESTCAPACITY parameter, this value does not determine the amount of data stored on the volume, but only determines the usage before the volume is filled. After a volume is full, the actual amount of data stored on the tape is used for these calculations.

You must specify this value as an integer followed by a scale factor. Possible scale factors are:

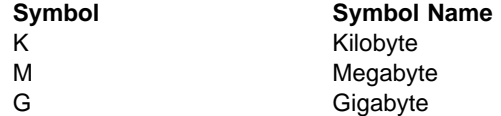

For example, ESTCAPACITY=5M specifies that the estimated capacity for a volume in this device class is 5 megabytes. The minimum value accepted is 100KB (that is, ESTCAPACITY=100K).

For more information on the default estimated capacity for cartridge tapes, see Table 153.

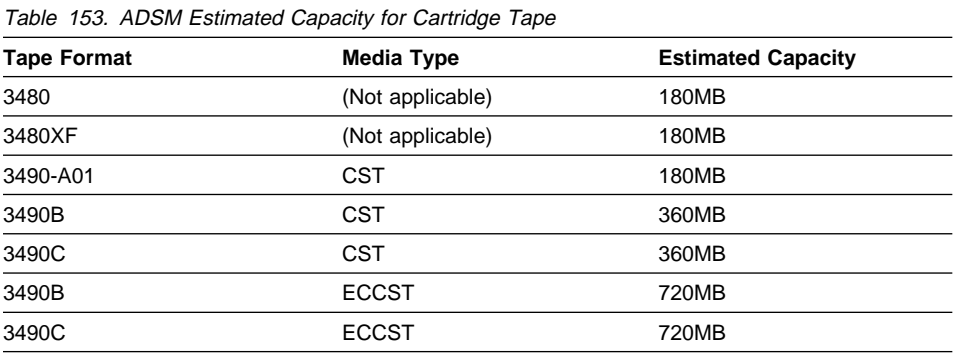

#### **Note:**

 3490 Base devices include models A01, A02, A10, A20, B02, B04, B20, B40, D41, D42 3490 E devices include models C1A, C2A, C10, C11, C22

#### **EXPiration**=expirationdate

Specifies the expiration date that is placed on the tape labels for this device class, which are used for allocation. This parameter is optional.

If you specify this parameter, enter the expiration date when ADSM no longer requires the tape. ADSM does not use this information, however; this information is passed to the operating system for use by MVS or tape management systems. For additional information, see the ADSM Administrator's Guide.

Possible values are:

### yyddd

Specifies the expiration date for this device class, in YYDDD format.

### yyyyddd

Specifies the expiration date for this device class, in YYYYDDD format.

#### **FORMAT**=tapeformat

For VM only, specifies the tape format for the CARTRIDGE device class. This parameter is optional. The default value is DRIVE. If you specify the 3490B or 3490C tape format, you can use the LENGTH parameter to specify the length of the CARTRIDGE tape.

You can only use this parameter when DEVTYPE=CARTRIDGE. Possible values are:

#### **DRIVE**

Specifies that ADSM selects the highest format that can be supported by the tape drive.

### **3480**

Specifies 3480 Basic recording format (18 track).

#### **3480XF**

Specifies 3480 Compacted recording format (18 track).

#### **3490B**

Specifies 3490 Basic recording format (36 track).

### **3490C**

Specifies 3490 Compacted recording format (36 track)

### **LENGTH**=cartridgelength

For VM only, specifies a media type that identifies the length of the tape used for 3490 Basic and 3490 Compacted recording format (36 track). This parameter is optional. The default value is ANY. Possible values are:

#### **ANY**

Specifies that the system uses the type of media that is available.

## **CST**

Specifies that only Cartridge System Tapes are allowed.

#### **ECCST**

Specifies that only Enhanced Capacity Cartridge System Tapes are allowed.

This parameter is used in conjunction with the FORMAT parameter to specify the length for CARTRIDGE tape devices with the 3490B or 3490C tape formats (36 track).

### **Syntax for Updating a Device Class with a Device Type of FILE**

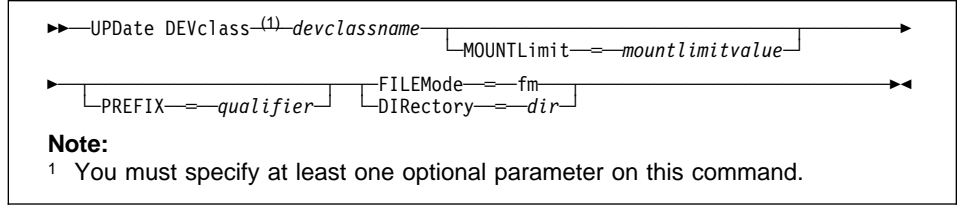

## **Parameters for Updating a Device Class With a Device Type of FILE**

CMS files can be used as a FILE device type and can exist either on a minidisk or in an SFS Filepool. To indicate a CMS file on a minidisk specify DEVTYPE=FILE and FILEMODE=x (replace x with a CMS file mode letter associated with a read/write minidisk that has been accessed) with the DEFINE DEVCLASS command. A CMS file

in an SFS Filepool is indicated by DEVTYPE=FILE and DIRECTORY=xx (where xx is the name of the SFS directory where the CMS file will exist).

It is strongly recommended that device classes containing CMS files should not be used for Primary Storage Pools.

If you decide to use a minidisk for a device class, consider the following:

- When used in a copy storage pool, the minidisk must be used by only a single storage pool
- When used for backup, dump or export, the mindisk must be defined to only one ADSM server
- The minidisk should be used only for the device class files. It should not be used to maintain other CMS files
- Specify MOUNTLIMIT=1 when the device class will only be used for export and for database backup/dump activities
- Specify MOUNTLIMIT=2 to allow reclamation when the device class will be used as a copy storage pool
- CMS will not update the minidisk file directory when an opened file is closed; the file directory is updated only when all opened files that reside on the minidisk are closed
- Insure that sufficient free space is avalable on the minidisk for the creation of CMS files by ADSM
- When a minidisk becomes full, the ADSM process that is using the minidisk will fail, issue an a write-error message and the volume (the CMS file) will be marked read/only in ADSM.

If you decide to use an SFS directory for a device class, consider the following:

- The directory should be defined to only one ADSM server
- When a number of SFS files are expected to be accessed at the same time, the USERS parameter (an SFS Filepool Server startup parameter) may need to be adiusted
- Insure sufficient free space is available in the SFS filespace for the creation of CMS files by ADSM. When the filespace limit is exceeded or the filepool becomes full, the operation using the FILE device classes fails, a write-error message is issued and the volume (the CMS file) is marked read-only in ADSM.
- Systems using DFSMS/VM ML2 should not allow CMS files created by ADSM and maintained in an SFS directory to be DFSMS/VM managed to itself (DFSMS/VM ML2 directories should not be used for ADSM CMS files).

### devclassname

Specifies the name of the device class to be defined. This parameter is required. The maximum length of the device class name is 30 characters.

#### **MOUNTLimit**=mountlimitvalue

Specifies the maximum number of FILE volumes that can be concurrently open at any one time for this device class. This parameter is optional. For 3995 devices emulating 3390 devices, this value should not be set higher than the number of

concurrent input/output streams possible on the media storing the ADSM volumes.

Because FILE volumes are classified as sequential media, processing conventions normally associated with sequential media are followed. Specifically, this means that mount limits are observed, and that data that has expired leaves holes in the volume and volumes can only be recycled through either the MOVE DATA command or the volume reclamation process. Only one process can read or write to a volume at a time. This has important implications for clients backing up directly to FILE media. The number of active clients is limited to the value specified in the MOUNTLIMIT parameter for the device class.

The value you specify in this parameter is important if there is a significant penalty switching from one volume to another (switching can take place when using 3995 devices emulating 3390 devices). The value you specify in this parameter should be no higher than the number of physical drives available on the device.

Specify MOUNTLIMIT=1 when the device class will only be used for export and for database backup/dump activities

Specify MOUNTLIMIT=2 to allow reclamation when the device class will be used as a copy storage pool

See the Usage Notes for more information on FILE volumes.

#### **FILEMode**=fm

Where fm is a 1 or 2 character string where the first character must be a letter A-Z and the second character (which is optional) can be a digit 0-6. The first character identifies the minidisk that has been accessed in read/write mode. The minidisks should be accessed in read/write mode unless all volumes are read/only or full. SFS directories cannot be accessed using this mode.

#### **Notes:**

- 1. This parameter should only be changed if the access mode for the minidisk with the device class files has been changed. Changes to this parameter could result in loss of access to files.
- 2. FILEMode and DIRectory are mutually exclusive parameters.
- 3. Scratch volume names will be of the format fn \$\_xxxx\_\$, where fn will be a 8 numeric characters. An example of the file name file type for a scratch volume in a copypool is 00000567 \$\_BFS\_\$.

#### **DIRectory**=dir

where dir is a fully qualified SFS directory name of the format filepool:userid. followed by up to 8 directories (which can be 16 characters a-z 0-9 \$#@\_) separated by periods. Filepool and userid are at least 1 and up to 8 characters. (See the CMS Command Reference for the syntax VM uses to describe directory names). ADSM servers cannot share SFS directories, each server must have separate directories for FILE device classes. The server should have write authority to the directory and files unless all volumes are read/only or full.

#### **Notes:**

- 1. This parameter should only be changed if the SFS directory has been renamed. Changes other than for the rename of the directory will result in the loss of access to ADSM files in the original directory.
- 2. FILEMode and DIRectory are mutually exclusive parameters.
- 3. Scratch volume names will be of the format fn \$\_xxxx\_\$, where fn will be a 8 numeric characters. An example of the file name file type for a scratch volume in a copypool is 00000567 \$\_BFS\_\$.

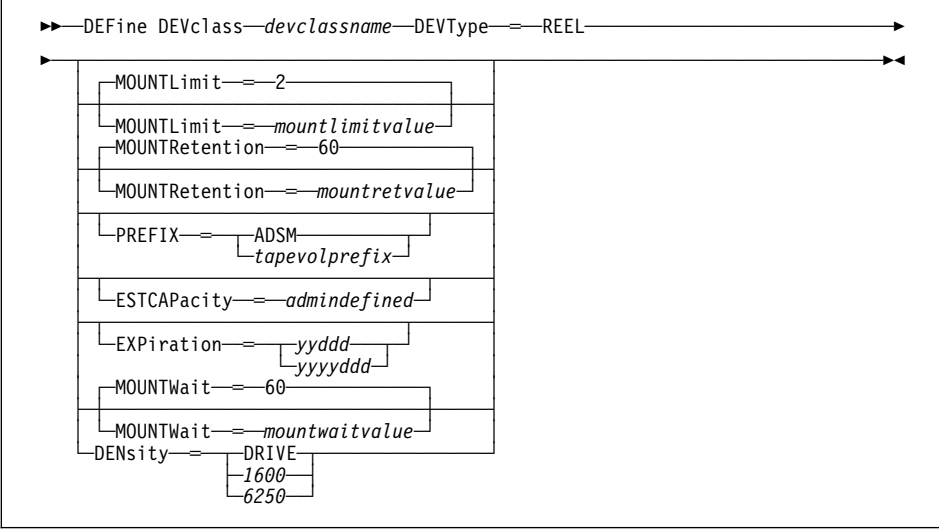

## **Syntax for Defining a Device Class with a Device Type of REEL**

## **Parameters for Defining a Device Class with a Device Type of REEL**

### devclassname

Specifies the name of the device class to be defined. This parameter is required. The maximum length of the device class name is 30 characters.

#### **DEVType**=**REEL**

Specifies the REEL device type assigned to the device class. This parameter is required. REEL indicates that reel tape devices are assigned to this device class.

#### **MOUNTLimit**=mountlimitvalue

Specifies the maximum number of sequential access volumes that can be simultaneously mounted for the device class. This parameter is optional. The default value is 2. You can specify an integer in the range of 1 to 256, inclusive. This value should be equal to the number of drives available to this device class.

If this value is set to 1, it may not be possible for media-to-media operations (like reclamation) to work.

### **MOUNTRetention**=mountretvalue

Specifies the amount of time, in minutes, to retain an idle sequential access volume before dismounting it. This parameter is optional. The default value is 60. You can specify an integer in the range of 0 to 9999, inclusive.

This parameter can improve response time for sequential access media mounts by leaving previously mounted volumes online.

#### **PREFIX**=tapevolprefix

Specifies the high level qualifier of the data set name that the server writes into the sequential access media labels. The maximum length of this prefix is 8

characters. All sequential access volumes assigned to this device class are prefixed with this value. This parameter is optional. The default value is ADSM.

If you have already established a media label naming convention that supports your current management system, consider using a volume prefix that conforms to your naming conventions.

#### **ESTCAPacity**=admindefined

Specifies the estimated capacity for the sequential access volumes defined to a storage pool categorized by this device class. This parameter is optional. You can specify this parameter if the default estimated capacity for the device class is inaccurate due to compression of data.

This value is specified as an integer followed by a scale factor. You must specify a scale factor following the specified integer. For example, ESTCAPACITY=5M specifies that the estimated capacity for this device class is 5MB. The scale factors are:

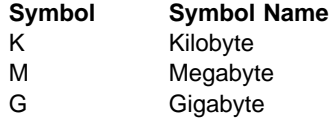

For more information on the default estimated capacity for reel tapes, see Table 154.

| Table 154. ADSM Estimated Capacity for Reel Tape |                           |
|--------------------------------------------------|---------------------------|
| <b>Tape Format</b>                               | <b>Estimated Capacity</b> |
| 1600                                             | 44MB                      |
| 3200                                             | 82MB                      |
| 6250                                             | 156MB                     |

Table 154. ADSM Estimated Capacity for Reel Tape

#### **EXPiration**=expirationdate

Specifies the expiration date that is placed on the tape labels for this device class, which are used for allocation. This parameter is optional.

If you specify this parameter, enter the expiration date when ADSM no longer requires the tape. ADSM does not use this information, however; this information is passed to the operating system for use by MVS or tape management systems. For additional information, see the ADSM Administrator's Guide.

Possible values are:

#### yyddd

Specifies the expiration date for this device class, in YYDDD format.

#### yyyyddd

Specifies the expiration date for this device class, in YYYYDDD format.

### **MOUNTWait**=mountwaitvalue

Specifies the maximum length of time, in minutes, to wait for a sequential access volume to be mounted. This parameter is optional. If the mount request is not satisfied within the specified amount of time, the mount request is canceled. The default value is 60 minutes. You can specify an integer in the range of 0 to 9999, inclusive.

#### **DENsity**=reeldensity

Specifies the density, in bits per inch, of the tape reels for the REEL device class. This parameter is optional and is only valid when  $DEV$  TYPE = REEL. The default value is DRIVE.

This parameter is used in conjunction with the DEVTYPE parameters to specify the density of tape volumes when DEVTYPE = REEL. Possible values are:

#### **DRIVE**

Specifies that ADSM uses the highest density tape available on the tape drive.

#### **1600**

Specifies that the reel tape device can read and write 1600 bits per inch.

### **6250**

Specifies that the reel tape device can read and write 6250 bits per inch.

When selecting tape density, consider the estimated capacity for each tape reel, as shown in Table 155

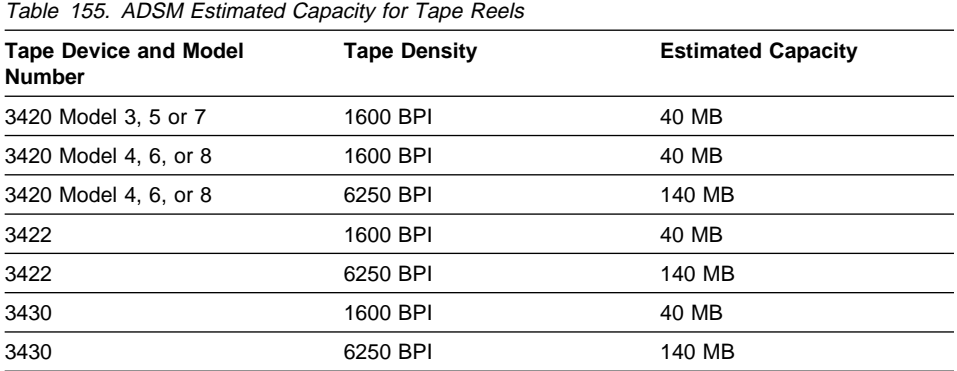

**Note:** The 3420 Model 4, 6, or 8 with 1600 BPI density and 40MB capacity with the dual density feature supports both 1600 BPI and 6250 BPI.

### **Usage Notes**

- The 3490-A01 is treated as a 3480. The capacity shown in a QUERY VOLUME will, therefore, reflect 3480 capacities.
- The estimated capacity of a tape volume is determined by the format, length, and density of the volume.

- The format for a tape volume is determined by the device type and the recording technology of the tape volume.
- FILE device class volumes are represented by CMS files. There are two primary methods for allocating FILE volumes: scratch and explicit allocation.

ADSM allocates scratch volumes when you specify the MAXSCRATCH parameter on a storage pool allocated from a FILE device class. ADSM generates the name of your file.

You can also use the DEFINE VOLUME command to explicitly define volumes to storage pools from a FILE device class. The volume name you specify is used as the file name and type representing the volume. Explicitly defined volumes are used before scratch volumes. The file representing the explicitly defined volume is created the first time write processing occurs.

The QUERY VOLUME command lists the file name and file type corresponding to the FILE volume.

- ADSM attempts to dynamically create a file for any volume not already used.
- FILE volume reclamation uses the same methodology as other sequential media. The key factor for recycling a reclaimed volume is whether the volume was automatically defined by ADSM as a scratch volume or explicitly defined by an ADSM administrator using the DEFINE VOLUME command. Explicitly defined volumes are marked as empty and available for subsequent mounts at the completion of reclamation. Scratch volumes are deleted from the storage pool in which they were defined and the CMS file corresponding to the scratch volume is automatically erased from the system.

### **Examples**

### **Task 1**

Update the amount of time to retain idle mounted volumes for the ROUND1 device class to 75 minutes.

**Command:** UPDate DEVclass round1 MOUNTRetention=75

### **Output:**

ANR2212I Device class ROUND1 updated.

### **Task 2**

Update the SQUARE1 device class to have a maximum mount limit of 1.

**Command:** UPDdate DEVclass square1 MOUNTLimit=1

### **Output:**

ANR2205I Device class SQUARE1 updated.

## **Related Commands**

Table 156 provides references to related commands.

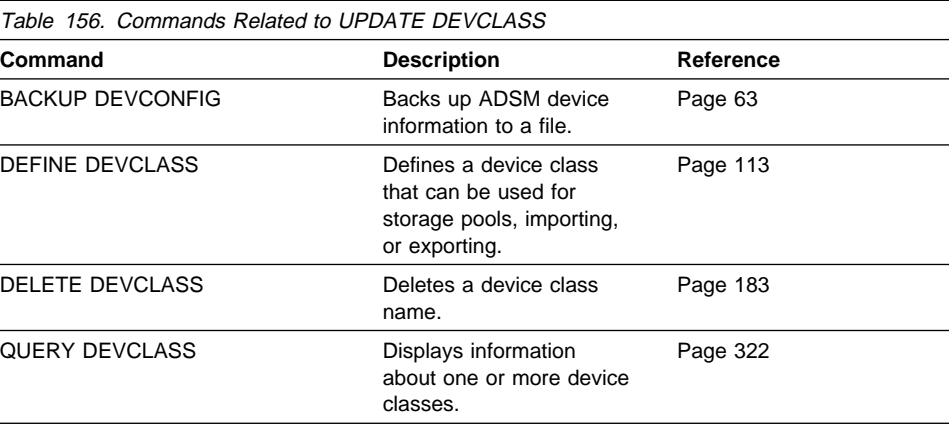

### **UPDATE DOMAIN**

## **UPDATE DOMAIN (Update a Policy Domain)**

Use the UPDATE DOMAIN command to modify an existing policy domain.

You can use this command to update selected parameters for the specified policy domain. Any parameters that are not explicitly updated remain unchanged.

## **Privilege Class**

To issue this command, you must have system privilege, unrestricted policy privilege, or restricted policy privilege for the specified policy domain.

## **Syntax**

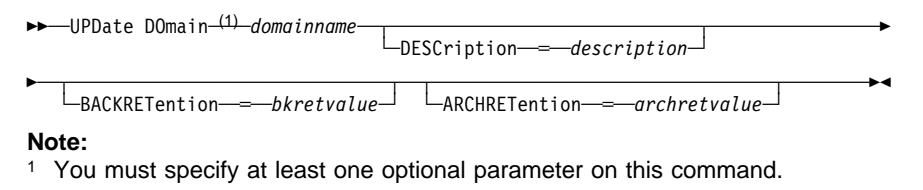

### **Parameters**

### domainname

Specifies the name of an existing policy domain to be updated. This parameter is required. The maximum length of this name is 30 characters.

#### **DESCription**=description

Describes the policy domain using a text string. This parameter is optional. The maximum length of the description is 255 characters. The description must be enclosed in quotation marks if it contains any blank characters. To remove a previously defined description, specify a null string ("") for this value.

### **BACKRETention**=bkretvalue

Specifies the number of days (from the date of deactivation) to retain inactive backup versions of files when either of the following conditions are present:

- A file's management class is changed, but neither the new management class or default management class contains a backup copy group.
- The management class to which a file is bound no longer exists, and the default management class does not contain a backup copy group.

#### **ARCHRETention**=archretvalue

Specifies the number of days (from the date of archive) to retain archive copies. The archive retention value is used by ADSM to manage copies of files when either of the following conditions are present:

 A file's management class is changed, but neither the new management class or default management class contains an archive copy group.

## **UPDATE DOMAIN**

 The management class to which a file is bound no longer exists, and the default management class does not contain an archive copy group.

### **Examples**

#### **Task 1**

Update the description of the EMPLOYEE\_RECORDS policy domain to Employee Information and set the backup retention parameter to 50 days.

**Command:** UPDate DOmain employee\_records DESCription═"Employee Information" BACKRETention═5ð

### **Output:**

ANR1502I Policy domain EMPLOYEE RECORDS updated.

### **Task 2**

Update the description of the PROG1 policy domain to Development Programming Group. Set the backup retention parameter to 45 days and the archive retention parameter to 75 days.

**Command:** UPDate DOmain prog1 DESCription="Development Programming Group" BACKRETention═45 ARCHRETention═75

### **Output:**

ANR1502I Policy domain PROG1 updated.

## **Related Commands**

Table 157 provides references to related commands.

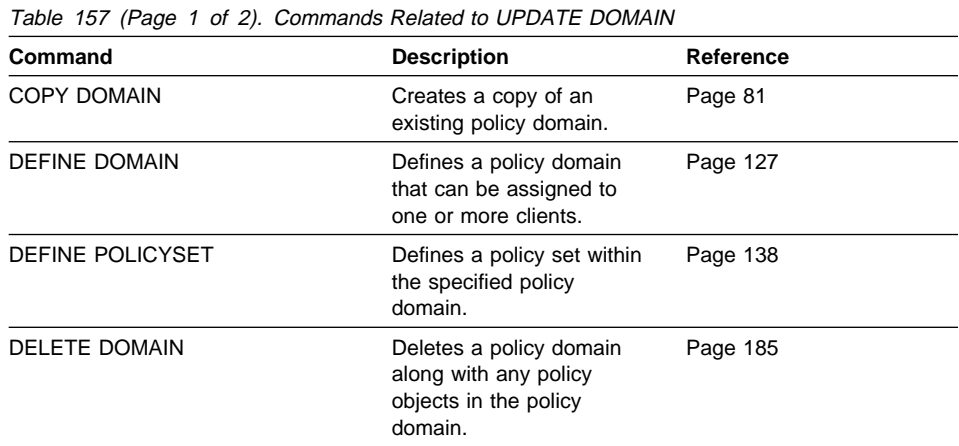

# **UPDATE DOMAIN**

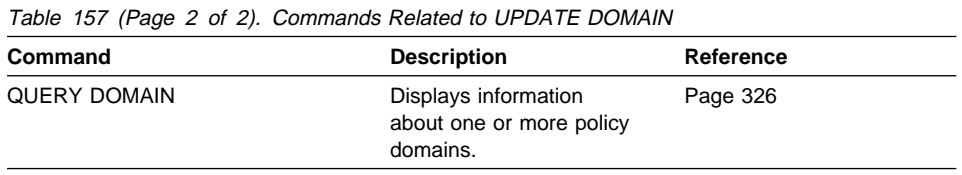

## **UPDATE MGMTCLASS**

## **UPDATE MGMTCLASS (Update a Management Class)**

Use the UPDATE MGMTCLASS command to modify an existing management class. You can use this command to update selected parameters for the specified management class. Any parameters not explicitly updated remain unchanged.

The UPDATE MGMTCLASS command fails if a copy storage pool is specified as the destination for space-managed files.

The following parameters affect only HSM clients that use this management class, and have no effect on backup-archive clients:

**SPACEMGTECHNIQUE**  AUTOMIGNONUSE MIGREQUIRESBKUP MIGDESTINATION

### **Privilege Class**

To issue this command, you must have system privilege, unrestricted policy privilege, or restricted policy privilege for the policy domain to which the policy set belongs.

### **Syntax**

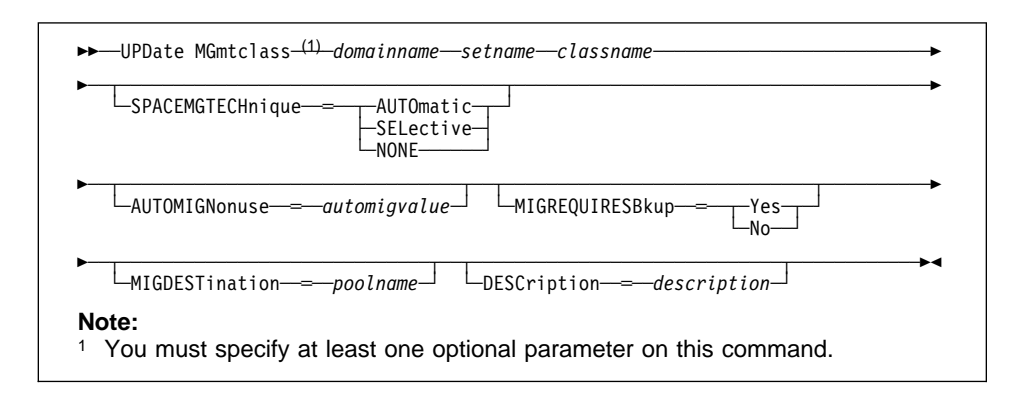

### **Parameters**

### domainname

Specifies the name of the policy domain to which the management class belongs. This parameter is required. The maximum length of this name is 30 characters.

#### setname

Specifies the name of the policy set to which the management class belongs. This parameter is required. The maximum length of this name is 30 characters. You cannot update a management class that belongs to the ACTIVE policy set.

#### classname

Specifies the name of the management class that you want to update. This parameter is required.
# **UPDATE MGMTCLASS**

#### **SPACEMGTECHnique**=smtvalue

Specifies the space management technique to use for the management class. This parameter is optional. Possible values are:

### **AUTOmatic**

Specifies that the file is eligible for automatic migration or selective migration.

### **SELective**

Specifies that the file is eligible for selective migration only.

#### **NONE**

Specifies that the file is not eligible for migration.

The default in the management class named STANDARD is NONE.

This parameter is effective only for HSM clients, not for backup-archive clients.

### **AUTOMIGNonuse**=automigvalue

Specifies the number of days that must elapse since the file was last used before it is eligible for automatic migration. This parameter is optional.

If the SPACEMGTECHNIQUE parameter is not AUTOMATIC, ADSM ignores this attribute. You can specify a value from 0–9999. The default value is 0.

This parameter is effective only for HSM clients, not for backup-archive clients.

#### **MIGREQUIRESBkup**=migreqvalue

Specifies whether a backup version of a file must exist before a file can be migrated. This parameter is optional. Possible values are:

**Yes**

A backup version must exist.

**No**

A backup version is optional.

This parameter is effective only for HSM clients, not for backup-archive clients.

### **MIGDESTination**=poolname

Specifies the name of a primary storage pool that is a destination for migrated files. This parameter is optional. The default destination is SPACEMGPOOL.

A file must be associated with a management class that specifies an appropriate storage pool for migrated files. The type of storage devices in a storage pool and options specified for the storage pool affects the speed with which a migrated file can be recalled to a local file system.

The command fails if a copy storage pool is specified as the destination.

This parameter is effective only for HSM clients, not for backup-archive clients.

### **DESCription**=description

Specifies a text string that describes the management class. This parameter is optional. The maximum length of the description is 255 characters. The description must be enclosed in quotation marks if it contains any blank

# **UPDATE MGMTCLASS**

characters. To remove a previously defined description, specify a null string ("") for this value.

# **Examples**

#### **Task**

Update the management class called MCLASS1, for policy set SUMMER in the PROG1 policy domain, with a description of Technical Design Support Mgmt Class.

**Command:** UPDate MGmtclass prog1 summer mclass1 DESCription="Technical Design Support Mgmt Class"

## **Output:**

ANR1522I Management class MCLASS1 updated in policy domain PROG1, set SUMMER.

# **Related Commands**

Table 158 provides references to related commands.

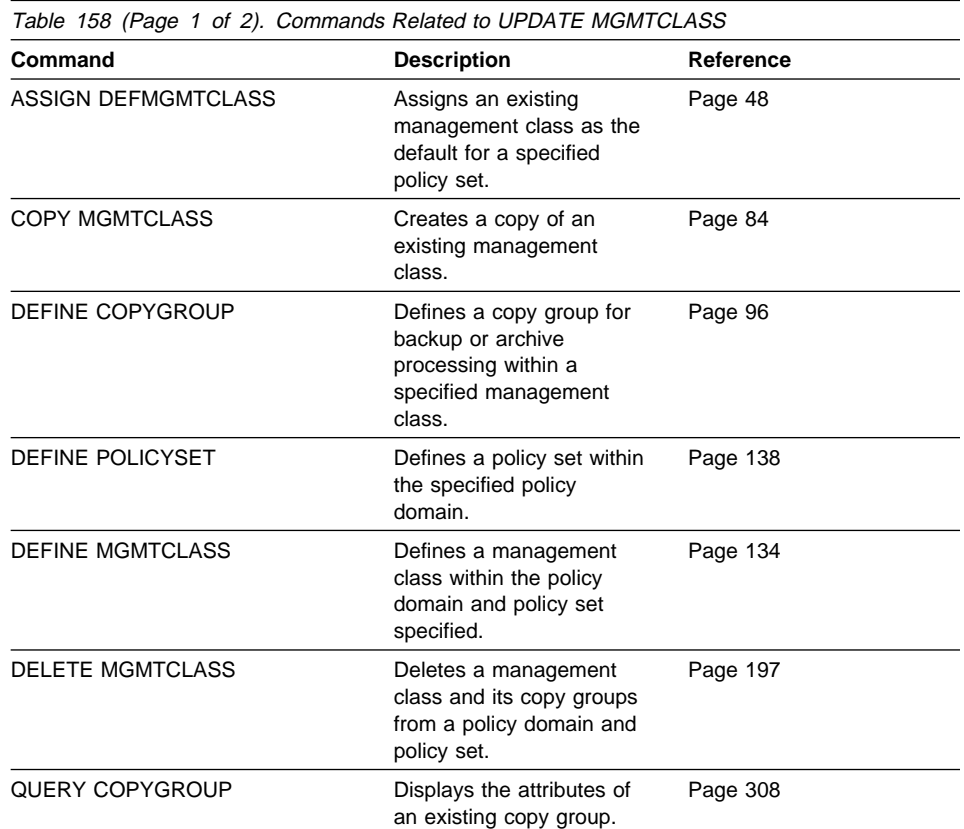

# **UPDATE MGMTCLASS**

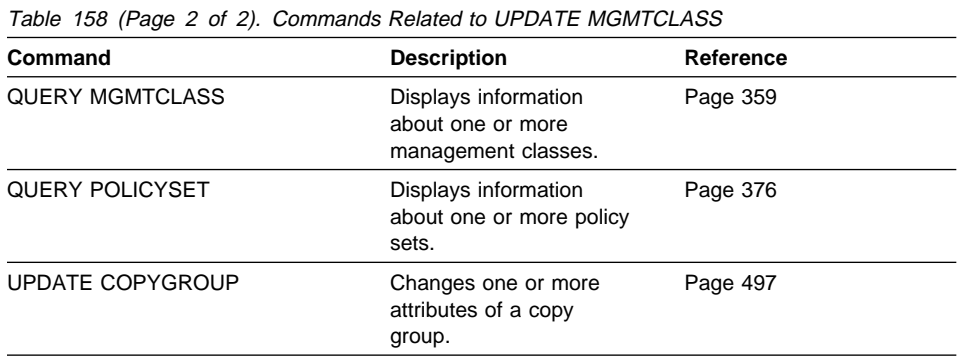

# **UPDATE NODE**

# **UPDATE NODE (Update a Client Node)**

Use the UPDATE NODE command to modify the attributes of a registered client node.

You can use this command to modify selected parameters for the specified client node. If you do not explicitly update a parameter, it remains unchanged.

You must use the RENAME NODE command to change the name of a registered client node.

### **Privilege Class**

To issue this command, you must have system privilege, unrestricted policy privilege, or restricted policy privilege for the policy domain to which the client node belongs.

## **Syntax**

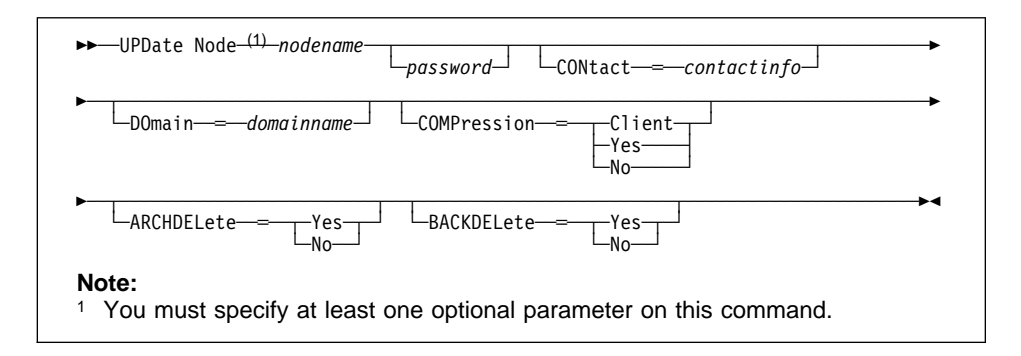

### **Parameters**

#### nodename

Specifies the name of the client node to be updated. This parameter is required.

#### password

Specifies the new password for the client node. This parameter is optional. The maximum length of the name is 64 characters. Passwords remain current for a period determined by the password expiration period.

### **CONtact**=contactinfo

Specifies a text string of information identifying the client node. This parameter is optional. The maximum length of the text string is 255 characters. The contact information must be enclosed in quotation marks if it contains any blanks. To remove previously defined contact information, specify a null string ("") for this value.

### **DOmain**=domainname

Specifies the name of the policy domain to which the client node is registered. This parameter is optional.

# **UPDATE NODE**

#### **COMPression**=compressionvalue

Specifies whether the client node compresses its files before sending them to the server for backup and archive. This parameter is optional. Possible values are:

#### **Client**

Specifies that the client determines whether files will be compressed.

### **Yes**

Specifies that the client node compresses its files before sending them to the server for backup and archive.

**No** Specifies that the client node does not compress its files before sending them to the server for backup and archive.

## **ARCHDELete**=archdeletevalue

Specifies whether the client node can delete its own archived files from the server. This parameter is optional. Possible values are:

#### **Yes**

Specifies that the client node can delete its own archive files from the server.

**No** Specifies that the client node cannot delete its own archive files from the server.

#### **BACKDELete**=backdeletevalue

Specifies whether the client node can delete its own backup files from the server. This parameter is optional. Possible values are:

#### **Yes**

Specifies that the client node can delete its own backup files from the server.

**No** Specifies that the client node cannot delete its own backup files from the server.

## **Examples**

### **Task**

Update node JOEOS2 so that the data on node JOEOS2 will be compressed when it is backed up or archived by ADSM and so that the client cannot delete archived files.

**Command:** UPDate Node joeos2 COMPression=Yes ARCHDELete=No

**Output:** 

ANR2060I Node JOEOS2 registered in policy domain AIXTEST1.

## **Related Commands**

Table 159 on page 530 provides references to related commands.

# **UPDATE NODE**

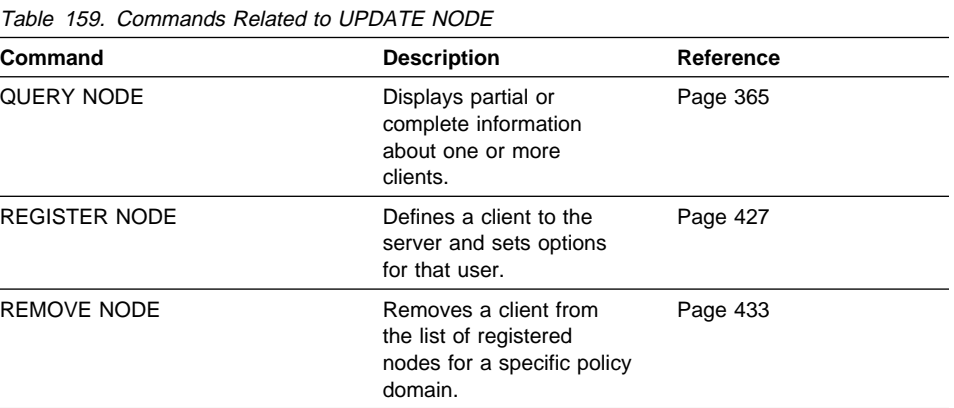

# **UPDATE POLICYSET**

# **UPDATE POLICYSET (Update a Policy Set)**

Use the UPDATE POLICYSET command to modify the description of an existing policy set.

You can use this command to modify the description for the specified policy set. If you do not explicitly update the DESCRIPTION parameter, it remains unchanged.

You cannot modify the description of the ACTIVE policy set.

# **Privilege Class**

To issue this command, you must have system privilege, unrestricted policy privilege, or restricted policy privilege for the policy domain to which the policy set belongs.

## **Syntax**

55──UPDate POlicyset──*domainname*──*setname*──DESCription──═──*description*─────────5%

## **Parameters**

### domainname

Specifies the name of the policy domain to which the policy set belongs. This parameter is required. The maximum length of this name is 30 characters.

#### setname

Specifies the name of the policy set to be updated. This parameter is required. The maximum length of this name is 30 characters. You cannot modify the attributes of the ACTIVE policy set.

## **DESCription**=description

Specifies a text string that describes the policy set. This parameter is required. The maximum length of the description is 255 characters. The description must be enclosed in quotation marks if it contains any blank characters. To remove a previously defined description, specify a null string ("") for this value.

## **Examples**

**Task**

Update a policy set called VACATION for the EMPLOYEE\_RECORDS policy domain with a description of Schedule Planning Information.

**Command:** UPDate POlicyset employee records vacation DESCription═"schedule planning information"

#### **Output:**

ANR1512I Policy set VACATION updated in policy domain EMPLOYEE\_RECORDS.

# **UPDATE POLICYSET**

# **Related Commands**

Table 160 provides references to related commands.

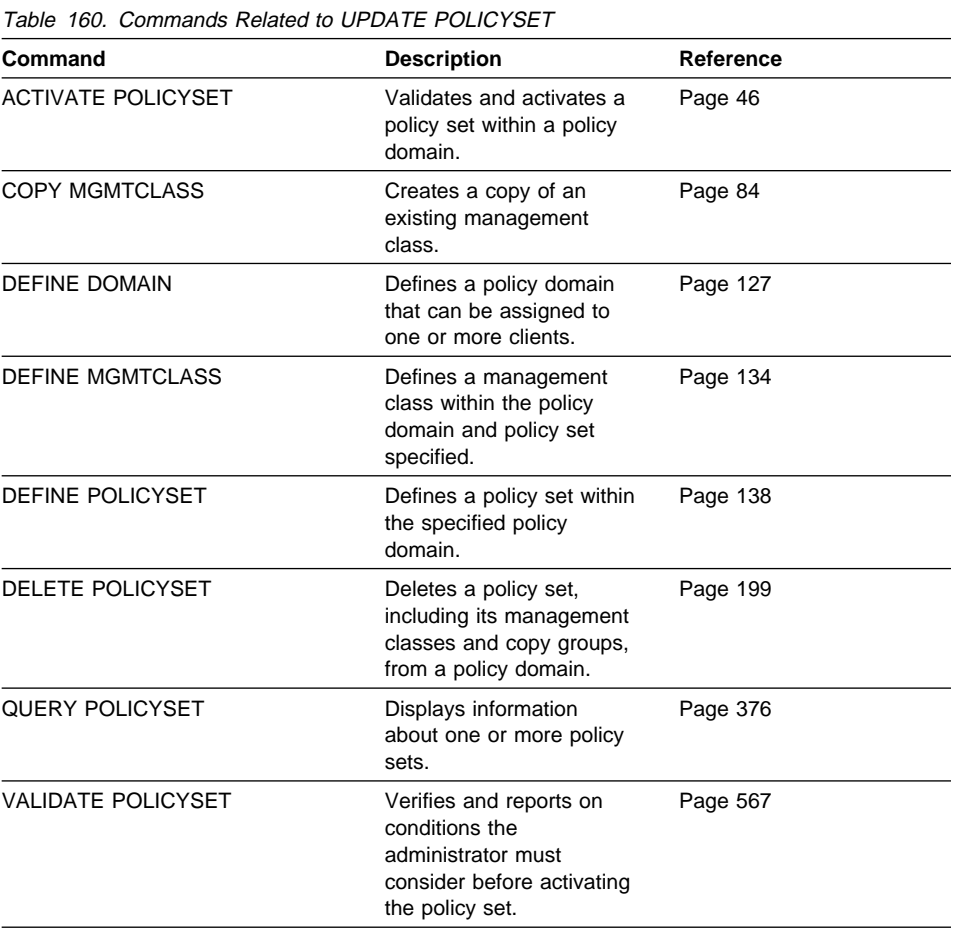

# **UPDATE SCHEDULE (Update a Client or an Administrative Command Schedule)**

Use the UPDATE SCHEDULE command to modify an existing schedule. The UPDATE SCHEDULE command takes two forms, depending on whether the schedule applies to client operations or administrative commands. The syntax and parameters for each form are defined separately.

### **Restrictions:**

- 1. Not all clients can run all scheduled operations, even though ADSM allows you to define the schedule on the server and associate it with the client. For example, a Windows 3.1 client cannot run a schedule when the action is to restore or retrieve files, issue a command, or run an executable script (called a macro by ADSM). An executable script is also known as a command file, a batch file, or a script on different client operating systems. A Macintosh client cannot run a schedule when the action is to restore or retrieve files, or run an executable script.
- 2. You cannot schedule MACRO or QUERY ACTLOG commands.

## **Updating Client Schedules**

Use the UPDATE SCHEDULE command to modify selected parameters for the specified schedule. If you do not explicitly update a parameter, it remains unchanged.

This command does not change the client associations that have been made to this schedule. Any clients that are associated with the original schedule execute the modified schedule.

A schedule determines:

- The automatic function to be performed, for example, an incremental backup
- A startup window that indicates a time range during which the operation can begin
- The time period between startup windows

For each schedule, a startup window is specified. The startup window is the time period within which the scheduled operation must begin execution. The operation does not necessarily complete execution within this window. If the operation needs to be retried for any reason, the retry attempt must begin before the startup window elapses, or the operation is not retried.

## **Privilege Class**

To issue this command, you must have system privilege, unrestricted policy privilege, or restricted policy privilege for the policy domain to which the schedule belongs.

### ►►──UPDate SCHedule<sup>\_(1)\_</sup>*domainname──schedulename*──<sup>─Type──=─Client─┐<br>►</sup> 5─ ─ ─┬ ┬ ───────────────────────────── ─ ─┬ ┬ ──────────────────────────── ─────────────5 └ DESCription----description-<sup>1</sup> └ ACTion-------Tncremental -Selective ─Archive───── ─REStore───── ─RETrieve──── ─Command───── └─Масто-<del>───────</del> 5─ ─ ─┬ ┬ ────────────────────────── ─ ─┬ ┬ ────────────────────────── ──────────────────5 └ ┘ ─OPTions──═──*optionstring*─└ ┘ ─OBJects──═──*objectstring*─ 5─ ─ ─┬ ┬ ──────────────────────────── ─ ─┬ ┬ ───────────────────────── ─────────────────5 └ ┘ ─PRIority──═──*priorityvalue*─└ ┘ ─STARTDate──═──*startdate*─ 5─ ─ ─┬ ┬ ───────────────────────── ─ ─┬ ┬ ──────────────────────────── ─────────────────5 └ ┘ ─STARTTime──═──*starttime*─└ ┘ ─DURation──═──*durationvalue*─ 5─ ─ ─┬ ┬ ───────────────────────────── ─ ─┬ ┬ ──────────────────────── ─────────────────5 └ ┘ ─DURUnits──═─ ─ ─┬ ┬ ─Minutes──── └ ┘ ─PERiod──═──*periodvalue*─ -Hours-─Days─────── -INDefinite 5─ ─ ─┬ ┬ ────────────────────────── ─ ─┬ ┬ ───────────────────────────── ───────────────5 — PERUnits—<del>── H</del>ours──┘ └─DAYofweek─── ──ANY───<br>├──Days───┤ └── ├┤ ─Days──── ├ ┤ ─WEEKDay─── ─Weeks─── ├ ┤ ─WEEKEnd─── ─Months── ├ ┤ ─SUnday──── <mark>-Monday─</mark><br>-TUesday -Onetime ├┤ ─Wednesday─ ─THursday── ─Friday──── └┘ ─SAturday── 5─ ─ ─┬ ┬ ───────────────────────────────── ────────────────────────────────────────5% └ EXPiration= ─┬ Never └┘ ─*expirationdate*─ **Note:** <sup>1</sup> You must specify at least one optional parameter on this command.

# **Syntax for Updating Client Schedules**

# **Parameters for Updating Client Schedules**

# domainname

Specifies the name of the policy domain to which this schedule belongs. This parameter is required.

# schedulename

Specifies the name of the schedule to be updated. This parameter is required.

# **Type**=**Client**

Specifies that this schedule updates a client schedule. This parameter is optional. The default value is CLIENT. Administrative command schedules are updated by specifying TYPE=ADMINISTRATIVE.

### **DESCription**=description

Specifies a description of the schedule. This parameter is optional. The maximum length of the description is 255 characters. The description must be enclosed in quotation marks if it contains any blank characters. To remove a previously defined description, specify a null string ("") for this value.

### **ACTion**=actionvalue

Specifies the action that occurs when this schedule is executed. This parameter is optional. Possible values are:

#### **Incremental**

Specifies that you want this schedule to initiate the backup of any files that have changed since the last backup and for which the specified time between backups has elapsed.

## **Selective**

Specifies that you want this schedule to back up only the files specified with the OBJECTS parameter.

### **Archive**

Specifies that you want to archive the files specified with the OBJECTS parameter.

#### **REStore**

Specifies that you want this schedule to restore the files specified with the OBJECTS parameter.

### **RETrieve**

Specifies that you want this schedule to retrieve the files specified with the OBJECTS parameter.

#### **Command**

Specifies that the action is to be a client operating system command string specified with the OBJECTS parameter.

### **Macro**

Specifies that a macro whose file name is specified with the OBJECTS parameter is to be executed.

#### **OPTions**=optionstring

Specifies options that are supplied to the DSMC command at the time the schedule is executed. Only those options that are valid on the DSMC command line may be specified for this parameter. Refer to the appropriate client manual for information on which options are valid from the command line. This parameter is optional.

You can specify most options from the client's option file. Each option is preceded by a hyphen and delimited with a space. The option string must be enclosed in quotation marks if it contains any blank characters. When applicable, these options override the options specified by a client after it has successfully contacted the server.

Do not include the following options because they have no effect on the client's execution of the scheduled command:

**MAXCMDRETRIES**  QUERYSCHEDPERIOD RETRYPERIOD **SCHEDLOGNAME SCHEDMODE**  TCPCLIENTADDRESS **TCPCLIENTPORT** 

#### **OBJects**=objectstring

Specifies the objects for which the specified action is performed. This parameter is optional. The allowed objects depend on the action you specify with the ACTION parameter and the operating system used by the clients associated with the schedule.

You can specify more than one object by separating the objects with commas, with no intervening spaces. For example, you can enter a string of file names or file spaces. If the value for this parameter contains any blank characters, you must enclose it in quotation marks.

When you specify ACTION=INCREMENTAL and do not specify any objects with this parameter, the DSMC command is invoked without specified objects and attempts to process objects as defined in the client's option file.

#### **PRiority**=priorityvalue

Specifies the priority value for a schedule. This parameter is optional. You can specify an integer from 1–10, inclusive, with 1 being the highest priority and 10 being the lowest.

If two or more schedules for a given client have the same window start time, this value determines the order of execution. The schedule with the highest priority starts first. For example, a schedule with PRIORITY=3 starts before a schedule with PRIORITY=5.

## **STARTDate**=startdate

Specifies the date for the beginning of the window in which the schedule is first executed. This parameter is optional. This parameter is used in conjunction with the STARTTIME parameter to specify when the initial startup window begins.

Possible values are:

### MM/DD/YYYY

Specifies the date for the beginning of the startup window in MM/DD/YYYY format (for example, 01/31/1995).

## **TODAY**

Specifies that the beginning of the startup window is on the current date.

### **TODAY**+numdays **or** +numdays

Specifies that the beginning of the startup window is a specific number of days after the current date. The maximum value for the number of days is 9999.

For example, to specify that the beginning of the initial startup window is 3 days from now, you can specify STARTDATE=TODAY+3 or STARTDATE=+3.

### **STARTTime**=starttime

Specifies the time for the beginning of the window in which the schedule is first executed, in HH:MM format. This parameter is optional. This parameter is used in conjunction with the STARTDATE parameter to specify when the startup window begins.

Possible values are:

### HH:MM:SS

Specifies the time for the beginning of the startup window in HH:MM:SS format (for example, 12:33:28).

### **NOW**

Specifies that the beginning of the startup window is at the current time on the specified start date.

### **NOW**+numhours:numminutes **or** +numhours:numminutes

Specifies the time for the beginning of the startup window is the current time plus a specific number of hours (and, optionally, minutes) on the specified start date.

For example, if you issue the UPDATE SCHEDULE command at 5:00 with STARTTIME=NOW+02:00 or STARTTIME=+02:00, the beginning of the initial startup window is at 7:00.

### **NOW**−numhours:numminutes **or** −numhours:numminutes

Specifies the time for the beginning of the startup window is at the current time minus a specific number of hours (and, optionally, minutes) on the specified start date.

For example, if you issue the UPDATE SCHEDULE command at 5:00 with STARTTIME=NOW−02:00 or STARTTIME=−02:00, the beginning of the initial startup window is at 3:00.

### **DURation**=durationvalue

Specifies the number of units that define the length of the startup window. This parameter is optional. You can specify an integer from 1–999, inclusive.

This parameter is used in conjunction with the DURUNITS parameter to specify the length of the startup window. For example, if DURATION=20 and DURUNITS=MINUTES, the schedule must be started within 20 minutes of the start date and start time. The duration of the window must be shorter than the period between windows.

This value is ignored if you specify DURUNITS=INDEFINITE.

### **DURUnits**=durunitsvalue

Specifies the time units used to determine the duration of the window in which this schedule can start. This parameter is optional.

This parameter is used in conjunction with the DURATION parameter to specify how long the startup window remains open to execute the schedule. For example, if DURATION=20 and DURUNITS=MINUTES, the schedule must be started within 20 minutes of the start date and start time. The duration of the window must be shorter than the period between windows. Possible values are:

### **Minutes**

Specifies that the duration of the window is defined in minutes.

### **Hours**

Specifies that the duration of the window is defined in hours.

### **Days**

Specifies that the duration of the window is defined in days.

#### **INDefinite**

Specifies that the startup window has an indefinite duration. The schedule can run any time after the scheduled start time, until the schedule expires. You cannot specify DURUNITS=INDEFINITE unless PERUNITS=ONETIME is also specified for the schedule.

### **PERiod**=periodvalue

Specifies the length of time between startup windows for this schedule. This parameter is optional. You can specify an integer from 1–999, inclusive.

This parameter is used in conjunction with the PERUNITS parameter to specify the period between startup windows. For example, if you specify PERIOD=5 and PERUNITS=DAYS (assuming that DAYOFWEEK=ANY), the operation is scheduled every 5 days after the initial start date and start time. The period between startup windows must exceed the duration of each window.

This value is ignored if you specify PERUNITS=ONETIME.

### **PERUnits**=perunitsvalue

Specifies the time units used to determine the period between startup windows for this schedule. This parameter is optional.

This parameter is used in conjunction with the PERIOD parameter to specify the period between startup windows. For example, if PERIOD=5 and PERUNITS=DAYS (assuming that DAYOFWEEK=ANY), the period between startup windows is scheduled every 5 days after the initial start date and start time. The period between startup windows must exceed the duration of each window. Possible values are:

### **Hours**

Specifies that time between startup windows for the schedule is specified in hours.

#### **Days**

Specifies that time between startup windows for the schedule is specified in days.

#### **Weeks**

Specifies that time between startup windows for the schedule is specified in weeks.

## **Months**

Specifies that time between startup windows for the schedule is specified in months.

### **Years**

Specifies that time between startup windows for the schedule is specified in years.

### **Onetime**

Specifies that the schedule executes only once. This value overrides the value specified by the PERIOD parameter.

### **DAYofweek**=dayofweekvalue

Specifies the day of the week on which the startup window begins. If the beginning of the calculated startup window falls on a day that does not correspond with your value for the DAYOFWEEK parameter, the startup window will be shifted forward in 24-hour increments until the DAYOFWEEK parameter is satisfied.

If you select a value for DAYOFWEEK other than ANY, depending on the values for PERIOD and PERUNITS, schedules may not be executed when you would expect. Use the QUERY EVENT command to project when schedules will be executed and thereby ensure that the desired result is achieved.

Possible values are:

#### **ANY**

Specifies that the startup window can begin on any day of the week.

### **WEEKDay**

Specifies that the startup window can begin on Monday, Tuesday, Wednesday, Thursday, or Friday.

### **WEEKEnd**

Specifies that the startup window can begin on Saturday or Sunday.

## **SUnday**

Specifies that the startup window begins on Sunday.

### **Monday**

Specifies that the startup window begins on Monday.

### **TUesday**

Specifies that the startup window begins on Tuesday.

#### **Wednesday**

Specifies that the startup window begins on Wednesday.

### **THursday**

Specifies that the startup window begins on Thursday.

### **Friday**

Specifies that the startup window begins on Friday.

#### **SAturday**

Specifies that the startup window begins on Saturday.

### **EXPiration**=expirationdate

Specifies the date on which this schedule will no longer be used, in MM/DD/YYYY format. This parameter is optional. Possible values are:

#### **Never**

Specifies that the schedule never expires.

### expirationdate

Specifies the date on which the schedule will no longer be used, in MM/DD/YYYY format. If you specify an expiration date, the schedule expires at 23:59:59 on the specified date.

# **Updating Administrative Command Schedules**

Use the UPDATE SCHEDULE command to modify selected parameters for the specified schedule. If you do not explicitly update a parameter, it remains unchanged.

For each schedule, a startup window is specified. The startup window is the time period during which the schedule must be initiated. The schedule will not necessarily complete execution within this window. If the server is not running when this window starts but is started before the end of the defined window is reached, the schedule will run when the server is restarted.

# **Privilege Class**

To issue this command, you must have system privilege.

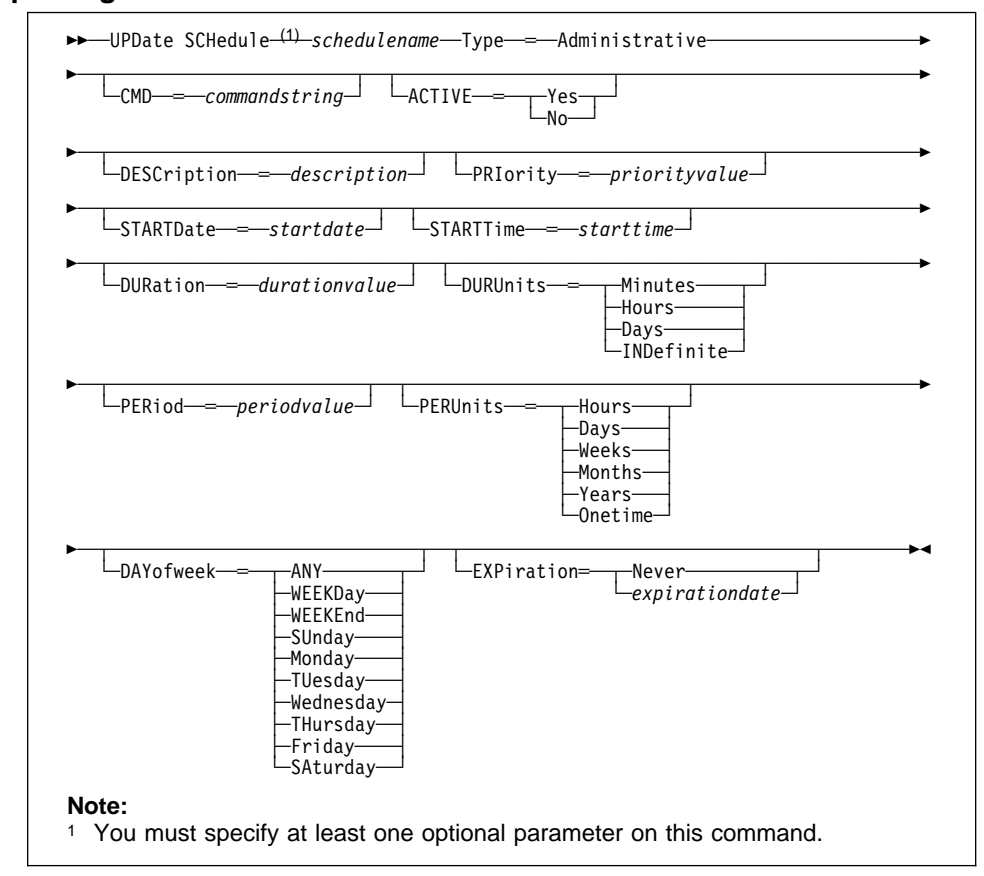

# **Syntax for Updating Administrative Command Schedules**

# **Parameters for Updating Administrative Command Schedules**

# schedulename

Specifies the name of the schedule to be updated. This parameter is required.

# **Type**=**Administrative**

Specifies that the schedule to be updated is an administrative schedule. This parameter is required for updating administrative command schedules.

# **CMD**=commandstring

Specifies the actual administrative command that is to be scheduled. This parameter is optional. The maximum length of the command is 512 characters. The administrative command must be enclosed in quotation marks if it contains any blank characters.

# **ACTIVE**=activevalue

Specifies whether the defined administrative command is eligible for scheduled execution. This parameter is optional. A defined administrative command

schedule will not be executed unless it is set into the active state. Possible values are:

- **YES** Specifies that the defined administrative command is eligible for scheduled execution.
- **NO** Specifies that the defined administrative command is not eligible for scheduled execution.

#### **DESCription**=description

Specifies a description of the schedule. This parameter is optional. The maximum length of the description is 255 characters. The description must be enclosed in quotation marks if it contains any blank characters. To remove a previously defined description, specify a null string ("") for this value.

#### **PRiority**=priorityvalue

Specifies the priority value for a schedule. This parameter is optional. You can specify an integer from 1–10, inclusive, with 1 being the highest priority and 10 being the lowest.

If two or more schedules for a given client have the same window start time, this value determines the order of execution. The schedule with the highest priority starts first. For example, a schedule with PRIORITY=3 starts before a schedule with PRIORITY=5.

### **STARTDate**=startdate

Specifies the date for the beginning of the window in which the schedule is first executed. This parameter is optional. This parameter is used in conjunction with the STARTTIME parameter to specify when the initial startup window begins.

Possible values are:

MM/DD/YYYY

Specifies the date for the beginning of the startup window in MM/DD/YYYY format (for example, 01/31/1995).

### **TODAY**

Specifies that the beginning of the startup window is on the current date.

**TODAY**+numdays **or** +numdays

Specifies that the beginning of the startup window is a specific number of days after the current date. The maximum value for the number of days is 9999.

For example, to specify that the beginning of the initial startup window is 3 days from now, you can specify STARTDATE=TODAY+3 or STARTDATE=+3.

## **STARTTime**=starttime

Specifies the time for the beginning of the window in which the schedule is first executed, in HH:MM format. This parameter is optional. This parameter is used in conjunction with the STARTDATE parameter to specify when the startup window begins.

Possible values are:

### HH:MM:SS

Specifies the time for the beginning of the startup window in HH:MM:SS format (for example, 12:33:28).

### **NOW**

Specifies that the beginning of the startup window is at the current time on the specified start date.

#### **NOW**+numhours:numminutes **or** +numhours:numminutes

Specifies the time for the beginning of the startup window is the current time plus a specific number of hours (and, optionally, minutes) on the specified start date.

For example, to specify that the beginning of the initial startup window is 2 hours from now, you can specify STARTTIME=NOW+02:00 or STARTTIME=+02:00.

### **DURation**=durationvalue

Specifies the number of units that define the length of the startup window. This parameter is optional. You can specify an integer in the range of 1–999, inclusive.

This parameter is used in conjunction with the DURUNITS parameter to specify the length of the startup window. For example, if DURATION=20 and DURUNITS=MINUTES, the schedule must be started within 20 minutes of the start date and start time. The duration of the window must be shorter than the period between windows.

This value is ignored if you specify DURUNITS=INDEFINITE.

### **DURUnits**=durunitsvalue

Specifies the time units used to determine the duration of the window in which this schedule can start. This parameter is optional.

This parameter is used in conjunction with the DURATION parameter to specify how long the startup window remains open to execute the schedule. For example, if DURATION=20 and DURUNITS=MINUTES, the schedule must be started within 20 minutes of the start date and start time. The duration of the window must be shorter than the period between windows. Possible values are:

### **Minutes**

Specifies that the duration of the window is defined in minutes.

# **Hours**

Specifies that the duration of the window is defined in hours.

## **Days**

Specifies that the duration of the window is defined in days.

### **INDefinite**

Specifies that the startup window has an indefinite duration. The schedule can run any time after the scheduled start time, until the schedule expires.

You cannot specify DURUNITS=INDEFINITE unless PERUNITS=ONETIME is also specified for the schedule.

### **PERiod**=periodvalue

Specifies the length of time between startup windows for this schedule. This parameter is optional. You can specify an integer in the range of 1–999, inclusive.

This parameter is used in conjunction with the PERUNITS parameter to specify the period between startup windows. For example, if you specify PERIOD=5 and PERUNITS=DAYS (assuming that DAYOFWEEK=ANY), the operation is scheduled every 5 days after the initial start date and start time. The period between startup windows must exceed the duration of each window.

This value is ignored if you specify PERUNITS=ONETIME.

#### **PERUnits**=perunitsvalue

Specifies the time units used to determine the period between startup windows for this schedule. This parameter is optional.

This parameter is used in conjunction with the PERIOD parameter to specify the period between startup windows. For example, if PERIOD=5 and PERUNITS=DAYS (assuming that DAYOFWEEK=ANY), the period between startup windows is scheduled every 5 days after the initial start date and start time. The period between startup windows must exceed the duration of each window. Possible values are:

### **Hours**

Specifies that time between startup windows for the schedule is specified in hours.

#### **Days**

Specifies that time between startup windows for the schedule is specified in days.

## **Weeks**

Specifies that time between startup windows for the schedule is specified in weeks.

#### **Months**

Specifies that time between startup windows for the schedule is specified in months.

### **Years**

Specifies that time between startup windows for the schedule is specified in years.

### **Onetime**

Specifies that the schedule executes only once. This value overrides the value specified by the PERIOD parameter.

#### **DAYofweek**=dayofweekvalue

Specifies the day of the week on which the startup window begins. If the beginning of the calculated startup window falls on a day that does not

correspond with your value for the DAYOFWEEK parameter, the startup window will be shifted forward in 24-hour increments until the DAYOFWEEK parameter is satisfied.

If you select a value for DAYOFWEEK other than ANY, depending on the values for PERIOD and PERUNITS, schedules may not be executed when you would expect. Use the QUERY EVENT command to project when schedules will be executed and thereby ensure that the desired result is achieved. Possible values are:

#### **ANY**

Specifies that the startup window can begin on any day of the week.

### **WEEKDay**

Specifies that the startup window can begin on Monday, Tuesday, Wednesday, Thursday, or Friday.

### **WEEKEnd**

Specifies that the startup window can begin on Saturday or Sunday.

### **SUnday**

Specifies that the startup window begins on Sunday.

#### **Monday**

Specifies that the startup window begins on Monday.

### **TUesday**

Specifies that the startup window begins on Tuesday.

## **Wednesday**

Specifies that the startup window begins on Wednesday.

#### **THursday**

Specifies that the startup window begins on Thursday.

### **Friday**

Specifies that the startup window begins on Friday.

### **SAturday**

Specifies that the startup window begins on Saturday.

### **EXPiration**=expirationdate

Specifies the date on which this schedule will no longer be used, in MM/DD/YYYY format. This parameter is optional. Possible values are:

### **Never**

Specifies that the schedule never expires.

#### expirationdate

Specifies the date on which the schedule will no longer be used, in MM/DD/YYYY format. If you specify an expiration date, the schedule expires at 23:59:59 on the specified date.

## **Examples**

**Task 1**

Update the MONTHLY\_BACKUP schedule that belongs to the STANDARD policy domain by setting its priority value to 1.

**Command:** UPDate SCHedule standard monthly\_backup PRIority=1

### **Output:**

ANR2502I Schedule MONTHLY\_BACKUP updated in policy domain STANDARD.

### **Task 2**

Update the WINTER schedule that belongs to the OS2DOMAIN policy domain to expire on March 5, 1995 (03/05/1995).

**Command:** UPDate SCHedule os2domain winter EXPiration=ð3/ð5/1995

### **Output:**

ANR2502I Schedule WINTER updated in policy domain OS2DOMAIN.

### **Task 3**

Update existing administrative schedule named BACKUP\_ARCHIVEPOOL so that starting today, the ARCHIVEPOOL primary storage pool is backed up to the RECOVERYPOOL copy storage pool every three days at 10:00 p.m.

**Command:** UPDate SCHedule BACKUP\_ARCHIVEPOOL Type=Administrative CMD="BAckup STGpool ARCHIVEPOOL RECOVERYPOOL" ACTive=Yes STARTime=22:ðð PERiod=3

# **Output:**

ANR2532I Schedule BACKUP\_ARCHIVEPOOL updated.

# **Related Commands**

Table 161 provides references to related commands.

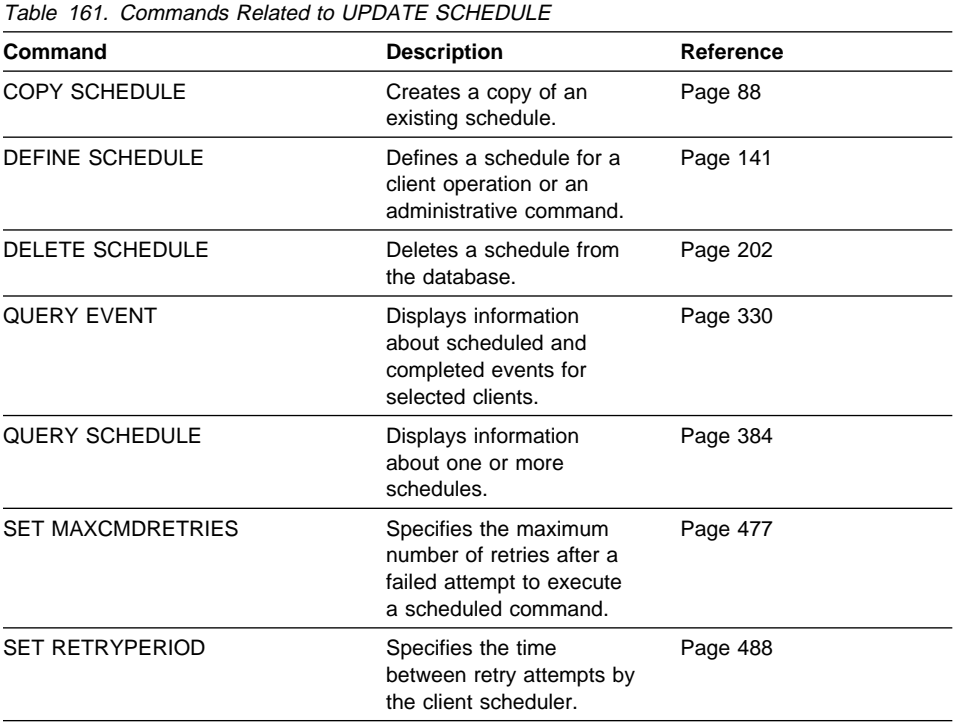

# **UPDATE STGPOOL (Change the Attributes of a Storage Pool)**

Use the UPDATE STGPOOL command to change any parameters for an existing storage pool.

You can use this command to modify selected parameters for the specified storage pool. If you do not explicitly update a parameter, it remains unchanged.

The UPDATE STGPOOL command takes three forms, depending on whether the update is for a primary storage pool assigned to random access devices, a primary storage pool assigned to sequential access devices, or a copy storage pool. The syntax and parameters for each form are defined separately.

# **Privilege Class**

To issue this command, you must have system privilege, unrestricted storage privilege, or restricted storage privilege for the storage pool to be updated.

# **Syntax for Updating a Random Access Storage Pool**

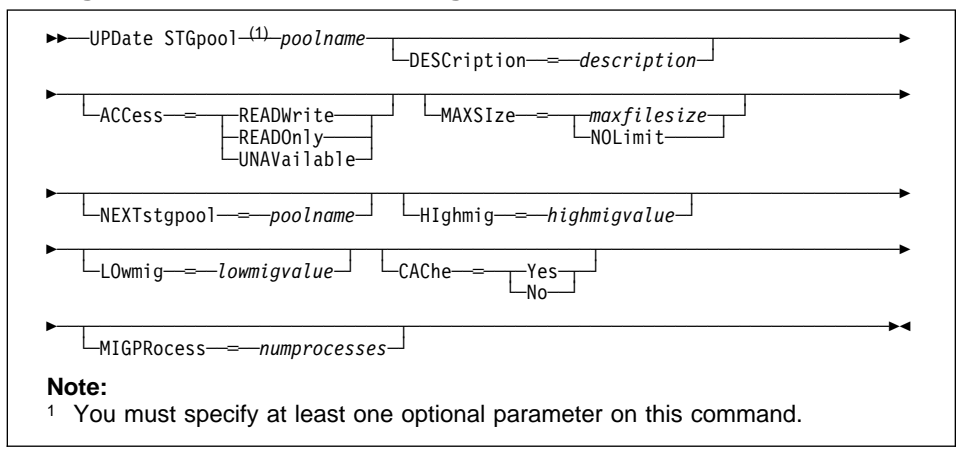

# **Parameters for Updating a Random Access Storage Pool**

### poolname

Specifies the name of the storage pool to be updated. This parameter is required.

### **DESCription**=description

Specifies a description of the storage pool to be updated. This parameter is optional. The maximum length of the description is 255 characters. The description must be enclosed in quotation marks if it contains any blank characters. To remove a previously defined description, specify a null string ("") for this value.

## **ACCess**=accessmode

Specifies how users and system processes (like migration and reclamation) can access files in the storage pool. This parameter is optional. Possible values are:

#### **READWrite**

Specifies that users and system processes (like migration) can read and write to files stored on volumes in the storage pool.

#### **READOnly**

Specifies that users can only read files stored on the volumes in the storage pool.

No new writes are permitted to the volumes in the storage pool from other volumes outside the storage pool. However, system processes (like reclamation) are permitted to move files within the volumes in the storage pool.

If this storage pool has been specified as a subordinate storage pool (with the NEXTSTGPOOL parameter) and is defined as readonly, the storage pool is skipped when system processes (like migration) attempt to write files to the storage pool from volumes in another storage pool.

### **UNAVailable**

Specifies that users cannot access files stored on volumes in the storage pool.

No new writes are permitted to the volumes in the storage pool from other volumes outside the storage pool. However, system processes (like reclamation) are permitted to move files within the volumes in the storage pool. Files can also be moved or copied from this storage pool to another storage pool.

If this storage pool has been specified as a subordinate storage pool (with the NEXTSTGPOOL parameter) and is defined as unavailable, the storage pool is skipped when system processes (like migration) attempt to write files to the storage pool.

### **MAXSIze**=maxfilesize

Specifies the maximum file size for the storage pool. This parameter is optional. The value of this parameter can be either NOLIMIT, or an integer followed by a scale factor. The value NOLIMIT specifies that there is no maximum size limit for files stored in the storage pool.

To limit the maximum file size, specify an integer (1–999999) followed by a scale factor. Scale factors and their meanings are:

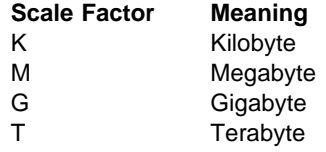

For example, MAXSIZE=5G specifies that the maximum file size for this storage pool is 5 gigabytes.

If a file exceeds the maximum size and no pool is specified as the NEXTSTGPOOL, the file is not stored. If a file exceeds the maximum size and a pool is specified as the NEXTSTGPOOL, the file is stored in the next storage

pool that can accept the file size. If you specify the NEXTSTGPOOL parameter, at least one storage pool in the hierarchy should have a MAXSIZE value of NOLIMIT. By setting MAXSIZE to NOLIMIT for at least one pool, you ensure that no matter what its size, a file can be stored somewhere.

### **NEXTstgpool**=poolname

Specifies the name of the storage pool to which files can be migrated. This parameter is optional.

The pool specified must be a primary storage pool. A copy storage pool cannot be specified.

To remove an existing storage pool from the storage hierarchy, specify a null string ("") for this value.

If you do not specify a name for this parameter, migration cannot occur and files that exceed the value specified for the MAXSIZE parameter cannot be placed in another storage pool.

You cannot create a chain of storage pools that leads to an endless loop through the NEXTSTGPOOL parameter. At least one storage pool in the hierarchy must have no value specified for NEXTSTGPOOL.

#### **HIghmig**=highmigvalue

Specifies when ADSM can start migration for this storage pool, as a percentage of the storage pool occupancy. This parameter is optional. You can specify an integer from 0–100, inclusive.

When the storage pool occupancy exceeds the value for this parameter, ADSM can start migration, by node, to the next storage pool, as defined with the NEXTSTGPOOL parameter. You can specify HIGHMIG=100 to prevent migration for this storage pool (assuming you have defined the NEXTSTGPOOL parameter).

#### **LOwmig**=lowmigvalue

Specifies when ADSM can stop migration for this storage pool, as a percentage of the storage pool occupancy. This parameter is optional. You can specify an integer from 0–99, inclusive.

When the storage pool occupancy reaches the value for this parameter, ADSM does not initiate migration of another node's files. Because all file spaces that belong to a node are migrated together, the occupancy of the storage pool can fall below the value you specified for the LOWMIG parameter. You can set LOWMIG=0 to permit migration to empty the storage pool.

#### **CAChe**=cachingvalue

For random access storage pools only, specifies whether a cached copy of a file that has been migrated remains in the random access storage pool. This parameter is optional. The primary copy of the file is migrated to the next storage pool, as defined with the NEXTSTGPOOL parameter.

Caching improves the retrievability of files that have been migrated to sequential access storage pools by permitting cached copies of files to remain in the

random access storage pool. The cached copies are available, if needed, or can be overwritten when necessary. Possible values are:

**Yes**

Specifies that caching is enabled.

**No**

Specifies that caching is disabled.

### **MIGPRocess**=numprocesses

For random access storage pools only, specifies the number of processes that are used for migrating files from this storage pool. This parameter is optional. You can specify an integer from 1–999, inclusive.

During migration, these processes are performed in parallel to provide the potential for improved migration rates.

## **Syntax for Updating a Primary Sequential Access Storage Pool**

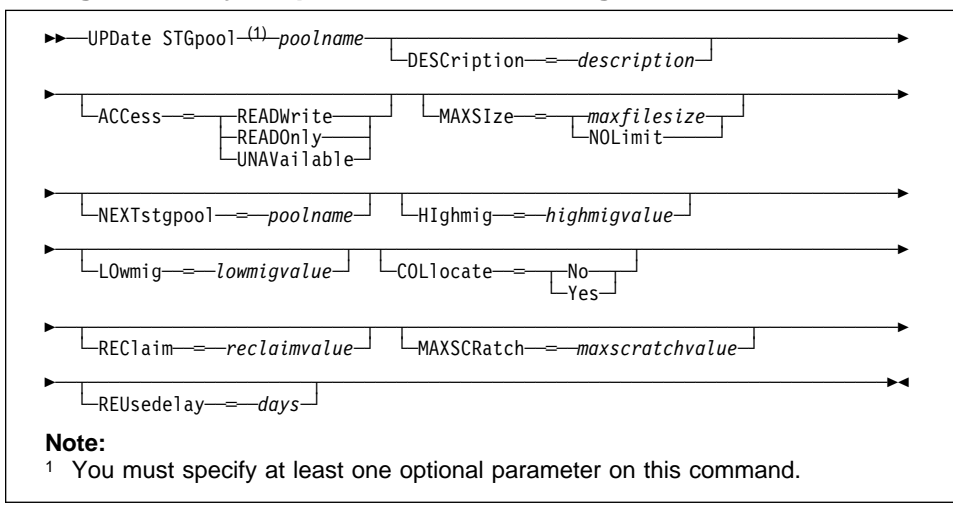

## **Parameters for Updating a Primary Sequential Access Storage Pool**

### poolname

Specifies the name of the storage pool to be updated. This parameter is required.

### **DESCription**=description

Specifies a description of the storage pool to be updated. This parameter is optional. The maximum length of the description is 255 characters. The description must be enclosed in quotation marks if it contains any blank characters. To remove a previously defined description, specify a null string ("") for this value.

### **ACCess**=accessmode

Specifies how users and system processes (like migration and reclamation) can access files in the storage pool. This parameter is optional. Possible values are:

#### **READWrite**

Specifies that users and system processes (like migration) can read and write files stored on volumes in the storage pool.

### **READOnly**

Specifies that users can only read files stored on the volumes in the storage pool.

No new writes are permitted to the volumes in the storage pool from other volumes outside the storage pool. However, system processes (like reclamation) are permitted to move files within the volumes in the storage pool.

If this storage pool has been specified as a subordinate storage pool (with the NEXTSTGPOOL parameter) and is defined as readonly, the storage pool is skipped when system processes (like migration) attempt to write files to the storage pool from volumes in another storage pool.

#### **UNAVailable**

Specifies that users cannot access files stored on volumes in the storage pool.

No new writes are permitted to the volumes in the storage pool from other volumes outside the storage pool. However, system processes (like reclamation) are permitted to move files within the volumes in the storage pool. Files can also be moved or copied from this storage pool to another storage pool.

If this storage pool has been specified as a subordinate storage pool (with the NEXTSTGPOOL parameter) and is defined as unavailable, the storage pool is skipped when system processes (like migration) attempt to write files to the storage pool.

### **MAXSIze**=maxfilesize

Specifies the maximum file size for the storage pool. This parameter is optional. The value of this parameter can be either NOLIMIT, or an integer followed by a scale factor. The value NOLIMIT specifies that there is no maximum size limit for files stored in the storage pool.

To limit the maximum file size, specify an integer (1–999999) followed by a scale factor. Scale factors and their meanings are:

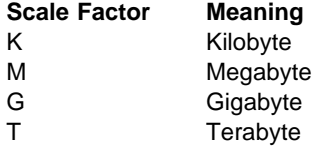

For example, MAXSIZE=5G specifies that the maximum file size for this storage pool is 5 gigabytes.

If a file exceeds the maximum size and no pool is specified as the NEXTSTGPOOL, the file is not stored. If a file exceeds the maximum size and a pool is specified as the NEXTSTGPOOL, the file is stored in the next storage

pool that can accept the file size. If you specify the NEXTSTGPOOL parameter, at least one storage pool in the hierarchy should have a MAXSIZE value of NOLIMIT. By setting MAXSIZE to NOLIMIT for at least one pool, you ensure that no matter what its size, a file can be stored somewhere.

### **NEXTstgpool**=poolname

Specifies the name of the storage pool to which files can be migrated. This parameter is optional.

The storage pool must be a primary storage pool. A copy storage pool cannot be specified.

To remove an existing storage pool from the storage hierarchy, specify a null string ("") for this value.

If you do not specify a name for this parameter, migration cannot occur and files that exceed the value specified for the MAXSIZE parameter cannot be placed in another storage pool.

You cannot create a chain of storage pools that leads to an endless loop through the NEXTSTGPOOL parameter. At least one storage pool in the hierarchy must have no value specified for NEXTSTGPOOL.

### **HIghmig**=highmigvalue

Specifies when ADSM can start migration for this storage pool, as a percentage of the storage pool occupancy. This parameter is optional. You can specify an integer from 1–100, inclusive.

When the storage pool occupancy exceeds the value for this parameter, ADSM can start migration, by volume, to the next storage pool, as defined with the NEXTSTGPOOL parameter. You can specify HIGHMIG=100 to prevent migration for this storage pool (assuming you have defined the NEXTSTGPOOL parameter).

#### **LOwmig**=lowmigvalue

Specifies when ADSM can stop migration for this storage pool, as a percentage of the storage pool occupancy. This parameter is optional. You can specify an integer from 0–99, inclusive.

When the storage pool occupancy reaches the value for this parameter, ADSM will not initiate migration of files from another volume. Because all files that are on a single volume are migrated together, the occupancy of the storage pool can fall below the value you specified for the LOWMIG parameter. You can set LOWMIG=0 to permit migration to empty the storage pool.

#### **COLlocate**=collocation

Specifies whether ADSM attempts to keep data belonging to a client node assigned to as few volumes as possible. This parameter is optional.

Collocation reduces the number of sequential access media mounts for restore, retrieve, and recall operations. However, collocation increases both the amount of server time needed to collocate files for storing, and the number of volumes required. Collocation may not be useful on systems with only one or two sequential devices. For additional information, see ADSM Administrator's Guide.

Possible values are:

#### **Yes**

Specifies that collocation is enabled.

#### **No**

Specifies that collocation is disabled.

### **REClaim**=reclaimvalue

Specifies when to initiate reclamation of fragmented space on volumes in the storage pool, based on the percentage of reclaimable space on a volume. Reclamation makes the fragmented space usable again by moving any remaining active files from one volume to another volume, thus making the original volume available for reuse. This parameter is optional. You can specify an integer from 1–100, inclusive.

Space becomes fragmented as files on a volume are deleted because of processes such as expiration or file space deletion. The amount of space that can be reclaimed on a volume increases as files on the volume are deleted. When the percentage of space that can be reclaimed on a volume rises above the value for the RECLAIM parameter, the volume is reclaimed. Active files on the volume are rewritten to other volumes in the storage pool, making the original volume available for new files.

It is recommended that you specify a value of 50 percent or greater for this parameter so that files stored on two volumes can be combined onto a single output volume.

### **MAXSCRatch**=maxscratchvalue

Specifies the maximum number of scratch volumes that can be requested by ADSM. This parameter is optional. You can specify an integer from 0–100000000, inclusive.

If you do not specify a value for this parameter, no scratch media are requested by ADSM.

Scratch volumes are automatically deleted from the storage pool when they become empty. When scratch volumes with the device type of FILE are deleted, the space that the volumes occupied is freed by ADSM and returned to the file system.

#### **REUsedelay**=days

Specifies the number of days that must elapse after all files have been deleted from a volume, before the volume can be rewritten or returned to the scratch pool. This parameter is optional. You can specify an integer from 0–9999, inclusive. The value 0 means that a volume can be rewritten or returned to the scratch pool as soon as all files have been deleted from the volume.

By specifying this parameter, you can ensure that the database could be restored to an earlier level and database references to files in the storage pool would still be valid.

## **Syntax for Updating a Copy Storage Pool**

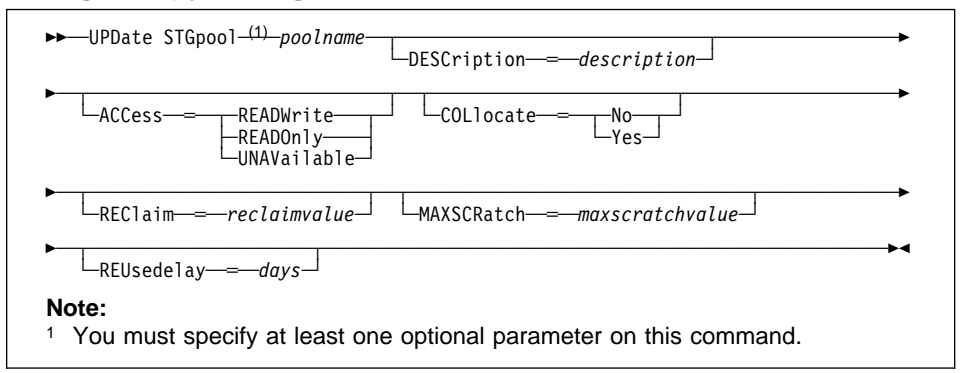

# **Parameters for Updating a Copy Storage Pool**

#### poolname

Specifies the name of the copy storage pool to be updated. This parameter is required.

### **DESCription**=description

Specifies a description of the copy storage pool to be updated. This parameter is optional. The maximum length of the description is 255 characters. The description must be enclosed in quotation marks if it contains any blank characters. To remove a previously defined description, specify a null string ("") for this value.

### **ACCess**=accessmode

Specifies how users and system processes (like reclamation) can access files in the copy storage pool. This parameter is optional. Possible values are:

### **READWrite**

Specifies that files can be read from and written to the volumes in the copy storage pool.

### **READOnly**

Specifies that users can only read files stored on the volumes in the copy storage pool.

No new writes are permitted to the volumes in the copy storage pool from other volumes outside the copy storage pool. However, system processes (like reclamation) are permitted to move files within the volumes in the storage pool. Files cannot be backed up to the copy storage pool, but existing backup copies can be restored.

### **UNAVailable**

Specifies that users cannot access files stored on volumes in the copy storage pool.

No new writes are permitted to the volumes in the copy storage pool from other volumes outside the copy storage pool. However, system processes (like reclamation) are permitted to move files within the volumes in the copy

storage pool. Files cannot be backed up to the copy storage pool, but existing backup copies can be restored.

#### **COLlocate**=collocation

Specifies whether ADSM attempts to keep data belonging to a client node assigned to as few volumes as possible. This parameter is optional.

Collocation reduces the number of sequential access media mounts for restore, retrieve, and recall operations. However, collocation increases both the amount of server time needed to collocate files for storing, and the number of volumes required. Collocation may not be useful on systems with only one or two sequential devices. For additional information, see ADSM Administrator's Guide.

Possible values are:

**Yes**

Specifies that collocation is enabled.

**No**

Specifies that collocation is disabled.

### **REClaim**=reclaimvalue

Specifies when to initiate reclamation of fragmented space on volumes in the copy storage pool, based on the percentage of reclaimable space on a volume. Reclamation makes the fragmented space usable again by moving any remaining active files from one volume to another volume, thus making the original volume available for reuse. This parameter is optional. You can specify an integer from 1–100, inclusive. The value 100 means that reclamation is not performed.

The amount of space that can be reclaimed on a volume increases as files on the volume are deleted because of processes such as expiration or file space deletion. It is recommended that you specify a value of 50 percent or greater for this parameter so that files stored on two volumes can be combined onto a single output volume.

When reclamation occurs and how reclamation processing is done depends on whether the volumes are marked as offsite.

For volumes that are not marked as offsite volumes, reclamation can occur only after the volume has been filled, and then begins to empty because of file deletion. When the percentage of reclaimable space on a volume that had once been full rises above the value for the RECLAIM parameter, the volume is reclaimed. Active files on the volume are rewritten to other volumes in the storage pool, making the original volume available for new files.

For offsite volumes, reclamation can occur regardless of whether the volume has ever been filled. An offsite volume is eligible for reclamation when the percentage of unused space on the volume is greater than the reclaim parameter value. The unused space includes both space that has never been used on the volume and space that has become empty because of file deletion.

Reclamation processing also works differently for offsite storage pool volumes. When a copy pool volume that is offsite becomes eligible for reclamation, the reclamation process attempts to retrieve the active files on the reclaimable

volume from a primary or copy storage pool that is onsite, and then write these files to an available volume in the original copy storage pool. Effectively, these files are moved back to the onsite location, although they could be obtained from the offsite volume after a disaster if a database backup is used which references the files on the offsite volume. Because of the way reclamation works with offsite volumes, use it carefully with copy storage pools.

### **MAXSCRatch**=maxscratchvalue

Specifies the maximum number of scratch volumes that can be requested by ADSM. This parameter is optional. You can specify an integer from 0–100000000, inclusive.

If you do not specify a value for this parameter, no scratch media are requested by ADSM.

A scratch volume is automatically deleted from the copy pool after all files have been deleted and the time specified by the REUSEDELAY parameter has elapsed. However, if the access mode for a scratch volume is OFFSITE, the volume is not deleted from the copy pool until the access mode is changed; this allows an administrator to query ADSM for empty, offsite scratch volumes and return these to the onsite location.

When scratch volumes with the device type of FILE become empty and are deleted, the space that the volumes occupied is freed by ADSM and returned to the file system.

#### **REUsedelay**=days

Specifies the number of days that must elapse after all files have been deleted from a volume, before the volume can be rewritten or returned to the scratch pool. This parameter is optional. You can specify an integer from 0–9999, inclusive. A value of 0 means that a volume can be rewritten or returned to the scratch pool as soon as all files have been deleted from the volume.

**Important:** By specifying this parameter, you can ensure that the database can be restored to an earlier level and database references to files in the copy storage pool are still valid. For this to happen, you must set this parameter to a value greater than the number of days you plan on retaining the oldest database backup. For additional information, refer to ADSM Administrator's Guide.

## **Examples**

### **Task 1**

Update the primary storage pool named POOL1 to permit as many as 10 scratch volumes to be mounted.

**Command:** UPDate STGpool pool1 MAXSCRatch=1ð

#### **Output:**

ANR2202I Storage pool POOL1 updated.

# **Task 2**

Update the primary storage pool named BACKUPPOOL to permit caching.

**Command:** UPDate STGpool BACKUPPOOL CAChe=Yes

### **Output:**

ANR2202I Storage pool BACKUPPOOL updated.

# **Task 3**

Update the copy storage pool named CPOOL1 to permit as many as 10 scratch volumes to be mounted and to collate files.

**Command:** UPDate STGpool cpool1 COLlocate=yes MAXSCRatch=1ð

# **Output:**

ANR2202I Storage pool CPOOL1 updated.

# **Related Commands**

Table 162 provides references to related commands.

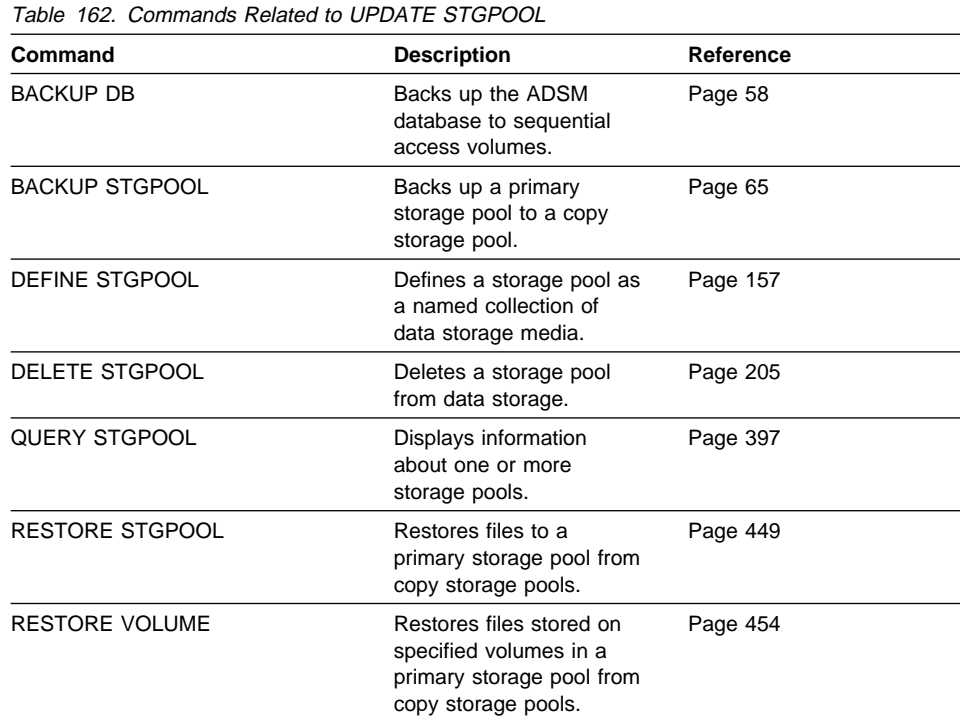

# **UPDATE VOLHISTORY**

# **UPDATE VOLHISTORY (Add the Location of a Database Dump, Database Backup, or Export Volume)**

Use the UPDATE VOLHISTORY command to add volume location information to volume history files. You can use this location information to help track volumes that move offsite. The physical location information can be added only for a volume that contains the results of a database dump, a database backup (full or incremental), or an export operation. The location is added to the volume history files as a comment above the specified volume's detail information.

## **Privilege Class**

To issue this command, you must have system privilege or unrestricted storage privilege.

## **Syntax**

 $\rightarrow$  UPDate VOLHistory—*volumename*—DEVclass—= *— devclassname* ►
<del>■</del>
LOcation<sup>---</sup><sup>-</sup>*location* 

## **Parameters**

### volumename

Specifies the name of the volume for which you want to add location information. The volume must have been used for a database dump, a database backup (full or incremental), or an export operation. This parameter is required.

#### **DEVclass**=devclassname

Specifies the name of the device class for the volume specified. This parameter is required.

### **LOcation**=location

Describes the location of the volume. This parameter is required. The maximum length of the location is 255 characters. The location must be enclosed in quotation marks if it contains any blank characters.

# **Examples**

**Task**

Update the location of a volume used for database backup, BACKUP1, to show that it has been moved to an offsite location.

**Command:** UPDate VOLHistory backup1 DEVclass=tapebkup LOcation═"7ðð W. Magee Rd."

### **Output:**

ANR2473I UPDATE VOLHISTORY for volume backup1 completed.

# **UPDATE VOLHISTORY**

# **Related Commands**

Table 163 provides references to related commands.

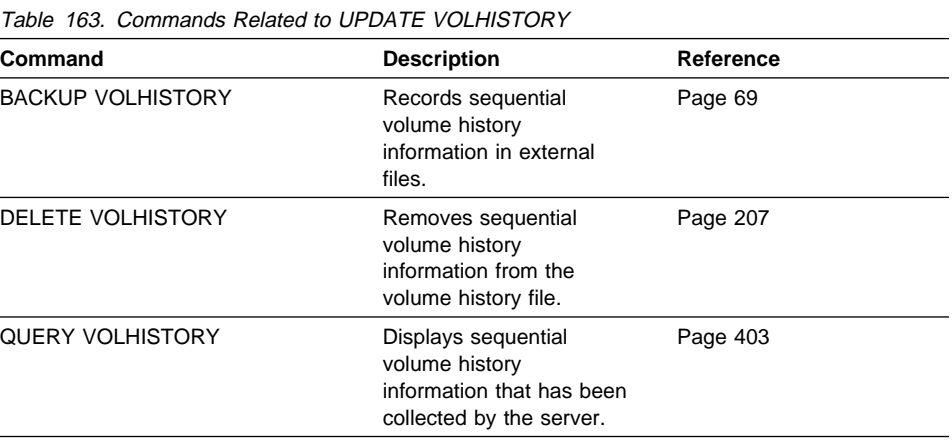
## **UPDATE VOLUME (Change the Attributes of One or More Storage Pool Volumes)**

Use the UPDATE VOLUME command to change the access mode for one or more volumes in random or sequential access storage pools. You can also use this command to change the location information for one or more volumes in sequential access storage pools. This command can be used to update volumes assigned to primary or copy storage pools. If you do not explicitly update a parameter, it remains unchanged.

You can reset any error state associated with a volume by updating the volume to an access mode of READWRITE.

A random access volume must be varied offline before you can update the volume to unavailable or destroyed. To vary a volume offline, use the VARY command.

If a scratch volume with a status of EMPTY and an access mode of OFFSITE is updated so that the access mode is READWRITE, READONLY, or UNAVAILABLE, the volume is deleted from the database.

Use the QUERY VOLUME command to display the set of defined storage pool volumes.

### **Privilege Class**

To issue this command, you must have system privilege or operator privilege.

## **Syntax**

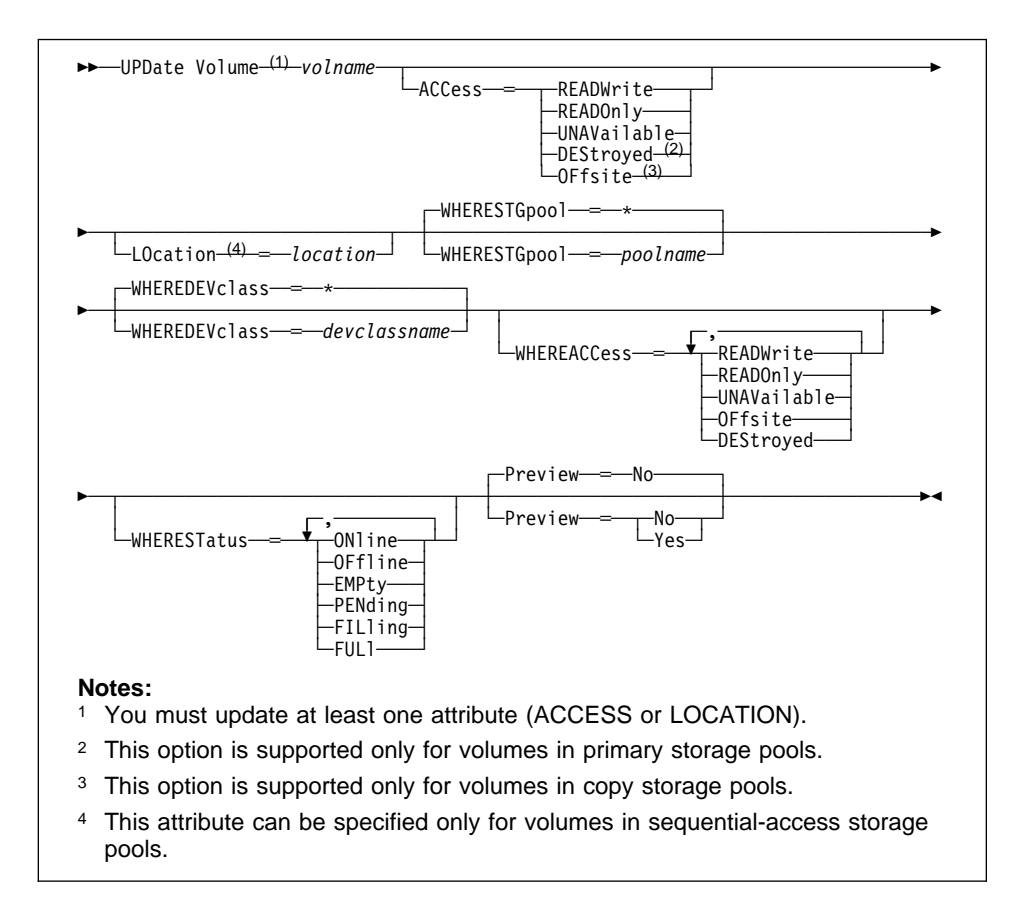

## **Parameters**

#### volname

Specifies name of the storage pool volume to be updated. This parameter is optional. You can use a pattern-matching expression to specify this name. All matching volumes are included in the update.

### **ACCess**=newaccessmode

Specifies how users and system processes (like migration) can access files in the storage pool volume. The access mode of all updated volumes will be changed to this value. This parameter is optional. Possible values are:

#### **READWrite**

Specifies that users and system processes (like migration) can read from and write to files stored on the volume.

If the volume being updated is an empty scratch volume that had an access mode of offsite, the volume is deleted from the ADSM database.

#### **READOnly**

Specifies that users and system processes (like migration) can only read files stored on the volume.

If the volume being updated is an empty scratch volume that had an access mode of offsite, the volume is deleted from the ADSM database.

#### **UNAVailable**

Specifies that neither users nor system processes (like migration) can access files stored on the volume.

If you update a random access volume to unavailable, you cannot vary the volume online.

If you update a sequential access volume to unavailable, ADSM does not attempt to mount the volume.

If the volume being updated is an empty scratch volume that had an access mode of offsite, the volume is deleted from the ADSM database.

#### **DEStroyed**

Specifies that a primary storage pool volume has been permanently damaged. Neither users nor system processes (like migration) can access files stored on the volume.

Only volumes in primary storage pools can be updated to destroyed.

If you update a random access volume to destroyed, you cannot vary the volume online.

If you update a sequential access volume to *destroyed*, ADSM does not attempt to mount the volume.

This access mode is used to indicate an entire volume that should be restored by using the RESTORE STGPOOL command. After all files on a destroyed volume have been restored, the volume is automatically deleted from the database.

If a volume contains no files and the UPDATE VOLUME command is used to change the access mode to destroyed, the volume is deleted from the database.

#### **OFfsite**

Specifies that a copy storage pool volume is at an offsite location from which it cannot be mounted. Only volumes in copy storage pools can be updated to offsite.

Use this mode to help you track volumes that you move to offsite locations. ADSM treats offsite volumes differently than other volumes:

- Mount requests are not generated for volumes located offsite
- Data can be reclaimed or moved from offsite volumes by retrieving files from other storage pools
- Empty, offsite scratch volumes are not deleted from the copy storage pool

### **LOcation**=location

Specifies the location of the volume. This parameter is optional. It can be specified only for volumes in sequential-access storage pools. The maximum length of the location is 255 characters. The location must be enclosed in quotation marks if it contains any blank characters. To remove a previously defined description, specify the null string ("").

**Note:** If you specify values for both the ACCESS and LOCATION parameters but the access mode cannot be updated for a particular volume, the location attribute is also not updated for that volume. For example, if you specify ACCESS=OFFSITE and LOCATION for primary storage pool volumes, neither the access nor location values are updated because these volumes cannot be given an access mode of OFFSITE.

#### **WHERESTGpool**=poolname

Specifies the name of the storage pool for volumes to be updated. This parameter can be used to restrict the update by storage pool. This parameter is optional. You can use a pattern-matching expression to specify this name. If you do not specify a storage pool name, volumes belonging to any storage pool are updated.

### **WHEREDEVclass**=devclassname

Specifies the name of the device class for volumes to be updated. This parameter can be used to restrict the update by device class. This parameter is optional. You can use a pattern-matching expression to specify this name. If you do not specify a device class name, volumes with any device class are updated.

#### **WHEREACCess**=accessmode

Specifies the current access mode of volumes to be updated. This parameter can be used to restrict the update to volumes that currently have the specified access mode.

This parameter is optional. You can specify more than one access mode in a list by separating each mode with a comma, with no intervening spaces. If you do not specify a value for this parameter, the update is not restricted by the volumes' current access mode. Possible values are:

#### **READWrite**

Specifies that volumes with an access mode of READWRITE are updated.

#### **READOnly**

Specifies that volumes with an access mode of READONLY are updated.

### **UNAVailable**

Specifies that volumes with an access mode of UNAVAILABLE are updated.

#### **OFfsite**

Specifies that volumes with an access mode of OFFSITE are updated.

#### **DEStroyed**

Specifies that volumes with an access mode of DESTROYED are updated.

### **WHERESTatus**=status

Specifies the status of volumes to be updated. This parameter can be used to restrict the update to volumes that have a specified status. This parameter is optional. You can specify more than one status in a list by separating each status with a comma, with no intervening spaces. If you do not specify a value for this parameter, the updated volumes are not restricted by volume status. Possible values are:

### **ONline**

Specifies that volumes with a status of ONLINE are updated.

### **OFfline**

Specifies that volumes with a status of OFFLINE are updated.

## **EMPty**

Specifies that volumes with a status of EMPTY are updated.

### **PENding**

Specifies that volumes with a status of PENDING are updated. These are volumes from which all files have been deleted, but the time specified by the REUSEDELAY parameter has not elapsed.

### **FILling**

Specifies that volumes with a status of FILLING are updated.

#### **FULl**

Specifies that volumes with a status of FULL are updated.

#### **Preview**=value

Specifies whether you want to preview the update operation without actually performing it. This parameter is optional. The default value is NO. Possible values are:

#### **No**

Specifies that volumes are actually updated.

#### **Yes**

Specifies that you only want to preview the update operation. This option displays the volumes that will be updated if you actually perform the update operation.

## **Examples**

### **Task 1**

Update a tape volume named DSMT20 to make it unavailable to users and system processes (like migration).

**Command:** UPDate Volume dsmt2ð ACCess=UNAVailable

## **Output:**

ANR2207I Volume DSMT20 updated.

### **Task 2**

Update all empty, offsite volumes in the COPYPOOL storage pool. Set the access mode to READWRITE and delete the location information for the updated volumes.

Command: UPDate Volume \* ACCess=READWrite LOcation="" WHERESTGpool=copypool WHEREACCess=offsite WHERESTatus=empty

**Output:** 

ANR2207I Volume DSMT20 updated.

## **Related Commands**

Table 164 provides references to related commands.

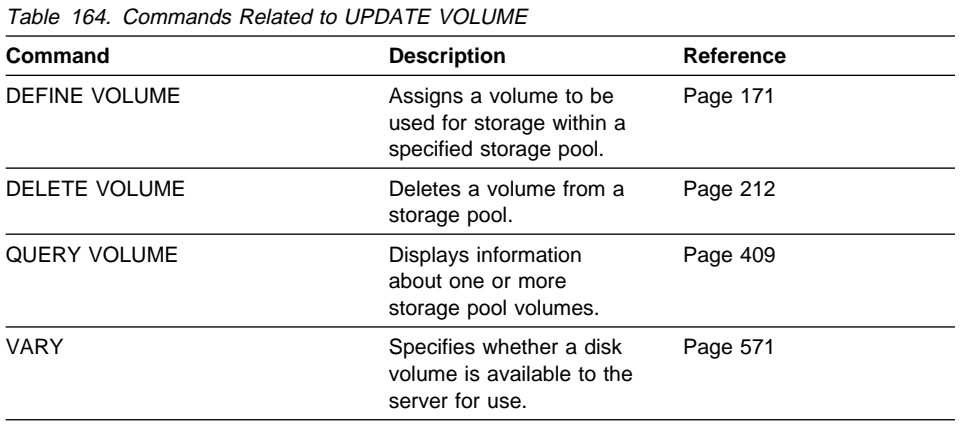

## **VALIDATE POLICYSET (Verify a Policy Set)**

Use the VALIDATE POLICYSET command to verify that a policy set is complete and valid prior to activating it. The validate command examines the management class and copy group definitions in a specified policy set and reports on conditions that need to be considered if the policy set is to be activated.

The VALIDATE POLICY SET command will fail if any of the following conditions exist:

- A default management class is not defined for the policy set.
- A copy group within the policy set specifies a copy storage pool as a destination.
- A management class specifies a copy pool as the destination for space-managed files.

The following conditions result in warning messages issued during VALIDATE POLICYSET command processing:

 The destinations specified in the policy set copy group definitions do not refer to defined storage pools.

If a policy set is activated with copy group definitions that do not specify valid storage pool names, the client backup or archive operations fail.

 The active policy set in a policy domain contains management classes that are not defined in the policy set being validated.

If the policy set is activated, the files bound to the deleted management class are rebound to the default management class in the new active policy set.

 The active policy set in the policy domain contains copy groups that are not defined in the policy set being activated.

Files bound to the management classes with deleted copy group definitions are no longer archived or backed up.

- The default management class does not contain a backup or archive copy group in the policy set being activated. If this default management class is used files are not backed up or archived by default.
- A storage pool specified as a destination for files migrated from client nodes (MIGDESTINATION) is not defined.
- A management class specifies that a backup version must exist before a file can be migrated from a client node (MIGREQUIRESBKUP=Yes), but the management class does not contain a backup copy group.

After you are satisfied with the results of validation processing, use the ACTIVATE POLICYSET command to permit the attributes of the validated policy set to be defined in your storage hierarchy.

### **Privilege Class**

To issue this command, you must have system privilege, unrestricted policy privilege, or restricted policy privilege for the policy domain to which the policy set belongs.

### **Syntax**

**►►**──VALidate POlicyset-domainname-setname

### **Parameters**

domainname

Specifies the name of the policy domain to which the policy set is assigned. This parameter is required.

#### setname

Specifies the name of the policy set to be verified. This parameter is required.

### **Examples**

### **Task 1**

Validate the policy set VACATION located in the EMPLOYEE\_RECORDS policy domain.

Command: VALidate POlicyset employee records vacation

### **Output:**

ANR1515I Policy set VACATION validated in domain EMPLOYEE\_RECORDS (ready for activation).

## **Task 2**

Validate the policy set SET1 located in the PROG1 policy domain.

**Command:** VALidate POlicyset prog1 tomc

### **Output:**

ANR1553W DEFAULT Management class TOM in policy set SET1 PROG1 does not have a BACKUP copygroup: files will not be backed up by default if this set is activated. ANR1554W DEFAULT Management class TOM in policy set SET1 PROG1 does not have a ARCHIVE copygroup: files will not be archived by default if this set is activated. ANR1515I Policy set TOM validated in domain TOM (ready for activation).

**Task 3**

Validate the policy set STANDARD located in the STANDARD policy domain.

**Command:** VALidate POlicyset standard standard

**Output:** 

**Note:** The following output is displayed when an invalid space management destination is specified.

```
ANR1557W The space management migration destination
in management class MCLASS2
does not refer to a defined storage pool: MCLASS2.
If this pool does not exist
when policy set STANDARD is activated, clients will fail
when using this management class to migrate space-managed
files to the server.
ANR1515I Policy set STANDARD validated in domain
STANDARD (ready for activation).
```
## **Related Commands**

Table 165 provides references to related commands.

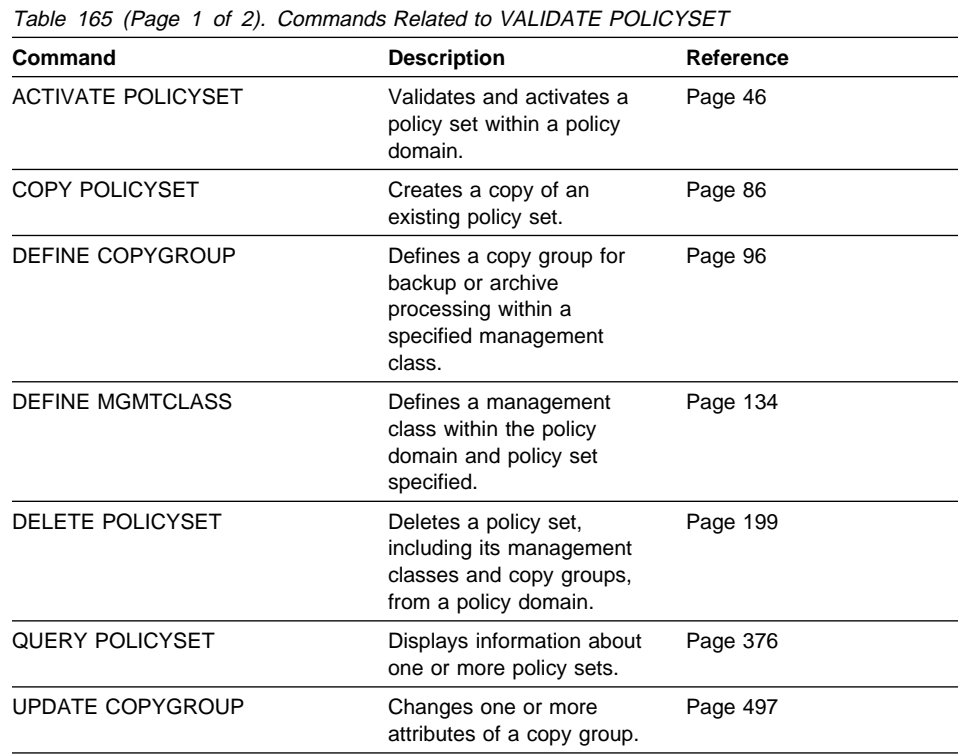

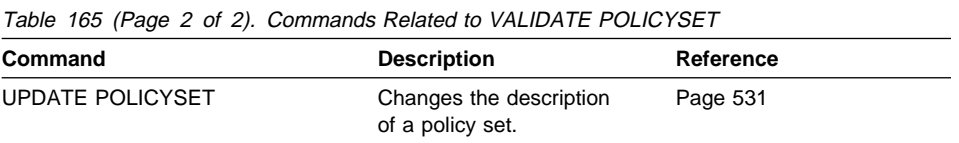

## **VARY**

## **VARY (Bring a Random Access Volume Online or Offline)**

Use the VARY command to make a random access volume available or unavailable to the server for use as a database, recovery log, or storage pool volume.

This command is only valid for volumes that reside on random access devices. This command is used during random access maintenance and for corrective action of a random access volume.

You cannot vary a random access volume online that is defined as *unavailable*.

Varying a database or recovery log volume online can start a background process when ADSM synchronizes the volume. Use the CANCEL PROCESS command to cancel this process. To display information on background processes, use the QUERY PROCESS command.

### **Privilege Class**

To issue this command, you must have system privilege or operator privilege.

### **Syntax**

**>>** ─VARy─┬ ONline─┬ *volname──────────────────────────────*──  $\mathbb{L}_{\text{Offline}}$ 

## **Parameters**

### **ONline**

Specifies that the random access volume can be used by the server as a database, recovery log, or storage pool volume. You must specify either ONLINE or OFFLINE.

#### **OFfline**

Specifies that the random access volume cannot be used by the server as a database, recovery log, or storage pool volume. You must specify either OFFLINE or ONLINE.

#### volname

Specifies the volume identifier. This parameter is required.

• Specify the virtual address of a CMS FORMATted minidisk. An example is 301.

## **Examples**

#### **Task**

Make the storage pool volume 301 unavailable to the server.

**Command:** VARy OFfline 3ð1

#### **Output:**

# **VARY**

ANR2211I Vary off-line initiated for disk volume 3ð1.

## **Related Commands**

Table 166 provides references to related commands.

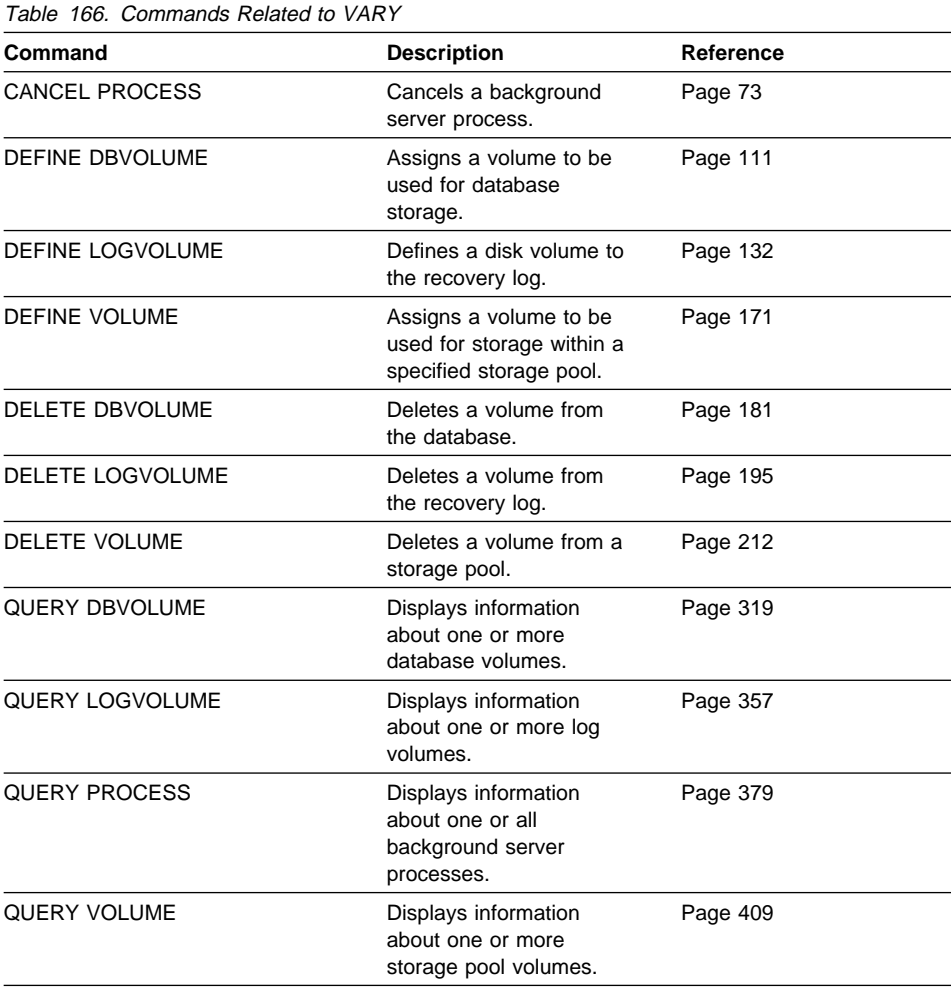

# **Appendix A. Database Recovery Commands**

The following commands are used to recover your server database if a catastrophic error occurs, or resume processing from an over committed recovery log condition. Recovery of the server database requires an available backup copy of the database. These commands are presented in alphabetical order, as follows:

### **DSMSERV DISPLAY DBBACKUPVOLUME**

Use to display information about database backup volumes when volume history information is not available.

### **DSMSERV DISPLAY DBVOLUMES**

Use to display information about all database volumes known to the server.

### **DSMSERV DISPLAY LOGVOLUMES**

Use to display information about all recovery log volumes known to the server.

#### **DSMSERV EXTEND LOG**

Use to extend the recovery log using an additional recovery log volume so that the server can be started with sufficient recovery log space to initialize and perform the needed database backup.

## **DSMSERV RESTORE DB**

Use to restore a database volume or an entire database, either to its most current state or to a specific point in time. The command uses backup versions of the database created explicitly via the BACKUP DB command or automatically via the database backup trigger.

## **DSMSERV DISPLAY DBBACKUPVOLUME**

## **DSMSERV DISPLAY DBBACKUPVOLUME (Display Database Backup Volume Information)**

Use the DSMSERV DISPLAY DBBACKUPVOLUME command to display information about database backup volumes when volume history information is not available.

### **Syntax**

55──DSMSERV DISPlay DBBackupvolume──DEVclass──═──*devclassname*───────────────────5  $\sqrt{\frac{1}{\text{volum}}}}$ 5─ ─VOLumenames──═─ ─ ──6─ ─ ─*volname*─ ──────────────────────────────────────────────5% ┴

### **Parameters**

### **DEVclass**=devclassname

Specifies the name of the sequential access device class to use. Any device class you specify must be defined in an external file specified with the DEVCONFIG option in the server options file. This parameter is required.

If the device configuration file does not exist or has been lost, you can manually create one. See ADSM Administrator's Guide.

### **VOLumenames**=volname

Specifies the database backup volumes for which you want to display information. This parameter is required. You can specify more than one database backup volume by separating each volume name with a comma, with no intervening spaces.

## **DSMSERV DISPLAY DBBACKUPVOLUME**

### **Examples**

#### **Task**

Display data about the database backup volume named Backup.Volume1.

**Command:** DSMSERV DISPlay DBBackupvolume DEVclass=flat VOLumenames=backup.volume1

### **Output:**

```
Date/Time: 05/10/1995 16:45:03
     Volume Type: BACKUPFULL
   Backup Series: 1
 Backup Operation: ð
     Volume Seq: 1
    Device Class: FLAT
    Volume Name: Backup.Volume1
```
### where:

#### **Date/Time**

The date and time that backup data was recorded on the volume.

#### **Volume Type**

The type of backup data on the volume, that is, whether the backup recorded on the volume is a full or an incremental backup.

### **Backup Series**

The identifying number of the backup series of which this volume is a part. Each backup series consists of a full backup and all incremental backups that apply to that full backup, up to the next full backup of the database.

#### **Backup Operation**

The operation number of this backup volume, within the backup series. The full backup within a backup series is operation 0. The first incremental backup for that full backup is operation 1, the second incremental backup is operation 2, and so on.

#### **Volume Seq**

The sequence, or position, of the volume within the backup series. Volume sequence 1 identifies the first volume used for the first operation (a full backup), and so on. For example, if the full backup occupies three volumes, these volumes are identified as volume sequence 1, 2, and 3, respectively. The first volume of the next operation (the first incremental backup) is then volume sequence 4.

#### **Device Class**

The name of the device class that this volume is assigned to.

#### **Volume Name**

The name of the volume.

## **DSMSERV DISPLAY DBVOLUMES**

# **DSMSERV DISPLAY DBVOLUMES (Display Database Volume Information)**

Use the DSMSERV DISPLAY DBVOLUMES command to display information about all database volumes known to the ADSM server.

## **Syntax**

55──DSMSERV DISPlay DBVolumes──────────────────────────────────────────────────5%

## **Parameters**

None.

## **Examples**

## **Task**

Display information about all database volumes.

**Command:** DSMSERV DISplay DBVolumes

### **Output:**

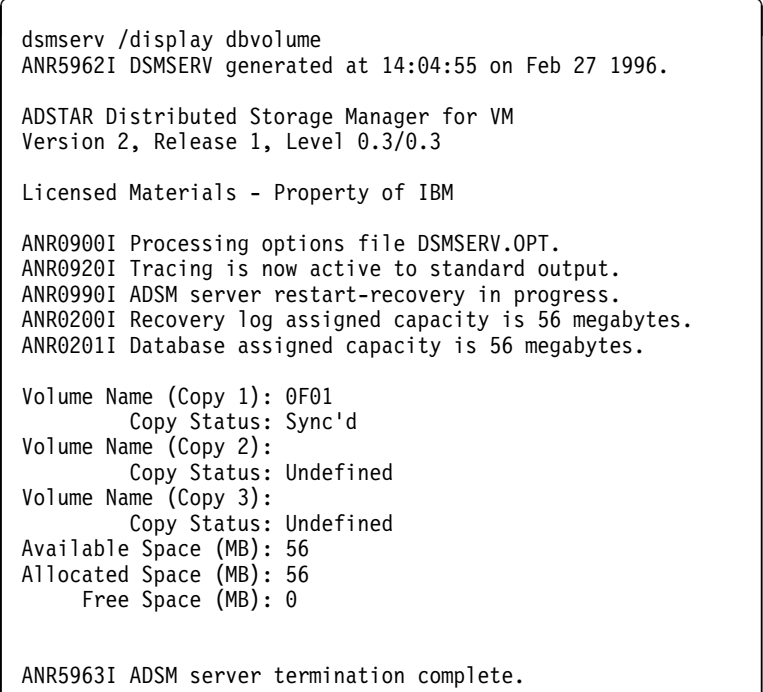

where:

## **DSMSERV DISPLAY DBVOLUMES**

#### **Volume Name (Copy** n**)**

Specifies the name of the database volume. The output displays the status of the three possible volume copies (Copy 1, Copy 2, and Copy 3).

### **Copy Status**

Specifies the status of the database volume. Possible values are:

### **Offline**

The volume is varied offline.

#### **Stale**

The volume is not synchronized with the other volumes in the database and cannot be used for storage.

### **Sync'd**

The volume is synchronized with the other volumes in the database and can be used for storage.

#### **Undefined**

No volume has been defined.

### **Available Space (MB)**

Specifies the total amount of space that is available, both allocated and free, for the database volume, in megabytes.

### **Allocated Space**

Specifies the amount of space allocated to the database volume, in megabytes.

### **Free Space**

Specifies the amount of unassigned space for this mirror set that can be allocated for use, in megabytes.

## **DSMSERV DISPLAY LOGVOLUMES**

# **DSMSERV DISPLAY LOGVOLUMES (Display Recovery Log Volume Information)**

Use the DSMSERV DISPLAY LOGVOLUMES command to display information about all recovery log volumes known to the ADSM server.

## **Syntax**

55──DSMSERV DISPlay LOGVolumes─────────────────────────────────────────────────5%

## **Parameters**

None.

## **Examples**

## **Task**

Display information about all recovery log volumes.

**Command:** DSMSERV DISplay LOGVolumes

### **Output:**

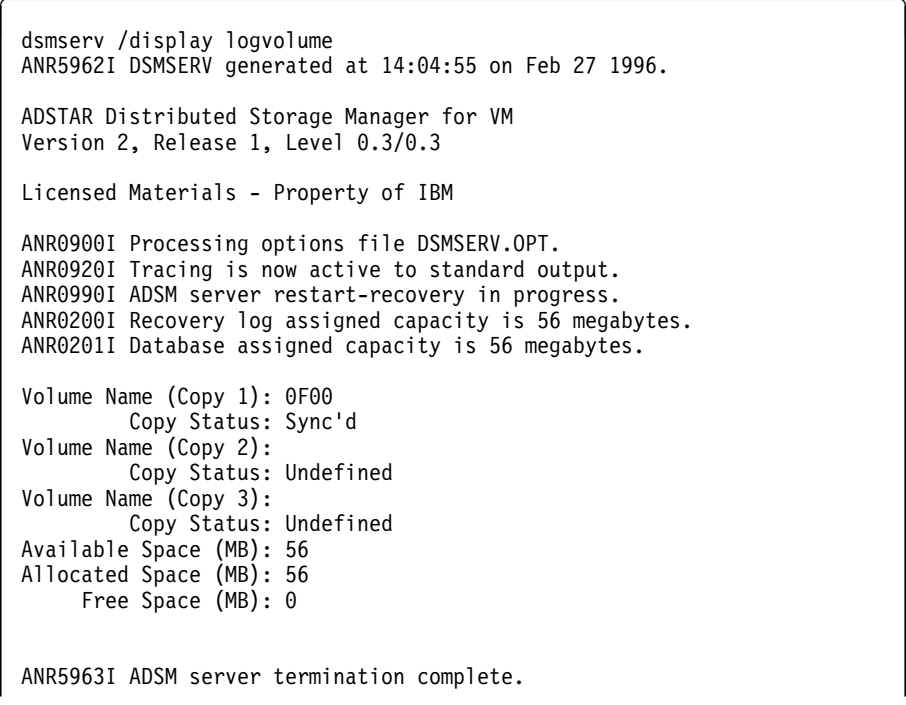

where:

## **DSMSERV DISPLAY LOGVOLUMES**

#### **Volume Name (Copy** n**)**

Specifies the name of the recovery log volume. The output displays status of the three possible volume copies (Copy 1, Copy 2, and Copy 3).

### **Copy Status**

Specifies the status of the recovery log volume. Possible values are:

## **Offline**

The volume is varied offline.

#### **Stale**

The volume is not synchronized with the other volumes in the recovery log and cannot be used for storage.

### **Sync'd**

The volume is synchronized with the other volumes in the recovery log and can be used for storage.

#### **Undefined**

No volume has been defined.

## **Available Space (MB)**

Specifies the total amount of space that is available, both allocated and free, for the recovery log, in megabytes.

## **Allocated Space**

Specifies the amount of space allocated for the recovery log, in megabytes.

#### **Free Space**

Specifies the amount of unassigned space in the recovery log that can be allocated for use, in megabytes.

## **DSMSERV EXTEND LOG**

## **DSMSERV EXTEND LOG (Emergency Log Extension)**

Use the DSMSERV EXTEND LOG command to extend the size of the recovery log when you require additional log space to successfully restart the server.

When using the ADSM server with the logmode set to rollforward, it is possible for the server to run out of recovery log space before database operations can complete successfully. This out-of-space (over-committed) condition can occur when the recovery log is too small or a database backup trigger is set so that the database backup log full percentage is too high. In either of these scenarios, you may either need to halt the server without sufficient recovery log space available for a successful server restart or the server will issue the following message and then halt:

ANR9999D LOGSEG(415) Log Space Has Been Over committed.

In these situations additional recovery log space is required to restart the server. By using DSMSERV EXTEND LOG, additional space is allocated allowing for a successful server restart. Once the server is running, a database backup can occur, thereby freeing additional recovery log space.

### **Syntax**

**►►** - DSMSERV EXTEND LOG-volname-size

### **Parameters**

volname

Specifies the name of a new, formatted volume available for use as the recovery log extension. This parameter is required. Use the DSMFMT utility to format the new volume.

size

Specifies the size, in megabytes, of the recovery log extension. This parameter is required. The specified size should be a multiple of 4 and at least 1 MB less than the actual volume size of the volume specified in the volname parameter. For example, if the volume specified in the volname parameter is 5MB, the entered value for the size parameter is 4.

### **Usage Notes**

- The DSMFMT utility formats new volumes to use with the DSMSERV EXTEND LOG command.
- The server can be restarted after successfully extending the recovery log. At this time, the size of the recovery log, the database backup trigger full percentage, or both need to be adjusted to allow for successful future database backups.

## **DSMSERV EXTEND LOG**

## **Examples**

#### **Task**

Assume that the server has used all available recovery log space; therefore, a database backup operation cannot successfully complete. The server has halted and during server restart, insufficient recovery log space is available for the restart. Using the DSMFMT utility, a newly formatted 21MB volume is made available for a recovery log extension. The volume name is A00. The task is to extend the recovery log using this newly formatted volume. Once the recovery log extension completes, the server can be restarted into a production mode.

**Command:** dsmserv /extend log Aðð 2ð

à ð dsmserv /extend log bðð 4 ANR5962I DSMSERV generated at 16:39:16 on Jun 6 1996. ADSTAR Distributed Storage Manager for VM Version 2, Release 1, Level ð.9/ð.9 Licensed Materials - Property of IBM ANRð9ððI Processing options file DSMSERV.OPT. ANR0200I Recovery log assigned capacity is 56 megabytes.<br>ANR0201I Database assigned capacity is 56 megabytes.<br>ANR0306I Recovery log volume mount in progress.<br>ANR0307I Recovery log extend in progress; 4 megabytes of 4 forma

## **DSMSERV RESTORE DB (Restore the Database)**

Use the DSMSERV RESTORE DB command to:

- Restore an ADSM database to its most current state
- Restore a single ADSM database volume to its most current state
- Restore an ADSM database to a specific point in time when the volume history file is available
- Restore an ADSM database to a specific point in time when the volume history file is not available

The DSMSERV RESTORE DB command uses backup versions of the database you create using the BACKUP DB command or backup versions created automatically by ADSM based on the settings you specify with the DEFINE DBBACKUPTRIGGER command. You cannot use the DSMSERV RESTORE DB command to load an offline salvage dump created with the DSMSERV DUMPDB command.

To restore an ADSM database, you can use one of the following:

### **Roll-forward recovery**

Restores the database or a single database backup volume to its most current state by first loading the most recent database backup series (the last full backup and any incremental backups that apply to that full backup), and then using recovery log records to apply any changes made to the database since the last backup was created

### **Point-in-time recovery**

Restores the database to the point in time when a specific backup version was created

After you perform a point-in-time recovery, you must use the AUDIT VOLUME command to audit all DISK volumes and to check for and resolve any inconsistencies between database information and storage pool volumes. If you saved a copy of the volume history file before restoring the database, examine that file to find out about sequential access storage pool volumes that were deleted or reused since the point in time to which the database was restored.

The syntax and parameters for the DSMSERV RESTORE DB command vary depending on the type of database recovery you want to perform. The types are:

- Restoring a database to its most current state
- Restoring a single database volume to its most current state
- Restoring a database to a specific point in time—volume history file available
- Restoring a database to a specific point in time—volume history file unavailable

### **Syntax for Restoring a Database to Its Most Current State**

You can perform a roll-forward recovery for an entire database, using the syntax that follows, if the following are true:

• The log mode was set to ROLLFORWARD continuously from the time that the last backup series was created, until the time that the database was damaged or lost.

- The recovery log is available and intact.
- A volume history file is available and intact.

When you enter the DSMSERV RESTORE DB command with no parameters, ADSM restores the database to its most current state as follows:

- 1. Reads the recovery log to determine which volumes contain the most recent database backup series.
- 2. Requests volume mounts to load the most recent backup series (the last full backup and any incremental backups that apply to that full backup). The requests for mounts and the loading continue until the entire backup series is loaded.
- 3. Uses the recovery log to update the database to its most current state.

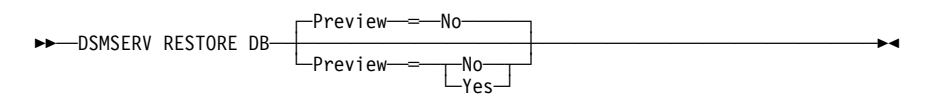

### **Parameters for Restoring a Database to Its Most Current State**

### **Preview**=value

Specifies whether you want ADSM to display a list of the volumes needed to restore the database to its most current state, without performing the restore operation. This parameter is optional. The default value is NO. Possible values are:

**No**

Specifies that you want to restore the database.

**Yes**

Specifies that you only want to display the list of database backup volumes, without actually restoring the database.

### **Syntax for Restoring a Single Database Volume to Its Most Current State**

You can perform a roll-forward recovery for a single database volume, using the syntax that follows, if both of the following are true:

- The log mode was set to ROLLFORWARD continuously from the time that the last backup series was created, until the time that the database volume was damaged or lost.
- The recovery log is available and intact.

When you use the DSMSERV RESTORE DB command to restore a single database volume, ADSM performs the same steps as those described in "Syntax for Restoring a Database to Its Most Current State" on page 582, except that it restores only the pages that correspond to the database volume specified.

When ADSM restores a single database volume that is mirrored, only one copy of the mirrored volumes is restored. You must use the VARY command with the ONLINE

parameter to make the other mirrored volumes available again. ADSM then synchronizes the other mirrored volumes with the restored volume.

The DBVOL option applies to the current database configuration only.

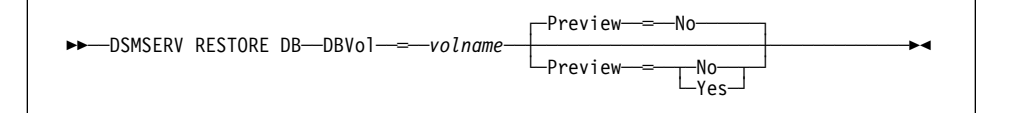

## **Parameters for Restoring a Single Database Volume to Its Most Current State**

### **DBVol**=volname

Specify the 1-4 character virtual address of the minidisk associated with the database volume that is to be restored. This parameter is required.

If the database volume is mirrored, you can specify the name of any volume that contains a mirrored copy of the volume you want to restore. Use the DSMSERV DISPLAY DBVOLUMES command to find the volume names.

#### **Preview**=value

Specifies whether you want ADSM to display a list of the database backup volumes needed to restore the database volume you specify, without performing the restore. This parameter is optional. The default value is NO. Possible values are:

#### **No**

Specifies that you want to restore the database volume.

### **Yes**

Specifies that you only want to display the list of database backup volumes needed, without actually restoring the database volume.

## **Syntax for Restoring a Database to a Specific Point in Time—History File Available**

If a backup copy of volume history information is available, you can restore a database to a specific point in time using the syntax defined below. At least one volume history file must be defined with the VOLUMEHISTORY option in the server options file, and at least one device configuration file must be defined with the DEVCONFIG option in the server options file. The server program must be able to open and read the files successfully when running the DSMSERV RESTORE DB command.

If the volume history file is not available, and you want to perform a point-in-time recovery, you can use the recovery method described in "Syntax for Restoring a Database to a Specific Point in Time—History File Unavailable" on page 586.

If a device configuration file is not available, you can manually create one. See ADSM Administrator's Guide.

ADSM restores the database as follows:

- 1. Uses the volume history file to locate the database backup volumes needed
- 2. Requests mounts and loads data from database backup volumes as required to restore the database volume to the specified time

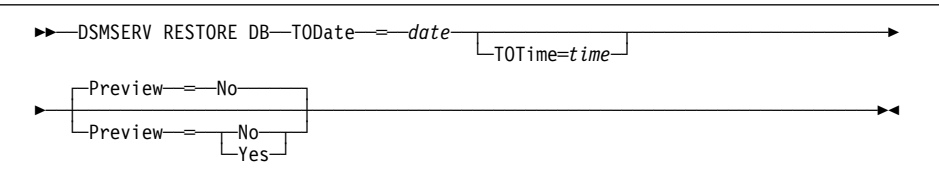

## **Parameters for Restoring a Database to a Specific Point in Time—History File Available**

## **TODate**=date

Specifies the date to which to restore the database. This parameter is required. Possible values are:

### MM/DD/YYYY

Specifies that you want to restore a database using the most recent backup series that was created prior to a specific date.

#### **TODAY**

Specifies that you want to restore a database using the most recent backup series that was created prior to the current date.

### **TODAY**−numdays **or** −numdays

Specifies that you want to restore a database using the most recent backup series that was created prior to a specific number of days before the current date.

For example, to restore a database using the most recent backup series that was created prior to one week ago, you can enter either of the following:

dsmserv restore db todate=today-7 dsmserv restore db todate=-7

### **TOTime**=time

Specifies the time of day to which to restore the database. This parameter is optional. The default is the end of the day (23:59:59). Possible values are:

### HH:MM:SS

Specifies that you want to restore the database using the last backup series created on or before a specific time on the specified date.

#### **NOW**

Specifies that you want to restore the database using a backup series created on or before the current time on the specified date.

For example, if you issue the DSMSERV RESTORE DB command at 9:00 with TOTIME=NOW, ADSM restores the database using the last backup series created on or prior to 9:00 on the specified date.

#### **NOW**−numhours:numminutes **or** −numhours:numminutes

Specifies that you want to restore the database using a backup series created on or before the current time minus a specified number of hours (and optionally, minutes) on the specified date.

For example, if you issue the DSMSERV RESTORE DB command at 9:00 with TOTIME=NOW−3:30 or TOTIME=−3:30, ADSM restores the database using the last backup series created on or prior to 5:30 on the specified date.

The following are sample commands to perform that task:

dsmserv restore db todate=today-7 totime=now-3:3ð dsmserv restore db todate=-7 totime=-3:3ð

#### **Preview**=value

Specifies whether you want ADSM to display a list of the volumes needed to restore the database to the date and time you specify, without actually performing the restore operation. This parameter is optional. The default value is NO. Possible values are:

#### **No**

Specifies that you want to perform the restore operation.

### **Yes**

Specifies that you only want ADSM to display the list of volumes needed to restore the database to the date and time you specify, without actually performing the restore operation.

## **Syntax for Restoring a Database to a Specific Point in Time—History File Unavailable**

If the volume history file is unavailable, you can use one or more DSMSERV RESTORE DB commands with the syntax shown below to restore an ADSM database to a specific point in time.

For example, if you need to load a full backup and one or more incremental backups, you can issue a DSMSERV RESTORE DB command to restore the full backup, then issue an additional DSMSERV RESTORE DB command for each incremental backup.

When you use multiple DSMSERV RESTORE DB commands, you must specify COMMIT=NO for each command except the last one you issue. For the last DSMSERV RESTORE DB command, you must specify COMMIT=YES to place the database in a consistent and usable state.

If you issue a DSMSERV RESTORE DB command with a COMMIT=NO parameter, and you decide not to load additional incremental backups, you must reissue the last DSMSERV RESTORE DB command you issued and specify COMMIT=YES.

If you issue a DSMSERV RESTORE DB command with a COMMIT=YES parameter, and you decide that you need to load one or more additional incremental backups, you must reissue all of the DSMSERV RESTORE DB commands in order, starting with the restore of the full backup and specifying COMMIT=NO for each command. Then, you can enter one or more additional DSMSERV RESTORE DB commands, and specify COMMIT=YES for the last one.

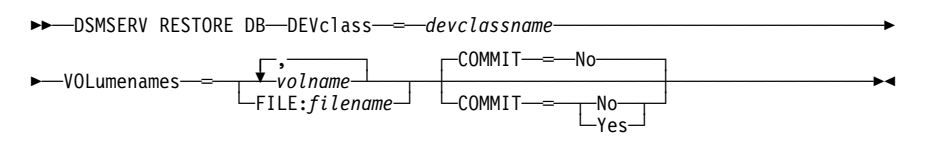

## **Parameters for Restoring a Database to a Specific Point in Time—History File Unavailable**

### **DEVclass**=devclassname

Specifies the name of the sequential access device class to use. Any device class you specify for a restore must be defined in an external device configuration file specified with the DEVCONFIG option in the server options file. This parameter is required.

If the device configuration file does not exist or has been lost, you can manually create one. See ADSM Administrator's Guide.

### **VOLumenames**=volname

Specifies the backup volumes to use to restore the database. This parameter is required. Possible values are:

#### volname

Specifies the names of one or more volumes to use to restore the database. You can specify more than one backup volume by separating each volume name with a comma, with no intervening spaces. You must list the volumes in the order in which the backup was stored.

For example, if you want to use the backup volumes TAPE01, TAPE02, and TAPE03, specify the following:

VOLUMENAMES=TAPEð1,TAPEð2,TAPEð3

### **FILE:**filename

Specifies the name of a file that contains a list of the volumes to use to restore the database. In the file, each volume name must be on a separate line. You must list the volumes in the order in which the backup was stored.

For example, if you want to use the backup volumes TAPE01, TAPE02, and TAPE03, create a file named VOLUME LIST A that contains these lines:

TAPEð1 TAPEð2 TAPEð3

You can then specify the volumes for the restore command as follows:

VOLUMENAMES=FILE:VOLUME.LIST.A

The volume list can also be specified by using the CMS FILEDEF command to create a ddname for the file containing the list, and using ddname with this parameter.

FILEDEF VOLLIST DISK ADSM VOLLIST A

You must include DD: when you specify this parameter, for example:

VOLUMENAMES=FILE:DD:VOLLIST

#### **COMMIT**=commitvalue

Specifies whether this is the last restore command you intend to use to restore the database. This parameter is optional. The default value is NO. Possible values are:

#### **No**

Specifies that you intend to issue one or more additional DSMSERV RESTORE DB commands that list additional volumes. The database remains in an inconsistent and unusable state until you issue a DSMSERV RESTORE DB command with a COMMIT=YES parameter.

Specify COMMIT=NO if you plan to load additional backup volumes that contain one or more incremental backups.

### **Yes**

Specifies that this is the last restore command you intend to use to restore the database. With this command, you are specifying the last backup volumes you want to use for the restore operation.

Specify COMMIT=YES only when you want to restore the database to the end of the last volume specified, and you do not plan to restore any additional backup volumes that contain incremental backups.

### **Examples**

### **Task 1**

Restore the ADSM database to its most current state. The recovery log is available and intact.

**Command:** DSMSERV RESTORE DB

#### **Output:**

 $\int$  dsmserv restore db ANR5962I DSMSERV generated at ð9:ð5:58 on Mar 7 1996. ADSTAR Distributed Storage Manager for VM Version 2, Release 1, Level ð.7/ð.7 Licensed Materials - Property of IBM ANRð9ððI Processing options file DSMSERV.OPT. ANR0920I Tracing is now active to standard output. ANRð2ððI Recovery log assigned capacity is 56 megabytes. ANRð2ð1I Database assigned capacity is 56 megabytes. ANRð3ð6I Recovery log volume mount in progress. ANR5216I FILE DB1.VOL is expected to be mounted (R/O). ANR4620I Database backup series 1 operation 0 device class FILE.<br>ANR4622I Volume 1: DB1.VOL. Volume 1: DB1.VOL. ANR4636I Starting roll-forward database restore. ANR5410I FILE volume DB1 VOL mounted. ANR1363I Input volume DB1.VOL opened (sequence number 1). ANR4638I Restore of backup series 1 operation ð in progress. ANR464ðI Restored 155 pages from backup series 1 operation ð. ANR4641I Sequential media log redo pass in progress. ANR1364I Input volume DB1.VOL closed. ANR52ð9I Dismounting volume DB1 VOL (read-only access). ANRð354I Recovery log redo pass in progress. ANR4637I Roll-forward database restore complete. ANR5963I ADSM server termination complete.

### **Task 2**

Restore a single database volume to its most current state. The volume is 300. The recovery log is available and intact.

**Command:** DSMSERV RESTORE DB DBVol=3ðð

#### **Output:**

dsmserv restore db dbvol=0300 ANR5962I DSMSERV generated at 13:39:4ð on Mar 26 1996. ADSTAR Distributed Storage Manager for VM Version 2, Release 1, Level ð.7/ð.7 Licensed Materials - Property of IBM ANRð9ððI Processing options file DSMSERV.OPT. ANRð2ððI Recovery log assigned capacity is 4 megabytes. ANRð2ð1I Database assigned capacity is 8 megabytes. ANRð3ð6I Recovery log volume mount in progress. ANR5216I FILE 27972424.\$\_DBB\_\$ is expected to be mounted (R/O). ANR462ðI Database backup series 1 operation ð device class FLAT. ANR4622I Volume 1: 27972424.\$ DBB \$. ANR4636I Starting roll-forward database restore. ANR541ðI FILE volume 27972424.\$\_DBB\_\$.M1 mounted. ANR1363I Input volume 27972424.  $\overline{\$}$  DBB  $\overline{\$}$  opened (sequence number 1). ANR4638I Restore of backup series 1 operation ð in progress. ANR464ðI Restored 1ðð pages from backup series 1 operation ð. ANR4641I Sequential media log redo pass in progress. ANR1364I Input volume 27972424.\$\_DBB\_\$ closed. ANR5209I Dismounting volume 27972424.\$\_DBB\_\$.M1 (read-only access). ANRð354I Recovery log redo pass in progress. ANR4637I Roll-forward database restore complete. ANR5963I ADSM server termination complete.

### **Task 3**

Restore the database to its state on May 12, 1995 at 2:25 pm. The volume history file is available.

**Command:** DSMSERV RESTORE DB TODate=ð3/26/1996 TOTIME=13:39:4ð

### **Output:**

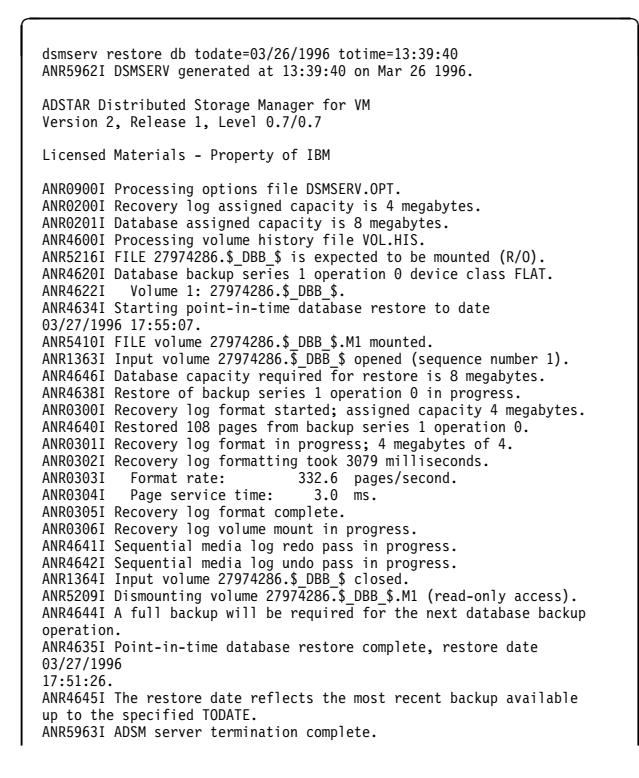

### **Task 4**

Restore the database to the time of the most recent backup of the database. The volume history file is not available. The system administrator knows that tape volumes TAPE01, TAPE02, TAPE03, and TAPE04 contain the most recent full backup of the database.

The list of tapes that will be used for the database restore must be defined in a CMS file. Create a CMS file, RESTORE.LIST.A, with the tape volume names TAPE01, TAPE02, TAPE03, and TAPE04 on separate records. Then issue the CMS command: FILEDEF TAPES DISK RESTORE LIST A. Then, issue the following ADSM command:

**Command:** DSMSERV RESTORE DB DEVclass=CARTRIDGE VOLumenames=FILE:DD:TAPES

**Output:** The output is similar to that for Task 3.

# **Appendix B. Database Salvage Commands**

The following commands are used to re-establish your server database if a catastrophic error occurs, and the database cannot be recovered effectively using the DSMSERV RESTORE DB command. These commands are presented in the order in which they must be executed, as follows:

### **DSMSERV DUMPDB**

Use to dump the damaged database onto a new database.

#### **DSMSERV INSTALL**

Use to initialize the server's database and recovery log.

### **DSMSERV LOADDB**

Use to reload the database.

### **DSMSERV AUDITDB**

Use to ensure that the database is returned to a consistent state after it is reloaded.

The DSMSERV DUMPDB and DSMSERV LOADDB commands use the device configuration file. This file contains a copy of the device class definitions that exist in your database. ADSM automatically creates and maintains a current device configuration file if you specify the DEVCONFIG option in the server options file. You can also create the file by using the BACKUP DEVCONFIG command. If no device configuration file has been maintained or created, you must manually create one with an editor. For information on how to create a device configuration file manually, see ADSM Administrator's Guide.

### **Attention**

ADSM Version 1 provided database salvage commands to reestablish your server database if a catastrophic error occurred. Although these commands are still available, the Version 2 storage pool and database backup and recovery functions replace them and should be used to ensure the best level of protection for your server. Database salvage depends entirely on the number of readable logical database records. Furthermore, the process can involve a very lengthy recovery and a significant loss of data. You should not attempt it without assistance from your IBM service representative.

## **DSMSERV DUMPDB**

## **DSMSERV DUMPDB (Dump the Database)**

Use the DSMSERV DUMPDB command as the first step in dumping, reinitializing, and reloading the server database if a catastrophic error occurs (recovery log corruption, for example), and the DSMSERV RESTORE DB command cannot be used. No other server activity is allowed during DSMSERV DUMPDB command processing.

After DSMSERV DUMPDB processing is complete, do the following steps:

- 1. Issue the DSMSERV INSTALL command to reinitialize the database and recovery log.
- 2. Issue the DSMSERV LOADDB command to reload the database.
- 3. If necessary, issue the DSMSERV AUDITDB command to locate and correct any database inconsistencies.
	- **Note:** A message at the end of the output from the DSMSERV LOADDB command indicates whether a DSMSERV AUDITDB command is required. If the server was quiesced when it was halted, the DSMSERV AUDITDB command is not required.

You can specify either a device class or a *dumpname* to be used by the DSMSERV DUMPDB and DSMSERV LOADDB commands. You must use the same syntax on the two commands. For example, if you use a device class on the DSMSERV DUMPDB command, you must use a device class on the DSMSERV LOADDB command.

## **Syntax**

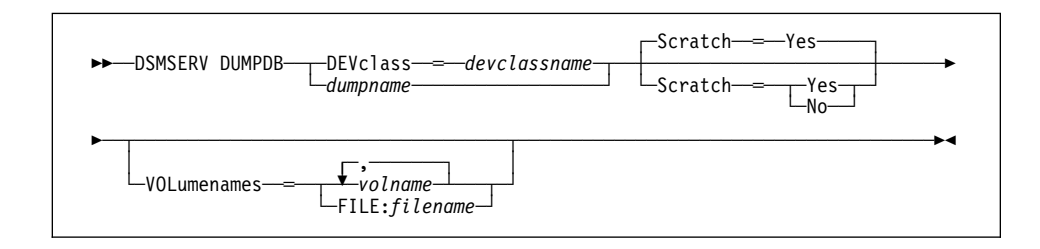

## **Parameters**

### **DEVclass**=devclassname

Specifies the device class to which the database information is to be written. You must specify either this parameter or dumpname.

You must have a device configuration file that includes the definition for this device class. You must also specify the name of that device configuration file by using the DEVCONFIG option in your server options file. The device configuration file contains a copy of the device class definitions that exist in your database. The device configuration file should be available if you had previously included a DEVCONFIG option in the server options file and then started the server. If the device configuration file has been lost or was never created, do one of the following:
- If the server can be restarted, restart the server and issue the BACKUP DEVCONFIG command.
- If the server cannot be restarted, create the device configuration file manually with an editor. For information on how to create a device configuration file manually, see ADSM Administrator's Guide.

#### dumpname

Specifies the name of the location where the dumped database data is stored. You must specify either this parameter or the DEVCLASS parameter. Use the following format.

#### DD:ddname

Specifies the output file where the database is to be stored. A ddname is the 1–8 character data definition name created by the CMS FILEDEF command.

#### **Scratch**=scratchvalue

Specifies whether scratch volumes can be used for dumping the database. The default value is YES. This parameter cannot be specified with the dumpname parameter.

#### **Yes**

Specifies that scratch volumes can be used for dumping the database. If you include a list of volumes on the VOLUMENAMES parameter, then scratch volumes are used only if there is not enough space to dump the database on the volumes specified. If the device type associated with the specified device class is FILE, file names for the scratch volumes are generated based on a time stamp.

#### **No**

Specifies that scratch volumes cannot be used for dumping the database. You must include a list of volumes on the VOLUMENAMES parameter to contain all of the database data.

#### **VOLumenames**=volname

Specifies one or more volumes that are to be used to dump the database. This parameter is optional and cannot be specified with the dumpname parameter. This parameter must be specified if SCRATCH=NO. If you do not specify this parameter and SCRATCH=YES is specified or assumed, scratch volumes are used.

ADSM does not record the use of volumes by the DSMSERV DUMPDB command in the volume history file. Therefore, you must record the volume names used and specify them in the exact same order on a future DSMSERV LOADDB command.

#### Possible values are:

volname

Specifies the names of one or more volumes to use to dump the database. You can specify a list of volumes. The volume names in the list are separated by commas, with no intervening spaces.

For example, if you want to use the volumes TAPE01, TAPE02, and TAPE03, specify the following:

VOLUMENAMES=TAPEð1,TAPEð2,TAPEð3

#### **FILE:**filename

Specifies the name of a file that contains a list of the volumes to use to dump the database. In the file, each volume name must be on a separate line. You must list the volumes in the order in which you want the volumes to be used.

For example, if you want to use the volumes TAPE01, TAPE02, and TAPE03, create a file named VOLUME LIST A that contains these lines:

TAPEð1 TAPEð2 TAPEð3

You can then specify the volumes for the dump command as follows:

VOLUMENAMES=FILE:VOLUME.LIST.A

The volume list can also be specified by using the CMS FILEDEF command to create a ddname for the file containing the list, and using ddname with this parameter.

FILEDEF VOLLIST DISK ADSM VOLLIST A

You must include DD: when you specify this parameter, for example:

VOLUMENAMES=FILE:DD:VOLLIST

#### **Usage Notes**

Consider the following factors before dumping the database:

 When dumping the database data to sequential access media, you need to estimate how much media is required to hold the data. If the server cannot initialize, a reasonable size estimate is equal to the size of your existing database volumes.

If you can bring the server up, you can estimate the size by following these steps:

- Step 1. Issue the QUERY DB command.
- Step 2. From the output of the QUERY DB command, multiply the number of used pages by the page size (4096 bytes) to determine the number of bytes currently occupied by the database.
- Step 3. Divide the product of step 2 by the capacity of a single medium to determine an estimate of the number of media required.
- Record the order in which the volumes have been mounted during dump processing. The volume order is important during recovery processing so that the volumes can be remounted in the same order. To ensure that volumes are mounted in the correct order, pre-label the volumes with information that indicates the order in which they have been mounted. For example, label tapes as DSM001,

DSM002, DSM003, and so on to indicate the order by which data is stored on the tape volumes.

- When dumping, you can use scratch volumes to ensure that there is sufficient space to store the database data. If you use scratch volumes, be careful to record the label names and sequence for each volume mounted during the dump process. The volumes used by the DSMSERV DUMPDB command are not recorded in the sequential volume history information.
- The server recovery log is not accessed during the dump process. Therefore, database entries that were not yet written to the database when the dump is performed are not recorded. During recovery from a catastrophic failure, the most recent database updates may not be recoverable.
- The DSMSERV DUMPDB command requires standard label tapes if you are dumping to tape.

#### **Examples**

#### **Task 1**

Dump the existing ADSM database to a tape named DB0001.

For this example the following steps are required:

- Step 1. Halt the server.
- Step 2. Ensure that the DEVCONFIG option has been specified in the server options file. The device configuration file specified with this option must exist and must contain the device class definition needed for the dump operation.
- Step 3. Issue the DSMSERV DUMPDB command.

#### **Output:**

dsmserv dumpdb dev=cartridge vol=DB0001 ANR5962I DSMSERV generated at 13:39:4ð on Mar 26 1996. ADSTAR Distributed Storage Manager for VM Version 2, Release 1, Level ð.7/ð.7 Licensed Materials - Property of IBM ANRð9ððI Processing options file DSMSERV.OPT. ANRð99ðI ADSM server restart-recovery in progress. ANRð2ððI Recovery log assigned capacity is 4 megabytes. ANRð2ð1I Database assigned capacity is 8 megabytes. ANR4ðððI DUMPDB: Database dump process started. ANR521ðI ðð1: Mount CARTRIDGE DBððð1 at ð4ðð R/W within 6ð minutes. 13:19:ð7 \ MSG FROM DSMSERV7: ANR521ðI ðð1: Mount CARTRIDGE DB0001 at 0400 R/W within 59 minutes. TAPE ðFA4 ATTACHED TO DSMSERV7 ð4ðð 13:25:07 \* MSG FROM DSMSERV7: ANR5319I Intervention required on device ðFA4. ANR5318I Intervention cleared on device ðFA4. 13:25:30 \* MSG FROM DSMSERV7: ANR5313I ðð1: Mount for DBððð1 complete on device ðFA4. ANR5301I 001: Verifying volume label DB0001 on device OFA4. ANR5313I ðð1: Mount for DBððð1 complete on device ðFA4. ANR1360I Output volume DB0001 opened (sequence number 1). ANR1361I Output volume DB0001 closed. ANR5208I Dismounting volume DB0001 (updated). ANR4ð31I DUMPDB: Copied 46 database pages. ANR4ð33I DUMPDB: Copied ð bit vectors. ANR4ð34I DUMPDB: Encountered ð bad database pages. ANR4036I DUMPDB: Copied 410 database entries.<br>ANR4037I DUMPDB: 20 Kilobytes copied. ANR4037I DUMPDB: 20 Kilobytes ANR4ðð1I DUMPDB: Database dump process completed. ANR5963I ADSM server termination complete.

#### **Task 2**

Dump the existing ADSM database to a file in the device class named FLAT, which has a device type of FILE.

For this example the following steps are required:

- Step 1. Halt the server.
- Step 2. Ensure that the DEVCONFIG option has been specified in the server options file. The device configuration file specified with this option must exist and must contain the device class definition needed for the dump operation.
- Step 3. Issue the DSMSERV DUMPDB command.

#### **Output:**

<sup>à</sup> <sup>ð</sup> dsmserv dumpdb dev=flat ANR5962I DSMSERV generated at ð7:35:57 on Jan 31 1996. ADSTAR Distributed Storage Manager for VM Version 2, Release 1, Level ð.7/ð.7 Licensed Materials - Property of IBM ANRð9ððI Processing options file DSMSERV.OPT. ANRð99ðI ADSM server restart-recovery in progress. ANRð2ððI Recovery log assigned capacity is 4 megabytes. ANRO201I Database assigned capacity is 4 megabytes. ANR4ðððI DUMPDB: Database dump process started. ANR541ðI FILE volume 23126686.\$\_DMP\_\$.M1 mounted. ANR136ðI Output volume 23126686.\$\_DMP\_\$ opened (sequence number 1). ANR1361I Output volume 23126686.\$\_DMP\_\$ closed. ANR5208I Dismounting volume  $23126\overline{6}86.\overline{\$}$  DMP  $$.M1$  (updated). ANR4ð31I DUMPDB: Copied 21 database pages. ANR4ð33I DUMPDB: Copied ð bit vectors. ANR4ð34I DUMPDB: Encountered ð bad database pages. ANR4ð36I DUMPDB: Copied 1ð6 database entries. ANR4ð37I DUMPDB: 8 Kilobytes copied. ANR4ðð1I DUMPDB: Database dump process completed. ANR5963I ADSM server termination complete.

# **DSMSERV INSTALL**

# **DSMSERV INSTALL (Install the Database and Log)**

Use the DSMSERV INSTALL command to run the server's install mode to initialize the server's database and recovery log. No other server activity is allowed during DSMSERV INSTALL command processing.

**Attention:** This command formats the log and database files. If any data exists in the files you specify, that data is lost. Do not use this command to install an ADSM Version 2 server over a Version 1 server.

# **Syntax**

→ → → dsmserv install—*nlog* → *logname*── *ndb* → *dbname*──

# **Parameters**

nlog

Specifies the number of files to be used by the recovery log. You can specify as many files as necessary for your installation.

#### logname

Specifies the names of the files being used by the recovery log. This file must not already exist.

ndb

Specifies the number of files to be used by the database. You can specify as many files as necessary for your installation.

#### dbname

Specifies the names of the files being used by the database. This file must not exist prior to using the DSMSERV INSTALL command. The minimum size for the database is 5MB.

# **DSMSERV INSTALL**

# **Examples**

#### **Task**

Initialize the database and recovery log to prepare for reloading a dumped database.

For this example the following steps are required:

Step 1. The server must already be halted.

Step 2. Issue the DSMSERV INSTALL command.

**Command:** DSMSERV INSTALL 4ðð 4ð1

#### **Output:**

<sup>à</sup> <sup>ð</sup> dsmserv install 1 4ðð 1 4ð1 ANR5962I DSMSERV generated at ð7:35:57 on Jan 31 1996. ADSTAR Distributed Storage Manager for VM Version 2, Release 1, Level ð.7/ð.7 Licensed Materials - Property of IBM

```
ANRð9ððI Processing options file DSMSERV.OPT.
ANRð3ððI Recovery log format started; assigned capacity 4 megabytes.
ANRð3ð1I Recovery log format in progress; 4 megabytes of 4.
ANRØ302I Recovery log formatting took 4072 milliseconds.<br>ANRØ303I Format rate: 251.5 pages/second.
ANR0303I Format rate:
ANRð3ð4I Page service time: 4.ð ms.
ANRð3ð5I Recovery log format complete.
ANRð3ð6I Recovery log volume mount in progress.
ANR0353I Recovery log analysis pass in progress.
ANRð354I Recovery log redo pass in progress.
ANRð355I Recovery log undo pass in progress.
ANRð352I Transaction recovery complete.
ANRð992I ADSM server installation complete.
ANR5963I ADSM server termination complete.
```
# **DSMSERV LOADDB (Reload the Database)**

Use the DSMSERV LOADDB command to reload a dumped ADSM database to a newly installed ADSM server. The database must have been dumped by the DSMSERV command. You must reinitialize server database and recovery log volumes for ADSM prior to issuing the DSMSERV LOADDB command. No other server activity is allowed during DSMSERV LOADDB command processing.

When recovering from a failure, it is recommended that you reinitialize your server using a new database and log so that the original database and log volumes remain intact in case the dump and load process needs to be repeated.

Execute a modified version of the install command (DSMSERV INSTALL...) to reinitialize the recovery log and database datasets.

**Attention:** Do not reinitialize the DISK storage pool volumes.

You can specify either a device class or a *dumpname* to be used by the DSMSERV DUMPDB and DSMSERV LOADDB commands. You must use the same syntax on the two commands. For example, if you use a device class on the DSMSERV DUMPDB command, you must use a device class on the DSMSERV LOADDB command.

A message at the end of the output from the DSMSERV LOADDB indicates whether a DSMSERV AUDITDB command is required. If the server was quiesced when it was halted before the DSMSERV DUMPDB command was issued, the DSMSERV AUDITDB command is not required. Otherwise, you must issue the DSMSERV AUDITDB command to ensure that the database is returned to a synchronized state after it is reloaded.

## **Syntax**

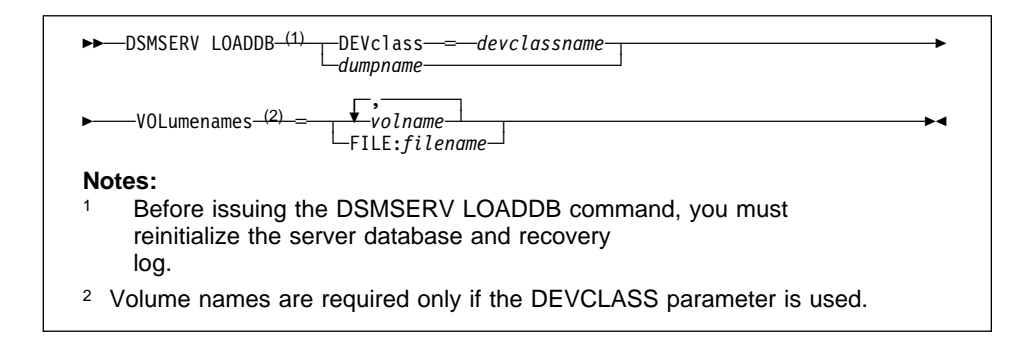

#### **Parameters**

#### **DEVclass**=classname

Specifies the device class from which the database information is to be read. You must specify either this parameter or *dumpname*.

You must have a device configuration file that includes the definition for this device class. You must also specify the name of that device configuration file by

using the DEVCONFIG option in your server options file. The device configuration file contains a copy of the device class definitions that exist in your database. The device configuration file should be available if you had previously included a DEVCONFIG option in the server options file and then started the server. If the device configuration file has been lost or was never created, and if the server cannot be restarted, create the device configuration file manually with an editor. For information on how to create a device configuration file manually, see ADSM Administrator's Guide.

#### dumpname

Specifies the name of the location where the dumped database data is stored. You must specify either this parameter or the DEVCLASS parameter. Use the following format.

#### DD:ddname

Specifies the file name of the dumped database data to be restored. Use the same name specified in the DSMSERV DUMPDB command. A ddname is the 1–6 character data definition name created by the FILEDEF command on VM/CMS.

#### **VOLumenames**=volname

Specifies one or more volumes to be used to load the database. This parameter is required if the DEVCLASS parameter is used. You must specify the same list of volumes in the same order as that used for the DSMSERV DUMPDB command.

Possible values are:

#### volname

Specifies the names of one or more volumes to use to load the database. You can specify a list of volumes. The volume names in the list are separated by commas, with no intervening spaces.

For example, if you want to use the volumes TAPE01, TAPE02, and TAPE03, specify the following:

VOLUMENAMES=TAPEð1,TAPEð2,TAPEð3

#### **FILE:**filename

Specifies the name of a file that contains a list of the volumes to use to load the database. In the file, each volume name must be on a separate line. You must list the volumes in the order in which you want the volumes to be used (that is, the order in which the dump operation wrote them).

For example, if you want to use the volumes TAPE01, TAPE02, and TAPE03, create a file named VOLUME LIST A that contains these lines:

TAPEð1 TAPEð2 TAPEð3

You can then specify the volumes for the load command as follows:

VOLUMENAMES=FILE:VOLUME.LIST.A

The volume list can also be specified by using the CMS FILEDEF command to create a ddname for the file containing the list, and using ddname with this parameter.

FILEDEF VOLLIST DISK ADSM VOLLIST A

You must include DD: when you specify this parameter, for example: VOLUMENAMES=FILE:DD:ADSM.VOLLIST.A

#### **Usage Notes**

- Before you issue the DSMSERV LOADDB command, save your current sequential volume history to a file for future reference. The DSMSERV LOADDB process causes the sequential volume history information to be reset.
- If you must issue the DSMSERV AUDITDB command, ensure that it has completed processing before you start the server.
- If, since the dump of the database you are reloading, there have been any activities that involve the storage pool volumes, audit the volumes via the AUDIT VOLUME command. You should issue the AUDIT VOLUME command for all of your disk volumes. The volume history information that you saved earlier can help you identify which sequential volumes need to be audited. You should audit all volumes that have been reused since the time of the original dump of the database. Any volumes that were deleted from ADSM are also recorded in the sequential volume history information. If these volumes can still be obtained, you can try auditing these volumes. If these volumes cannot be obtained, you should delete references to these volumes in the database using the DELETE VOLUME command with the DISCARDDATA=YES option.

## **Examples**

#### **Task 1**

Load the ADSM database from the previously dumped ST0931 tape.

For this example the following steps are required:

- Step 1. Locate the dataset with the most recent sequential volume history information. Copy this dataset to another one, so it can be referred to later and will not be overwritten when you restart ADSM after you reload the database.
- Step 2. Re-initialize the database and log using the modified install command.
- Step 3. Ensure that the DEVCONFIG option has been specified in the server options file. The device configuration file specified with this option must exist and must contain the device class definition needed for the load operation.
- Step 4. Issue the DSMSERV LOADDB command.

**Command:** DSMSERV LOADDB DEVclass=cart VOLumenames=stð931

**Output:** 

à ð dsmserv loaddb dev=cartridge vol=stð931 ADSTAR Distributed Storage Manager for VM Version 2, Release 1, Level ð.7/ð.7 Licensed Materials - Property of IBM ANR5962I DSMSERV generated at ð9:ðð:37 on Feb 2ð 1996. ANRð9ððI Processing options file DSMSERV.OPT. ANRð99ðI ADSM server restart-recovery in progress. ANRð2ððI Recovery log assigned capacity is 4 megabytes. ANR0201I Database assigned capacity is 8 megabytes. ANRð3ð6I Recovery log volume mount in progress. ANRð353I Recovery log analysis pass in progress. ANRð354I Recovery log redo pass in progress. ANRð355I Recovery log undo pass in progress. ANRð352I Transaction recovery complete. ANR4ðð3I LOADDB: Database load process started. 14:18:1ð \ MSG FROM DSMSERV7: ANR521ðI ðð1: Mount CARTRIDGE ST0931 at 0400 R/O within 60 minutes. ANR521ðI ðð1: Mount CARTRIDGE STð931 at ð4ðð R/O within 6ð minutes. TAPE ðFAð ATTACHED TO DSMSERV7 ð4ðð ANR5317I Make device ðFAð ready. 14:18:58 \ MSG FROM DSMSERV7: ANR5319I Intervention required on device ðFAð. 14:19:1ð \ MSG FROM DSMSERV7: ANR5319I Intervention required on device ðFAð. ANR5318I Intervention cleared on device ðFAð. ANR53ð1I ðð1: Verifying volume label STð931 on device ðFAð. ANR5313I 001: Mount for ST0931 complete on device OFA0. 14:19:2ð \ MSG FROM DSMSERV7: ANR5313I ðð1: Mount for STð931 complete on device ðFAð. ANR1363I Input volume ST0931 opened (sequence number 1). ANR4ð38I LOADDB: Loading database information dumped on ð2/2ð/1996 at 13:58:16. ANR1364I Input volume ST0931 closed. ANR5209I Dismounting volume ST0931 (read-only access). ANR4ð32I LOADDB: Copied 55 database records. ANR4ð33I LOADDB: Copied ð bit vectors. ANR4ð35I LOADDB: Encountered ð bad database records. ANR4ð36I LOADDB: Copied 1ð58 database entries. ANR4ð37I LOADDB: 44 Kilobytes copied. ANR4ðð4I LOADDB: Database load process completed. ANR44ð5I LOADDB: Loaded an inconsistent dump image - a database audit (AUDITDB) IS REQUIRED. ANR4517E No files have been defined for storing sequential volume history information - information cannot be read. TAPE ð4ðð DETACHED ANR5963I ADSM server termination complete.

#### **Task 2**

Load the ADSM database from the previously dumped file in the device class named FLAT.

For this example the following steps are required:

- Step 1. Locate the dataset with the most recent sequential volume history information. Copy this dataset to another one, so it can be referred to later and will not be overwritten when you restart ADSM after you reload the database.
- Step 2. Re-initialize the database and log using the modified install command.
- Step 3. Ensure that the DEVCONFIG option has been specified in the server options file. The device configuration file specified with this option must exist and must contain the device class definition needed for the load operation.
- Step 4. Issue the DSMSERV LOADDB command.
- **Command:** DSMSERV LOADDB DEVclass=flat VOLumenames=24851622.\$\_dmp\_\$

#### **Output:**

```
dsmserv loaddb devclass=flat vol=24851622.$ dmp $
ANR5962I DSMSERV generated at ð9:ðð:37 on Feb 2ð 1996.
ADSTAR Distributed Storage Manager for VM
Version 2, Release 1, Level ð.7/ð.7
Licensed Materials - Property of IBM
ANRð9ððI Processing options file DSMSERV.OPT.
ANRð99ðI ADSM server restart-recovery in progress.
ANRð2ððI Recovery log assigned capacity is 4 megabytes.
ANRð2ð1I Database assigned capacity is 8 megabytes.
ANRð3ð6I Recovery log volume mount in progress.
ANRð353I Recovery log analysis pass in progress.
ANRð354I Recovery log redo pass in progress.
ANRð355I Recovery log undo pass in progress.
ANRð352I Transaction recovery complete.
ANR4ðð3I LOADDB: Database load process started.
ANR541ðI FILE volume 24851622.$_DMP_$.M1 mounted.
ANR1363I Input volume 24851622.$_DMP_$ opened (sequence number 1).
ANR4ð38I LOADDB: Loading database information dumped on ð2/2ð/1996 at
14:27:ð2.
ANR1364I Input volume 24851622.$_DMP_$ closed.
ANR5209I Dismounting volume 24851622.$ DMP $.M1 (read-only access).
ANR4ð32I LOADDB: Copied 57 database records.
ANR4ð33I LOADDB: Copied ð bit vectors.
ANR4ð35I LOADDB: Encountered ð bad database records.
ANR4ð36I LOADDB: Copied 1ð84 database entries.
ANR4ð37I LOADDB: 46 Kilobytes copied.
ANR4ðð4I LOADDB: Database load process completed.
ANR44ð5I LOADDB: Loaded an inconsistent dump image - a database audit
(AUDITDB) IS REQUIRED.
ANR4517E No files have been defined for storing sequential volume
history information - information cannot be read.
ANR5963I ADSM server termination complete.
```
# **DSMSERV AUDITDB (Verify Database Information)**

Use the DSMSERV AUDITDB command when required to ensure that the database is returned to a synchronized state after it is reloaded via the DSMSERV LOADDB command. A message at the end of the output from the DSMSERV LOADDB command indicates whether this command is required.

You must issue this command prior to starting the server. To successfully use this command, one of the following conditions must be true:

- The recovery log mode was set to normal before the server was halted (by using the SET LOGMODE command)
- A backup of the database was completed just before the server was halted

No other server activity is allowed during DSMSERV AUDITDB command processing.

#### **Syntax**

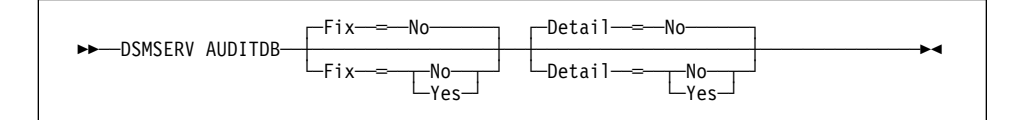

#### **Parameters**

#### **Fix**=fixvalue

Specifies how ADSM resolves any inconsistencies in the database. This parameter is optional. The default value is NO. Possible values are:

#### **No**

Specifies that ADSM reports, but does not fix, any logical inconsistencies found.

If the audit finds inconsistencies when the command is run with FIX=NO specified, before making the server available for production work you must re-issue the command specifying FIX=YES. Because AUDITDB must be run with FIX=YES to recover the database, the recommended usage in a recovery situation is FIX=YES the first time.

#### **Yes**

Specifies that ADSM fixes any inconsistencies and issues messages indicating the corrective actions.

#### **Detail**=detailvalue

Specifies the level of database testing to be performed by ADSM. This parameter is optional. The default value is NO. Possible values are:

#### **No**

Specifies that ADSM only tests referential integrity of the database.

#### **Yes**

Specifies that ADSM tests referential integrity of the database and the integrity of each individual database entry.

## **Usage Notes**

If, prior to ADSM server reinstallation, STANDARD policy objects were deleted, during the DSMSERV AUDITDB command processing, messages are issued indicating that an instance count does not agree with actual data. You can delete the predefined STANDARD policy objects; however, all STANDARD policy objects are restored during ADSM server reinstallation. The DSMSERV AUDITDB command does not delete the STANDARD policy objects; however, it does synchronize the instance count to include the restored STANDARD policy objects.

# **Examples**

**Task 1**

Audit the ADSM database for inconsistencies, but do not fix inconsistencies if they exist.

**Command:** DSMSERV AUDITDB Fix=No

#### **Output:**

dsmserv auditdb fix=no ANR5962I DSMSERV generated at ð9:ðð:37 on Feb 2ð 1996. ADSTAR Distributed Storage Manager for VM Version 2, Release 1, Level ð.7/ð.7 Licensed Materials - Property of IBM ANRð9ððI Processing options file DSMSERV.OPT. ANRð99ðI ADSM server restart-recovery in progress. ANRð2ððI Recovery log assigned capacity is 4 megabytes. ANR0201I Database assigned capacity is 8 megabytes. ANRð3ð6I Recovery log volume mount in progress. ANRð353I Recovery log analysis pass in progress. ANRð354I Recovery log redo pass in progress. ANRð355I Recovery log undo pass in progress. ANRð352I Transaction recovery complete. ANR414ðI AUDITDB: Database audit process started. ANR4ð75I AUDITDB: Auditing policy definitions. ANR4ð4ðI AUDITDB: Auditing client node and administrator definitions. ANR4135I AUDITDB: Auditing central scheduler definitions. ANR2833I AUDITDB: Auditing license definitions. ANR4136I AUDITDB: Auditing server inventory. ANR4137I AUDITDB: Auditing inventory file spaces. ANR43ð7I AUDITDB: Auditing inventory external space-managed objects. ANR4138I AUDITDB: Auditing inventory backup objects. ANR4139I AUDITDB: Auditing inventory archive objects. ANR431ðI AUDITDB: Auditing inventory space-managed objects. ANR423ðI AUDITDB: Auditing data storage definitions. ANR4264I AUDITDB: Auditing file information. ANR4265I AUDITDB: Auditing disk file information. ANR4266I AUDITDB: Auditing sequential file information. ANR4256I AUDITDB: Auditing data storage definitions for disk volumes. ANR4263I AUDITDB: Auditing data storage definitions for sequential volumes. ANR4141I AUDITDB: Database audit process completed. ANR5963I ADSM server termination complete.

#### **Task 2**

Audit the ADSM database for inconsistencies and fix any inconsistencies if they exist.

**Command:** DSMSERV AUDITDB Fix=Yes

#### **Output:**

à ð dsmserv auditdb fix=yes ANR5962I DSMSERV generated at ð7:35:57 on Jan 31 1996. ADSTAR Distributed Storage Manager for VM Version 2, Release 1, Level ð.7/ð.7 Licensed Materials - Property of IBM ANRð9ððI Processing options file DSMSERV.OPT. ANRð99ðI ADSM server restart-recovery in progress. ANRð2ððI Recovery log assigned capacity is 4 megabytes. ANRð2ð1I Database assigned capacity is 4 megabytes. ANRð3ð6I Recovery log volume mount in progress. ANRð353I Recovery log analysis pass in progress. ANRð354I Recovery log redo pass in progress. ANRð355I Recovery log undo pass in progress. ANRð352I Transaction recovery complete. ANR414ðI AUDITDB: Database audit process started. ANR4ð75I AUDITDB: Auditing policy definitions. ANR4ð4ðI AUDITDB: Auditing client node and administrator definitions. ANR4135I AUDITDB: Auditing central scheduler definitions. ANR2833I AUDITDB: Auditing license definitions. ANR4136I AUDITDB: Auditing server inventory. ANR4137I AUDITDB: Auditing inventory file spaces. ANR43ð7I AUDITDB: Auditing inventory external space-managed objects. ANR4138I AUDITDB: Auditing inventory backup objects. ANR4139I AUDITDB: Auditing inventory archive objects. ANR431ðI AUDITDB: Auditing inventory space-managed objects. ANR423ðI AUDITDB: Auditing data storage definitions. ANR4264I AUDITDB: Auditing file information. ANR4265I AUDITDB: Auditing disk file information. ANR4266I AUDITDB: Auditing sequential file information. ANR4256I AUDITDB: Auditing data storage definitions for disk volumes. ANR4263I AUDITDB: Auditing data storage definitions for sequential volumes. ANR4141I AUDITDB: Database audit process completed. ANR5963I ADSM server termination complete.

# **Appendix C. Tailoring Server Options**

ADSM provides a server options file that allows you to customize the following options:

- Communications
- Client-Server Operations
- Date, Number, Time, and Language
- Database and Recovery Log
- Tape Options
- Message Options
- Requesting Information about Server Options

# **Modifying the Server Options File**

At installation, ADSM provides a sample server options file named DSMSERV SAMPOPTS. The file contains the format of the options file as well as all of the default settings. Rename the sample server options file as follows:

DSMSERV OPT

To activate an option within the server options file, you must remove the  $\star$ >>> that appears prior to the option. Any options preceded by an  $\star$ >>> will be ignored by the server.

At server initialization, the server reads the server options file. If you make any changes to the server options file, you must stop and start the server to have the server read the updated server options file.

#### **Setting Communication Options**

Communication protocols are available to communicate with clients. Table 167 displays the communication methods supported for VM servers.

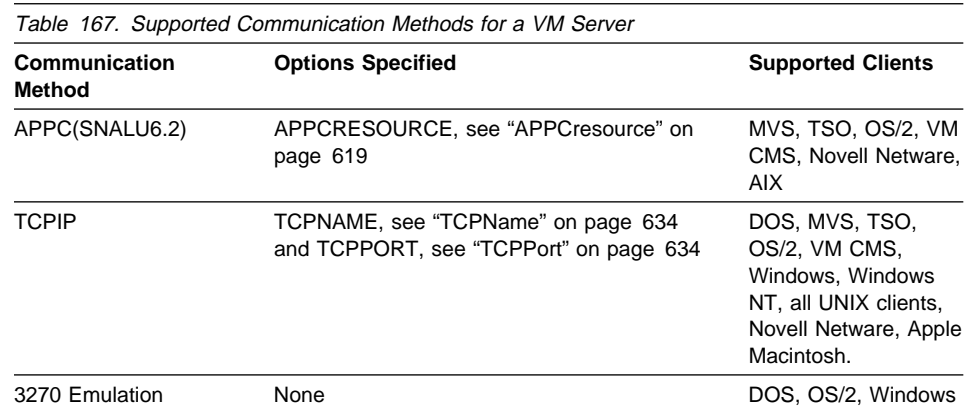

# **Setting Client-Server Options**

Use the options identified in Table 168 to set the length of time the server waits for communication with an active or idle client, limit the number of simultaneous client sessions with each server, set the terms of the ADSM license agreement, and set the interval between file inventory expiration runs.

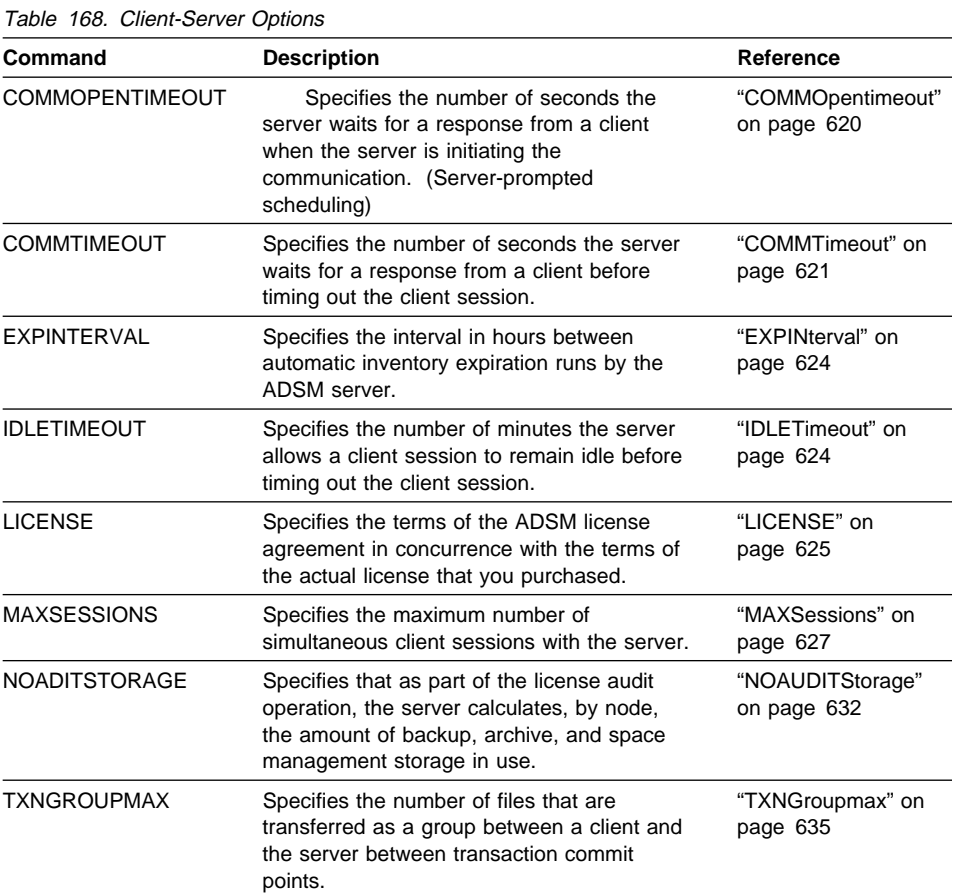

# **Setting Date, Number, Time, and Language Options**

Use the options identified in Table 169 to specify display formats for the dates, times, numbers, and national language.

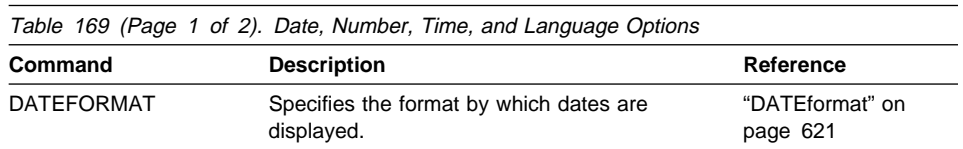

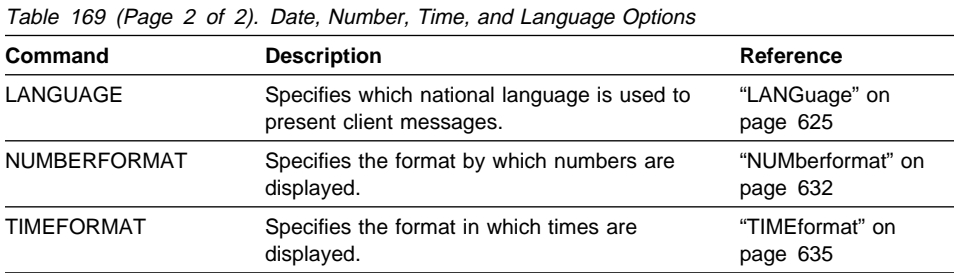

# **Setting Database and Recovery Log Options**

Use the options in Table 170 for:

- Tailoring the size of the database and recovery log buffer
- Recovery of the server
- Specifying when recovery log checkpoints should occur
- Specifying how mirrored volumes are to be accessed

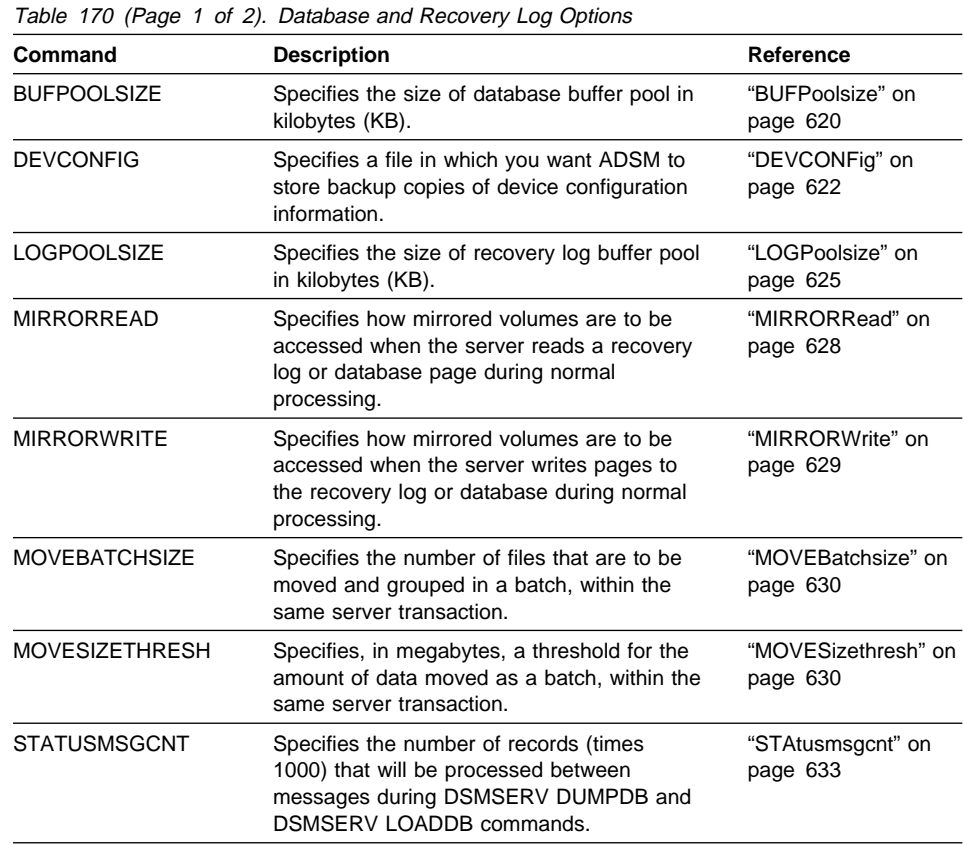

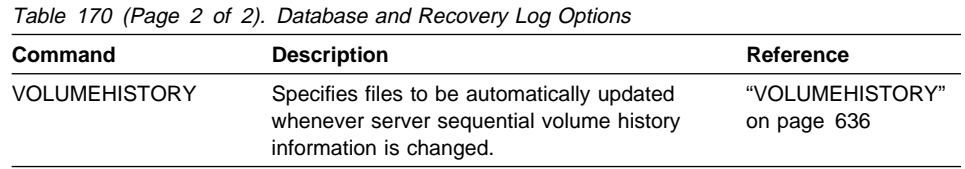

# **Setting Tape Options**

Use the options in Table 171 to set tape options and specify virtual machines for operator and dump functions.

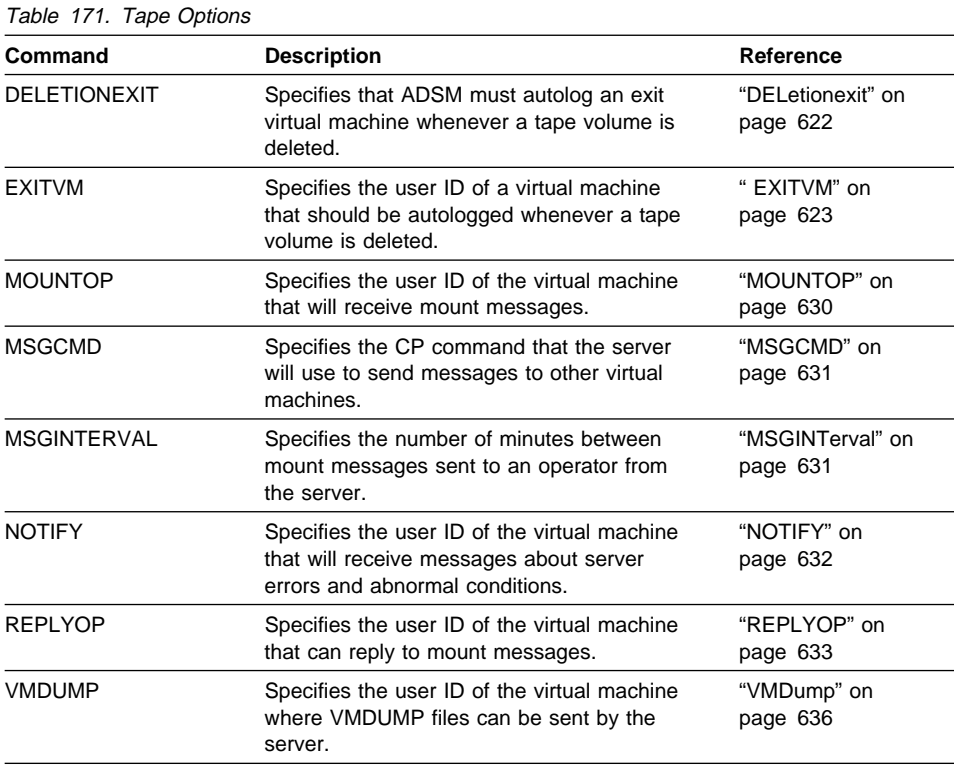

# **Setting Message Options**

Message options in Table 172 on page 619 provide you with more flexibility in the way the ADSM server issues messages to the operator console. You can highlight messages, suppress messages, or specify a different routing code for messages. The options do not affect messages issued before the options file is read, or the terminating message is issued by ADSM.

# **APPCresource**

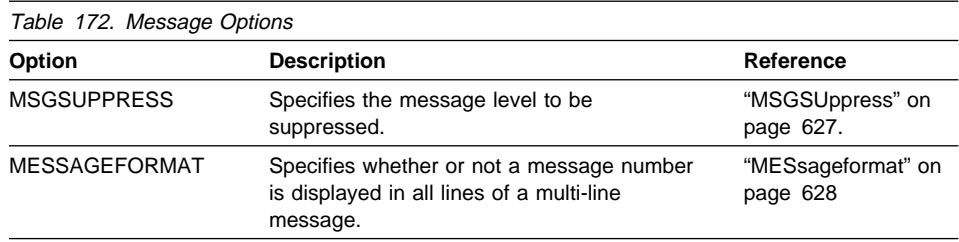

# **Requesting Information about Server Options**

You can display the option settings specified in the server options file.

To query for server options, enter: Query OPTion

For more information, see the QUERY OPTIONS command.

# **APPCresource**

Specifies the resource name associated with the VM server. This name is registered with the CP Identify System Service (\*IDENT).

Before you start the VM server, add the following entry in the CP directory of the server virtual machine:

IUCV \IDENT <appcresource> GLOBAL REVOKE

Clients may connect to the server using the SNALU6.2 communication method and by specifying this resource name as the value for the transaction program name (TPNAME) client option.

Clients may also connect to the server by specifying a symbolic destination name, using the SYMBOLICDESTINATION client option.

If you set this option to \*NONE\*, a resource name is not registered with \*IDENT, or clients using the SNALU6.2 communication methods will not be able to communicate with this VM server.

# **Syntax**

→→
<sup>→</sup>APPCresource-server\_name

## **BUFPoolsize**

#### **Parameters**

server\_name

Specifies a 1-to-8 character server name as the resource registered with the CP Identify System Service. The default value is ADSM. If you specify \*NONE\*, a resource name is not registered with \*IDENT.

#### **Examples**

APPCresource ADSM<br>APPC \*NON  $*$ NONE $*$ 

# **BUFPoolsize**

Specifies the size of the database buffer pool in kilobytes (KB). A large buffer pool means that database pages remain longer in memory cache, and ADSM requires fewer input/output operations to data storage. However, a large buffer pool also requires more memory.

## **Syntax**

→→ BUFPoolsize-*-kilobytes* 

# **Parameters**

kilobytes

Specifies the size of the database buffer pool. The default value is 512KB. The minimum value is 256KB. The maximum value is limited only by available virtual memory size.

#### **Examples**

BUFPoolsize 512<br>BUFP 256 **BUFP** 

# **COMMOpentimeout**

Specifies the maximum number of seconds the server waits for a response from a client when trying to initiate a conversation.

If this maximum is reached during server prompted scheduling, the server continues with the next client.

# **Syntax**

>>--COMMOpentimeout-seconds-

# **COMMTimeout**

#### **Parameters**

**Examples**

seconds Specifies the maximum number of seconds that a server waits for a client response during server initiated communications. The default value is 20 seconds. The minimum value is 1 second. COMMOpentimeout 20<br>COMMO 60 COMMO

# **COMMTimeout**

Specifies the maximum number of seconds the server waits, during a database update transaction, for an expected message from a client, before terminating the session with the client.

The server terminates the session to release communication resources as soon as possible, and to ensure that database locks are not held for undue periods of time.

#### **Syntax**

>>--COMMTimeout-seconds-

# **Parameters**

seconds

Specifies the maximum number of seconds that a server waits for a client response. The default value is 60 seconds. The minimum value is 1 second.

#### **Examples**

COMMTimeout 6ð COMMT 12ð

# **DATEformat**

Specifies the format by which dates are displayed by the server.

#### **Syntax**

**>>**─DATEformat*──number*────────────────────────<del>─</del>

# **Parameters**

number

Select a number from 1 to 5 to identify the date format used by the server. The default value is 1.

# **DELetionexit**

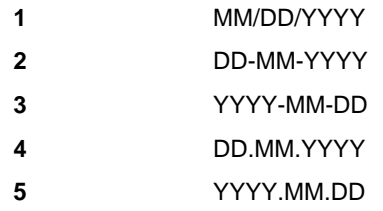

#### **Examples**

DATEformat 4

# **DELetionexit**

This option applies only when a tape volume is deleted. Only the keyword is specified.

When DELETIONEXIT is specified but no EXITVM option is specified, ADSM will send a message to the user ID identified by the MOUNTOP option notifying it of the deletion of a tape volume.

When DELETIONEXIT is specified with at least one EXITVM option, ADSM will autolog the virtual machine whose user ID was specified with the EXITVM option. A string of parameters will be passed to the virtual machine identifying the tape volume being deleted. See the ADSTAR Distributed Storage Manager for VM: Administrator's Guide for a sample of this option.

# **DEVCONFig**

Specifies the name of a file in which you want ADSM to store a backup copy of device configuration information. There is no default for this option.

The information ADSM stores in the device configuration file includes the device class definitions created using the DEFINE DEVCLASS command. You can include one or more DEVCONFIG options in the server options file. When you use multiple DEVCONFIG options, ADSM automatically updates and stores a backup copy of device configuration information in each file you specify.

# **Syntax**

<del>▶▶</del>──DEVCONFig─*─file\_name* 

#### **Parameters**

#### file\_name

Specifies the name of a file in which you want ADSM to store a backup copy of device configuration information. Specify the name using the format fn.ft.fm. If the file mode is not specified, CMS conventions for finding a read/write disk are used. File mode may be either an accessed minidisk or SFS directory.

# **EXITVM**

#### **Examples**

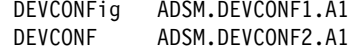

# **EXITVM**

Specifies the user ID of an exit virtual machine to be autologged when a tape volume is mounted and if DELETIONEXIT is specified, when a volume is deleted. ADSM will provide information about the tape being deleted to assist the exit virtual machine in handling the deleted tape volume. Additional information on the passed data can be found in the sample DSMMOUNT EXEC to assist you in creating your own process for handling deleted tape volumes. See the ADSTAR Distributed Storage Manager for VM: Administrator's Guide for a sample of this option.

You can enter up to 32 exit statements in the options file, one per user ID. If you do not use this option, ADSM will use an internal mounting facility.

ADSM will use the CP XAUTOLOG command to autolog an exit virtual machine. Because this command requires privileges other than General, the ADSM Server user ID must be granted the appropriate authority required for using XAUTOLOG.

# **Syntax**

**►►**─Exitvm--userid- $\Box_{\textit{password}}$ 

## **Parameters**

userid

Specifies a 1-to-8 character user ID for an exit machine.

#### password

Specifies a 1-to-8 character password for an exit machine.

# **Examples**

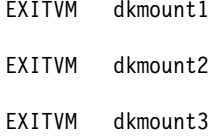

# **EXPINterval**

# **EXPINterval**

Specifies the interval in hours between automatic inventory expiration runs by the ADSM server. Inventory expiration removes client backup and archive file copies from the server as specified by the management classes to which the client files are bound. By default, the ADSM server automatically runs inventory expiration each hour (the interval is one hour between automatic expiration runs).

You can also use the EXPIRE INVENTORY command to start inventory expiration. Expiration can make space available in your storage pools for additional client backup or archive files. If expiration is not executed periodically, storage pool space is not reclaimed from expired client files, and the ADSM server requires more storage space than required by policy.

# **Syntax**

**>>**─EXPINterval*—hours*───────────────────────────<del></del>

#### **Parameters**

#### hours

Specifies the number of hours between automatic inventory expiration runs. The minimum value permitted is 0, where automatic expiration will not execute and must be started with the EXPIRE INVENTORY command. The maximum value permitted is 336 hours (14 days).

#### **Examples**

EXPINterval 5 EXPIN ð

# **IDLETimeout**

Specifies the amount of time, in minutes, that a server waits for a client to initiate communication. If the client does not initiate communication with the server within the timeframe specified, the client session is terminated.

#### **Syntax**

55──IDLETimeout──*minutes*───────────────────────────────────────────────────────5%

#### **Parameters**

minutes

Specifies the maximum number of minutes that a server waits for an idle client. The default value is 15 minutes. The minimum value is 1 minute.

# **LANGuage**

#### **Examples**

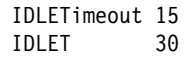

# **LANGuage**

Specifies the national language used to present client messages. Currently, only American English is supported.

#### **Syntax**

■■■
<del>■■</del>
△NGuage-*language* 

## **Parameters**

language

Specifies the language to use for client messages. AMENG is the default.

#### **Examples**

LANG AMENG

# **LOGPoolsize**

Specifies the size of the recovery log buffer pool size in kilobytes. A large buffer pool may increase the rate by which recovery log transactions are committed to the database, but it also requires more memory.

# **Syntax**

>>--LOGPoolsize-*-kilobytes*-

## **Parameters**

kilobytes

Specifies the size of the recovery log buffer pool. The default value is 128KB. The minimum value is 128KB. The maximum value is limited only by available virtual memory size.

#### **Examples**

LOGPoolsize 128

# **LICENSE**

Specifies the terms of the ADSM license agreement in concurrence with the terms of the actual license that you purchased.

# **LICENSE**

# **Syntax**

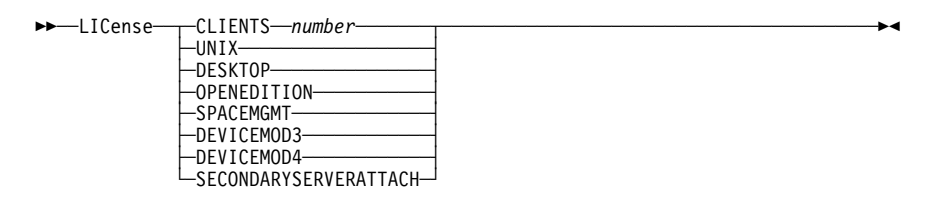

#### **Parameters**

#### CLIENTS number

Specifies the maximum number of registered backup-archive clients that the server is licensed to support.

#### UNIX

Specifies that the server is licensed to support UNIX clients.

#### DESKTOP

Specifies that the server is licensed to support Apple Macintosh, DOS, Microsoft Windows, Novell NetWare, and OS/2 clients.

#### SPACEMGMT

Specifies that the server is licensed to support HSM space managed clients.

#### DEVICEMOD3

Specifies that the server is licensed to support Device Support Level 3.

#### DEVICEMOD4

Specifies that the server is licensed to support Device Support Level 4.

#### SECONDARYSERVERATTACH

Specifies that the server is licensed to support the attachment of an additional server to an existing library in Device Support Level 4.

When these statements are specified in the server options file, the ADSM server enforces compliance within the terms specified.

You can specify the LICENSE option more than once. However, when you specify the license option more than once with the same parameter, the license manager uses the last entry in the options file to manage license terms. If you do not specify the LICENSE option in the server options file, the default is one OS/2 client, Device Support Level 1, and Device Support Level 2.

You can issue the QUERY LICENSE command to obtain information on your current license option settings.

#### **Examples**

# **MAXSessions**

LICense CLIENTS 5ð LICense UNIX LICense SPACEMGMT LICense DEVICEMOD4

# **MAXSessions**

Specifies the maximum number of simultaneous client sessions that can connect with the server.

#### **Syntax**

55──MAXSessions──*numsessions*───────────────────────────────────────────────────5%

# **Parameters**

numsessions

Specifies the maximum number of simultaneous client sessions. The default value is 25 client sessions. The minimum value is 2 client sessions. The maximum value is limited only by available virtual memory size or communication resources.

# **Examples**

MAXSessions 25

# **MSGSUppress**

Specifies the message level for suppression. Message suppression is done based on the severity of the message - ANRxxxxs, where s is severity and can be I,W,E,D and S. Suppression does not affect the response to console commands or the contents of the activity log. Message suppression is limited to Warning and below.

#### **Syntax**

>><sup>→</sup>MSGSUppress---*number* 

#### **Parameters**

number

Select a number to identify the highest message level to be suppressed. The default value is 0.

- **0** No messages are suppressed.
- **1** All I messages are suppressed.
- **2** All I and W messages are suppressed.

# **MESsageformat**

#### **Examples**

MSGSUppress 1

# **MESsageformat**

Specifies whether or not a message number is displayed in all lines of a multi-line message.

#### **Syntax**

<del>▶▶</del>──MESsageformat*──number* 

#### **Parameters**

#### number

Select a number to specify if a message number is to be displayed only on the first line of a multi-line message or is to be displayed on all lines. The default value is 1.

- **1** The message number for a message is displayed only at the first line of the message.
- **2** The message number for a message is displayed at all lines of a message.

# **Examples**

MESsageformat 2

# **MIRRORRead**

Specifies how mirrored volumes are to be accessed when the server reads a recovery log or database page during normal processing.

## **Syntax**

55──MIRRORRead──═─ ─ ─┬ ┬ ─LOG─ ─ ─┬ ┬ ─Normal─ ────────────────────────────────────────5% └Verify

# **Parameters**

LOG

specifies that this is the mode to be used for reading recovery log pages

#### DB

specifies that this is the mode to be used for reading database pages

#### Normal

specifies only one mirrored volume is read to obtain the desired page. This is the default.

# **MIRRORWrite**

#### Verify

specifies that the server read all mirror volumes for a page every time a recovery log or database page is read. If an invalid page is encountered on a mirror volume, it is automatically re-synchronized with valid contents from another mirror volume. This mode decreases server performance since each mirror volume for the page is accessed on every read.

#### **Examples**

MIRRORREAD LOG NORMAL MIRRORREAD DB NORMAL

These are the default settings.

# **MIRRORWrite**

Specifies how mirrored volumes are accessed when the server writes pages to the recovery log or database during normal processing.

#### **Syntax**

55──MIRRORWrite──═─ ─ ─┬ ┬ ─LOG─ ─ ─┬ ┬ ─Sequential─ ───────────────────────────────────5%

#### **Parameters**

#### LOG

specifies that this is the mode to be used for writing recovery log pages

#### DB

specifies that this is the mode to be used for writing database pages

 $L_{\text{Parallel}}$ 

#### **Sequential**

specifies that one mirror is written to successfully before other mirrored volumes are directed to write their page. A decrease in server performance is experienced because a successful I/O must occur before the other mirrored writes can begin. This parameter is the default when DB is specified.

#### **Parallel**

specifies that all mirrors are written to in parallel. This mode allows all mirrors to obtain the new page at approximately the same time. This parameter is the default when LOG is specified. Note: If a system outage occurs at exactly the instant that each mirror is partially complete in writing its page, a partial write to each mirror could result.

#### **Examples**

MIRRORWRITE LOG PARALLEL MIRRORWRITE DB SEQUENTIAL

These are the default settings.

# **MOUNTOP**

# **MOUNTOP**

Specifies a user ID of a virtual machine where tape mount messages can be sent by ADSM.

Up to 16 MOUNTOP statements can be specified. ADSM will send tape mount messages to every user ID specified.

#### **Syntax**

55──MOUNTOP──*userid*────────────────────────────────────────────────────────────5%

#### **Parameters**

userid

Specifies the 1-8 character user ID of the virtual machine where tape mount messages can be sent by ADSM.

#### **Examples**

MOUNTOP smith<br>MOUNTOP marie **MOUNTOP** 

# **MOVEBatchsize**

Specifies the number of files that are to be moved and grouped together in a batch, within the same server transaction.

#### **Syntax**

**►►**──MOVEBatchsize─*nnn* 

#### **Parameters**

nnn

Specifies a number between 1 and 256. The default value is 40. This option works in conjunction with the MOVESizethresh option.

# **MOVESizethresh**

Specifies, in megabytes, a threshold for the amount of data moved as a batch, within the same server transaction. When this threshold is reached, no more files are added to the current batch, and a new transaction is started after the current batch is moved.

# **Syntax**

55──MOVESizethresh──*nnn*────────────────────────────────────────────────────────5%

# **MSGCMD**

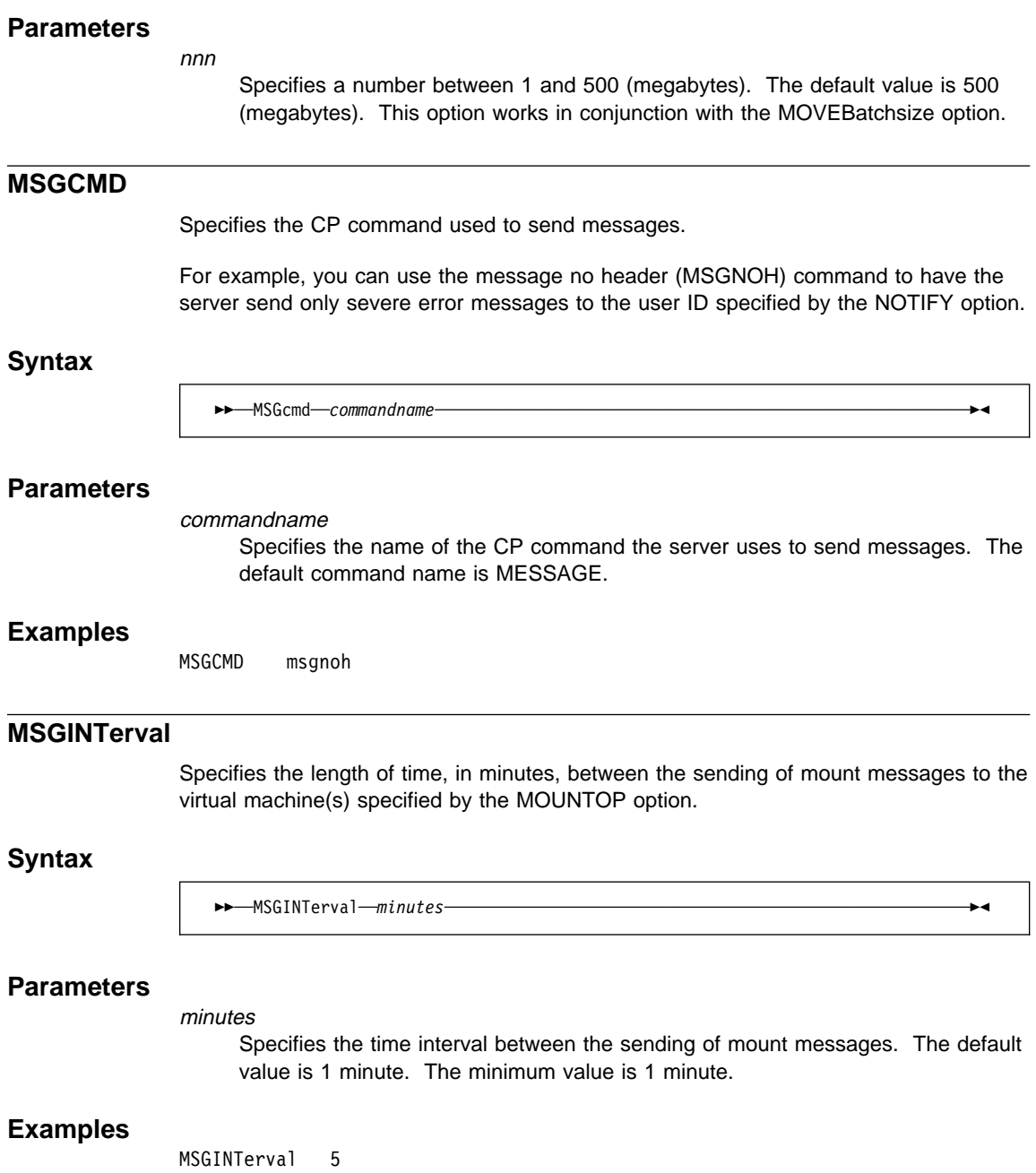

# **NOAUDITStorage**

# **NOAUDITStorage** As part of a license audit operation, the server calculates, by node, the amount of backup, archive, and space management storage in use. For servers managing large amounts of data, this calculation can take a great deal CPU time and can stall other server activity. You can use the NOAUDITSTORAGE option to specify that storage is not to be calculated as part of a license audit. **Syntax** >>---NOAUDITStorage-**Parameters** None **Examples** NOAUDITSTORAGE **NOTIFY** Specifies the user ID of a virtual machine where messages about severe errors and abnormal conditions can be sent by ADSM. As many as 16 NOTIFY statements can be placed in the options file. Notification messages are broadcast to each user ID. **Syntax** 55──NOTIFY──*userid*─────────────────────────────────────────────────────────────5% **Parameters** userid Specifies the user ID of a virtual machine where messages about severe errors and abnormal conditions can be sent by ADSM. The default user ID is OP. **Examples** NOTIFY smith NOTIFY marie **NUMberformat**

Specifies the format by which numbers are displayed by the server.
### **REPLYOP**

### **Syntax**

►►──NUMberformat*──number* 

#### **Parameters**

### number

Select a number from 1 to 6 to identify the number format used by the server. The default is 1.

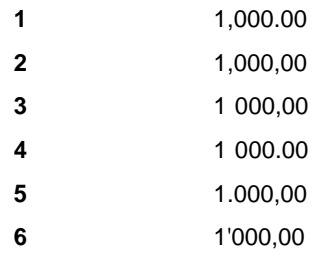

#### **Examples**

NUMberformat 4

### **REPLYOP**

Specifies the user ID of a virtual machine that will reply to tape mount requests submitted by ADSM.

Up to 16 REPLYOP statements can be specified.

### **Syntax**

**>>**─REPLYOP─*userid─────────────────────────────────*──<del></del>

### **Parameters**

userid

Specifies the user ID of a virtual machine who will reply to tape mount requests submitted by ADSM.

### **Examples**

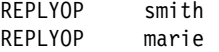

#### **STAtusmsgcnt**

Specifies the number of records (times 1000) that will be processed between status messages during DSMSERV DUMPDB and DSMSERV LOADDB commands.

### **TCPName**

### **Syntax**

55──STAtusmsgcnt──*nnn*──────────────────────────────────────────────────────────5%

#### **Parameters**

nn

Specifies a number between 1 and 10000 (this number is multiplied by 1000). The default value is 10. The minimum value is 1.

### **TCPName**

This is the user ID of the virtual machine running TCP/IP.

If you enter \*NONE\*, ADSM does not start the TCP/IP communication protocol, and clients using TCP/IP cannot contact this server.

#### **Syntax**

 $\rightarrow$  $\rightarrow$ TCPName- $userid$ 

#### **Parameters**

userid

Specifies the user ID of the virtual machine running TCP/IP. The default value is TCPIP. If you enter \*NONE\*, ADSM does not start the TCP/IP communication protocol.

#### **Examples**

TCPName TCPIP

### **TCPPort**

Specifies the port number on which the server TCP/IP communication driver is to wait for requests.

### **Syntax**

►►─TCPPort-*-portnumber*-

#### **Parameters**

portnumber

Specifies the port address of the server. The default value is 1500.

#### **TIMEformat**

## TCPPort 15ð4 **TIMEformat** Specifies the format in which time is displayed by the server. **Syntax** ►►──TIMEformat*──number* **Parameters** number Select a number from 1 to 4 to identify the time format used by the server. The default is 1. **1** 23:00:00 **2** 23,00,00 **3** 23.00.00 **4** 12:00:00A/P **Examples**

TIMEformat 4

### **TXNGroupmax**

**Examples**

Specifies the number of files that are transferred as a group between a client and the server between transaction commit points. You can improve the performance of the backup-archive client BACKUP, ARCHIVE, RESTORE, and RETRIEVE commands by using a larger value for this option.

The minimum value is 4 files and the maximum value is 256 files. The default value is 16 files. The files transferred for the above commands are either actual files, directories, or both. ADSM counts each file and each directory as one file.

This option is related to the TXNBYTELIMIT option in the client options file. TXNBYTELIMIT controls the number of bytes, as opposed to files, that are transferred in a group of files between transaction commit points. At the completion of transferring a file, the client commits the transaction if the number of bytes transferred during the transaction reaches or exceeds the value of TXNBYTELIMIT, regardless of the number of files transferred.

#### **VMDump**

## **Syntax** ►►<del>─</del>TXNGroupmax*──numfiles* **Parameters** numfiles Specifies a number from 4 to 256 for the maximum number of files per transaction. The default is 16. **Examples** TXNGroupmax 5ð **VMDump** Specifies the user ID of a virtual machine where VMDUMP files will be sent by ADSM. When a user ID is specified, ADSM will create a dump file by issuing the CP VMDUMP command when an abnormal end is detected. The default value is NONE. **Syntax**  $\rightarrow$ <br> $\rightarrow$  WhDump-userid-**Parameters** userid Specifies the 1-to-8 character user ID of a virtual machine. When \*NONE\* is specified, or allowed to default, ADSM does not create a dump. **Examples** VMDump \*NONE\* **VOLUMEHISTORY** Specifies files to be automatically updated whenever server sequential volume history information is changed. **Syntax** >>─VOLUMEHISTORY*─name* **Parameters**

name

Specifies the name of the files that should be updated. Specify the name using the format fn.ft.fm. If the file mode is not specified, CMS conventions for finding

### **VOLUMEHISTORY**

a read/write disk are used. File mode may be either an accessed minidisk or SFS directory.

### **VOLUMEHISTORY**

### **Glossary**

The terms in this glossary are defined as they pertain to the ADSM library. If you do not find the term you are looking for, refer to the IBM Dictionary of Computing, New York: McGraw-Hill, 1994.

This glossary may include terms and definitions from:

- The American National Standard Dictionary for Information Systems, ANSI X3.172-1990, copyright (ANSI). Copies may be purchased from the American National Standards Institute, 11 West 42nd Street, New York 10036.
- The Information Technology Vocabulary, developed by Subcommittee 1, Joint Technical Committee 1, of the International Organization for Standardization and the International Electrotechnical Commission (ISO/IEC JTC2/SC1).

## **A**

**absolute**. A backup copy group mode value indicating that a file is considered for incremental backup even if the file has not changed since the last backup. See also mode. Contrast with modified.

**access mode**. A storage pool and storage volume attribute that specifies whether data can be written to or read from storage pools or storage volumes. The access mode can be read/write, read-only, or unavailable. Volumes in primary storage pools can also have an access mode of destroyed. Volumes in copy storage pools can also have an access mode of offsite.

**accounting facility**. A facility that records statistics about client session activity.

**accounting records**. Files that record session resource usage at the end of each client session.

**action choice**. A choice in a pull-down menu that causes an action. See also routing choice.

**activate**. The process of validating the contents of a policy set and copying the policy set to the ACTIVE policy set.

**active policy set**. The policy set within a policy domain that contains the most recently activated policy currently in use by all client nodes assigned to that policy domain. See policy set.

**active version**. The most recent backup copy of a file stored by ADSM. Such a file is exempt from deletion until a backup detects that the user has either replaced the file with a newer version, or has explicitly deleted the file from the workstation. Contrast with inactive version.

**activity log**. A log that records normal activity messages generated by the server. These messages include information about server and client operations, such as the start time of sessions or device I/O errors. Each message includes a message ID, date and time stamp, and a text description. The number of days to retain messages in the activity log can be specified.

**administrative client**. A program that runs on a file server, workstation, or mainframe that allows administrators to control and monitor the server through administrator commands. Contrast with backup-archive client.

**administrative command schedule**. A database record that describes the planned processing of an administrative command during a specific time period. See also client schedule.

**administrative privilege class**. A permission granted to an administrator that controls the commands that the administrator can issue. See system privilege class, analyst privilege class, operator privilege class, policy privilege class or storage privilege class.

**administrative session**. A period of time in which an administrator user ID can communicate with a server to perform administrative tasks. Contrast with *client node* session.

**administrator**. A user who has been registered to the server. Administrators can be authorized to one or more of the following administrative privilege classes: system, policy, storage, operator, or analyst. Administrators can use the administrative client to enter server commands and queries in accordance with their privileges.

**administrator definition**. Server control information that includes the administrator's name, password, contact information, administrative privilege classes, policy domains and storage pools assigned to an administrator, and whether the administrative ID is locked from the server. An administrator definition can be exported from a source server and imported to a target server at a later date.

**ADSM**. ADSTAR Distributed Storage Manager.

**ADSM application program interface (API)**. A set of functions that applications running on a client platform can call to store, query, and retrieve objects from ADSM storage.

**ADSTAR Distributed Storage Manager (ADSM)**. A client/server program that provides storage management to customers in a multivendor computer environment.

**Advanced Interactive Executive (AIX)**. An operating system used in the RISC System/6000 computers. The AIX operating system is IBM's implementation of the UNIX operating system.

**Advanced Peer-to-Peer Networking (APPN)**. An extension to the LU6.2 peer orientation for end-user services. See SNA LU6.2 and Systems Network Architecture.

**Advanced Program-to-Program Communication (APPC)**. An implementation of the SNA/SDLC LU6.2 protocol that allows interconnected systems to communicate and share the processing of programs. See SNA LU6.2, Systems Network Architecture, and Common Programming Interface Communications.

**AFS**. Andrew file system.

**AIX**. Advanced Interactive Executive.

**analyst privilege class**. An administrative privilege class that allows an administrator to reset statistics.

**Andrew file system (AFS)**. A distributed file system developed for UNIX operating systems.

API. Application program interface.

**APPC**. Advanced Program-to-Program Communication.

**APPN**. Advanced Peer-to-Peer Networking.

**archive**. A function that allows users to copy one or more files to a storage pool for long-term storage. Archive copies may be accompanied by descriptive information and may be retrieved by archive date, by file name, or by description. Contrast with retrieve.

**archive copy**. A user file that has been archived to an ADSM storage pool.

**archive copy group**. A policy object containing attributes that control the generation, destination, and expiration of archive files. An archive copy group belongs to a management class.

**ARCHIVEPOOL**. A disk storage pool defined by ADSM at installation. It can be the destination for client files that are archived to the server. See storage pool.

**archive retention grace period**. The number of days ADSM retains an archive copy when the server is unable to rebind the file to an appropriate management class.

**AS/400**. Application System/400.

**assigned capacity**. The portion of available space that can be used to store database or recovery log information. See also available space.

**association**. The relationship between a client node and a client schedule. An association identifies the name of a schedule, the name of the policy domain to which the schedule belongs, and the name of a client node that performs scheduled operations.

**audit**. The process of checking for logical inconsistencies between information that the server has and the actual condition of the system. ADSM has processes for auditing volumes, the database, libraries, and licenses. For example, in auditing a volume ADSM checks for inconsistencies between information about backed up or archived files stored in the database and actual data associated with each backup version or archive copy in server storage.

**authentication**. The process of checking a user's password before allowing that user access to the server. Authentication can be turned on or off by an administrator with system privilege.

**autochanger**. A small multislot tape device that has a mechanism that automatically puts tape cartridges into the tape drive or drives. Also called medium or media changer, or a library.

**available space**. The amount of space, in megabytes, that is available to the database and recovery log. This space can be used to extend the capacity of the database or recovery log, or to provide sufficient free space before a volume is deleted from the database or recovery log.

## **B**

**background process**. A server process that runs in the background, allowing the administrative client to be used for other work.

**backup**. The process of copying information for safekeeping. ADSM has processes for backing up user files, the database, and storage pools. For example, users can back up one or more files to a storage pool to ensure against loss of data. Contrast with restore. See also database backup series and incremental backup.

**backup-archive client**. A program that runs on a workstation or file server and provides a means for users to back up, archive, restore, and retrieve files. Contrast with *administrative client*.

**backup copy**. A user file that has been backed up to an ADSM storage pool.

**backup copy group**. A policy object containing attributes that control the generation, destination, and expiration of backup files. A backup copy group belongs to a management class.

**BACKUPPOOL**. A disk storage pool defined by ADSM at installation. It can be the destination for client files that are backed up to the server. See storage pool.

**backup retention grace period**. The number of days ADSM retains a backup version after the server is unable to rebind the file to an appropriate management class.

**backup series**. See database backup series.

**backup version**. A file, directory, or file space that a user has backed up, which resides in ADSM server storage. There may be more than one backup version of a file in the storage pool, but at most only one is an active backup version. See active version and inactive version.

**binding**. The process of associating a file with a management class name. See rebinding.

**buffer**. Storage used to compensate for differences in the data rate flow, when transferring data from one device to another.

**buffer pool**. Temporary space used by the server to hold database or recovery log pages. See database buffer pool and recovery log buffer pool.

**buffer pool size**. The size of an area in memory used to store database or recovery log pages.

**bus converter**. A device that translates between different Hewlett-Packard internal I/O bus architectures.

## **C**

**cache**. The process of leaving a duplicate copy on random access media when the server migrates a file to another storage pool in the hierarchy.

**cartridge**. A sequential storage media that contains magnetic tape in a protective housing. Contrast with tape reel.

**CARTRIDGE**. On ADSM servers that support it, a device class that is used to categorize tape devices that support tape cartridges, such as the 3495 Tape Library Dataserver.

**cartridge system tape (CST)**. The base tape cartridge media used with 3480 or 3490 Magnetic Tape Subsystems. When specified as a media type in ADSM, CST identifies standard length tape. Contrast with enhanced capacity cartridge system tape.

**central scheduler**. A function that allows an administrator to schedule client operations and administrative commands. The operations can be scheduled to occur periodically or on an explicit date. See client schedule and administrative command schedule.

**CID**. Configuration Installation and Distribution.

**client**. A program running on a PC, workstation, file server, LAN server, or mainframe that requests services of another program, called the server. There are three types of ADSM clients: administrative, backup-archive, and space management. See administrative client, backup-archive client, and space management client.

**Client Access/400**. A software product that supports advanced program-to-program communications (APPC) in the DOS, OS/2, and Microsoft Windows environments and provides a set of end user services.

**client domain**. The set of drives, file systems, or volumes selected by a backup-archive client user during a backup or archive operation.

**client migration**. The process of copying a file from a client node to ADSM storage and replacing the file with a stub file on the client node. The process is controlled by the user and by space management attributes in the management class. See also space management.

**client node**. A file server or workstation on which the backup-archive client program has been installed, which has been registered to the server.

**client node definition**. Server control information that includes the client's user ID, password, contact information, policy domain, file compression status, deletion authority, and whether the user ID is locked from the server. A client node definition can be exported from a source server so that it can be imported to a target server at a later date.

**client node session**. A period of time in which a user can communicate with a server to perform backup, archive, restore, or retrieval requests. Contrast with administrative session.

**client options file**. A file that a client can edit, containing a default set of processing options that identify the server, communication method, backup and archive options, space management options, and scheduling options. Also called the dsm.opt file.

**client polling scheduling mode**. A client/server communication technique where the client queries the server for work.

**client schedule**. A database record that describes the planned processing of a client operation during a specific time period. The client operation can be a backup, archive, restore, or retrieve operation, a client operating system command, or a macro. See also administrative command schedule.

**client/server**. A system architecture in which one or more programs (clients) request computing or data services from another program (server).

**client system options file**. A file, used on UNIX clients, containing a default set of processing options that identify the ADSM servers to be contacted for services. This file also specifies communication methods and options for backup, archive, space management, and scheduling. Also called the dsm.sys file. See also client user options file.

**client user options file**. A user-created file, used on UNIX clients, containing a default set of processing options that identify the server, communication method, backup and archive options, space management options, and scheduling options. Also called the *dsm.opt* file. See also client system options file.

**closed registration**. A registration process in which an administrator must register workstations as client nodes with the server. Contrast with open registration.

**collocation**. A process that attempts to keep all data belonging to a single client node on a minimal number of sequential access media volumes within a storage pool. The purpose of collocation is to minimize the number of volumes that must be accessed when a large amount of data must be restored.

**command line interface**. A type of user interface where commands are specified on the command line when the backup-archive or administrative client is started. Contrast with graphical user interface.

**commit**. To make changes permanent in the database files. Changes made to the database files are not permanent until they are committed.

**Common Programming Interface Communications (CPI-C)**. A programming interface that allows program-to-program communication using SNA LU6.2. See also Systems Network Architecture.

**Common User Access (CUA)**. Guidelines for the dialog between a human and a workstation or terminal. One of the three SAA architectural areas.

**communication manager**. A component of OS/2 that allows a workstation to connect to a host computer and use the host resources as well as the resources of other personal computers to which the workstation is attached, either directly or through a host.

**communication method**. The method used by a client and server for exchanging information.

**communication protocol**. A set of defined interfaces that allow computers to communicate with each other.

**compression**. The process of saving storage space by eliminating empty fields or unnecessary data to shorten the length of the file. In ADSM, compression can occur at a workstation before files are backed up or archived to server storage. On some types of tape drives, hardware compression can be used.

#### **Configuration Installation and Distribution (CID)**.

IBM's term for capabilities to automate installation. CID-enabled products are capable of unattended, remote installation.

**contextual help**. A type of online help that provides specific information for each selectable object, menu choice, notebook tab, field, and control or push button in a window.

**conversion**. On VM servers, the process of changing from WDSF/VM to ADSM.

**copy group**. A policy object that contains attributes that control the generation, destination, and expiration of backup and archive files. There are two kinds of copy groups: backup and archive. Copy groups belong to management classes. See also frequency, destination, mode, serialization, retention, and version.

**copy status**. The status of volume copies defined to the database or recovery log. The copy status can be synchronized, stale, off-line, or undefined.

**copy storage pool**. A named set of volumes that contains copies of files that reside in primary storage pools. Copy storage pools are used to back up the data stored in primary storage pools. A copy storage pool cannot be a destination for a backup copy group, an archive copy group, or a management class (for space-managed files). See primary storage pool and destination.

**CPI-C**. Common Programming Interface Communications.

**CST**. Cartridge system tape.

**CUA**. Common User Access.

## **D**

**daemon**. In the AIX operating system, a program that runs unattended to perform a standard service. Some daemons are triggered automatically to perform their tasks; others operate periodically.

**daemon process**. In the AIX operating system, a process begun by the root user or by the root shell that can be stopped only by the root user. Daemon processes generally provide services that must be available at all times, such as sending data to a printer.

**damaged file**. A file for which ADSM has detected data-integrity errors.

**DASD.** Direct access storage device.

**database**. A collection of information about all objects managed by the server, including policy management objects, users and administrators, and client nodes.

**database audit**. A utility that checks for and optionally corrects inconsistent database references.

**database backup series**. One full backup of the database, plus up to 32 incremental backups made since that full backup. Each full backup that is run starts a new database backup series. A backup series is identified with a number.

**database backup trigger**. A set of criteria that defines when and how database backups are run automatically. The criteria determine how often the backup is run, whether the backup is a full or incremental backup, and where the backup is stored.

**database buffer pool**. Storage that is used as a cache to allow database pages to remain in memory for long periods of time, so that the server can make continuous updates to pages without requiring input or output (I/O) operations from external storage.

**database dump**. A utility that copies database entries to media for later reload in case a catastrophic error should occur.

**database load**. A utility that copies database entries from media to a newly installed database.

**database volume**. A volume that has been assigned to the database.

**dataserver**. See Tape Library Dataserver.

**data set**. See linear data set.

**data storage**. The primary and copy storage pools used by the server to store users' files: backup versions, archive copies, and files migrated from client nodes (space-managed files). Synonymous with server storage. See primary storage pool, copy storage pool, storage pool volume, and volume.

**DDM**. Distributed Data Management.

**default management class**. A management class assigned to a policy set, which is used to govern backed up or archived files when a user does not explicitly bind a file to a specific management class.

**definition**. Server control information that includes administrator, client node, and policy definitions. A definition can be exported from a source server to

external media so that it can be imported to a target server at a later date.

**deletion exit**. An installation-wide exit that informs a tape management system or operator that the server has deleted a sequential access media volume from its database.

**delimiter**. (1) A character used to indicate the beginning and end of a character string. (2) A character that groups or separates words or values in a line of input.

**density**. On MVS and VM servers, a device class attribute that identifies the bits per inch that can be stored on tape reels. ADSM supports 1600 and 6250 bits per inch (bpi).

**desktop**. On-screen representation of a desk top.

**desktop client**. The group of clients supported by ADSM that are not UNIX-based and are not OpenEdition MVS. For example, a DOS client is a desktop client.

**destination**. A copy group or management class attribute that specifies the primary storage pool to which a client file will be backed up, archived, or migrated. At installation, ADSM provides storage destinations named BACKUPPOOL, ARCHIVEPOOL, and SPACEMGPOOL.

**device class**. A named group of storage devices. Each device class has a unique name and represents a device type of disk, file, optical disk, or tape.

**device configuration file**. A file that contains information about defined device classes, and, on AIX servers, defined libraries and drives. The file can be created by using an ADSM command or by using an option in the server options file. The information is a copy of the device configuration information in the ADSM database.

**device driver**. A collection of subroutines that control the interface between I/O device adapters and the processor.

**device type**. A category of storage device. Each device class must be categorized with one of the supported device types, for example, DISK or CARTRIDGE.

**direct access storage device (DASD)**. A device in which access time is effectively independent of the location of the data.

**DISK**. A device class that is defined by ADSM at installation. It is used to categorize disk drives, such as 3390 DASD or 3380 DASD.

**diskette**. A small, magnetic disk enclosed in a jacket.

**disk operating system (DOS)**. An operating system used in IBM PC, PS/2, and compatible computers.

**Distributed Data Management (DDM)**. A feature of the System Support Program Product that allows an application program (client) to use server program functions to work on files that reside in a remote system.

**DLL**. Dynamic link library.

**DLT**. Digital linear tape.

**domain**. See policy domain or client domain.

**DOS**. Disk operating system.

**drive**. A device used to read and write data on a medium such as a disk, diskette, or tape.

dsm.opt file. See client options file and client user options file.

**dsmserv.opt**. See server options file.

**dsm.sys file**. See client system options file.

**dynamic**. A copy group serialization value that specifies that ADSM accepts the first attempt to back up or archive a file regardless of whether the file is modified during the backup or archive process. See also serialization. Contrast with shared dynamic, shared static, and static.

**dynamic link library**. A file containing executable code and data bound to a program at load time or run time, rather than during linking. The code and data in a dynamic link library can be shared by several applications simultaneously.

### **E**

**ECCST**. Enhanced capacity cartridge system tape.

**enhanced capacity cartridge system tape (ECCST)**. Cartridge system tape with increased capacity that can only be used with 3490E tape subsystems. Contrast with *cartridge* system tape.

**error log**. A character file written on random access media that contains information about errors detected by the server or client.

**estimated capacity**. The available space, in megabytes, of a storage pool.

**Ethernet**. A data link protocol and LAN that interconnects personal computers and workstations via coaxial cable.

**event**. Administrative commands or client operations that are scheduled to be executed at a particular time.

**event record**. A database record that describes actual status and results for events.

**exclude**. The process of identifying files or directories in an include-exclude list to prevent these objects from being backed up whenever a user or schedule issues an incremental or selective backup operation, or to prevent these objects from being migrated off the client node via ADSM space management.

**exclude-include list**. See include-exclude list.

**exit**. To execute an instruction within a portion of a computer program in order to terminate the execution of that portion.

**exit machine**. On a VM server, a virtual machine that runs the mount and deletion installation-wide exits on VM systems.

**expiration**. The process by which files are identified for deletion because their expiration date or retention period has passed. Backed up or archived files are marked expired by ADSM based on the criteria defined in the backup or archive copy group.

**expiration date**. On MVS, VM, and VSE servers, a device class attribute used to notify tape management systems of the date when ADSM no longer needs a tape volume. The date is placed in the tape label so that the tape management system does not overwrite the information on the tape volume before the expiration date.

**export**. The process of copying administrator definitions, client node definitions, policy definitions, server control information or file data to external media.

**export/import facility**. See import/export facility.

extend. The process of increasing the portion of available space that can be used to store database or recovery log information. Contrast with reduce.

## **F**

**file data**. File space definitions, authorization rules, backed up files, archive copies, and space-managed files. File data can be exported from a source server to external media so that it can be imported to a target server at a later date.

**file record extent**. The extent of the file enumerated in number of records.

file space. A logical space in a client's storage that can contain a group of files. For clients on systems such as OS/2, a file space is a logical partition and is identified by a volume label. For clients on systems such as AIX and UNIX, a file space can consist of any subset of directories and subdirectories stemming from a virtual mount point. Clients can restore, retrieve, or delete their file spaces from ADSM server storage. ADSM does not necessarily store all the files from a single file space together, but can identify all the files in server storage that came from a single file space.

**File Transfer Protocol (FTP)**. In TCP/IP, the protocol that makes it possible to transfer data among hosts and to use foreign hosts indirectly.

**format**. A device class attribute that specifies the recording format used to read or write to sequential access media, for example to cartridge tape.

**frequency**. A copy group attribute that specifies the minimum interval, in days, between incremental backups.

**FTP**. File Transfer Protocol.

**full backup**. An ADSM function that copies the entire database. A full backup begins a new database backup series. Contrast with incremental backup. See database backup series.

**fuzzy copy**. A backup version or archive copy of a file that might not accurately reflect what is currently in the file because ADSM backed up or archived the file while the file was being modified.

### **G**

**general help**. A type of online help that provides an overview of the function of the window.

**graphical user interface (GUI)**. A type of user interface that takes advantage of a high-resolution monitor, including some combination of graphics, the object-action paradigm, the use of pointing devices, menu bars, overlapping windows, and icons. See windowed interface. Contrast with command line interface.

**group of mirrored volumes**. One, two, or three volume copies defined to the database or recovery log. Each volume copy in the group contains exactly the same portion of the database or recovery log. See mirroring.

**GUI**. Graphical user interface.

## **H**

**handle**. A data structure that is a temporary local identifier for an object. A handle identifies an object at a specific location by binding it.

**HDA**. Head-disk assembly.

**head-disk assembly (HDA)**. A field replaceable unit in a direct access storage device containing the disks and actuators.

**help index**. A type of online help that provides an alphabetic listing of all help topics.

**hierarchical storage management (HSM) client**. A program that runs on workstations to allow users to maintain free space on their workstations by migrating and recalling files to and from ADSM storage. The HSM client allows use of ADSM space management functions. Synonymous with space management client.

**high migration threshold**. A percentage of the storage pool capacity that identifies when ADSM can start migrating files to the next available storage pool in the hierarchy. Contrast with low migration threshold. See server migration.

**HP-UX**. Hewlett-Packard UNIX operating system. HP-UX is one of the operating systems that ADSM supports as a client environment and a server environment.

**HSM client**. Hierarchical storage management client.

### **I**

**import**. The process of copying administrator definitions, client node definitions, policy definitions, server control information or file data from external media to a target server.

**import/export facility**. The facility that allows system administrators to copy definitions and file data from a source server to external media to move or copy information between servers. Any subset of information can be imported to a target server from the external media.

**inactive version**. A backup version of a file for which a more recently backed up version exists. Inactive backup versions are eligible for expiration processing according to the management class assigned to the file. Contrast with active version.

**include-exclude file**. On UNIX clients, a file containing statements that ADSM uses to determine whether to back up or migrate certain files, and to determine the associated management classes to use for backup, archive, and space management. See include-exclude list.

**include-exclude list**. A group of include and exclude option statements in a file. ADSM uses the statements to determine whether to back up or migrate certain files, and to determine the associated management classes to use for backup, archive, and space management. The exclude options identify files that should not be backed up or migrated off the client node. The include options identify files that are exempt from the exclusion rules, or assign a management class to a file or group of files for backup, archive, or space management services. The include-exclude list is defined either in the include-exclude file (for UNIX clients) or in the client options file (for other clients).

**inconsistencies**. Any discrepancy between the information recorded in the database about backed up or archived files and the actual data associated with backed up or archived files residing in server storage.

**incremental backup**. (1) A function that allows users to back up files or directories that are new or have changed since the last incremental backup. With this function, users can back up files or directories from a client domain that are not excluded in the include-exclude list and that meet the requirements for

frequency, mode, and serialization as defined in the backup copy group of the management class assigned to the files. Contrast with selective backup. (2) An ADSM function that copies only the pages in the database that are new or changed since the last full or incremental backup. Contrast with full backup. See database backup series.

**internal mounting facility**. On a VM server, a VM facility that allows the server to request tape mounts by sending a message to a mount operator. The message is repeated until the tape is mounted or until the mount wait time is exceeded.

**inter-user communication vehicle (IUCV) facility**. On a VM server, a VM communication method used to pass data between virtual machines and VM components.

**IPX/SPX**. Internetwork Packet Exchange/Sequenced Packet Exchange. IPX/SPX is Novell NetWare's communication protocol.

**IUCV**. Inter-user communication vehicle.

# **K**

**KB**. Kilobyte.

**kernel**. The part of an operating system that performs basic functions such as allocating hardware resources.

**kernel extension**. A program that modifies parts of the kernel that can be customized to provide additional services and calls. See kernel.

**kilobyte (KB)**. 1024 bytes.

### **L**

**LAN**. Local area network.

**length**. A device class attribute that specifies the length of cartridge tape by specifying one of the following media types: CST for standard length tape or ECCST for double length tape.

**library**. (1) A repository for demountable recorded media, such as magnetic tapes. (2) In ADSM, a collection of one or more drives, and possibly robotic devices (depending on the library type), which can be used to access storage volumes. (3) In the AS/400 system, a system object that serves as a directory to

other objects. A library groups related objects, and allows the user to find objects by name.

**linear data set**. A type of MVS data set that ADSM uses for the database, the recovery log, and storage pools. The data set must be preallocated using VSAM IDCAMS and formatted by ADSM for its use. See minidisk.

**load**. See mount.

**local area network (LAN)**. A network in which a set of devices are connected to one another for communication and that can be connected to a larger network.

**log pool size**. The size of an area in memory used to store recovery log pages.

**logical volume**. The combined space from all volumes defined to either the database or the recovery log. In ADSM, the database is one logical volume and the recovery log is one logical volume.

**low migration threshold**. A percentage of the storage pool capacity that specifies when ADSM can stop the migration of files to the next storage pool. Contrast with high migration threshold. See server migration.

## **M**

**macro file**. An optional file that contains one or more administrative commands and is invoked from an administrative client.

**management class**. A policy object that users can bind to each file to specify how the server manages the file. The management class can contain a backup copy group, an archive copy group, and space management attributes. The copy groups determine how the ADSM server manages backup versions or archive copies of files. The space management attributes determine whether files are eligible for migration from client nodes to ADSM storage, and under what conditions. See also copy group, binding and rebinding.

**mask**. A pattern of characters that controls the keeping, deleting, or testing of positions of another pattern of characters or bits.

**maximum extension**. Specifies the maximum amount of storage space, in megabytes, that you can extend the database or recovery log.

**maximum reduction**. Specifies the maximum amount of storage space, in megabytes, that you can reduce the database or recovery log.

**maximum utilization**. The highest percentage of assigned capacity used by the database or recovery log.

**MB**. Megabyte.

**megabyte (MB)**. (1) For processor storage and real and virtual memory, 220 or 1 048 576 bytes. (2) For disk storage capacity and transmission rates, 1 000 000 bytes.

**migrate**. (1) To move data from one storage pool to the storage pool specified as the next pool in the hierarchy. The process is controlled by the high and low migration thresholds for the first storage pool. See high migration threshold and low migration threshold. (2) To copy a file from a client node to ADSM storage. ADSM replaces the file with a stub file on the client node. The process is controlled by the include-exclude list and by space management attributes in management classes.

**migration**. The process of moving data from one storage location to another. See client migration and server migration.

**minidisk**. A logical subdivision of a VM physical disk that provides storage on contiguous cylinders of DASD. On a VM server, a minidisk can be defined as a disk volume that can be used by the database, recovery log, or a storage pool. See also linear data set.

**mirroring**. A feature that protects against data loss within the database or recovery log by writing the same data to multiple disks at the same time. Mirroring supports up to three exact copies of each database or recovery log volume. See group of mirrored volumes.

#### **mm**. Millimeter.

**mode**. A copy group attribute that specifies whether to back up a file that has not been modified since the last time the file was backed up. See modified and absolute.

**modified**. A backup copy group mode value indicating that a file is considered for incremental backup only if it has changed since the last backup. A file is considered changed if the date, size, owner, or permissions have changed. See mode. Contrast with absolute.

**Motif**. A graphical user interface that performs window management and contains a high level toolkit for application program development. It provides an icon view of the UNIX file system. Also known as X-Windows/Motif or Motif X—Toolkit.

**mount**. To place a data medium (such as a tape cartridge) on a drive in a position to operate.

**mount exit**. On a VM server, an installation-wide exit (DSMMOUNT EXEC) that requests tape mounts on behalf of the server on VM systems.

**mount limit**. A device class attribute specifying the maximum number of volumes that can be simultaneously accessed from the same device class, that is, the maximum number of mount points. See mount point.

**mount operator**. On a VM server, a VM user ID that can receive tape mount messages from the server.

**mount point**. A logical drive through which ADSM accesses volumes in a sequential access device class. For a device class with a removable media device type (for example, CARTRIDGE), a mount point is a logical drive associated with a physical drive. For a device class with the device type of FILE, a mount point is a logical drive associated with an I/O stream. The number of mount points for a device class is determined by the mount limit for that class. See mount limit.

**mount request**. A server request to mount a sequential access media volume so that data can be read from or written to the sequential access media.

**mount retention period**. A device class attribute that specifies the maximum amount of time, in minutes, that the server retains a mounted sequential access media volume that is not being used before it dismounts the sequential access media volume.

**mount wait period**. A device class attribute that specifies the maximum amount of time, in minutes, that the server waits for a sequential access volume mount request to be satisfied before canceling the request.

**Multiple Virtual Storage (MVS)**. One of the family of IBM operating systems for the System/370 or System/390 processor, such as MVS/ESA. MVS is one of the supported server environments.

**MVS**. Multiple Virtual Storage.

## **N**

**Named Pipes**. A communication protocol that is built into the OS/2 operating system. It can be used to establish communications between an ADSM/2 server and OS/2 clients. The client and ADSM/2 server must reside on the same system.

**NetBIOS**. Network Basic Input/Output System.

**network adapter**. A physical device, and its associated software, that enables a processor or controller to be connected to a network.

**Network Basic Input/Output System (NetBIOS)**. An operating system interface for application programs used on IBM personal computers that are attached to the IBM Token-Ring Network.

**Network File System (NFS)**. A protocol defined by Sun Microsystems that extends TCP/IP network file services. NFS permits remote node files to appear as though they are stored on a local workstation.

**Networking Services/DOS (NS/DOS)**. A software product that supports advanced program-to-program communications (APPC) in the DOS and Microsoft Windows 3.1 environments. With NS/DOS, communications applications on your workstation "talk to" partner applications on other systems that support APPC.

**NFS**. Network File System.

**node**. A unique name used to identify a workstation to the server. See also client node.

**notebook**. A graphical representation that resembles a spiral-bound notebook that contains pages separated into sections by tabbed divider-pages. A user can "turn" the pages of a notebook to move from one section to another.

**notify operator**. A VM user ID that specifies an operator who receives messages about severe errors and abnormal conditions.

## **O**

**object**. A collection of data managed as a single entity.

**offsite volume**. A removable media volume that is at a location where it cannot be mounted for use.

**OpenEdition MVS**. MVS/ESA services that support an environment within which operating systems, servers, distributed systems, and workstations share common interfaces. OpenEdition MVS supports standard application development across multivendor systems and is required to create and use applications that conform to the POSIX standard.

**open registration**. A registration process in which users can register their own workstations as client nodes with the server. Contrast with closed registration.

**Operating System/2 (OS/2)**. An operating system used in IBM PC AT, PS/2, and compatible computers. OS/2 is one of the supported client environments and one of the supported server environments.

**operator privilege class**. An administrative privilege class that allows an administrator to issue commands that control the operation of the server. This privilege class allows disabling or halting the server to perform maintenance, enabling the server, canceling server processes, and managing tape.

**optical disk**. A disk that contains data readable by optical techniques.

**optical drive**. A drive mechanism that rotates an optical disc.

**optical library**. A disk storage device that houses optical disk drives and optical disks, and contains a mechanism for moving optical disks between a storage area and optical disk drives.

**OS/2**. Operating System/2.

**OS/400**. Operating System/400.

**owner**. The owner of backup-archive files sent from a multiuser client node, such as AIX.

### **P**

**page**. (1) A block of instructions, data, or both. (2) In ADSM, a unit of space allocation within database volumes. (3) In a virtual storage system, a fixed block that has a virtual address and is transferred as a unit between real storage and auxiliary storage.

**paging**. (1) The action of transferring instructions, data, or both, between real storage and external page storage. (2) Moving data between memory and a mass storage device as the data is needed.

**pattern-matching expression**. A string expression that uses wildcard characters to specify one or more ADSM objects. See also wildcard character.

**PC Support/400**. A software product that supports advanced program-to-program communications (APPC) in the DOS, OS/2, and Microsoft Windows environments and provides a set of end user services.

**platform**. The operating system environment in which a program runs.

**policy definition**. Server control information that includes information about policy domains, policy sets (including the ACTIVE policy set), management classes (including the default management class), copy groups, schedules, and associations between client nodes and schedules. A policy definition can be exported from a source server so that it can be imported to a target server at a later date.

**policy domain**. A policy object that contains policy sets, management classes, and copy groups that is used by a group of client nodes. See policy set, management class, and copy group.

**policy privilege class**. An administrative privilege class that allows an administrator to manage policy objects, register client nodes, and schedule client operations (such as backup services) for client nodes. Administrators can be authorized with unrestricted or restricted policy privilege. See unrestricted policy privilege or restricted policy privilege.

**policy set**. A policy object that contains a group of management class definitions that exist for a policy domain. At any one time there can be many policy sets within a policy domain but only one policy set can be active. See management class and active policy set.

**premigration**. For an HSM client, the process of copying files that are eligible for migration to ADSM storage, but leaving the original file intact on the local system.

**primary storage pool**. A named set of volumes that ADSM uses to store backup versions of files, archive copies of files, and files migrated from client nodes via ADSM space management. A primary storage pool may be backed up to a copy storage pool either automatically or by command. See destination and copy storage pool.

**privilege class**. A level of authority granted to an ADSM administrator. ADSM has five privilege classes: system, policy, storage, operator, and analyst. The privilege class determines which ADSM administrative tasks the administrator can perform. For example, an administrator with system privilege class can perform any administrative task.

**programmable workstation communication services (PWSCS)**. A product that provides transparent high performance communications between programs running on workstations or on host systems.

**protection status**. A device class attribute that specifies whether to update the RACF profile to identify which users have access to cartridge tapes associated with this device class on MVS servers.

**PWSCS**. Programmable workstation communication services.

## **Q**

**QIC**. Quarter-inch cartridge (a type of magnetic tape media).

## **R**

**random access media**. Any volume accessed in a nonsequential manner. In ADSM, volumes are accessed in a nonsequential manner if they reside in the DISK device class.

**randomization**. The percentage of the startup window that the server can use to randomize start times for different client nodes associated with a schedule.

**rebinding**. The process of associating a file with a new management class name. For example, rebinding occurs when the management class associated with a file is deleted. See binding.

**recall**. A function that allows users to access files that have been migrated from their workstations to ADSM storage via ADSM space management. Contrast with migrate.

**reclamation**. A process of consolidating the remaining data from many sequential access media onto a single new sequential access media.

**reclamation threshold**. A value that specifies a percentage of space on sequential access media volumes that can be occupied by reclaimable space. The remainder of the space is for active data. (Space becomes reclaimable when files are expired.)

**recovery log**. A log of updates that are about to be written to the database. The log can be used to recover from system and media failures.

**recovery log buffer pool**. Used to hold new transactions records until they can be written to the recovery log.

**reduce**. The process of freeing up enough space to allow you to delete a volume from the database or recovery log. Contrast with extend.

**REEL**. On ADSM servers that support it, a device class that is used to categorize tape devices that support tape reels, such as the 3420 9-track tape device.

**register**. Defines a client node or administrator who can access the server. See registration.

**registration**. The process of identifying a client node or administrator to the server.

**reply operator**. On a VM server, a VM user ID that specifies an operator who will reply to tape mount requests by the server.

**restore**. The process of returning a backup copy to an active storage location for use. ADSM has processes for restoring its database, storage pools, storage pool volumes, and users' backed-up files. For example, users can copy a backup version of a file from the storage pool to the workstation. The backup version in the storage pool is not affected. Contrast with backup.

**restricted policy privilege**. An administrative privilege class that enables an administrator to manage policy objects only for the policy domains for which the administrator has been authorized.

**restricted storage privilege**. An administrative privilege class that enables an administrator to control the allocation and use of storage resources only for the storage pools for which the administrator has been authorized.

**retention**. The amount of time, in days, that inactive backed up or archived files will be retained in the storage pool before they are deleted. The following copy group attributes define retention: retain extra versions, retain only version, retain version.

**retention period**. On an MVS server, a device class attribute that specifies how long files are retained on sequential access media. When used, ADSM passes this information to the MVS operating system to ensure that other tape management systems do not overwrite tape volumes that contain retained data.

**retrieve**. A function that allows users to copy an archive copy from the storage pool to the workstation. The archive copy in the storage pool is not affected. Contrast with archive.

**RLIO**. Record Level Input/Output.

**rollback**. To remove changes that were made to database files since the last commit point.

**root**. In the AIX and UNIX environments, the user name for the system user with the most authority.

**root user**. In the AIX and UNIX environments, an expert user who can log in and execute restricted commands, shut down the system, and edit or delete protected files. Also called the superuser.

**routing choice**. A choice in a pull-down menu that, when selected, brings up another window. See also action choice.

## **S**

**SAA**. Systems Application Architecture.

**schedule**. A database record that describes scheduled client operations or administrative commands. See administrative command schedule and client schedule.

**scheduling mode**. The type of scheduling operation set for the server and client. ADSM supports two scheduling modes for client operations: client-polling and server-prompted.

**scratch volume**. A volume that is available for ADSM use. The volume is labeled, is either blank or contains no valid data, and is not defined to ADSM.

**SCSI.** Small computer system interface.

**selective backup**. A function that allows users to back up specific files or directories from a client domain. With this function, users can back up files or directories that are not excluded in the include-exclude list and that meet the requirement for serialization as defined in the backup copy group of the management class assigned to the files. Contrast with incremental backup.

**sequential access media**. Any volume that is accessed in a sequential manner, as opposed to a random manner. In ADSM, volumes are accessed sequentially if they reside in a device class other than DISK.

**serialization**. A copy group attribute that specifies what ADSM does if files are modified during back up or archive processing. The value of this attribute determines whether processing continues, is retried, or is stopped. See static, dynamic, shared static, and shared dynamic.

**server**. A program that provides services to other programs (clients).

**server migration**. The process of moving data from one storage pool to the next storage pool as controlled by the high and low migration thresholds. See high migration threshold and low migration threshold.

**server options file**. A file that specifies processing options for communication methods, tape handling, pool sizes, language, and date, time, and number formats.

**server program**. The program that provides backup, archive, space management, and administrative services to clients. The server program must be at the necessary level to provide all of these services.

**server-prompted scheduling mode**. A client/server communication technique where the server contacts the client when work needs to be done.

**server storage**. The primary and copy storage pools used by the server to store users' files: backup versions, archive copies, and files migrated from client nodes (space-managed files). Synonymous with data storage. See primary storage pool, copy storage pool, storage pool volume, and volume.

**session resource usage**. The amount of wait time, CPU time, and space used or retrieved during a client session.

**shared dynamic**. A copy group serialization value that specifies that a file must not be modified during a backup or archive operation. ADSM attempts to retry the backup or archive operation a number of times; if the file is in use during each attempt, ADSM will back up or archive the file on its last try even though the file is in use. See also serialization. Contrast with dynamic, shared static, and static.

**shared static**. A copy group serialization value that specifies that the file must not be modified during backup or archive. ADSM will retry the backup or archive operation a number of times; if the file is in use during each attempt, ADSM will not back up or archive the file. See also serialization. Contrast with dynamic, shared dynamic, and static.

**shell**. In the AIX and UNIX environments, a software interface between a user and the operating system of a computer. Shell programs interpret commands and user interactions on devices such as keyboards, pointing devices, and touch-sensitive screens and communicate them to the operating system.

signal. (1) A simple method of communication between two processes. One process can inform the other process when an event occurs. (2) In operating system operations, a method of inter-process communication that simulates software interrupts.

**signal handler**. A subroutine called when a signal occurs.

**SMIT.** System Management Interface Tool.

**SNA LU6.2**. Systems Network Architecture Logical Unit 6.2.

**socket**. (1) An endpoint for communication between processes or applications. (2) A pair consisting of TCP port and IP address, or UDP port and IP address.

**space-managed file**. A file that is migrated from and recalled to a client node via ADSM space management.

**space management**. The process of keeping sufficient free storage space available on a client node by migrating files to ADSM storage. The files are migrated based on criteria defined in management classes to which files are bound, and the include-exclude list.

Synonymous with hierarchical storage management. See also migration.

**space management client**. A program that runs on workstations to allow users to maintain free space on their workstations by migrating and recalling files to and from ADSM storage. Synonymous with hierarchical storage management client.

**SPACEMGPOOL**. A disk storage pool defined by ADSM at installation. It can be the destination for files that are migrated from client nodes via ADSM space management. See storage pool.

**stale copy status**. Specifies that a volume copy is not available to the database or recovery log.

**STANDARD copy group.** A backup or archive copy group that is defined by ADSM at installation. See copy group.

**STANDARD management class**. A management class that is defined by ADSM at installation. See management class.

**STANDARD policy domain**. A policy domain that is defined by ADSM at installation. See policy domain.

**STANDARD policy set**. A policy set that is defined by ADSM at installation. See policy set.

**stanza**. A group of lines in a file that together have a common function or define a part of the system. Stanzas are usually separated by blank lines or colons, and each stanza has a name.

**startup window**. A time period during which a schedule must be initiated.

**static**. A copy group serialization value that specifies that the file must not be modified during backup or archive. If the file is modified during the attempt, ADSM will not back up or archive the file. See also serialization. Contrast with dynamic, shared dynamic, and shared static.

**storage hierarchy**. A logical ordering of primary storage pools, as defined by an administrator with system privilege. Generally, the ordering is based on the speed and capacity of the devices that the storage pools use. In ADSM, the storage hierarchy is defined by

identifying the *next* storage pool in a storage pool definition. See storage pool.

**storage management services**. A component that allows a central system to act as a file backup and archive server for local area network file servers and workstations.

**storage pool**. A named set of storage volumes that ADSM uses to store client data. A storage pool is either a primary storage pool or a copy storage pool. See primary storage pool and copy storage pool.

**storage pool volume**. A volume that has been assigned to an ADSM storage pool. See volume, copy storage pool, and primary storage pool.

**storage privilege class**. An administrative privilege class that allows an administrator to control the allocation and use of storage resources for the server, such as monitoring the database, recovery log, and server storage. Administrators can be authorized with unrestricted or restricted storage privilege. See restricted storage privilege or unrestricted storage privilege.

**stub file**. A file that replaces the original file on a client node when the file is migrated from the client node to ADSM storage.

**superuser**. See root user.

**synchronized copy status**. Specifies that the volume is the only volume copy or is synchronized with other volume copies in the database or recovery log. When synchronized, mirroring has started.

**system privilege class**. An administrative privilege class that allows an administrator to issue all server commands.

**Systems Application Architecture (SAA)**. Software interfaces, conventions, and protocols that provide a framework for designing and developing applications that are consistent across systems.

**Systems Network Architecture (SNA)**. A set of rules for data to be transmitted in a network. Application programs communicate with each other using a layer of SNA called advanced program-to-program communications (APPC).

## **T**

**tape**. A recording medium consisting of a long, narrow, flexible strip with a magnetic coating wound onto a reel or into a cartridge. See cartridge and tape reel.

**tape library**. (1) A term used to refer to a collection of tape cartridges. (2) An automated device that performs tape cartridge mounts and demounts without operator intervention.

**Tape Library Dataserver**. An automated tape library consisting of mechanical components, cartridge storage frames, IBM tape subsystems, and controlling hardware and software. The tape library dataserver performs tape cartridge mounts and demounts without operator intervention.

**tape reel**. A cylinder with flanges on which magnetic tape is wound. Devices such as the 3420 9-track tape device support tape reels. Contrast with *cartridge*.

**tape volume prefix**. A device class attribute that is the high-level-qualifier of the file name or the data set name in the standard tape label.

**task help**. A type of online help that provides a list of tasks that can be completed with a selected object. When you select a task, the help provides step-by-step information on how to complete the task.

**TCP/IP**. Transmission Control Protocol/Internet Protocol.

**Telnet**. In TCP/IP, the protocol that opens the connection to the system.

**Transmission Control Protocol/Internet Protocol (TCP/IP)**. A set of communication protocols that support peer-to-peer connectivity functions for both local and wide area networks.

**trusted communication agent**. A program that performs communication tasks on behalf of the client or server, and ensures the security of the communications.

## **U**

**unit name**. On an MVS server, a device class attribute that specifies a group of tape devices used with the MVS server. A unit name can be a generic device type, an esoteric unit name, or a physical device.

**unrestricted policy privilege**. An administrative

privilege class that enables an administrator to manage policy objects for any policy domain.

**unrestricted storage privilege**. An administrative privilege class that enables an administrator to control the database, recovery log, and all storage pools.

**utilization**. The percent of assigned capacity used by the database or recovery log at a specific point of time.

## **V**

**validate**. The process of ensuring that the active policy set contains a default management class and reporting on copy group definition errors.

**version**. The maximum number of backup copies retained for files and directories. The following copy group attributes define version criteria: versions data exists and versions data deleted.

**Virtual Machine (VM)**. One of the family of IBM operating systems for the System/370 or System/390 processor, including VM/ESA, VM/XA, VM/SP, and VM/HPO. VM is one of the supported server environments.

**Virtual Storage Extended (VSE)**. One of the family of IBM operating systems for the System/370 or System/390 processor, including VSE/ESA. VSE is one of the supported server environments.

**VM**. Virtual Machine.

**volume**. The basic unit of storage for the database, recovery log, or a storage pool. A volume can be an LVM logical volume, a standard file system file, a tape cartridge, or an optical cartridge. Each volume is identified by a unique volume identifier. See database volume, scratch volume, and storage pool volume.

**volume history file**. A file that contains information about: volumes used for database backups and database dumps; volumes used for export of administrator, node, policy, or server data; and sequential access storage pool volumes that have been added, reused, or deleted. The information is a copy of the same types of volume information in the ADSM database.

**volume set**. An entire image of the database or recovery log, as displayed on the administrative graphical user interface.

**VSE**. Virtual Storage Extended.

## **W**

**WDSF/VM**. Workstation Data Save Facility/Virtual Machine.

**wildcard character**. A character or set of characters used to specify an unknown number or set of characters in a search string. Also called pattern-matching character.

**window**. A part of a display screen with visible boundaries in which information is displayed.

**windowed interface**. A type of user interface that is either a graphical user interface or a text based interface. The text based interface maintains a close affinity to the graphical user interface, including action bars and their associated pull-downs and windows. See graphical user interface.

**workstation**. A personal computer system capable of maintaining data files.

**Workstation Data Save Facility/Virtual Machine (WDSF/VM)**. The predecessor product to ADSTAR Distributed Storage Manager.

**WORM**. A type of optical media that can only be written to and cannot be erased.

## **X**

**X Windows**. A network transparent windowing system developed by MIT. It is the basis for other products, such as Enhanced X Windows which runs on the AIX operating system.

### **Index**

### **A**

accounting record, setting 465 ACTIVATE POLICYSET command 46 activating policy sets 46 activity log querying 285 retention period, setting 467 administrative client macro, using 22 mode batch 15 console 14, 15 interactive 16 options -consolemode 20 -id 19 -itemcommit 20 -noconfirm 19 -outfile 20 -password 19 -quiet 19 session 13 administrative command components 5 entering 5 entry rules 6 help 252 issued by all administrators 40 name 5 naming conventions 11 parameters keyword 5 positional 5 privilege class for 29, 245 processing background 8 foreground 7 requiring analyst privilege 40 requiring operator privilege 38 requiring policy privilege 33 requiring system privilege 29 scheduling 482 using 43 wildcard characters 9 administrative session, canceling 77

administrator adding 422 changing 435 deleting 431 exporting 223 importing 256 locking 275 privilege class 29, 245 querying 291 registering 422 removing 431 renaming 435 unlocking 493 updating 495 APPCRESOURCE option 619 appending command output to a file 21 application programming interface xv archive copy group attributes 96 update 497 archived file deletion, allowing 427, 528 ASSIGN DEFMGMTCLASS command 48, 134 assigning default management class 48, 134 association, of client with schedule defining 93 deleting 174 querying 296 audit client storage usage 51 data storage usage 51 database 610 license 51 occupancy 51 server storage usage 51 volume 53 AUDIT LICENSES command 51 authentication, setting 469 authority for command use 29 granting 245 revoking 459 unlocking 493

### **B**

BACKDELETE parameter 427 background process canceling 73 list of 73 querying 379 backup database 58 database volume 69 device information 63 file deletion, allowing 58 primary storage pool 65 scheduling for client 58 trigger for database 105 volume history information 69 backup copy group attributes 96 update 497 BACKUP DB command 58 BACKUP DEVCONFIG command 63 BACKUP STGPOOL command 65 BACKUP VOLHISTORY command 69 batch mode restrictions 15 starting and ending 15 using 15 buffer pool statistics, resetting 444 BUFPOOLSIZE option 620

## **C**

canceling administrative session 77 background process 73 client node session 77 mount request 71 changing See updating client files, collocating 163, 166 client node adding 427 canceling session 77 changing 528 deleting 191 exporting 227 importing 260 locking 276 registering 427 removing 433

client node (continued) renaming 440 scheduling operations for 141, 482 session, canceling 77 unlocking 494 updating 528 client schedule 141, 482 client-server options, setting 616 collocation 163, 166 command components 5 command entry rules 6 command line interface, using 13 command macro 22 command output, redirecting to a file 21 command scheduling defining 148 updating 548 commands ACTIVATE POLICYSET 46 ASSIGN DEFMGMTCLASS 48 AUDIT LICENSES 51 AUDIT VOLUME 53 BACKUP DB 58 BACKUP DEVCONFIG 63 BACKUP STGPOOL 65 BACKUP VOLHISTORY 69 CANCEL MOUNT 71 CANCEL PROCESS 73 CANCEL REQUEST 73, 75 CANCEL SESSION 77 COMMIT 79 COPY DOMAIN 81 COPY MGMTCLASS 84 COPY POLICYSET 86 COPY SCHEDULE 88 DEFINE ASSOCIATION 93 DEFINE COPYGROUP 96 DEFINE DBBACKUPTRIGGER 105 DEFINE DBCOPY 109 DEFINE DBVOLUME 111 DEFINE DEVCLASS 113 DEFINE DOMAIN 127 DEFINE LOGCOPY 130 DEFINE LOGVOLUME 132 DEFINE MGMTCLASS 134 DEFINE POLICYSET 138 DEFINE SCHEDULE 141 DEFINE STGPOOL 157 DEFINE VOLUME 171 DELETE ASSOCIATION 174

commands (continued) DELETE COPYGROUP 176 DELETE DBBACKUPTRIGGER 179 DELETE DBVOLUME 181 DELETE DEVCLASS 183 DELETE DOMAIN 185 DELETE EVENT 187 DELETE FILESPACE 191 DELETE LOGVOLUME 195 DELETE MGMTCLASS 197 DELETE POLICYSET 199 DELETE SCHEDULE 202 DELETE STGPOOL 205 DELETE VOLHISTORY 207 DELETE VOLUME 212 DISABLE 215 DISMOUNT DEVICE 217 DISMOUNT VOLUME 218 ENABLE 219 EXPIRE INVENTORY 221 EXPORT ADMIN 223 EXPORT NODE 227 EXPORT POLICY 232 EXPORT SERVER 236 EXTEND DB 241 EXTEND LOG 243 GRANT AUTHORITY 245 HALT 249 HELP 252 IMPORT ADMIN 256 IMPORT NODE 260 IMPORT POLICY 266 IMPORT SERVER 270 LOCK ADMIN 275 LOCK NODE 276 MACRO 278 MOVE DATA 282 QUERY ACTLOG 285 QUERY ADMIN 291 QUERY ASSOCIATION 296 QUERY AUDIT OCCUPANCY 299 QUERY CONTENT 302 QUERY COPYGROUP 308 QUERY DB 312 QUERY DBBACKUPTRIGGER 317 QUERY DBVOLUME 319 QUERY DEVCLASS 322 QUERY DOMAIN 326 QUERY EVENT 330 QUERY EXIT 344

commands (continued) QUERY FILESPACE 346 QUERY LICENSE 350 QUERY LOG 353 QUERY LOGVOLUME 357 QUERY MGMTCLASS 359 QUERY MOUNT 363 QUERY NODE 365 QUERY OCCUPANCY 370 QUERY OPTION 373 QUERY POLICYSET 376 QUERY PROCESS 379 QUERY REQUEST 382 QUERY SCHEDULE 384 QUERY SESSION 389 QUERY STATUS 392 QUERY STGPOOL 397 QUERY VOLHISTORY 403 QUERY VOLUME 409 QUIT 416 READY EXIT 417 REDUCE DB 418 REDUCE LOG 420 REGISTER ADMIN 422 REGISTER LICENSE 424 REGISTER NODE 427 REMOVE ADMIN 431 REMOVE NODE 433 RENAME ADMIN 435 RENAME FILESPACE 437 RENAME NODE 440 REPLY 442 RESET BUFPOOL 444 RESET DBMAXUTILIZATION 446 RESET LOGCONSUMPTION 447 RESET LOGMAXUTILIZATION 448 RESTORE VOLUME 454 REVOKE AUTHORITY 459 ROLLBACK 463 SET ACCOUNTING 465 SET ACTLOGRETENTION 467 SET AUTHENTICATION 469 SET EVENTRETENTION 470 SET LICENSEAUDITPERIOD 472 SET LOGMODE 474 SET MAXCMDRETRIES 477 SET MAXSCHEDSESSIONS 479 SET PASSEXP 481 SET QUERYSCHEDPERIOD 482 SET RANDOMIZE 484

commands (continued) SET REGISTRATION 486 SET RETRYPERIOD 488 SET SCHEDMODES 490 SET SERVERNAME 492 UNLOCK ADMIN 493 UNLOCK NODE 494 UPDATE ADMIN 495 UPDATE COPYGROUP 497 UPDATE DEVCLASS 509 UPDATE DOMAIN 521 UPDATE MGMTCLASS 524 UPDATE NODE 528 UPDATE POLICYSET 531 UPDATE SCHEDULE 533 UPDATE STGPOOL 548 UPDATE VOLHISTORY 559 UPDATE VOLUME 561 VALIDATE POLICYSET 567 VARY 571 commands in a macro committing 26 rolling back 26 commands issued by all administrators 40 analyst administrators 40 operator administrators 38 policy administrators 33 storage administrators 35 system administrators 29 COMMIT command 20, 23, 26 committing commands in a macro 26 COMMOPENTIMEOUT option 620 COMMTIMEOUT option 621 console mode, using 14 continuation characters, using 20 COPY DOMAIN command 81 copy group defining 96 deleting 176 querying 308 updating 497 COPY MGMTCLASS command 84 COPY POLICYSET command 86 COPY SCHEDULE command 88 copying domain 81 management class 48 policy domain 81 policy set 86

copying (continued) schedule 88

### **D**

damaged file, restore 449 damaged volume, restore 454, 582 data, moving 282 database auditing 610 backup 58 backup trigger 105 backup volume information 319, 574 dumping 596 extending 241 installing 602 querying 312 reducing 418 reloading 604 restoring 474 verifying 610 volume information 319, 576 database backup series 58, 105 database maximum utilization statistic, resetting 446 database recovery DSMSERV RESTORE DB 582 log information 582 log, mode for 582 point-in-time 582 roll-forward 582 database salvage utility commands DSMSERV AUDITDB 610 DSMSERV DUMPDB 596 DSMSERV INSTALL 602 DSMSERV LOADDB 604 database volume defining 111 deleting 181 querying 319, 576 date format 616 DATEFORMAT option 621 default management class, assigning 48 DEFINE ASSOCIATION command 93 DEFINE COPYGROUP command 96 DEFINE DBBACKUPTRIGGER command 105 DEFINE DBCOPY command 109 DEFINE DBVOLUME command 111 DEFINE DEVCLASS command 113 DEFINE DOMAIN command 127

DEFINE LOGCOPY command 130 DEFINE LOGVOLUME command 132 DEFINE MGMTCLASS command 134 DEFINE POLICYSET command 138 DEFINE SCHEDULE command 141 DEFINE STGPOOL command 157 DEFINE VOLUME command 171 defining association 93 copy group 96 database backup trigger 105 database volume 111 device class 113 domain 127 management class 134 mirrored database volume 109 mirrored log copy 130, 138 policy set 138 recovery log volume 132 schedule 141 storage pool 157 storage pool volume 171 DELETE ASSOCIATION command 174 DELETE COPYGROUP command 176 DELETE DBBACKUPTRIGGER command 179 DELETE DBVOLUME command 181 DELETE DEVCLASS command 183 DELETE DOMAIN command 185 DELETE EVENT command 187 DELETE FILESPACE command 191 DELETE LOGVOLUME command 195 DELETE MGMTCLASS command 197 DELETE POLICYSET command 199 DELETE SCHEDULE command 202 DELETE STGPOOL command 205 DELETE VOLHISTORY command 207 DELETE VOLUME command 212 deleting archived files 427 backed-up files 427 copy group 176 database backup trigger 179 database volume 181 device class 183 domain 185 event record 187 file space 191 management class 197 policy set 199 recovery log volume 195

deleting (continued) schedule 202 storage pool 205 storage pool volume 212 volume history 207 DELETIONEXIT option 622 destroyed volume, restore 454, 582 device class defining 113 deleting 183 querying 322 updating 509 device configuration file 63 DISABLE command 215 disabling the server 215 DISMOUNT VOLUME command 218 dismounting volumes 218 documentation, user xiii domain copying 81 defining 127 deleting 185 querying 326 updating 521 DSMSERV AUDITDB command 595, 610 DSMSERV DISPLAY DBBACKUPVOLUME command 573, 574 DSMSERV DISPLAY DBVOLUMES command 573, 576 DSMSERV DISPLAY LOGVOLUMES command 573, 578 DSMSERV DUMPDB command 573, 595, 596 DSMSERV EXTEND LOG command 580 DSMSERV INSTALL command 595, 602 DSMSERV LOADDB command 595, 604 DSMSERV RESTORE DB command 573, 582 dumping the database 596 See also backup

### **E**

ENABLE command 219 enabling the server 219 ending batch mode 15 console mode 14 interactive mode 19 entering administrative commands 5 event record, deleting 187

event, querying 330 EXITVM option 623 expiration date, for volume 98 inventory 221 password, interval 481 EXPIRE INVENTORY command 221 expiring inventory 221 EXPORT ADMIN command 223 EXPORT NODE command 227 EXPORT POLICY command 232 EXPORT SERVER command 236 export, administrator 223 EXTEND DB command 241 EXTEND LOG command 243 extending database 241 recovery log 243

## **F**

file space deleting 191 querying 285 renaming 437 storage used by 370 files collocating for client node 163 deleting expired files 221 moving 282 formatting command output on a terminal 8

## **G**

Glossary xv GRANT AUTHORITY command 245 granting, authority 245

### **H**

HALT command 249 halting the server 249 HELP command 252 help for administrative commands 5 hierarchical storage management 134, 524 hierarchy, storage pool considerations for backup 65 defining 157, 550 **HSM** 

See hierarchical storage management

## **I**

IDLETIMEOUT option 624 IMPORT ADMIN command 256 IMPORT NODE command 260 IMPORT POLICY command 266 IMPORT SERVER command 270 importing administrator 256 node 260 policy information 266 server 270 incremental backup of database 58, 105 installing database 602 recovery log 602 interactive mode continuation characters 20 ending 20 quitting 416 restrictions 16 starting 16 using 16 inventory, expiring 221

## **K**

keyword parameters 5

## **L**

language format 616 LANGUAGE option 625 license auditing 51 querying 350 registering 424 LICENSEAUDITPERIOD, setting 472 LOCK ADMIN command 275 LOCK NODE command 276 locking administrator 275 node 276 log mode, recovery 474 LOGPOOLSIZE option 625

### **M**

macro commit individual commands 26 macro (continued) continuation characters 20 controlling command processing 26 running commands 25 scheduling for client 142 substitution variables 24 testing 26 using 22 writing 23 MACRO command 278 management class copying 84 defining a default 48 deleting 197 querying 359 updating 524 maximum retries for client schedule, setting 477 MAXSESSIONS option 627 migration files from client node 134, 524 storage pool 65 mirrored database volume, defining 109 mirrored log volume, defining 132 MIRRORRead option 628 MIRRORWrite option 629 monitoring, ADSTAR Distributed Storage Manager activities 14 mount request, canceling 73 mounted sequential access volumes dismounting 218 querying 363 MOUNTOP option 630 MOVE DATA command 282 MOVEBatchsize 630 MOVESizethresh 630 moving files 282 MSGCMD option 631 MSGINTERVAL option 631

## **N**

name administrator 435 case-sensitivity client 11, 440 file space 437 server 11 naming conventions 11 restrictions

naming (continued) volumes 11 NOAUDITSTORAGE option 632 node associating with a schedule 482 changing 528 data storage usage 299 deleting 433 exporting 227 importing 260 locking 276 querying 365 registering 427 removing 433 renaming 440 unlocking 494 updating 528 normal, recovery log mode 58 NOTIFY option 632 number format 616 NUMBERFORMAT option 632

## **O**

occupancy, querying 370 offsite volume 172, 561, 563 options, server importance in recovery 58 querying 373

## **P**

parameters keyword 5 positional 5 password authentication, setting 469 expiration interval 481 UPDATE ADMIN command 495 pattern-matching expression, creating 9 policy domain copying 81 defining 127 deleting 185 querying 326 updating 521 policy set activating 46 copying 86 defining 138

policy set (continued) deleting 199 querying 376 updating 531 validating 567 polling, SET QUERYSCHEDPERIOD 482 printing, redirected output 21 privilege class administrative commands 35 administrator issued 40 all administrators 40 analyst 40 assigning 245 none 40 operator 29, 38 policy 33 restricted 35 storage 29, 35 system 29 system administrator 29 unrestricted 35 using commands 29 process background 73 canceling 73 querying 379 program directory xiii publications xiii

## **Q**

QUERY ACTLOG command 285 QUERY ADMIN command 291 QUERY ASSOCIATION command 296 QUERY AUDITOCCUPANCY command 299 QUERY CONTENT command 302 QUERY COPYGROUP command 308 QUERY DB command 312 QUERY DBBACKUPTRIGGER command 317 QUERY DBVOLUME command 319 QUERY DEVCLASS command 322 QUERY DOMAIN command 326 QUERY LICENSE command 330, 350 QUERY LOG command 353 QUERY LOGVOLUME command 357 QUERY MGMTCLASS command 359 QUERY MOUNT command 363 QUERY NODE command 365 QUERY OCCUPANCY command 370

QUERY OPTION command 373 QUERY OPTIONS command 619 QUERY POLICYSET command 376 QUERY PROCESS command 379 QUERY SCHEDULE command 384 QUERY SESSION command 389 QUERY STATUS command 392 QUERY STGPOOL command 397 QUERY VOLHISTORY command 403 QUERY VOLUME command 403 querying activity log 285 administrator 291 audit occupancy 299 background processing 8 clients with schedules 296 completed events 330 contents of a volume 302 copy group 308 database 312 database backup volume 574 database volume 319, 576 device class 322 domain 326 file space 346 license 350 management class 359 node 365 occupancy 370 option 373 policy set 376 process 379 recovery log 353 recovery log volume 357, 578 scheduled events 330 schedules 384 session 389 status 392 storage pool 397 storage pool volume 409 volume history file 403 QUIT command 416 quitting 416

## **R**

reclaim, volumes 167 recovery log backup trigger 105 consumption statistic, reset 447 recovery log (continued) extending 243 installing 602 log volume defining 132 deleting 195 displaying 578 querying 357 maximum utilization statistic, resetting 448 mode for saving records NORMAL 474 ROLLFORWARD 474 reducing 420 redirecting appending output 21 characters 21 command output 21 writing output 21 REDUCE DB command 418 REDUCE LOG command 420 reducing database 418 recovery log 420 REGISTER ADMIN command 422 REGISTER LICENSE command 424 REGISTER NODE command 427 registering administrator 422 license 424 node 427 registration, setting 486 reloading the database 604 REMOVE ADMIN command 431 removing administrator 431 client association 174 node 433 RENAME ADMIN command 435 RENAME FILESPACE command 437 RENAME NODE command 440 renaming administrator 435 filespace 437 node 440 REPLYOP option 633 RESET BUFPOOL command 444 RESET DBMAXUTILIZATION command 446 RESET LOGCONSUMPTION command 447 RESET LOGMAXUTILIZATION command 448 resetting statistic buffer pool 444 maximum utilization (database) 446 maximum utilization (recovery log) 448 recovery log consumption 447 RESTORE STGPOOL command 449 RESTORE VOLUME command 454 retention period, setting 470 retry period, setting 488 REVOKE AUTHORITY command 459 revoking authority for administrator 459 roll-forward recovery description 58 of database 582 of database volume 583 ROLLBACK command 463 rolling back, commands in a macro 13

### **S**

schedule administrative command 141, 533 changing 533 client node, associate with 93 client operation 141, 482 copying 88 defining 134 deleting 202 parameters administrative 149 client 142 querying 384 querying results of 330 retries, setting number 148 retries, time between 148 updating 533 scheduling mode, setting 490 scratch volumes in storage pool 164, 167 server disabling 215 enabling 219 exporting 236 halting 249 importing 270 server console restrictions 13 using 13 server name, setting 492 server options modifying the file 615

server options (continued) querying 619 setting communication options 615 setting the date format 616 setting the language format 616 setting the number format 616 setting the time format 616 tailoring 615 session maximum number scheduled 479 querying client 389 SET ACCOUNTING command 465 SET ACTLOGRETENTION command 467 SET AUTHENTICATION command 469 SET EVENTRETENTION command 470 SET LICENSEAUDITPERIOD command 472 SET LOGMODE command 474 SET MAXCMDRETRIES command 477 SET MAXSCHEDSESSIONS command 479 SET PASSEXP command 481 SET QUERYSCHEDPERIOD command 482 SET RANDOMIZE command 484 SET REGISTRATION command 486 SET RETRYPERIOD command 488 SET SCHEDMODES command 490 SET SERVERNAME command 492 setting accounting record 465 authentication 469 frequency for client-polling 482 license audit period 472 maximum retries of a command 477 maximum scheduled sessions 479 password 481 randomization of start times 484 recovery log mode 474 registration 486 retention period 467 retention period for event records 470 retry period 488 scheduling mode 490 server name 492 space management DEFINE MGMTCLASS command 134 UPDATE MGMTCLASS command 524 starting batch mode 15 using console mode 14 using interactive mode 16

status, querying 392 STAtusmsgcnt 633 storage management services xiii storage pool defining 157 deleting 205 querying 397 updating 548 storage pool volume auditing 53 defining 171 deleting 212 querying 302, 409 random access 157, 158 scratch 164, 167 sequential access 161 updating 561 varying 571 storage volumes, naming 5 syntax diagrams, using 1 system privilege class, commands 29

## **T**

TCPNAME option 634 TCPPORT option 634 thresholds, storage pool migration 158 time format 616 TIMEFORMAT option 635 trademarks x trigger, database backup 105

## **U**

UNLOCK ADMIN command 493 UNLOCK NODE command 494 unlocking administrator 493 node 494 UPDATE ADMIN command 495 UPDATE COPYGROUP command 497 UPDATE DBBACKUPTRIGGER command 506 UPDATE DEVCLASS command 509 UPDATE DOMAIN command 521 UPDATE MGMTCLASS command 524 UPDATE NODE command 528 UPDATE POLICYSET command 531 UPDATE SCHEDULE command 533 UPDATE STGPOOL command 548

UPDATE VOLUME command 561 updating administrator 495 copy group 497 device class 509 domain 521 management class 524 node 528 policy set 531 schedule 533 storage pool 548 storage pool volume 561 user documentation xiii using administrative client options 19 administrative privilege classes 29 command line interface 13 commands by administrative privilege 29 continuation characters 20 macros 22 redirection 21 redirection characters 21 syntax diagram 1

#### wildcard, match-any characters (continued) match-exactly-one 10 using 9 writing, command output to a file 21

## **V**

VALIDATE POLICYSET command 567 validating, policy set 567 VARY command 571 varying, volume 571 VMDUMP option 636 volume history backing up 69 deleting 207 querying 403 volume, storage defining 171 naming 5 random access 171 reclaiming 163 scratch maximum in storage pool 164, 167 using sequential access 171 VOLUMEHISTORY option 636

### **W**

wildcard, match-any characters match-any characters 9

### **Communicating Your Comments to IBM**

ADSTAR Distributed Storage Manager for VM Administrator's Reference Version 2 Publication No. GC35-0229-00

If you especially like or dislike anything about this book, please use one of the methods listed below to send your comments to IBM. Whichever method you choose, make sure you send your name, address, and telephone number if you would like a reply.

Feel free to comment on specific errors or omissions, accuracy, organization, subject matter, or completeness of this book. However, the comments you send should pertain to only the information in this manual and the way in which the information is presented. To request additional publications, or to ask questions or make comments about the functions of IBM products or systems, you should talk to your IBM representative or to your IBM authorized remarketer.

When you send comments to IBM, you grant IBM a nonexclusive right to use or distribute your comments in any way it believes appropriate without incurring any obligation to you.

If you are mailing a readers' comment form (RCF) from a country other than the United States, you can give the RCF to the local IBM branch office or IBM representative for postage-paid mailing.

- If you prefer to send comments by mail, use the RCF at the back of this book.
- If you prefer to send comments by FAX, use this number:
	- United States and Canada: 520 799-2906
	- Other countries: (1) 520 799-2906

The contact department is 61C/031.

- If you prefer to send comments by electronic mail, use one of the following addresses:
	- Internet: starpubs@vnet.ibm.com (or starpubs at vnet.ibm.com)
	- IBMLink from U.S.A.: STARPUBS at SJEVM5
	- IBMLink from Canada: STARPUBS at TORIBM
	- IBM Mail Exchange: USIB3VVD at IBMMAIL

Make sure to include the following in your note:

- Title and publication number of this book
- Page number or topic to which your comment applies.
## **Readers' Comments — We'd Like to Hear from You**

**ADSTAR Distributed Storage Manager for VM Administrator's Reference Version 2 Publication No. GC35-0229-00**

## **Overall, how satisfied are you with the information in this book?**

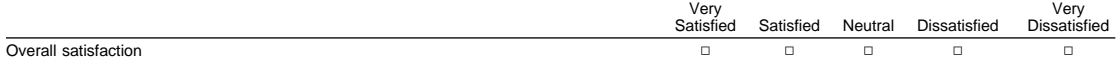

## **How satisfied are you that the information in this book is:**

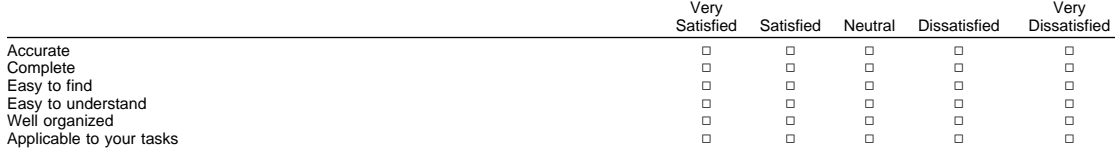

**Please tell us how we can improve this book:**

Thank you for your responses. May we contact you?  $\Box$  Yes  $\Box$  No

When you send comments to IBM, you grant IBM a nonexclusive right to use or distribute your comments in any way it believes appropriate without incurring any obligation to you.

Name Address Company or Organization

Phone No.

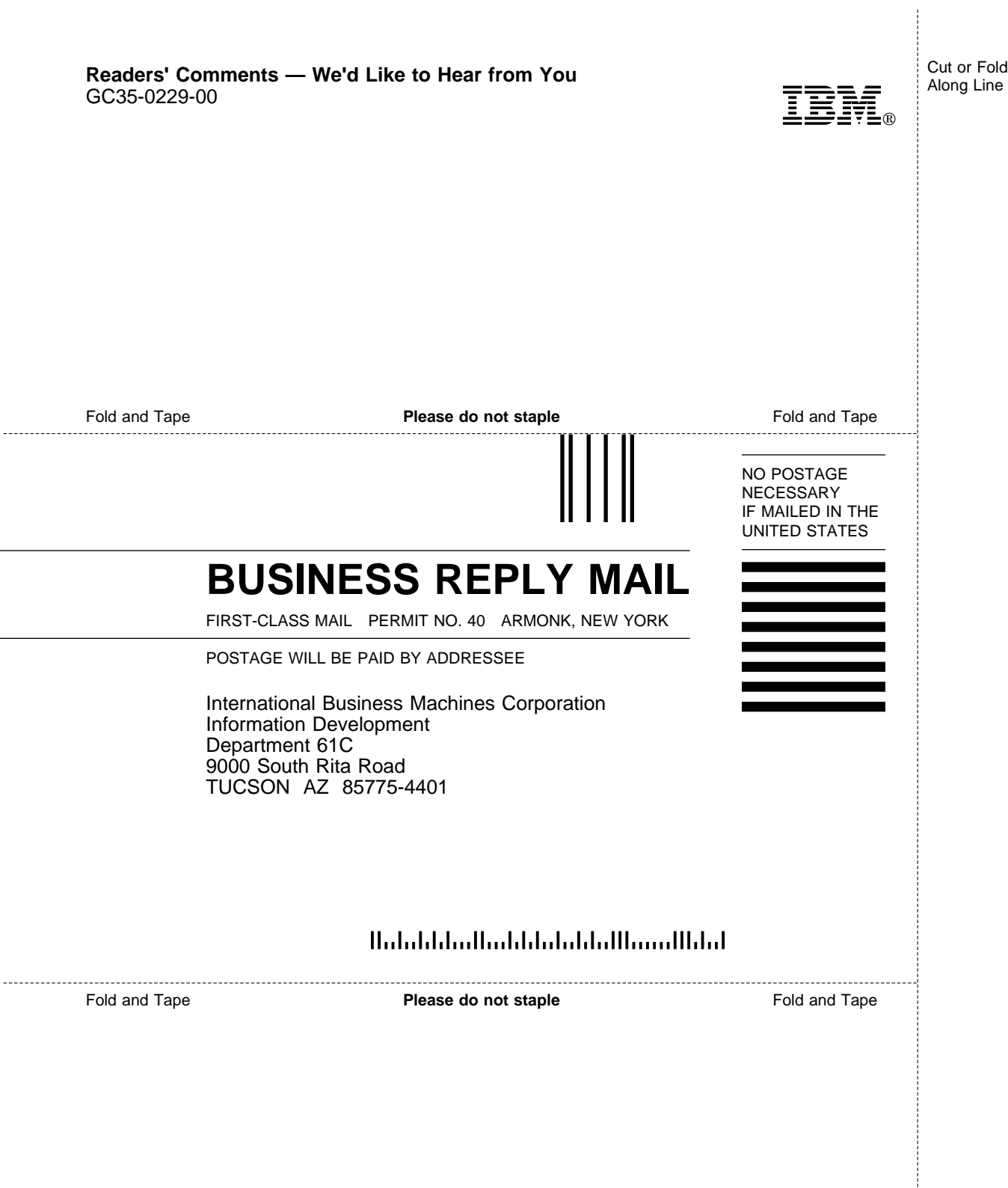

 $\overline{\phantom{a}}$ 

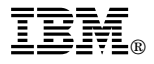

Program Number: 5648-020

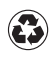

Printed in the United States of America on recycled paper containing 10% recovered post-consumer fiber.

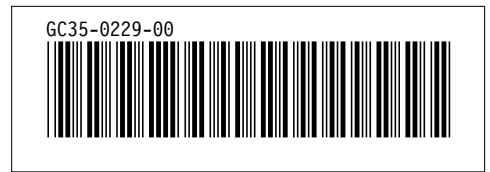

Spine information:

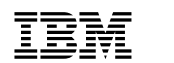

**IBM** ADSTAR Distributed Storage Manager<br>
Administrator's Reference *Version 2*